# **Enterasys® D-Series**

Ethernet Switches

# **CLI Reference**

Firmware Version 1.0.xx

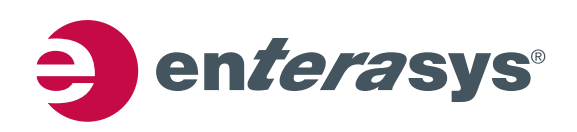

### **Notice**

Enterasys Networks reserves the right to make changes in specifications and other information contained in this document and its web site without prior notice. The reader should in all cases consult Enterasys Networks to determine whether any such changes have been made.

The hardware, firmware, or software described in this document is subject to change without notice.

IN NO EVENT SHALL ENTERASYS NETWORKS BE LIABLE FOR ANY INCIDENTAL, INDIRECT, SPECIAL, OR CONSEQUENTIAL DAMAGES WHATSOEVER (INCLUDING BUT NOT LIMITED TO LOST PROFITS) ARISING OUT OF OR RELATED TO THIS DOCUMENT, WEB SITE, OR THE INFORMATION CONTAINED IN THEM, EVEN IF ENTERASYS NETWORKS HAS BEEN ADVISED OF, KNEW OF, OR SHOULD HAVE KNOWN OF, THE POSSIBILITY OF SUCH DAMAGES.

Enterasys Networks, Inc. 50 Minuteman Road Andover, MA 01810

© 2008 Enterasys Networks, Inc. All rights reserved.

Part Number: 9034394 May 2008

ENTERASYS, ENTERASYS NETWORKS, ENTERASYS NETSIGHT, WEBVIEW, and any logos associated therewith, are trademarks or registered trademarks of Enterasys Networks, Inc. in the United States and other countries.

All other product names mentioned in this manual may be trademarks or registered trademarks of their respective companies.

**[Documentation](http://www.enterasys.com/support/manuals) URL:** http://www.enterasys.com/support/manuals

**Documentacion URL:** [http://www.enterasys.com/support/manuals](http://www.enterasys.com/support/manuals
)

**Dokumentation im Internet:** <http://www.enterasys.com/support/manuals>

**Version:** Information in this guide refers to D-Series firmware version 1.0.xx

### **ENTERASYS NETWORKS, INC. FIRMWARE LICENSE AGREEMENT**

#### **BEFORE OPENING OR UTILIZING THE ENCLOSED PRODUCT, CAREFULLY READ THIS LICENSE AGREEMENT.**

This document is an agreement ("Agreement") between the end user ("You") and Enterasys Networks, Inc., on behalf of itself and its Affiliates (as hereinafter defined) ("Enterasys") that sets forth Your rights and obligations with respect to the Enterasys software program/firmware (including any accompanying documentation, hardware or media) ("Program") in the package and prevails over any additional, conflicting or inconsistent terms and conditions appearing on any purchase order or other document submitted by You. "Affiliate" means any person, partnership, corporation, limited liability company, other form of enterprise that directly or indirectly through one or more intermediaries, controls, or is controlled by, or is under common control with the party specified. This Agreement constitutes the entire understanding between the parties, with respect to the subject matter of this Agreement. The Program may be contained in firmware, chips or other media.

BY INSTALLING OR OTHERWISE USING THE PROGRAM, YOU REPRESENT THAT YOU ARE AUTHORIZED TO ACCEPT THESE TERMS ON BEHALF OF THE END USER (IF THE END USER IS AN ENTITY ON WHOSE BEHALF YOU ARE AUTHORIZED TO ACT, "YOU" AND "YOUR" SHALL BE DEEMED TO REFER TO SUCH ENTITY) AND THAT YOU AGREE THAT YOU ARE BOUND BY THE TERMS OF THIS AGREEMENT, WHICH INCLUDES, AMONG OTHER PROVISIONS, THE LICENSE, THE DISCLAIMER OF WARRANTY AND THE LIMITATION OF LIABILITY. IF YOU DO NOT AGREE TO THE TERMS OF THIS AGREEMENT OR ARE NOT AUTHORIZED TO ENTER INTO THIS AGREEMENT, ENTERASYS IS UNWILLING TO LICENSE THE PROGRAM TO YOU AND YOU AGREE TO RETURN THE UNOPENED PRODUCT TO ENTERASYS OR YOUR DEALER, IF ANY, WITHIN TEN (10) DAYS FOLLOWING THE DATE OF RECEIPT FOR A FULL REFUND.

IF YOU HAVE ANY QUESTIONS ABOUT THIS AGREEMENT, CONTACT ENTERASYS NETWORKS, LEGAL DEPARTMENT AT (978) 684‐1000.

#### **You and Enterasys agree as follows:**

**1. LICENSE.** You have the non-exclusive and non-transferable right to use only the one (1) copy of the Program provided in this package subject to the terms and conditions of this Agreement.

**2. RESTRICTIONS.** Except as otherwise authorized in writing by Enterasys, You may not, nor may You permit any third party to:

- (a) Reverse engineer, decompile, disassemble or modify the Program, in whole or in part, including for reasons of error correction or interoperability, except to the extent expressly permitted by applicable law and to the extent the parties shall not be permitted by that applicable law, such rights are expressly excluded. Information necessary to achieve interoperability or correct errors is available from Enterasys upon request and upon payment of Enterasys' applicable fee.
- (b) Incorporate the Program in whole or in part, in any other product or create derivative works based on the Program, in whole or in part.
- (c) Publish, disclose, copy reproduce or transmit the Program, in whole or in part.
- (d) Assign, sell, license, sublicense, rent, lease, encumber by way of security interest, pledge or otherwise transfer the Program, in whole or in part.
- (e) Remove any copyright, trademark, proprietary rights, disclaimer or warning notice included on or embedded in any part of the Program.

**3. APPLICABLE LAW.** This Agreement shall be interpreted and governed under the laws and in the state and federal courts of the Commonwealth of Massachusetts without regard to its conflicts of laws provisions. You accept the personal jurisdiction and venue of the Commonwealth of Massachusetts courts. None of the 1980 United Nations Convention on the Limitation Period in the International Sale of Goods, and the Uniform Computer Information Transactions Act shall apply to this Agreement.

**4. EXPORT RESTRICTIONS.** You understand that Enterasys and its Affiliates are subject to regulation by agencies of the U.S. Government, including the U.S. Department of Commerce, which prohibit export or diversion of certain technical products to certain countries, unless a license to export the product is obtained from the U.S. Government or an exception from obtaining such license may be relied upon by the exporting party.

If the Program is exported from the United States pursuant to the License Exception CIV under the U.S. Export Administration Regulations, You agree that You are a civil end user of the Program and agree that You will use the Program for civil end uses only and not for military purposes.

If the Program is exported from the United States pursuant to the License Exception TSR under the U.S. Export Administration Regulations, in addition to the restriction on transfer set forth in Section 1 or 2 of this Agreement, You agree not to (i) reexport or release the Program, the source code for the Program or technology to a national of a country in Country Groups D:1 or E:2 (Albania, Armenia, Azerbaijan, Belarus, Cambodia, Cuba, Georgia, Iraq, Kazakhstan, Laos, Libya, Macau, Moldova, Mongolia, North Korea, the People's Republic of China, Russia, Tajikistan, Turkmenistan, Ukraine, Uzbekistan, Vietnam, or such other countries as may be designated by the United States Government), (ii) export to Country Groups D:1 or E:2 (as defined herein) the direct product of the Program or the technology, if such foreign produced direct product is subject to national security controls as identified on the U.S. Commerce Control List, or (iii) if the direct product of the technology is a complete plant or any major component of a plant, export to Country Groups D:1 or E:2 the direct product of the plant or a major component thereof, if such foreign produced direct product is subject to national security controls as identified on the U.S. Commerce Control List or is subject to State Department controls under the U.S. Munitions List.

**5. UNITED STATES GOVERNMENT RESTRICTED RIGHTS.** The enclosed Program (i) was developed solely at private expense; (ii) contains "restricted computer software" submitted with restricted rights in accordance with section 52.227‐19 (a) through (d) of the Commercial Computer Software‐Restricted Rights Clause and its successors, and (iii) in all respects is proprietary data belonging to Enterasys and/or its suppliers. For Department of Defense units, the Program is considered commercial computer software in accordance with DFARS section 227.7202‐3 and its successors, and use, duplication, or disclosure by the U.S. Government is subject to restrictions set forth herein.

**6. DISCLAIMER OF WARRANTY.** EXCEPT FOR THOSE WARRANTIES EXPRESSLY PROVIDED TO YOU IN WRITING BY ENTERASYS, ENTERASYS DISCLAIMS ALL WARRANTIES, EITHER EXPRESS OR IMPLIED, INCLUDING BUT NOT LIMITED TO IMPLIED WARRANTIES OF MERCHANTABILITY, SATISFACTORY QUALITY, FITNESS FOR A PARTICULAR PURPOSE, TITLE AND NON‐INFRINGEMENT WITH RESPECT TO THE PROGRAM. IF IMPLIED WARRANTIES MAY NOT BE DISCLAIMED BY APPLICABLE LAW, THEN ANY IMPLIED WARRANTIES ARE LIMITED IN DURATION TO THIRTY (30) DAYS AFTER DELIVERY OF THE PROGRAM TO YOU.

**7. LIMITATION OF LIABILITY.** IN NO EVENT SHALL ENTERASYS OR ITS SUPPLIERS BE LIABLE FOR ANY DAMAGES WHATSOEVER (INCLUDING, WITHOUT LIMITATION, DAMAGES FOR LOSS OF BUSINESS, PROFITS, BUSINESS INTERRUPTION, LOSS OF BUSINESS INFORMATION, SPECIAL, INCIDENTAL, CONSEQUENTIAL, OR RELIANCE DAMAGES, OR OTHER LOSS) ARISING OUT OF THE USE OR INABILITY TO USE THE PROGRAM, EVEN IF ENTERASYS HAS BEEN ADVISED OF THE POSSIBILITY OF SUCH DAMAGES. THIS FOREGOING LIMITATION SHALL APPLY REGARDLESS OF THE CAUSE OF ACTION UNDER WHICH DAMAGES ARE SOUGHT.

THE CUMULATIVE LIABILITY OF ENTERASYS TO YOU FOR ALL CLAIMS RELATING TO THE PROGRAM, IN CONTRACT, TORT OR OTHERWISE, SHALL NOT EXCEED THE TOTAL AMOUNT OF FEES PAID TO ENTERASYS BY YOU FOR THE RIGHTS GRANTED HEREIN.

**8. AUDIT RIGHTS.** You hereby acknowledge that the intellectual property rights associated with the Program are of critical value to Enterasys, and, accordingly, You hereby agree to maintain complete books, records and accounts showing (i) license fees due and paid, and (ii) the use, copying and deployment of the Program. You also grant to Enterasys and its authorized representatives, upon reasonable notice, the right to audit and examine during Your normal business hours, Your books, records, accounts and hardware devices upon which the Program may be deployed to verify compliance with this Agreement, including the verification of the license fees due and paid Enterasys and the use, copying and deployment of the Program. Enterasys' right of examination shall be exercised reasonably, in good faith and in a manner calculated to not unreasonably interfere with Your business. In the event such audit discovers non‐compliance with this Agreement, including copies of the Program made, used or deployed in breach of this Agreement, You shall promptly pay to Enterasys the appropriate license fees. Enterasys reserves the right, to be exercised in its sole discretion and without prior notice, to terminate this license, effective immediately, for failure to comply with this Agreement. Upon any such termination, You shall immediately cease all use of the Program and shall return to Enterasys the Program and all copies of the Program.

**9. OWNERSHIP.** This is a license agreement and not an agreement for sale. You acknowledge and agree that the Program constitutes trade secrets and/or copyrighted material of Enterasys and/or its suppliers. You agree to implement reasonable security measures to protect such trade secrets and copyrighted material. All right, title and interest in and to the Program shall remain with Enterasys and/or its suppliers. All rights not specifically granted to You shall be reserved to Enterasys.

**10. ENFORCEMENT.** You acknowledge and agree that any breach of Sections 2, 4, or 9 of this Agreement by You may cause Enterasys irreparable damage for which recovery of money damages would be inadequate, and that Enterasys may be entitled to seek timely injunctive relief to protect Enterasys' rights under this Agreement in addition to any and all remedies available at law.

**11. ASSIGNMENT.** You may not assign, transfer or sublicense this Agreement or any of Your rights or obligations under this Agreement, except that You may assign this Agreement to any person or entity which acquires substantially all of Your stock assets. Enterasys may assign this Agreement in its sole discretion. This Agreement shall be binding upon and inure to the benefit of the parties, their legal representatives, permitted transferees, successors and assigns as permitted by this Agreement. Any attempted assignment, transfer or sublicense in violation of the terms of this Agreement shall be void and a breach of this Agreement.

**12. WAIVER.** A waiver by Enterasys of a breach of any of the terms and conditions of this Agreement must be in writing and will not be construed as a waiver of any subsequent breach of such term or condition. Enterasys' failure to enforce a term upon Your breach of such term shall not be construed as a waiver of Your breach or prevent enforcement on any other occasion.

**13. SEVERABILITY.** In the event any provision of this Agreement is found to be invalid, illegal or unenforceable, the validity, legality and enforceability of any of the remaining provisions shall not in any way be affected or impaired thereby, and that provision shall be reformed, construed and enforced to the maximum extent permissible. Any such invalidity, illegality, or unenforceability in any jurisdiction shall not invalidate or render illegal or unenforceable such provision in any other jurisdiction.

**14. TERMINATION.** Enterasys may terminate this Agreement immediately upon Your breach of any of the terms and conditions of this Agreement. Upon any such termination, You shall immediately cease all use of the Program and shall return to Enterasys the Program and all copies of the Program.

# **Contents**

### **About This Guide**

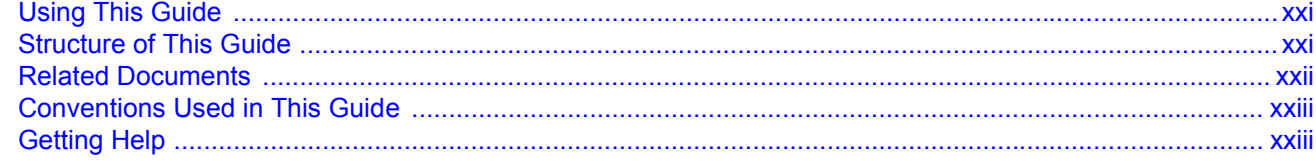

### **Chapter 1: Introduction**

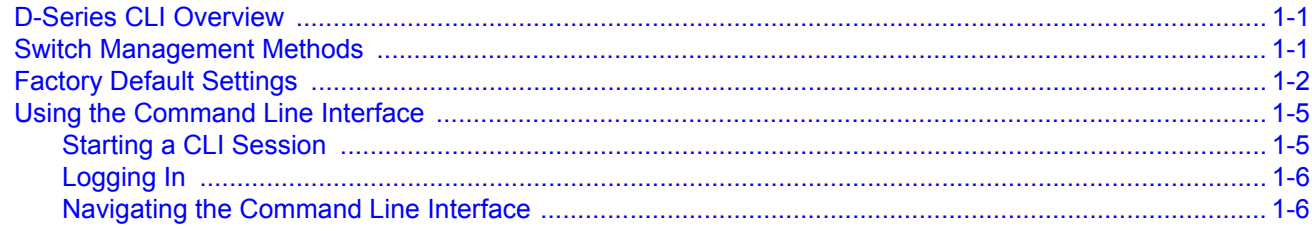

### **Chapter 2: Basic Configuration**

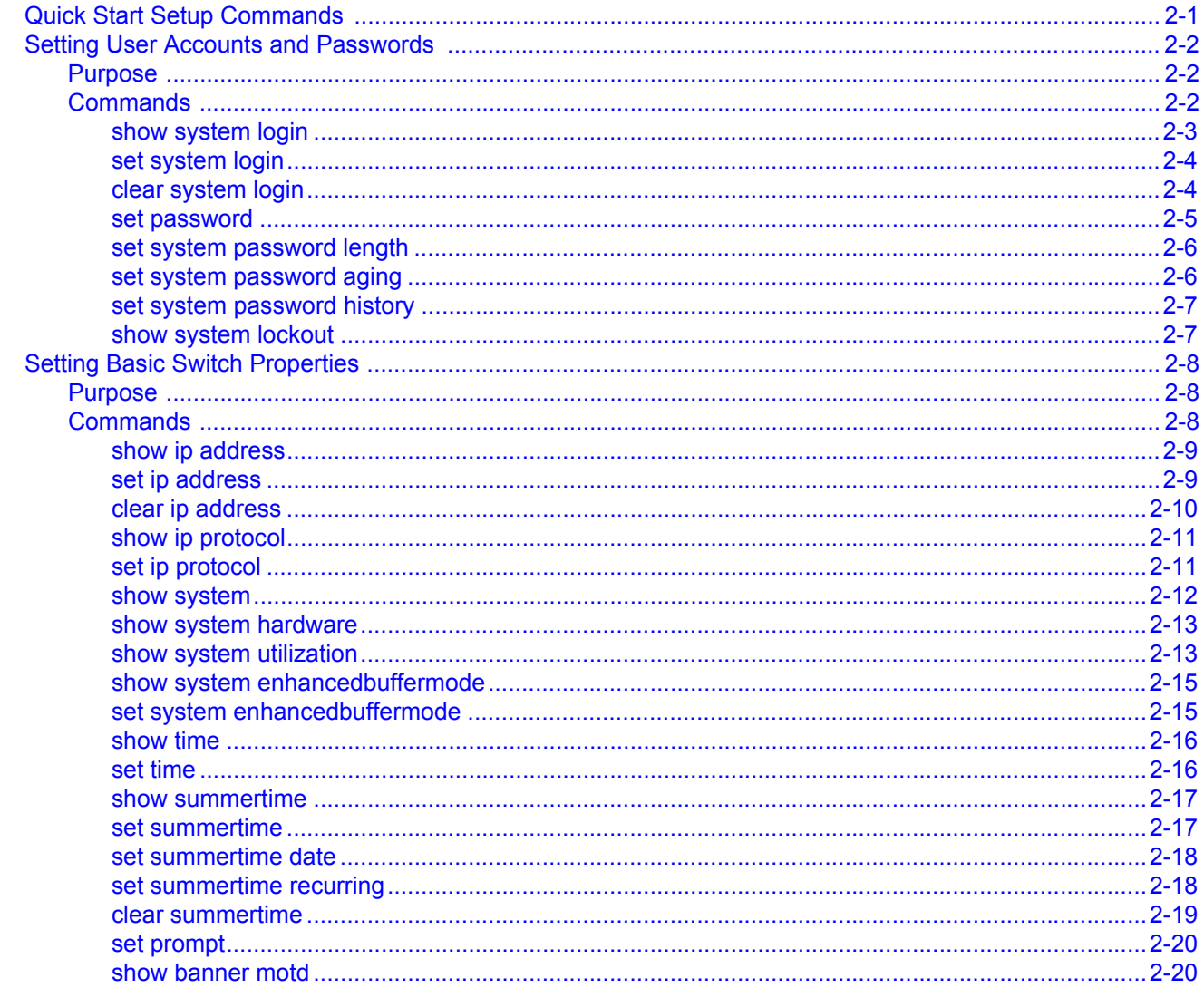

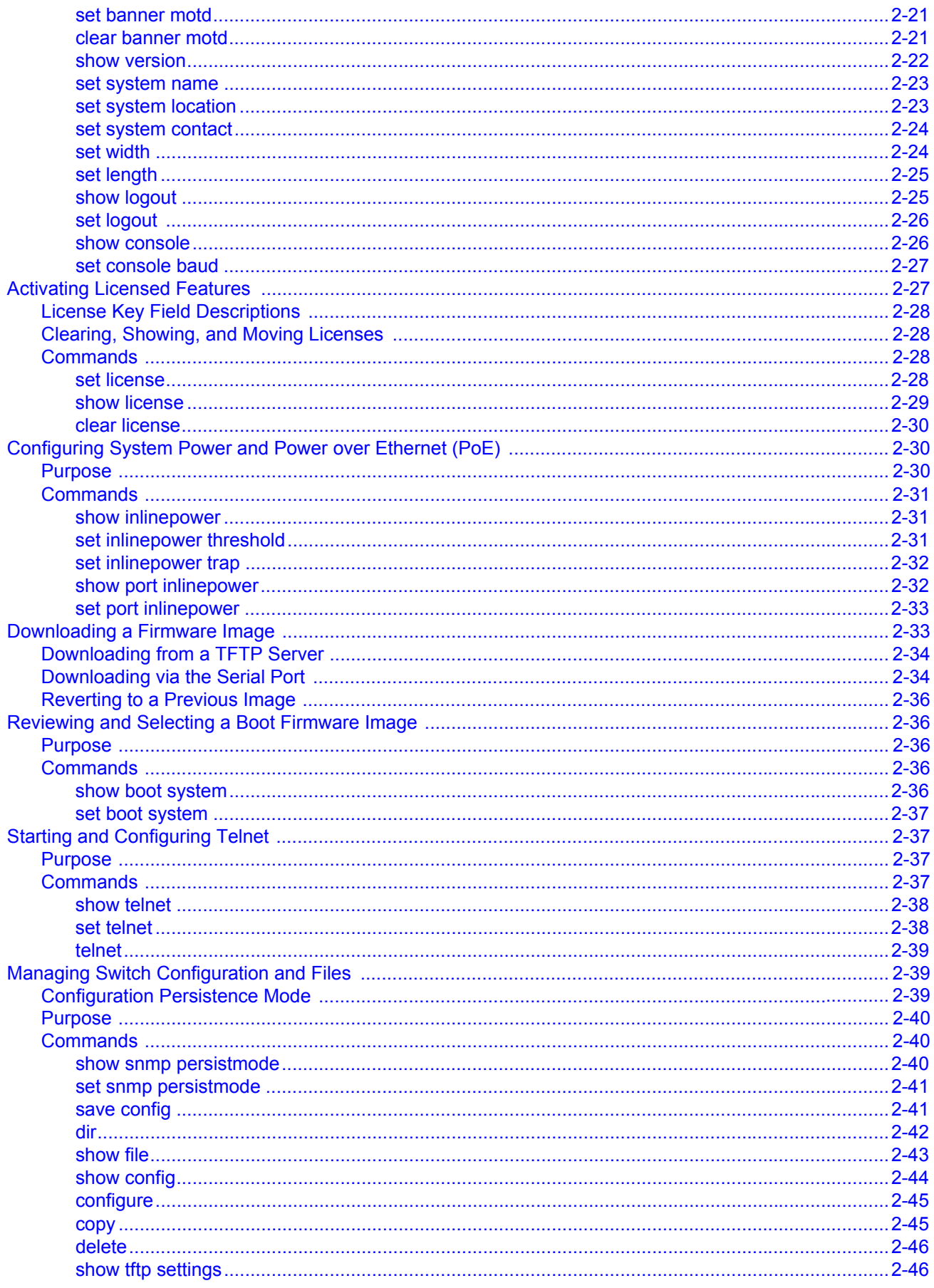

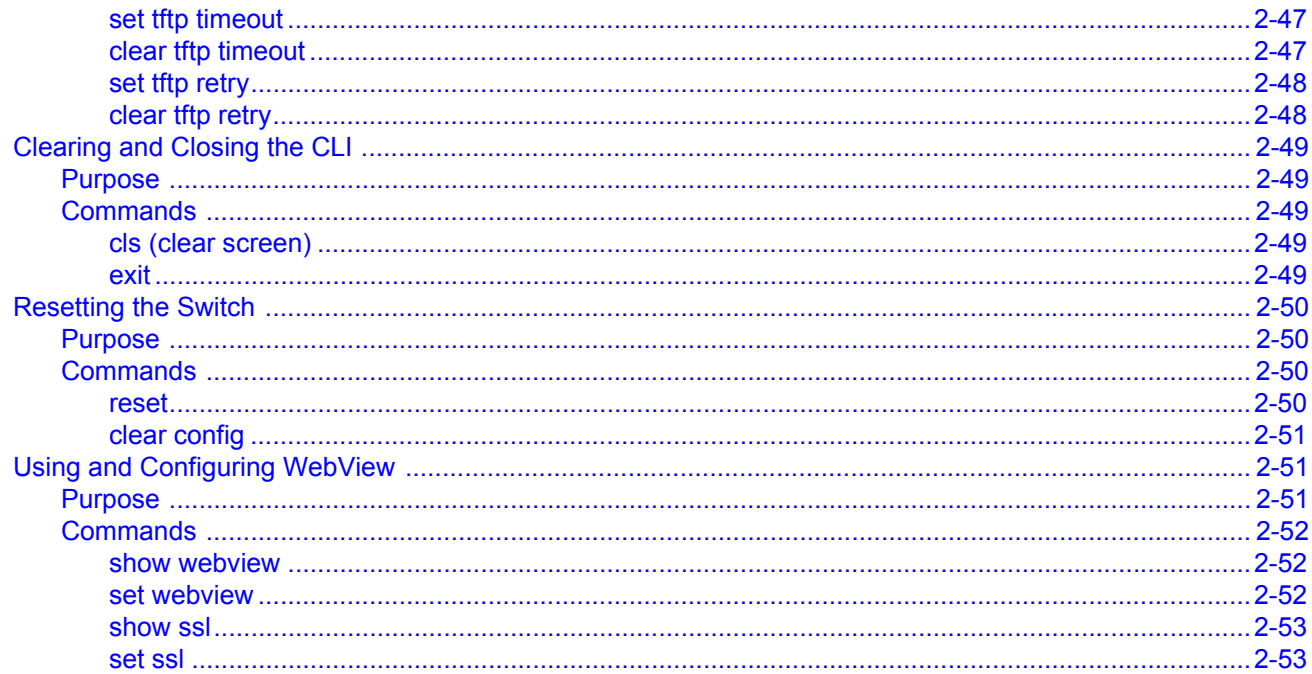

# **Chapter 3: Discovery Protocol Configuration**

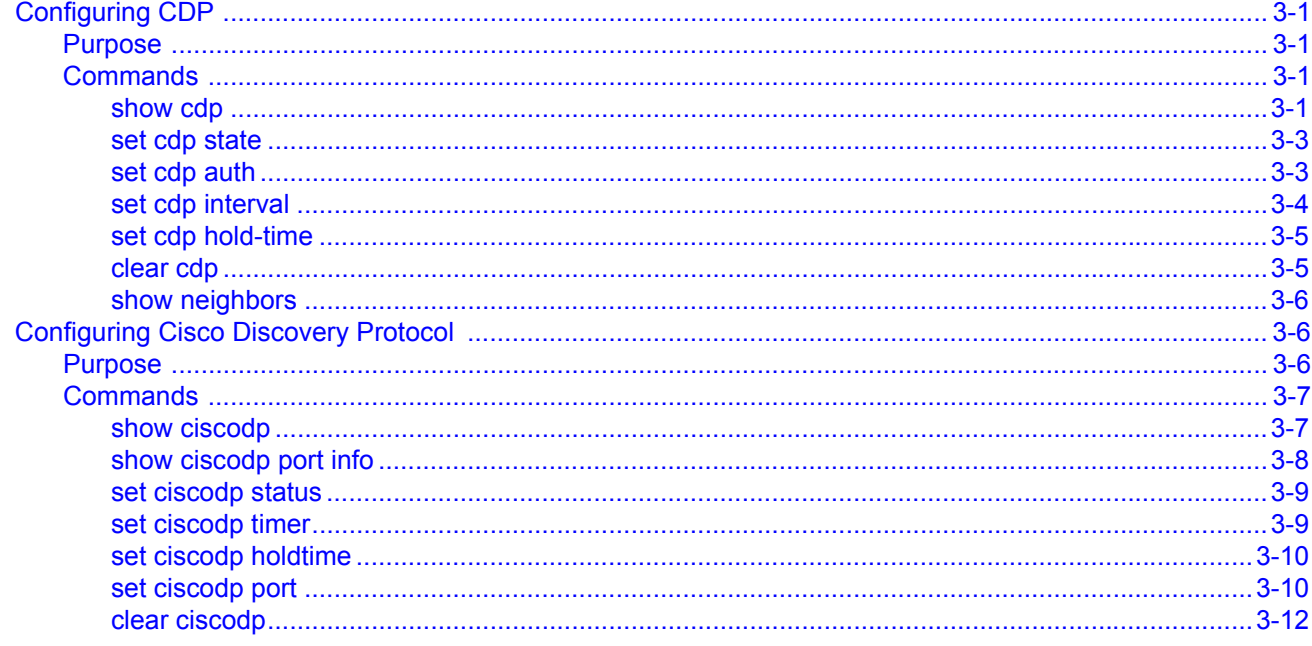

# **Chapter 4: Port Configuration**

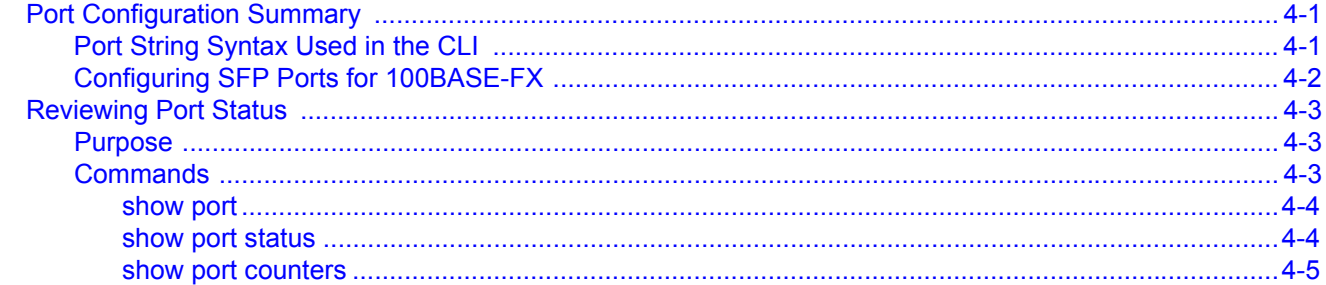

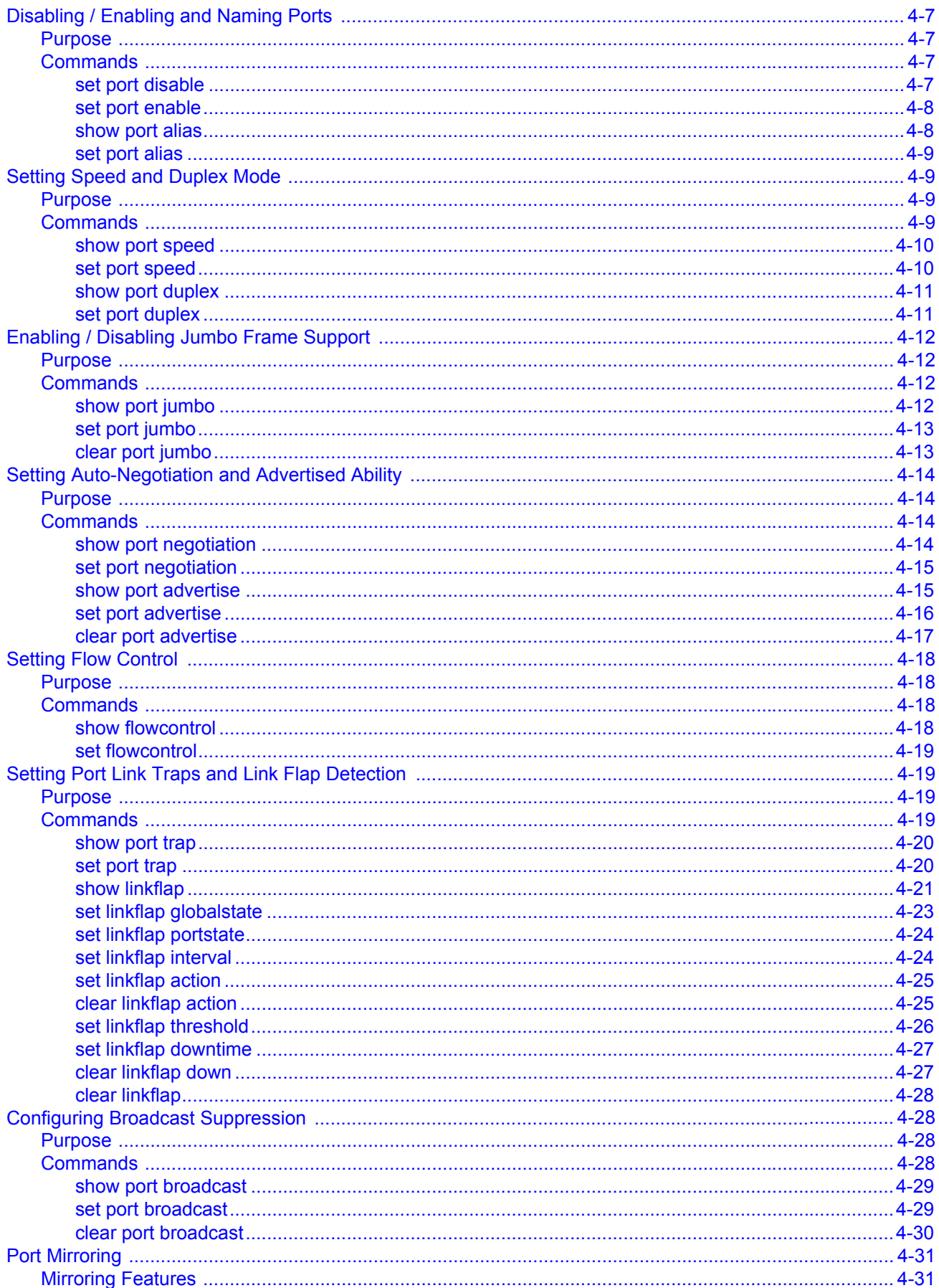

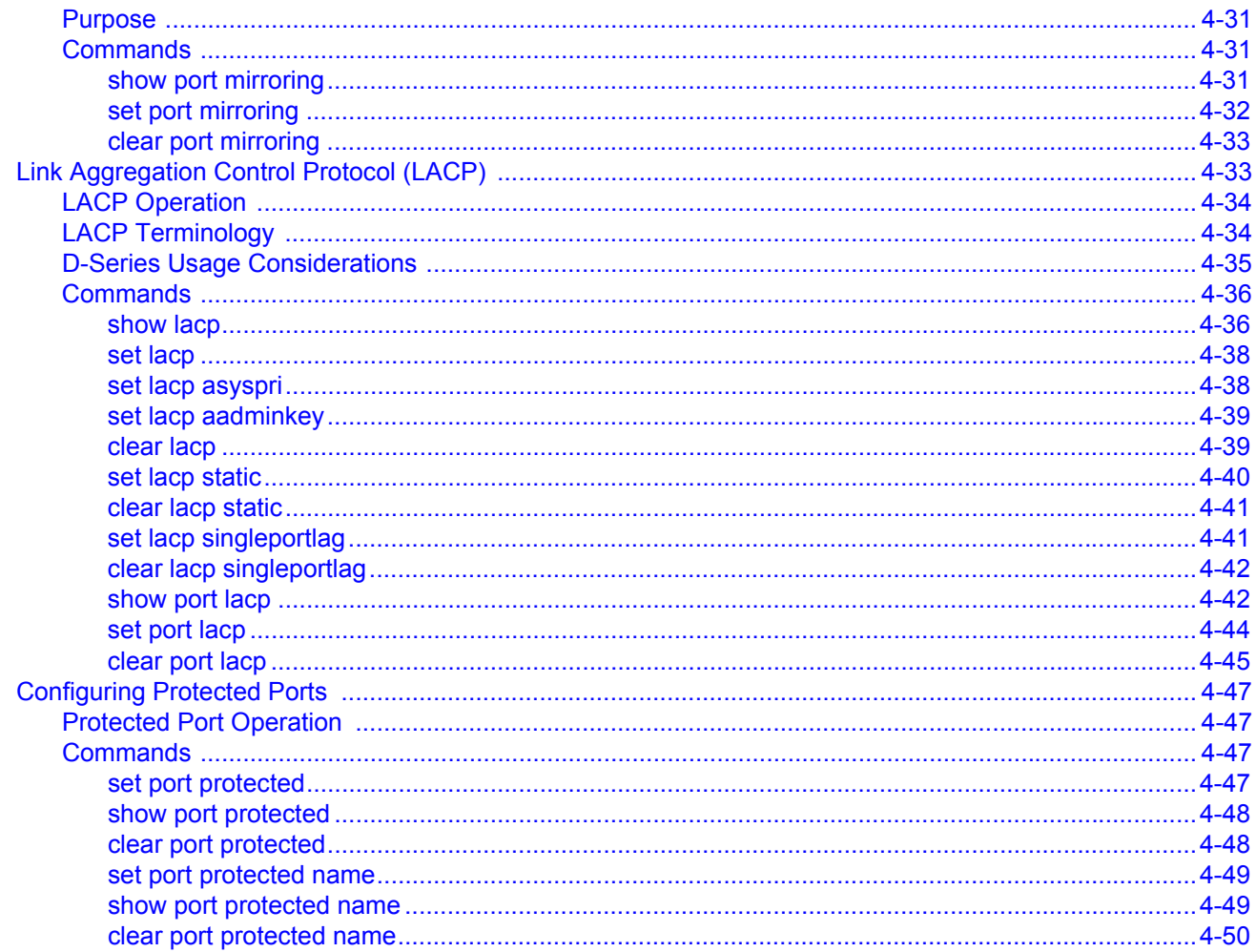

# **Chapter 5: SNMP Configuration**

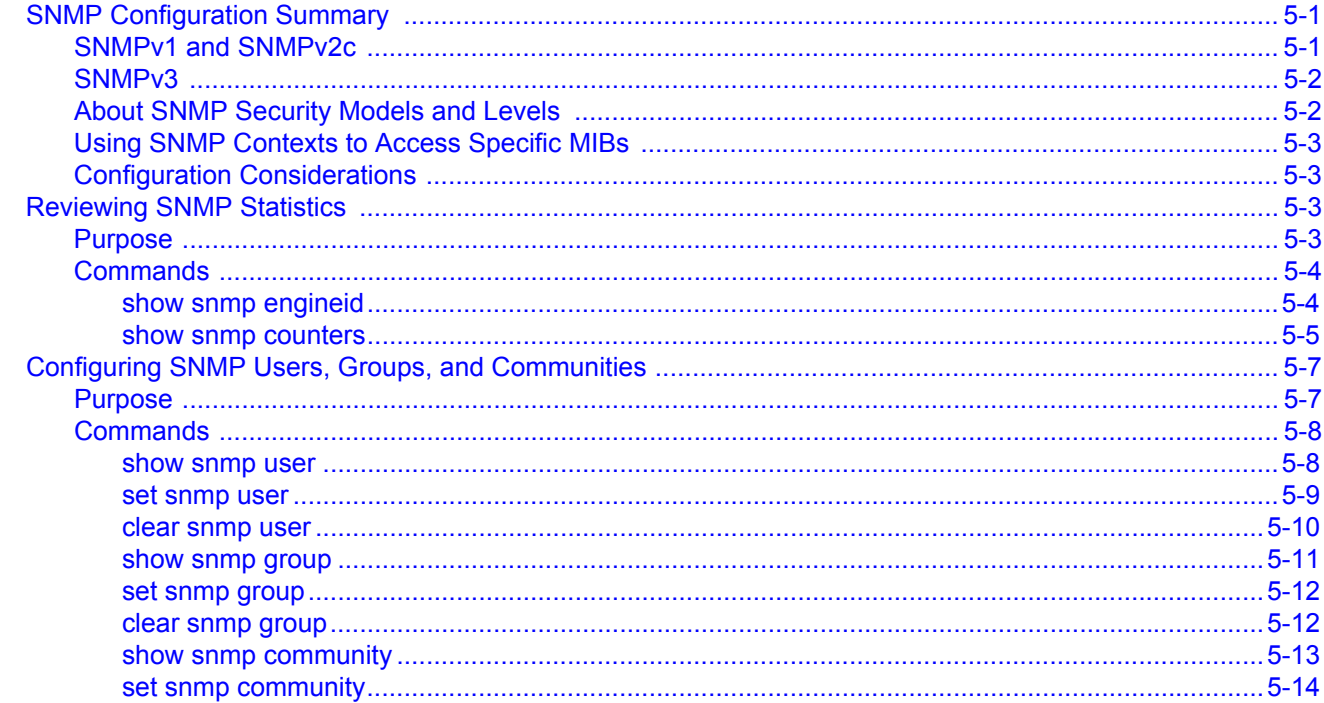

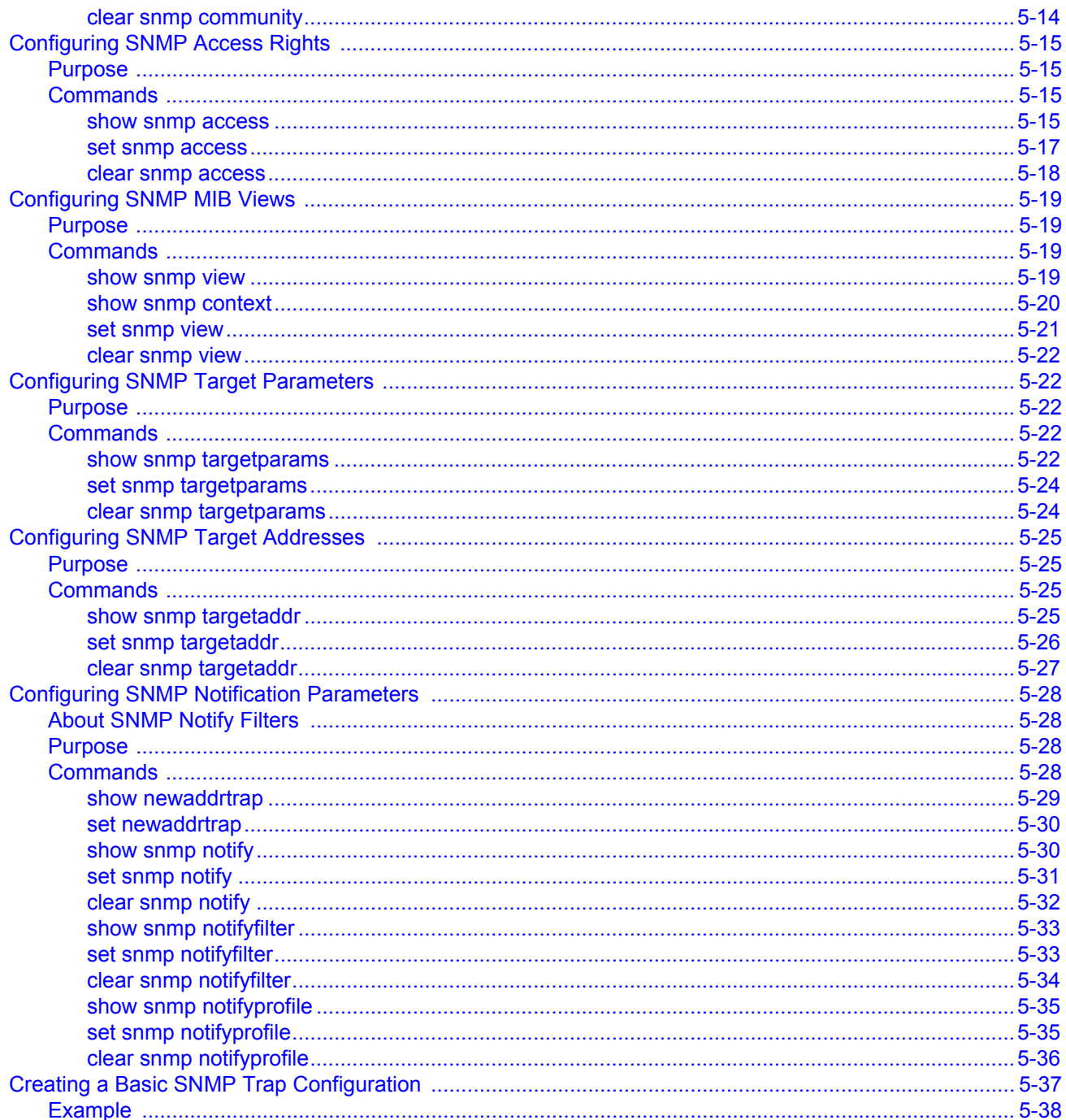

# **Chapter 6: Spanning Tree Configuration**

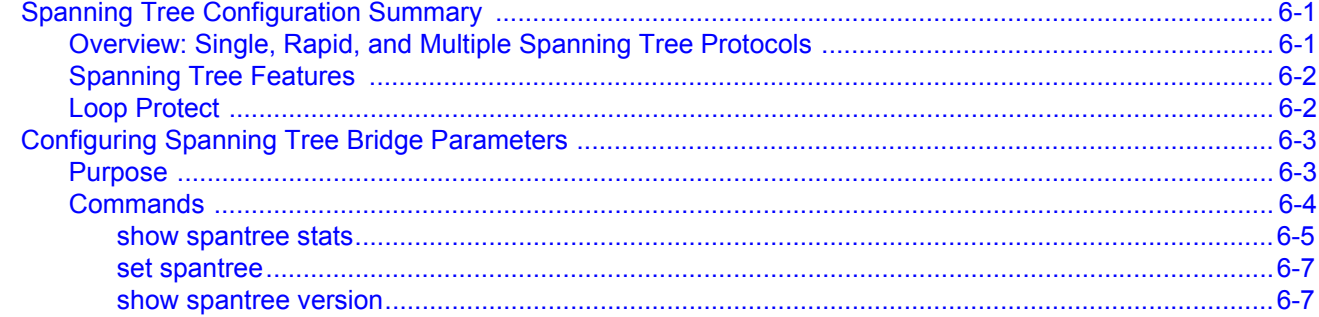

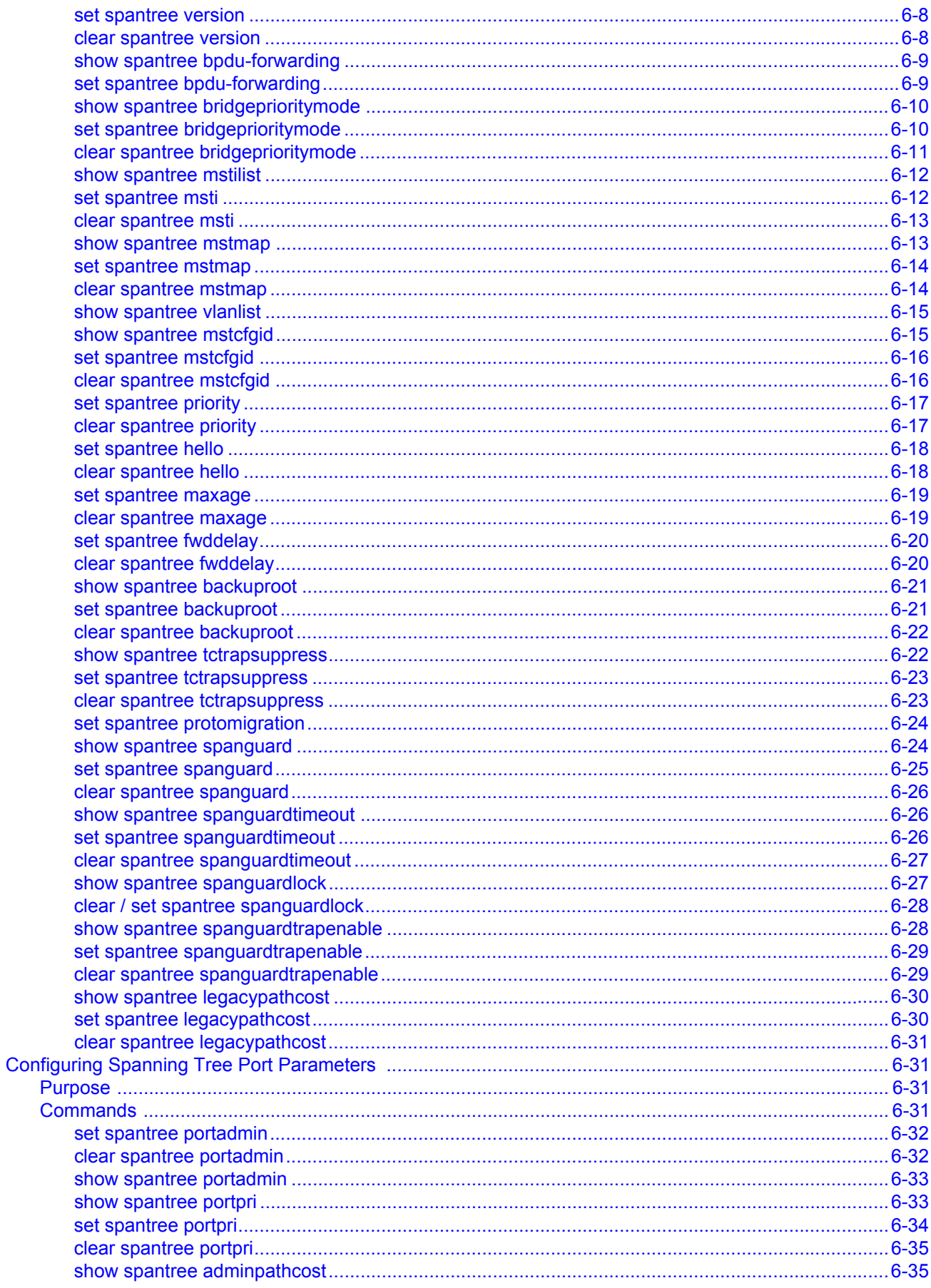

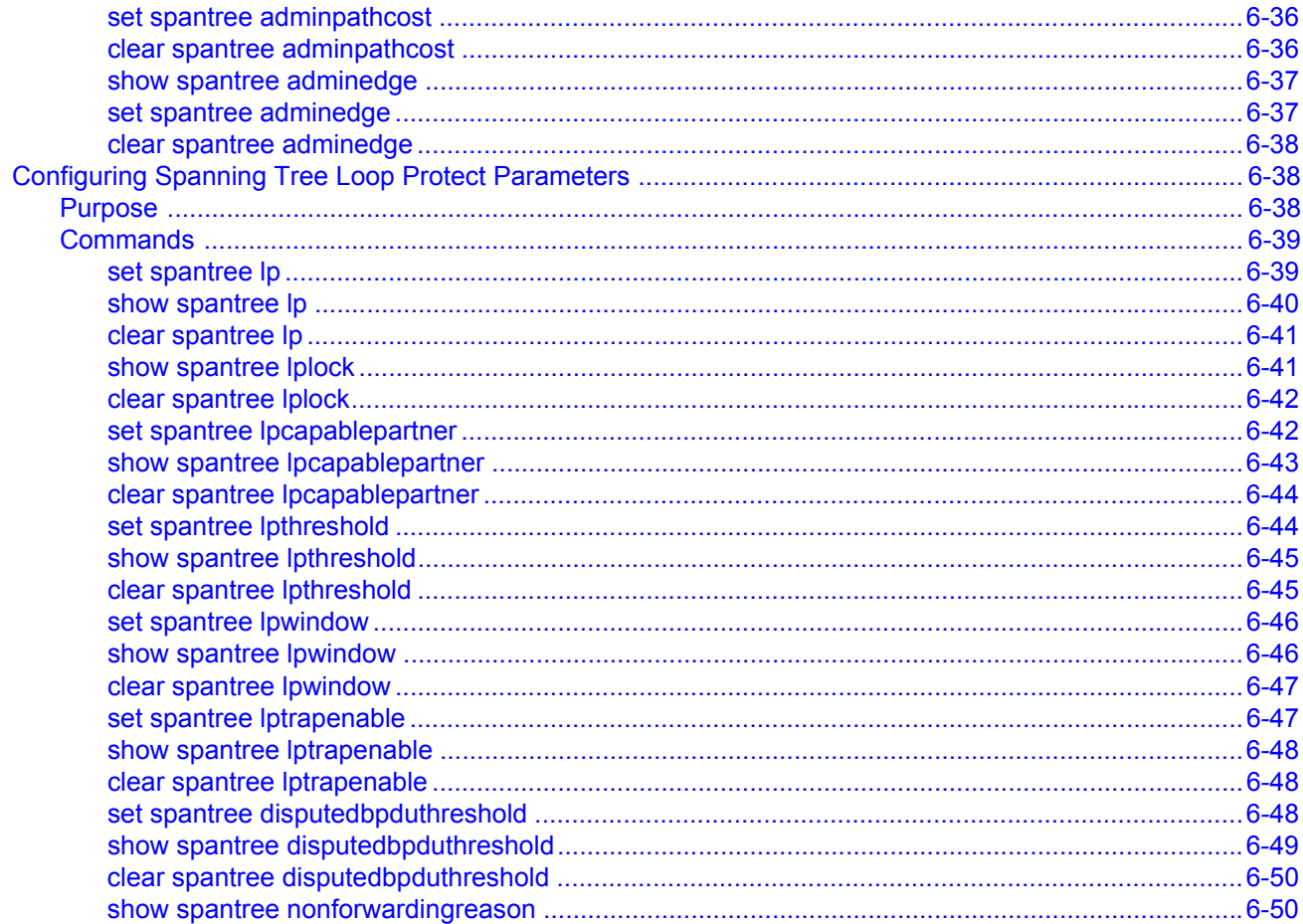

### **Chapter 7: 802.1Q VLAN Configuration**

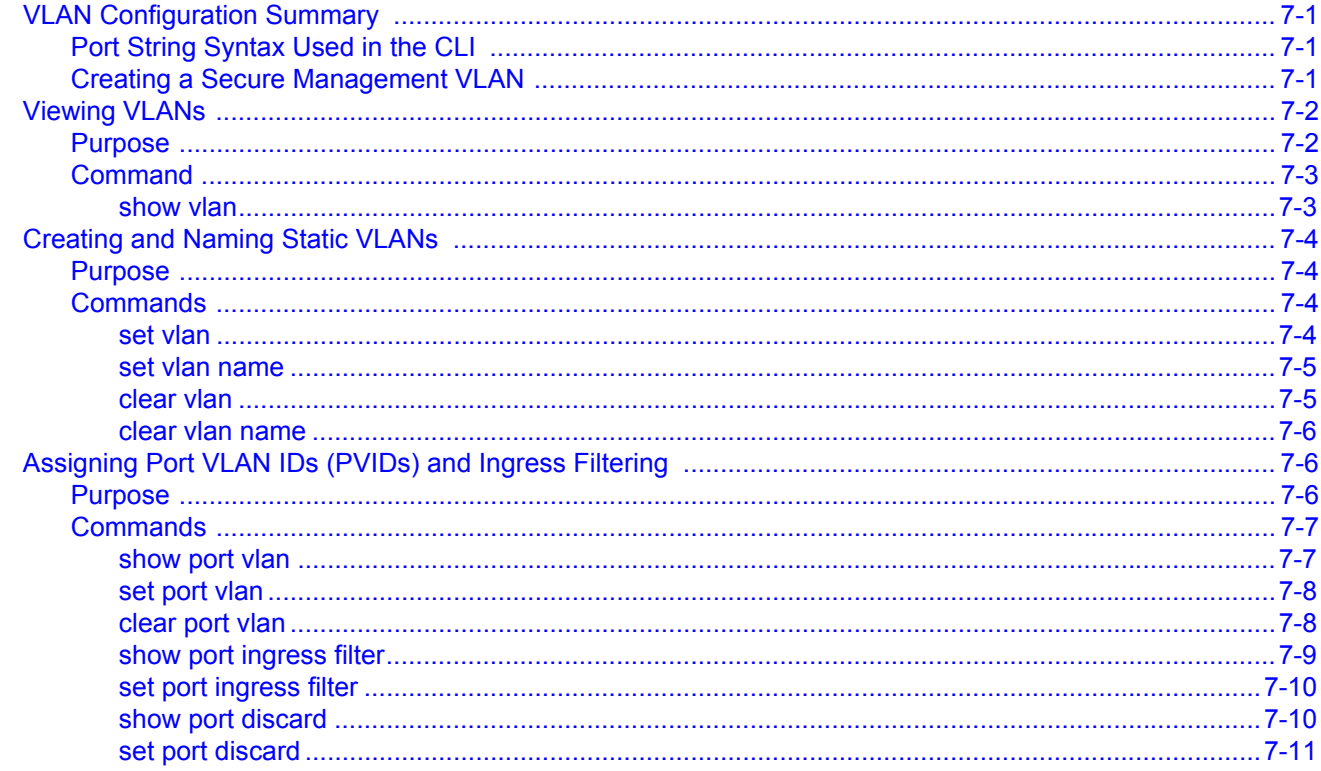

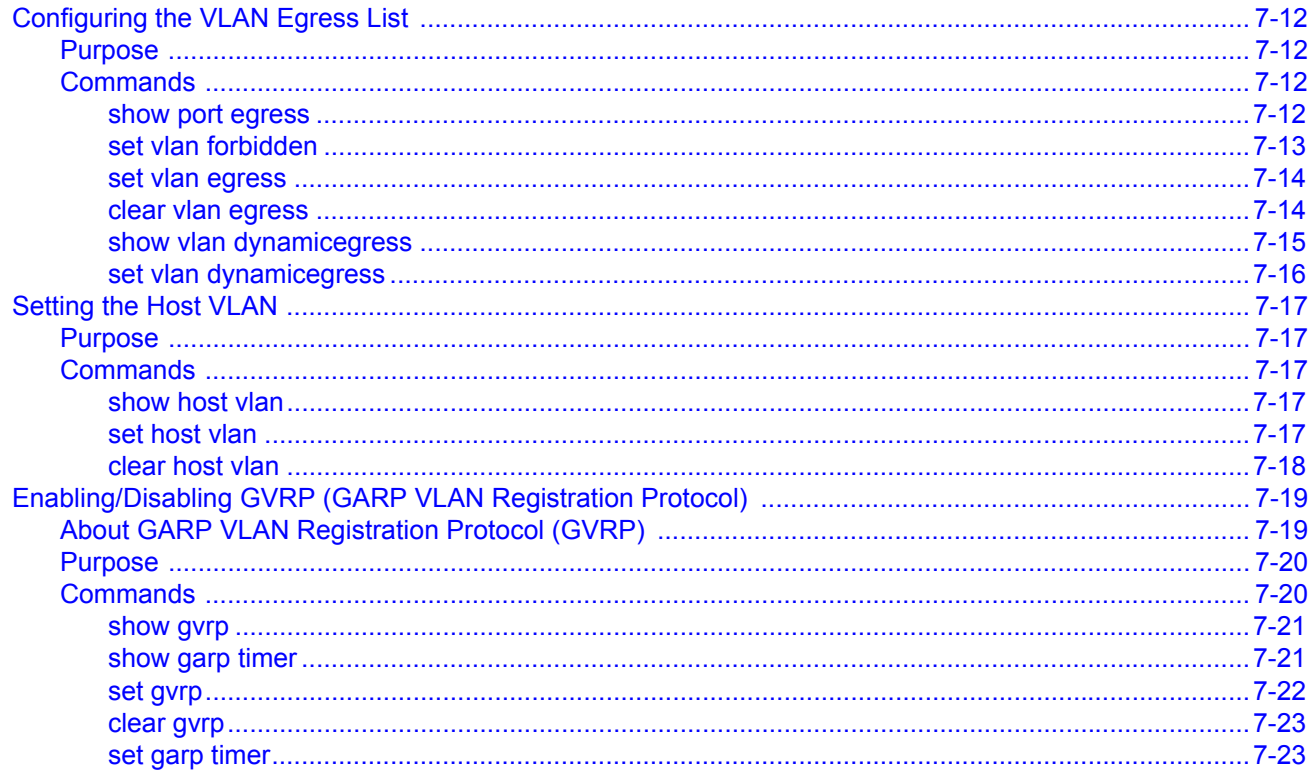

# **Chapter 8: Differentiated Services Configuration**

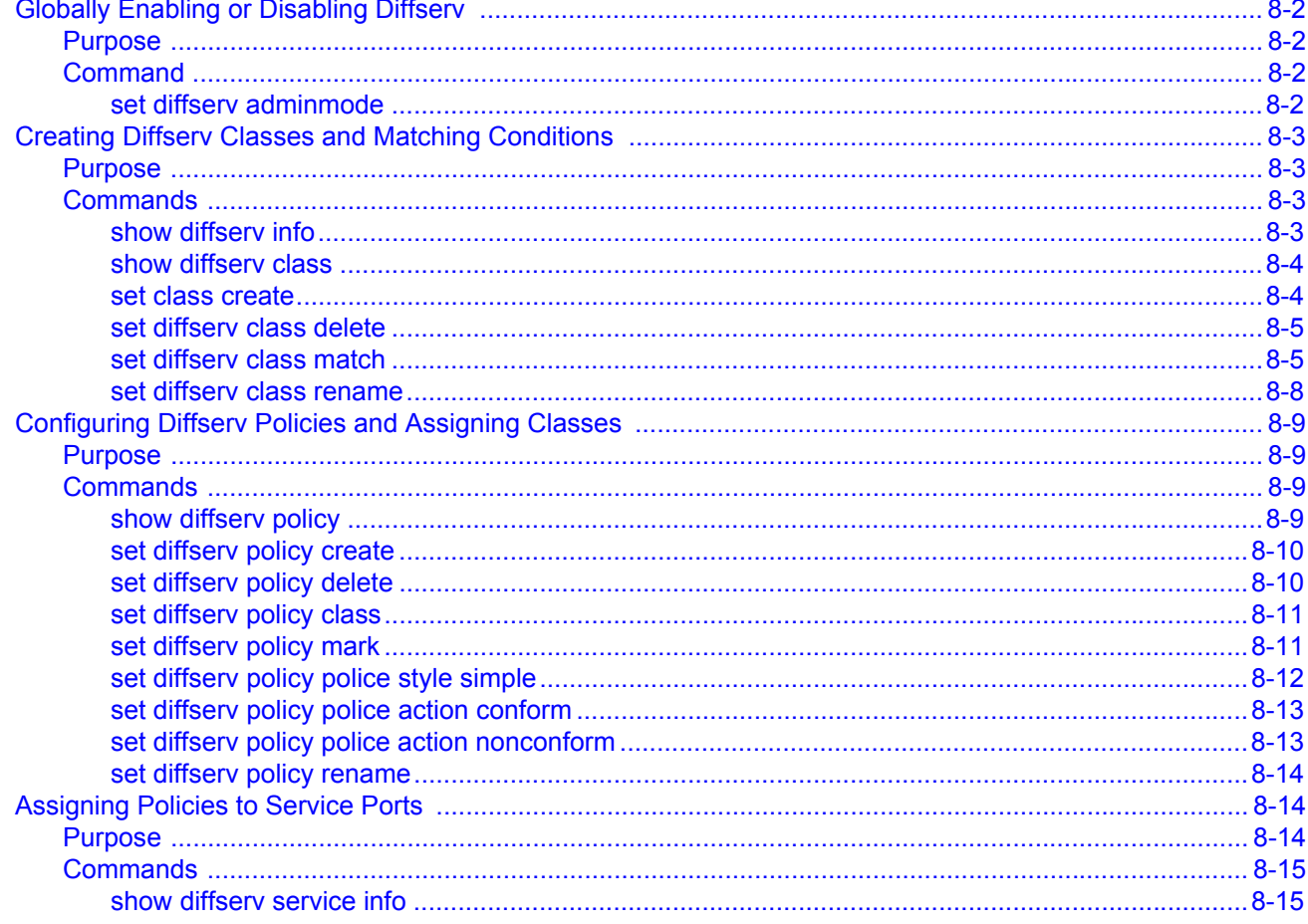

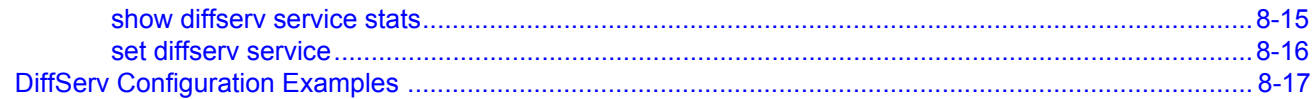

# **Chapter 9: Policy Classification Configuration**

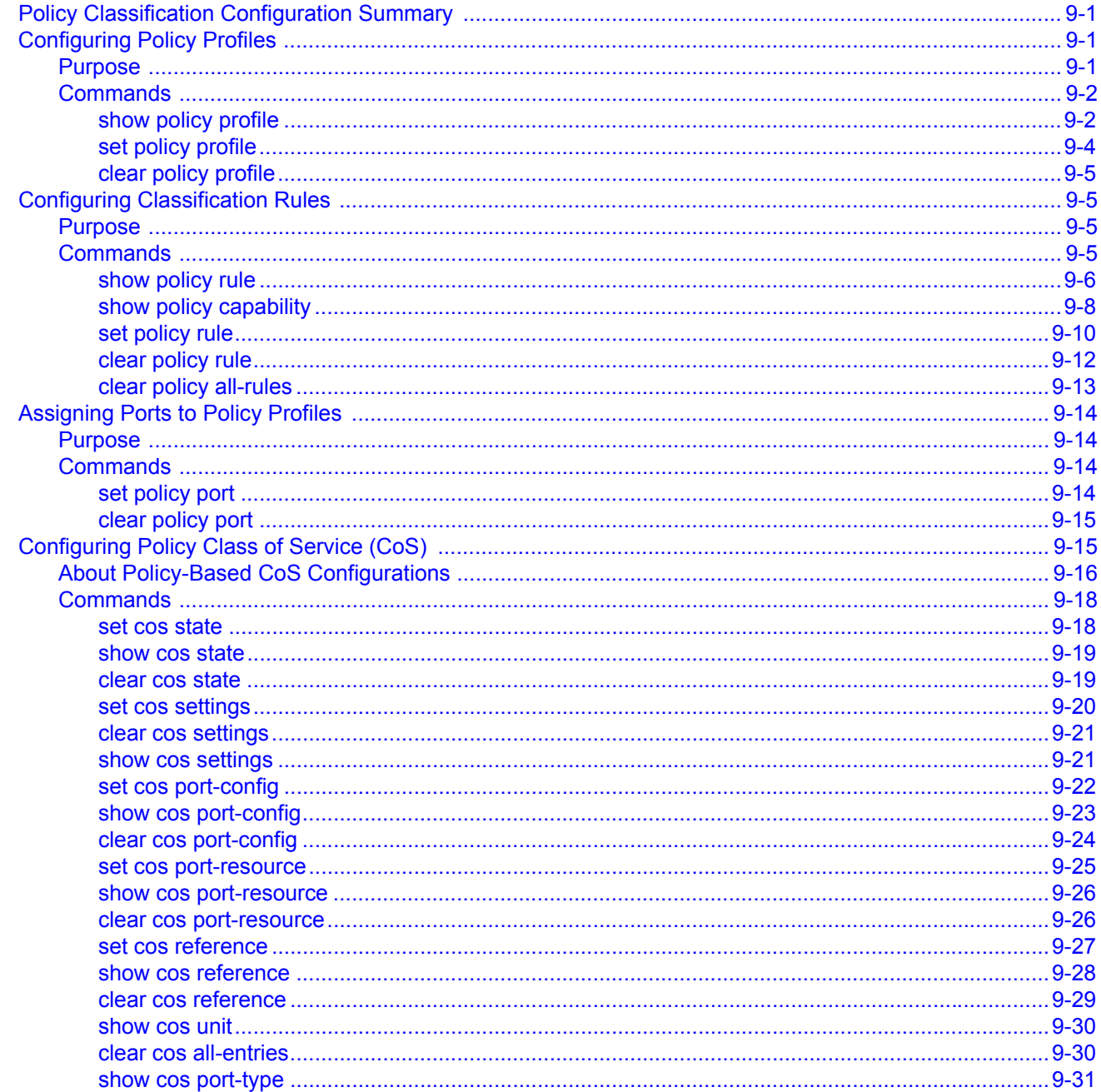

# **Chapter 10: Port Priority and Rate Limiting Configuration**

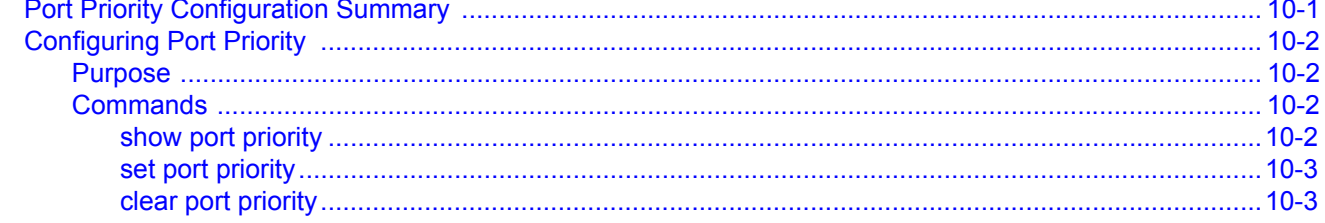

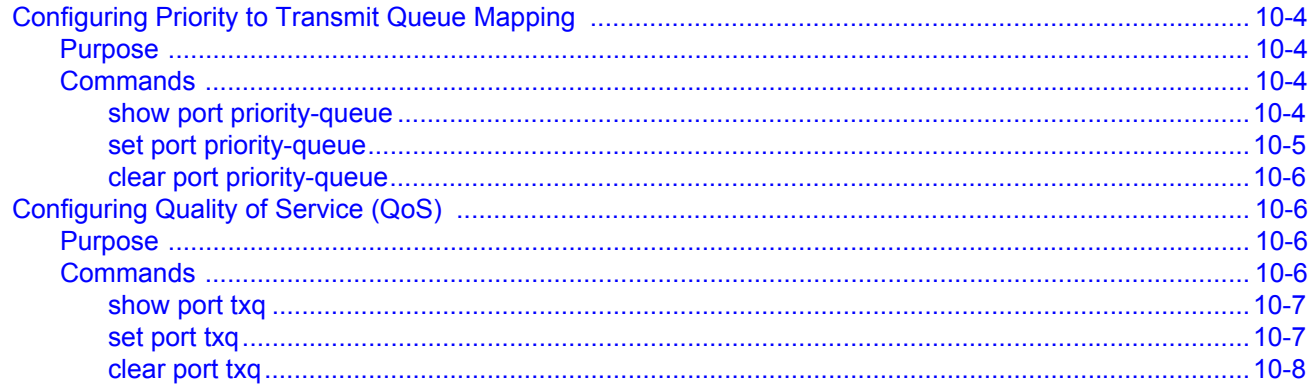

# **Chapter 11: IGMP Configuration**

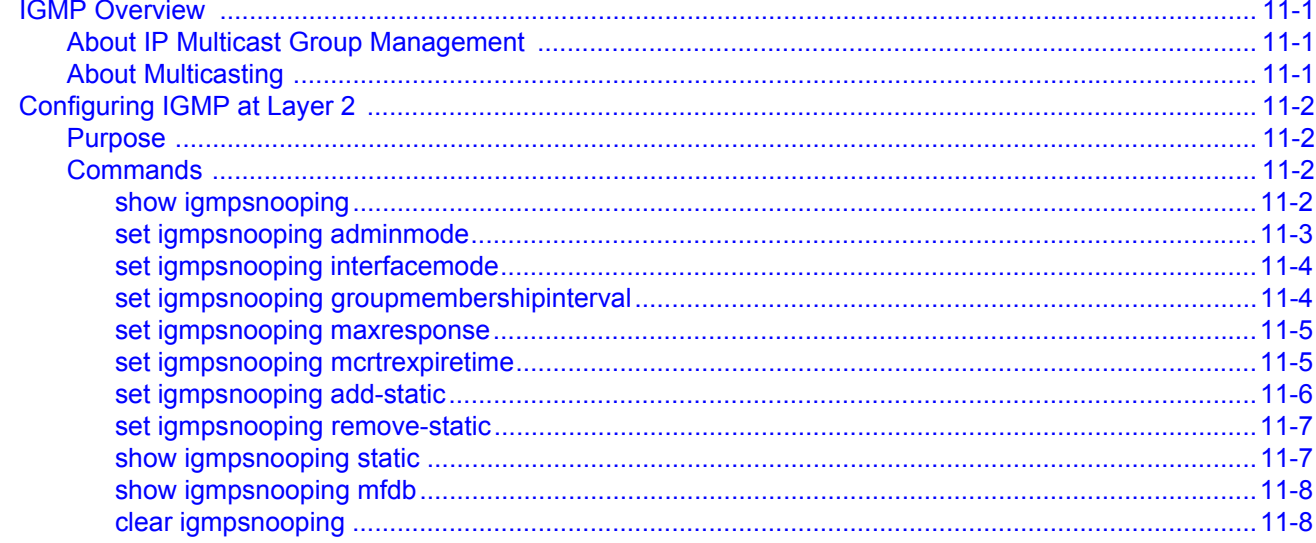

# **Chapter 12: Logging and Network Management**

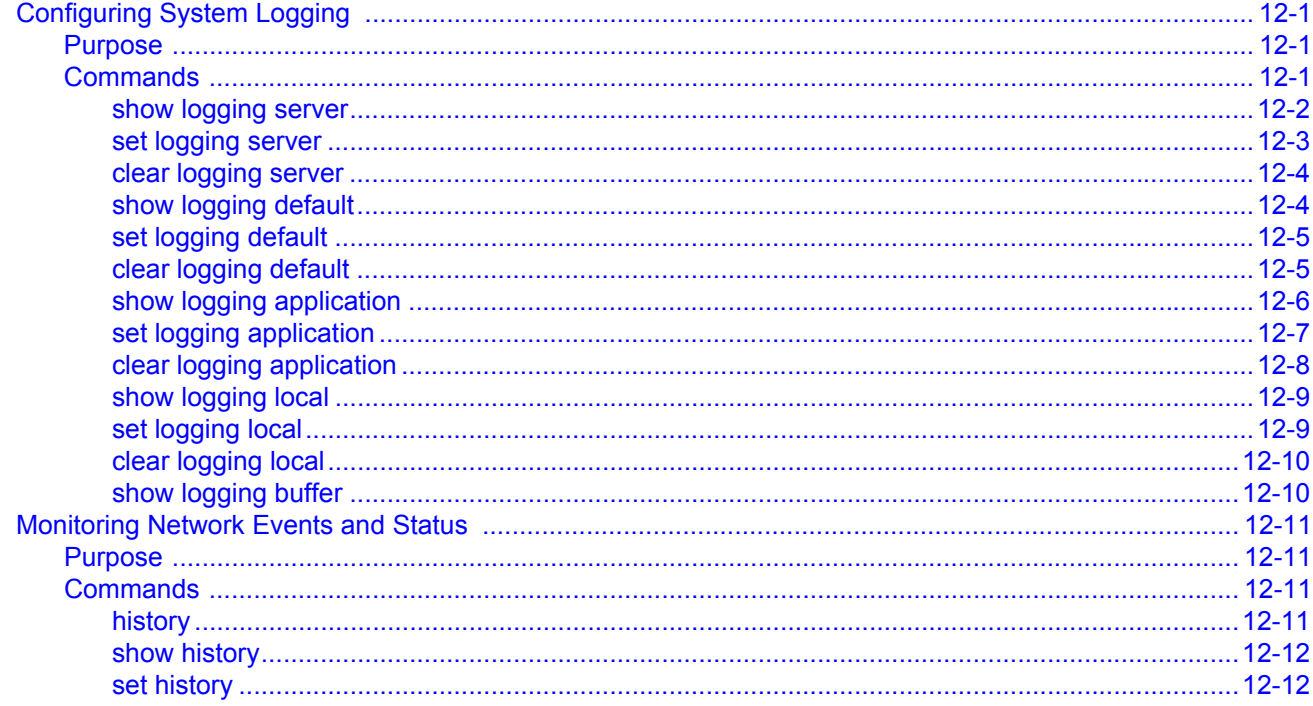

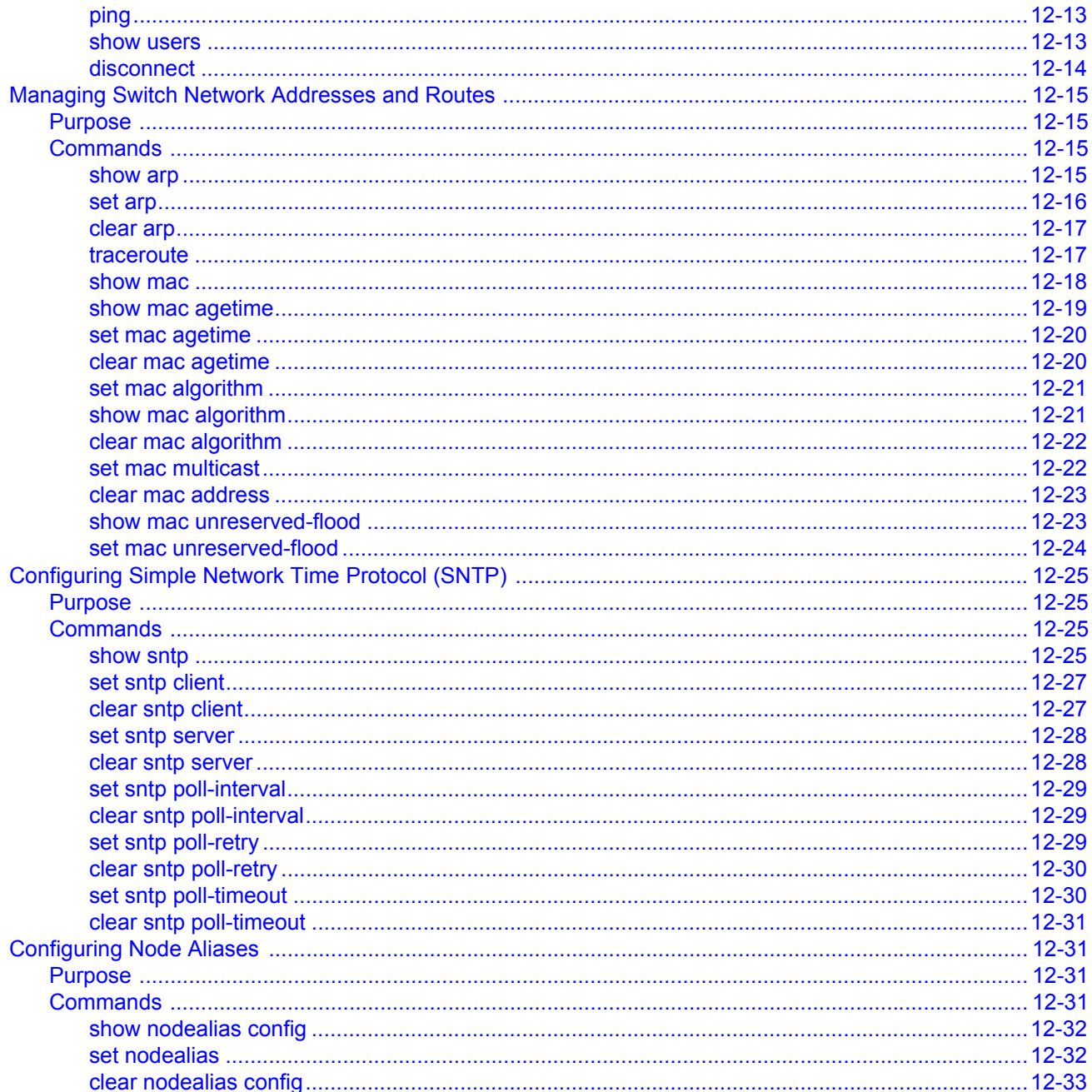

# **Chapter 13: RMON Configuration**

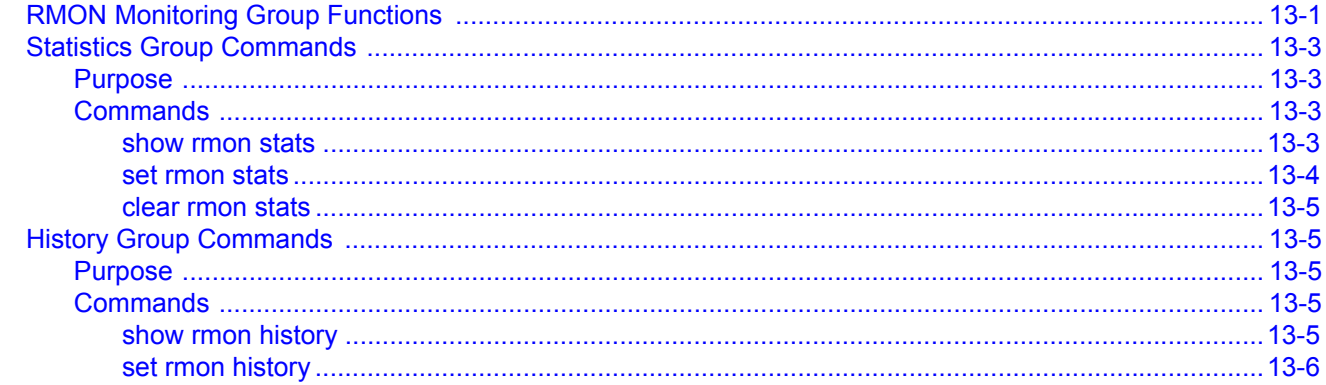

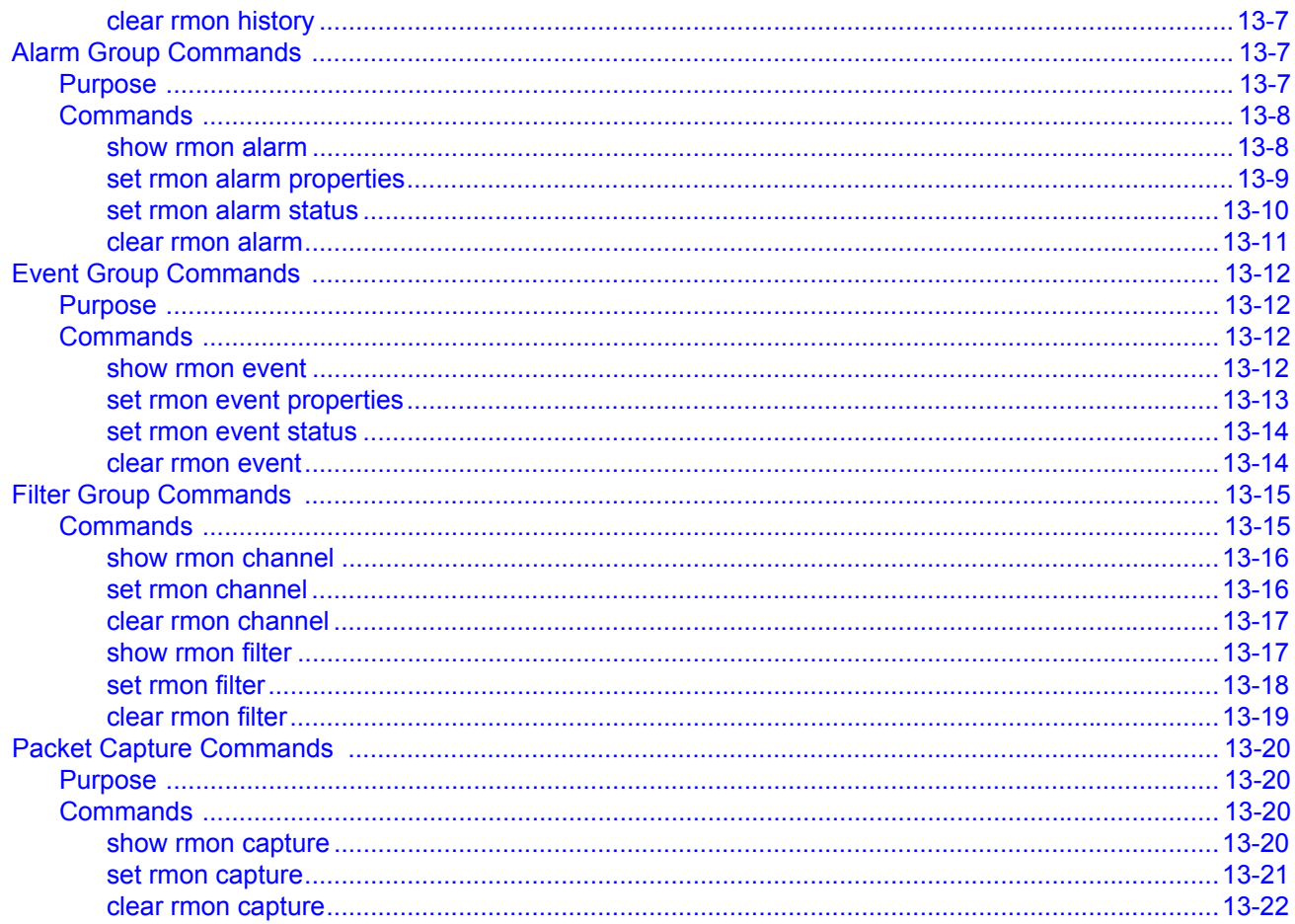

### **Chapter 14: DHCP Server Configuration**

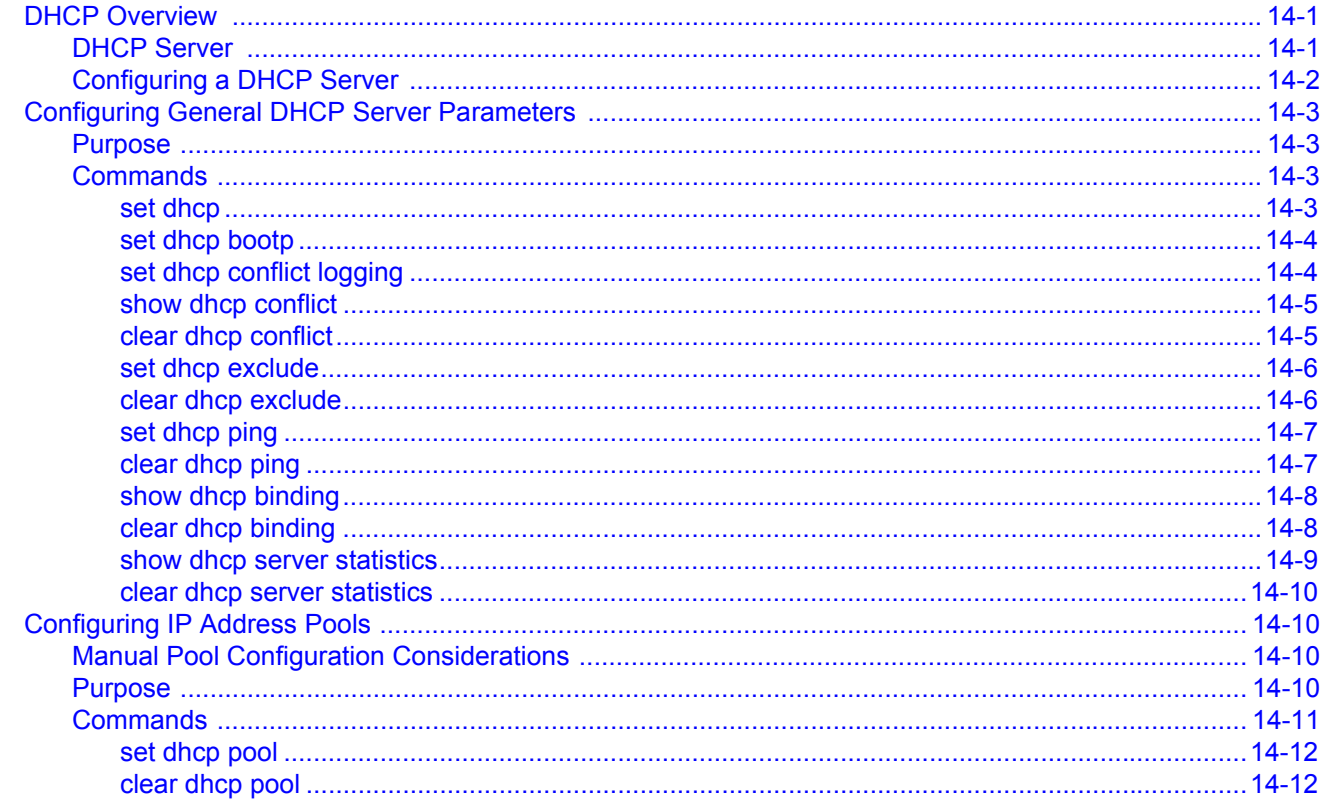

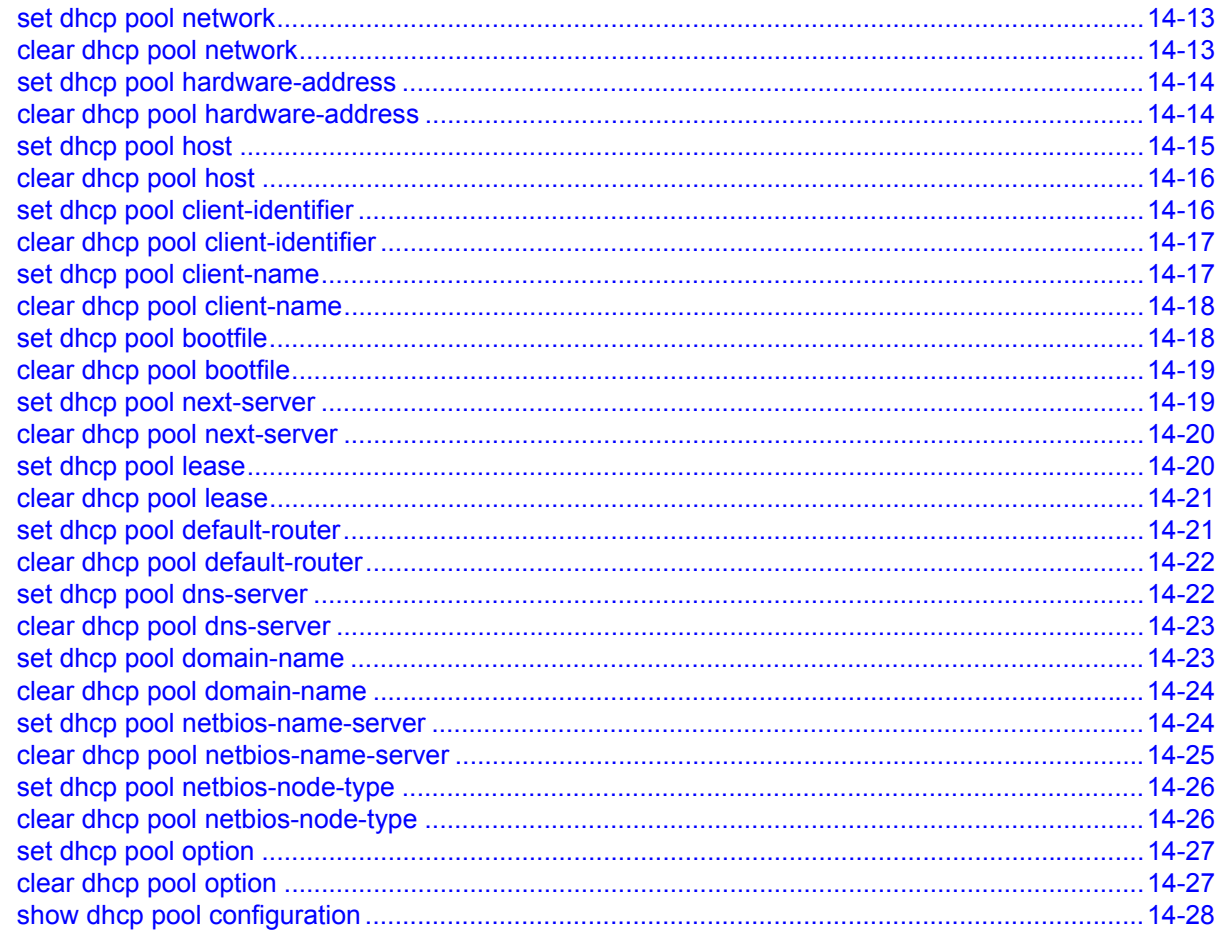

# **Chapter 15: Security Configuration**

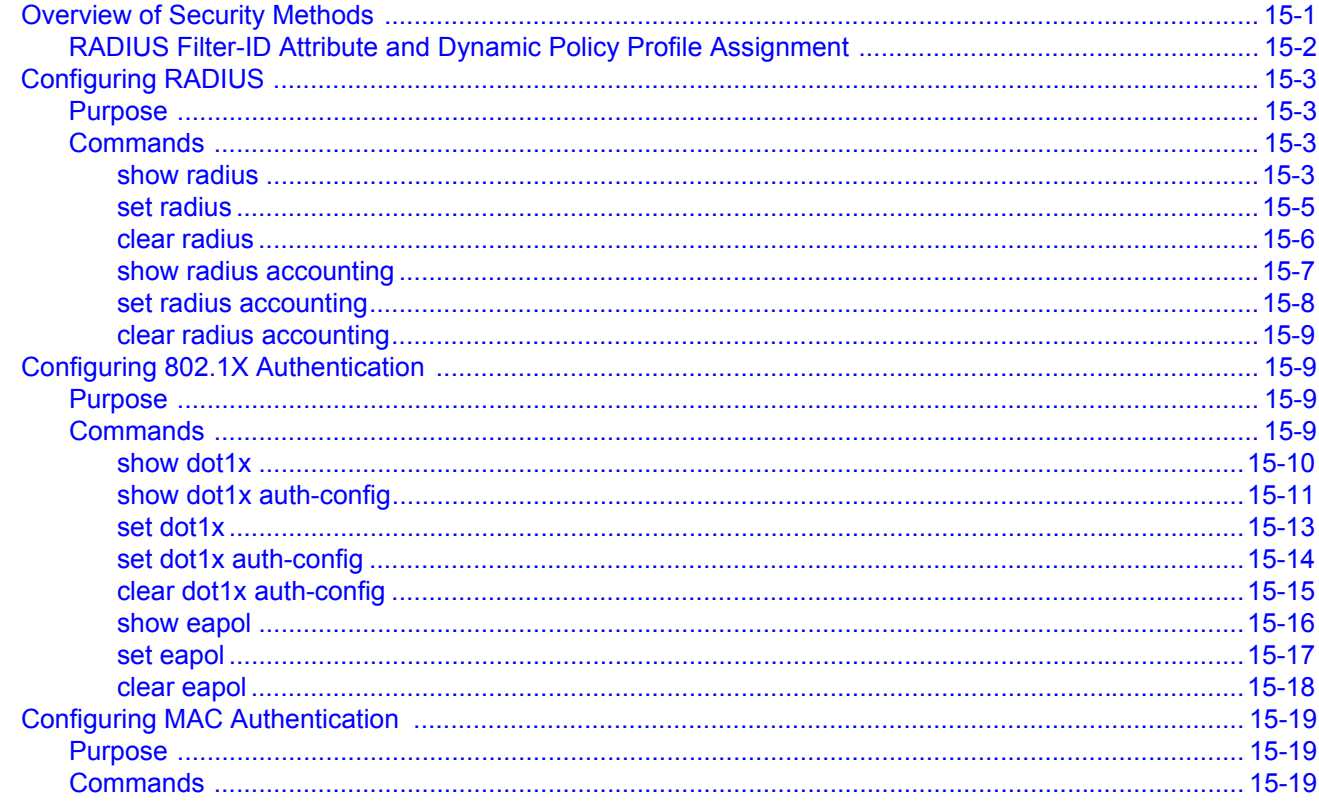

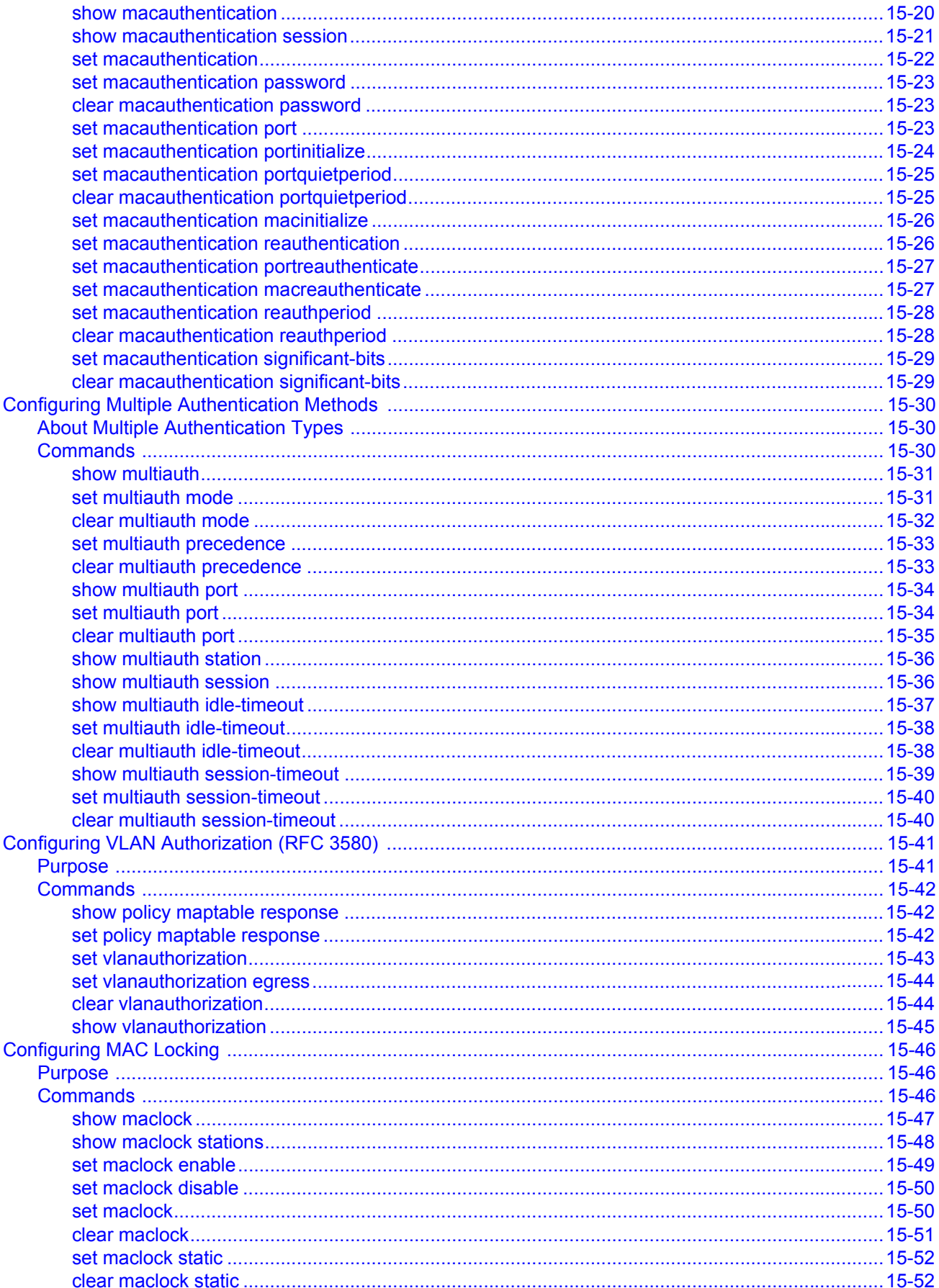

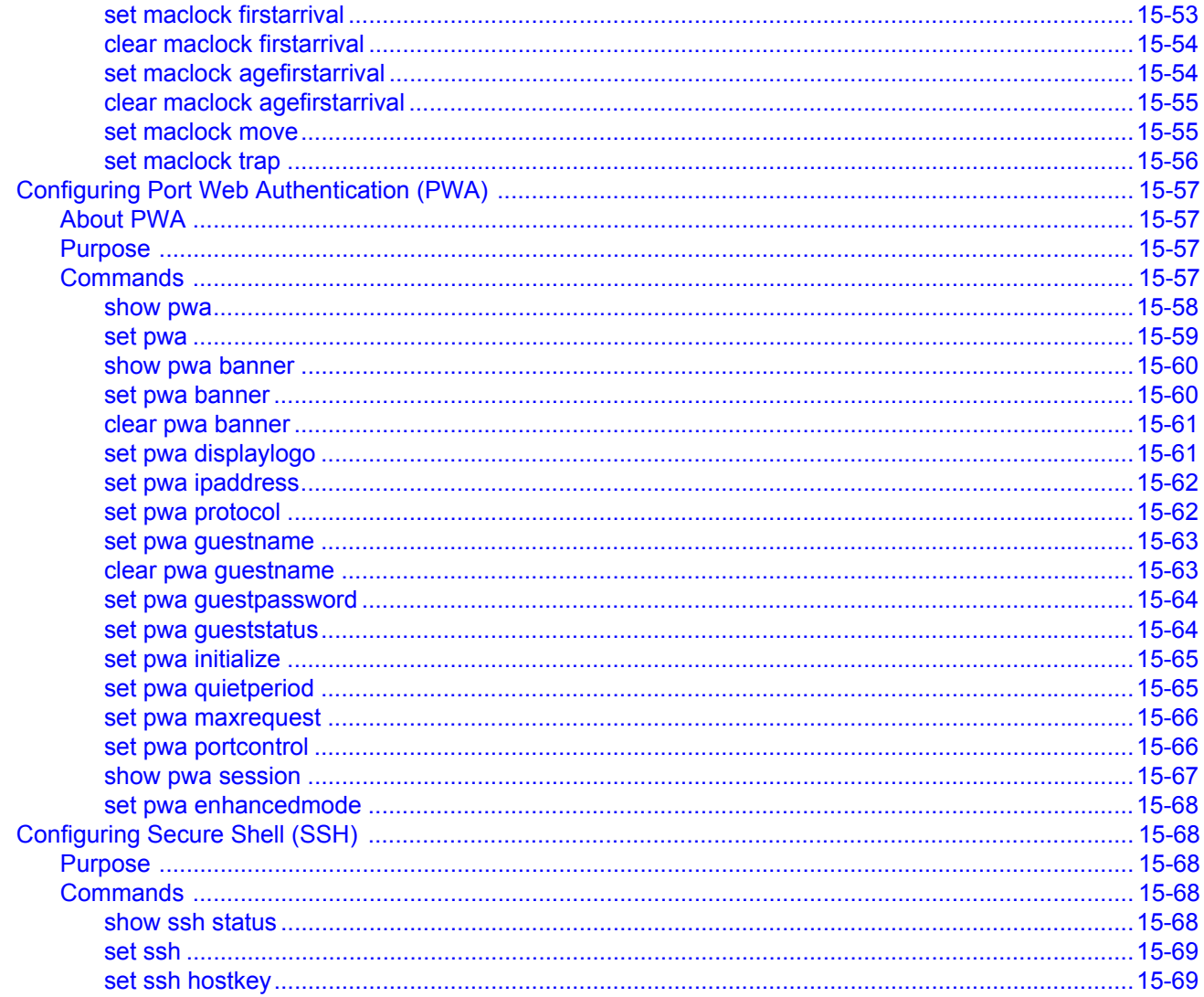

### **Index**

### **Figures**

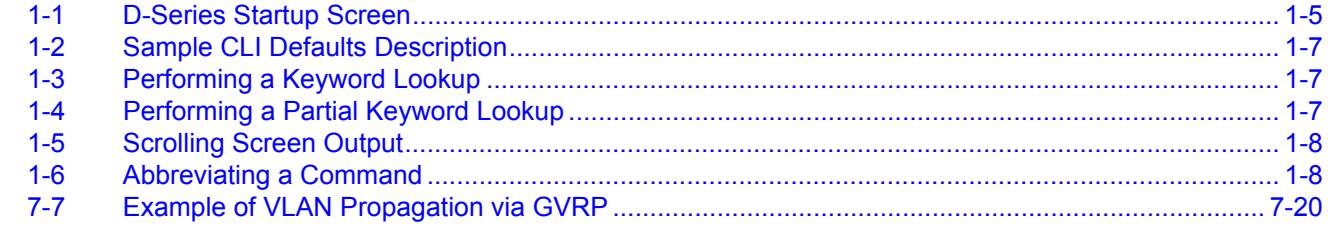

### **Tables**

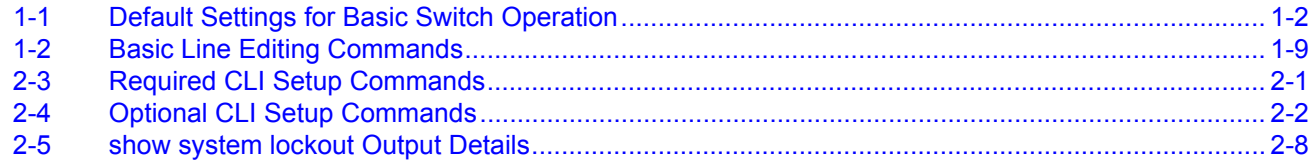

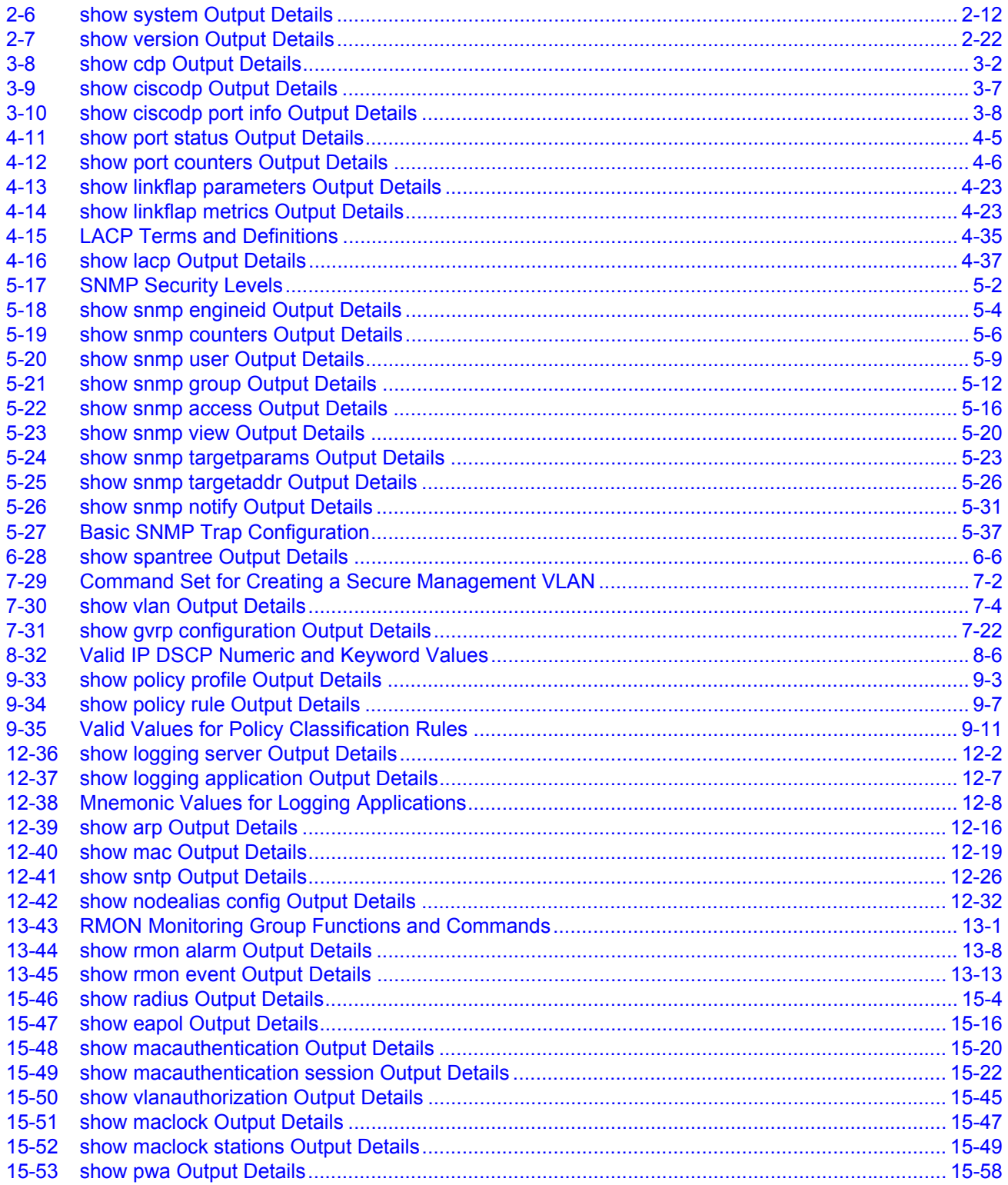

# *About This Guide*

<span id="page-24-0"></span>Welcome to the Enterasys Networks D‐Series *CLI Reference*. This manual explains how to access the device's Command Line Interface (CLI) and how to use it to configure D‐Series switch devices.

#### **Important Notice**

Depending on the firmware version used in your device, some features described in this document may not be supported. Refer to the Release Notes shipped with your device to determine which features are supported.

### <span id="page-24-1"></span>**Using This Guide**

A general working knowledge of basic network operations and an understanding of CLI management applications is helpful before configuring this device.

This manual describes how to do the following:

- Access the CLI.
- Use CLI commands to perform network management and device configuration operations
- Establish and manage Virtual Local Area Networks (VLANs).
- Establish and manage static and dynamically‐assigned policy classifications.
- Establish and manage priority classification.
- Configure security protocols, including 802.1X and RADIUS, SSHv2, MAC locking, and MAC authentication.

### <span id="page-24-2"></span>**Structure of This Guide**

The guide is organized as follows:

Chapter 1, **[Introduction](#page-28-3)**, provides an overview of the tasks that can be accomplished using the CLI interface, an overview of local management requirements, an overview of the device's factory default settings, and information about using the Command Line Interface (CLI).

Chapter 2, **Basic [Configuration](#page-38-3)**, provides how to set basic system properties, how to download a firmware image, how to configure WebView and Telnet, how to manage configuration files, how to set the login password, and how to exit the CLI.

Chapter 3, **Discovery Protocol [Configuration](#page-92-5)** provides how to configure discovery protocols supported by the device.

[Chapter 4,](#page-104-3) **Port [Configuration](#page-104-4)**, describes how to review and configure console port settings, and how to enable or disable switch ports and configure switch port settings, including port speed, duplex mode, auto-negotiation, flow control, port mirroring, link aggegation and broadcast suppression.

[Chapter 5,](#page-154-3) **SNMP [Configuration](#page-154-4)**, describes how to configure SNMP users and user groups, access rights, target addresses, and notification parameters.

[Chapter 6,](#page-192-3) **Spanning Tree [Configuration](#page-192-4)**, describes how to review and set Spanning Tree bridge parameters for the device, including bridge priority, hello time, maximum aging time and forward delay; and how to review and set Spanning Tree port parameters, including port priority and path costs. Configuring the SpanGuard and Loop Protect functions is also described.

[Chapter 7,](#page-244-4) **802.1Q VLAN [Configuration](#page-244-5)**, describes how to create static VLANs, select the mode of operation for each port, establish VLAN forwarding (egress) lists, route frames according to VLAN ID, display the current ports and port types associated with a VLAN and protocol, create a secure management VLAN, and configure ports on the device as GVRP-aware ports.

Chapter 8, **[Differentiated](#page-268-1) Services Configuration**, describes how to display and configure Diffserv parameters.

[Chapter 9,](#page-286-4) **Policy Classification [Configuration](#page-286-5)**, describes how to create, change or remove user roles or profiles based on business‐specific use of network services; how to permit or deny access to specific services by creating and assigning classification rules which map user profiles to frame filtering policies; how to classify frames to a VLAN or Class of Service (CoS); and how to assign or unassign ports to policy profiles so that only ports activated for a profile will be allowed to transmit frames accordingly.

[Chapter 10,](#page-318-2) **Port Priority and Rate Limiting [Configuration](#page-318-3)**, describes how to set the transmit priority of each port and configure a rate limit for a given port and list of priorities.

[Chapter 11,](#page-328-4) **IGMP [Configuration](#page-328-5)**, describes how to configure Internet Group Management Protocol (IGMP) settings for multicast filtering.

[Chapter 12,](#page-338-4) **Logging and Network [Management](#page-338-5)**, describes how to configure Syslog, how to manage general switch settings, how to monitor network events and status,and how to configure SNTP and node aliases.

[Chapter 13](#page-372-3), **RMON [Configuration](#page-372-4)**, describes how to use RMON (Remote Network Monitoring), which provides comprehensive network fault diagnosis, planning, and performance tuning information and allows for interoperability between SNMP management stations and monitoring agents.

Chapter 14, **DHCP Server [Configuration](#page-394-3)**, describes how to review and configure DHCP server parameters, how to review and configure DHCP address pools, and how to display DHCP server information.

[Chapter 15,](#page-424-2) **Security [Configuration](#page-424-3)**, describes how to configure 802.1X authentication using EAPOL, how to configure RADIUS server, Secure Shell server, MAC authentication, MAC locking, and Port Web Authentication.

### <span id="page-25-0"></span>**Related Documents**

The following Enterasys Networks documents may help you to set up, control, and manage this device:

- *Ethernet Technology Guide*
- D‐Series Installation Guide(s)

Documents listed above, can be obtained from the World Wide Web in Adobe Acrobat Portable Document Format (PDF) at the following web site:

<http://www.enterasys.com/support/manuals/>

# <span id="page-26-0"></span>**Conventions Used in This Guide**

The following conventions are used in the text of this document:

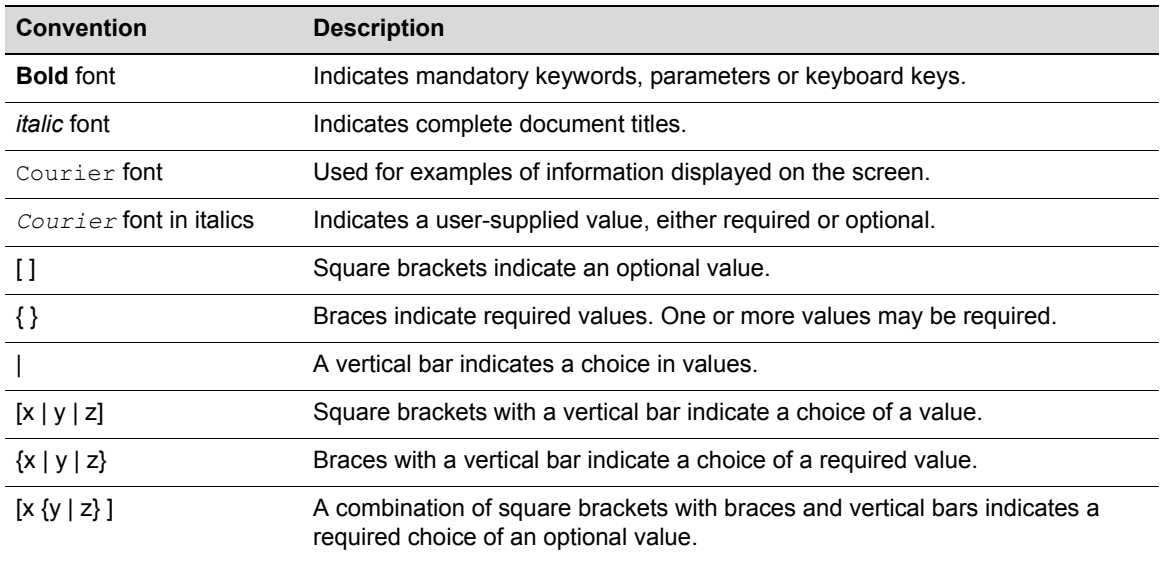

The following icons are used in this guide:

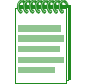

**Note:** Calls the reader's attention to any item of information that may be of special importance.

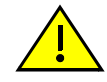

**Caution:** Contains information essential to avoid damage to the equipment.

# <span id="page-26-1"></span>**Getting Help**

For additional support related to this switch or document, contact Enterasys Networks using one of the following methods:

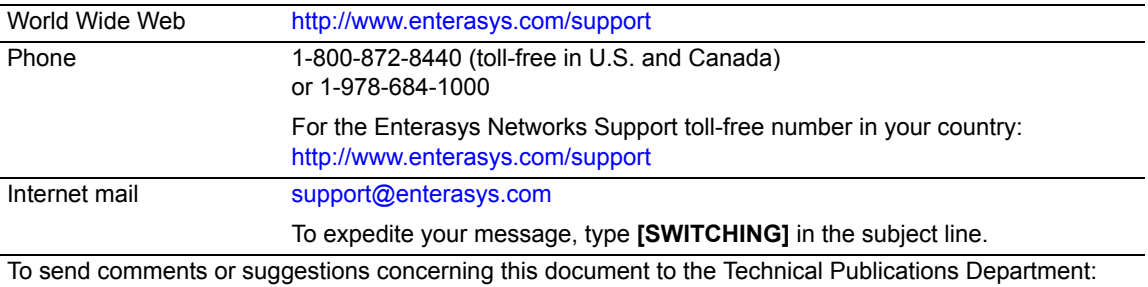

**techpubs@enterasys.com**

Make sure to include the document Part Number in the email message.

#### **Before calling Enterasys Networks, have the following information ready:**

- Your Enterasys Networks service contract number
- A description of the failure
- A description of any action(s) already taken to resolve the problem (for example, changing mode switches or rebooting the unit)
- The serial and revision numbers of all involved Enterasys Networks products in the network
- A description of your network environment (for example, layout, cable type)
- Network load and frame size at the time of trouble (if known)
- The switch history (for example, have you returned the switch before, is this a recurring problem?)
- Any previous Return Material Authorization (RMA) numbers

# <span id="page-28-3"></span>*Introduction*

*1*

<span id="page-28-0"></span>This chapter provides an overview of the D-Series' unique features and functionality, an overview of the tasks that may be accomplished using the CLI interface, an overview of ways to manage the switch, factory default settings, and information about how to use the Command Line Interface to configure the switch.

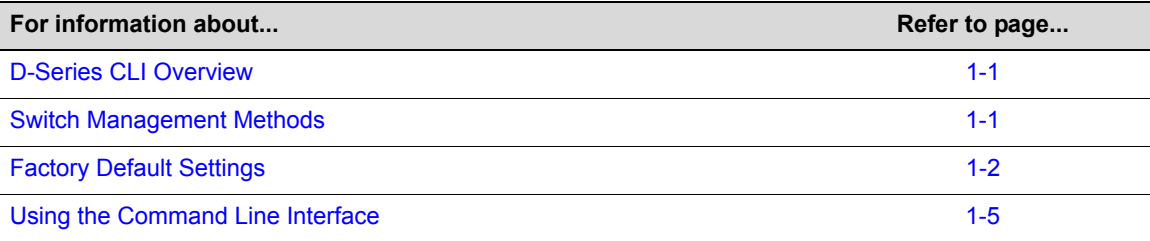

### <span id="page-28-1"></span>**D-Series CLI Overview**

Enterasys Networks' D‐Series CLI interface allows you to perform a variety of network management tasks, including the following:

- Use CLI commands to perform network management and switch configuration operations.
- Download a new firmware image.
- Assign IP address and subnet mask.
- Select a default gateway.
- Establish and manage Virtual Local Area Networks (VLANs).
- Establish and manage policy profiles and classifications.
- Establish and manage priority classification.
- Configure security protocols, including 802.1X and RADIUS, SSHv2, PWA, MAC locking, and MAC authentication.

# <span id="page-28-2"></span>**Switch Management Methods**

The D-Series switch can be managed using the following methods:

- Locally using a VT type terminal connected to the console port.
- Remotely using a VT type terminal connected through a modem.
- Remotely using an SNMP management station.
- In-band through a Telnet connection.
- In-band using the Enterasys NetSight<sup>®</sup> management application.

• Remotely using WebView™, Enterasys Networks' embedded web server application.

The *Installation Guide* for your D‐Series device provides setup instructions for connecting a terminal or modem to the switch.

# <span id="page-29-0"></span>**Factory Default Settings**

The following tables list factory default settings available on the D-Series switch.

<span id="page-29-1"></span>**Table 1-1 Default Settings for Basic Switch Operation**

| <b>Feature</b>                              | <b>Default Setting</b>                                                                                             |
|---------------------------------------------|----------------------------------------------------------------------------------------------------|
| <b>Switch Mode Defaults</b>                 |                                                                                                    |
| CDP discovery protocol                      | Auto enabled on all ports.                                                                                         |
| CDP authentication code                     | Set to 00-00-00-00-00-00-00-00                                                                                     |
| CDP hold time                               | Set to 180 seconds.                                                                                                |
| CDP interval                                | Transmit frequency of CDP messages set to 60 seconds.                                                              |
| Cisco discovery protocol                    | Auto enabled on all ports.                                                                                         |
| Cisco DP hold time                          | Set to 180 seconds.                                                                                                |
| Cisco DP interval timer                     | Set to 60 seconds.                                                                                                 |
| Community name                              | Public.                                                                                                    |
| Console (serial) port                       | Baud rate: 9600                                                                                                    |
| required settings                           | Data bits: 8                                                                                                    |
|                                             | Flow control: disabled                                                                                             |
|                                             | Stop bits: 1                                                                                                    |
|                                             | Parity: none                                                                                                    |
| <b>DHCP</b> server                          | Disabled.                                                                                                    |
| <b>EAPOL</b>                                | Disabled.                                                                                                    |
| <b>EAPOL</b> authentication<br>mode         | When enabled, set to auto for all ports.                                                                           |
| <b>GARP</b> timer                           | Join timer set to 20 centiseconds; leave timer set to 60 centiseconds; leaveall<br>timer set to 1000 centiseconds. |
| <b>GVRP</b>                                 | Globally enabled.                                                                                                  |
| History buffer size                         | 20 lines.                                                                                                    |
| IEEE 802.1 authentication                   | Disabled.                                                                                                    |
| IGMP snooping                               | Disabled. When enabled, query interval is set to 260 seconds and response<br>time is set to 10 seconds.            |
| IP mask and gateway                         | Subnet mask set to 0.0.0.0; default gateway set to 0.0.0.0.                                                        |
| IP routes                                   | No static routes configured.                                                                                       |
| Jumbo frame support                         | Enabled on all ports.                                                                                              |
| Link aggregation control<br>protocol (LACP) | Enabled.                                                                                                    |
| Link aggregation admin<br>key               | Set to 32768 for all ports.                                                                                        |

| <b>Feature</b>                          | <b>Default Setting</b>                                                                                                    |
|-----------------------------------------|----------------------------------------------------------------------------------------------------|
| Link aggregation flow<br>regeneration   | Disabled.                                                                                                    |
| Link aggregation system<br>priority     | Set to 32768 for all ports.                                                                                                    |
| Link aggregation outport<br>algorithm   | Set to DIP-SIP.                                                                                                    |
| Lockout                                 | Set to disable Read-Write and Read-Only users, and to lockout the default<br>admin (Super User) account for 15 minutes, after 3 failed login attempts. |
| Logging                                 | Syslog port set to UDP port number 514. Logging severity level set to 6<br>(significant conditions) for all applications.                              |
| MAC aging time                          | Set to 300 seconds.                                                                                                    |
| <b>MAC</b> locking                      | Disabled (globally and on all ports).                                                                                                    |
| Passwords                               | Set to an empty string for all default user accounts. User must press ENTER<br>at the password prompt to access CLI.                                   |
| Password aging                          | Disabled.                                                                                                    |
| Password history                        | No passwords are checked for duplication.                                                                                                    |
| Policy classification                   | Classification rules are automatically enabled when created.                                                                                           |
| Port auto-negotiation                   | Enabled on all ports.                                                                                                    |
| Port advertised ability                 | Maximum ability advertised on all ports.                                                                                                    |
| Port broadcast suppression              | Enabled and set to limit broadcast packets to 14,881 per second on all switch<br>ports.                                                                |
| Port duplex mode                        | Set to half duplex, except for 100BASE-FX and 1000BASE-X, which is set to<br>full duplex.                                                              |
| Port enable/disable                     | Enabled.                                                                                                    |
| Port priority                           | Set to 0.                                                                                                    |
| Port speed                              | Set to 10 Mbps, except for 1000BASE-X, which is set to 1000 Mbps, and<br>100BASE-FX, which is set to 100 Mbps.                                         |
| Port trap                               | All ports are enabled to send link traps.                                                                                                    |
| Power over Ethernet port<br>admin state | Administrative state is on (auto).                                                                                                    |
| Priority classification                 | Classification rules are automatically enabled when created.                                                                                           |
| RADIUS client                           | Disabled.                                                                                                    |
| RADIUS last resort action               | When the client is enabled, set to Challenge.                                                                                                    |
| <b>RADIUS</b> retries                   | When the client is enabled, set to 3.                                                                                                    |
| RADIUS timeout                          | When the client is enabled, set to 20 seconds.                                                                                                    |
| Rate limiting                           | Disabled (globally and on all ports).                                                                                                    |
| <b>SNMP</b>                             | Enabled.                                                                                                    |
| <b>SNTP</b>                             | Disabled.                                                                                                    |
| Spanning Tree                           | Globally enabled and enabled on all ports.                                                                                                    |

**Table 1-1 Default Settings for Basic Switch Operation (Continued)**

| Feature                                           | <b>Default Setting</b>                                                                                                    |
|---------------------------------------------------|----------------------------------------------------------------------------------------------------|
| Spanning Tree edge port<br>administrative status  | Edge port administrative status begins with the value set to false initially after<br>the device is powered up. If a Spanning Tree BDPU is not received on the<br>port within a few seconds, the status setting changes to true. |
| Spanning Tree edge port<br>delay                  | Enabled.                                                                                                    |
| Spanning Tree forward<br>delay                    | Set to 15 seconds.                                                                                                    |
| Spanning Tree hello<br>interval                   | Set to 2 seconds.                                                                                                    |
| Spanning Tree ID (SID)                            | Set to 0.                                                                                                    |
| Spanning Tree maximum<br>aging time               | Set to 20 seconds.                                                                                                    |
| Spanning Tree port priority                       | All ports with bridge priority are set to 128 (medium priority).                                                                                                    |
| Spanning Tree priority                            | Bridge priority is set to 32768.                                                                                                    |
| Spanning Tree topology<br>change trap suppression | Enabled.                                                                                                    |
| Spanning Tree version                             | Set to mstp (Multiple Spanning Tree Protocol).                                                                                                    |
| SSH                                               | Disabled.                                                                                                    |
| System baud rate                                  | Set to 9600 baud.                                                                                                    |
| System contact                                    | Set to empty string.                                                                                                    |
| System location                                   | Set to empty string.                                                                                                    |
| System name                                       | Set to empty string.                                                                                                    |
| Terminal                                          | CLI display set to 80 columns and 24 rows.                                                                                                    |
| Timeout                                           | Set to 5 minutes.                                                                                                    |
| User names                                        | Login accounts set to ro for Read-Only access; rw for Read-Write access;<br>and admin for Super User access.                                                                                                    |
| VLAN dynamic egress                               | Disabled on all VLANs.                                                                                                    |
| <b>VLAN ID</b>                                    | All ports use a VLAN identifier of 1.                                                                                                    |
| <b>Host VLAN</b>                                  | Default host VLAN is 1.                                                                                                    |

**Table 1-1 Default Settings for Basic Switch Operation (Continued)**

### <span id="page-32-0"></span>**Using the Command Line Interface**

### <span id="page-32-1"></span>**Starting a CLI Session**

#### **Connecting Using the Console Port**

Connect a terminal to the local console port as described in your D‐Series *Installation Guide*. The startup screen, [Figure 1](#page-32-2)‐1, will display on the terminal. You can now start the Command Line Interface (CLI) by

- using a default user account, as described in "Using a Default User [Account"](#page-33-2) on page 1-6, or
- using an administratively-assigned user account as described in "Using an [Administratively](#page-33-3) [Configured](#page-33-3) User Account" on page 1‐6.

<span id="page-32-2"></span>**Figure 1-1 D-Series Startup Screen**

```
Username:admin
Password:
Enterasys D-Series
Command Line Interface
Enterasys Networks, Inc.
50 Minuteman Rd.
Andover, MA 01810-1008 U.S.A.
Phone: +1 978 684 1000
E-mail: support@enterasys.com
WWW: http://www.enterasys.com
(c) Copyright Enterasys Networks, Inc. 2006
Chassis Serial Number: 041800249041
Chassis Firmware Revision: 1.0.xx
D2(su)->
```
#### **Connecting Using Telnet**

Once the D‐Series device has a valid IP address, you can establish a Telnet session from any TCP/ IP based node on the network. For information about setting the switch's IP address, refer to ["set](#page-46-2) ip [address"](#page-46-2) on page 2‐9.

To establish a Telnet session:

- 1. Telnet to the switch's IP address.
- 2. Enter login (user name) and password information in one of the following ways:
	- If the switch's default login and password settings have not been changed, follow the steps listed in "Using a Default User [Account"](#page-33-2) on page 1‐6, or
	- Enter an administratively‐configured user name and password.

The notice of authorization and the prompt displays as shown in [Figure 1](#page-32-2)‐1.

For information about configuring Telnet settings, refer to "Starting and [Configuring](#page-74-4) Telnet" on [page 2](#page-74-4)‐37.

Refer to the instructions included with the Telnet application for information about establishing a Telnet session.

### <span id="page-33-0"></span>**Logging In**

By default, the D‐Series switch is configured with three user login accounts—**ro** for Read‐Only access, **rw** for Read‐Write access, and **admin** for super‐user access to all modifiable parameters. The default password is set to a blank string. For information on changing these default settings, refer to "Setting User Accounts and [Passwords"](#page-39-4) on page 2‐2.

### <span id="page-33-2"></span>**Using a Default User Account**

If this is the first time you are logging in to the D‐Series switch, or if the default user accounts have not been administratively changed, proceed as follows:

- 1. At the login prompt, enter one of the following default user names:
	- **ro** for Read‐Only access.
	- **rw** for Read‐Write access.
	- admin for Super User access.
- 2. Press ENTER. The Password prompt displays.
- 3. Leave this string blank and press ENTER. The switch information and prompt displays as shown in [Figure 1](#page-32-2)‐1.

#### <span id="page-33-3"></span>**Using an Administratively Configured User Account**

If the switch's default user account settings have been changed, proceed as follows:

- 1. At the login prompt, enter your administratively-assigned user name and press ENTER.
- 2. At the Password prompt, enter your password and press ENTER.

The notice of authorization and the prompt displays as shown in [Figure 1](#page-32-2)-1.

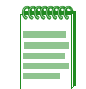

**Note:** Users with Read-Write (rw) and Read-Only access can use the [set password](#page-42-1) command [\(page 2-5\)](#page-42-1) to change their own passwords. Administrators with Super User (su) access can use the [set system login](#page-41-2) command [\(page 2-4\)](#page-41-2) to create and change user accounts, and the [set](#page-42-1)  [password](#page-42-1) command to change any local account password.

### <span id="page-33-1"></span>**Navigating the Command Line Interface**

#### **Getting Help with CLI Syntax**

The D-Series switch allows you to display usage and syntax information for individual commands by typing **help** or **?** after the command.

### **CLI Command Defaults Descriptions**

Each command description in this guide includes a section entitled "Defaults" which contains different information from the factory default settings on the switch described in [Table 1](#page-29-1)‐1. The section defines CLI behavior if the user enters a command without typing optional parameters (indicated by square brackets [ ]). For commands without optional parameters, the defaults section lists "None". For commands with optional parameters, this section describes how the CLI responds if the user opts to enter only the keywords of the command syntax. [Figure 1](#page-34-0)‐2 provides an example.

#### <span id="page-34-0"></span>**Figure 1-2 Sample CLI Defaults Description**

```
Syntax
show port status [port-string]
```
#### **Defaults**

If *port‐string* is not specified, status information for all ports will be displayed.

#### **CLI Command Modes**

Each command description in this guide includes a section entitled "Mode" which states whether the command is executable in Admin (Super User), Read‐Write, or Read‐Only mode. Users with Read‐Only access will only be permitted to view Read‐Only (**show**) commands. Users with Read‐ Write access will be able to modify all modifiable parameters in **set** and **show** commands, as well as view Read‐Only commands. Administrators or Super Users will be allowed all Read‐Write and Read-Only privileges, and will be able to modify local user accounts. The D-Series switch indicates which mode a user is logged in as by displaying one of the following prompts:

- Admin:  $D2(su)$ ->
- Read-Write: D2(rw)->
- Read-Only: D2(ro)->

#### **Performing Keyword Lookups**

Entering a space and a question mark (**?)** after a keyword will display all commands beginning with the keyword. [Figure 1](#page-34-1)‐3 shows how to perform a keyword lookup for the **show snmp** command. In this case, four additional keywords are used by the **show snmp** command. Entering a space and a question mark (**?)** after any of these parameters (such as **show snmp community**) will display additional parameters nested within the syntax.

#### <span id="page-34-1"></span>**Figure 1-3 Performing a Keyword Lookup**

```
D2(su)->show snmp ?
community SNMP v1/v2c community name configuration 
notify SNMP notify configuration 
targetaddr SNMP target address configuration 
targetparams SNMP target parameters configuration
```
Entering a question mark (**?**) without a space after a partial keyword will display a list of commands that begin with the partial keyword. [Figure 1](#page-34-2)‐4 shows how to use this function for all commands beginning with **co:**

#### <span id="page-34-2"></span>**Figure 1-4 Performing a Partial Keyword Lookup**

```
D2(rw)->co?
configure copy
D2(su)->co
```
**Note:** At the end of the lookup display, the system will repeat the command you entered without the ?.

### **Displaying Scrolling Screens**

If the CLI screen length has been set using the **set length** command as described on page 2‐[25](#page-62-2), CLI output requiring more than one screen will display --More-- to indicate continuing screens. To display additional screen output:

- Press any key other than ENTER to advance the output one screen at a time.
- Press ENTER to advance the output one line at a time.

The example in [Figure 1](#page-35-0)‐5 shows how the **show mac** command indicates that output continues on more than one screen.

#### <span id="page-35-0"></span>**Figure 1-5 Scrolling Screen Output**

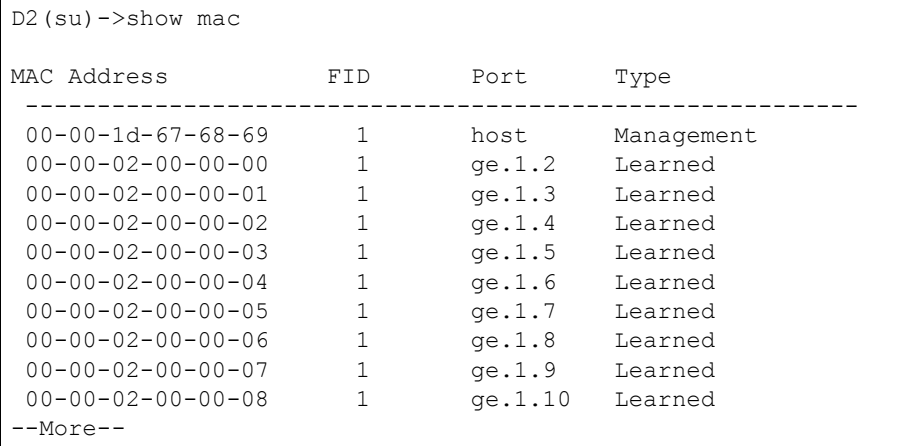

### **Abbreviating and Completing Commands**

The D-Series switch allows you to abbreviate CLI commands and keywords down to the number of characters that will allow for a unique abbreviation. [Figure 1](#page-35-1)‐6 shows how to abbreviate the **show netstat** command to **sh net**.

#### <span id="page-35-1"></span>**Figure 1-6 Abbreviating a Command**

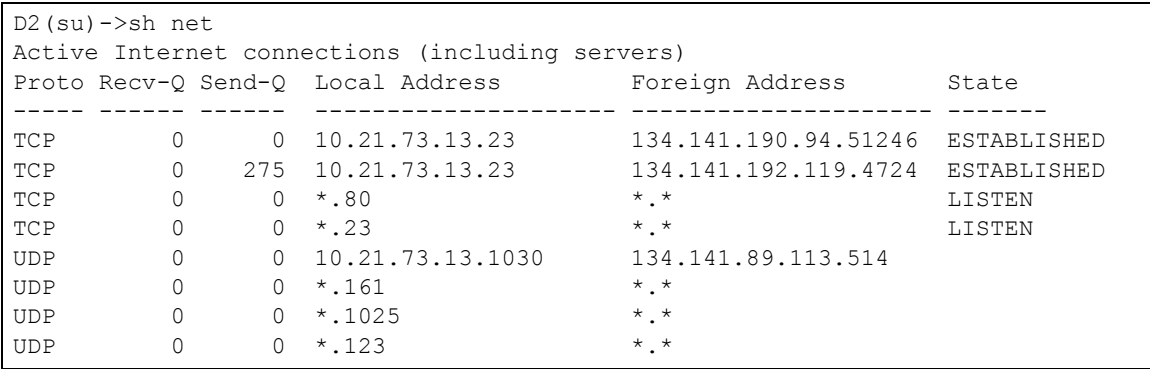
## **Basic Line Editing Commands**

The CLI supports EMACs‐like line editing commands. [Table 1](#page-36-0)‐2 lists some commonly used commands.

| <b>Key Sequence</b> | Command                                                                                            |
|---------------------|----------------------------------------------------------------------------------------------------|
| $Ctrl+A$            | Move cursor to beginning of line.                                                                  |
| $Ctrl + B$          | Move cursor back one character.                                                                    |
| $Ctrl+D$            | Delete a character.                                                                                |
| $Ctrl + E$          | Move cursor to end of line.                                                                        |
| $Ctrl + F$          | Move cursor forward one character.                                                                 |
| $Ctrl+H$            | Delete character to left of cursor.                                                                |
| Ctrl+I or TAB       | Complete word.                                                                                     |
| $Ctrl+K$            | Delete all characters after cursor.                                                                |
| $Ctrl + N$          | Scroll to next command in command history (use the CLI history command to<br>display the history). |
| $Ctrl + P$          | Scroll to previous command in command history.                                                     |
| $ctr1+Q$            | Resume the CLI process.                                                                            |
| $Ctr1+S$            | Pause the CLI process (for scrolling).                                                             |
| $Ctrl+T$            | Transpose characters.                                                                              |
| Ctrl+U or Ctrl+X    | Delete all characters before cursor.                                                               |
| $Ctrl+W$            | Delete word to the left of cursor.                                                                 |
| $Ctrl+Y$            | Restore the most recently deleted item.                                                            |

<span id="page-36-0"></span>**Table 1-2 Basic Line Editing Commands**

*2*

# *Basic Configuration*

At startup, the D-Series switch is configured with many defaults and standard features. This chapter describes how to customize basic system settings to adapt to your work environment.

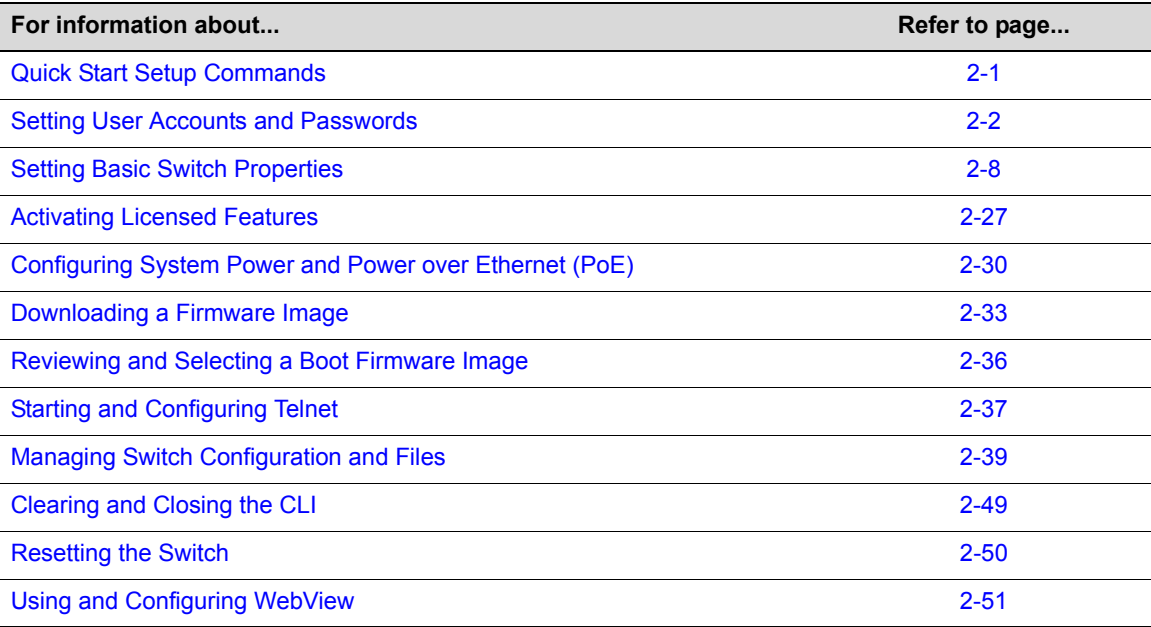

# <span id="page-38-0"></span>**Quick Start Setup Commands**

The tables in this section provide a quick reference for the CLI commands needed to begin basic D2 switch operation. [Table 2](#page-38-1)-3 lists tasks and their associated CLI commands required for setting up the switch with the latest firmware. [Table 2](#page-39-1)‐4 lists optional CLI commands that will help you perform additional basic configuration on the switch. Refer to the pages listed for more information about each command.

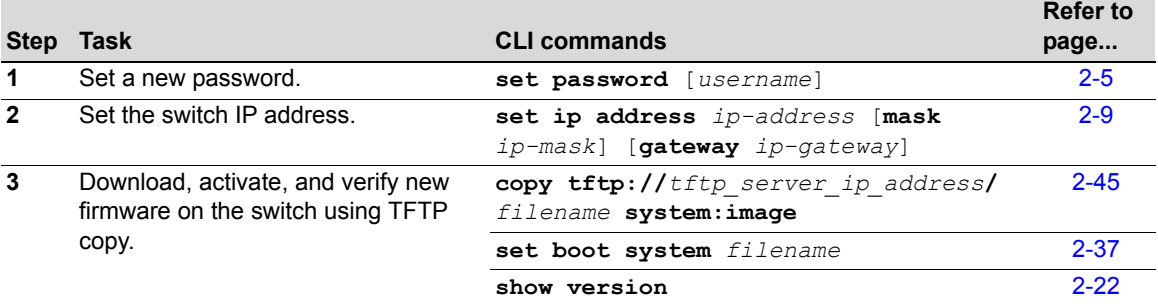

#### <span id="page-38-1"></span>**Table 2-3 Required CLI Setup Commands**

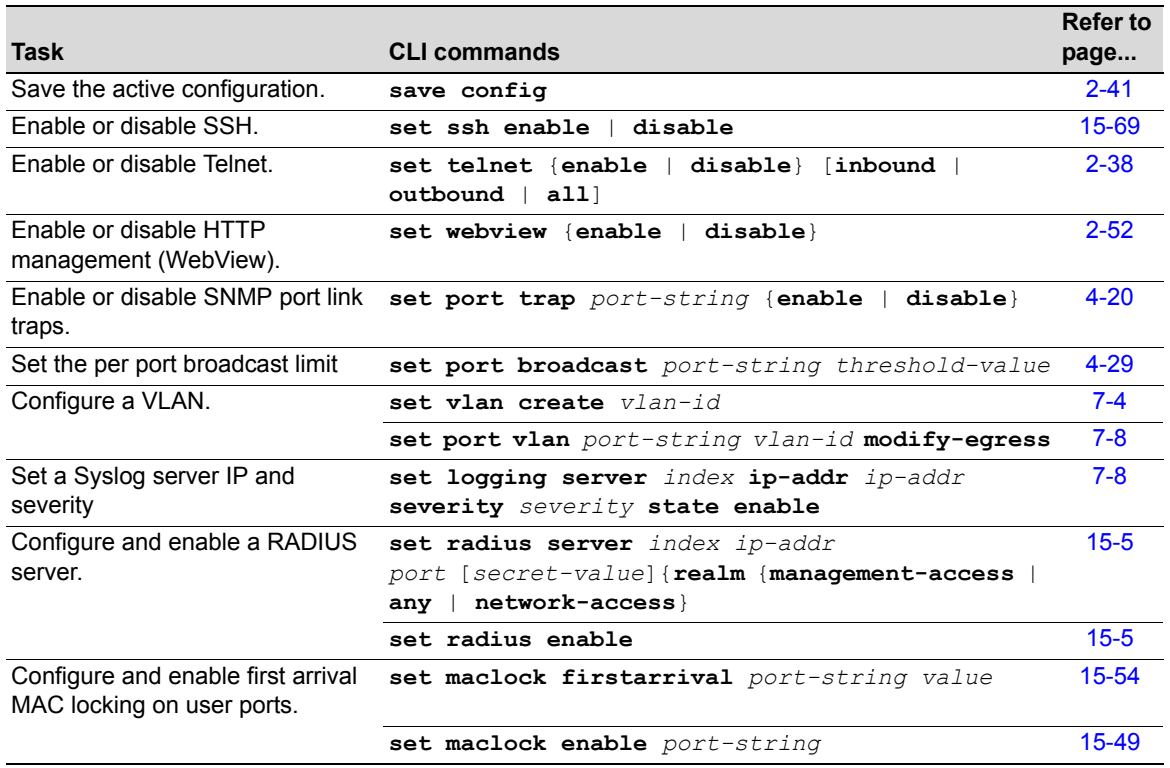

## <span id="page-39-1"></span>**Table 2-4 Optional CLI Setup Commands**

# <span id="page-39-0"></span>**Setting User Accounts and Passwords**

## **Purpose**

To change the switch's default user login and password settings, and to add new user accounts and passwords.

## **Commands**

The commands used to configure user accounts and passwords are listed below.

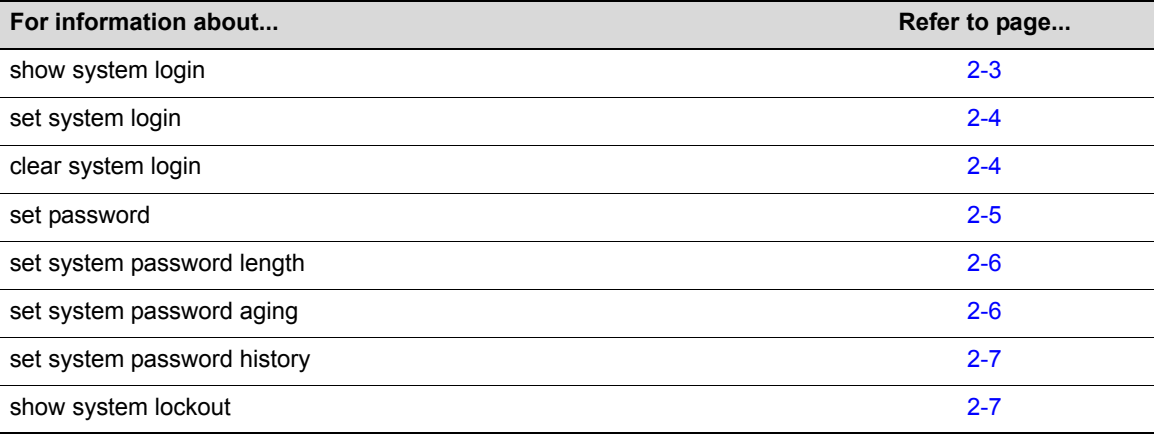

## <span id="page-40-0"></span>**show system login**

Use this command to display user login account information.

## **Syntax**

**show system login**

#### **Parameters**

None.

## **Defaults**

None.

#### **Mode**

Switch command, super user.

### **Example**

This example shows how to display login account information. In this case, switch defaults have not been changed:

```
D2(su)->show system login 
Password history size: 0 
Password aging : disabled
Username Access State
admin super-user enabled 
ro read-only enabled 
rw read-write enabled
```
[Table 2](#page-40-1)‐1 provides an explanation of the command output.

<span id="page-40-1"></span>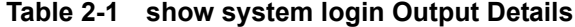

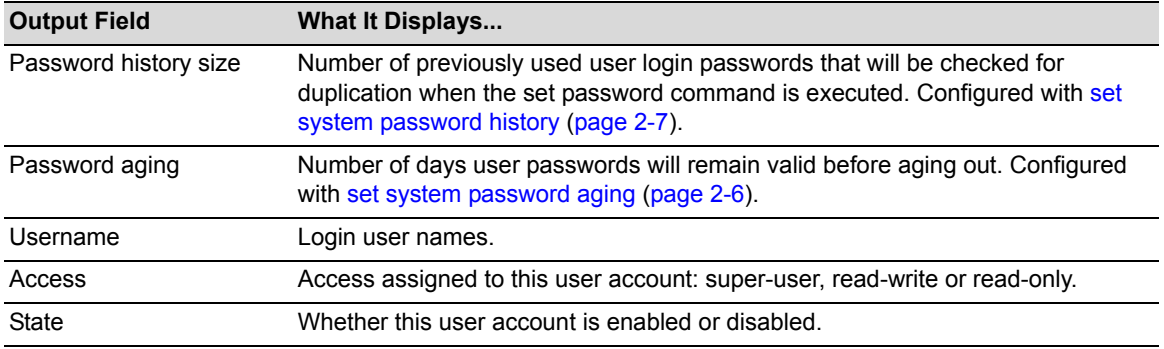

## <span id="page-41-0"></span>**set system login**

Use this command to create a new user login account, or to disable or enable an existing account. The D-Series switch supports up to 16 user accounts, including the admin account, which cannot be deleted.

### **Syntax**

```
set system login username {super-user | read-write | read-only} {enable | disable}
```
### **Parameters**

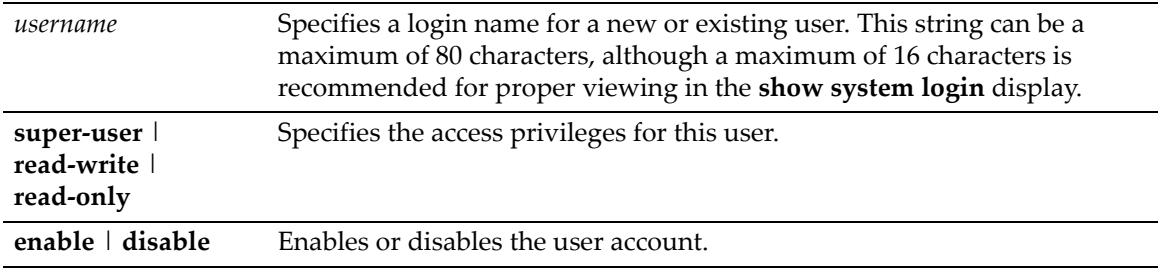

## **Defaults**

None.

### **Mode**

Switch command, super user.

## **Example**

This example shows how to enable a new user account with the login name "netops" with super user access privileges:

D2(su)->set system login netops super-user enable

# <span id="page-41-1"></span>**clear system login**

Use this command to remove a local login user account.

## **Syntax**

**clear system login** *username*

## **Parameters**

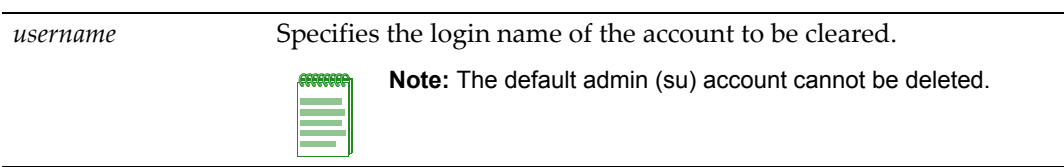

## **Defaults**

None.

## **Mode**

Switch command, super user.

#### **Example**

This example shows how to remove the "netops" user account:

D2(su)->clear system login netops

## <span id="page-42-0"></span>**set password**

Use this command to change system default passwords or to set a new login password on the CLI.

## **Syntax**

```
set password [username]
```
#### **Parameters**

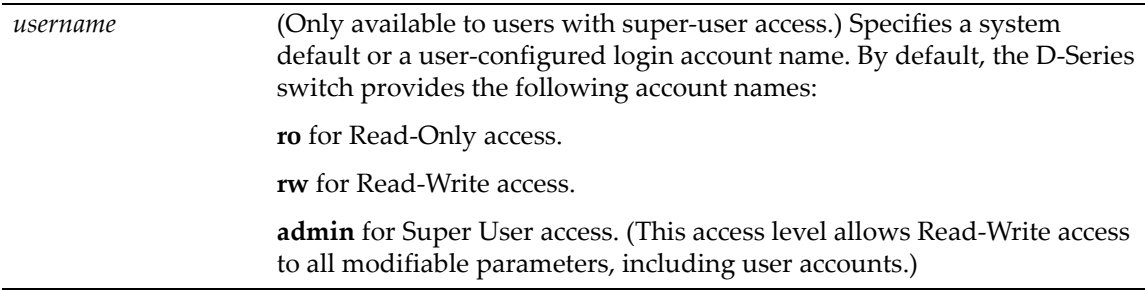

## **Defaults**

None.

### **Mode**

Switch command, read‐write.

Switch command, super‐user.

#### **Usage**

Read‐Write users can change their own passwords.

Super Users (Admin) can change any password on the system.

#### **Examples**

This example shows how a super-user would change the Read-Write password from the system default (blank string):

```
D2(su)->set password rw 
Please enter new password: ******** 
Please re-enter new password: ********
Password changed.
D2(su)->
```
This example shows how a user with Read‐Write access would change his password:

```
D2(su)->set password
Please enter old password: ********
Please enter new password: ********
Please re-enter new password: ********
Password changed.
D2(su)->
```
# <span id="page-43-0"></span>**set system password length**

Use this command to set the minimum user login password length.

#### **Syntax**

**set system password length** *characters*

#### **Parameters**

*characters* Specifies the minimum number of characters for a user account password. Valid values are 0 to 40.

## **Defaults**

None.

## **Mode**

Switch command, super user.

### **Example**

This example shows how to set the minimum system password length to 8 characters:

D2(su)->set system password length 8

## <span id="page-43-1"></span>**set system password aging**

Use this command to set the number of days user passwords will remain valid before aging out, or to disable user account password aging.

#### **Syntax**

**set system password aging** {*days* | **disable**}

### **Parameters**

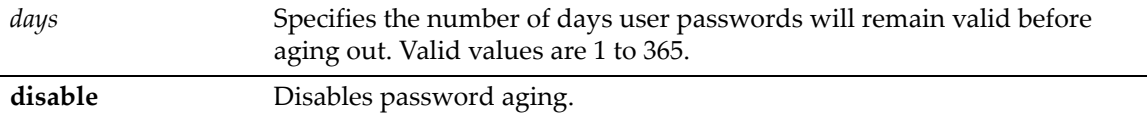

## **Defaults**

None.

## **Mode**

Switch command, super user.

### **Example**

This example shows how to set the system password age time to 45 days:

D2(su)->set system password aging 45

## <span id="page-44-0"></span>**set system password history**

Use this command to set the number of previously used user login passwords that will be checked for password duplication. This prevents duplicate passwords from being entered into the system with the **set password** command.

### **Syntax**

**set system password history** *size*

#### **Parameters**

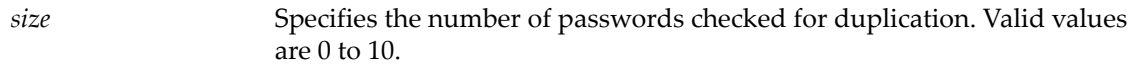

### **Defaults**

None.

#### **Mode**

Switch command, super user.

#### **Example**

This example shows how to configure the system to check the last 10 passwords for duplication

```
D2(su)->set system password history 10
```
# <span id="page-44-1"></span>**show system lockout**

Use this command to display settings for locking out users after failed attempts to log in to the system.

### **Syntax**

**show system lockout**

#### **Parameters**

None.

#### **Defaults**

None.

#### **Mode**

Switch command, super user.

#### **Example**

This example shows how to display user lockout settings. In this case, switch defaults have not been changed:

```
D2(su)->show system lockout
Lockout attempts: 3 
Lockout time: 15 minutes.
```
[Table 2](#page-45-1)-5 provides an explanation of the command output. .

| <b>Output Field</b> | What It Displays                                                                                             |
|---------------------|----------------------------------------------------------------------------------------------------|
| Lockout attempts    | Number of failed login attempts allowed before a read-write or read-only user's<br>account will be disabled. |
| Lockout time        | Number of minutes the default admin user account will be locked out after the<br>maximum login attempts.     |

<span id="page-45-1"></span>**Table 2-5 show system lockout Output Details**

# <span id="page-45-0"></span>**Setting Basic Switch Properties**

# **Purpose**

To display and set the system IP address and other basic system (switch) properties.

## **Commands**

The commands used to set basic system information are listed below.

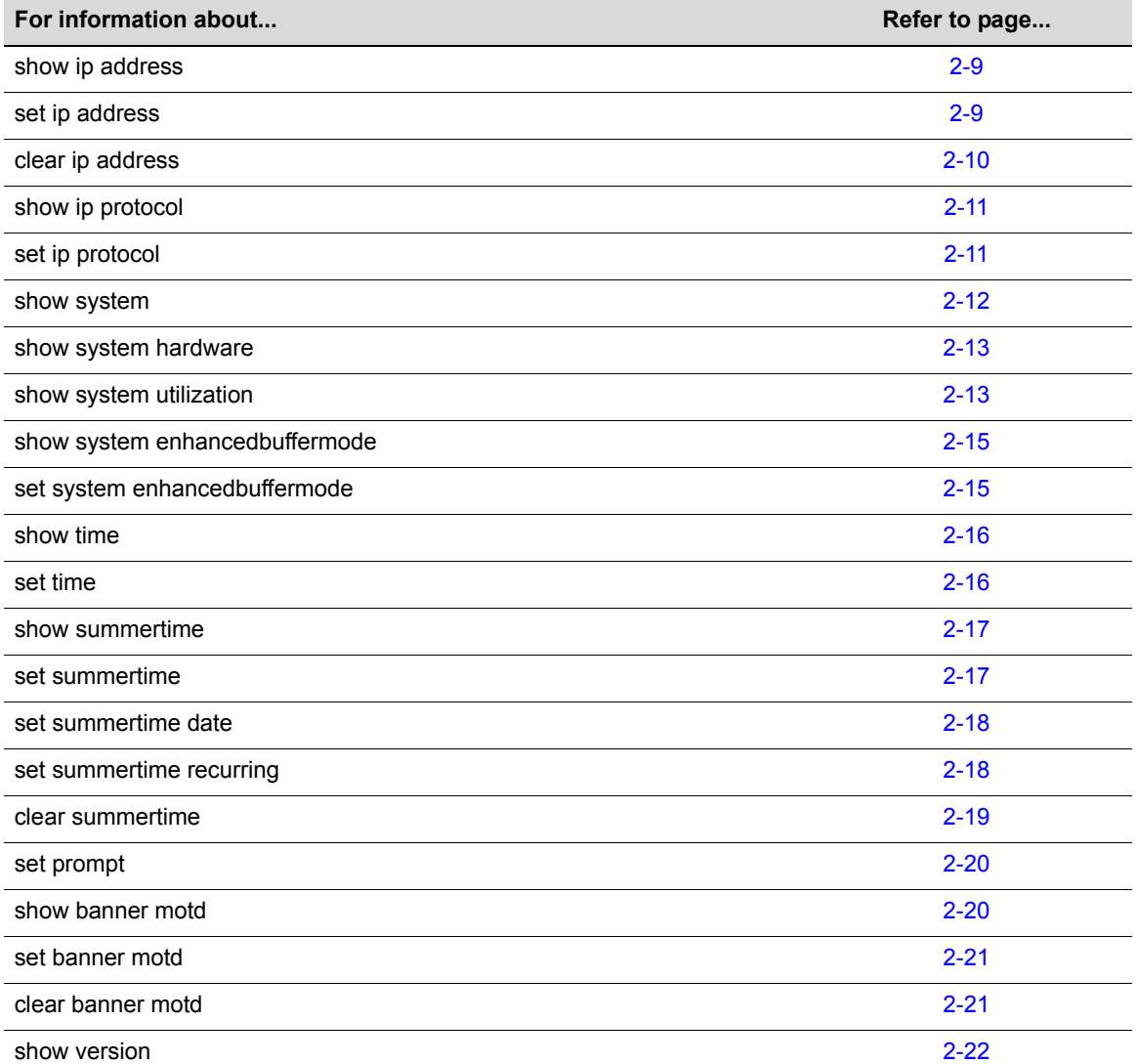

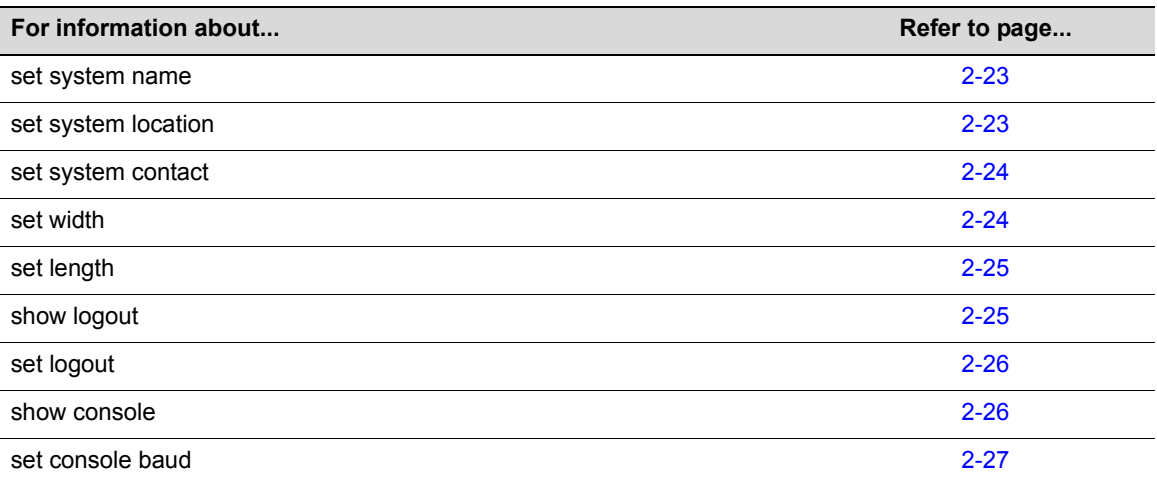

## <span id="page-46-1"></span>**show ip address**

Use this command to display the system IP address and subnet mask.

#### **Syntax**

**show ip address**

#### **Parameters**

None.

#### **Defaults**

None.

#### **Mode**

Switch command, read‐only.

#### **Example**

This example shows how to display the system IP address and subnet mask:

```
D2(su)->show ip address 
Name Mask Address Mask
---------------- ---------------- ----------------
host 10.42.13.20 255.255.0.0
```
## <span id="page-46-0"></span>**set ip address**

Use this command to set the system IP address, subnet mask and default gateway.

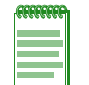

**Note:** The D2 does not support the ability for a user to configure the host's gateway to be a local routed interface IP. The host's gateway must exist on a different device in the network if one is configured.

### **Syntax**

```
set ip address ip-address [mask ip-mask] [gateway ip-gateway]
```
### **Parameters**

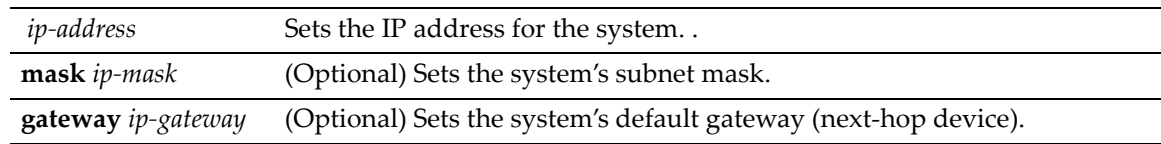

## **Defaults**

If not specified, *ip‐mask* will be set to the natural mask of the *ip‐address* and *ip‐gateway* will be set to the *ip‐address*.

#### **Mode**

Switch command, read‐write.

#### **Usage**

Paramters must be entered in the order shown (host IP, then mask, then gateway) for the command to be accepted.

#### **Example**

This example shows how to set the system IP address to 10.1.10.1 with a mask of 255.255.128.0:

D2(su)->set ip address 10.1.10.1 mask 255.255.128.0

## <span id="page-47-0"></span>**clear ip address**

Use this command to clear the system IP address.

#### **Syntax**

**clear ip address** 

#### **Parameters**

None.

## **Defaults**

None.

### **Mode**

Switch command, read‐write.

### **Example**

This example shows how to clear the system IP address:

D2(rw)->clear ip address

## <span id="page-48-0"></span>**show ip protocol**

Use this command to display the method used to acquire a network IP address for switch management.

#### **Syntax**

**show ip protocol**

## **Parameters**

None.

#### **Defaults**

None.

### **Mode**

Switch command, read‐only.

#### **Example**

This example shows how to display the method used to acquire a network IP address:

```
D2(su)->show ip protocol
System IP address acquisition method: dhcp
```
## <span id="page-48-1"></span>**set ip protocol**

Use this command to specify the protocol used to acquire a network IP address for switch management.

#### **Syntax**

**set ip protocol {bootp | dhcp | none}**

#### **Parameters**

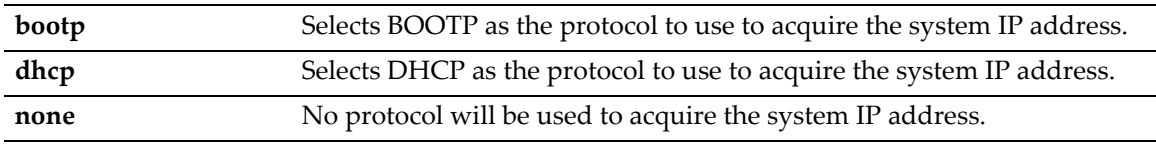

## **Defaults**

None.

## **Mode**

Switch command, read‐write.

#### **Example**

This example shows how to set the method used to acquire a network IP address to DHCP.

```
D2(su)->set ip protocol dhcp
```
## <span id="page-49-0"></span>**show system**

Use this command to display system information, including contact information, power and fan tray status and uptime.

#### **Syntax**

**show system**

### **Parameters**

None.

#### **Defaults**

None.

### **Mode**

Switch command, read‐only.

#### **Example**

This example shows how to display system information:

```
D2(su)->show system
System contact:
System location:
System name:
PWR1-A Status PWR1-B Status
---------- ----------
Ok Not Installed and/or Not Operating
PWR2-A Status PWR2-B Status
---------- ----------
Not Installed and/or Not Operating Not Installed and/or Not Operating
Fan1-Status Fan2-Status
----------- -----------
Not Installed and/or Not Operating Not Installed and/or Not Operating
Uptime d,h:m:s Logout
-------------- -------
2,20:23:11 30 min
```
[Table 2](#page-49-1)-6 provides an explanation of the command output.

<span id="page-49-1"></span>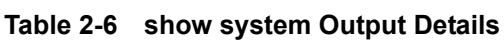

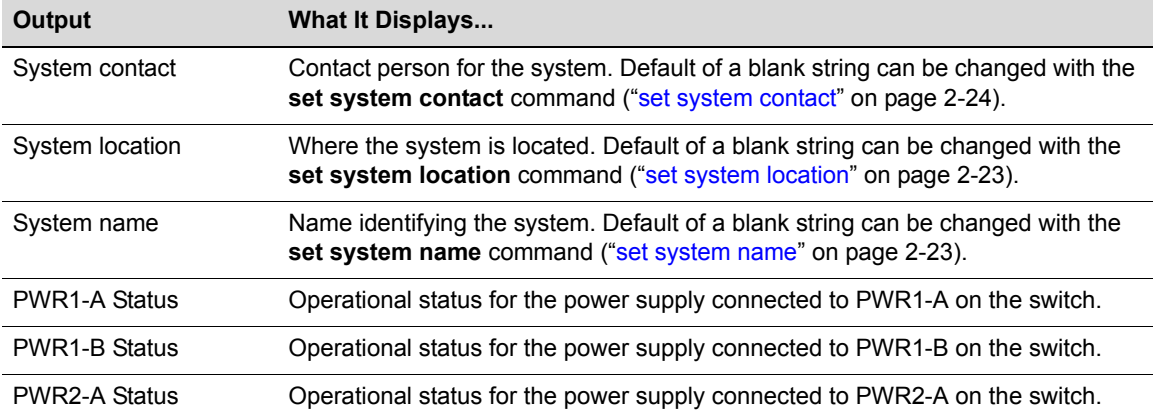

| Output               | What It Displays                                                                                                    |
|----------------------|----------------------------------------------------------------------------------------------------|
| <b>PWR2-B Status</b> | Operational status for the power supply connected to PWR1-B on the switch.                                                                                                    |
| <b>Fanx-Status</b>   | Operational status of the fan(s). (This output not in use for the D2.)                                                                                                    |
| Uptime d.h:m:s       | System uptime.                                                                                                    |
| Logout               | Time an idle console or Telnet CLI session will remain connected before timing<br>out. Default of 5 minutes can be changed with the set logout command ("set<br>logout" on page 2-26). |

**Table 2-6 show system Output Details (Continued)**

## <span id="page-50-0"></span>**show system hardware**

Use this command to display the system's hardware configuration.

#### **Syntax**

**show system hardware**

#### **Parameters**

None.

#### **Defaults**

None.

#### **Mode**

Switch command, read‐only.

#### **Example**

This example shows how to display the system's hardware configuration. Please note that the information you see displayed may differ from this example.

```
D2(su)->show system hardware
      SLOT 1 HARDWARE INFORMATION
      ---------------------------
     Model: D2G124-12
      Serial Number: 777777777777
      Vendor ID: 0xbc00
      Base MAC Address: 00:11:88:B1:76:C0
     Hardware Version: BCM56514 REV 1
      FirmWare Version: 01.00.00.0052
     Boot Code Version: 01.00.42
```
# <span id="page-50-1"></span>**show system utilization**

Use this command to display detailed information about the processor running on the switch, or the overall memory usage of the Flash and SDRAM storage devices on the unit, or the processes running on the switch.

#### **Syntax**

```
show system utilization {cpu | storage | process}
```
#### **Parameters**

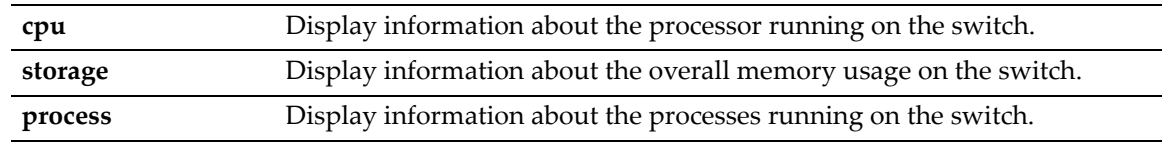

## **Defaults**

None.

#### **Mode**

Switch command, read‐only.

## **Examples**

This example shows how to display the system's CPU utilization:

```
D2(ro)->show system utilization cpu
Total CPU Utilization:
```
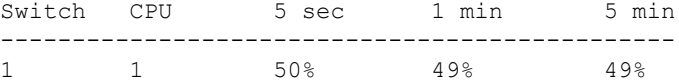

This example shows how to display the system's overall memory usage:

D2(ro)->show system utilization storage Storage Utilization:

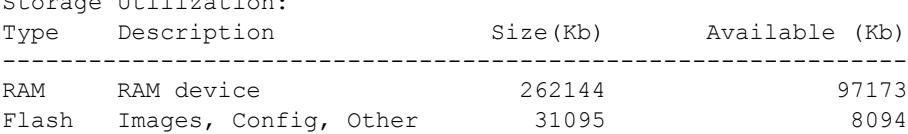

This example shows how to display information about the processes running on the system. Only partial output is shown.

```
D2(ro)->show system utilization process
Switch:1 CPU:1
```
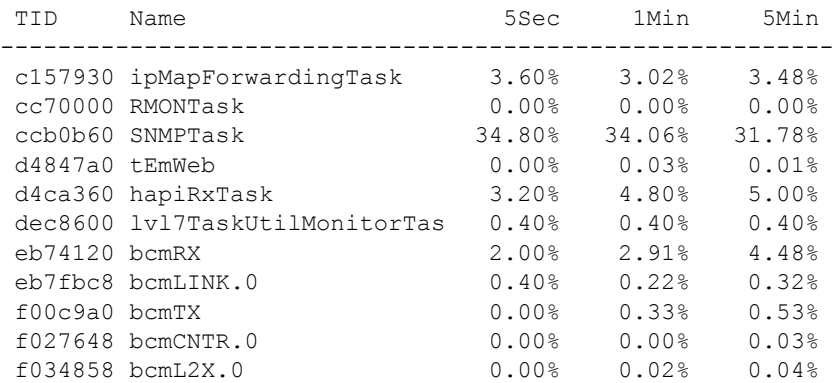

## <span id="page-52-0"></span>**show system enhancedbuffermode**

Use this command to display the status of enhanced buffer mode, which optimizes buffer distribution for single CoS queue operation.

#### **Syntax**

**show system enhancedbuffermode**

#### **Parameters**

None.

#### **Defaults**

None.

#### **Mode**

Switch command, read‐write.

#### **Example**

This example shows how to display enhanced buffer mode status:

```
D2(su)->show system enhancedbuffermode enable
Optimized system buffer distribution bisable
```
## <span id="page-52-1"></span>**set system enhancedbuffermode**

Use this command to enable or disable enhanced buffer mode, which optimizes buffer distribution for single CoS queue operation. Executing this command will reset the switch, so the system prompts you to confirm whether you want to proceed.

#### **Syntax**

**set system enhancedbuffermode** {**enable** | **disable**}

#### **Parameters**

**enable** | **disable** Enables or disables enhanced buffer mode.

#### **Defaults**

None.

#### **Mode**

Switch command, read‐write.

#### **Example**

This example shows how to enable enhanced buffer mode:

D2(su)->set system enhancedbuffermode enable

Changes in the enhanced buffer mode will require resetting this unit. Are you sure you want to continue?  $(y/n)$ 

## <span id="page-53-0"></span>**show time**

Use this command to display the current time of day in the system clock.

## **Syntax**

**show time**

### **Parameters**

None.

## **Defaults**

None.

### **Mode**

Switch command, read‐only.

#### **Example**

This example shows how to display the current time. The output shows the day of the week, month, day, and the time of day in hours, minutes, and seconds and the year:

```
D2(su)->show time 
THU SEP 05 09:21:57 2002
```
## <span id="page-53-1"></span>**set time**

Use this command to change the time of day on the system clock.

#### **Syntax**

**set time** [*mm/dd/yyyy*] [*hh:mm:ss*]

## **Parameters**

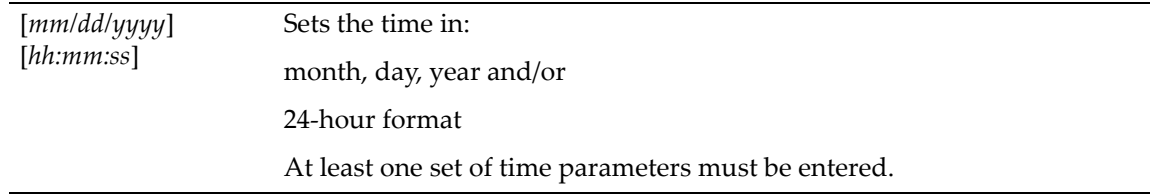

## **Defaults**

None.

#### **Mode**

Switch command, read‐write.

#### **Example**

This example shows how to set the system clock to 7:50 a.m:

D2(su)->set time 7:50:00

## <span id="page-54-0"></span>**show summertime**

Use this command to display daylight savings time settings.

## **Syntax**

**show summertime**

## **Parameters**

None.

## **Defaults**

None.

#### **Mode**

Switch command, read‐only.

#### **Example**

This example shows how to display daylight savings time settings:

```
D2(su)->show summertime 
Summertime is disabled and set to ''
Start : SUN APR 04 02:00:00 2004
End : SUN OCT 31 02:00:00 2004
Offset: 60 minutes (1 hours 0 minutes)
Recurring: yes, starting at 2:00 of the first Sunday of April and ending at 2:00
 of the last Sunday of October
```
## <span id="page-54-1"></span>**set summertime**

Use this command to enable or disable the daylight savings time function.

### **Syntax**

**set summertime** {**enable** | **disable}** [*zone*]

#### **Parameters**

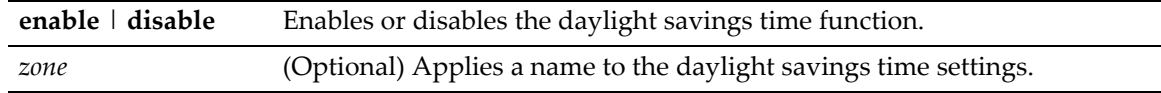

## **Defaults**

If a *zone* name is not specified, none will be applied.

#### **Mode**

Switch command, read‐only.

#### **Example**

This example shows how to enable daylight savings time function:

```
D2(su)->set summertime enable
```
## <span id="page-55-0"></span>**set summertime date**

Use this command to configure specific dates to start and stop daylight savings time. These settings will be non‐recurring and will have to be reset annually.

#### **Syntax**

```
set summertime date start_month start_date start_year start_hr_min end_month 
end_date end_year end_hr_min [offset_minutes]
```
## **Parameters**

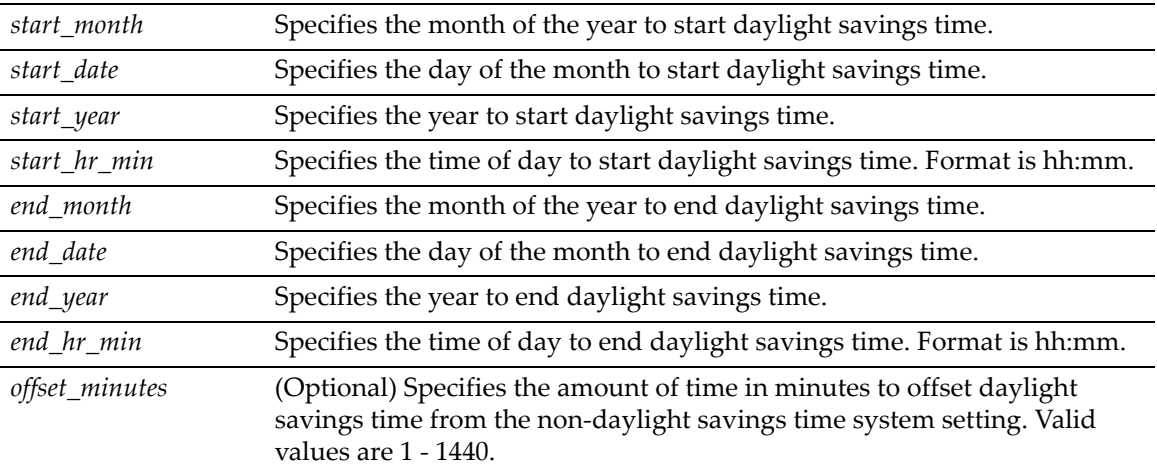

## **Defaults**

If an *offset* is not specified, none will be applied.

#### **Mode**

Switch command, read‐write.

### **Example**

This example shows how to set a daylight savings time start date of April 4, 2004 at 2 a.m. and an ending date of October 31, 2004 at 2 a.m. with an offset time of one hour:

D2(su)->set summertime date April 4 2004 02:00 October 31 2004 02:00 60

## <span id="page-55-1"></span>**set summertime recurring**

Use this command to configure recurring daylight savings time settings. These settings will start and stop daylight savings time at the specified day of the month and hour each year and will not have to be reset annually.

### **Syntax**

```
set summertime recurring start_week start_day start_month start_hr_min end_week 
end_day end_month end_hr_min [offset_minutes]
```
### **Parameters**

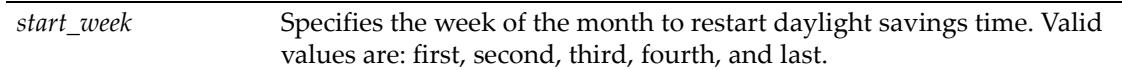

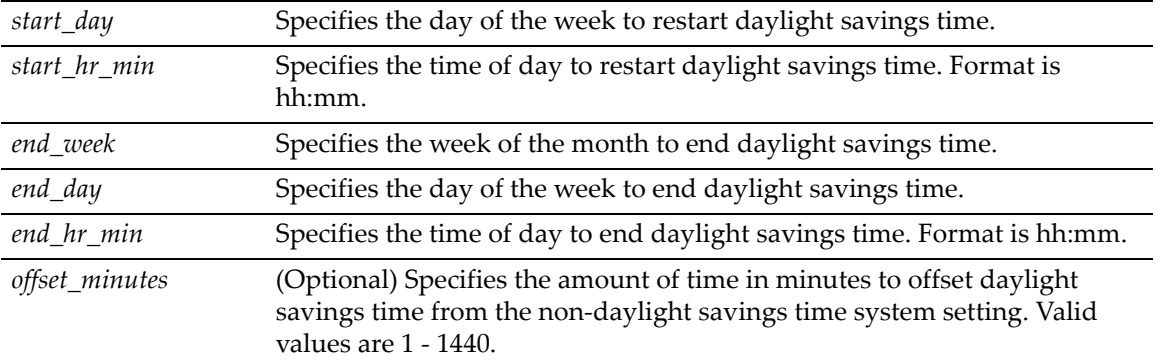

## **Defaults**

If an *offset* is not specified, none will be applied.

#### **Mode**

Switch command, read‐write.

#### **Example**

This example shows how set daylight savings time to recur starting on the first Sunday of April at 2 a.m. and ending the last Sunday of October at 2 a.m. with an offset time of one hour:

D2(su)->set summertime recurring first Sunday April 02:00 last Sunday October 02:00 60

## <span id="page-56-0"></span>**clear summertime**

Use this command to clear the daylight savings time configuration.

#### **Syntax**

**clear summertime** 

#### **Parameters**

None.

#### **Defaults**

None.

#### **Mode**

Switch command, read‐write.

#### **Example**

This example shows how to clear the daylight savings time configuration:

D2(su)->clear summertime

## <span id="page-57-0"></span>**set prompt**

Use this command to modify the command prompt.

### **Syntax**

**set prompt** *prompt\_string*

#### **Parameters**

*prompt\_string* Specifies a text string for the command prompt. **Note:** A prompt string containing a space in the text must be enclosed in quotes as shown in the example below.

## **Defaults**

None.

### **Mode**

Switch command, read‐write.

#### **Example**

This example shows how to set the command prompt to Switch 1:

```
D2(su)->set prompt "Switch 1"
Switch 1(su)->
```
# <span id="page-57-1"></span>**show banner motd**

Use this command to show the banner message of the day that will display at session login.

#### **Syntax**

**show banner motd**

#### **Parameters**

None.

#### **Defaults**

None.

## **Mode**

Switch command, read‐only.

### **Example**

This example shows how to display the banner message of the day:

```
D2(rw)->show banner motd
O Knights of Ni, you are just and
  fair, and we will return with a shrubbery
           -King Arthur
```
## <span id="page-58-0"></span>**set banner motd**

Use this command to set the banner message of the day displayed at session login.

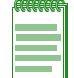

**Note:** Banner message text must be enclosed in beginning and ending double quotation marks. The message itself cannot contain any additional double quotation marks.

### **Syntax**

**set banner motd** *message*

#### **Parameters**

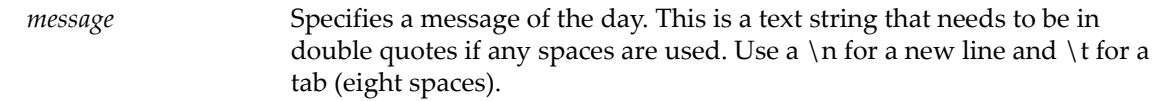

#### **Defaults**

None.

### **Mode**

Switch command, read‐write.

#### **Example**

This example shows how to set the message of the day banner to read: O Knights of Ni, you are just and fair, and we will return with a shrubbery - King Arthur:

D2(rw)->set banner motd "O Knights of Ni, you are just and \n fair, and we will return with a shrubbery \n \t -King Arthur"

## <span id="page-58-1"></span>**clear banner motd**

Use this command to clear the banner message of the day displayed at session login to a blank string.

#### **Syntax**

**clear banner motd**

## **Parameters**

None.

## **Defaults**

None.

## **Mode**

Switch command, read‐write.

#### **Example**

This example shows how to clear the message of the day banner to a blank string:

D2(rw)->clear banner motd

## <span id="page-59-0"></span>**show version**

Use this command to display hardware and firmware information. Refer to ["Downloading](#page-70-0) a [Firmware](#page-70-0) Image" on page 2-33 for instructions on how to download a firmware image.

### **Syntax**

**show version**

#### **Parameters**

None.

### **Defaults**

None.

## **Mode**

Switch command, read‐only.

### **Example**

This example shows how to display version information. Please note that you may see different information displayed, depending on the type of hardware.

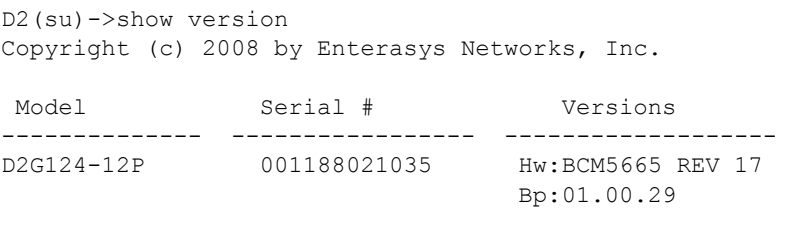

Fw:1.0.xx BuFw:03.01.13

[Table 2](#page-59-1)‐7 provides an explanation of the command output.

<span id="page-59-1"></span>**Table 2-7 show version Output Details**

| <b>Output Field</b> | <b>What It Displays</b>                    |
|---------------------|--------------------------------------------|
| Slot                | Module slot number (if applicable)         |
| Port                | Number of ports supported.                 |
| Model               | Switch's model number.                     |
| Serial #            | Serial number of the switch.               |
| Versions            | Hw: Hardware version number.<br>$\bullet$  |
|                     | Bp: BootPROM version.<br>$\bullet$         |
|                     | Fw: Current firmware version number.       |
|                     | BuFw: Backup firmware version number.<br>٠ |

## <span id="page-60-0"></span>**set system name**

Use this command to configure a name for the system.

## **Syntax**

**set system name** [*string*]

## **Parameters**

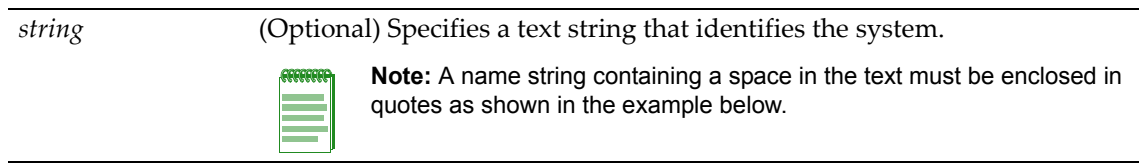

## **Defaults**

If *string* is not specified, the system name will be cleared.

### **Mode**

Switch command, read‐write.

### **Example**

This example shows how to set the system name to Information Systems:

D2(su)->set system name "Information Systems"

## <span id="page-60-1"></span>**set system location**

Use this command to identify the location of the system.

## **Syntax**

```
set system location [string]
```
### **Parameters**

*string* (Optional) Specifies a text string that indicates where the system is located.

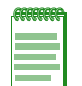

**Note:** A location string containing a space in the text must be enclosed in quotes as shown in the example below.

### **Defaults**

If *string* is not specified, the location name will be cleared.

### **Mode**

Switch command, read‐write.

### **Example**

This example shows how to set the system location string:

```
D2(su)->set system location "Bldg N32-04 Closet 9"
```
## <span id="page-61-0"></span>**set system contact**

Use this command to identify a contact person for the system.

## **Syntax**

**set system contact** [*string*]

#### **Parameters**

*string* (Optional) Specifies a text string that contains the name of the person to contact for system administration.

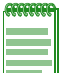

**Note:** A contact string containing a space in the text must be enclosed in quotes as shown in the example below.

## **Defaults**

If *string* is not specified, the contact name will be cleared.

#### **Mode**

Switch command, read‐write.

### **Example**

This example shows how to set the system contact string:

```
D2(su)->set system contact "Joe Smith"
```
## <span id="page-61-1"></span>**set width**

Use this command to set the number of columns for the terminal connected to the switch's console port.

#### **Syntax**

```
set width screenwidth [default]
```
## **Parameters**

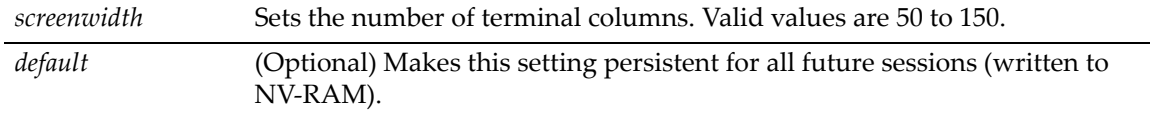

## **Defaults**

None.

## **Mode**

Switch command, read‐write.

#### **Usage**

The number of rows of CLI output displayed is set using the **set length** command as described in "set [length"](#page-62-0) on page 2‐25.

## **Example**

This example shows how to set the terminal columns to 50:

D2(su)->set width 50

# <span id="page-62-0"></span>**set length**

Use this command to set the number of lines the CLI will display. This command is persistent (written to NV‐RAM).

## **Syntax**

**set length** *screenlength*

#### **Parameters**

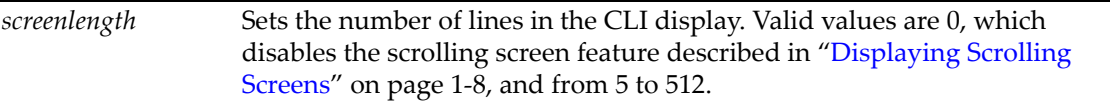

## **Defaults**

None.

## **Mode**

Switch command, read‐write.

#### **Example**

This example shows how to set the terminal length to 50:

```
D2(su)->set length 50
```
## <span id="page-62-1"></span>**show logout**

Use this command to display the time (in seconds) an idle console or Telnet CLI session will remain connected before timing out.

## **Syntax**

**show logout**

## **Parameters**

None.

## **Defaults**

None.

## **Mode**

Switch command, read‐only.

#### **Example**

This example shows how to display the CLI logout setting:

```
D2(su)->show logout 
Logout currently set to: 10 minutes.
```
## <span id="page-63-0"></span>**set logout**

Use this command to set the time (in minutes) an idle console or Telnet CLI session will remain connected before timing out.

### **Syntax**

**set logout** *timeout*

#### **Parameters**

*timeout* Sets the number of minutes the system will remain idle before timing out.

#### **Defaults**

None.

### **Mode**

Switch command, read‐write.

#### **Example**

This example shows how to set the system timeout to 10 minutes:

```
D2(su)->set logout 10
```
## <span id="page-63-1"></span>**show console**

Use this command to display console settings.

#### **Syntax**

```
show console [baud] [bits] [flowcontrol] [parity] [stopbits]
```
### **Parameters**

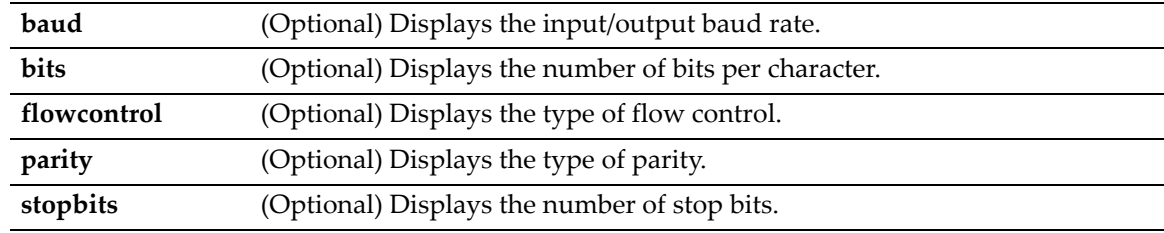

## **Defaults**

If no parameters are specified, all settings will be displayed.

## **Mode**

Switch command, read‐only.

#### **Example**

This example shows how to display all console settings:

D2(su)->show console Baud Flow Bits StopBits Parity ------ ------- ---- ---------- ------ 9600 Disable 8 1 none

## <span id="page-64-1"></span>**set console baud**

Use this command to set the console port baud rate.

#### **Syntax**

**set console baud** *rate* 

### **Parameters**

*rate* Sets the console baud rate. Valid values are: 300, 600, 1200, 2400, 4800, 5760, 9600, 14400, 19200, 38400, and 115200.

## **Defaults**

None.

#### **Mode**

Switch command, read‐write.

#### **Example**

This example shows how to set the console port baud rate to 19200:

```
D2(su)->set console baud 19200
```
# <span id="page-64-0"></span>**Activating Licensed Features**

In order to enable the D2 advanced features, such as Policy, you must purchase and activate a license key. If you have purchased a license, you can proceed to activate your license as described in this section. If you wish to obtain a permanent or evaluation license, use the Enterasys Customer Portal or contact the Enterasys Networks Sales Department.

## **License Key Field Descriptions**

When Enterasys supplies a license, it will be sent to you as a character string similar to the following:

INCREMENT D2Policy 2006.0127 27-jan-2011 0123456789AB 0123456789AB

The contents of the six fields, from the left, indicate:

- Type—the type of license. For the D‐Series, the value in this field is always "INCREMENT."
- Feature—description of the feature being licensed. For example, "D2Policy"as shown in the character string above.
- Date-based version (DBV)—a date-related string. For the D-Series, the value in this field is not significant.
- Expiration type—indicates whether the license is a permanent or an evaluation license. If the license is an evaluation license, this field will contain the expiration date of the license. If the license is a permanent license, this field will contain the word "permanent."
- Key—the license key.
- Host ID—the serial number of the switch to which this license applies.

When activating licenses on Enterasys devices, we recommend that you copy and paste the license character string, rather than entering the text manually.

## **Clearing, Showing, and Moving Licenses**

Licenses can be displayed, applied, and cleared only with the license commands described in this chapter. General configuration commands such as **show config** or **clear config** do not apply to licenses.

Every license is associated with a specific hardware platform, based on the serial number of the hardware platform. If you need to move a license from one hardware platform to another, you must contact Enterasys Customer Support to arrange for re‐hosting of the license.

## **Commands**

The commands used to activate and verify licensed features are listed below.

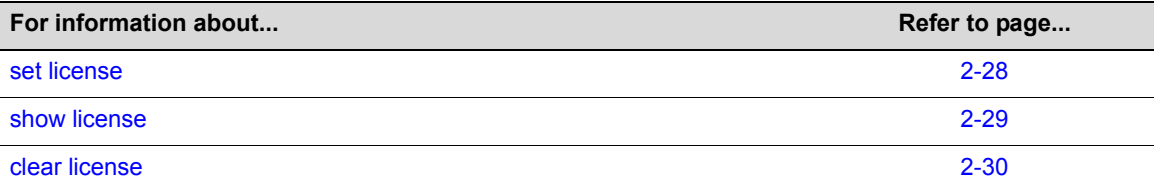

## <span id="page-65-0"></span>**set license**

Use this command to activate the D‐Series licensed features.

#### **Syntax**

**set license** *type feature DBV expiration key hostid*

## **Parameters**

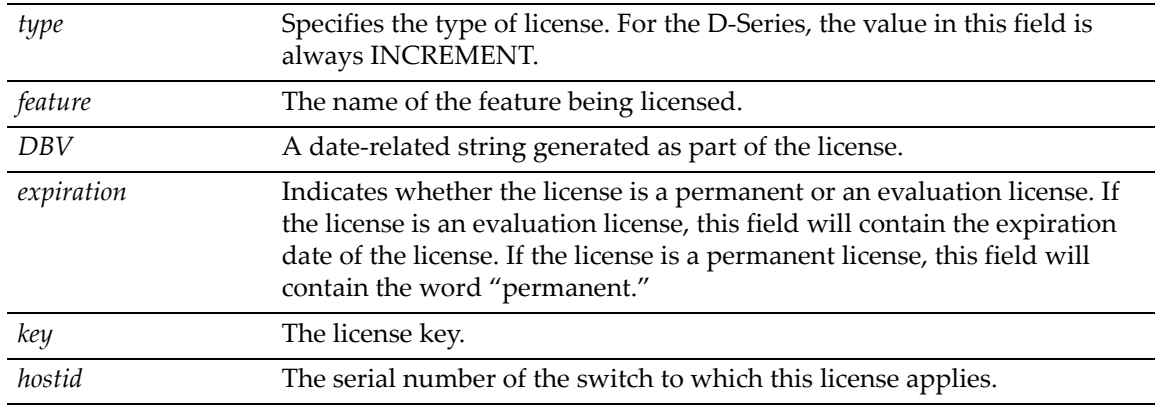

### **Defaults**

None.

### **Mode**

Switch command, read‐write.

### **Example**

This example shows how to activate a permanent license key on the switch with serial number 075103099041. In this example, the switch is a stand‐alone unit so its unit number is 1.

```
D2(rw)->set license INCREMENT D2Policy 2008.0212 permanent DF6A8558E5AB 
075103099041
Validating license on unit 1
License successfully validated and set on unit 1
D2(rw) ->
```
# <span id="page-66-0"></span>**show license**

Use this command to display license key information for switches with activated licenses.

### **Syntax**

**show license**

### **Parameters**

None.

## **Defaults**

None.

## **Mode**

Switch command, read‐only.

#### **Usage**

Licenses can be displayed, applied, and cleared only with the license commands described in this chapter. General configuration commands such as **show config** or **clear config** do not affect licenses.

### **Example**

This example shows how to display license key information.

```
D2(ro)->show license
key: INCREMENT D2Policy 2006.0728 permanent 31173CAC6495 045100039001
status: Active
```
## <span id="page-67-1"></span>**clear license**

Use this command to clear the license key settings..

#### **Syntax**

**clear license featureId** *feature*

#### **Parameters**

**featureID** *feature* The name of the feature being cleared.

#### **Defaults**

None.

#### **Mode**

Switch command, read‐write.

#### **Example**

This example shows how to clear the D2 Policy licensed feature :

D2(rw)->clear license featureId D2Policy

## <span id="page-67-0"></span>**Configuring System Power and Power over Ethernet (PoE)**

#### **Important Notice**

Some commands in this section apply only to PoE-equipped D-Series devices. Consult the Installation Guide shipped with your product to determine if it is PoE-equipped.

## **Purpose**

To review and set system power and PoE parameters, including the power available to the system, the usage threshold for each module, whether or not SNMP trap messages will be sent when power status changes, and per‐port PoE settings.

## **Commands**

The commands used to review and set system power parameters are listed below.

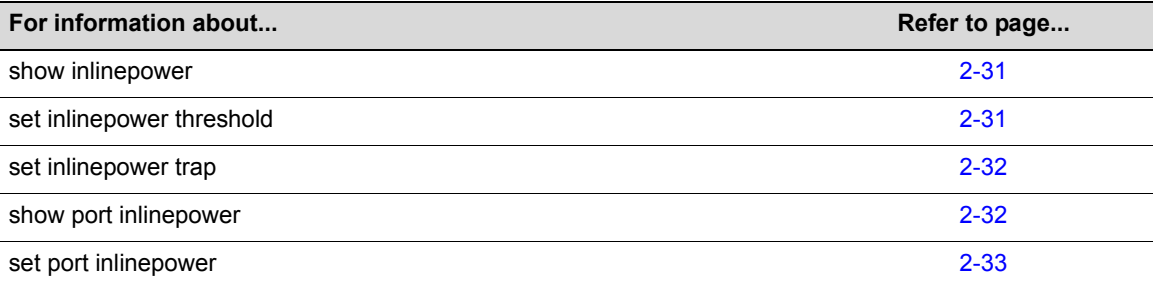

## <span id="page-68-0"></span>**show inlinepower**

Use this command to display system power properties.

#### **Syntax**

**show inlinepower**

#### **Parameters**

None.

## **Defaults**

None.

## **Mode**

Switch command, read‐only.

#### **Example**

This example shows how to display system power properties:

```
D2(su)->show inlinepower
Detection Mode : auto
Unit Status Power(W) Consumption(W) Usage(%) Threshold(%) Trap
---- ------ -------- -------------- -------- ------------ ----
1 auto 480 0.00 0.00 80 enable
```
## <span id="page-68-1"></span>**set inlinepower threshold**

Use this command to set the power usage threshold.

#### **Syntax**

**set inlinepower threshold** *usage-threshold* 

## **Parameters**

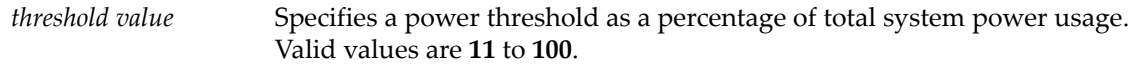

#### **Defaults**

None.

## **Mode**

Switch command, read‐write.

#### **Example**

This example shows how to set the power threshold to 50 :

```
D2(su)->set inlinepower threshold 50
```
## <span id="page-69-0"></span>**set inlinepower trap**

Use this command to enable or disable the sending of an SNMP trap message for a unit whenever the status of its ports changes, or whenever the unit's power usage threshold is crossed. The unit's power usage threshold must be set using the **set inlinepower threshold** command as described on page 2‐[31](#page-68-1).

#### **Syntax**

**set inlinepower trap** {**disable** | **enable**}

### **Parameters**

**disable | enable** Disables or enables inline power trap messaging.

#### **Mode**

Switch command, read‐write.

#### **Example**

This example shows how to enable inline power trap messaging:

D2(su)->set inlinepower trap enable

## <span id="page-69-1"></span>**show port inlinepower**

Use this command to display all ports supporting PoE.

#### **Syntax**

```
show port inlinepower [port-string]
```
#### **Parameters**

*port-string* (Optional) Displays information for specific PoE port(s).

#### **Defaults**

If not specified, information for all PoE ports will be displayed.

#### **Mode**

Switch command, read‐only.

#### **Example**

This example shows how to display PoE information for port  $ge.2.1$ . In this case, the port's administrative state, PoE priority and class have not been changed from default values:

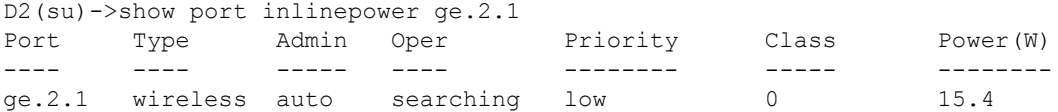

## <span id="page-70-1"></span>**set port inlinepower**

Use this command to configure PoE parameters on one or more ports.

#### **Syntax**

```
set port inlinepower port-string {[admin {off | auto}] [priority {critical | high
| low}] [type type]}
```
### **Parameters**

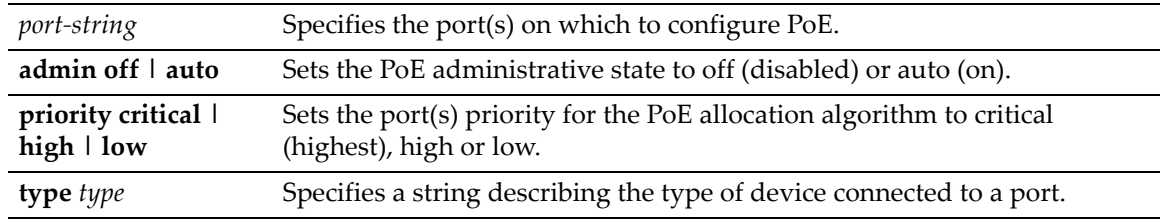

## **Defaults**

None.

#### **Mode**

Switch command, read‐write.

#### **Example**

This example shows how to enable PoE on port ge.3.1 with critical priority:

D2(su)->set port inlinepower ge.3.1 admin auto priority critical

## <span id="page-70-0"></span>**Downloading a Firmware Image**

You can upgrade the operational firmware in the D‐Series switch without physically opening the switch or being in the same location. There are two ways to download firmware to the switch:

- Via TFTP download. This procedure uses a TFTP server connected to the network and downloads the firmware using the TFTP protocol. For details on how to perform a TFTP download using the **copy** command, refer to ["copy"](#page-82-0) on page 2‐45. For information on setting TFTP timeout and retry parameters, refer to "set tftp [timeout"](#page-84-0) on page 2‐47 and ["set](#page-85-0) tftp [retry"](#page-85-0) on page 2‐48.
- Via the serial (console) port. This procedure is an out-of-band operation that copies the firmware through the serial port to the switch. It should be used in cases when you cannot connect the switch to perform the in‐band **copy** download procedure via TFTP. Serial console download has been successfully tested with the following applications:
- HyperTerminal Copyright 1999
- Tera Term Pro Version 2.3

Any other terminal applications may work but are not explicitly supported.

The D2 switch allows you to download and store dual images. The backup image can be downloaded and selected as the startup image by using the commands described in this section.

## **Downloading from a TFTP Server**

To perform a TFTP download, proceed as follows:

- 1. If you have not already done so, set the switch's IP address using the **set ip address** command as detailed in "set ip [address"](#page-46-0) on page 2‐9.
- 2. Download a new image file using the **copy** command as detailed in ["copy"](#page-82-0) on page 2‐45.

## **Downloading via the Serial Port**

To download switch firmware via the serial (console) port, proceed as follows:

1. With the console port connected, power up the switch. The following message displays:

```
Computing MD5 Checksum of operational code...
Select an option. If no selection in 2 seconds then
```

```
operational code will start.
```
Boot Menu Version 01.00.29 05-09-2005

```
1 - Start operational code.
2 - Start Boot Menu.
Select (1, 2):2
```
Version 01.00.29 05-09-2005

Password: \*\*\*\*\*\*\*\*\*\*\*\*\*

2. Before the boot up completes, type **2 to select "Start Boot Menu". Use "administrator" for the Password**.

**Note:** The "Boot Menu" password "administrator" can be changed using boot menu option 11.

```
Options available
1 - Start operational code
2 - Change baud rate
3 - Retrieve event log using XMODEM (64KB).
4 - Load new operational code using XMODEM
5 - Display operational code vital product data
6 - Run Flash Diagnostics
7 - Update Boot Code
8 - Delete operational code
9 - Reset the system
10 - Restore Configuration to factory defaults (delete config files)
11 - Set new Boot Code password
[Boot Menu] 2
```
3. Type **2**. The following baud rate selection screen displays:

4. Type **8** to set the switch baud rate to 115200. The following message displays:

Setting baud rate to 115200, you must change your terminal baud rate.

- 5. Set the terminal baud rate to **115200** and press ENTER.
- 6. From the boot menu options screen, type **4** to load new operational code using XMODEM. When the XMODEM transfer is complete, the following message and header information will display:

[Boot Menu] 4 Ready to receive the file with XMODEM/CRC.... Ready to RECEIVE File xcode.bin in binary mode Send several Control-X characters to cCKCKCKCKCKCKCK XMODEM transfer complete, checking CRC.... Verified operational code CRC. The following Enterasys Header is in the image: MD5 Checksum....................fe967970996c4c8c43a10cd1cd7be99a Boot File Identifier............0x0517 Header Version..................0x0100 Image Type......................0x82 Image Offset....................0x004d Image length....................0x006053b3 Ident Strings Length............0x0028 Ident Strings................... D2G124-12 Image Version Length............0x7 Image Version Bytes.............0x30 0x2e 0x35 0x2e 0x30 0x2e 0x34 (0.5.0.4)

- 7. From the boot menu options screen, type **2** to display the baud rate selection screen again.
- 8. Type **4** set the switch baud rate to **9600**. The following message displays:

Setting baud rate to 9600, you must change your terminal baud rate.

- 9. Set the terminal baud rate to **9600** and press ENTER.
- 10. From the boot menu options screen, type **1** to start the new operational code. The following message displays:

Operational Code Date: Tue Jun 29 08:34:05 2004 Uncompressing.....

## **Reverting to a Previous Image**

In the event that you need to downgrade to a previous version of code, you can do so by completing the following steps described in this chapter.

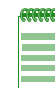

**Note:** You will not be able to peform these steps remotely unless you have remote console support.

- 1. Save your configuration, as described in "save [config"](#page-78-0) (page 2-41).
- 2. Load your previous version of code on the device, as described in ["Downloading](#page-70-0) a Firmware [Image"](#page-70-0) (page 2‐33).
- 3. Set this older version of code to be the boot code, as described in ["Reviewing](#page-73-1) and Selecting a Boot [Firmware](#page-73-1) Image" (page 2‐36).
- 4. Reload the saved configuration onto the device as described i[n"configure"](#page-82-0) (page 2‐45).

# <span id="page-73-1"></span>**Reviewing and Selecting a Boot Firmware Image**

## **Purpose**

To display and set the image file the switch loads at startup. The D2 switch allows you to download and store a backup image, which can be selected as the startup image by using the commands described in this section.

## **Commands**

The commands used to review and select the switch's boot image file are listed below.

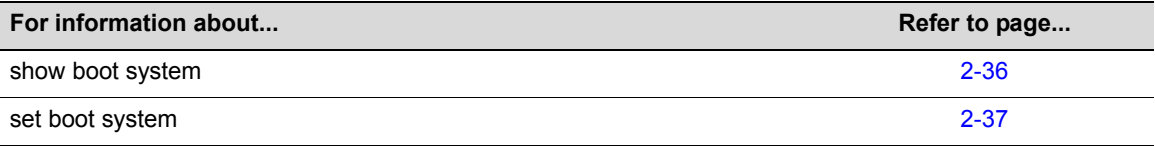

## <span id="page-73-0"></span>**show boot system**

Use this command to display the firmware image the switch loads at startup.

## **Syntax**

**show boot system**

## **Parameters**

None.

## **Defaults**

None.

#### **Mode**

Switch command, read‐only.

### **Example**

This example shows how to display the switch's boot firmware image:

```
D2(su)->show boot system
Current system image to boot: bootfile
```
## <span id="page-74-0"></span>**set boot system**

Use this command to set the firmware image the switch loads at startup.

## **Syntax**

```
set boot system filename
```
#### **Parameters**

*filename* Specifies the name of the firmware image file.

## **Defaults**

None.

## **Mode**

Switch command, read‐write.

#### **Example**

This example shows how to set the boot firmware image file to "newimage":

D2(su)->set boot system newimage

## **Starting and Configuring Telnet**

## **Purpose**

To enable or disable Telnet, and to start a Telnet session to a remote host. The D‐Series switch allows a total of four inbound and / or outbound Telnet session to run simultaneously.

## **Commands**

The commands used to enable, start and configure Telnet are listed below.

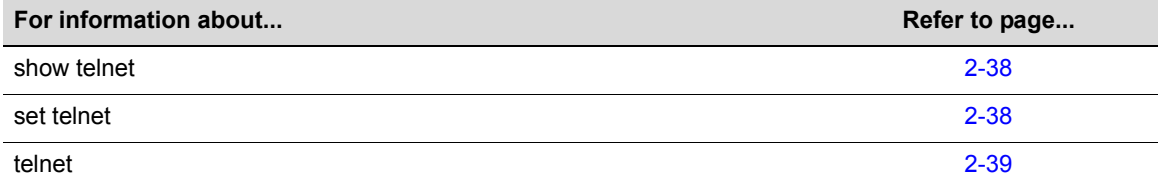

## <span id="page-75-0"></span>**show telnet**

Use this command to display the status of Telnet on the switch.

## **Syntax**

**show telnet**

### **Parameters**

None.

## **Defaults**

None.

## **Mode**

Switch command, read‐only.

#### **Example**

This example shows how to display Telnet status:

```
D2(su)->show telnet 
Telnet inbound is currently: ENABLED
Telnet outbound is currently: ENABLED
```
## <span id="page-75-1"></span>**set telnet**

Use this command to enable or disable Telnet on the switch.

#### **Syntax**

```
set telnet {enable | disable} [inbound | outbound | all]
```
### **Parameters**

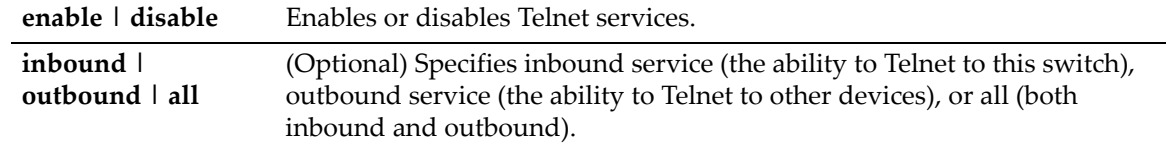

## **Defaults**

If not specified, both inbound and outbound Telnet service will be enabled.

#### **Mode**

Switch command, read‐write.

#### **Example**

This example shows how to disable inbound and outbound Telnet services:

```
D2(su)->set telnet disable all
Disconnect all telnet sessions and disable now (y/n)? [n]: y
All telnet sessions have been terminated, telnet is now disabled.
```
## <span id="page-76-0"></span>**telnet**

Use this command to start a Telnet connection to a remote host. The D‐Series switch allows a total of four inbound and / or outbound Telnet session to run simultaneously.

## **Syntax**

**telnet** *host* [*port*]

## **Parameters**

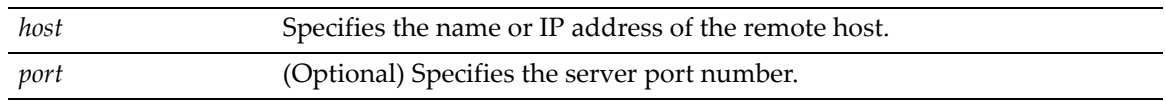

## **Defaults**

If not specified, the default *port* number 23 will be used.

## **Mode**

Switch command, read‐write.

## **Example**

This example shows how to start a Telnet session to a host at 10.21.42.13:

```
D2(su)->telnet 10.21.42.13
```
# **Managing Switch Configuration and Files**

## <span id="page-76-1"></span>**Configuration Persistence Mode**

The default state of configuration persistence mode is "auto," which means that when CLI configuration commands are entered, or when a configuration file stored on the switch is executed, the configuration is saved to NVRAM automatically at the following intervals:

- On a standalone unit, the configuration is checked every two minutes and saved if there has been a change.
- On a stack, the configuration is saved across the stack every 30 minutes if there has been a change.

If you want to save a running configuration to NVRAM more often than the automatic intervals, execute the **save config** command and wait for the system prompt to return. After the prompt returns, the configuration will be persistent.

You can change the persistence mode from "auto" to "manual" with the **set snmp persistmode** command. If the persistence mode is set to "manual," configuration commands will not be automatically written to NVRAM. Although the configuration commands will actively modify the running configuration, they will not persist across a reset unless the **save config** command has been executed.

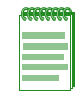

**Note:** When your device is configured for manual SNMP persistence mode, and you attempt to change the boot system image, the device will not prompt you to save changes or warn you that changes will be lost.

## **Purpose**

To set and view the persistence mode for CLI configuration commands, manually save the running configuration, view, manage, and execute configuration files and image files, and set and view TFTP parameters.

## **Commands**

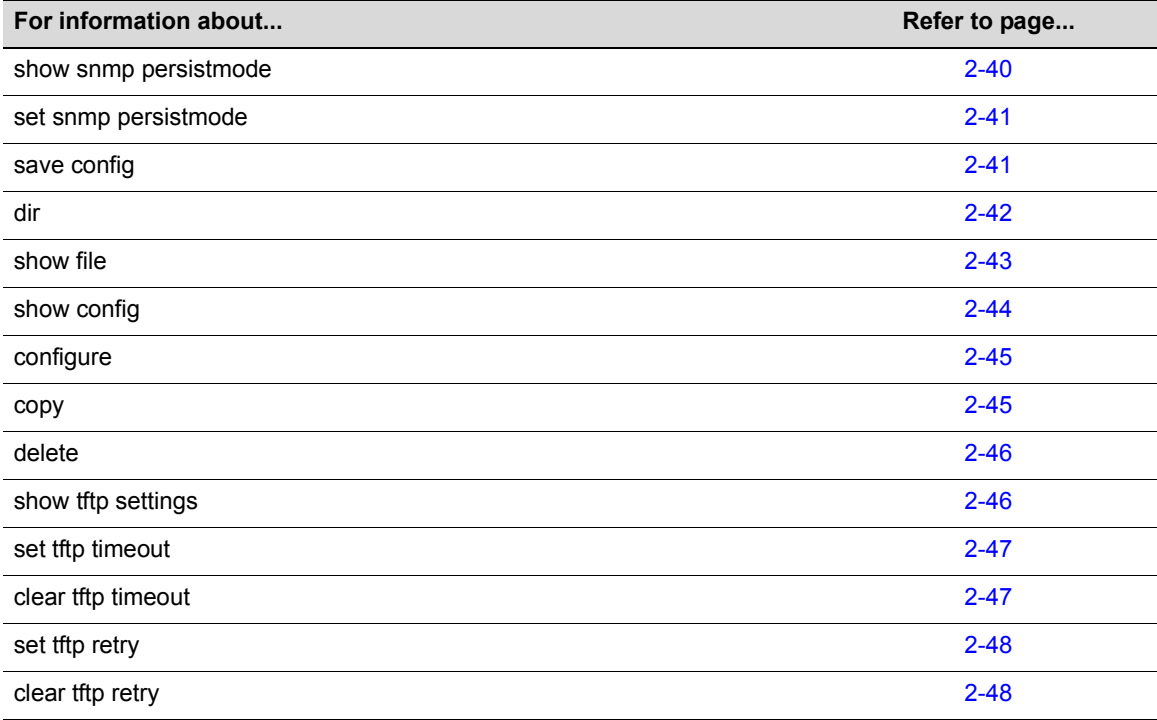

## <span id="page-77-0"></span>**show snmp persistmode**

Use this command to display the configuration persistence mode setting.

### **Syntax**

**show snmp persistmode**

#### **Parameters**

None.

## **Defaults**

None.

## **Mode**

Switch command, read‐only.

#### **Usage**

By default, the mode is set to "auto save," which automatically saves configuration changes at specific intervals. If the mode is set to "manual," configuration commands are never automatically saved. In order to make configuration changes persistent when the mode is manual, the **save config** command must be issued as described in ["Configuration](#page-76-1) Persistence Mode" on page 2‐39.

## **Example**

This example shows how to display the configuration persistence mode setting. In this case, persistence mode is set to "manual", which means configuration changes are not being automatically saved.

D2(su)->show snmp persistmode persistmode is manual

## <span id="page-78-1"></span>**set snmp persistmode**

Use this command to set the configuration persistence mode, which determines whether userdefined configuration changes are saved automatically, or require issuing the **save config** command. See ["Configuration](#page-76-1) Persistence Mode" on page 2‐39 for more information.

#### **Syntax**

**set snmp persistmode** {**auto** | **manual**}

#### **Parameters**

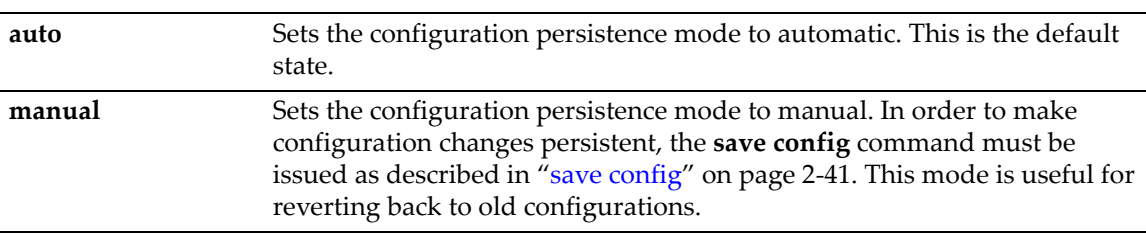

## **Defaults**

None.

## **Mode**

Switch command, read‐write.

#### **Example**

This example shows how to set the configuration persistence mode to manual:

```
D2(su)->set snmp persistmode manual
```
## <span id="page-78-0"></span>**save config**

Use this command to save the running configuration. If applicable, this command will save the configuration to all switch members in a stack.

#### **Syntax**

**save config**

#### **Parameters**

None.

## **Defaults**

None.

## **Mode**

Switch command, read‐write.

#### **Example**

This example shows how to save the running configuration:

```
D2(su)->save config
```
## <span id="page-79-0"></span>**dir**

Use this command to list configuration and image files stored in the file system.

#### **Syntax**

**dir** [*filename*]

### **Parameters**

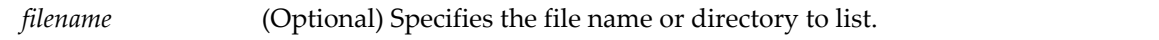

### **Defaults**

If **filename** is not specified, all files in the system will be displayed.

#### **Mode**

Switch command, read‐only.

### **Example**

This example shows how to list all the configuration and image files in the system:

```
D2(su) ->dir
Images:
==================================================================
Filename: d2-series_01.00.00.0027<br>Version: 01.00.00.0027
            01.00.00.0027
Size: 6435840 (bytes)
Date: Tue Apr 29 11:19:37 2008
CheckSum: 8f93540d9af0cd5605c2d30d9174065a
Compatibility: D2G124-12, D2G124-12P
Filename: d2-series_01.00.00.0028 (Active) (Boot)
Version: 01.00.00.0028
Size: 7586816 (bytes)<br>Date: Fri May 2 10:1
Date: Fri May 2 10:10:26 2008
CheckSum: d26450b99afc0f2b90dc758608642b61
Compatibility: D2G124-12, D2G124-12P
```
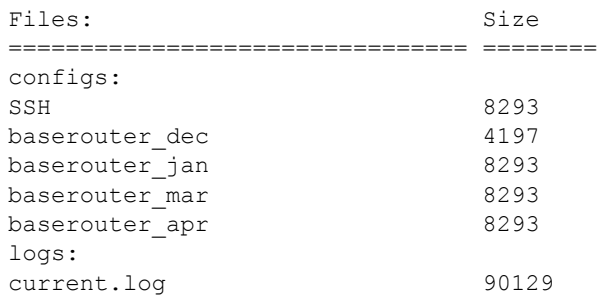

## <span id="page-80-0"></span>**show file**

Use this command to display the contents of a file.

## **Syntax**

**show file** *filename*

## **Parameters**

*filename* Specifies the name of the file to display.

### **Defaults**

None.

## **Mode**

Switch command, read‐only.

#### **Example**

This example shows how to display a text file named "mypolicy" in the configs/ directory. Note that only a portion of the file is shown in this example.

```
D2(rw)->show file configs/mypolicy
1 : 
2 : 
3 : #policy
4 : 
5 : set policy profile 1 name "Check GUEST" pvid-status enable pvid 4095 untagged-
vlans 1
6 : 
7 : set policy profile 2 name "User LABORATORIES" pvid-status enable pvid 680 cos-
status enable cos 4 untagged-vlans 680
8 : 
9 : set policy profile 3 name "Administrator" pvid-status enable pvid 4095 
10 : 
11 : set policy profile 4 name "Guest" pvid-status enable pvid 999 cos-status 
enable cos 3 untagged-vlans 999
12 : 
13 : set policy port ge.1.1 4 
14 : 
15 : set policy port ge.1.2 4
```
## <span id="page-81-0"></span>**show config**

Use this command to display the system configuration or write the configuration to a file.

## **Syntax**

```
show config [all | facility] [outfile {configs/filename}]
```
## **Parameters**

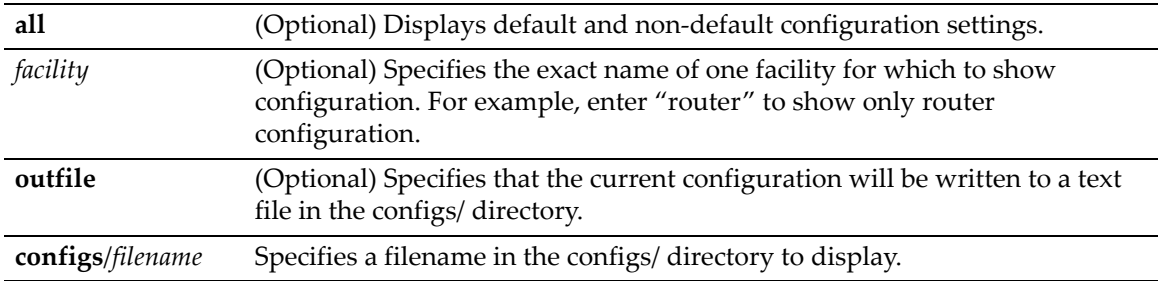

## **Defaults**

By default, **show config** will display all non‐default configuration information for all facilities.

## **Mode**

Switch command, read‐only.

#### **Usage**

The separate facilities that can be displayed by this command are identified in the display of the current configuration by a **#** preceding the facility name. For example, "#port" indicates the facility name "port."

## **Examples**

This example shows how to write the current configuration to a file named save\_config2:

D2(rw)->show config all outfile configs/save config2

This example shows how to display configuration for the facility "port".

```
D2(rw)->show config port
This command shows non-default configurations only.
Use 'show config all' to show both default and non-default configurations.
begin
!
#***** NON-DEFAULT CONFIGURATION *****
!
!
#port
set port jumbo disable ge.1.1
!
end
```
# <span id="page-82-0"></span>**configure**

Use this command to execute a previously downloaded configuration file stored on the switch.

## **Syntax**

**configure** *filename* [**append**]

## **Parameters**

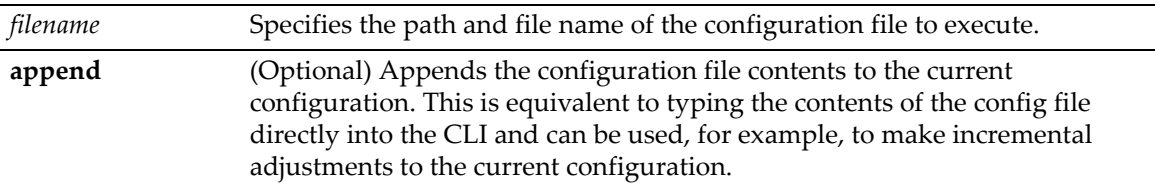

## **Defaults**

If **append** is not specified, the current running configuration will be replaced with the contents of the configuration file, which will require an automated reset of the chassis.

## **Mode**

Switch command, read‐write.

## **Example**

This example shows how to execute the "Jan1\_2004.cfg" configuration file:

D2(su)->configure configs/Jan1\_2004.cfg

## <span id="page-82-1"></span>**copy**

Use this command to upload or download an image or a CLI configuration file.

## **Syntax**

```
copy source destination
```
## **Parameters**

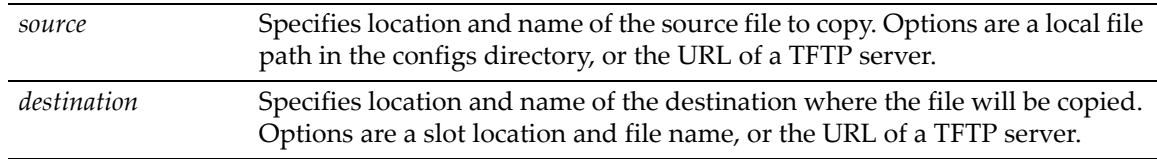

## **Defaults**

None.

## **Mode**

Switch command, read‐write.

### **Examples**

This example shows how to download an image via TFTP:

D2(su)->copy tftp://10.1.192.34/version01000 system:image

This example shows how to download a configuration file to the configs directory:

D2(su)->copy tftp://10.1.192.1/Jan1\_2004.cfg configs/Jan1\_2004.cfg

## <span id="page-83-0"></span>**delete**

Use this command to remove an image or a CLI configuration file from the switch.

#### **Syntax**

**delete** *filename*

### **Parameters**

*filename* Specifies the local path name to the file. Valid directories are /images and /configs.44.

## **Defaults**

None.

## **Mode**

Switch command, read‐write.

#### **Usage**

Use the [dir](#page-79-0) command [\(page](#page-79-0) 2-42) to display current image and configuration file names.

## **Example**

This example shows how to delete the "Jan1\_2004.cfg" configuration file:

D2(su)->delete configs/Jan1\_2004.cfg

## <span id="page-83-1"></span>**show tftp settings**

Use this command to display TFTP settings used by the switch during data transfers using TFTP.

#### **Syntax**

**show tftp settings**

#### **Parameters**

None.

## **Defaults**

None.

### **Mode**

Switch command, read‐only.

### **Usage**

The TFTP timeout value can be set with the **set tftp timeout** command. The TFTP retry value can be set with the **set tftp retry** command.

#### **Example**

This example shows the output of this command.

```
D2(ro)->show tftp settings 
TFTP packet timeout (seconds): 2
TFTP max retry: 5
```
## <span id="page-84-0"></span>**set tftp timeout**

Use this command to configure how long TFTP will wait for a reply of either an acknowledgement packet or a data packet during a data transfer.

#### **Syntax**

**set tftp timeout** *seconds*

### **Parameters**

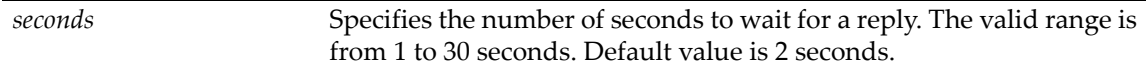

## **Defaults**

None.

## **Mode**

Switch command, read‐write.

### **Example**

This example sets the timeout period to 4 seconds.

D2(rw)->set tftp timeout 4

## <span id="page-84-1"></span>**clear tftp timeout**

Use this command to reset the TFTP timeout value to the default value of 2 seconds.

### **Syntax**

**clear tftp timeout** 

### **Parameters**

None.

### **Defaults**

None.

## **Mode**

Switch command, read‐write.

#### **Example**

This example shows how to clear the timeout value to the default of 2 seconds.

```
D2(rw)-> clear tftp timeout
```
## <span id="page-85-0"></span>**set tftp retry**

Use this command to configure how many times TFTP will resend a packet, either an acknowledgement packet or a data packet.

## **Syntax**

**set tftp retry** *retry*

### **Parameters**

*retry* Specifies the number of times a packet will be resent. The valid range is from 1 to 1000. Default value is 5 retries.

## **Defaults**

None.

### **Mode**

Switch command, read‐write.

## **Example**

This example sets the retry count to 3.

D2(rw)->set tftp retry 3

## <span id="page-85-1"></span>**clear tftp retry**

Use this command to reset the TFTP retry value to the default value of 5 retries.

### **Syntax**

**clear tftp retry** 

### **Parameters**

None.

## **Defaults**

None.

## **Mode**

Switch command, read‐write.

## **Example**

This example shows how to clear the retry value to the default of 5 retries.

D2(rw)-> clear tftp retry

# **Clearing and Closing the CLI**

## **Purpose**

To clear the CLI screen or to close your CLI session.

## **Commands**

The commands used to clear and close the CLI session are listed below.

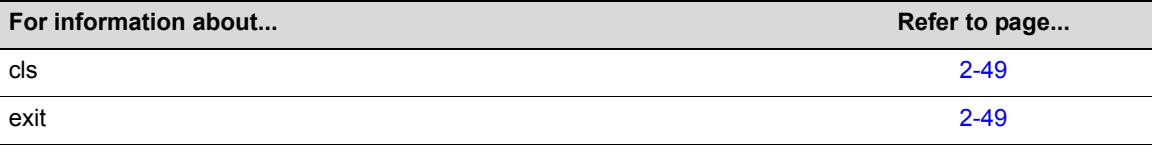

# <span id="page-86-0"></span>**cls (clear screen)**

Use this command to clear the screen for the current CLI session.

## **Syntax**

**cls**

## **Parameters**

None.

## **Defaults**

None.

## **Mode**

Switch command, read‐only.

## **Example**

This example shows how to clear the CLI screen:

D2(su)->cls

# <span id="page-86-1"></span>**exit**

Use either of these commands to leave a CLI session.

## **Syntax**

**exit**

### **Parameters**

None.

## **Defaults**

None.

### **Mode**

Switch command, read‐only.

## **Usage**

By default, switch timeout occurs after 15 minutes of user inactivity, automatically closing your CLI session. Use the set [logout](#page-63-0) command [\(page](#page-63-0) 2‐26) to change this default.

### **Example**

This example shows how to exit a CLI session:

D2(su)->exit

## **Resetting the Switch**

## **Purpose**

To reset one or more switches, and to clear the user‐defined configuration parameters.

## **Commands**

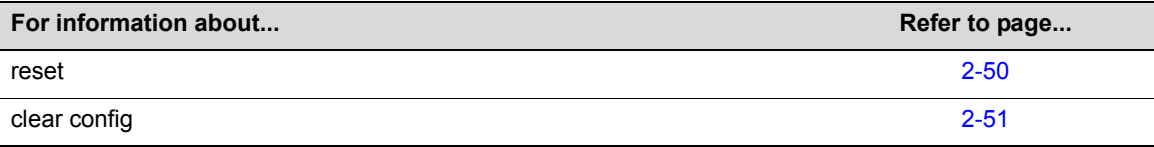

## <span id="page-87-0"></span>**reset**

Use this command to reset the switch without losing any user‐defined configuration settings.

### **Syntax**

**reset** 

### **Parameters**

None.

## **Defaults**

None.

## **Mode**

Switch command, read‐write.

### **Examples**

This example shows how to reset the system:

D2(su)->reset

```
This command will reset all modules and may disconnect your telnet session.
Do you want to continue (y/n) [n]?
```
## <span id="page-88-0"></span>**clear config**

Use this command to clear the user-defined configuration parameters.

#### **Syntax**

**clear config**

#### **Parameters**

None.

### **Defaults**

None.

## **Mode**

Switch command, read‐write.

#### **Usage**

Executing this command will clear the configuration in both NVRAM and on the memory card, if one is installed on the switch.

This command will **not** clear the IP address of the switch. Use the **clear ip address** command to clear the IP address.

### **Example**

This example shows how to clear configuration parameters:

D2(su)->clear config

## **Using and Configuring WebView**

## **Purpose**

By default, WebView (The Enterasys Networks embedded web server for switch configuration and management tasks) is enabled on TCP port number 80 on the D-Series switch. You can verify WebView status, and enable or disable WebView using the commands described in this section. WebView can also be securely used over SSL port 443, if SSL is enabled on the switch. By default, SSL is disabled.

To use WebView, type the IP address of the switch in your browser. To use WebView over SSL, type in https:// then the IP address of the switch. For example, https://172.16.2.10.

## **Commands**

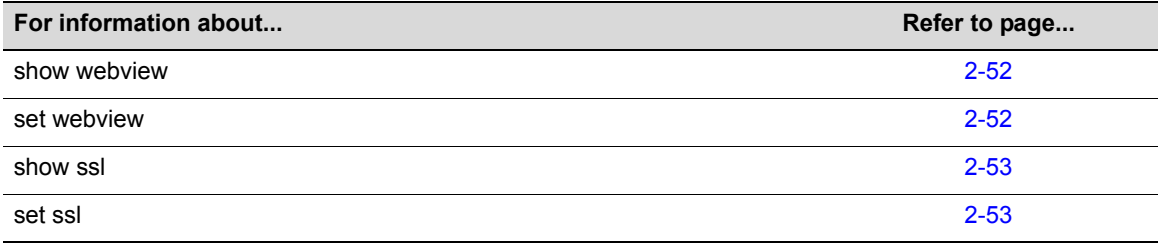

## <span id="page-89-0"></span>**show webview**

Use this command to display WebView status.

## **Syntax**

**show webview**

## **Parameters**

None.

## **Defaults**

None.

### **Mode**

Switch command, read‐only.

### **Example**

This example shows how to display WebView status:

```
D2(rw)->show webview
WebView is Enabled.
```
## <span id="page-89-1"></span>**set webview**

Use this command to enable or disable WebView on the switch.

## **Syntax**

```
set webview {enable | disable}
```
## **Parameters**

**enable | disable** Enable or disable WebView on the switch.

## **Defaults**

None.

### **Mode**

Switch command, read‐write.

### **Usage**

It is good practice for security reasons to disable HTTP access on the switch when finished configuring with WebView, and then to only enable WebView on the switch when changes need to be made.

### **Example**

This example shows how to disable WebView on the switch:

```
D2(rw)->set webview disable
```
## <span id="page-90-0"></span>**show ssl**

Use this command to display SSL status.

#### **Syntax**

**show ssl**

### **Parameters**

None.

### **Defaults**

None.

## **Mode**

Switch command, read‐only.

#### **Example**

This example shows how to display SSL status:

```
D2(rw)->show ssl
SSL status: Enabled
```
## <span id="page-90-1"></span>**set ssl**

Use this command to enable or disable the use of WebView over SSL port 443. By default, SSL is disabled on the switch. This command can also be used to reinitialize the hostkey that is used for encryption.

#### **Syntax**

**set ssl** {**enabled** | **disabled** | **reinitialize** | **hostkey reinitialize**}

## **Parameters**

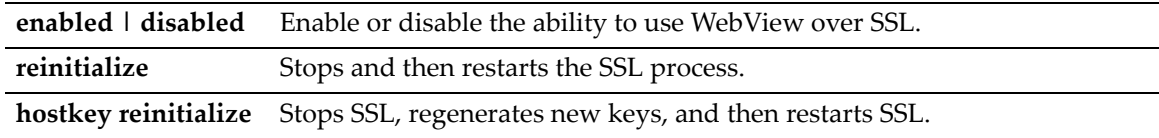

## **Defaults**

None.

## **Mode**

Switch command, read‐write.

## **Example**

This example shows how to enable SSL:

D2(rw)->set ssl enabled

*3*

# *Discovery Protocol Configuration*

This chapter describes how to configure discovery protocols.

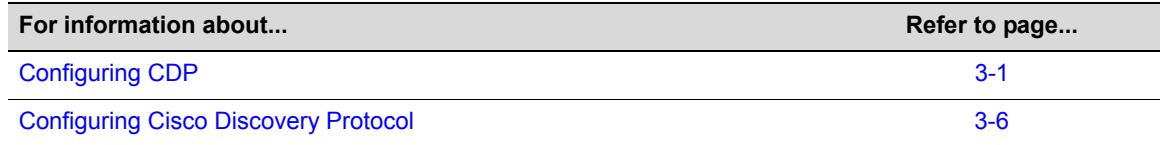

# <span id="page-92-0"></span>**Configuring CDP**

## **Purpose**

To review and configure the Enterasys CDP discovery protocol. This protocol is used to discover network topology. When enabled, this protocol allows Enterasys devices to send periodic PDUs about themselves to neighboring devices.

## **Commands**

The commands used to review and configure the CDP discovery protocol are listed below.

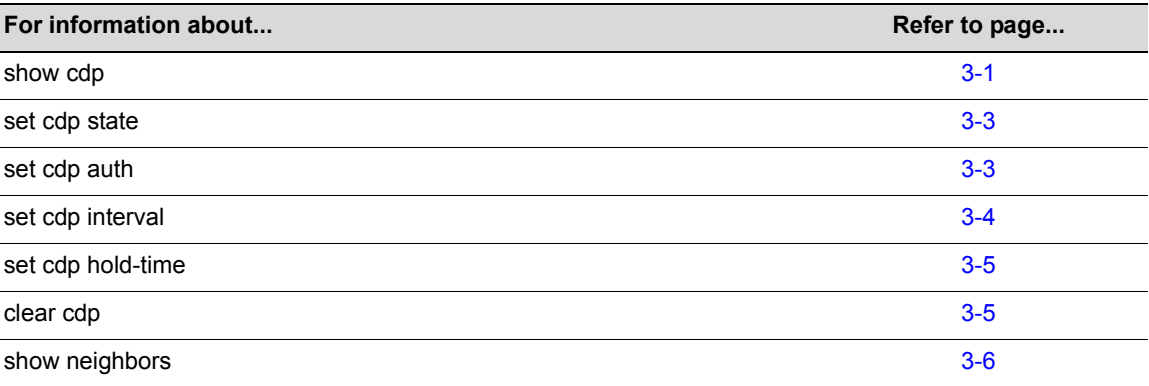

## <span id="page-92-1"></span>**show cdp**

Use this command to display the status of the CDP discovery protocol and message interval on one or more ports.

## **Syntax**

**show cdp** [*port-string*]

## **Parameters**

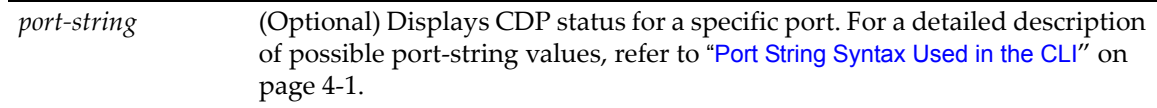

## **Defaults**

If *port‐string* is not specified, all CDP information will be displayed.

## **Mode**

Switch command, read‐only.

### **Example**

This example shows how to display CDP information for ports ge.1.1 through ge.1.9:

```
D2(su)->show cdp ge.1.1-9
CDP Global Status : auto-enable
CDP Version Supported :30 hex
CDP Hold Time :180
CDP Authentication Code :00 00 00 00 00 00 00 00 00 00 00 00 00 00 00 00 hex
CDP Transmit Frequency :60
```
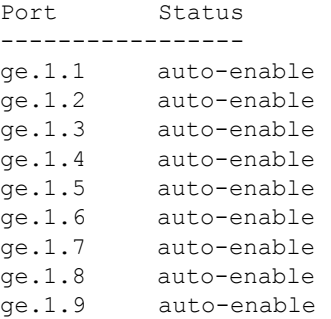

[Table 3](#page-93-0)‐8 provides an explanation of the command output.

#### <span id="page-93-0"></span>**Table 3-8 show cdp Output Details**

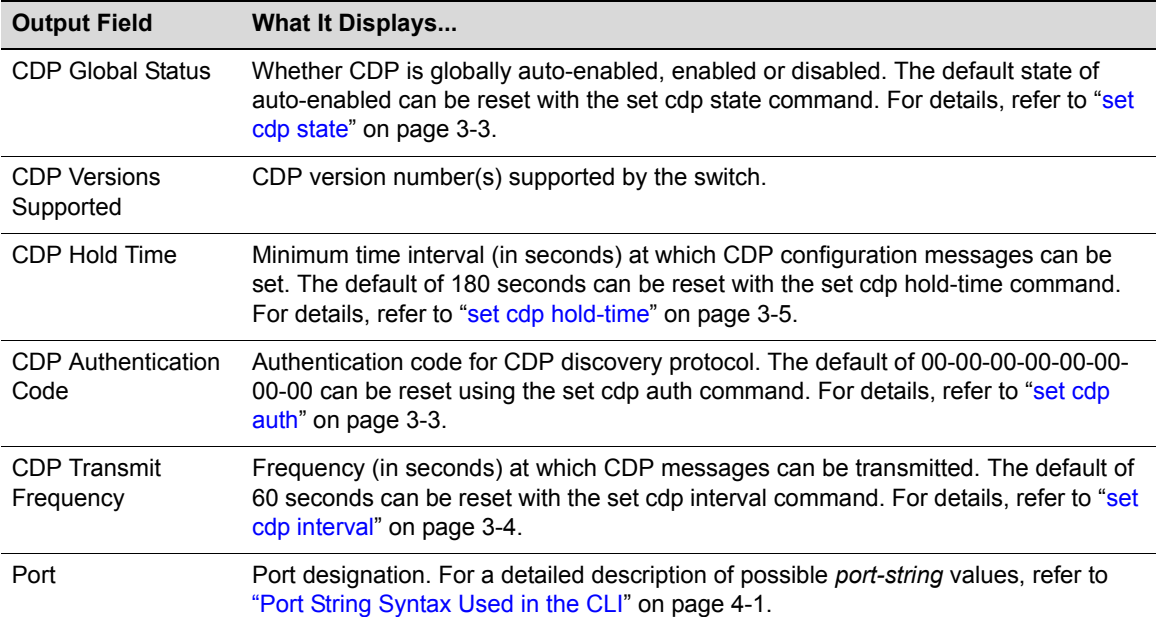

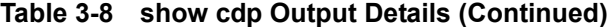

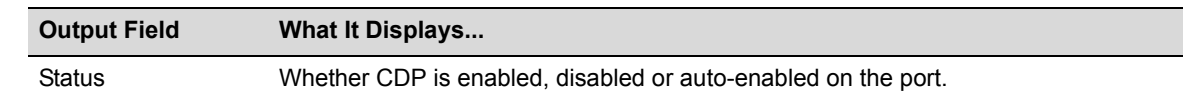

## <span id="page-94-0"></span>**set cdp state**

Use this command to enable or disable the CDP discovery protocol on one or more ports.

#### **Syntax**

**set cdp state** {**auto** | **disable** *|* **enable**} *[port-string]*

### **Parameters**

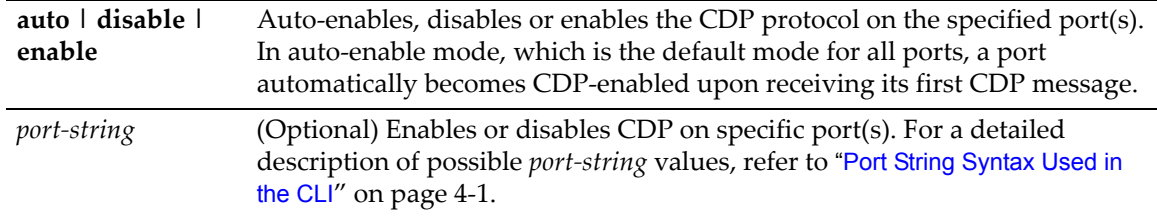

## **Defaults**

If *port‐string* is not specified, the CDP state will be globally set.

### **Mode**

Switch command, read‐write.

## **Examples**

This example shows how to globally enable CDP:

D2(su)->set cdp state enable

This example shows how to enable the CDP for port ge.1.2:

D2(su)->set cdp state enable ge.1.2

This example shows how to disable the CDP for port ge.1.2:

D2(su)->set cdp state disable ge.1.2

## <span id="page-94-1"></span>**set cdp auth**

Use this command to set a global CDP authentication code.

## **Syntax**

**set cdp auth** *auth-code*

#### **Parameters**

*auth‐code* Specifies an authentication code for the CDP protocol. This can be up to 16 hexadecimal values separated by commas.

#### **Defaults**

None.

## **Mode**

Switch command, read‐write.

#### **Usage**

The authentication code value determines a switch's CDP domain. If two or more switches have the same CDP authentication code, they will be entered into each other's CDP neighbor tables. If they have different authentication codes, they are in different domains and will not be entered into each other's CDP neighbor tables.

A switch with the default authentication code (16 null characters) will recognize all switches, no matter what their authentication code, and enter them into its CDP neighbor table.

## **Example**

This example shows how to set the CDP authentication code to 1,2,3,4,5,6,7,8:

```
D2(su)->set cdp auth 1, 2, 3, 4, 5, 6, 7, 8:
```
## <span id="page-95-0"></span>**set cdp interval**

Use this command to set the message interval frequency (in seconds) of the CDP discovery protocol.

#### **Syntax**

```
set cdp interval frequency
```
## **Parameters**

*frequency* Specifies the transmit frequency of CDP messages in seconds. Valid values are from 5 to 900 seconds.

## **Defaults**

None.

## **Mode**

Switch command, read‐write.

#### **Example**

This example shows how to set the CDP interval frequency to 15 seconds:

```
D2(su)->set cdp interval 15
```
## <span id="page-96-0"></span>**set cdp hold-time**

Use this command to set the hold time value for CDP discovery protocol configuration messages.

## **Syntax**

**set cdp hold-time** *hold-time*

## **Parameters**

*hold-time* Specifies the hold time value for CDP messages in seconds. Valid values are from 15 to 600.

## **Defaults**

None.

## **Mode**

Switch command, read‐write.

### **Example**

This example shows how to set CDP hold time to 60 seconds:

D2(su)->set cdp hold-time 60

## <span id="page-96-1"></span>**clear cdp**

Use this command to reset CDP discovery protocol settings to defaults.

#### **Syntax**

**clear cdp** {[**state**] [**port-state** *port-string*] [**interval**] [**hold-time**] [**auth-code**]}

## **Parameters**

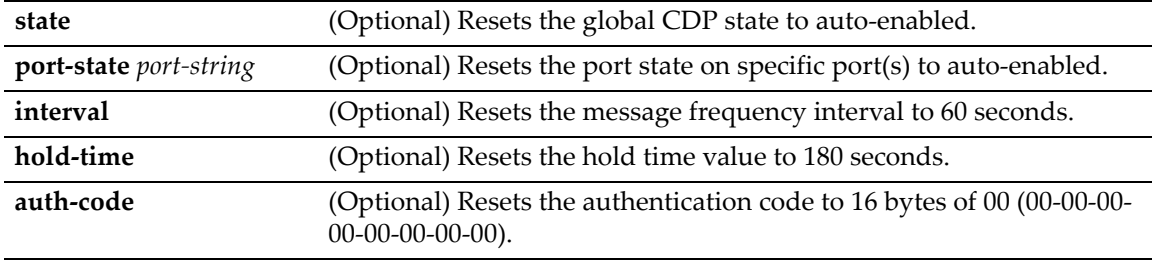

## **Defaults**

At least one optional parameter must be entered.

## **Mode**

Switch command, read‐write.

### **Example**

This example shows how to reset the CDP state to auto-enabled:

```
D2(su)->clear cdp state
```
## <span id="page-97-1"></span>**show neighbors**

This command displays Neighbor Discovery information for either the CDP or Cisco DP protocols.

### **Syntax**

**show neighbors** [*port-string*]

## **Parameters**

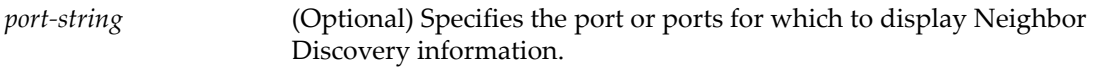

## **Defaults**

If no port is specified, all Neighbor Discovery information is displayed.

#### **Mode**

Switch command, read‐only.

### **Usage**

This command displays information discovered by both the CDP and the Cisco DP protocols.

### **Example**

This example displays Neighbor Discovery information for all ports.

D2(su)->show neighbors

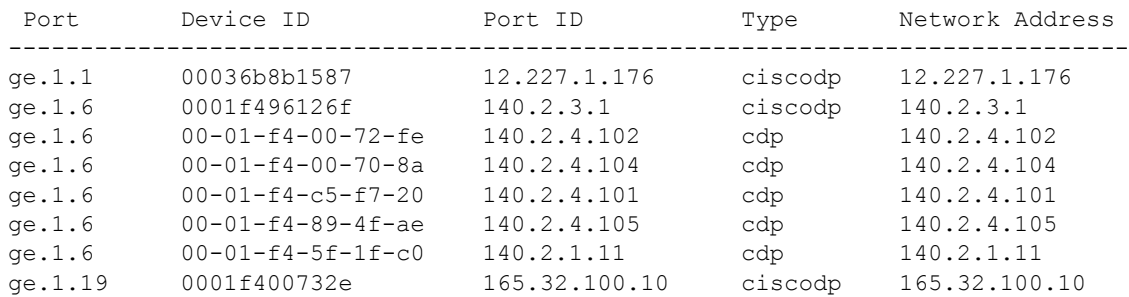

# <span id="page-97-0"></span>**Configuring Cisco Discovery Protocol**

## **Purpose**

To review and configure the Cisco discovery protocol. Discovery protocols are used to discover network topology. When enabled, they allow Cisco devices to send periodic PDUs about themselves to neighboring devices. Specifically, this feature enables recognizing PDUs from Cisco phones. A table of information about detected phones is kept by the switch and can be queried by the network administrator.

## **Commands**

The commands used to review and configure the Cisco discovery protocol are listed below. Refer also to "show [neighbors"](#page-97-1) on page 3‐6.

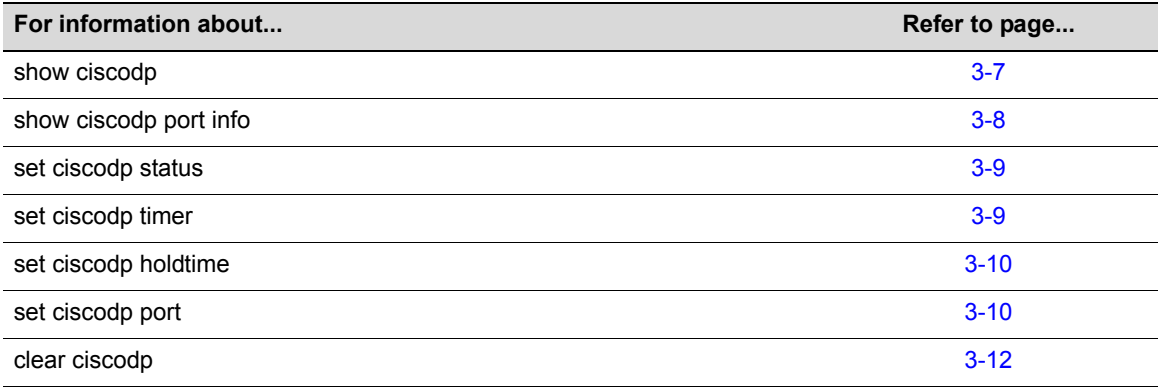

## <span id="page-98-0"></span>**show ciscodp**

Use this command to display global Cisco discovery protocol information.

### **Syntax**

**show ciscodp**

### **Parameters**

None.

## **Defaults**

None.

## **Mode**

Switch command, read‐only.

### **Example**

This example shows how to display global Cisco DP information.

```
D2(su)->show ciscodp
CiscoDP :Enabled
Timer :5
Holdtime (TTl): 180
Device ID : 001188554A60
Last Change : WED NOV 08 13:19:56 2006
```
[Table 3](#page-98-1)‐9 provides an explanation of the command output.

<span id="page-98-1"></span>**Table 3-9 show ciscodp Output Details**

| <b>Output Field</b> | <b>What It Displays</b>                                                                                                    |  |
|---------------------|----------------------------------------------------------------------------------------------------|--|
| CiscoDP             | Whether Cisco DP is globally enabled or disabled. Auto indicates that Cisco DP will<br>be globally enabled only if Cisco DP PDUs are received. |  |
|                     | Default setting of auto-enabled can be reset with the set ciscodp status command.                                                              |  |

| <b>Output Field</b> | <b>What It Displays</b>                                                                                                    |  |
|---------------------|----------------------------------------------------------------------------------------------------|--|
| Timer               | The number of seconds between Cisco discovery protocol PDU transmissions. The<br>default of 60 seconds can be reset with the set ciscodp timer command.                     |  |
| Holdtime            | Number of seconds neighboring devices will hold PDU transmissions from the<br>sending device. Default value of 180 can be changed with the set ciscodp holdtime<br>command. |  |
| Device ID           | The MAC address of the switch.                                                                                                    |  |
| Last Change         | The time that the last Cisco DP neighbor was discovered.                                                                                                    |  |

**Table 3-9 show ciscodp Output Details (Continued)**

## <span id="page-99-0"></span>**show ciscodp port info**

Use this command to display summary information about the Cisco discovery protocol on one or more ports.

## **Syntax**

**show ciscodp port info** [*port-string*]

### **Parameters**

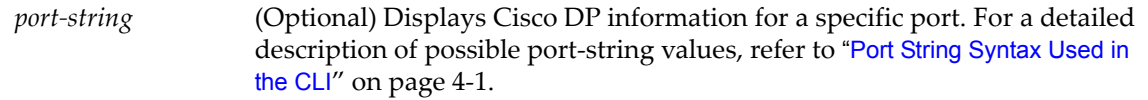

### **Defaults**

If *port‐string* is not specified, Cisco DP information for all ports will be displayed.

### **Mode**

Switch command, read‐only.

### **Example**

This example shows how to display Cisco DP information for Gigabit Ethernet port 1 in slot 1.

```
D2(su)->show ciscodp port info ge.1.1
```
 port state vvid trusted cos --------------------------------------------- ge.1.1 enable none yes 0

[Table 3](#page-99-1)‐10 provides an explanation of the command output.

| <b>Output Field</b> | <b>What It Displays</b>                                                                                                    |  |
|---------------------|----------------------------------------------------------------------------------------------------|--|
| Port                | Port designation. For a detailed description of possible <i>port-string</i> values, refer to<br>"Port String Syntax Used in the CLI" on page 4-1. |  |
| State               | Whether Cisco DP is enabled, disabled or auto-enabled on the port. Default state of<br>enabled can be changed using the set ciscodp port command. |  |
| vvid                | Whether a voice VLAN ID has been set on this port. Default of none can be changed<br>using the set ciscodp port command.                          |  |

<span id="page-99-1"></span>**Table 3-10 show ciscodp port info Output Details** 

| <b>Output Field</b> | <b>What It Displays</b>                                                                                                    |
|---------------------|----------------------------------------------------------------------------------------------------|
| trusted             | The trust mode of the port. Default of trusted can be changed using the <b>set ciscodp</b><br>port command.                       |
| <b>COS</b>          | The Class of Service priority value for untrusted traffic. The default of 0 can be<br>changed using the set ciscodp port command. |

**Table 3-10 show ciscodp port info Output Details (Continued)**

## <span id="page-100-0"></span>**set ciscodp status**

Use this command to enable or disable the Cisco discovery protocol globally on the switch.

#### **Syntax**

**set ciscodp state** {**auto** | **disable** *|* **enable**}

## **Parameters**

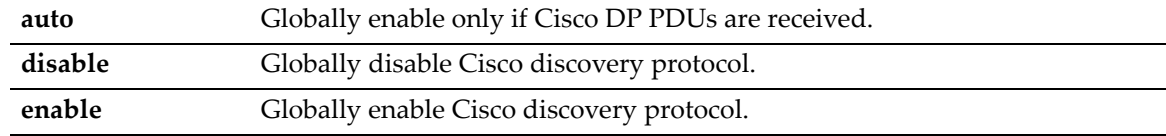

## **Defaults**

None.

### **Mode**

Switch command, read‐write.

### **Example**

This example shows how to globally enable CiscoDP:

D2(su)->set ciscodp state enable

# <span id="page-100-1"></span>**set ciscodp timer**

Use this command to set the number of seconds between Cisco discovery protocol PDU transmissions.

## **Syntax**

**set ciscodp timer** *seconds*

## **Parameters**

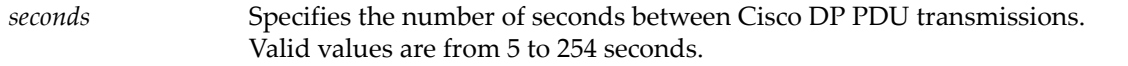

## **Defaults**

None.

#### **Mode**

Switch command, read‐write.

#### **Example**

This example shows how to set the Cisco DP timer to 120 seconds.

```
D2(su)->set ciscodp timer 120
```
## <span id="page-101-0"></span>**set ciscodp holdtime**

Use this command to set the time to live (TTL) for Cisco discovery protocol PDUs. This is the amount of time, in seconds, neighboring devices will hold PDU transmissions from the sending device.

### **Syntax**

**set ciscodp holdtime** *hold-time*

#### **Parameters**

*hold-time* Specifies the time to live for Cisco DP PDUs. Valid values are from 10 to 255 seconds.

## **Defaults**

None.

### **Mode**

Switch command, read‐write.

#### **Example**

This example shows how to set Cisco DP hold time to 180 seconds:

```
D2(su)->set ciscodp hold-time 180
```
## <span id="page-101-1"></span>**set ciscodp port**

Use this command to set the status, voice VLAN, extended trust mode, and CoS priority for untrusted traffic for the Cisco Discovery Protocol on one or more ports.

#### **Syntax**

```
set ciscodp port {[status {disable | enable}] [vvid {vlan-id | none | dot1p | 
untagged}] [trusted {yes | no}] [cos value]} port-string
```
### **Parameters**

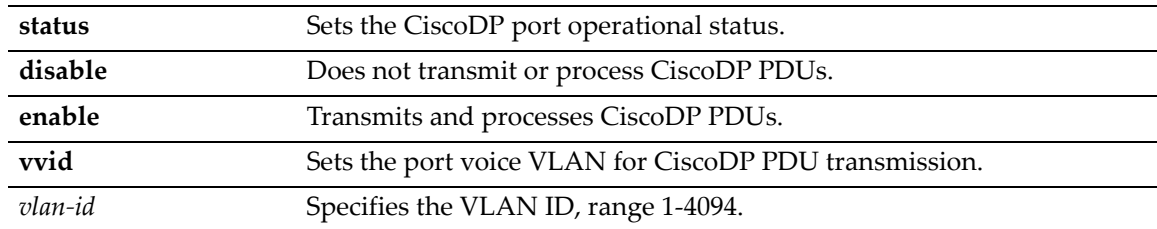

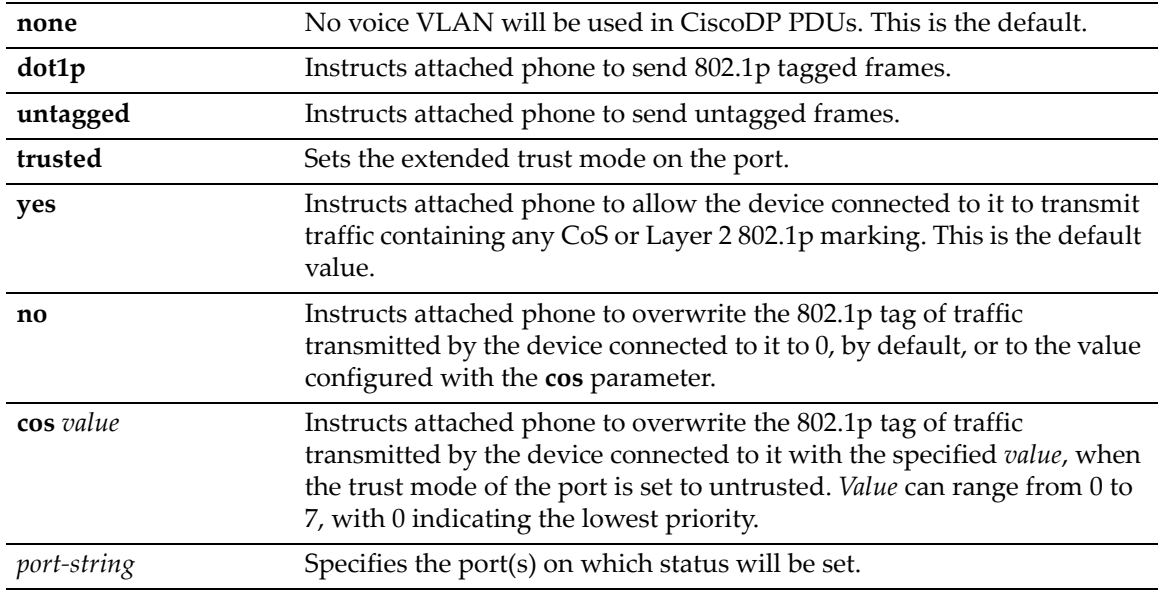

## **Defaults**

- Status: enabled
- Voice VLAN: none
- Trust mode: trusted
- CoS value: 0

### **Mode**

Switch mode, read‐write.

#### **Usage**

The following points describe how the Cisco DP extended trust settings work on the switch.

- A Cisco DP port trust status of trusted or untrusted is only meaningful when a Cisco IP phone is connected to a switch port and a PC or other device is connected to the back of the Cisco IP phone.
- A Cisco DP port state of trusted or untrusted only affects tagged traffic transmitted by the device connected to the Cisco IP phone. Untagged traffic transmitted by the device connected to the Cisco IP phone is unaffected by this setting.
- If the switch port is configured to a Cisco DP trust state of **trusted** (with the **trusted yes** parameter of this command), this setting is communicated to the Cisco IP phone instructing it to allow the device connected to it to transmit traffic containing any CoS or Layer 2 802.1p marking.
- If the switch port is configured to a Cisco DP trust state of **untrusted** (**trusted no**), this setting is communicated to the Cisco IP phone instructing it to overwrite the 802.1p tag of traffic transmitted by the device connected to it to 0, by default, or to the value specified by the **cos** parameter of this command.
- There is a one-to-one correlation between the value set with the **cos** parameter and the 802.1p value assigned to ingressed traffic by the Cisco IP phone. A value of 0 equates to an 802.1p priority of 0. Therefore, a value of 7 is given the highest priority.

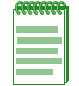

**Note:** The Cisco Discovery Protocol must be globally enabled using the **set ciscodp status** command before operational status can be set on individual ports.

## **Examples**

This example shows how to set the Cisco DP port voice VLAN ID to 3 on port ge.1.6 and enable the port operational state.

D2(rw)->set ciscodp port status enable vvid 3 ge.1.6

This example shows how to set the Cisco DP extended trust mode to untrusted on port ge.1.5 and set the CoS priority to 1.

D2(rw)->set ciscodp port trusted no cos 1 ge.1.5

## <span id="page-103-0"></span>**clear ciscodp**

Use this command to clear the Cisco discovery protocol back to the default values.

#### **Syntax**

**clear ciscodp** [**status** | **timer** | **holdtime** | {**port** {**status** | **vvid** | **trust** | **cos**} [*port-string*]}]

## **Parameters**

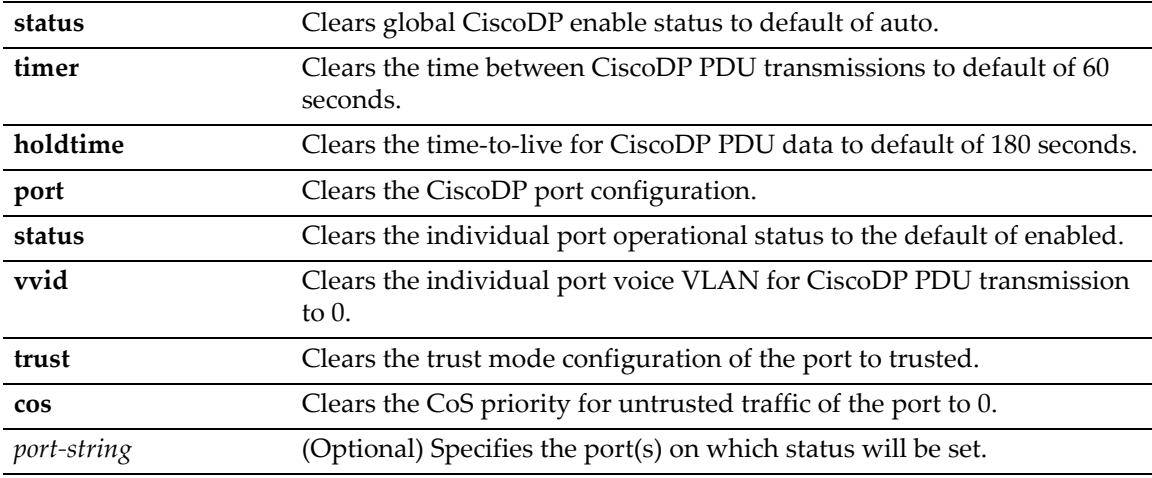

## **Defaults**

If no parameters are entered, all Cisco DP parameters are reset to the defaults globally and for all ports.

## **Mode**

Switch mode, read‐write.

#### **Examples**

This example shows how to clear all the Cisco DP parameters back to the default settings.

D2(rw)->clear ciscodp

This example shows how to clear the Cisco DP status on port ge.1.5.

D2(rw)->clear ciscodp port status ge.1.5

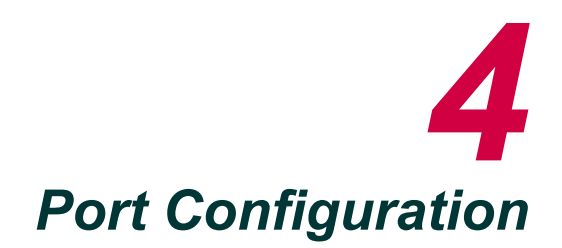

This chapter describes the Port Configuration set of commands and how to use them.

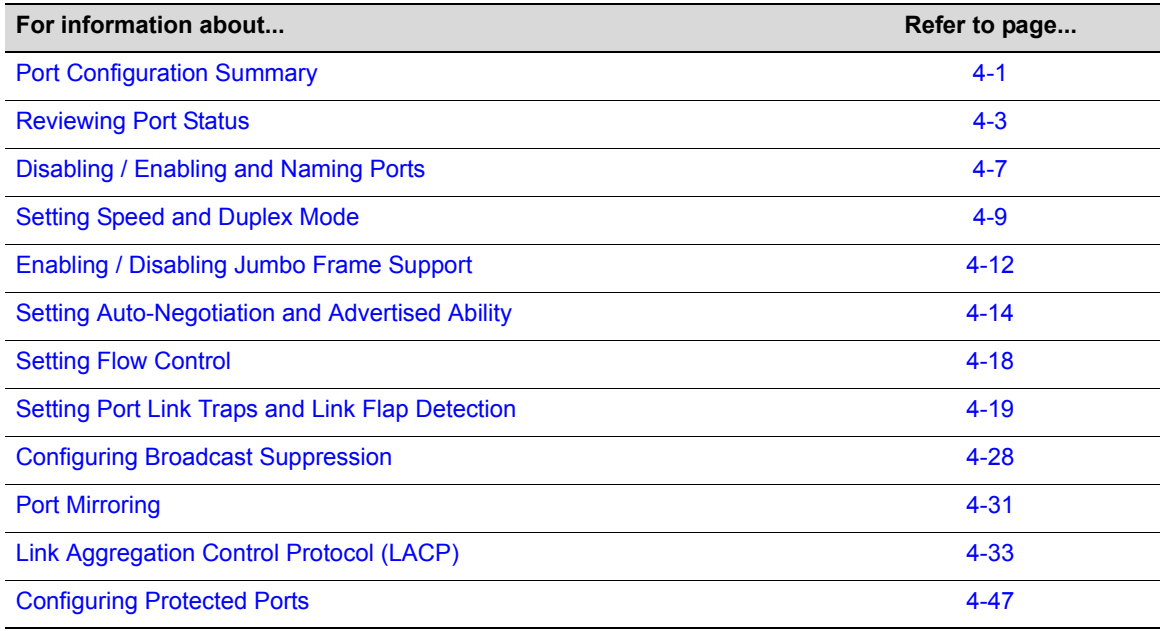

# <span id="page-104-1"></span>**Port Configuration Summary**

## <span id="page-104-2"></span><span id="page-104-0"></span>**Port String Syntax Used in the CLI**

Commands requiring a *port‐string* parameter use the following syntax to designate port type, slot location, and port number:

### **port type.unit number.port number**

Where **port type** can be: **ge** for 1‐Gbps Ethernet **host** for the host port **vlan** for vlan interfaces **lag** for IEEE802.3 link aggregation ports

Where **unit number** is 1 for the D2 standalone unit, and

**Port number** can be: **1 – 12** for the D2G124‐12 and the D2G124‐12P

The highest valid port number is dependent on the number of ports in the device and the port type.

## **Port Slot/Unit Parameters Used in the CLI**

The "unit" parameter is often used interchangeably with "module" in the standalone switch CLI to indicate a module slot location.

## **Examples**

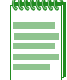

**Note:** You can use a wildcard (\*) to indicate all of an item. For example, ge.3.\* would represent all 1-Gigabit Ethernet (ge) ports in slot 3.

This example shows the *port‐string* syntax for specifying the 1‐Gigabit Ethernet port 14 in slot 3.

ge.3.14

This example shows the *port‐string* syntax for specifying all 1‐Gigabit Ethernet ports in slot 3 in the system.

ge.3.\*

This example shows the *port‐string* syntax for specifying all ports (of any interface type) in the system.

\*.\*.\*

## **Configuring SFP Ports for 100BASE-FX**

By default, SFP ports in the D2G124‐12 and D2G124‐12P support 1‐Gigabit tranceivers (Mini‐ GBICs) for 1000BASE-LX/SX fiber-optic connections and 1000BASE-T copper connections. Optionally, these ports can support a Fast Ethernet tranceiver for 100BASE‐FX connections when that tranceiver is installed and Procedure 4‐1 is completed on each applicable port:

| <b>Step</b>    | Task                                                                 | Command(s)                                   |
|----------------|----------------------------------------------------------------------|----------------------------------------------|
| $\mathbf{1}$ . | Disable the port's auto-negotiation.                                 | set port negotiation port-string<br>disable  |
| 2.             | Set the port's advertised ability to 100BASE-TX<br>full duplex mode. | set port advertise port-string<br>$100$ txfd |
| 3.             | Set the port speed to 100 Mbps.                                      | set port speed port-string 100               |
| 4.             | Set the port duplex mode to full.                                    | set port duplex port-string full             |
| 5.             | (Optional) Verify the new settings.                                  | show port status port-string                 |

**Procedure 4-1 Configuring SFP Ports for 100BASE-FX**

#### **Example**

This example shows how to configure port ge.2.1 in the D2G124‐12 to operate with a 100BASE‐FX transceiver installed. First, the port status is shown as operating as a 1000BASE‐SX port. After the 1‐Gigabit transceiver is replaced with the a 100 Mbps transceiver, the port is configured appropriately and the new settings are verified.

```
D2(su)->show port advertise ge.2.1
ge.2.1 capability advertised remote 
-------------------------------------------------
10BASE-T no no no
10BASE-TFD no no no
100BASE-TX no no no
100BASE-TXFD yes no no
1000BASE-T no no no
1000BASE-TFD yes yes no
pause yes yes no
D2(su)->show port status ge.2.1
       Alias Oper Admin Speed 
Port (truncated) Status Status (bps) Duplex Type
--------- ------------ ------- ------- --------- ------- ------------
ge.2.1 Down Up N/A N/A 1000BASE-SX 
D2(su)->set port negotiation ge.2.1 disable 
D2(su)->set port advertise ge.2.1 100txfd
D2(su)->set port speed ge.2.1 100
D2(su)->set port duplex ge.2.1 full
D2(su)->show port status ge.2.1
       Alias Oper Admin Speed 
Port (truncated) Status Status (bps) Duplex Type
--------- ------------ ------- ------- --------- ------- ------------
ge.2.1 Down Up 100.0M full 100BASE-FX
```
For more information, refer to the commands in this chapter and to your D-Series hardware installation documentation.

## <span id="page-106-0"></span>**Reviewing Port Status**

## **Purpose**

To display operating status, duplex mode, speed, port type, and statistical information about traffic received and transmitted through one or all switch ports on the device.

## **Commands**

The commands used to review port status are listed below.

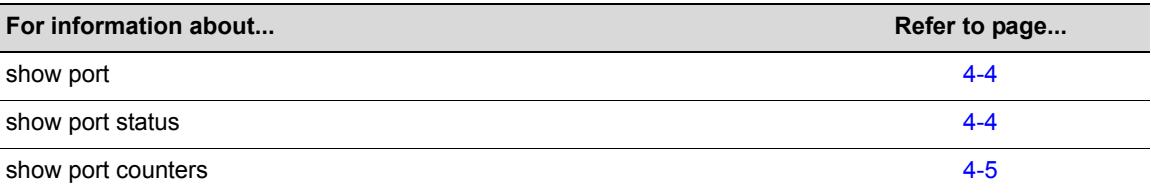

## <span id="page-107-0"></span>**show port**

Use this command to display whether or not one or more ports are enabled for switching.

## **Syntax**

```
show port [port-string]
```
## **Parameters**

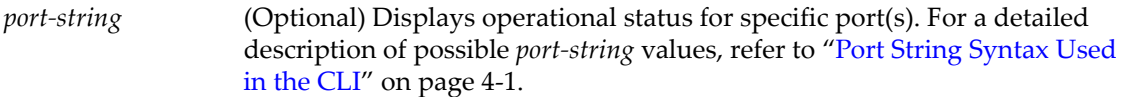

## **Defaults**

If *port‐string* is not specified, operational status information for all ports will be displayed.

### **Mode**

Switch command, read‐only.

## **Example**

This example shows how to display operational status information for ge.3.14:

```
D2(su)->show port ge.3.14
Port ge.3.14 enabled
```
## <span id="page-107-1"></span>**show port status**

Use this command to display operating and admin status, speed, duplex mode and port type for one or more ports on the device.

## **Syntax**

```
show port status [port-string]
```
## **Parameters**

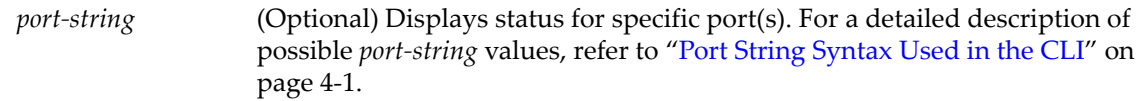

## **Defaults**

If *port‐string* is not specified, status information for all ports will be displayed.

## **Mode**

Switch command, read‐only.
### **Example**

This example shows how to display status information for ge.3.14:

```
D2(su)->show port status ge.3.14
```
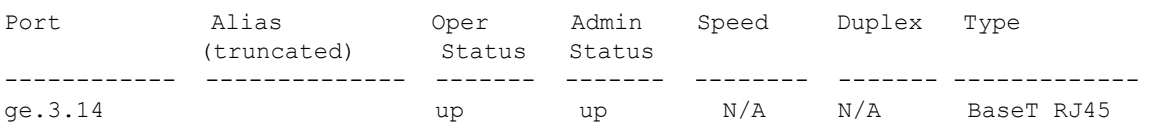

[Table 4](#page-108-0)‐11 provides an explanation of the command output.

<span id="page-108-0"></span>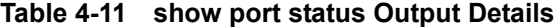

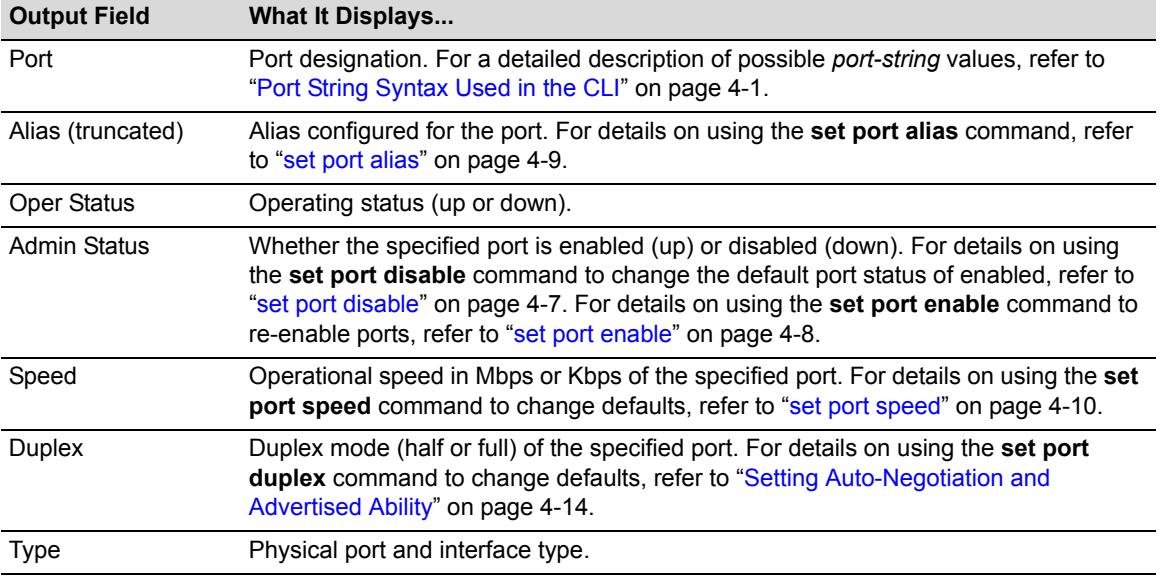

## **show port counters**

Use this command to display port counter statistics detailing traffic through the device and through all MIB2 network devices.

### **Syntax**

```
show port counters [port-string] [switch | mib2]
```
## **Parameters**

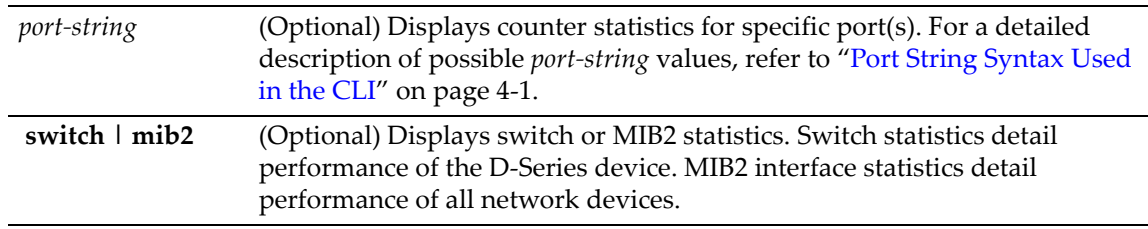

## **Defaults**

If *port‐string* is not specified, counter statistics will be displayed for all ports.

If **mib2** or **switch** are not specified, all counter statistics will be displayed for the specified port(s).

#### **Mode**

Switch command, read‐only.

### **Examples**

This example shows how to display all counter statistics, including MIB2 network traffic and traffic through the device for ge.3.1:

```
D2(su)->show port counters ge.3.1
Port: ge.3.1 MIB2 Interface: 1
No counter discontinuity time
----------------------------------------------------------------- 
MIB2 Interface Counters
-----------------------
In Octets 0 
In Unicast Pkts 0 
In Multicast Pkts 0 
In Broadcast Pkts 0 
In Discards 0 
In Errors 0 
Out Octets 0
Out Unicasts Pkts 0
Out Multicast Pkts 0
Out Broadcast Pkts 0
Out Errors 0 
802.1Q Switch Counters 
---------------------- 
Frames Received 0
Frames Transmitted 0
```
This example shows how to display all ge.3.1 port counter statistics related to traffic through the device.

```
D2(su)->show port counters ge.3.1 switch
Port: ge.3.1 Bridge Port: 2
802.1Q Switch Counters 
-----------------------
Frames Received 0
Frames Transmitted 0
```
[Table 4](#page-109-0)‐12 provides an explanation of the command output.

<span id="page-109-0"></span>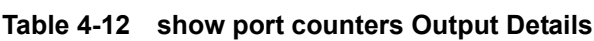

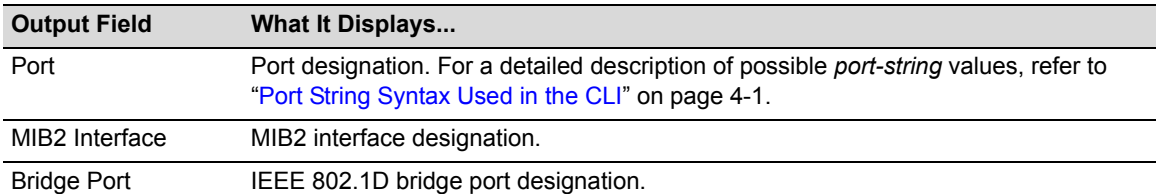

**Table 4-12 show port counters Output Details (Continued)**

| <b>Output Field</b>        | What It Displays                                      |
|----------------------------|-------------------------------------------------------|
| MIB2 Interface<br>Counters | MIB <sub>2</sub> network traffic counts               |
| 802.1Q Switch<br>Counters  | Counts of frames received, transmitted, and filtered. |

# **Disabling / Enabling and Naming Ports**

## **Purpose**

To disable and re‐enable one or more ports, and to assign an alias to a port. By default, all ports are enabled at device startup. You may want to disable ports for security or to troubleshoot network issues. Ports may also be assigned an alias for convenience.

## **Commands**

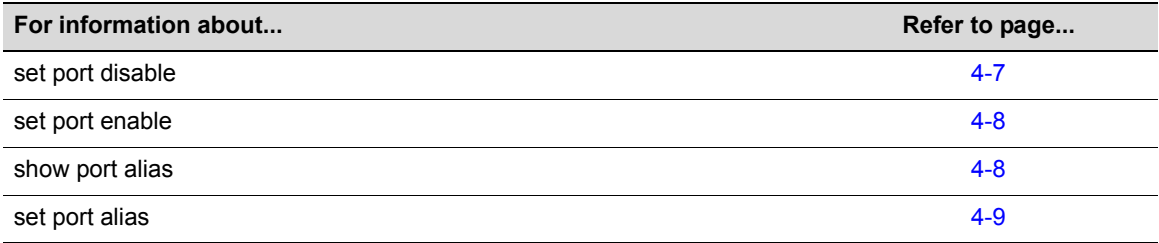

# <span id="page-110-0"></span>**set port disable**

Use this command to administratively disable one or more ports. When this command is executed, in addition to disabling the physical Ethernet link, the port will no longer learn entries in the forwarding database.

## **Syntax**

```
set port disable port-string
```
#### **Parameters**

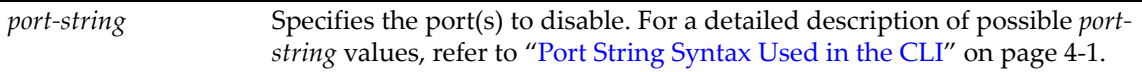

## **Defaults**

None.

#### **Mode**

Switch command, read‐write.

#### **Example**

This example shows how to disable ge.1.1:

```
D2(su)->set port disable ge.1.1
```
## <span id="page-111-0"></span>**set port enable**

Use this command to administratively enable one or more ports.

## **Syntax**

**set port enable** *port-string*

## **Parameters**

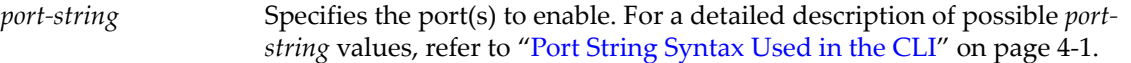

## **Defaults**

None.

## **Mode**

Switch command, read‐write.

## **Example**

This example shows how to enable ge.1.3:

D2(su)->set port enable ge.1.3

# <span id="page-111-1"></span>**show port alias**

Use this command to display the alias name for one or more ports.

### **Syntax**

**show port alias** [*port-string*]

### **Parameters**

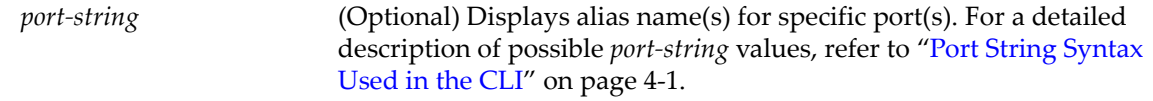

## **Defaults**

If port‐string is not specified, aliases for all ports will be displayed.

## **Mode**

Switch command, read‐only.

## **Example**

This example shows how to display alias information for ports 1‐3 on slot 3:

```
D2(rw)->show port alias ge.3.1-3
Port ge.3.1 user
Port ge.3.2 user
Port ge.3.3 Admin
```
# <span id="page-112-0"></span>**set port alias**

Use this command to assign an alias name to a port.

## **Syntax**

**set port alias** *port-string* [*name*]

## **Parameters**

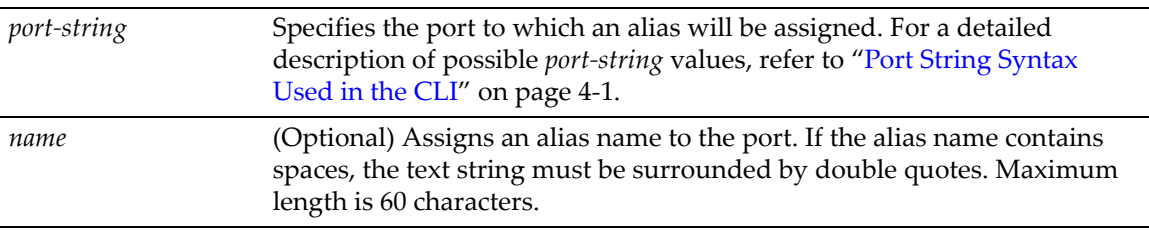

## **Defaults**

If *name* is not specified, the alias assigned to the port will be cleared.

## **Mode**

Switch command, read‐write.

## **Examples**

This example shows how to assign the alias "Admin" to ge.3.3:

D2(rw)->set port alias ge.3.3 Admin

This example shows how to clear the alias for ge.3.3:

D2(rw)->set port alias ge.3.3

# **Setting Speed and Duplex Mode**

## **Purpose**

To review and set the operational speed in Mbps and the default duplex mode: **Half**, for half duplex, or **Full**, for full duplex for one or more ports.

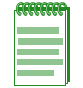

**Note:** These settings only take effect on ports that have auto-negotiation disabled.

# **Commands**

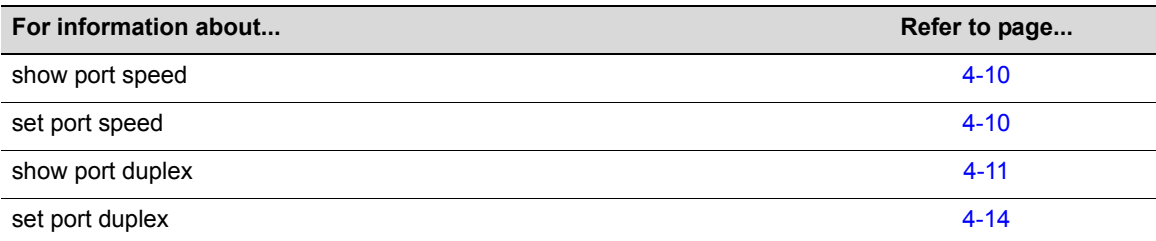

# <span id="page-113-1"></span>**show port speed**

Use this command to display the default speed setting on one or more ports.

## **Syntax**

**show port speed** [*port-string]*

## **Parameters**

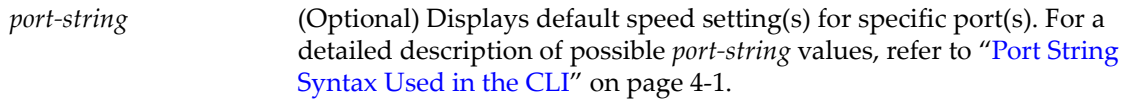

## **Defaults**

If *port‐string* is not specified, default speed settings for all ports will display.

### **Mode**

Switch command, read‐only.

## **Example**

This example shows how to display the default speed setting for 1‐Gigabit Ethernet port 14 in slot 3:

```
D2(su)->show port speed ge.3.14
default speed is 10 on port ge.3.14.
```
## <span id="page-113-0"></span>**set port speed**

Use this command to set the default speed of one or more ports. This setting only takes effect on ports that have auto‐negotiation disabled.

## **Syntax**

```
set port speed port-string {10 | 100 | 1000}
```
### **Parameters**

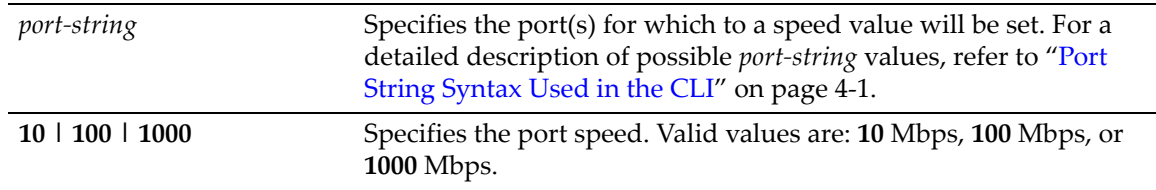

## **Defaults**

None.

## **Mode**

Switch command, read‐write.

#### **Example**

This example shows how to set ge.3.3 to a port speed of 10 Mbps:

D2(su)->set port speed ge.3.3 10

# <span id="page-114-0"></span>**show port duplex**

Use this command to display the default duplex setting (half or full) for one or more ports.

## **Syntax**

**show port duplex** [*port-string*]

#### **Parameters**

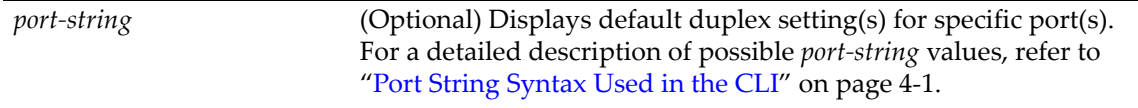

## **Defaults**

If *port‐string* is not specified, default duplex settings for all ports will be displayed.

### **Mode**

Switch command, read‐only.

## **Example**

This example shows how to display the default duplex setting for Gigabit Ethernet port 14 in slot 3:

D2(su)->show port duplex ge.3.14 default duplex mode is full on port ge.3.14.

## **set port duplex**

Use this command to set the default duplex type for one or more ports. This command will only take effect on ports that have auto‐negotiation disabled.

#### **Syntax**

**set port duplex** *port-string* {**full** | **half**}

## **Parameters**

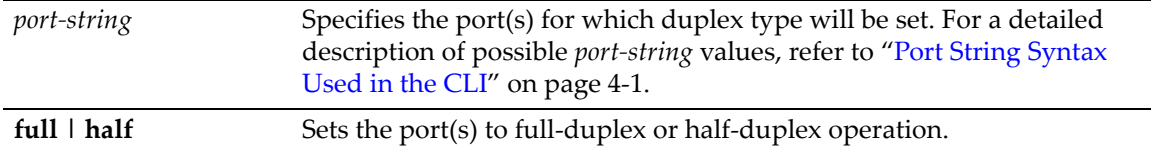

## **Defaults**

None.

#### **Mode**

Switch command, read‐write.

### **Example**

This example shows how to set ge.1.17 to full duplex:

```
D2(su)->set port duplex ge.1.17 full
```
# **Enabling / Disabling Jumbo Frame Support**

## **Purpose**

To review, enable, and disable jumbo frame support on one or more ports. This allows Gigabit Ethernet ports to transmit frames up to 10 KB in size.

## **Commands**

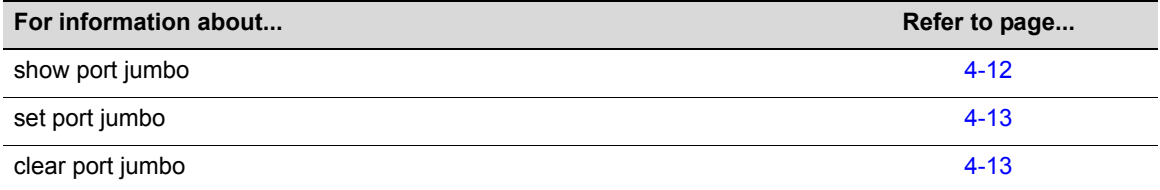

# <span id="page-115-0"></span>**show port jumbo**

Use this command to display the status of jumbo frame support and maximum transmission units (MTU) on one or more ports.

## **Syntax**

**show port jumbo** [*port-string]*

#### **Parameters**

*port‐string* (Optional) Displays the status of jumbo frame support for specific port(s). For a detailed description of possible *port‐string* values, refer to "Port String [Syntax](#page-104-0) Used in the CLI" on page 4‐1.

## **Defaults**

If *port‐string* is not specified, jumbo frame support status for all ports will display.

## **Mode**

Switch command, read‐only.

### **Example**

This example shows how to display the status of jumbo frame support for ge.1.1:

```
D2(su)->show port jumbo ge.1.1
Port Number Jumbo Status Max Frame Size
------------- --------------- ------------------
ge.1.1 Enable 9216
```
# <span id="page-116-0"></span>**set port jumbo**

Use this command to enable or disable jumbo frame support on one or more ports.

#### **Syntax**

**set port jumbo** {**enable** | **disable**}[*port-string]* 

## **Parameters**

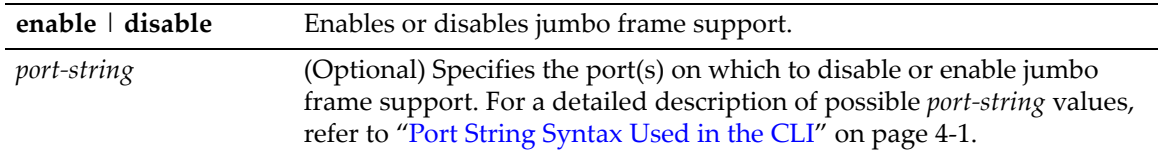

## **Defaults**

If *port‐string* is not specified, jumbo frame support will be enabled or disabled on all ports.

### **Mode**

Switch command, read‐write.

#### **Example**

This example shows how to enable jumbo frame support for Gigabit Ethernet port 14 in slot 3:

D2(su)->set port jumbo enable ge.3.14

# <span id="page-116-1"></span>**clear port jumbo**

Use this command to reset jumbo frame support status to enabled on one or more ports.

#### **Syntax**

```
clear port jumbo [port-string]
```
### **Parameters**

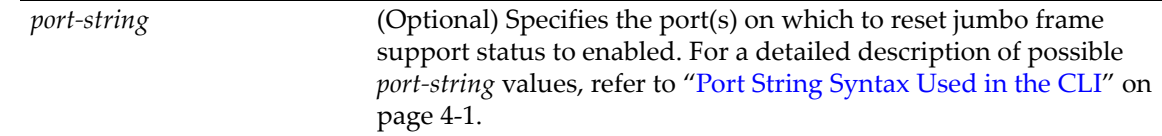

## **Defaults**

If *port‐string* is not specified, jumbo frame support status will be reset on all ports.

#### **Mode**

Switch command, read‐write.

#### **Example**

This example shows how to reset jumbo frame support status for Gigabit Ethernet port 14 in slot 3: D2(su)->clear port jumbo ge.3.14

# <span id="page-117-0"></span>**Setting Auto-Negotiation and Advertised Ability**

## **Purpose**

To review, disable or enable auto-negotiation, and to configure port advertisement for speed and duplex.

During auto‐negotiation, the port "tells" the device at the other end of the segment what its capabilities and mode of operation are. If auto-negotiation is disabled, the port reverts to the values specified by default speed, default duplex, and the port flow control commands.

In normal operation, with all capabilities enabled, advertised ability enables a port to "advertise" that it has the ability to operate in any mode. The user may choose to configure a port so that only a portion of its capabilities are advertised and the others are disabled.

Refer to ["Configuring](#page-105-0) SFP Ports for 100BASE‐FX" on page 4‐2 for information on configuring settings for 100 Mb SFP ports.

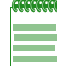

**Note:** Advertised ability can be activated only on ports that have auto-negotiation enabled.

## **Commands**

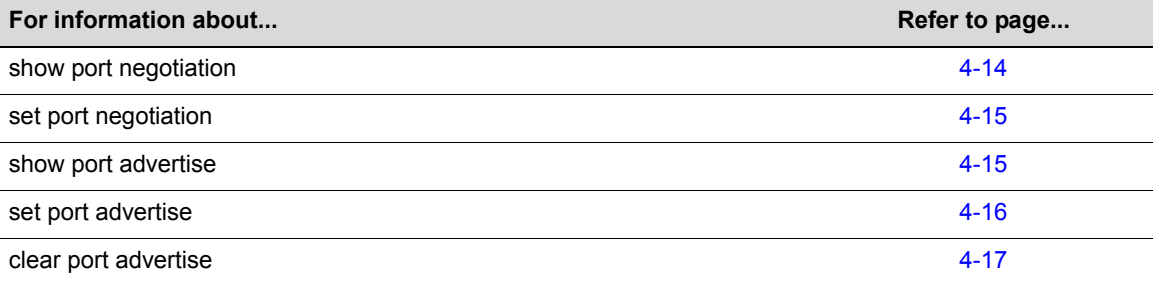

## <span id="page-117-1"></span>**show port negotiation**

Use this command to display the status of auto‐negotiation for one or more ports.

#### **Syntax**

```
show port negotiation [port-string]
```
### **Parameters**

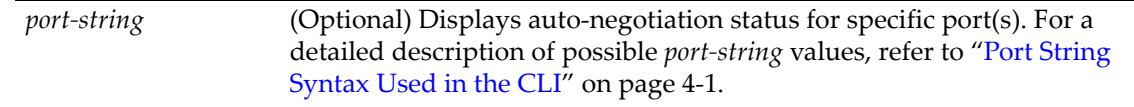

## **Defaults**

If *port‐string* is not specified, auto‐negotiation status for all ports will be displayed.

### **Mode**

Switch command, read‐only.

#### **Example**

This example shows how to display auto‐negotiation status for 1‐Gigabit Ethernet port 14 in slot 3:

```
D2(su)->show port negotiation ge.3.14
auto-negotiation is enabled on port ge.3.14.
```
## <span id="page-118-0"></span>**set port negotiation**

Use this command to enable or disable auto‐negotiation on one or more ports.

#### **Syntax**

```
set port negotiation port-string {enable | disable}
```
### **Parameters**

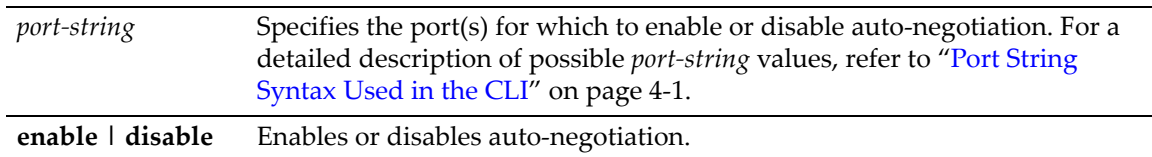

### **Defaults**

None.

#### **Mode**

Switch command, read‐write.

## **Example**

This example shows how to disable auto‐negotiation on 1‐Gigabit Ethernet port 3 in slot 14:

D2(su)->set port negotiation ge.3.14 disable

## <span id="page-118-1"></span>**show port advertise**

Use this command to display port capability and advertisement as far as speed and duplex for auto‐negotiation.

## **Syntax**

```
show port advertise [port-string]
```
## **Parameters**

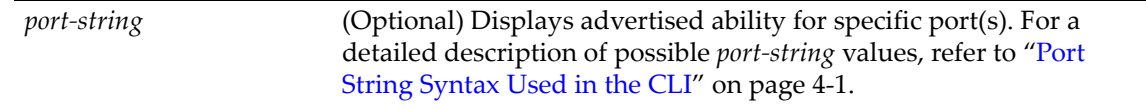

## **Defaults**

If *port‐string* is not specified, advertisement for all ports will be displayed.

## **Mode**

Switch command, read‐only.

## **Example**

This example shows how to display advertisement status for Gigabit ports 13 and 14:

```
D2(su)->show port advertise ge.1.13-14
ge.1.13 capability advertised remote
```
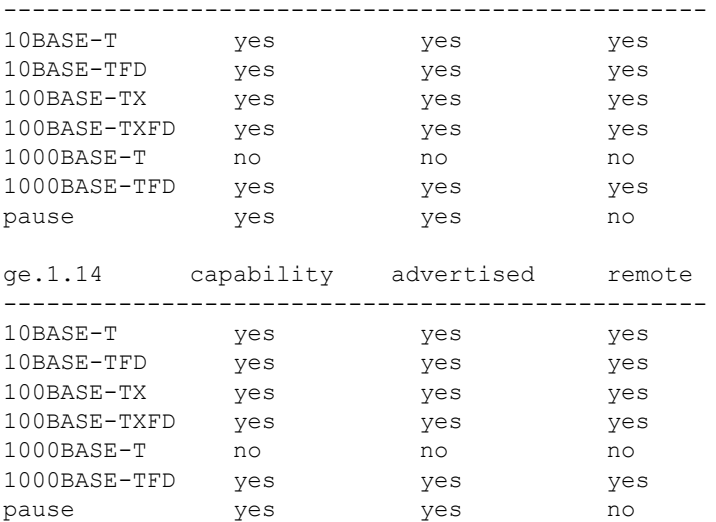

# <span id="page-119-0"></span>**set port advertise**

Use this command to configure what a port will advertise for speed/duplex capabilities in autonegotiation.

#### **Syntax**

```
set port advertise {port-string}{10t | 10tfd | 100tx | 100txfd | 1000t | 1000tfd
| pause}
```
## **Parameters**

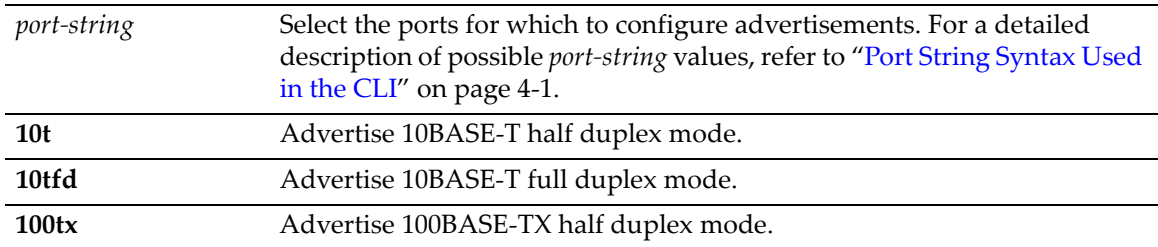

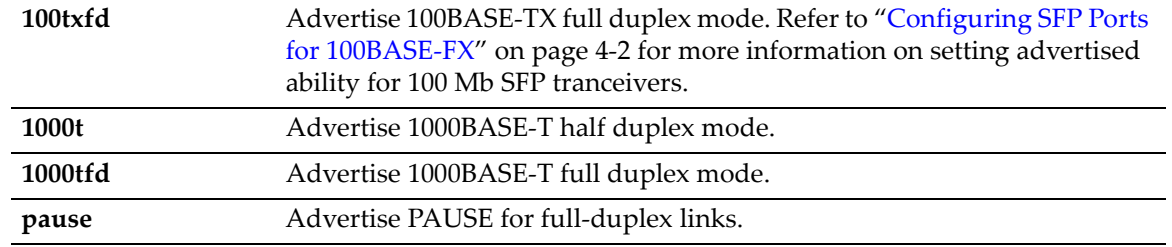

## **Defaults**

None.

## **Mode**

Switch command, read‐write.

## **Example**

This example shows how to configure port 1 to advertise 1000BASE‐T full duplex:

```
D2(su)->set port advertise ge.1.1 1000tfd
```
# <span id="page-120-0"></span>**clear port advertise**

Use this command to configure a port to not advertise a specific speed/duplex capability when auto‐negotiating with another port.

## **Syntax**

```
clear port advertise {port-string}{10t | 10tfd | 100tx | 100txfd | 1000t | 1000tfd
| pause}
```
## **Parameters**

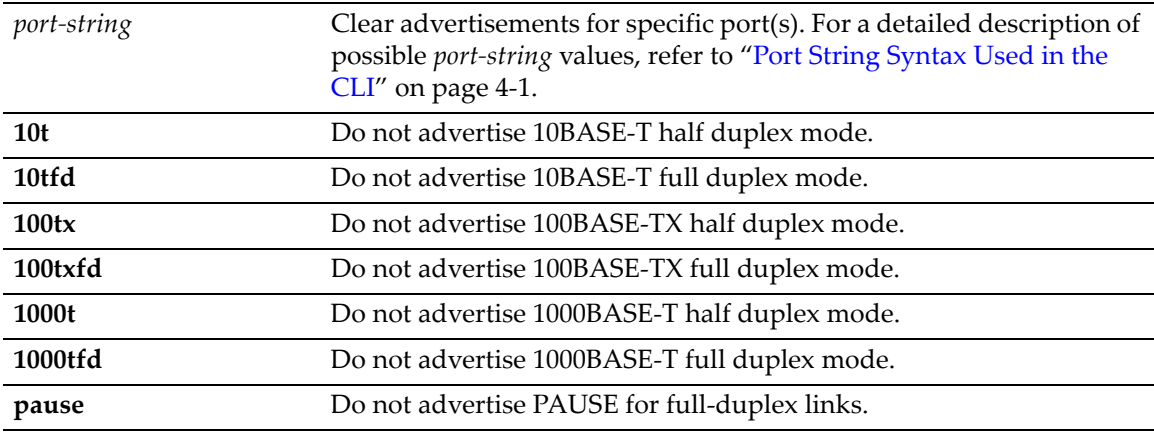

## **Defaults**

None.

## **Mode**

Switch command, read‐write.

#### **Example**

This example shows how to configure port 1 to not advertise 10 MB capability for autonegotiation:

D2(su)->clear port advertise ge.1.1 10t 10tfd

# **Setting Flow Control**

## **Purpose**

To review, enable or disable port flow control. Flow control is used to manage the transmission between two devices as specified by IEEE 802.3x to prevent receiving ports from being overwhelmed by frames from transmitting devices.

## **Commands**

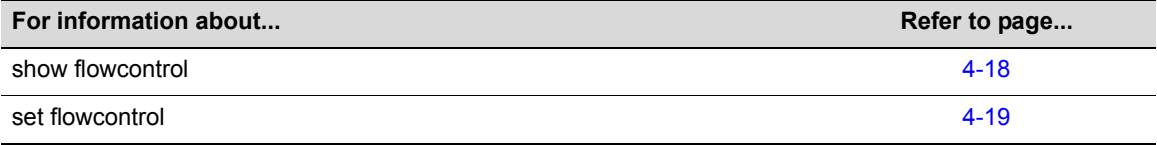

# <span id="page-121-0"></span>**show flowcontrol**

Use this command to display the flow control state.

#### **Syntax**

**show flowcontrol**

## **Parameters**

None.

## **Defaults**

None.

## **Mode**

Switch command, read‐only.

## **Example**

This example shows how to display the port flow control state:

D2(su)->show flowcontrol Flow control status: enabled

# <span id="page-122-0"></span>**set flowcontrol**

Use this command to enable or disable flow control.

### **Syntax**

**set flowcontrol** {**enable** | **disable**}

### **Parameters**

**enable | disable** Enables or disables flow control settings.

### **Defaults**

None.

#### **Mode**

Switch command, read‐write.

## **Example**

This example shows how to enable flow control:

D2(su)->set flowcontrol enable

# **Setting Port Link Traps and Link Flap Detection**

## **Purpose**

To disable or re‐enable link traps, display link trap status, and to configure the link flapping detection function. By default, all ports are enabled to send SNMP trap messages indicating changes to their link status (up or down).

The link flap function detects when a link is going up and down rapidly (also called "link flapping") on a physical port, and takes the required actions (disable port, and eventually send notification trap) to stop such a condition. If left unresolved, the "link flapping" condition can be detrimental to network stability because it can trigger Spanning Tree and routing table recalculation.

## **Commands**

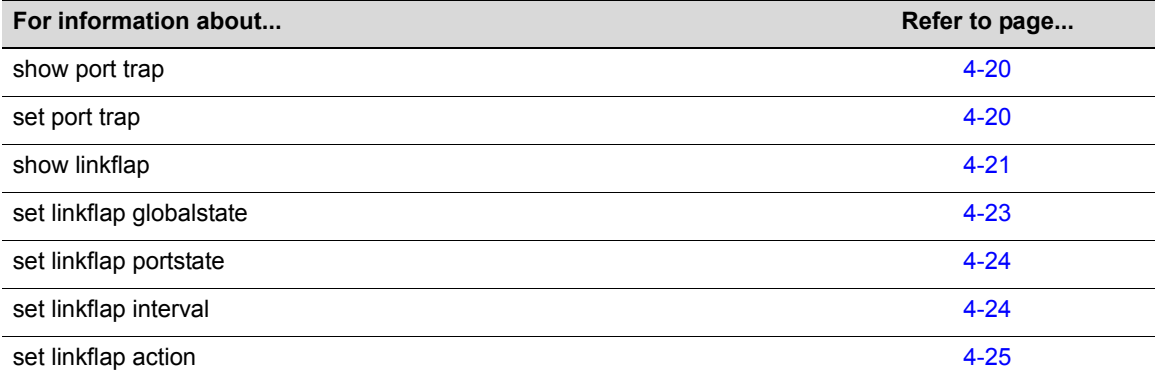

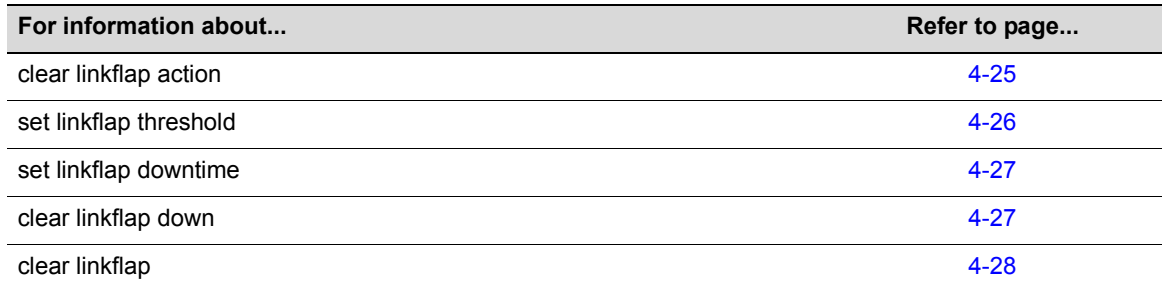

# <span id="page-123-0"></span>**show port trap**

Use this command to display whether the port is enabled for generating an SNMP trap message if its link state changes.

#### **Syntax**

**show port trap** [*port-string*]

## **Parameters**

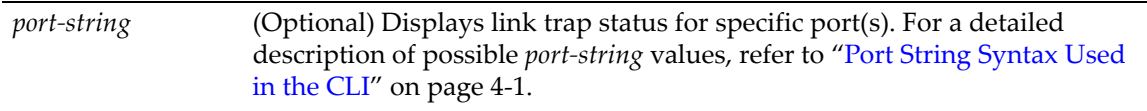

## **Defaults**

If *port‐string* is not specified, the trap status for all ports will be displayed.

## **Mode**

Switch command, read‐write.

## **Example**

This example shows how to display link trap status for ge.3.1 through 4:

```
D2(su)->show port trap ge.3.1-4
Link traps enabled on port ge.3.1. 
Link traps enabled on port ge.3.2. 
Link traps enabled on port ge.3.3. 
Link traps enabled on port ge.3.4.
```
## <span id="page-123-1"></span>**set port trap**

Use this command to enable of disable ports for sending SNMP trap messages when their link status changes.

#### **Syntax**

**set port trap** *port-string* {**enable** | **disable**}

## **Parameters**

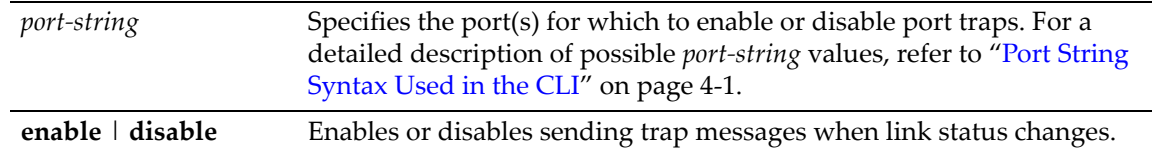

## **Defaults**

Sending traps when link status changes is enabled by default.

## **Mode**

Switch command, read‐write.

## **Example**

The following example disables sending trap on ge.3.1.

```
D2(su)->set port trap ge.3.1 disable
```
# <span id="page-124-0"></span>**show linkflap**

Use this command to display link flap detection state and configuration information.

## **Syntax**

```
show linkflap {globalstate | portstate | parameters | metrics | portsupported | 
actsupported | maximum | downports | action | operstatus | threshold | interval] 
| downtime | currentcount | totalcount | timelapsed | violations [port-string]}
```
## **Parameters**

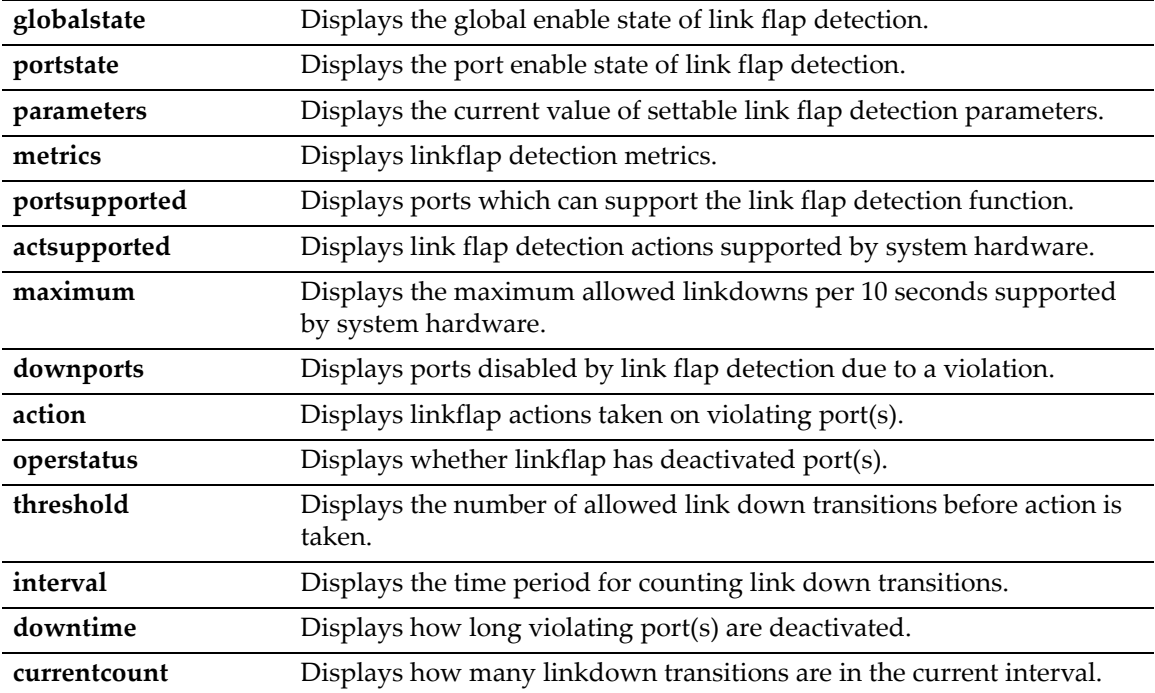

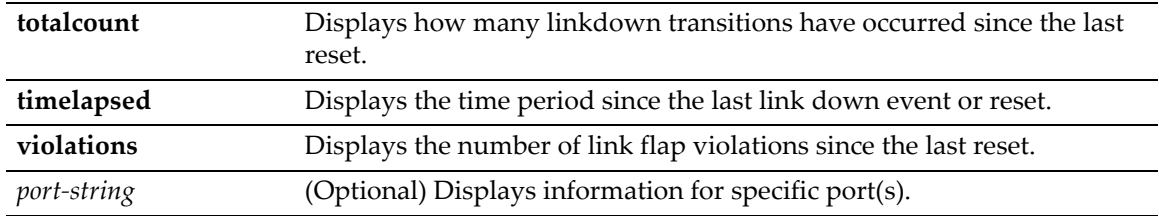

## **Defaults**

- If not specified, information about all link flap detection settings will be displayed.
- If *port‐string* is not specified, information for all ports will be displayed.

## **Mode**

Switch mode, read‐only.

## **Usage**

The linkflap default conditions are shown in the following table.

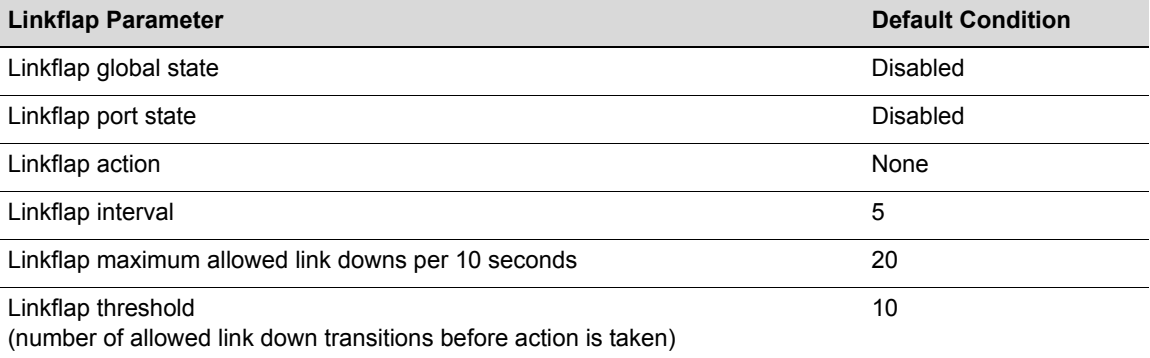

## **Examples**

This example shows how to display the global status of the link trap detection function:

```
D2(rw)->show linkflap globalstate
Linkflap feature globally disabled
```
This example shows how to display ports disabled by link flap detection due to a violation:

```
D2(rw)->show linkflap downports
Ports currently held DOWN for Linkflap violations:
None.
```
This example shows how to display the link flap parameters table:

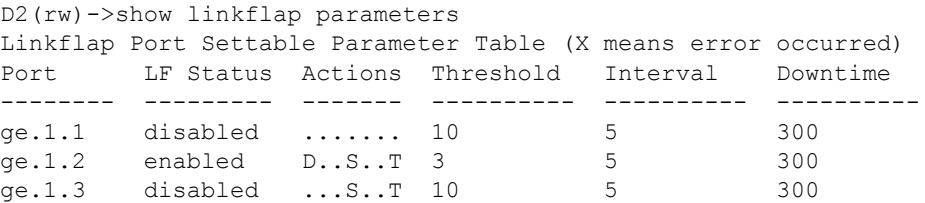

[Table 4](#page-126-1)‐13 provides an explanation of the **show linkflap parameters** command output.

| <b>Output Field</b> | What it displays                                                                       |
|---------------------|----------------------------------------------------------------------------------------|
| Port                | Port designation.                                                                      |
| <b>LF Status</b>    | Link flap enabled state.                                                               |
| Actions             | Actions to be taken if the port violates allowed link flap behavior.                   |
|                     | $D =$ disabled, S = Syslog entry will be generated, T= SNMP trap<br>will be generated. |
| Threshold           | Number of link down transitions necessary to trigger the link flap<br>action.          |
| Interval            | Time interval (in seconds) for accumulating link down transitions.                     |
| Downtime            | Interval (in seconds) port(s) will be held down after a link flap<br>violation.        |

<span id="page-126-1"></span>**Table 4-13 show linkflap parameters Output Details**

This example shows how to display the link flap metrics table:

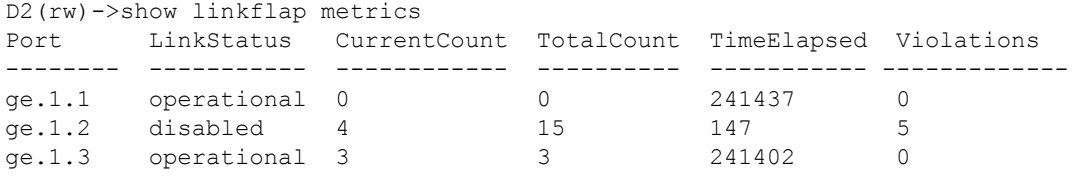

[Table 4](#page-126-2)‐14 provides an explanation of the **show linkflap metrics** command output.

<span id="page-126-2"></span>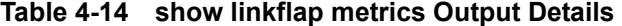

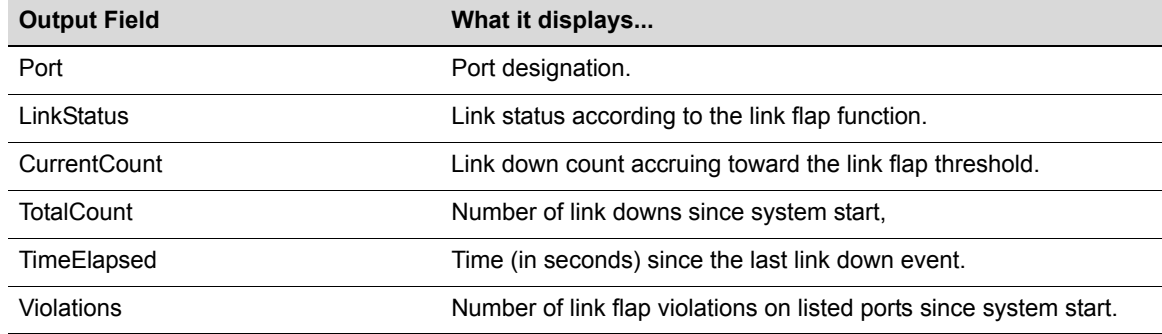

# <span id="page-126-0"></span>**set linkflap globalstate**

Use this command to globally enable or disable the link flap detection function.

## **Syntax**

**set linkflap globalstate** {**disable** | **enable**}

## **Parameters**

**disable** | **enable** Globally disables or enables the link flap detection function.

## **Defaults**

By default, the function is disabled globally and on all ports.

#### **Mode**

Switch mode, read‐write.

### **Usage**

By default, the function is disabled globally and on all ports. If disabled globally after per‐port settings have been configured using the linkflap commands, per-port settings will be retained.

## **Example**

This example shows how to globally enable the link trap detection function.

```
D2(rw)->set linkflap globalstate enable
```
# <span id="page-127-0"></span>**set linkflap portstate**

Use this command to enable or disable link flap monitoring on one or more ports.

## **Syntax**

**set linkflap portstate** {**disable** | **enable**} [*port-string*]

## **Parameters**

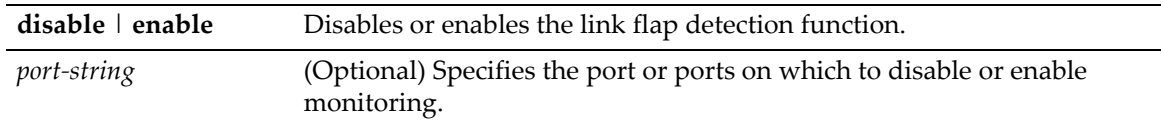

## **Defaults**

If *port‐string* is not specified, all ports are enabled or disabled.

## **Mode**

Switch command, read‐write.

## **Example**

This example shows how to enable the link trap monitoring on all ports.

```
D2(rw)->set linkflap portstate enable
```
# <span id="page-127-1"></span>**set linkflap interval**

Use this command to set the time interval (in seconds) for accumulating link down transitions.

## **Syntax**

**set linkflap interval** *port-string interval-value*

## **Parameters**

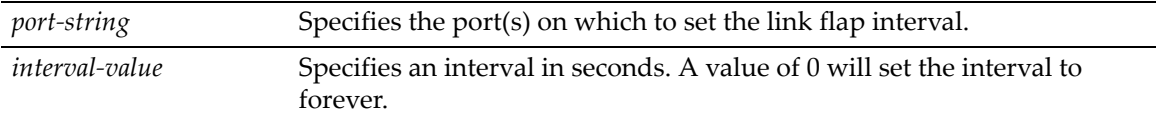

## **Defaults**

None.

## **Mode**

Switch command, read‐write.

### **Example**

This example shows how to set the link flap interval on port ge.1.4 to 1000 seconds.

```
D2(rw)->set linkflap interval ge.1.4 1000
```
# <span id="page-128-0"></span>**set linkflap action**

Use this command to set reactions to a link flap violation.

### **Syntax**

```
set linkflap action port-string {disableInterface | gensyslogentry | gentrap | 
all}
```
## **Parameters**

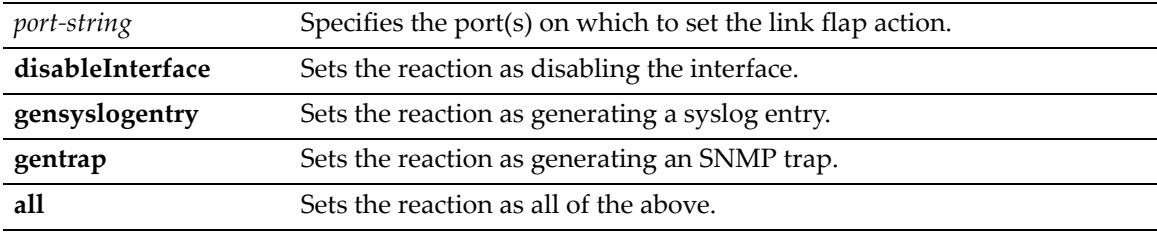

## **Defaults**

None.

## **Mode**

Switch mode, read‐write.

## **Example**

This example shows how to set the link flap violation action on port ge.1.4 to generating a Syslog entry.

D2(rw)->set linkflap action ge.1.4 gensyslogentry

## <span id="page-128-1"></span>**clear linkflap action**

Use this command to clear reactions to a link flap violation.

#### **Syntax**

```
clear linkflap action [port-string] {disableInterface | gensyslogentry | gentrap
| all}
```
## **Parameters**

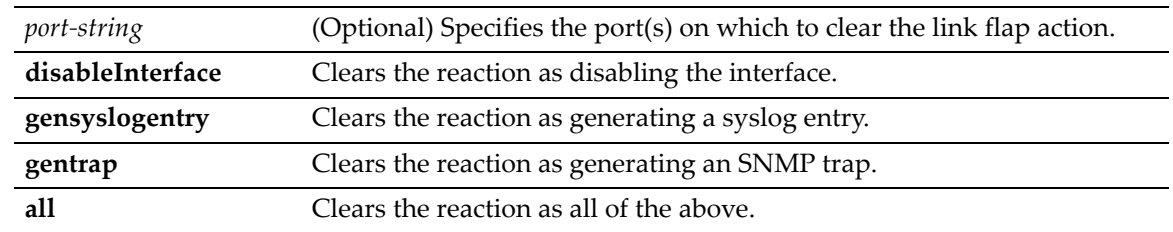

## **Defaults**

If *port‐string* is not specified, actions will be cleared on all ports.

## **Mode**

Switch mode, read‐write.

## **Example**

This example shows how to clear the link flap violation action on port ge.1.4 to generating a Syslog entry.

D2(rw)->clear linkflap action ge.1.4 gensyslogentry

# <span id="page-129-0"></span>**set linkflap threshold**

Use this command to set the link flap action trigger count.

### **Syntax**

**set linkflap threshold** *port-string threshold-value*

## **Parameters**

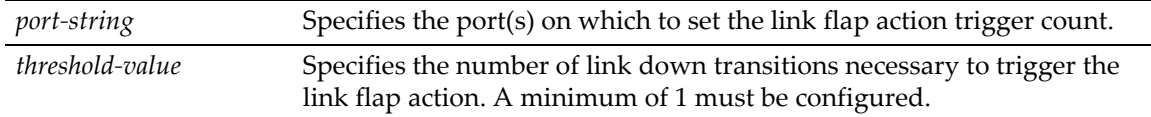

## **Defaults**

None.

#### **Mode**

Switch mode, read‐write.

## **Example**

This example shows how to set the link flap threshold on port ge.1.4 to 5.

D2(rw)->set linkflap threshold ge.1.4 5

## <span id="page-130-0"></span>**set linkflap downtime**

Use this command to set the time interval (in seconds) one or more ports will be held down after a link flap violation.

#### **Syntax**

**set linkflap downtime** *port-string downtime-value*

### **Parameters**

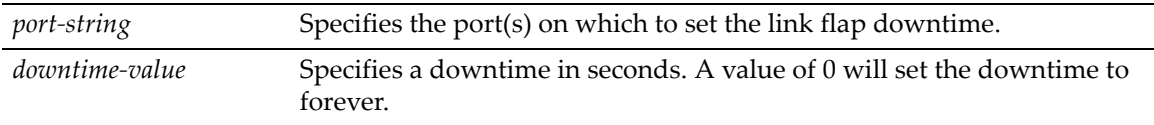

## **Defaults**

None.

### **Mode**

Switch mode, read‐write.

#### **Example**

This example shows how to set the link flap downtime on port ge.1.4 to 5000 seconds.

```
D2(rw)->set linkflap downtime ge.1.4 5000
```
# <span id="page-130-1"></span>**clear linkflap down**

Use this command to toggle link flap disabled ports to operational.

## **Syntax**

```
clear linkflap down [port-string]
```
## **Parameters**

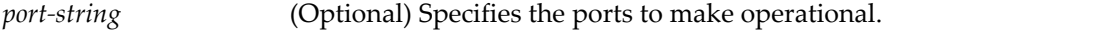

## **Defaults**

If *port‐string* is not specified, all ports disabled by a link flap violation will be made operational.

#### **Mode**

Switch mode, read‐write.

#### **Example**

This example shows how to make disabled port ge.1.4 operational.

D2(rw)->clear linkflap down ge.1.4

# <span id="page-131-0"></span>**clear linkflap**

Use this command to clear all link flap options and / or statistics on one or more ports.

## **Syntax**

```
clear linkflap {all | stats [port-string] | parameter port-string {threshold | 
interval | downtime | all}
```
## **Parameters**

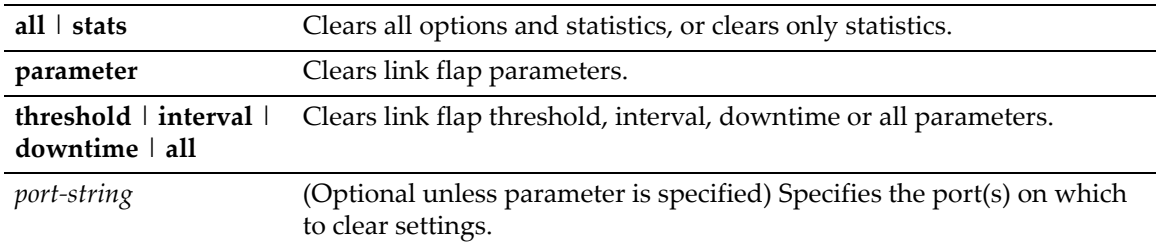

## **Defaults**

If *port‐string* is not specified, settings and/or statistics will be cleared on all ports.

## **Mode**

Switch mode, read‐write.

## **Example**

This example shows how to clear all link flap options on port ge.1.4.

```
D2(rw)->clear linkflap all ge.1.4
```
# **Configuring Broadcast Suppression**

## **Purpose**

To review and set the broadcast suppression threshold for one or more ports. This feature limits the number of received broadcast frames the switch will accept per port. Broadcast suppression thresholds apply only to broadcast traffic—multicast traffic is not affected. By default, a broadcast suppression threshold of 14881 packets per second (pps) will be used, regardless of actual port speed. Broadcast suppression protects against broadcast storms and ARP sweeps.

## **Commands**

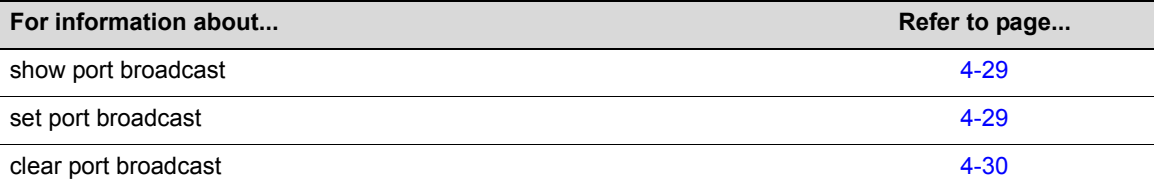

## <span id="page-132-0"></span>**show port broadcast**

Use this command to display port broadcast suppression thresholds.

## **Syntax**

**show port broadcast** [*port-string*]

## **Parameters**

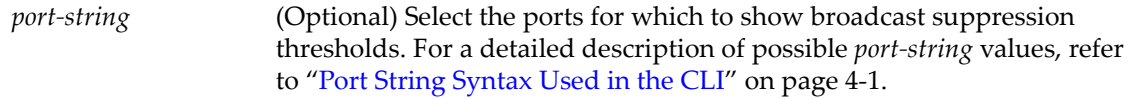

## **Defaults**

If *port‐string* is not specified, broadcast status of all ports will be displayed.

#### **Mode**

Switch command, read‐only.

#### **Example**

This example shows how to display the broadcast suppression thresholds for ports 1 through 4:

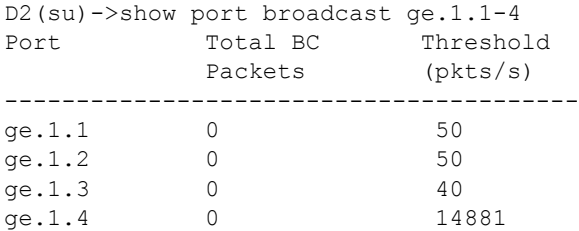

# <span id="page-132-1"></span>**set port broadcast**

Use this command to set the broadcast suppression threshold, in packets per second, on one or more ports. This sets a threshold on the broadcast traffic that is received and switched out to other ports.

### **Syntax**

**set port broadcast** *port-string threshold-val*

## **Parameters**

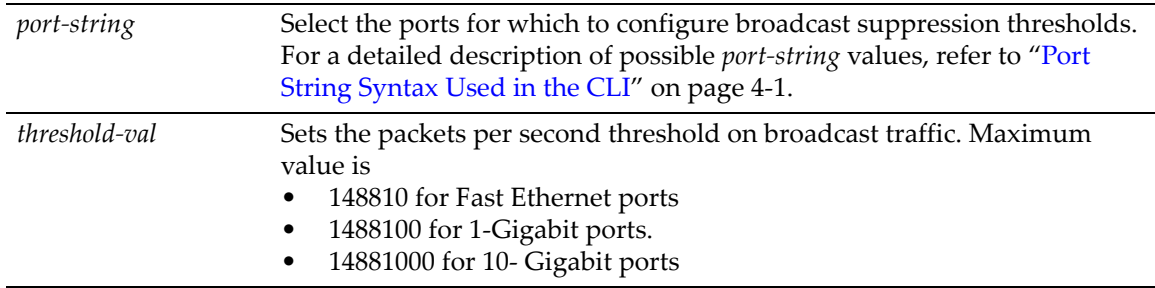

## **Defaults**

None.

## **Mode**

Switch command, read‐write.

#### **Usage**

Per port broadcast suppression is hardset to be globally enabled on the D2. If you would like to disable broadcast suppression, you can get the same result by setting the threshold limit for each port to the maximum number of packets which can be received per second as listed in the parameters section, above. The default broadcast suppression threshold for all ports is set to 14881.

## **Example**

This example configures ports 1 through 5 with a broadcast limit of 50 pps:

```
D2(su)->set port broadcast ge.1.1-5 50
```
## <span id="page-133-0"></span>**clear port broadcast**

Use this command to clear the broadcast threshold limit to the default value of 14881 for the selected port.

## **Syntax**

**clear port broadcast** *port-string* **threshold**

#### **Parameters**

*port*-*string* Select the ports for which to clear broadcast suppression thresholds. For a detailed description of possible *port‐string* values, refer to "Port [String](#page-104-0) [Syntax](#page-104-0) Used in the CLI" on page 4‐1.

## **Defaults**

None.

### **Mode**

Switch command, read‐write.

## **Example**

This example clears the broadcast threshold limit to 14881 pps for ports 1 through 5:

D2(su)->clear port broadcast ge.1.1-5 threshold

# **Port Mirroring**

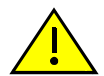

**Caution:** Port mirroring configuration should be performed only by personnel who are knowledgeable about the effects of port mirroring and its impact on network operation.

The D‐Series device allows you to mirror (or redirect) the traffic being switched on a port for the purposes of network traffic analysis and connection assurance. When port mirroring is enabled, one port becomes a monitor port for another port within the device.

## **Mirroring Features**

The D-Series device supports the following mirroring features:

- Mirroring can be configured in a many-to-one configuration so that one target (destination) port can monitor traffic on up to 8 source ports.
- Both transmit and receive traffic will be mirrored.
- A destination port will only act as a mirroring port when the session is operationally active.
- When a port mirror is created, the mirror destination port is removed from the egress list of VLAN 1 after a reboot.
- MAC addresses will be learned for packets tagged with the mirror VLAN ID. This will prevent the ability to snoop traffic across multiple hops.

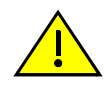

**Caution:** Traffic mirrored to a VLAN may contain control traffic. This may be interpreted by the downstream neighbor as legal control frames. It is recommended that you disable any protocols (such as Spanning Tree) on inter-switch connections that might be affected .

## **Purpose**

To review and configure port mirroring on the device.

## **Commands**

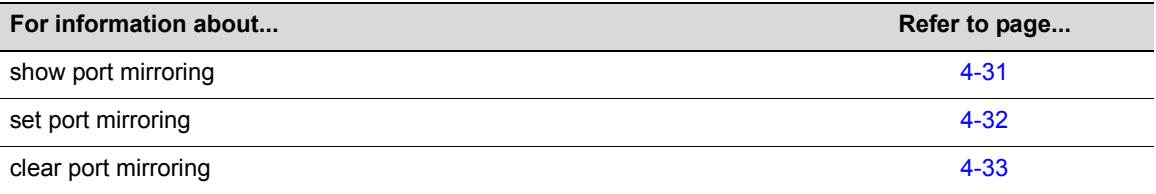

# <span id="page-134-0"></span>**show port mirroring**

Use this command to display the source and target ports for mirroring, and whether mirroring is currently enabled or disabled for those ports.

## **Syntax**

**show port mirroring**

## **Parameters**

None.

## **Defaults**

None.

## **Mode**

Switch command, read‐only.

### **Example**

This example shows how to display port mirroring information. In this case, ge.1.4 is configured as a source port and  $q_{e}.1.11$  is a target and mirroring has been enabled between these ports:

```
D2(su)->show port mirroring
Port Mirroring
==============
 Source Port = ge.1.4 Target Port = ge.1.11
  Frames Mirrored = Rx and Tx
 Port Mirroring status enabled.
```
# <span id="page-135-0"></span>**set port mirroring**

Use this command to create a new mirroring relationship or to enable or disable an existing mirroring relationship between two ports.

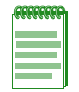

**Notes:** When a port mirror is created, the mirror destination port is removed from VLAN 1's egress list after a reboot.

"MAC addresses will be learned for packets tagged with the mirror VLAN ID. This will prevent the ability to snoop traffic across multiple hops.

### **Syntax**

```
set port mirroring {create | disable | enable} source destination}
```
## **Parameters**

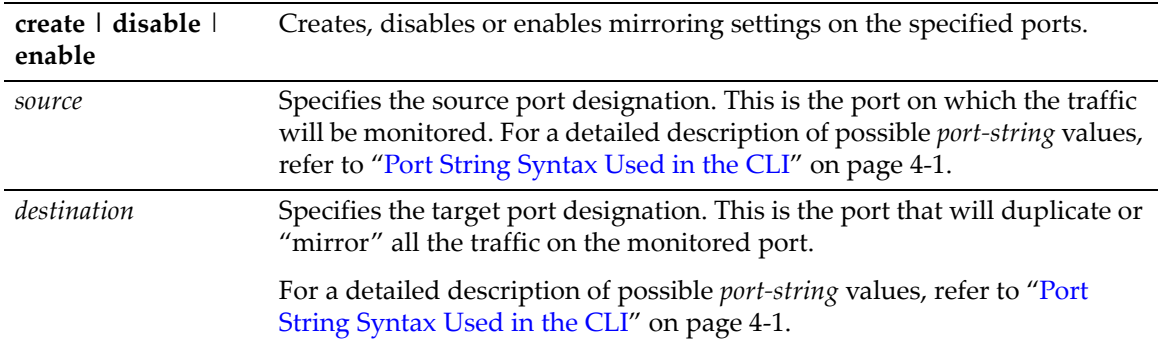

## **Defaults**

None.

#### **Mode**

Switch command, read‐write.

#### **Usage**

Note that LAG ports and their underlying physical ports, as described in "Link [Aggregation](#page-136-1) Control Protocol [\(LACP\)"](#page-136-1) on page 4‐33, cannot be mirrored.

#### **Example**

This example shows how to create and enable port mirroring with ge.1.4 as the source port, and ge.1.11 as the target port:

D2(su)->set port mirroring create ge.1.4 ge.1.11 D2(su)->set port mirroring enable ge.1.4 ge.1.11

## <span id="page-136-0"></span>**clear port mirroring**

Use this command to clear a port mirroring relationship.

## **Syntax**

**clear port mirroring** *source destination*

### **Parameters**

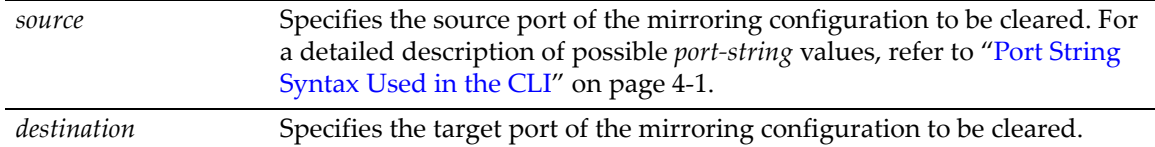

## **Defaults**

None.

### **Mode**

Switch command, read‐write.

#### **Example**

This example shows how to clear port mirroring between source port ge.1.4 and target port ge.1.11:

```
D2(su)->clear port mirroring ge.1.4 ge.1.11
```
# <span id="page-136-1"></span>**Link Aggregation Control Protocol (LACP)**

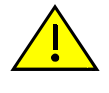

**Caution:** Link aggregation configuration should only be performed by personnel who are knowledgeable about Spanning Tree and Link Aggregation, and fully understand the ramifications of modifications beyond device defaults. Otherwise, the proper operation of the network could be at risk.

Using multiple links simultaneously to increase bandwidth is a desirable switch feature, which can be accomplished if both sides agree on a set of ports that are being used as a Link Aggregation Group (LAG). Once a LAG is formed from selected ports, problems with looping can be avoided since the Spanning Tree can treat this LAG as a single port.

Enabled by default, the Link Aggregation Control Protocol (LACP) logically groups interfaces together to create a greater bandwidth uplink, or link aggregation, according to the IEEE 802.3ad standard. This standard allows the switch to determine which ports are in LAGs and configure them dynamically. Since the protocol is based on the IEEE 802.3ad specification, any switch from any vendor that supports this standard can aggregate links automatically.

802.3ad LACP aggregations can also be run to end-users (that is, a server) or to a router.

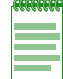

**Note:** Earlier (proprietary) implementations of port aggregation referred to groups of aggregated ports as "trunks".

# **LACP Operation**

For each aggregatable port in the device, LACP:

- Maintains configuration information (reflecting the inherent properties of the individual links as well as those established by management) to control aggregation.
- Exchanges configuration information with other devices to allocate the link to a Link Aggregation Group (LAG).

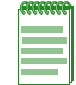

**Note:** A given link is allocated to, at most, one Link Aggregation Group (LAG) at a time. The allocation mechanism attempts to maximize aggregation, subject to management controls.

- Attaches the port to the aggregator used by the LAG, and detaches the port from the aggregator when it is no longer used by the LAG.
- Uses information from the partner device's link aggregation control entity to decide whether to aggregate ports.

The operation of LACP involves the following activities:

- Checking that candidate links can actually be aggregated.
- Controlling the addition of a link to a LAG, and the creation of the group if necessary.
- Monitoring the status of aggregated links to ensure that the aggregation is still valid.
- Removing a link from a LAG if its membership is no longer valid, and removing the group if it no longer has any member links.

In order to allow LACP to determine whether a set of links connect to the same device, and to determine whether those links are compatible from the point of view of aggregation, it is necessary to be able to establish

- A globally unique identifier for each device that participates in link aggregation.
- A means of identifying the set of capabilities associated with each port and with each aggregator, as understood by a given device.
- A means of identifying a LAG and its associated aggregator.

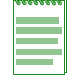

**Note:** The path cost of a LAG port will be displayed as zero when it is not an active link.

## **LACP Terminology**

[Table 4](#page-138-0)‐15 defines key terminology used in LACP configuration.

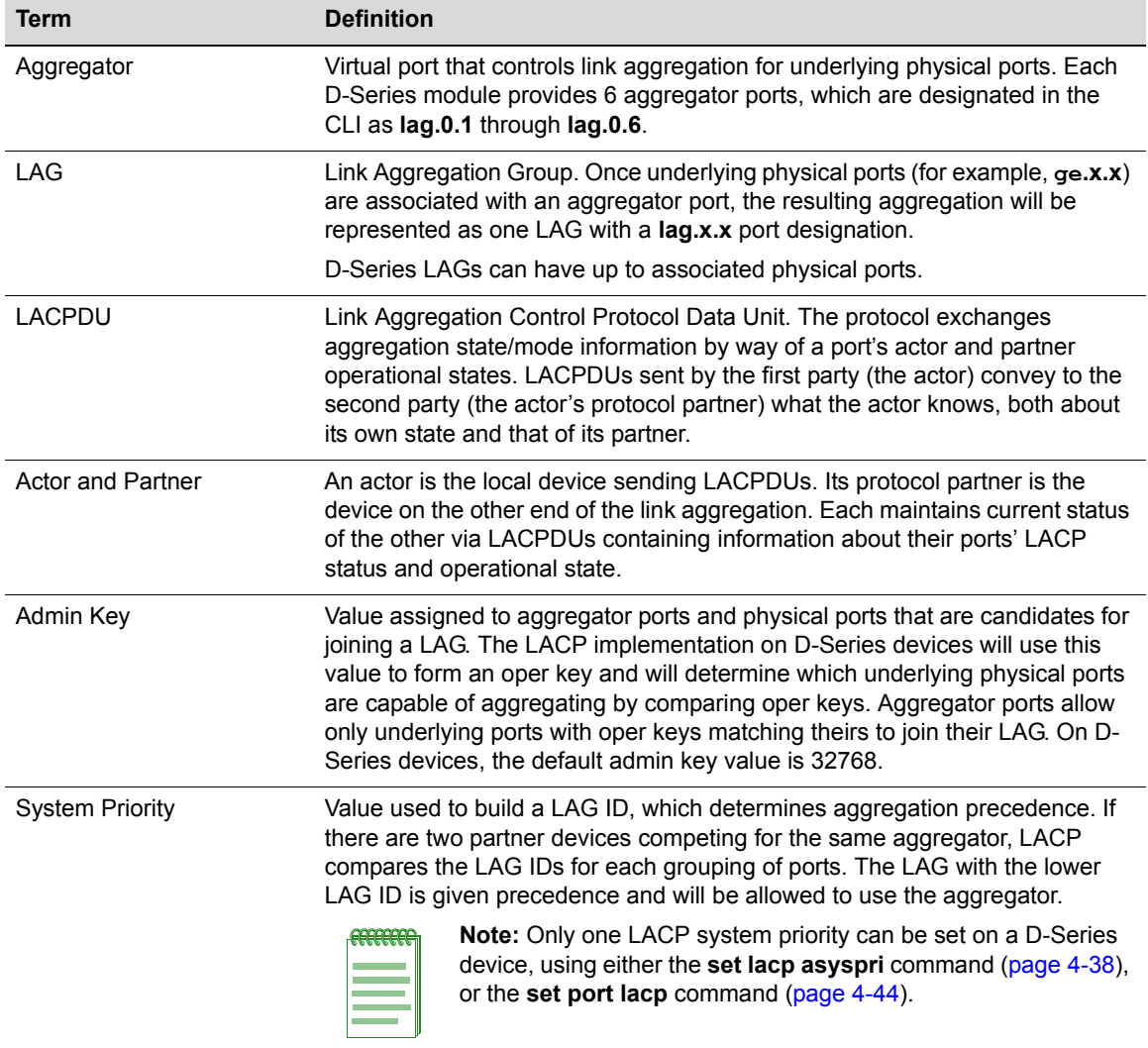

#### <span id="page-138-0"></span>**Table 4-15 LACP Terms and Definitions**

## **D-Series Usage Considerations**

In normal usage (and typical implementations) there is no need to modify any of the default LACP parameters on the switch. The default values will result in the maximum number of aggregations possible. If the switch is placed in a configuration with its peers not running the protocol, no dynamic link aggregations will be formed and the switch will function normally (that is, will block redundant paths). For information about building static aggregations, refer to **set lacp static** [\(page 4](#page-143-0)‐40).

Each D-Series module provides six virtual link aggregator ports, which are designated in the CLI as **lag.0.1** through **lag.0.6**. Each LAG can have up to associated physical ports. Once underlying physical ports (for example, ge**.x.x**, or **ge.x.x**) are associated with an aggregator port, the resulting aggregation will be represented as one LAG with a **lag.x.x** port designation. LACP determines which underlying physical ports are capable of aggregating by comparing operational keys. Aggregator ports allow only underlying ports with keys matching theirs to join their LAG.

LACP uses a system priority value to build a LAG ID, which determines aggregation precedence. If there are two partner devices competing for the same aggregator, LACP compares the LAG IDs for each grouping of ports. The LAG with the lower LAG ID is given precedence and will be allowed to use the aggregator.

There are a few cases in which ports will not aggregate:

- An underlying physical port is attached to another port on this same switch (loopback).
- There is no available aggregator for two or more ports with the same LAG ID. This can happen if there are simply no available aggregators, or if none of the aggregators have a matching admin key and system priority.
- 802.1x authentication is enabled using the **set eapol** command [\(page 15](#page-440-0)‐17) and ports that would otherwise aggregate are not 802.1X authorized.

The LACP implementation on the D‐Series device will allow up to physical ports into a LAG. The device with the lowest LAG ID determines which underlying physical ports are allowed into a LAG based on the ports' LAG port priority. Ports with the lowest LAG port priority values are allowed into the LAG and all other speed groupings go into a standby state.

When an existing dynamically created LAG is reduced to one port, the D-Series removes the LAG from its VLAN and adds the remaining underlying port to the VLAN. For this reason, you should ensure that the LAG and all the ports in the LAG are assigned to the egress list of the desired VLAN. Otherwise, when the LAG is removed, the remaining port may be assigned to the wrong VLAN. The other option is to enable the **singleportlag** feature as described in "set [lacp](#page-144-1) [singleportlag"](#page-144-1) on page 4-41.

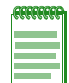

**Note:** To aggregate, underlying physical ports must be running in full duplex mode and must be of the same operating speed.

## **Commands**

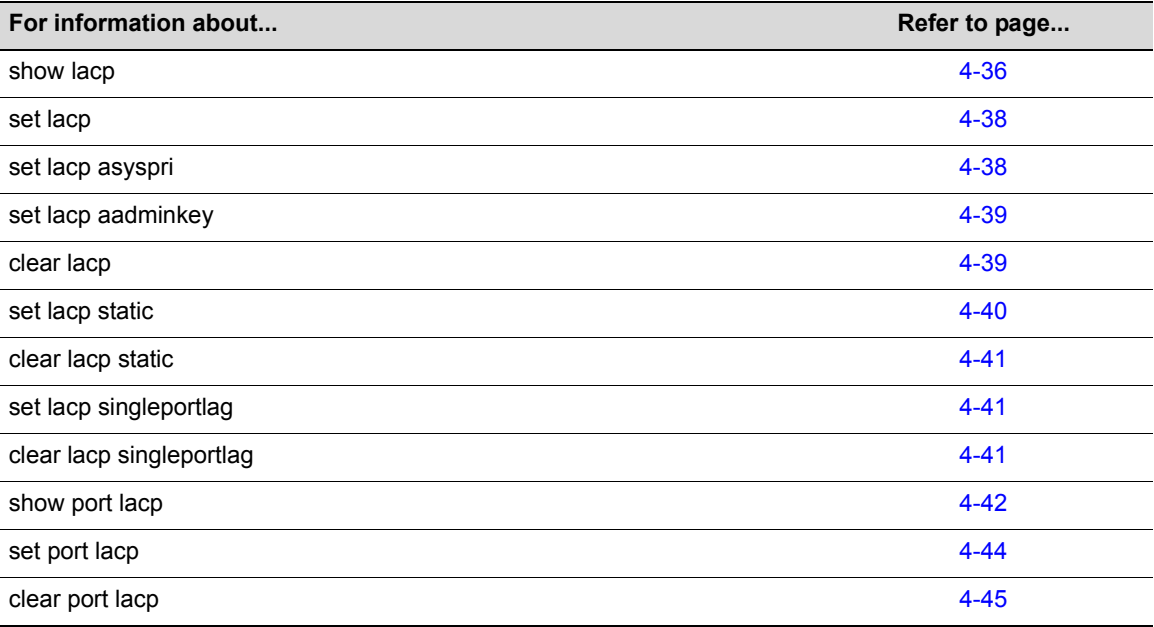

# <span id="page-139-0"></span>**show lacp**

Use this command to display information about one or more aggregator ports.

## **Syntax**

**show lacp** [*port-string*]

### **Parameters**

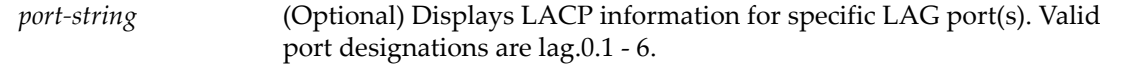

#### **Defaults**

If *port‐string* is not specified, link aggregation information for all LAGs will be displayed.

## **Mode**

Switch command, read‐only.

#### **Usage**

Each D-Series module provides 6 virtual link aggregator ports, which are designated in the CLI as **lag.0.1** through **lag.0.6**. Once underlying physical ports (that is, **ge.x.x**) are associated with an aggregator port, the resulting aggregation will be represented as one Link Aggregation Group (LAG) with a **lag.x.x** port designation.

#### **Example**

This example shows how to display lacp information for lag.0.1. The following table describes the output fields.

```
D2(su)->show lacp lag.0.1
Global Link Aggregation state: enabled
Single Port LAGs: disabled
Aggregator: lag.0.1
                  Actor Partner
System Identifier: 00:01:F4:5F:1E:20 00:11:88:11:74:F9
 System Priority: 32768 32768
      Admin Key: 32768
      Oper Key: 32768 0
   Attached Ports: ge.1.1
                ge.1.3
```
[Table 4](#page-140-0)‐16 provides an explanation of the command output.

<span id="page-140-0"></span>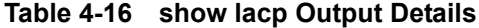

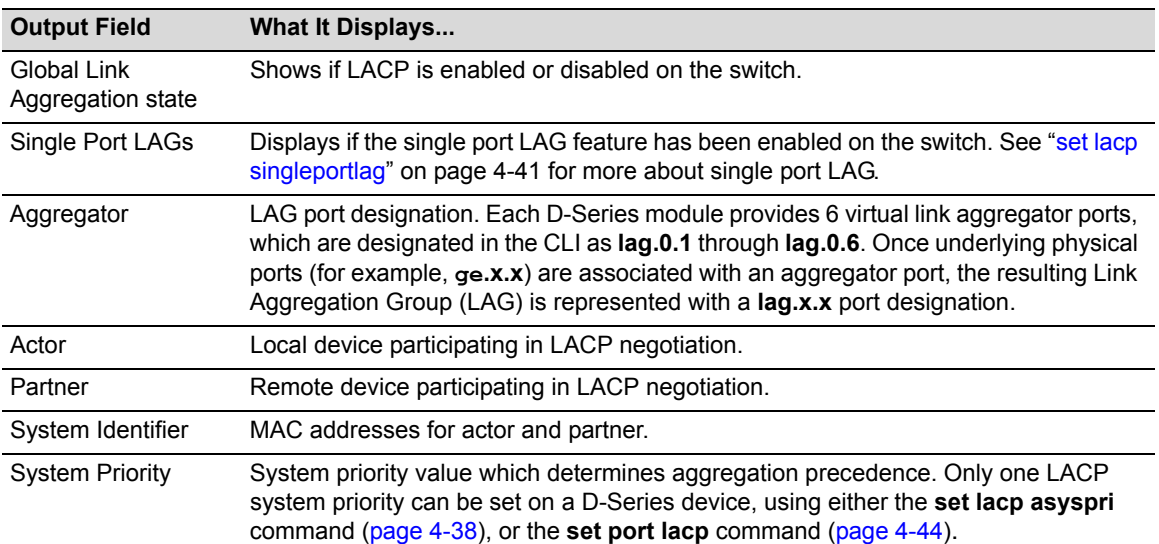

| <b>Output Field</b>   | What It Displays                                                                                                    |
|-----------------------|----------------------------------------------------------------------------------------------------|
| Admin Key             | Port's assigned key. D-Series devices provide a default admin key value of 32768 for<br>all LAG ports (lag.0.1 though lag.0.6).                              |
| Oper Key              | Port's operational key, derived from the admin key. Only underlying physical ports<br>with oper keys matching the aggregator's will be allowed to aggregate. |
| <b>Attached Ports</b> | Underlying physical ports associated with this aggregator.                                                                                                   |

**Table 4-16 show lacp Output Details (Continued)**

# <span id="page-141-1"></span>**set lacp**

Use this command to disable or enable the Link Aggregation Control Protocol (LACP) on the device.

#### **Syntax**

**set lacp {disable | enable}**

## **Parameters**

**disable | enable** Disables or enables LACP.

## **Defaults**

None.

## **Mode**

Switch command, read‐write.

## **Example**

This example shows how to disable LACP:

D2(su)->set lacp disable

# <span id="page-141-0"></span>**set lacp asyspri**

Use this command to set the LACP system priority.

## **Syntax**

**set lacp asyspri** *value*

## **Parameters**

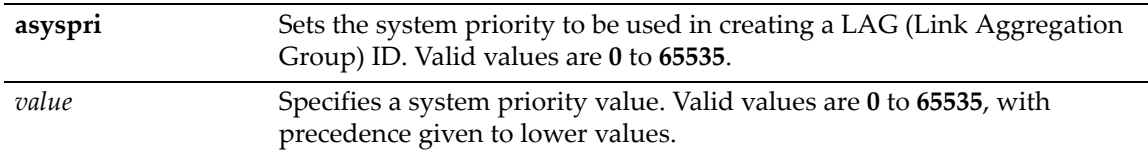

## **Defaults**

None.

## **Mode**

Switch command, read‐write.

#### **Usage**

LACP uses this value to determine aggregation precedence. If there are two partner devices competing for the same aggregator, LACP compares the LAG IDs for each grouping of ports. The LAG with the lower LAG ID is given precedence and will be allowed to use the aggregator.

#### **Example**

This example shows how to set the LACP system priority to 1000:

```
D2(su)->set lacp asyspri 1000
```
# <span id="page-142-0"></span>**set lacp aadminkey**

Use this command to set the administratively assigned key for one or more aggregator ports.

#### **Syntax**

**set lacp aadminkey** *port-string value*

#### **Parameters**

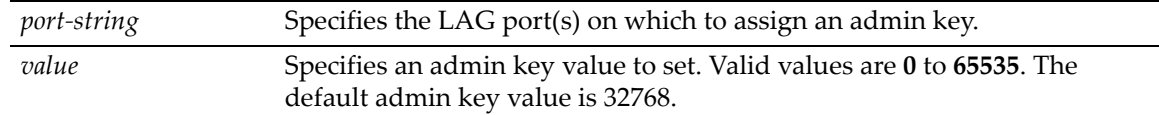

## **Defaults**

None.

## **Mode**

Switch command, read‐write.

#### **Usage**

LACP will use this value to form an oper key. Only underlying physical ports with oper keys matching those of their aggregators will be allowed to aggregate. The default admin key value for all LAG ports is 32768.

#### **Example**

This example shows how to set the LACP admin key to 2000 for LAG port 6:

D2(su)->set lacp aadminkey lag.0.6 2000

# <span id="page-142-1"></span>**clear lacp**

Use this command to clear LACP system priority or admin key settings.

#### **Syntax**

**clear lacp** {[**asyspri]** [**aadminkey** *port-string]*}

## **Parameters**

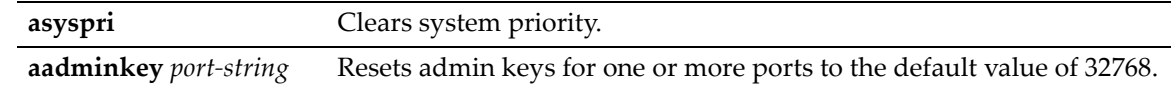

### **Defaults**

None.

## **Mode**

Switch command, read‐write.

#### **Example**

This example shows how to clear the actor admin key for LAG port 6:

```
D2(su)->clear lacp aadminkey lag.0.6
```
# <span id="page-143-0"></span>**set lacp static**

Use this command to disable or enable static link aggregation, or to assign one or more underlying physical ports to a Link Aggregation Group (LAG).

### **Syntax**

```
set lacp static {disable | enable} | lagportstring [key] port-string
```
### **Parameters**

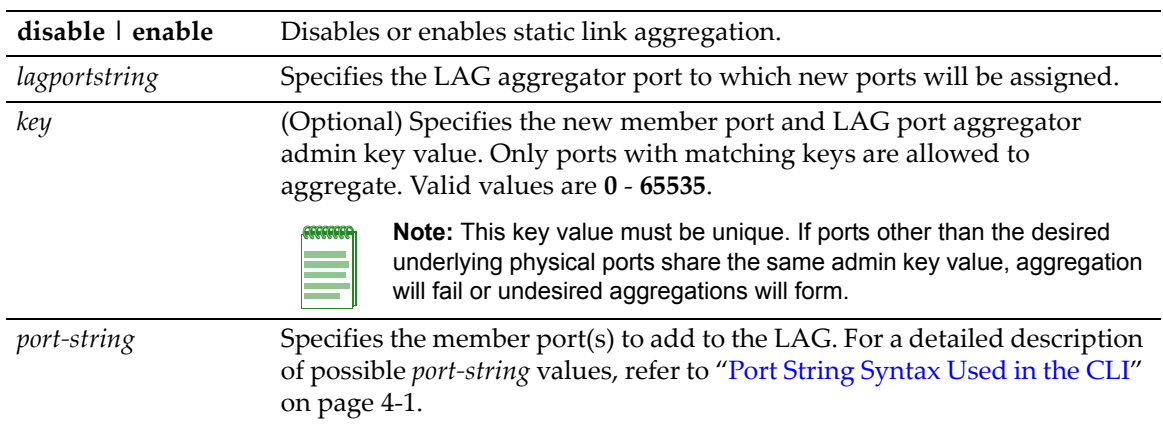

## **Defaults**

If not specified, a *key* will be assigned according to the specified aggregator. For example a key of 4 would be assigned to lag.0.4.

#### **Mode**

Switch command, read‐write.

## **Example**

This example shows how to add port ge.1.6 to the LAG of aggregator port 6:

D2(su)->set lacp static lag.0.6 ge.1.6
# **clear lacp static**

Use this command to remove specific ports from a Link Aggregation Group.

# **Syntax**

**clear lacp static** *lagportstring port-string*

# **Parameters**

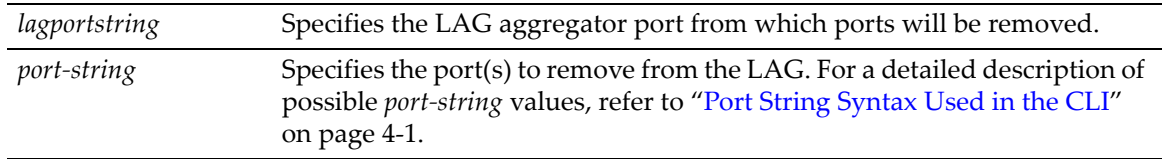

## **Defaults**

None.

## **Mode**

Switch command, read‐write.

## **Example**

This example shows how to remove ge.1.6 from the LAG of aggregator port 6:

```
D2(su)->clear lacp static lag.0.6 ge.1.6
```
# **set lacp singleportlag**

Use this command to enable or disable the formation of single port LAGs.

## **Syntax**

**set lacp singleportlag** {**enable** | **disable**}

## **Parameters**

**disable | enable** Enables or disables the formation of single port LAGs.

## **Defaults**

None.

## **Mode**

Switch command, read‐write.

## **Usage**

When single port LAGs are enabled, Link Aggregration Groups can be formed when only one port is receiving protocol transmissions from a partner. When this setting is disabled, two or more ports are required to form a LAG.

This setting has no effect on existing LAGs created with multiple member ports. It also does not prevent previously formed LAGs from coming up after they have gone down, as long as any

previous LAG member ports comes up connected to the same switch as before the LAG went down.

## **Example**

This example enables the formation of single port LAGs:

```
D2(su)->set lacp singleportlag enable
```
# **clear lacp singleportlag**

Use this command to reset the single port LAG function back to the default state of disabled.

#### **Syntax**

```
clear lacp singleportlag
```
#### **Parameters**

None.

## **Defaults**

None.

# **Mode**

Switch command, read‐write.

#### **Example**

This example shows how to reset the single port LAG function back to disabled:

```
D2(su)->clear lacp singleportlag
```
# **show port lacp**

Use this command to display link aggregation information for one or more underlying physical ports.

#### **Syntax**

```
show port lacp port port-string {[status {detail | summary}] | [counters]}
```
## **Parameters**

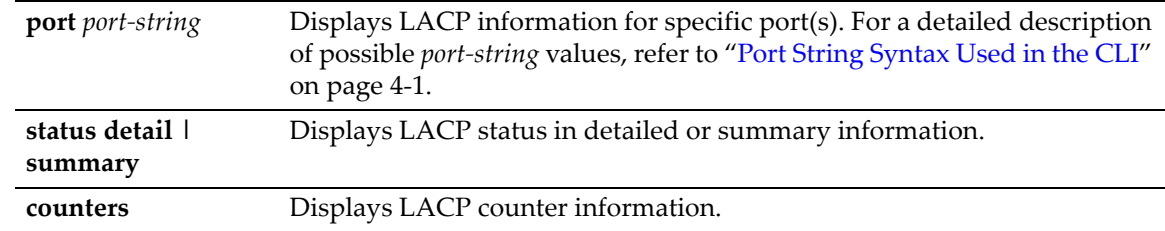

## **Defaults**

None.

#### **Mode**

Switch command, read‐only.

#### **Usage**

State definitions, such as ActorAdminState and Partner AdminState, are indicated with letter abbreviations. If the **show port lacp** command displays one or more of the following letters, it means the state is true for the associated actor or partner ports:

- **E** = Expired
- **F** = Defaulted
- **D** = Distributing (tx enabled)
- **C** = Collecting (rx enabled)
- **S** = Synchronized (actor and partner agree)
- **G** = Aggregation allowed
- **S/l** = Short/Long LACP timeout
- **A/p** = Active/Passive LACP

For more information about these states, refer to **set port lacp** [\(page 4](#page-147-0)‐44) and the IEEE 802.3 2002 specification.

#### **Examples**

This example shows how to display detailed LACP status information for port ge.1.12:

```
D2(su)-> show port lacp port ge.1.12 status detail
Port Instance: qe.1.12
ActorPort: 1411 PartnerAdminPort: 1411 1411
ActorSystemPriority: 32768 PartnerOperPort: 1411 1411
ActorPortPriority: 32768 PartnerAdminSystemPriority: 32768
ActorAdminKey: 32768 PartnerOperSystemPriority: 32768
ActorOperKey: 32768 PartnerAdminPortPriority: 32768
ActorAdminState: ------GlA PartnerOperPortPriority: 32768<br>ActorOperState: -F----1A PartnerAdminKey: 1411
                    -F----1A PartnerAdminKey: 1411
ActorSystemID: 00-e0-63-9d-b5-87 PartnerOperKey: 1411
SelectedAggID: none PartnerAdminState: --DCSGlp
AttachedAggID: hone PartnerOperState: --DC-Glp>
MuxState: Detached PartnerAdminSystemID: 00-00-00-00-00-00
DebugRxState: port Disabled PartnerOperSystemID: 00-00-00-00-00-00
```
This example shows how to display summarized LACP status information for port ge.1.12:

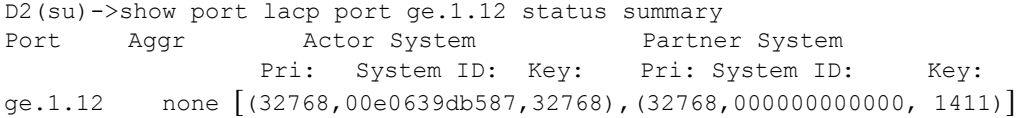

This example shows how to display LACP counters for port ge.1.12:

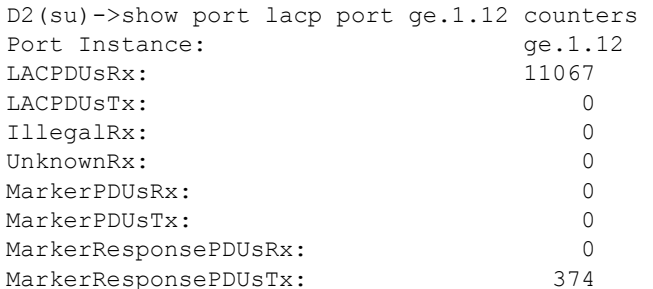

# <span id="page-147-0"></span>**set port lacp**

Use this command to set link aggregation parameters for one or more ports. These settings will determine the specified underlying physical ports' ability to join a LAG, and their administrative state once aggregated.

# **Syntax**

**set port lacp port** *port-string* {[**aadminkey** *aadminkey*] [**aadminstate** {**lacpactive** | **lacptimeout** | **lacpagg** | **lacpsync** | **lacpcollect** | **lacpdist** | **lacpdef** | **lacpexpire**}] [**aportpri** *aportpri*] [**asyspri** *asyspri*] [**enable** | [**disable**] [**padminkey** *padminkey*] [**padminport** *padminport*] [**padminportpri** *padminportpri*] [**padminstate** {**lacpactive** | **lacptimeout** | **lacpagg** | **lacpsync** | **lacpcollect** | **lacpdist** | **lacpdef** | **lacpexpire**}] [**padminsysid** *padminsysid*] [**padminsyspri** *padminsyspri*]

# **Parameters**

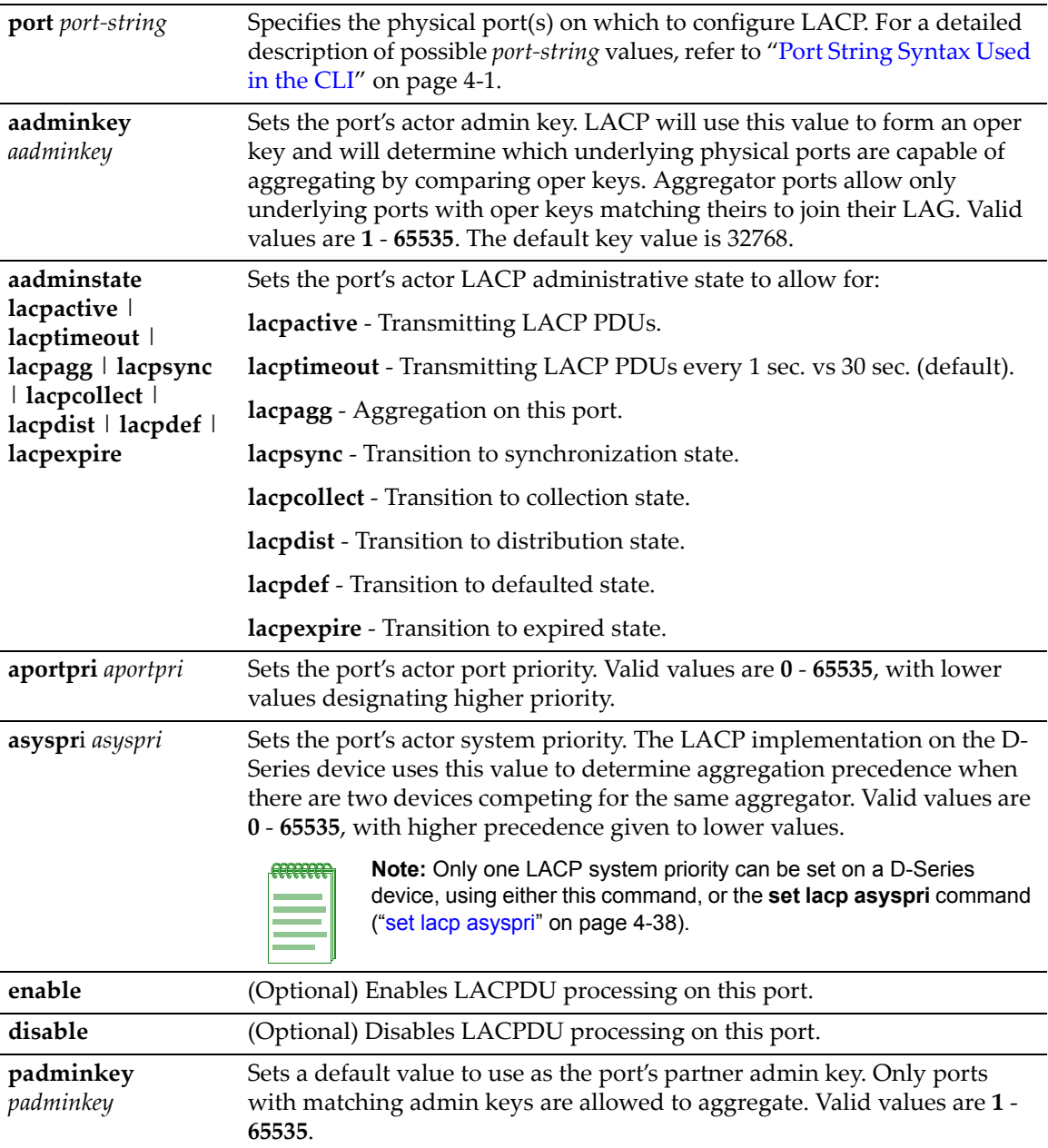

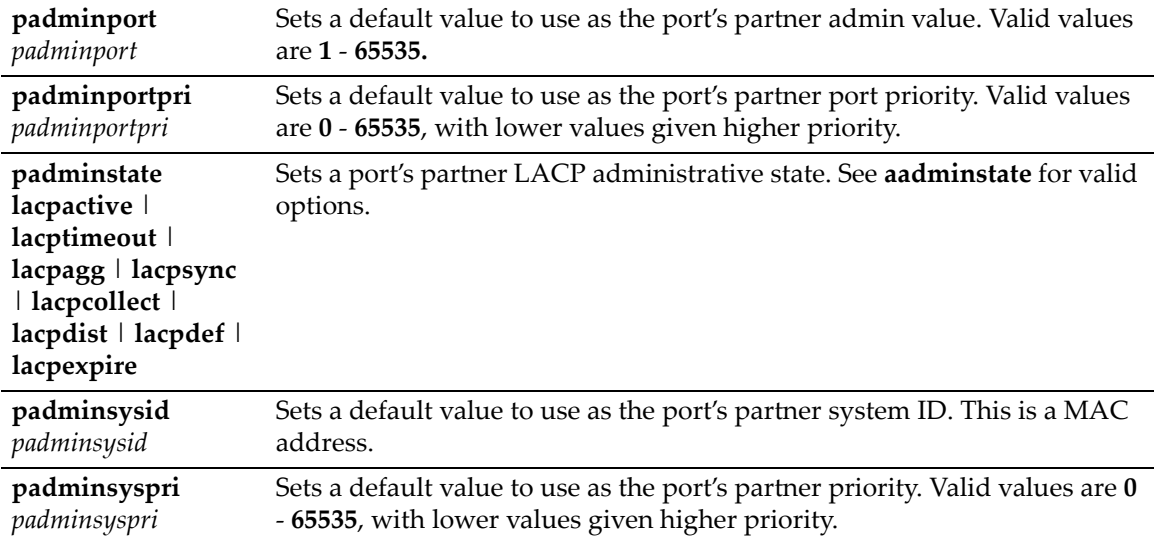

#### **Defaults**

At least one parameter must be entered per *port‐string.*

If **enable** or **disable** are not specified, port(s) will be enabled with the LACP parameters entered.

#### **Mode**

Switch command, read‐write.

## **Usage**

LACP commands and parameters beginning with an "a" (such as **aadminkey**) set actor values. Corresponding commands and parameters beginning with a "p" (such as **padminkey**) set corresponding partner values. Actor refers to the local device participating in LACP negotiation, while partner refers to its remote device partner at the other end of the negotiation. Actors and partners maintain current status of the other via LACPDUs containing information about their ports' LACP status and operational state.

#### **Example**

This example shows how to set the actor admin key to 3555 for port ge.3.16:

D2(su)->set port lacp ge.3.16 aadminkey 3555

# **clear port lacp**

Use this command to clear link aggregation settings for one or more ports.

#### **Syntax**

```
clear port lacp port port-string {[aadminkey] [aportpri] [asyspri] [aadminstate 
{lacpactive | lacptimeout | lacpagg | lacpsync | lacpcollect | lacpdist | lacpdef
| lacpexpire | all}] [padminsyspri] [padminsysid] [padminkey] [padminportpri] 
[padminport] [padminstate {lacpactive | lacptimeout | lacpagg | lacpsync | 
lacpcollect | lacpdist | lacpdef | lacpexpire | all}]}
```
#### **Parameters**

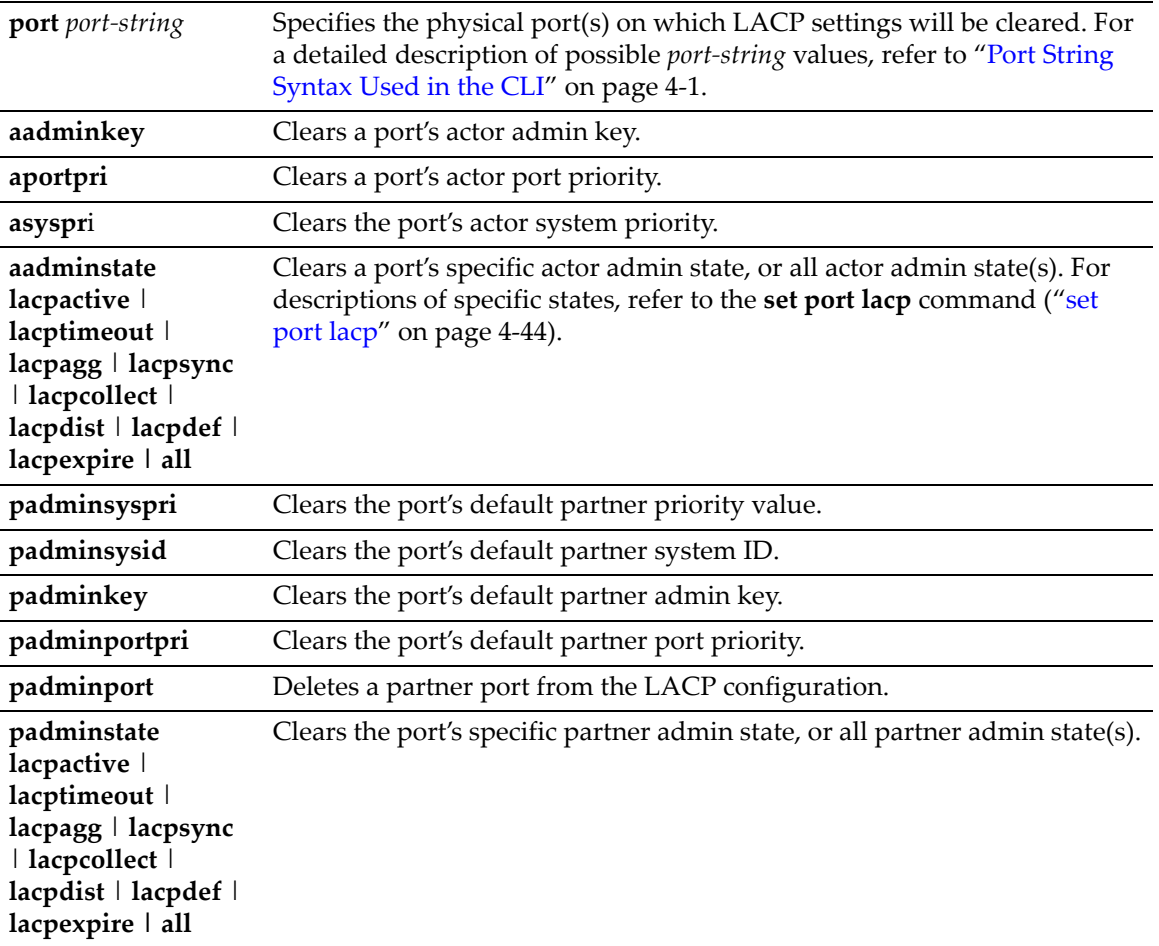

# **Defaults**

None.

# **Mode**

Switch command, read‐write.

#### **Usage**

If you set a port to LACP passive using the command **clear port lacp port** <*port‐string*> **aadminstate lacpactive**, the command **clear port lacp port** <*port‐string*> **aadminstate lacptimeout** will also be added to the configuration. If you unset the first command, it will remove the second command automatically from the configuration file.

#### **Example**

This example shows how to clear all link aggregation parameters for port ge.3.16:

```
D2(su)->clear port lacp port ge.3.16
```
# **Configuring Protected Ports**

The Protected Port feature is used to prevent ports from forwarding traffic to each other, even when they are on the same VLAN. Ports may be designated as either protected or unprotected. Ports are unprotected by default. Multiple groups of protected ports are supported.

# **Protected Port Operation**

Ports that are configured to be protected cannot forward traffic to other protected ports in the same group, regardless of having the same VLAN membership. However, protected ports can forward traffic to ports which are unprotected (not listed in any group). Protected ports can also forward traffic to protected ports in a different group, if they are in the same VLAN. Unprotected ports can forward traffic to both protected and unprotected ports. A port may belong to only one group of protected ports.

This feature only applies to ports within a switch. It does not apply across multiple switches in a network.

# **Commands**

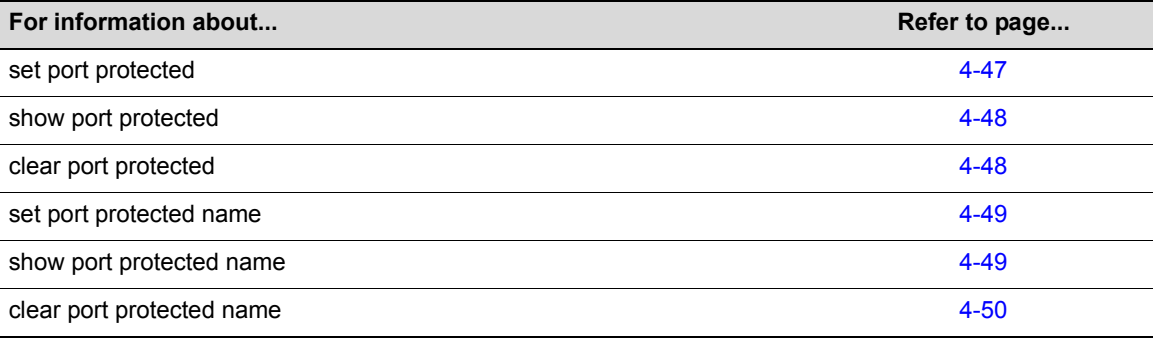

# <span id="page-150-0"></span>**set port protected**

Use this command to specify a port to be protected and assign the port to a group of protected ports. A port can be assigned to only one group.

# **Syntax**

**set port protected** *port-string group-id*

# **Parameters**

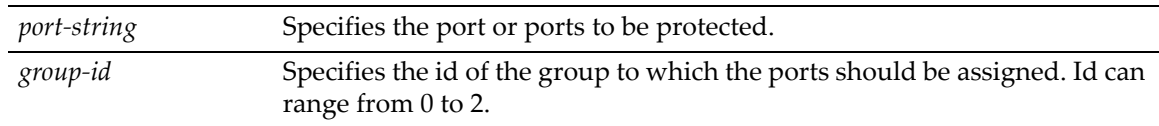

# **Defaults**

None.

## **Mode**

Switch command, read‐write.

#### **Example**

This example shows how to assign ports ge.1.1 through ge.1.3 to protected port group 1:

```
D2(rw)->set port protected ge.1.1-3 1
```
# <span id="page-151-0"></span>**show port protected**

Use this command to display information about the ports configured for protected mode.

## **Syntax**

```
show port protected [port-string] | [group-id]
```
#### **Parameters**

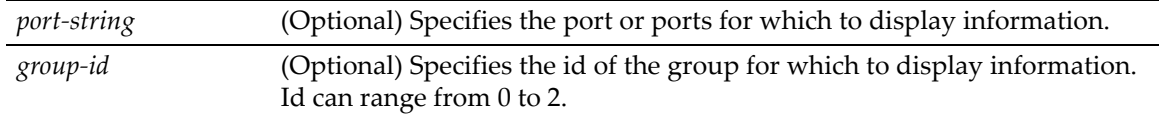

## **Defaults**

If no parameters are entered, information about all protected ports is displayed.

#### **Mode**

Read‐only.

## **Example**

This example shows how to display information about all protected ports:

```
D2(ro)->show port protected 
Group id Port 
----------------------
1 ge.1.1
1 ge.1.2
1 ge.1.3
```
# <span id="page-151-1"></span>**clear port protected**

Use this command to remove a port or group from protected mode.

#### **Syntax**

**clear port protected** [*port-string*] | [*group-id*]

#### **Parameters**

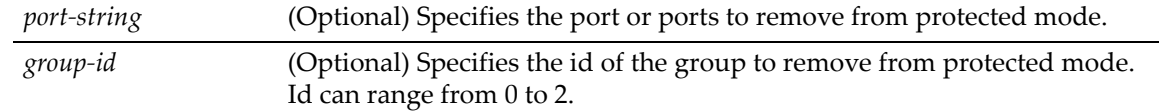

## **Defaults**

If no parameters are entered, all protected ports and groups are cleared.

## **Mode**

Switch command, read‐write.

#### **Example**

This example shows how to clear protected ports ge.1.1 through ge.1.3:

```
D2(rw)->clear port protected ge.1.1-3
```
# <span id="page-152-0"></span>**set port protected name**

Use this command to assign a name to a protected port group id.

#### **Syntax**

```
set port protected name group-id name
```
#### **Parameters**

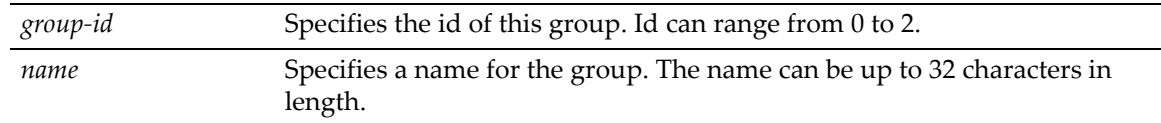

#### **Defaults**

None.

#### **Mode**

Switch command, read‐write.

#### **Example**

This example shows how to assign the name "group1" to protected port group 1:

D2(rw)->set port protected name 1 group1

# <span id="page-152-1"></span>**show port protected name**

Use this command to display the name for the group ids specified.

#### **Syntax**

```
show port protected name group-id
```
#### **Parameters**

*group‐id* Specifies the id of the group to display. Id can range from 0 to 2.

#### **Defaults**

None.

#### **Mode**

Read‐only.

#### **Example**

This example shows how to show the name of protected port group 1:

```
D2(ro)->show port protected name 1
Group ID Group Name
-----------------------------
1 group1
```
# <span id="page-153-0"></span>**clear port protected name**

Use this command to clear the name of a protected group.

## **Syntax**

```
clear port protected name group-id
```
#### **Parameters**

*group‐id* Specifies the id of the group for which to clear the name. Id can range from 0 to 2.

## **Defaults**

None.

## **Mode**

Switch command, read‐write.

#### **Example**

This example shows how to clear the name of protected port group 1:

```
D2(rw)->clear port protected name 1
```
*5*

# *SNMP Configuration*

This chapter describes the Simple Network Management Protocol (SNMP) set of commands and how to use them.

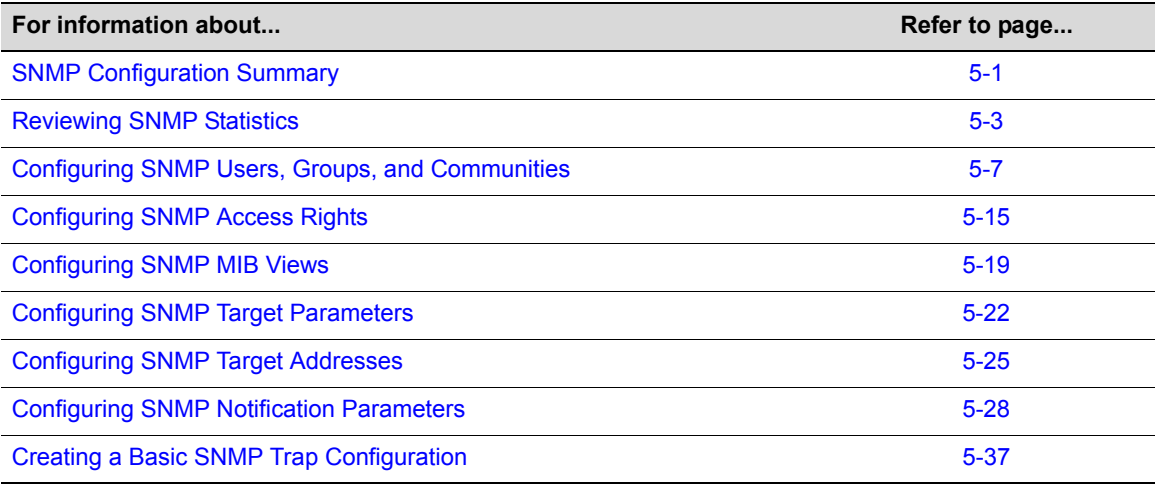

# <span id="page-154-0"></span>**SNMP Configuration Summary**

SNMP is an application-layer protocol that facilitates the exchange of management information between network devices. SNMP enables network administrators to manage network performance, find and solve network problems, and plan for network growth.

D‐Series devices support three versions of SNMP:

- Version 1 (SNMPv1) This is the initial implementation of SNMP. Refer to RFC 1157 for a full description of functionality.
- Version 2 (SNMPv2c) The second release of SNMP, described in RFC 1907, has additions and enhancements to data types, counter size, and protocol operations.
- Version 3 (SNMPv3) This is the most recent version of SNMP, and includes significant enhancements to administration and security. SNMPv3 is fully described in RFC 2571, RFC 2572, RFC 2573, RFC 2574, and RFC 2575.

# **SNMPv1 and SNMPv2c**

The components of SNMPv1 and SNMPv2c network management fall into three categories:

- Managed devices (such as a switch).
- SNMP agents and MIBs, including SNMP traps, community strings, and Remote Monitoring (RMON) MIBs, which run on managed devices.

• SNMP network management applications, such as the Enterasys NetSight application, which communicate with agents to get statistics and alerts from the managed devices.

# **SNMPv3**

SNMPv3 is an interoperable standards‐based protocol that provides secure access to devices by authenticating and encrypting frames over the network. The advanced security features provided in SNMPv3 are as follows:

- Message integrity Collects data securely without being tampered with or corrupted.
- Authentication Determines the message is from a valid source.
- Encryption Scrambles the contents of a frame to prevent it from being seen by an unauthorized source.

Unlike SNMPv1 and SNMPv2c, in SNMPv3, the concept of SNMP agents and SNMP managers no longer apply. These concepts have been combined into an SNMP entity. An SNMP entity consists of an SNMP engine and SNMP applications. An SNMP engine consists of the following four components:

- Dispatcher This component sends and receives messages.
- Message processing subsystem  $-$  This component accepts outgoing PDUs from the dispatcher and prepares them for transmission by wrapping them in a message header and returning them to the dispatcher. The message processing subsystem also accepts incoming messages from the dispatcher, processes each message header, and returns the enclosed PDU to the dispatcher.
- Security subsystem This component authenticates and encrypts messages.
- Access control subsystem This component determines which users and which operations are allowed access to managed objects.

# **About SNMP Security Models and Levels**

An SNMP security model is an authentication strategy that is set up for a user and the group in which the user resides. A security level is the permitted level of security within a security model. The three levels of SNMP security are: No authentication required (NoAuthNoPriv); authentication required (AuthNoPriv); and privacy (authPriv). A combination of a security model and a security level determines which security mechanism is employed when handling an SNMP frame. [Table 5](#page-155-0)-17 identifies the levels of SNMP security available on D-Series devices and authentication required within each model.

| <b>Model</b> | <b>Security Level</b> | <b>Authentication</b> | <b>Encryption</b> | <b>How It Works</b>                                  |
|--------------|-----------------------|-----------------------|-------------------|------------------------------------------------------|
| v1           | <b>NoAuthNoPriv</b>   | Community string      | None              | Uses a community string match for<br>authentication. |
| v2c          | <b>NoAuthNoPriv</b>   | Community string      | None              | Uses a community string match for<br>authentication. |

<span id="page-155-0"></span>**Table 5-17 SNMP Security Levels**

| <b>Model</b> | <b>Security Level</b> | <b>Authentication</b> | <b>Encryption</b> | <b>How It Works</b>                                                                                                    |
|--------------|-----------------------|-----------------------|-------------------|----------------------------------------------------------------------------------------------------|
| v3           | <b>NoAuthNoPriv</b>   | User name             | None              | Uses a user name match for<br>authentication.                                                                                                    |
|              | AuthNoPriv            | MD5 or SHA            | <b>None</b>       | Provides authentication based on<br>the HMAC-MD5 or HMAC-SHA<br>algorithms.                                                                                                    |
|              | authPriv              | MD5 or SHA            | <b>DES</b>        | Provides authentication based on<br>the HMAC-MD5 or HMAC-SHA<br>algorithms. Provides DES 56-bit<br>encryption in addition to<br>authentication based on the CBC-<br>DES (DES-56) standard. |

**Table 5-17 SNMP Security Levels (Continued)**

# <span id="page-156-1"></span>**Using SNMP Contexts to Access Specific MIBs**

By default, when operating from the switch CLI, D‐Series devices allow access to all SNMP MIBs or contexts. A context is a collection of MIB objects, often associated with a particular physical or logical device.

If no optional *context* parameters are configured for v1 and v2 "community" names and v3 "user" groups, these groups are able to access all SNMP MIB objects when in switch mode.

Specifying a *context* parameter when setting up SNMP user group would permit or restrict the group's switch management access to the MIB(s) specified by the *context* (MIB object ID) value.

All SNMP contexts known to the device can be displayed using the **show snmp context** command as described in "show snmp [context"](#page-173-0) on page 5‐20.

### **Example**

This example permits the "powergroup" to manage all MIBs via SNMPv3:

D2(su)->set snmp access powergroup security-model usm

# **Configuration Considerations**

Commands for configuring SNMP on the D‐Series device are independent during the SNMP setup process. For instance, target parameters can be specified when setting up optional notification filters — even though these parameters have not yet been created with the **set snmp targetparams** command.

# <span id="page-156-0"></span>**Reviewing SNMP Statistics**

# **Purpose**

To review SNMP statistics.

# **Commands**

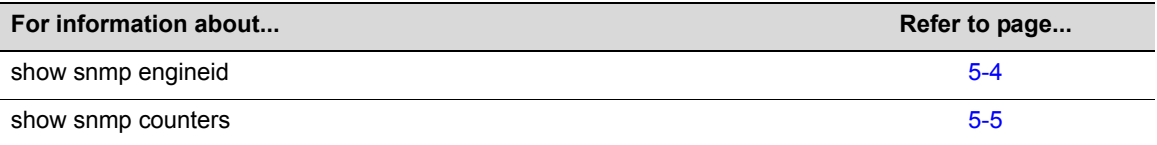

# <span id="page-157-0"></span>**show snmp engineid**

Use this command to display the SNMP local engine ID. This is the SNMP v3 engine's administratively unique identifier.

## **Syntax**

**show snmp engineid**

## **Parameters**

None.

# **Defaults**

None.

## **Mode**

Switch command, read‐only.

## **Example**

This example shows how to display SNMP engine properties:

```
D2(su)->show snmp engineid 
EngineId: 80:00:15:f8:03:00:e0:63:9d:b5:87
Engine Boots = 12 
Engine Time = 162181Max Msg Size = 2048
```
[Table 5](#page-157-1)‐18 provides an explanation of the command output.

<span id="page-157-1"></span>**Table 5-18 show snmp engineid Output Details**

| <b>Output Field</b> | <b>What It Displays</b>                                            |
|---------------------|--------------------------------------------------------------------|
| <b>Engineld</b>     | String identifying the SNMP agent on the device.                   |
| <b>Engine Boots</b> | Number of times the SNMP engine has been started or reinitialized. |
| Engine Time         | Time in seconds since last reboot.                                 |
| Max Msg Size        | Maximum accepted length, in bytes, of SNMP frame.                  |

# <span id="page-158-0"></span>**show snmp counters**

Use this command to display SNMP traffic counter values.

# **Syntax**

**show snmp counters**

## **Parameters**

None.

# **Defaults**

None.

# **Mode**

Switch command, read‐only.

# **Example**

This example shows how to display SNMP counter values

D2(su)->show snmp counters

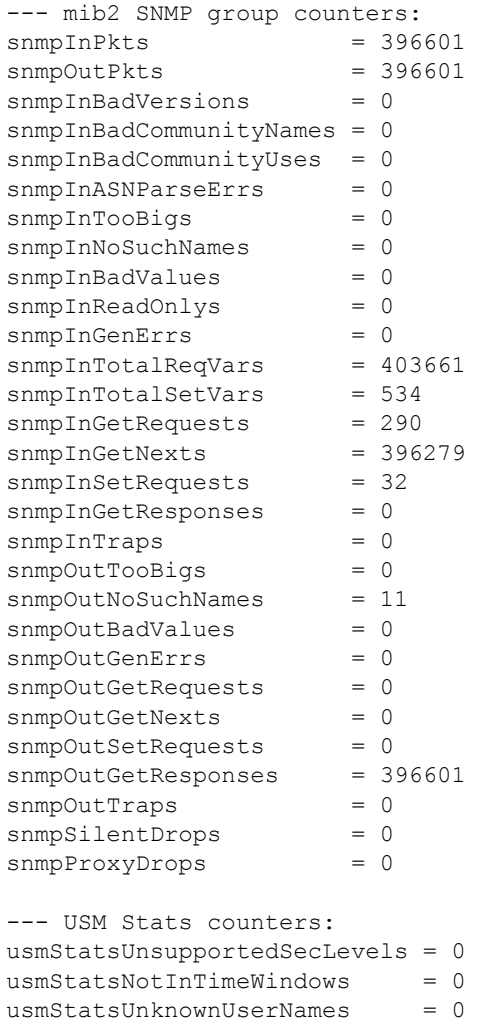

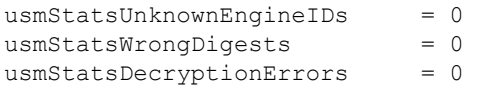

[Table 5](#page-159-0)‐19 provides an explanation of the command output.

<span id="page-159-0"></span>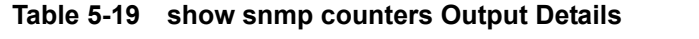

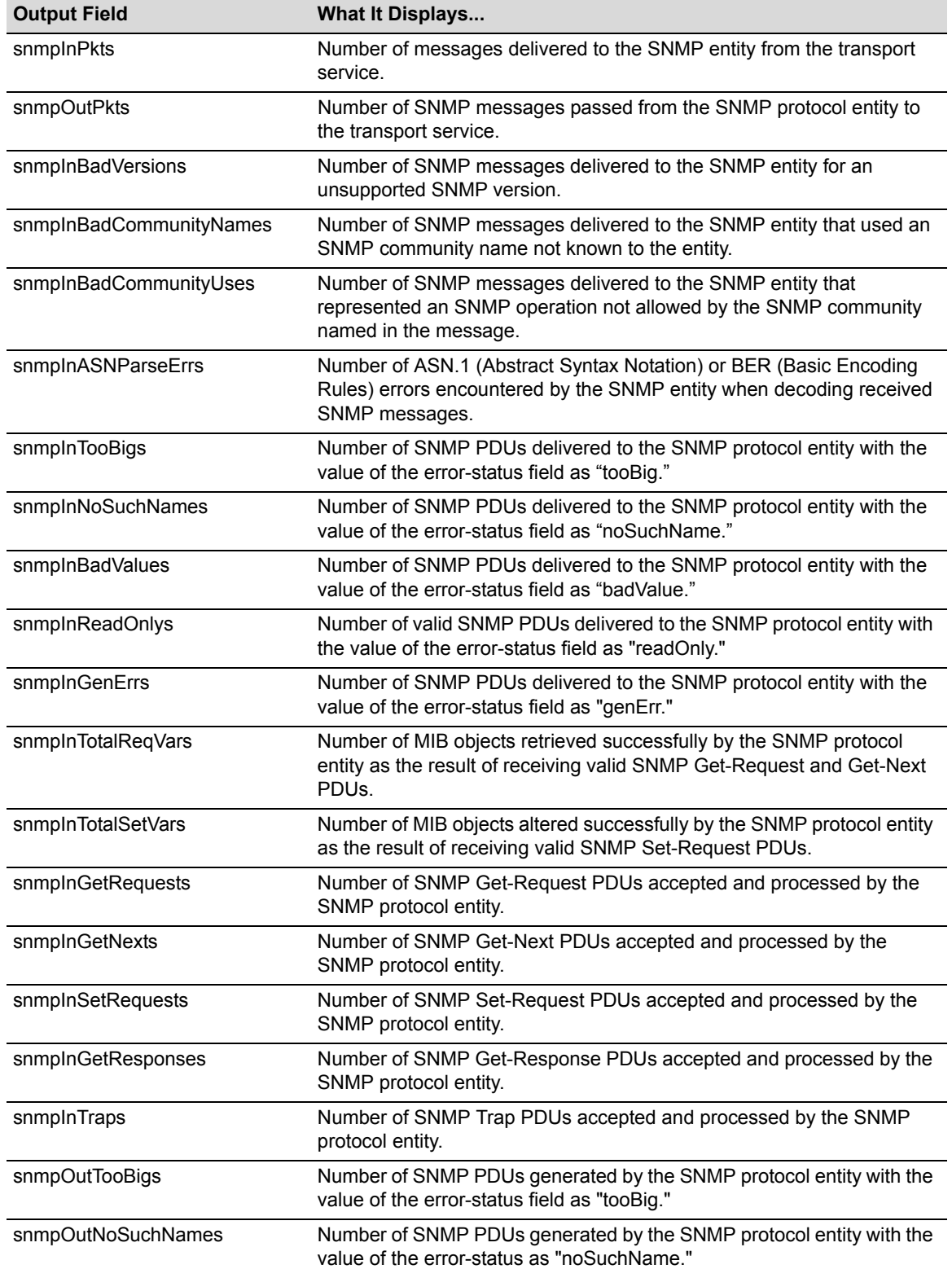

| <b>Output Field</b>              | <b>What It Displays</b>                                                                                                    |
|----------------------------------|----------------------------------------------------------------------------------------------------|
| snmpOutBadValues                 | Number of SNMP PDUs generated by the SNMP protocol entity with the<br>value of the error-status field as "badValue."                                                        |
| snmpOutGenErrs                   | Number of SNMP PDUs generated by the SNMP protocol entity with the<br>value of the error-status field as "genErr."                                                          |
| snmpOutGetRequests               | Number of SNMP Get-Request PDUs generated by the SNMP protocol<br>entity.                                                                                                   |
| snmpOutGetNexts                  | Number of SNMP Get-Next PDUs generated by the SNMP protocol<br>entity.                                                                                                    |
| snmpOutSetRequests               | Number of SNMP Set-Request PDUs generated by the SNMP protocol<br>entity.                                                                                                   |
| snmpOutGetResponses              | Number of SNMP Get-Response PDUs generated by the SNMP<br>protocol entity.                                                                                                  |
| snmpOutTraps                     | Number of SNMP Trap PDUs generated by the SNMP protocol entity.                                                                                                    |
| snmpSilentDrops                  | Number of SNMP Get, Set, or Inform request error messages that were<br>dropped because the reply was larger than the requestor's maximum<br>message size.                   |
| snmpProxyDrops                   | Number of SNMP Get, Set, or Inform request error messages that were<br>dropped because the reply was larger than the proxy target's maximum<br>message size.                |
| usmStatsUnsupportedSec<br>Levels | Number of packets received by the SNMP engine that were dropped<br>because they requested a security level that was unknown to the SNMP<br>engine or otherwise unavailable. |
| usmStatsNotInTimeWindows         | Number of packets received by the SNMP engine that were dropped<br>because they appeared outside of the authoritative SNMP engine's<br>window.                              |
| usmStatsUnknownUserNames         | Number of packets received by the SNMP engine that were dropped<br>because they referenced a user that was not known to the SNMP<br>engine.                                 |
| usmStatsUnknownEngineIDs         | Number of packets received by the SNMP engine that were dropped<br>because they referenced an snmpEngineID that was not known to the<br>SNMP engine.                        |
| usmStatsWrongDigests             | Number of packets received by the SNMP engine that were dropped<br>because they did not contain the expected digest value.                                                  |
| usmStatsDecriptionErrors         | Number of packets received by the SNMP engine that were dropped<br>because they could not be decrypted.                                                                     |

**Table 5-19 show snmp counters Output Details (Continued)**

# <span id="page-160-0"></span>**Configuring SNMP Users, Groups, and Communities**

# **Purpose**

To review and configure SNMP users, groups, and v1 and v2 communities. These are defined as follows:

- User A person registered in SNMPv3 to access SNMP management.
- Group A collection of users who share the same SNMP access privileges.
- Community A name used to authenticate SNMPv1 and v2 users.

# **Commands**

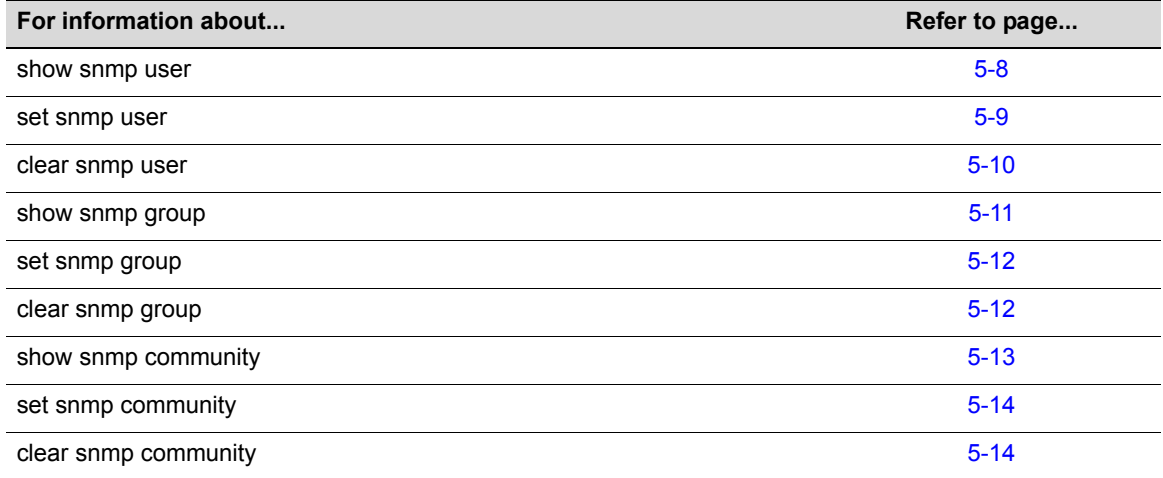

# <span id="page-161-0"></span>**show snmp user**

Use this command to display information about SNMP users. These are people registered to access SNMP management.

# **Syntax**

```
show snmp user [list] | [user] | [remote remote] [volatile | nonvolatile | read-
only]
```
## **Parameters**

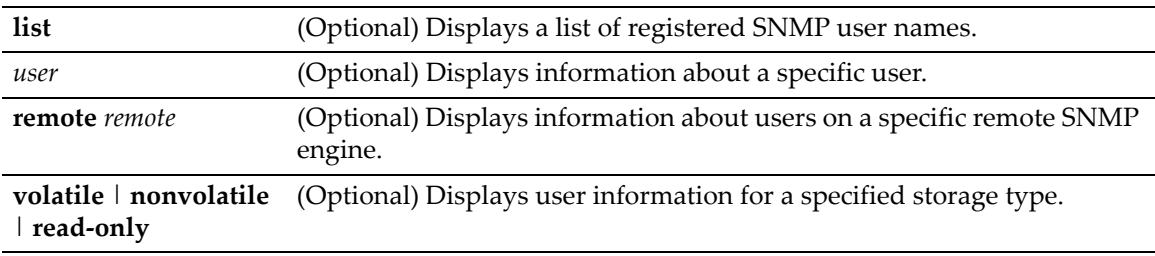

# **Defaults**

If **list** is not specified, detailed SNMP information will be displayed.

If *user* is not specified, information about all SNMP users will be displayed.

If **remote** is not specified, user information about the local SNMP engine will be displayed.

If not specified, user information for all storage types will be displayed.

## **Mode**

Switch command, read‐only.

#### **Examples**

This example shows how to display an SNMP user list:

```
D2(su)->show snmp user list
--- SNMP user information ---
--- List of registered users: 
Guest 
admin1
admin2
netops
```
This example shows how to display information for the SNMP "guest" user:

```
(su)->show snmp user guest
--- SNMP user information --- 
EngineId: 00:00:00:63:00:00:00:a1:00:00:00:00 
Username = Guest
Auth protocol = usmNoAuthProtocol
Privacy protocol = usmNoPrivProtocol
Storage type = nonVolatile
Row status = active
```
[Table 5](#page-162-1)‐20 provides an explanation of the command output.

#### <span id="page-162-1"></span>**Table 5-20 show snmp user Output Details**

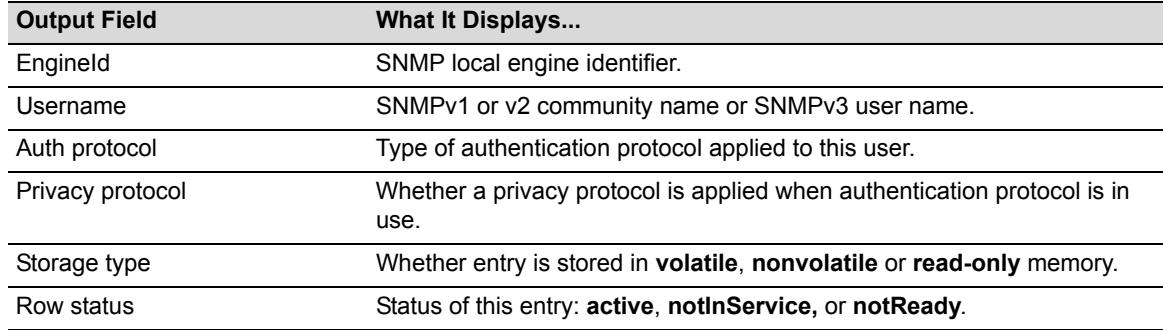

# <span id="page-162-0"></span>**set snmp user**

Use this command to create a new SNMPv3 user.

#### **Syntax**

```
set snmp user user [remote remoteid] [authentication {md5 | sha}] [authpassword] 
[privacy privpassword] [volatile | nonvolatile]
```
#### **Parameters**

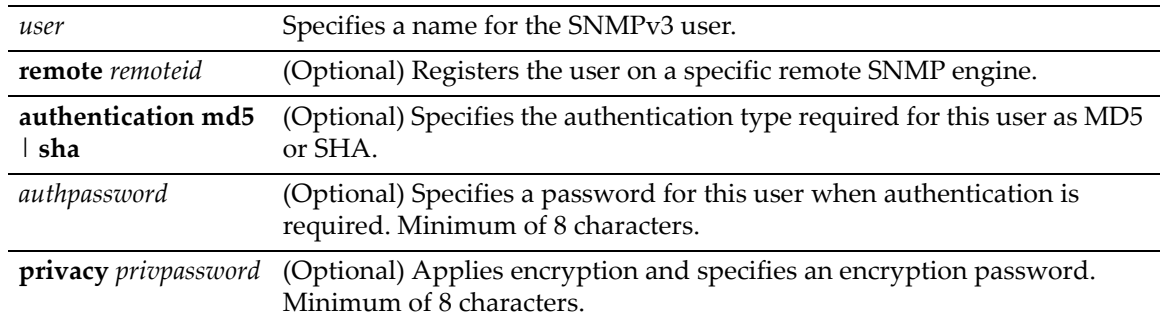

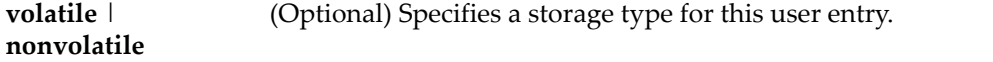

## **Defaults**

If **remote** is not specified, the user will be registered for the local SNMP engine.

If **authentication** is not specified, no authentication will be applied.

If **privacy** is not specified, no encryption will be applied.

If storage type is not specified, **nonvolatile** will be applied.

#### **Mode**

Switch command, read‐write.

#### **Example**

This example shows how to create a new SNMP user named "netops*".* By default, this user will be registered on the local SNMP engine without authentication and encryption. Entries related to this user will be stored in permanent (nonvolatile) memory:

D2(su)->set snmp user netops

# <span id="page-163-0"></span>**clear snmp user**

Use this command to remove a user from the SNMPv3 security-model list.

#### **Syntax**

**clear snmp user** *user* [**remote** *remote*]

## **Parameters**

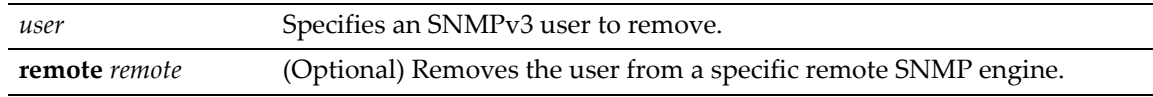

#### **Defaults**

If **remote** is not specified, the user will be removed from the local SNMP engine.

#### **Mode**

Switch command, read‐write.

#### **Example**

This example shows how to remove the SNMP user named "bill*"*:

```
D2(su)->clear snmp user bill
```
# <span id="page-164-0"></span>**show snmp group**

Use this command to display an SNMP group configuration. An SNMP group is a collection of SNMPv3 users who share the same access privileges.

#### **Syntax**

```
show snmp group [groupname groupname] [user user] [security-model {v1 | v2c | usm}] 
[volatile | nonvolatile | read-only]
```
## **Parameters**

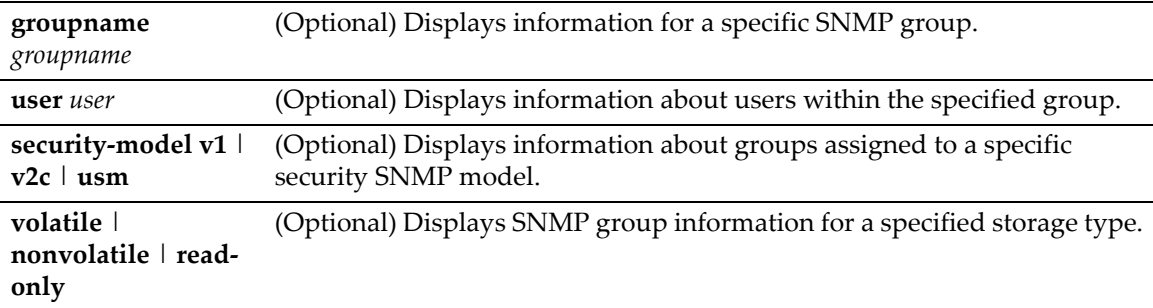

# **Defaults**

If *groupname* is not specified, information about all SNMP groups will be displayed.

If *user* is not specified, information about all SNMP users will be displayed.

If **security‐model** is not specified, user information about all SNMP versions will be displayed.

If not specified, information for all storage types will be displayed.

#### **Mode**

Switch command, read‐only.

#### **Example**

This example shows how to display SNMP group information:

```
D2(su)->show snmp group
--- SNMP group information --- 
Security model = SNMPv1
Security/user name = public
Group name = Anyone
Storage type = nonVolatile
Row status = active
Security model = SNMPv1
Security/user name = public.router1
Group name = Anyone
Storage type = nonVolatile
Row status = active
```
[Table 5](#page-165-2)‐21 provides an explanation of the command output.

#### <span id="page-165-2"></span>**Table 5-21 show snmp group Output Details**

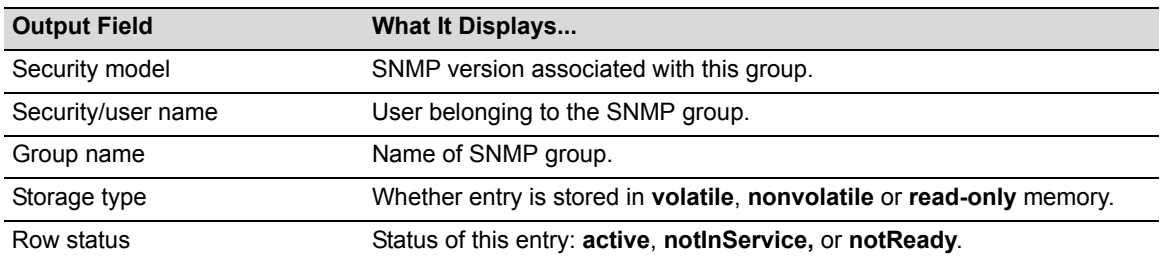

# <span id="page-165-0"></span>**set snmp group**

Use this command to create an SNMP group. This associates SNMPv3 users to a group that shares common access privileges.

#### **Syntax**

```
set snmp group groupname user user security-model {v1 | v2c | usm} [volatile | 
nonvolatile]
```
#### **Parameters**

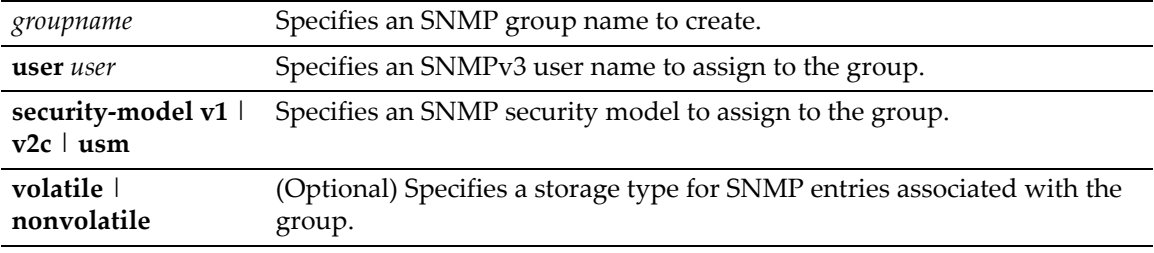

## **Defaults**

If storage type is not specified, **nonvolatile** storage will be applied.

#### **Mode**

Switch command, read‐write.

#### **Example**

This example shows how to create an SNMP group called "anyone", assign a user named "public" and assign SNMPv3 security to the group:

D2(su)->set snmp group anyone user public security-model usm

# <span id="page-165-1"></span>**clear snmp group**

Use this command to clear SNMP group settings globally or for a specific SNMP group and user.

#### **Syntax**

```
clear snmp group groupname user [security-model {v1 | v2c | usm}]
```
#### **Parameters**

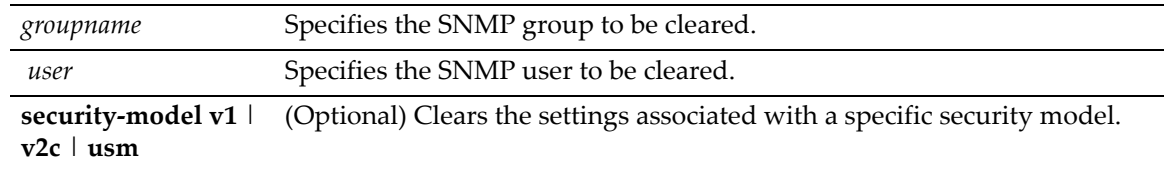

## **Defaults**

If not specified, settings related to all security models will be cleared.

#### **Mode**

Switch command, read‐write.

#### **Example**

This example shows how to clear all settings assigned to the "public" user within the SNMP group "anyone":

D2(su)->clear snmp group anyone public

# <span id="page-166-0"></span>**show snmp community**

Use this command to display SNMP community names and status. In SNMPv1 and v2, community names act as passwords to remote management.

#### **Syntax**

```
show snmp community [name]
```
#### **Parameters**

*name* (Optional) Displays SNMP information for a specific community name.

#### **Defaults**

If *name* is not specified, information will be displayed for all SNMP communities.

#### **Mode**

Switch command, read‐only.

#### **Example**

This example shows how to display information about the SNMP "public" community name. For a description of this output, refer to **set snmp community** [\(page](#page-167-0) 5‐14).

```
D2(su)->show snmp community public
--- Configured community strings --- 
Name = *********
Security name = public
Context =
Transport tag = 
Storage type = nonVolatile 
Status = active
```
# <span id="page-167-0"></span>**set snmp community**

Use this command to configure an SNMP community group.

#### **Syntax**

```
set snmp community community [securityname securityname] [context context] 
[transport transport] [volatile | nonvolatile]
```
#### **Parameters**

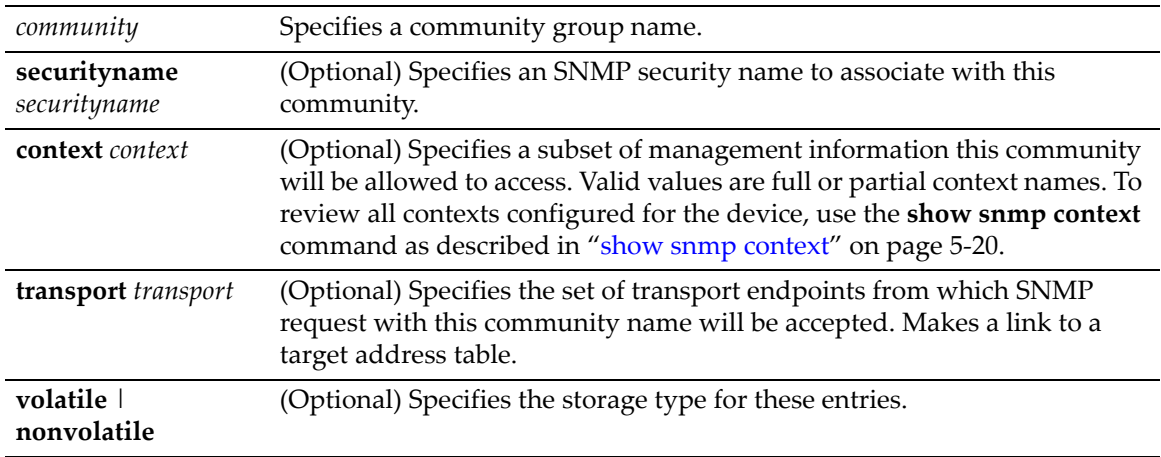

#### **Defaults**

If **securityname** is not specified, the *community* name will be used.

If **context** is not specified, access will be granted for the default context.

If **transport** tag is not specified, none will be applied.

If storage type is not specified, **nonvolatile** will be applied.

## **Mode**

Switch command, read‐write.

#### **Example**

This example shows how to set an SNMP community name called "vip"

```
D2(su)->set snmp community vip
```
# <span id="page-167-1"></span>**clear snmp community**

Use this command to delete an SNMP community name.

#### **Syntax**

**clear snmp community** *name*

#### **Parameters**

**name** Specifies the SNMP community name to clear.

# **Defaults**

None.

# **Mode**

Switch command, read‐write.

# **Example**

This example shows how to delete the community name "vip."

```
D2(su)->clear snmp community vip
```
# <span id="page-168-0"></span>**Configuring SNMP Access Rights**

# **Purpose**

To review and configure SNMP access rights, assigning viewing privileges and security levels to SNMP user groups.

# **Commands**

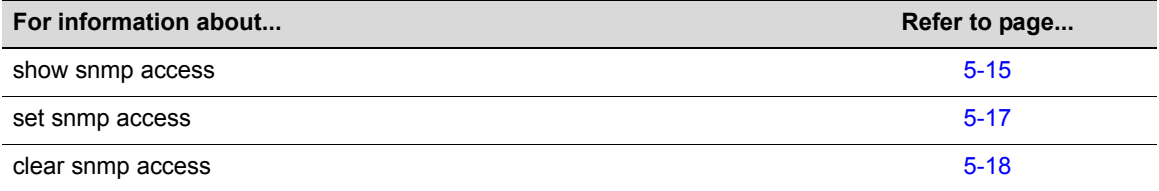

# <span id="page-168-1"></span>**show snmp access**

Use this command to display access rights and security levels configured for SNMP one or more groups.

# **Syntax**

```
show snmp access [groupname] [security-model {v1 | v2c | usm}] [noauthentication 
| authentication | privacy] [context context] [volatile | nonvolatile | read-only]
```
# **Parameters**

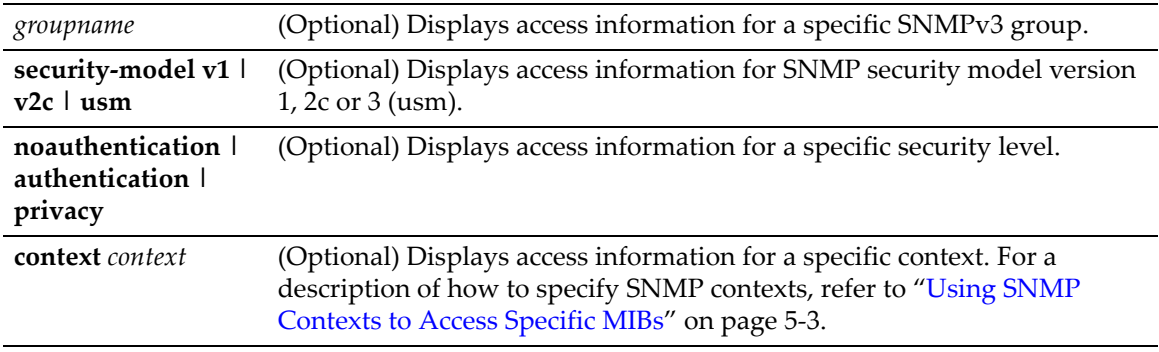

**volatile | nonvolatile | read‐ only** (Optional) Displays access entries for a specific storage type.

## **Defaults**

If *groupname* is not specified, access information for all SNMP groups will be displayed.

If **security‐mode**l is not specified, access information for all SNMP versions will be displayed.

If **noauthentication**, **authentication** or **privacy** are not specified, access information for all security levels will be displayed.

If **context** is not specified, all contexts will be displayed.

If **volatile**, **nonvolatile** or **read‐only** are not specified, all entries of all storage types will be displayed.

#### **Mode**

Switch command, read‐only.

#### **Example**

This example shows how to display SNMP access information:

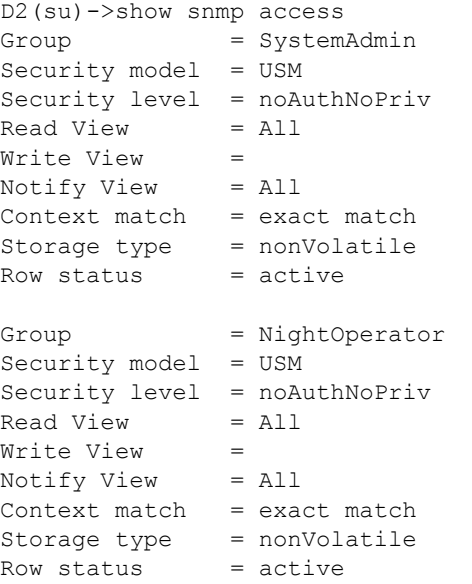

[Table 5](#page-169-0)‐22 provides an explanation of the command output.

#### <span id="page-169-0"></span>**Table 5-22 show snmp access Output Details**

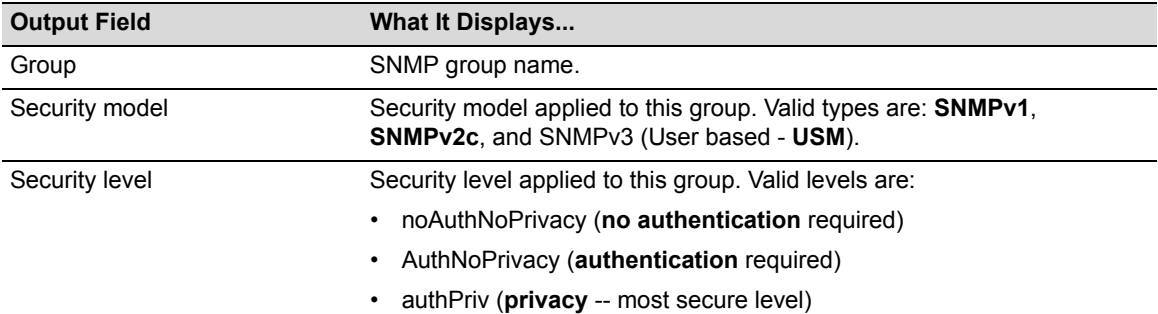

| <b>Output Field</b> | <b>What It Displays</b>                                                                                              |
|---------------------|----------------------------------------------------------------------------------------------------|
| <b>Read View</b>    | Name of the view that allows this group to view SNMP MIB objects.                                                    |
| Write View          | Name of the view that allows this group to configure the contents of the<br>SNMP agent.                              |
| <b>Notify View</b>  | Name of the view that allows this group to send an SNMP trap message.                                                |
| Context match       | Whether or not SNMP context match must be exact (full context name<br>match) or a partial match with a given prefix. |
| Storage type        | Whether access entries for this group are stored in <b>volatile</b> , <b>nonvolatile</b><br>or read-only memory.     |
| Row status          | Status of this entry: active, notInService, or notReady.                                                             |

**Table 5-22 show snmp access Output Details (Continued)**

# <span id="page-170-0"></span>**set snmp access**

Use this command to set an SNMP access configuration.

#### **Syntax**

```
set snmp access groupname security-model {v1 | v2c | usm} [noauthentication | 
authentication | privacy] [context context] [exact | prefix] [read read] [write
write] [notify notify] [volatile | nonvolatile]
```
# **Parameters**

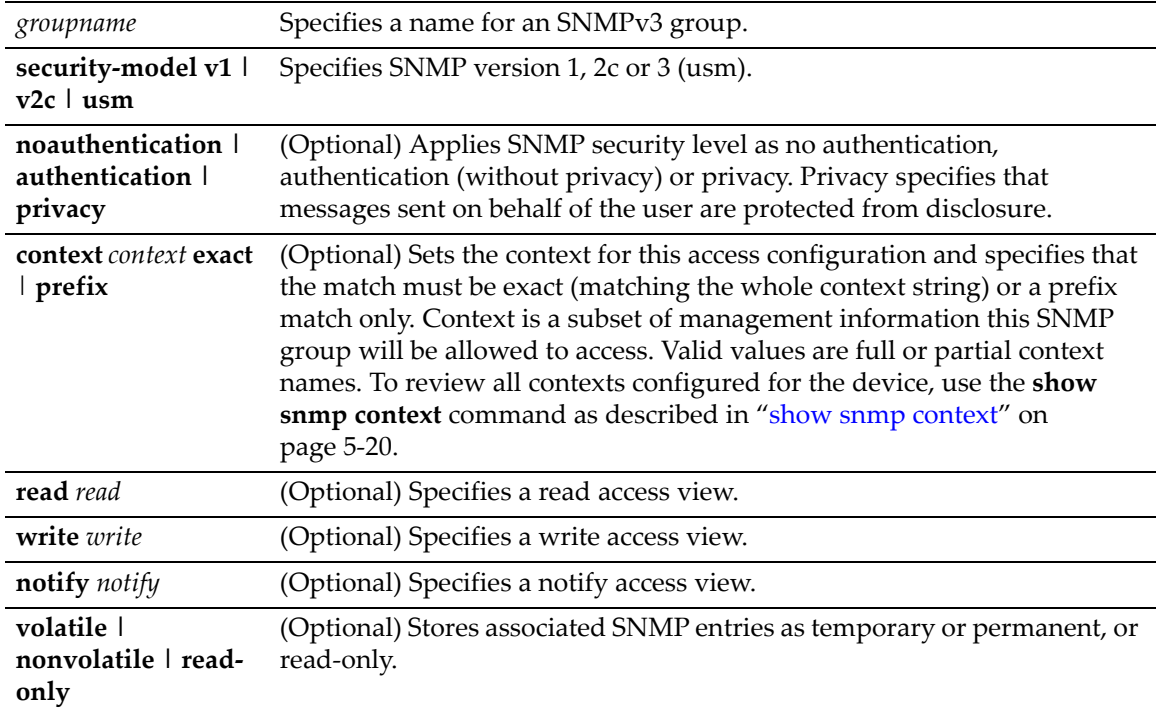

## **Defaults**

If security level is not specified, no authentication will be applied.

If **context** is not specified, access will be enabled for the default context. If **context** is specified without a context match, **exact** match will be applied.

If **read** view is not specified none will be applied.

If **write** view is not specified, none will be applied.

If **notify** view is not specified, none will be applied.

If storage type is not specified, entries will be stored as permanent and will be held through device reboot.

#### **Mode**

Switch command, read‐write.

#### **Example**

This example permits the "powergroup" to manage all MIBs via SNMPv3:

D2(su)->set snmp access powergroup security-model usm

# <span id="page-171-0"></span>**clear snmp access**

Use this command to clear the SNMP access entry of a specific group, including its set SNMP security‐model, and level of security.

#### **Syntax**

```
clear snmp access groupname security-model {v1 | v2c | usm} [noauthentication | 
authentication | privacy] [context context]
```
#### **Parameters**

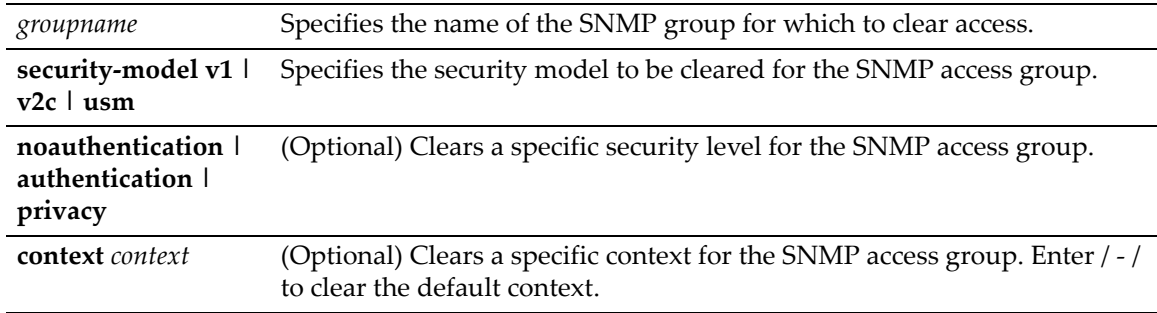

## **Defaults**

If security level is not specified, all levels will be cleared.

If **context** is not specified, none will be applied.

## **Mode**

Switch command, read‐write.

#### **Example**

This example shows how to clear SNMP version 3 access for the "mis‐group" via the authentication protocol:

D2(su)->clear snmp access mis-group security-model usm authentication

# <span id="page-172-0"></span>**Configuring SNMP MIB Views**

# **Purpose**

To review and configure SNMP MIB views. SNMP views map SNMP objects to access rights.

# **Commands**

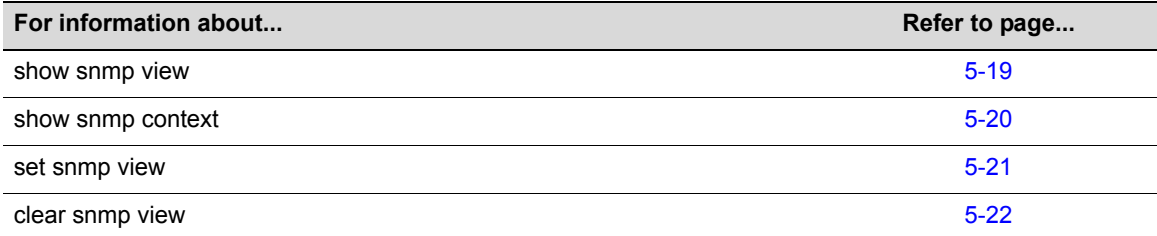

# <span id="page-172-1"></span>**show snmp view**

Use this command to display the MIB configuration for SNMPv3 view‐based access (VACM).

# **Syntax**

```
show snmp view [viewname] [subtree oid-or-mibobject] [volatile | nonvolatile | 
read-only]
```
# **Parameters**

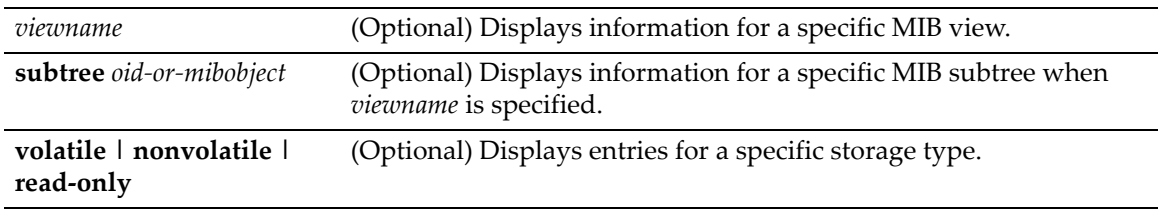

# **Defaults**

If no parameters are specified, all SNMP MIB view configuration information will be displayed.

# **Mode**

Switch command, read‐only.

#### **Example**

This example shows how to display SNMP MIB view configuration information:

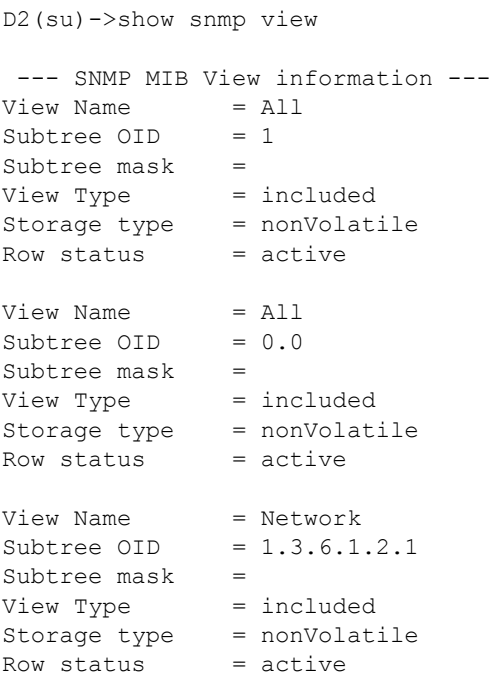

[Table 5](#page-173-1)‐23 provides an explanation of the command output. For details on using the **set snmp** view command to assign variables, refer to "set snmp view" on [page 5](#page-174-0)-21.

#### <span id="page-173-1"></span>**Table 5-23 show snmp view Output Details**

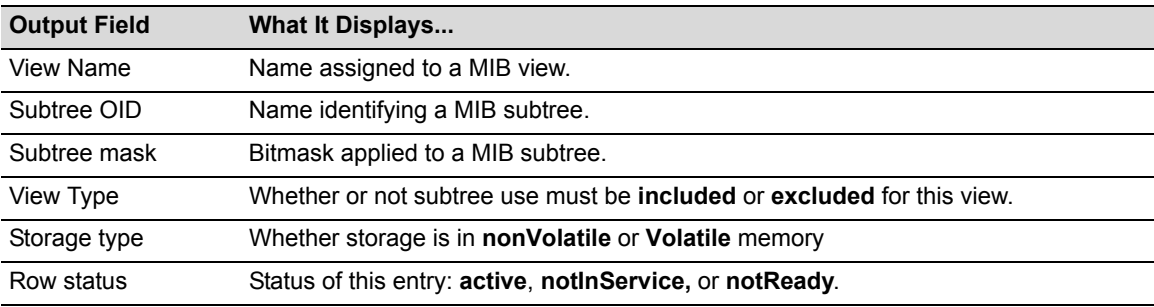

# <span id="page-173-0"></span>**show snmp context**

Use this command to display the context list configuration for SNMP's view‐based access control.

## **Syntax**

**show snmp context**

#### **Parameters**

None.

## **Defaults**

None.

# **Mode**

Switch command, read‐only.

#### **Usage**

An SNMP context is a collection of management information that can be accessed by an SNMP agent or entity. The default context allows all SNMP agents to access all management information (MIBs). When created using the **set snmp access** command ("set snmp [access"](#page-170-0) on page 5‐17), other contexts can be applied to limit access to a subset of management information.

#### **Example**

This example shows how to display a list of all SNMP contexts known to the device:

```
D2(su)->show snmp context 
--- Configured contexts: 
default context (all mibs)
```
# <span id="page-174-0"></span>**set snmp view**

Use this command to set a MIB configuration for SNMPv3 view-based access (VACM).

#### **Syntax**

```
set snmp view viewname viewname subtree subtree [mask mask] [included | excluded] 
[volatile | nonvolatile]
```
#### **Parameters**

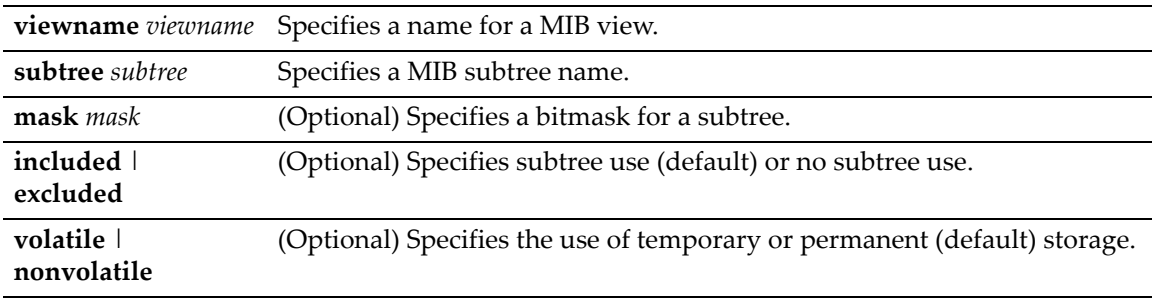

#### **Defaults**

If not specified, **mask** will be set to **255.255.255.255**

If not specified, subtree use will be **included**.

If storage type is not specified, **nonvolatile** (permanent) will be applied.

#### **Mode**

Switch command, read‐write.

#### **Example**

This example shows how to set an SNMP MIB view to "public" with a subtree name of 1.3.6.1 included:

D2(su)->set snmp view viewname public subtree 1.3.6.1 included

# <span id="page-175-1"></span>**clear snmp view**

Use this command to delete an SNMPv3 MIB view.

#### **Syntax**

**clear snmp view** *viewname subtree*

## **Parameters**

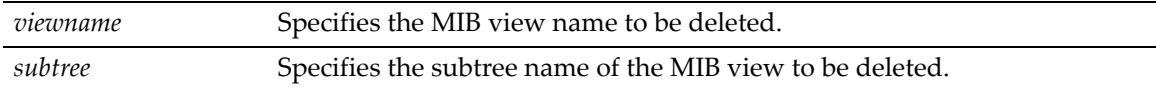

## **Defaults**

None.

## **Mode**

Switch command, read‐write.

#### **Example**

This example shows how to delete SNMP MIB view "public":

D2(su)->clear snmp view public 1.3.6.1

# <span id="page-175-0"></span>**Configuring SNMP Target Parameters**

## **Purpose**

To review and configure SNMP target parameters. This controls where and under what circumstances SNMP notifications will be sent. A target parameter entry can be bound to a target IP address allowed to receive SNMP notification messages with the **set snmp targetaddr** command ("set snmp [targetaddr"](#page-179-0) on page 5‐26).

# **Commands**

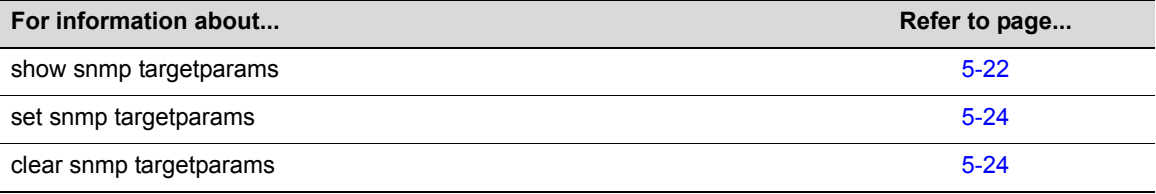

# <span id="page-175-2"></span>**show snmp targetparams**

Use this command to display SNMP parameters used to generate a message to a target.

#### **Syntax**

**show snmp targetparams** [*targetParams*] [**volatile** | **nonvolatile** | **read-only**]

# **Parameters**

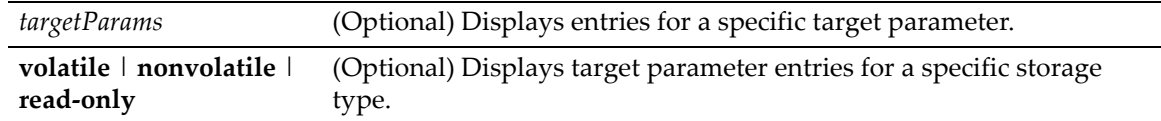

## **Defaults**

If *targetParams* is not specified, entries associated with all target parameters will be displayed.

If not specified, entries of all storage types will be displayed.

#### **Mode**

Switch command, read‐only.

# **Example**

This example shows how to display SNMP target parameters information:

D2(su)->show snmp targetparams

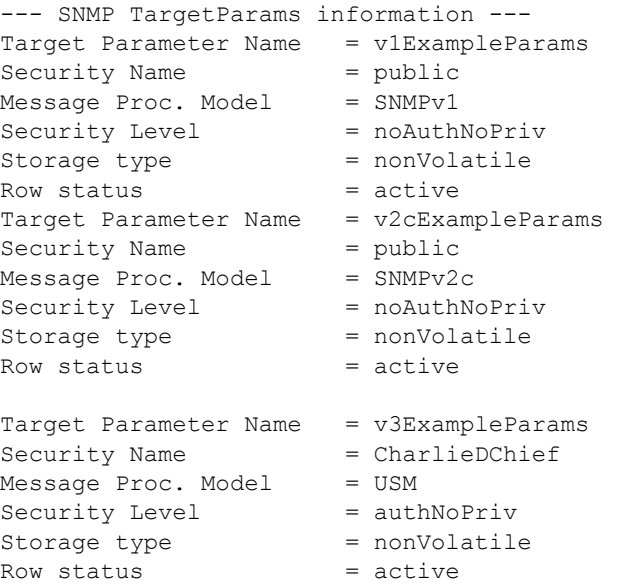

[Table 5](#page-176-0)‐24 provides an explanation of the command output.

#### <span id="page-176-0"></span>**Table 5-24 show snmp targetparams Output Details**

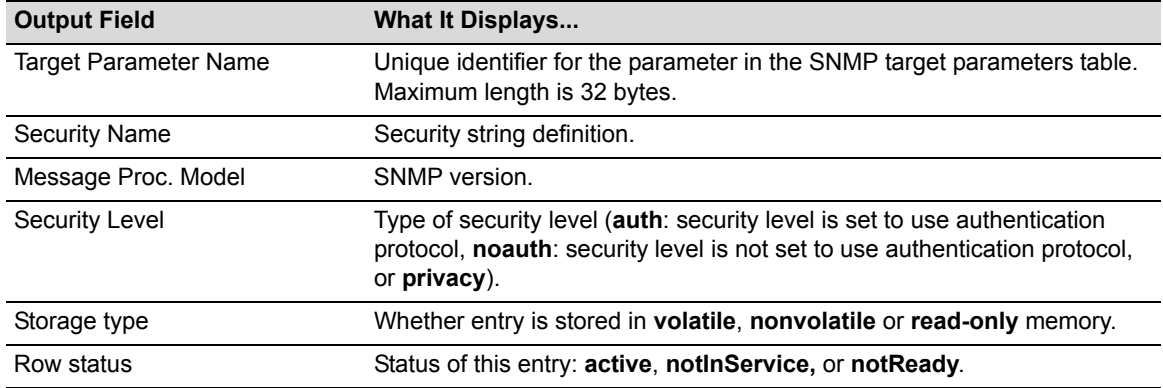

# <span id="page-177-0"></span>**set snmp targetparams**

Use this command to set SNMP target parameters, a named set of security/authorization criteria used to generate a message to a target.

#### **Syntax**

```
set snmp targetparams paramsname user user security-model {v1 | v2c | usm} message-
processing {v1 | v2c | v3} [noauthentication | authentication | privacy] [volatile 
| nonvolatile]
```
# **Parameters**

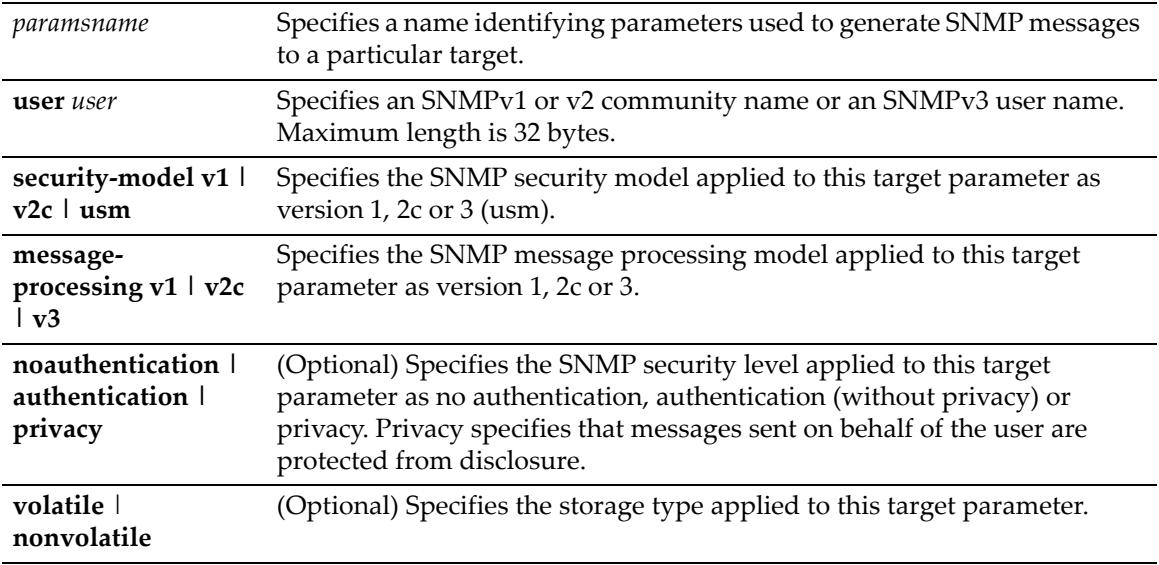

## **Defaults**

None.

If not specified, security level will be set to **noauthentication.**

If not specified, storage type will be set to **nonvolatile**.

## **Mode**

Switch command, read‐write.

## **Example**

This example shows how to set SNMP target parameters named "v1ExampleParams" for a user named "fred" using version 3 security model and message processing, and authentication:

```
D2(su)->set snmp targetparams v1ExampleParams user fred security-model usm 
message-processing v3 authentication
```
# <span id="page-177-1"></span>**clear snmp targetparams**

Use this command to clear the SNMP target parameter configuration.

#### **Syntax**

**clear snmp targetparams** *targetParams*

#### **Parameters**

*targetParams* Specifies the name of the parameter in the SNMP target parameters table to be cleared.

#### **Defaults**

None.

## **Mode**

Switch command, read‐write.

#### **Example**

This example shows how to clear SNMP target parameters named "v1ExampleParams":

D2(su)->clear snmp targetparams v1ExampleParams

# <span id="page-178-0"></span>**Configuring SNMP Target Addresses**

# **Purpose**

To review and configure SNMP target addresses which will receive SNMP notification messages. An address configuration can be linked to optional SNMP transmit, or target, parameters (such as timeout, retry count, and UDP port) set with the **set snmp targetparams** command ([\(page](#page-177-0) 5‐24)).

# **Commands**

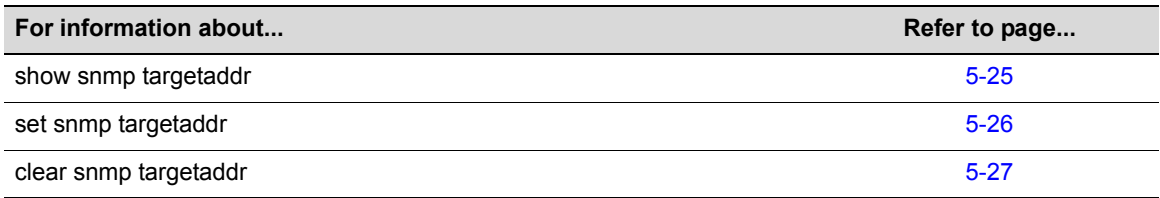

# <span id="page-178-1"></span>**show snmp targetaddr**

Use this command to display SNMP target address information.

## **Syntax**

```
show snmp targetaddr [targetAddr] [volatile | nonvolatile | read-only]
```
#### **Parameters**

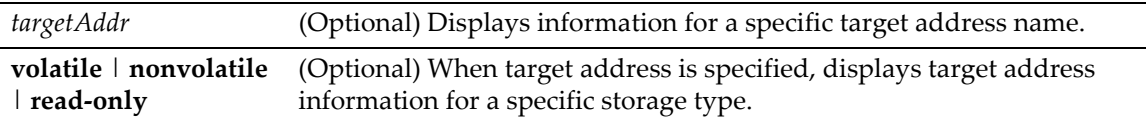

#### **Defaults**

If *targetAddr* is not specified, entries for all target address names will be displayed.

If not specified, entries of all storage types will be displayed for a target address.

#### **Mode**

Switch command, read‐only.

#### **Example**

This example shows how to display SNMP target address information:

```
D2(su)->show snmp targetaddr
Target Address Name = labmachine<br>Taq List = v2cTrap
Tag List = v2cTrap<br>IP Address = 10.2.3.116
IP Address = 10.2<br>UDP Port# = 162
UDP Port#Target Mask = 255.255.255.255
Timeout = 1500Retry count = 4Parameters = v2cParams
Storage type = nonVolatile
Row status = active
```
[Table 5](#page-179-1)‐25 provides an explanation of the command output.

<span id="page-179-1"></span>**Table 5-25 show snmp targetaddr Output Details**

| <b>Output Field</b>        | What It Displays                                                        |
|----------------------------|-------------------------------------------------------------------------|
| <b>Target Address Name</b> | Unique identifier in the snmpTargetAddressTable.                        |
| Tag List                   | Tags a location to the target address as a place to send notifications. |
| <b>IP Address</b>          | Target IP address.                                                      |
| UDP Port#                  | Number of the UDP port of the target host to use.                       |
| Target Mask                | Target IP address mask.                                                 |
| Timeout                    | Timeout setting for the target address.                                 |
| Retry count                | Retry setting for the target address.                                   |
| Parameters                 | Entry in the snmpTargetParamsTable.                                     |
| Storage type               | Whether entry is stored in volatile, nonvolatile or read-only memory.   |
| Row status                 | Status of this entry: active, notInService, or notReady.                |

# <span id="page-179-0"></span>**set snmp targetaddr**

Use this command to configure an SNMP target address. The target address is a unique identifier and a specific IP address that will receive SNMP notification messages and determine which community strings will be accepted. This address configuration can be linked to optional SNMP transmit parameters (such as timeout, retry count, and UDP port).

#### **Syntax**

```
set snmp targetaddr targetaddr ipaddr param param [udpport udpport] [mask mask]
[timeout timeout] [retries retries] [taglist taglist] [volatile | nonvolatile]
```
#### **Parameters**

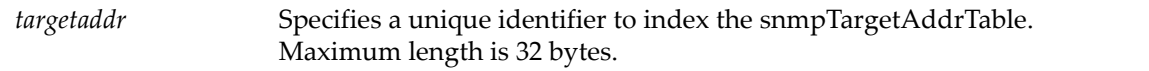
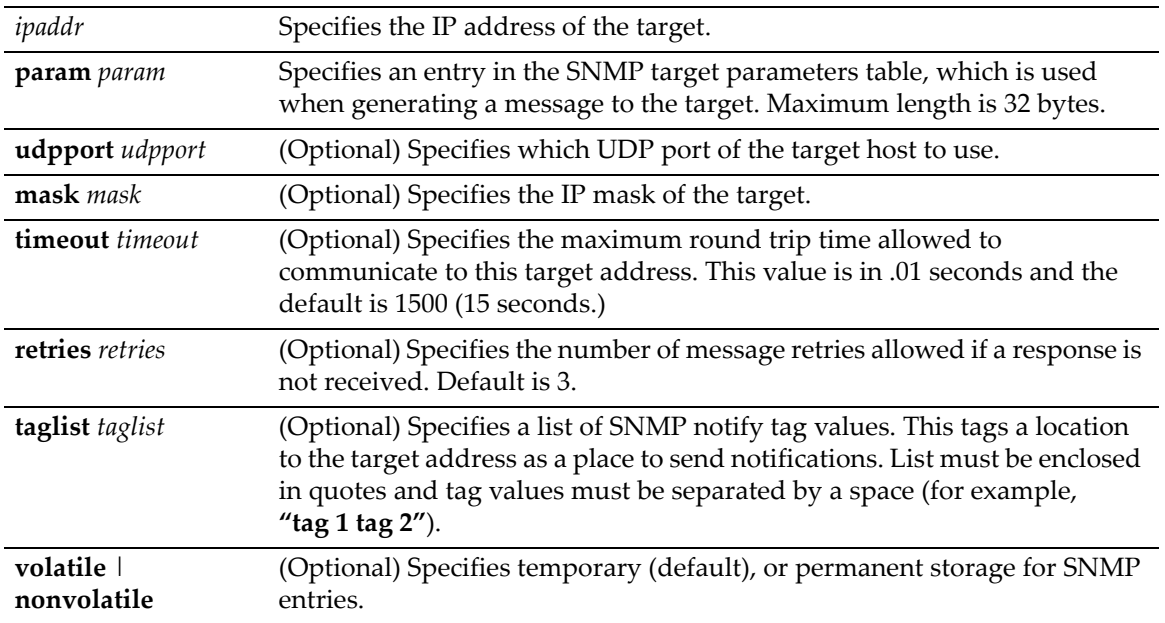

# **Defaults**

If not specified, *udpport* will be set to **162**.

If not specified, *mask* will be set to **255.255.255.255**

If not specified, *timeout* will be set to **1500**.

If not specified, number of *retries* will be set to **3**.

If **taglist** is not specified, none will be set.

If not specified, storage type will be **nonvolatile**.

## **Mode**

Switch command, read‐write.

#### **Example**

This example shows how to configure a trap notification called "**TrapSink."** This trap notification will be sent to the workstation 192.168.190.80 (which is target address "tr"). It will use security and authorization criteria contained in a target parameters entry called "v2cExampleParams". For more information on configuring a basic SNMP trap, refer to ["Creating](#page-190-0) a Basic SNMP Trap [Configuration"](#page-190-0) on page 5‐37:

D2(su)->set snmp targetaddr tr 192.168.190.80 param v2cExampleParams taglist TrapSink

# **clear snmp targetaddr**

Use this command to delete an SNMP target address entry.

#### **Syntax**

**clear snmp targetaddr** *targetAddr*

#### **Parameters**

*targetAddr* Specifies the target address entry to delete.

#### **Defaults**

None.

#### **Mode**

Switch command, read‐write.

#### **Example**

This example shows how to clear SNMP target address entry "tr":

D2(su)->clear snmp targetaddr tr

# **Configuring SNMP Notification Parameters**

# <span id="page-181-0"></span>**About SNMP Notify Filters**

Profiles indicating which targets should not receive SNMP notification messages are kept in the NotifyFilter table. If this table is empty, meaning that no filtering is associated with any SNMP target, then no filtering will take place. "Traps" or "informs" notifications will be sent to all destinations in the SNMP targetAddrTable that have tags matching those found in the NotifyTable.

When the NotifyFilter table contains profile entries, the SNMP agent will find any filter profile name that corresponds to the target parameter name contained in an outgoing notification message. It will then apply the appropriate subtree‐specific filter when generating notification messages.

# **Purpose**

To configure SNMP notification parameters and optional filters. Notifications are entities which handle the generation of SNMP v1 and v2 "traps" or SNMP v3 "informs" messages to select management targets. Optional notification filters identify which targets should not receive notifications. For a sample SNMP trap configuration showing how SNMP notification parameters are associated with security and authorization criteria (target parameters) and mapped to a management target address, refer to "Creating a Basic SNMP Trap [Configuration"](#page-190-0) on page 5‐37.

# **Commands**

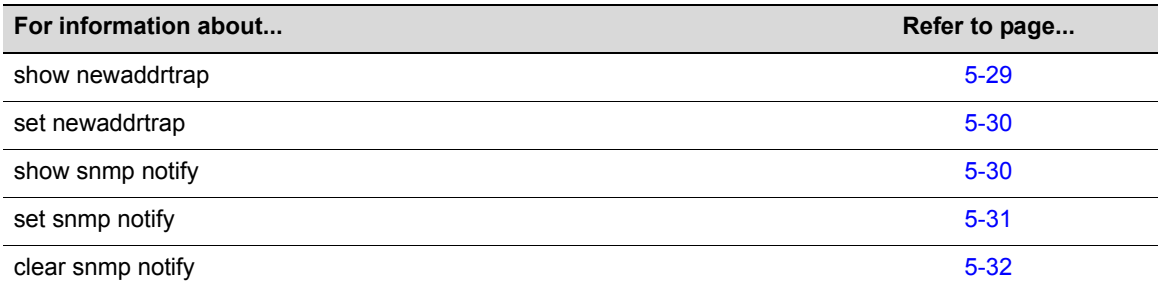

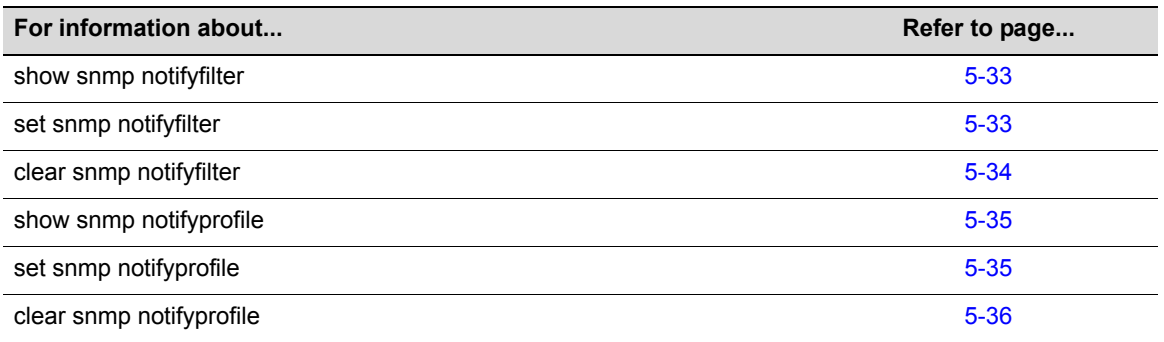

# <span id="page-182-0"></span>**show newaddrtrap**

Use this command to display the global and port‐specific status of the SNMP new MAC addresses trap function.

## **Syntax**

**show newaddrtrap** [*port-string*]

# **Parameters**

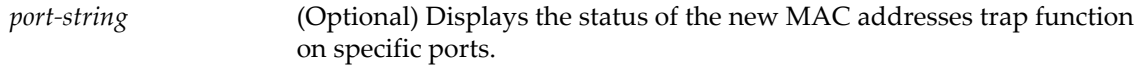

## **Defaults**

If *port‐string* is not specified, the status of the new MAC addresses trap function will be displayed for all ports.

## **Mode**

Switch command, read‐only.

#### **Usage**

By default, this function is disabled globally and per port.

#### **Example**

This example displays the status for Gigabit Ethernet ports 1 through 5 in slot 1.

```
D2(ro)->show newaddrtrap ge.1.1-5
New Address Traps Globally disabled
```

```
Port Enable State 
--------- ------------
ge.1.1 disabled
ge.1.2 disabled
ge.1.3 disabled
ge.1.4 disabled
ge.1.5 disabled
```
# <span id="page-183-0"></span>**set newaddrtrap**

Use this command to enable or disable SNMP trap messaging, globally or on one or more ports, when new source MAC addresses are detected.

#### **Syntax**

```
set newaddrtrap [port-string] {enable | disable}
```
## **Parameters**

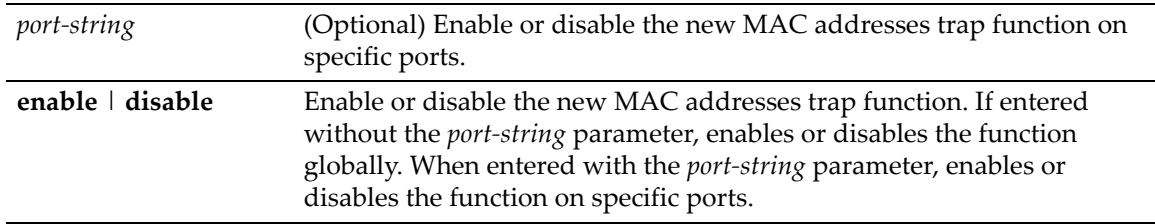

# **Defaults**

If *port‐string* is not specified, the trap function is set globally.

# **Mode**

Switch mode, read‐write.

## **Usage**

This command enables and disables sending SNMP trap messages when a new source MAC address is detected by a port. If the port is a CDP port, however, traps for new source MAC addresses will not be sent.

The default mode is disabled globally and per port.

# **Example=**

This example enables the trap function globally and then on Gigabit Ethernet ports 1 through 5 in slot 1.

```
D2(rw)->set newaddrtrap enable
D2(rw)->set newaddrtrap ge.1.1-5 enable
```
# <span id="page-183-1"></span>**show snmp notify**

Use this command to display the SNMP notify configuration, which determines the management targets that will receive SNMP notifications.

#### **Syntax**

```
show snmp notify [notify] [volatile | nonvolatile | read-only]
```
# **Parameters**

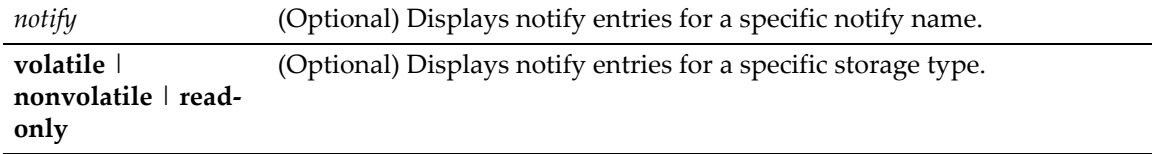

# **Defaults**

If a *notify* name is not specified, all entries will be displayed.

If **volatile**, **nonvolatile**, or **read‐only** are not specified, all storage type entries will be displayed.

#### **Mode**

Switch command, read‐only.

# **Example**

This example shows how to display the SNMP notify information:

```
D2(su)->show snmp notify 
  --- SNMP notifyTable information --- 
Notify name = 1Notify Tag = ConsiderNotify Type = trapStorage type = nonVolatile 
Row status = active
Notify name = 2Notify Tag = TrapSink<br>Notify Type = trap
Notify Type
Storage type = nonVolatile
Row status = active
```
[Table 5](#page-184-1)‐26 provides an explanation of the command output.

<span id="page-184-1"></span>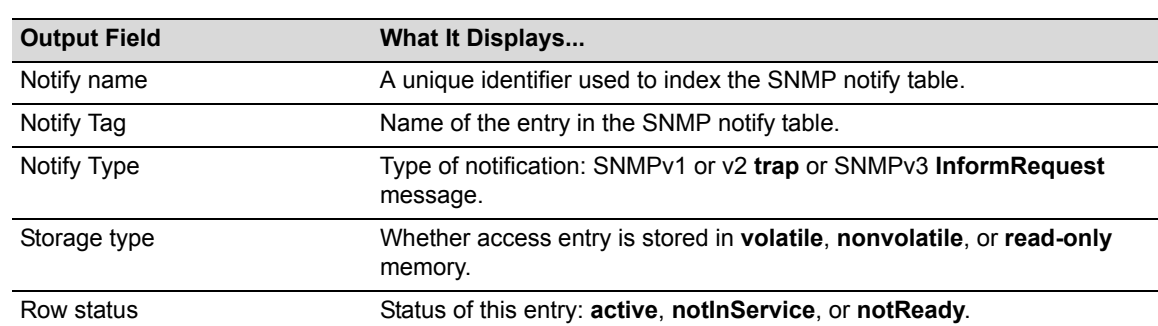

#### **Table 5-26 show snmp notify Output Details**

# <span id="page-184-0"></span>**set snmp notify**

Use this command to set the SNMP notify configuration. This creates an entry in the SNMP notify table, which is used to select management targets who should receive notification messages. This command's **tag** parameter can be used to bind each entry to a target address using the **set snmp targetaddr** command ("set snmp [targetaddr"](#page-179-0) on page 5‐26).

# **Syntax**

**set snmp notify** *notify* **tag** *tag* [**trap** | **inform**] [**volatile** | **nonvolatile**]

# **Parameters**

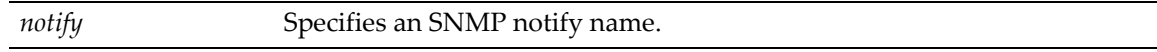

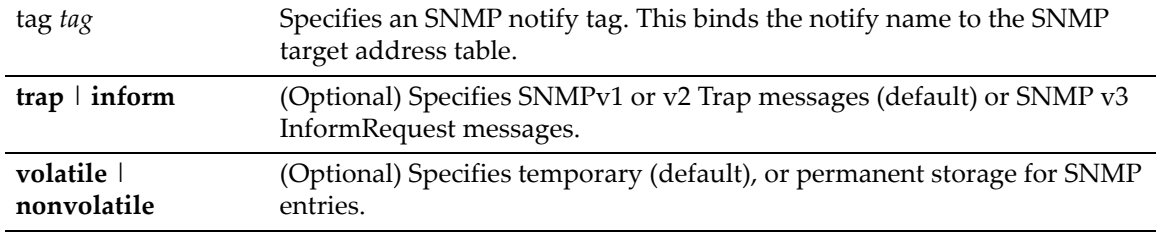

# **Defaults**

If not specified, message type will be set to **trap**.

If not specified, storage type will be set to **nonvolatile**.

#### **Mode**

Switch command, read‐write.

#### **Example**

This example shows how to set an SNMP notify configuration with a notify name of "hello" and a notify tag of "world". Notifications will be sent as trap messages and storage type will automatically default to permanent:

D2(su)->set snmp notify hello tag world trap

# <span id="page-185-0"></span>**clear snmp notify**

Use this command to clear an SNMP notify configuration.

# **Syntax**

**clear snmp notify** *notify* 

## **Parameters**

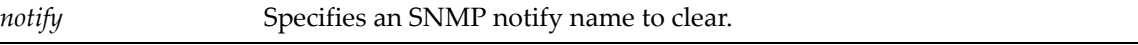

# **Defaults**

None.

#### **Mode**

Switch command, read‐write.

## **Example**

This example shows how to clear the SNMP notify configuration for "hello":

D2(su)->clear snmp notify hello

# <span id="page-186-0"></span>**show snmp notifyfilter**

Use this command to display SNMP notify filter information, identifying which profiles will not receive SNMP notifications.

#### **Syntax**

```
show snmp notifyfilter [profile] [subtree oid-or-mibobject] [volatile | 
nonvolatile | read-only]
```
# **Parameters**

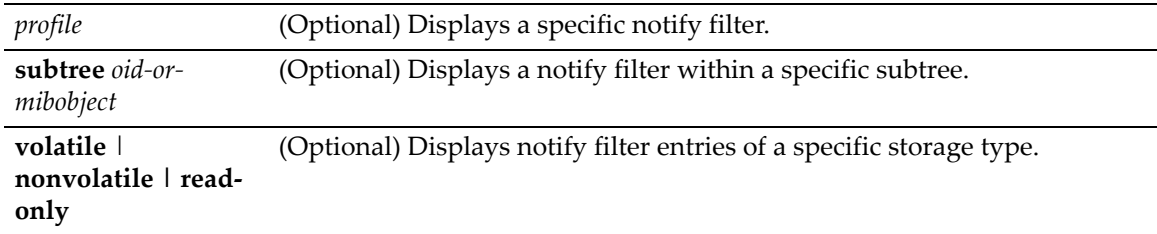

# **Defaults**

If no parameters are specified, all notify filter information will be displayed.

#### **Mode**

Switch command, read‐only.

#### **Usage**

See "About SNMP Notify [Filters"](#page-181-0) on page 5‐28 for more information about notify filters.

## **Example**

This example shows how to display SNMP notify filter information. In this case, the notify profile "pilot1" in subtree 1.3.6 will not receive SNMP notification messages:

```
D2(su)->show snmp notifyfilter 
--- SNMP notifyFilter information ---
Profile = pilot1
Subtree = 1.3.6<br>Filter type = included
Filter type
Storage type = nonVolatile
Row status = active
```
# <span id="page-186-1"></span>**set snmp notifyfilter**

Use this command to create an SNMP notify filter configuration. This identifies which management targets should NOT receive notification messages, which is useful for fine‐tuning the amount of SNMP traffic generated.

#### **Syntax**

```
set snmp notifyfilter profile subtree oid-or-mibobject [mask mask] [included | 
excluded] [volatile | nonvolatile]
```
## **Parameters**

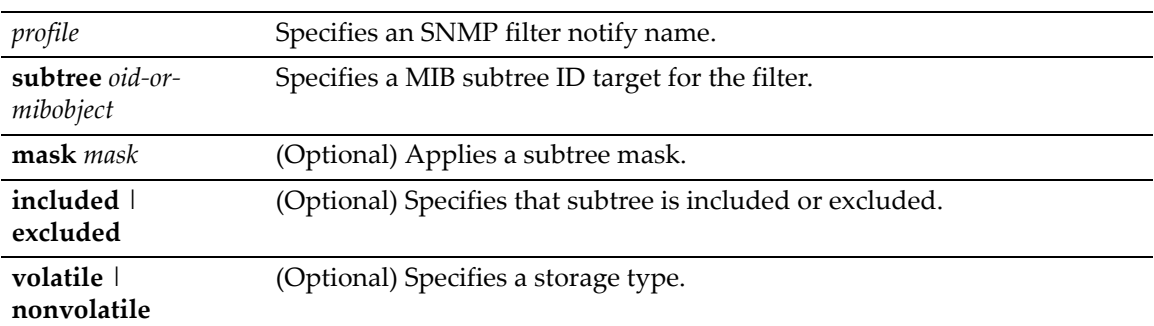

# **Defaults**

If not specified, **mask** is not set.

If not specified, subtree will be **included**.

If storage type is not specified, **nonvolatile** (permanent) will be applied.

# **Mode**

Switch command, read‐write.

# **Usage**

See "About SNMP Notify [Filters"](#page-181-0) on page 5‐28 for more information about notify filters.

# **Example**

This example shows how to create an SNMP notify filter called "pilot1" with a MIB subtree ID of 1.3.6:

D2(su)->set snmp notifyfilter pilot1 subtree 1.3.6

# <span id="page-187-0"></span>**clear snmp notifyfilter**

Use this command to delete an SNMP notify filter configuration.

# **Syntax**

```
clear snmp notifyfilter profile subtree oid-or-mibobject
```
# **Parameters**

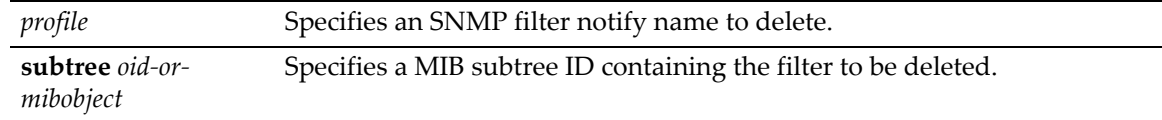

# **Defaults**

None.

## **Mode**

Switch command, read‐write.

#### **Example**

This example shows how to delete the SNMP notify filter "pilot1":

D2(su)->clear snmp notifyfilter pilot1 subtree 1.3.6

# <span id="page-188-0"></span>**show snmp notifyprofile**

Use this command to display SNMP notify profile information. This associates target parameters to an SNMP notify filter to determine who should not receive SNMP notifications.

#### **Syntax**

```
show snmp notifyprofile [profile] [targetparam targetparam] [volatile | 
nonvolatile | read-only]
```
#### **Parameters**

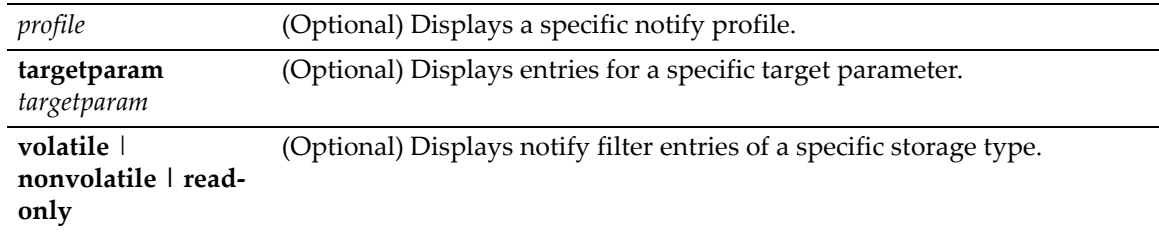

# **Defaults**

If no parameters are specified, all notify profile information will be displayed.

#### **Mode**

Switch command, read‐only.

#### **Example**

This example shows how to display SNMP notify information for the profile named "area51":

```
D2(su)->show snmp notifyprofile area51
 --- SNMP notifyProfile information ---
Notify Profile = area51
TargetParam = v3ExampleParams
Storage type = nonVolatile
Row status = active
```
# <span id="page-188-1"></span>**set snmp notifyprofile**

Use this command to create an SNMP notify filter profile configuration. This associates a notification filter, created with the **set snmp notifyfilter** command ("set snmp [notifyfilter"](#page-186-1) on [page 5](#page-186-1)‐33), to a set of SNMP target parameters to determine which management targets should not receive SNMP notifications.

#### **Syntax**

```
set snmp notifyprofile profile targetparam targetparam [volatile | nonvolatile]
```
## **Parameters**

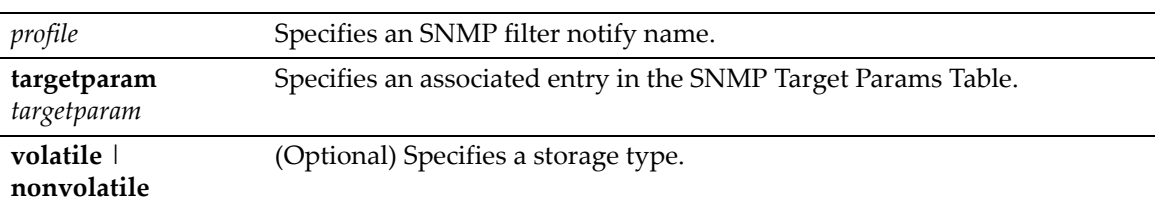

# **Defaults**

If storage type is not specified, **nonvolatile** (permanent) will be applied.

## **Mode**

Switch command, read‐write.

# **Example**

This example shows how to create an SNMP notify profile named area51 and associate a target parameters entry.

D2(su)->set snmp notifyprofile area51 targetparam v3ExampleParams

# <span id="page-189-0"></span>**clear snmp notifyprofile**

Use this command to delete an SNMP notify profile configuration.

## **Syntax**

**clear snmp notifyprofile** *profile* **targetparam** *targetparam*

# **Parameters**

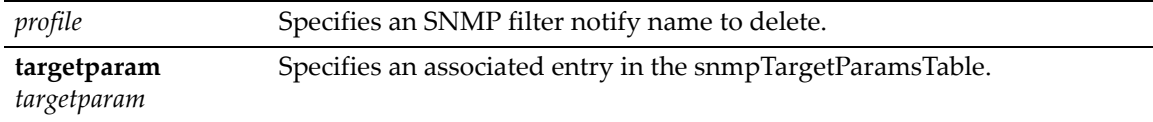

## **Defaults**

None.

#### **Mode**

Switch command, read‐write.

## **Example**

This example shows how to delete SNMP notify profile "area51":

D2(su)->clear snmp notifyprofile area51 targetparam v3ExampleParams

# <span id="page-190-0"></span>**Creating a Basic SNMP Trap Configuration**

Traps are notification messages sent by an SNMPv1 or v2 agent to a network management station, a console, or a terminal to indicate the occurrence of a significant event, such as when a port or device goes up or down, when there are authentication failures, and when power supply errors occur. The following configuration example shows how to use CLI commands to associate SNMP notification parameters with security and authorization criteria (target parameters), and map the parameters to a management target address.

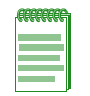

**Note:** This example illustrates how to configure an SNMPv2 trap notification. Creating an SNMPv1 or v3 Trap, or an SNMPv3 Inform notification would require using the same commands with different parameters, where appropriate. Always ensure that v1/v2 communities or v3 users used for generating traps or informs are pre-configured with enough privileges to access corresponding MIBs.

Complete an SNMPv2 trap configuration on a D‐Series device as follows:

- 1. Create a community name that will act as an SNMP user password.
- 2. Create an SNMP target parameters entry to associate security and authorization criteria to the users in the community created in Step 1.
- 3. Verify if any applicable SNMP notification entries exist, or create a new one. You will use this entry to send SNMP notification messages to the appropriate management targets created in Step 2.
- 4. Create a target address entry to bind a management IP address to:
	- The notification entry and tag name created in Step 3 and
	- The target parameters entry created in Step 2.

[Table 5](#page-190-1)-27 shows the commands used to complete an SNMPv2 trap configuration on a D-Series device.

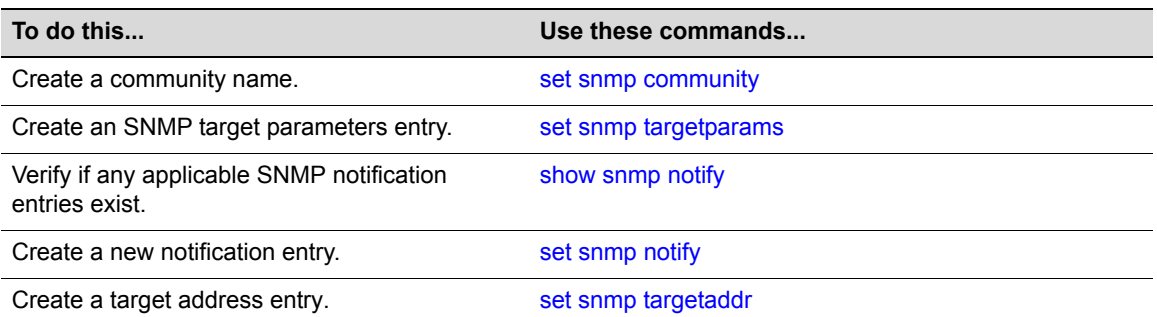

#### <span id="page-190-1"></span>**Table 5-27 Basic SNMP Trap Configuration**

# **Example**

This example shows how to:

- Create an SNMP community called **mgmt**.
- Configure a trap notification called **TrapSink**.

This trap notification will be sent with the community name **mgmt** to the workstation **192.168.190.80** (which is target address **tr**). It will use security and authorization criteria contained in a target parameters entry called **v2cExampleParams**.

```
D2(su)->set snmp community mgmt
D2(su)->set snmp targetparams v2cExampleParams user mgmt
security-model v2c message-processing v2c
D2(su)->set snmp notify entry1 tag TrapSink
D2(su)->set snmp targetaddr tr 192.168.190.80 param v2cExampleParams taglist 
TrapSink
```
# **How SNMP Will Use This Configuration**

In order to send a trap/notification requested by a MIB code, the SNMP agent requires the equivalent of a trap "door", a "key" to unlock the door, and a "procedure" for crossing the doorstep. To determine if all these elements are in place, the SNMP agent proceeds as follows:

- 1. Determines if the "keys" for trap "doors" do exist. In the example configuration above, the key that SNMP is looking for is the notification entry created with the **set snmp notify** command which, in this case, is a key labeled **entry1**.
- 2. Searches for the doors matching such a key. For example, the parameters set for the **entry1** key shows that it opens only the door **TrapSink**.
- 3. Verifies that the specified door **TrapSink** is, in fact, available. In this case it was built using the **set snmp targetaddr** command. This command also specifies that this door leads to the management station **192.168.190.80**, and the "procedure" (**targetparams**) to cross the doorstep is called **v2ExampleParams**.
- 4. Verifies that the **v2ExampleParams** description of how to step through the door is, in fact, there. The agent checks **targetparams** entries and determines this description was made with the **set snmp targetparams** command, which tells exactly which SNMP protocol to use and what community name to provide. In this case, the community name is **mgmt**.
- 5. Verifies that the **mgmt** community name is available. In this case, it has been configured using the **set snmp community** command.
- 6. Sends the trap notification message.

*6*

# *Spanning Tree Configuration*

This chapter describes the Spanning Tree Configuration set of commands and how to use them.

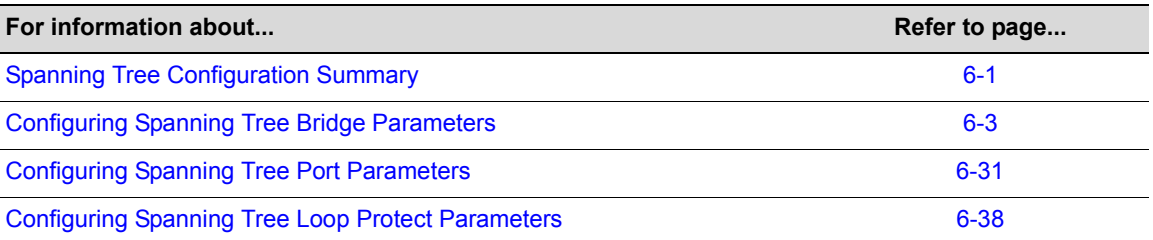

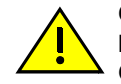

**Caution:** Spanning Tree configuration should be performed only by personnel who are very knowledgeable about Spanning Trees and the configuration of the Spanning Tree Algorithm. Otherwise, the proper operation of the network could be at risk.

# <span id="page-192-0"></span>**Spanning Tree Configuration Summary**

# **Overview: Single, Rapid, and Multiple Spanning Tree Protocols**

The IEEE 802.1D Spanning Tree Protocol (STP) resolves the problems of physical loops in a network by establishing one primary path between any two devices in a network. Any duplicate paths are barred from use and become standby or blocked paths until the original path fails, at which point they can be brought into service.

# **RSTP**

The IEEE 802.1w Rapid Spanning Protocol (RSTP), an evolution of 802.1D, can achieve much faster convergence than legacy STP in a properly configured network. RSTP significantly reduces the time to reconfigure the network's active topology when physical topology or configuration parameter changes occur. It selects one switch as the root of a Spanning Tree‐connected active topology and assigns port roles to individual ports on the switch, depending on whether that port is part of the active topology.

RSTP provides rapid connectivity following the failure of a switch, switch port, or a LAN. A new root port and the designated port on the other side of the bridge transition to forwarding through an explicit handshake between them. By default, user ports are configured to rapidly transition to forwarding in RSTP.

# **MSTP**

The IEEE 802.1s Multiple Spanning Tree Protocol (MSTP) builds upon 802.1D and RSTP by optimizing utilization of redundant links between switches in a network. When redundant links exist between a pair of switches running single STP, one link is forwarding while the others are

blocking for all traffic flowing between the two switches. The blocking links are effectively used only if the forwarding link goes down. MSTP assigns each VLAN present on the network to a particular Spanning Tree instance, allowing each switch port to be in a distinct state for each such instance: blocking for one Spanning Tree while forwarding for another. Thus, traffic associated with one set of VLANs can traverse a particular inter-switch link, while traffic associated with another set of VLANs can be blocked on that link. If VLANs are assigned to Spanning Trees wisely, no inter-switch link will be completely idle, maximizing network utilization.

For details on creating Spanning Tree instances, refer to "set [spantree](#page-203-0) msti" on page 6‐12.

For details on mapping Spanning Tree instances to VLANs, refer to "set spantree [mstmap"](#page-205-0) on [page 6](#page-205-0)‐14.

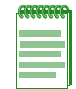

**Note:** MSTP and RSTP are fully compatible and interoperable with each other and with legacy STP 802.1D.

# **Spanning Tree Features**

The D‐Series device meets the requirements of the Spanning Tree Protocols by performing the following functions:

- Creating a single Spanning Tree from any arrangement of switching or bridging elements.
- Compensating automatically for the failure, removal, or addition of any device in an active data path.
- Achieving port changes in short time intervals, which establishes a stable active topology quickly with minimal network disturbance.
- Using a minimum amount of communications bandwidth to accomplish the operation of the Spanning Tree Protocol.
- Reconfiguring the active topology in a manner that is transparent to stations transmitting and receiving data packets.
- Managing the topology in a consistent and reproducible manner through the use of Spanning Tree Protocol parameters.

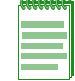

**Note:** The term "bridge" is used as an equivalent to the term "switch" or "device" in this document.

# **Loop Protect**

The Loop Protect feature prevents or short circuits loop formation in a network with redundant paths by requiring ports to receive type 2 BPDUs (RSTP/MSTP) on point‐to‐point inter‐switch links (ISLs) before their states are allowed to become forwarding. Further, if a BPDU timeout occurs on a port, its state becomes listening until a BPDU is received.

Both upstream and downstream facing ports are protected. When a root or alternate port loses its path to the root bridge due to a message age expiration it takes on the role of designated port. It will not forward traffic until a BPDU is received. When a port is intended to be the designated port in an ISL it constantly proposes and will not forward until a BPDU is received, and will revert to listening if it fails to get a response. This protects against misconfiguration and protocol failure by the connected bridge.

The Disputed BPDU mechanism protects against looping in situations where there is one way communication. A disputed BPDU is one in which the flags field indicates a designated role and

learning and the priority vector is worse than that already held by the port. If a disputed BPDU is received, the port is forced to the listening state. When an inferior designated BPDU with the learning bit set is received on a designated port, its state is set to discarding to prevent loop formation. Note that the Dispute mechanism is always active regardless of the configuration setting of Loop Protection.

Loop Protect operates as a per port, per MST instance feature. It should be set on inter-switch links. It is comprised of several related functions:

- Control of port forwarding state based on reception of agreement BPDUs
- Control of port forwarding state based on reception of disputed BPDUs
- Communicating port non‐forwarding status through traps and syslog messages
- Disabling a port based on frequency of failure events

Port forwarding state in the designated port is gated by a timer that is set upon BPDU reception. It is analogous to the rcvdInfoWhile timer the port uses when receiving root information in the root/ alternate/backup role.

There are two operational modes for Loop Protect on a port. If the port is connected to a device known to implement Loop Protect, it uses full functional mode. Otherwise the port operates in limited functional mode.

Connection to a Loop Protect switch guarantees that the alternate agreement mechanism is implemented. This means the designated port can rely on receiving a response to its proposal regardless of the role of the connected port, which has two important implications. First, the designated port connected to a non‐root port may transition to forwarding. Second, there is no ambiguity when a timeout happens; a Loop Protect event has occurred.

In full functional mode, when a type 2 BPDU is received and the port is designated and point‐to‐ point, the timer is set to 3 times helloTime. In limited functional mode there is the additional requirement that the flags field indicate a root role. If the port is a boundary port the MSTIs for that port follow the CIST, that is, the MSTI port timers are set according to the CIST port timer. If the port is internal to the region then the MSTI port timers are set independently using the particular MSTI message.

Message age expiration and the expiration of the Loop Protect timer are both Loop Protect events. A notice level syslog message is produced for each such event. Traps may be configured to report these events as well. A syslog message and trap may be configured for disputed BPDUs.

It is also configurable to force the locking of a SID/port for the occurrence of one or more events. When the configured number of events happen within a given window of time, the port is forced into blocking and held there until it is manually unlocked via management.

# <span id="page-194-0"></span>**Configuring Spanning Tree Bridge Parameters**

# **Purpose**

To display and set Spanning Tree bridge parameters, including device priorities, hello time, maximum wait time, forward delay, path cost, and topology change trap suppression.

# **Commands**

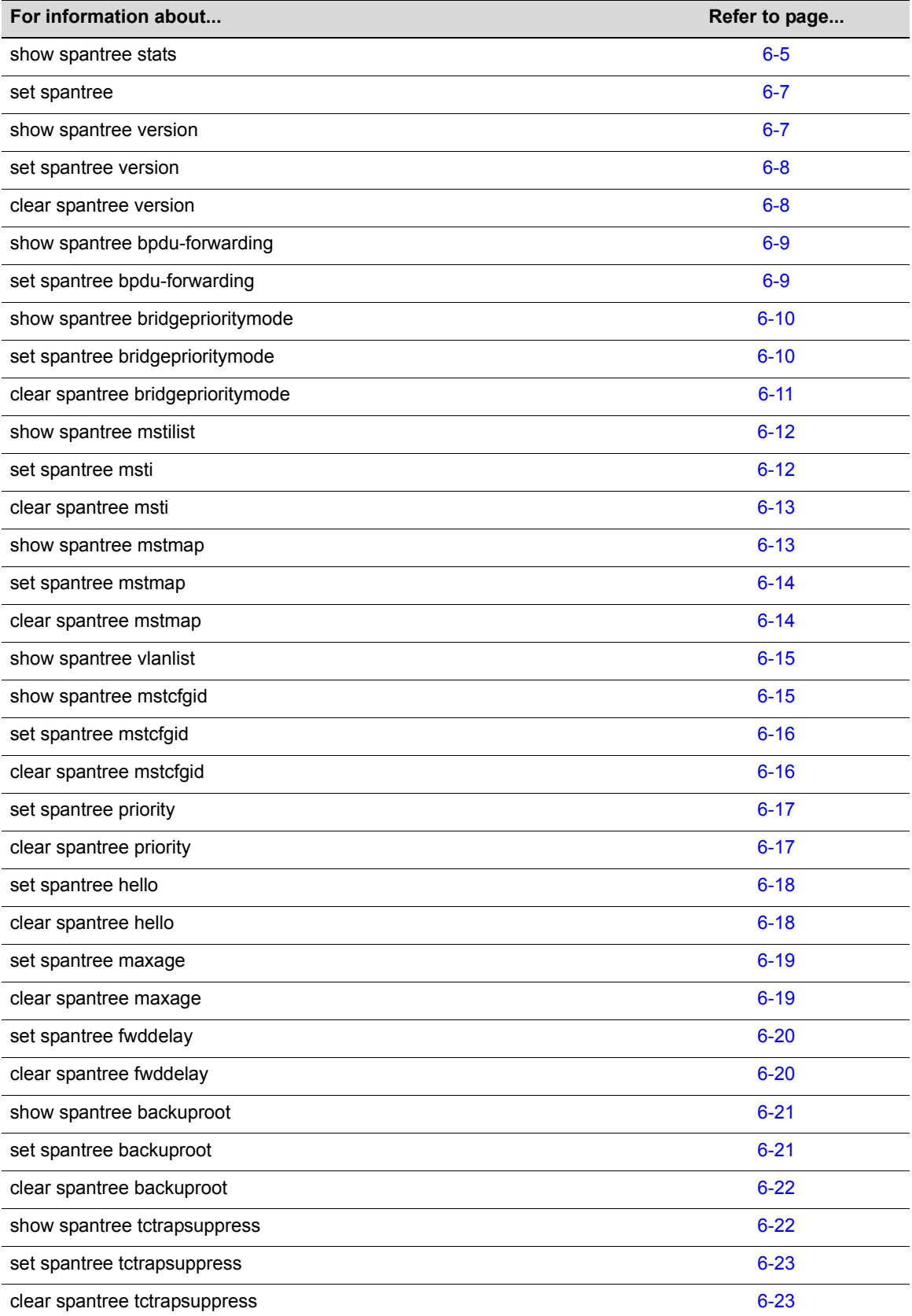

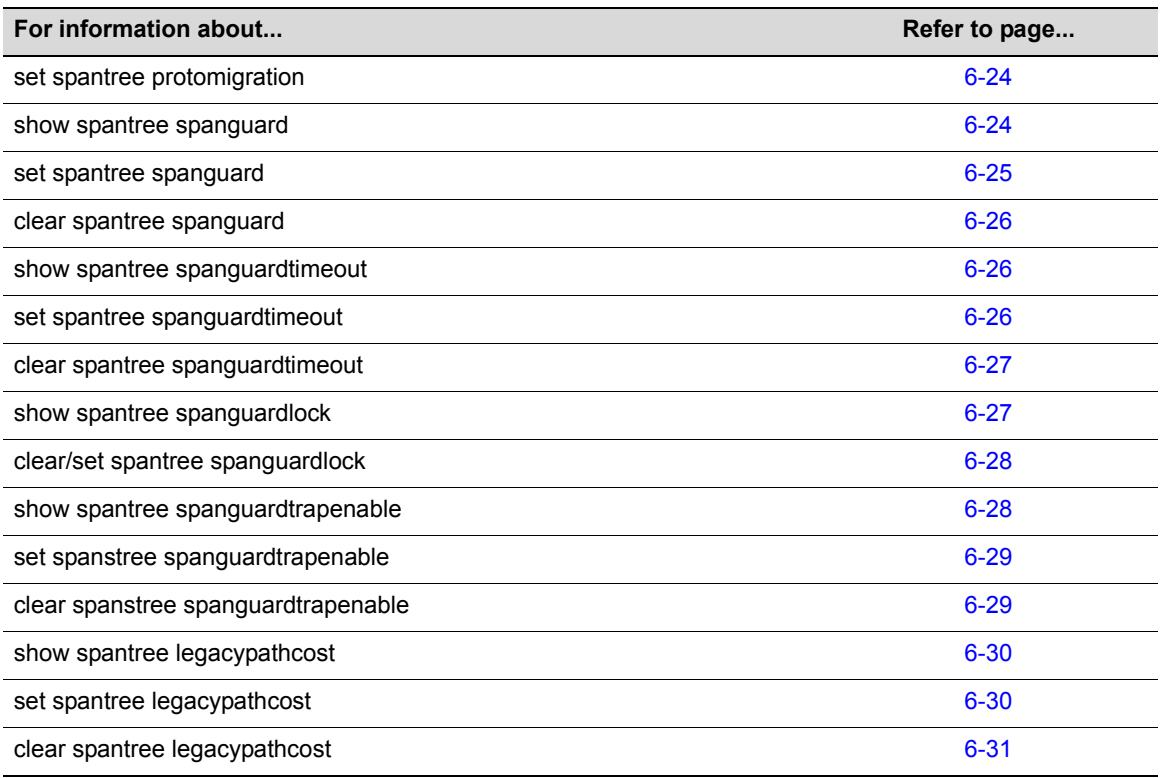

# <span id="page-196-0"></span>**show spantree stats**

Use this command to display Spanning Tree information for one or more ports.

# **Syntax**

```
show spantree stats [port port-string] [sid sid] [active]
```
# **Parameters**

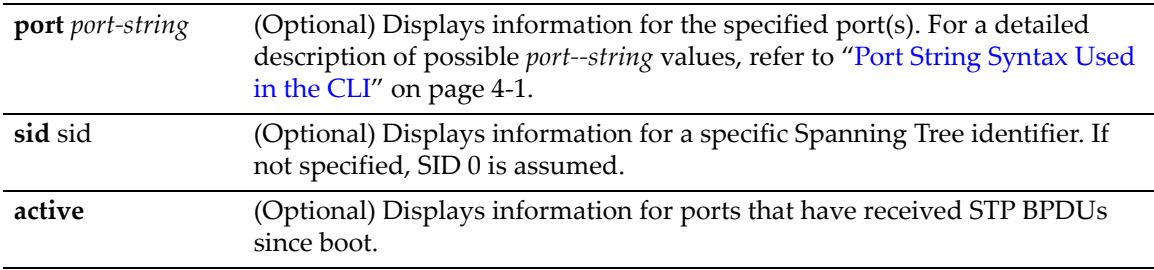

# **Defaults**

If *port‐string* is not specified, Spanning Tree information for all ports will be displayed.

If *sid* is not specified, information for Spanning Tree 0 will be displayed*.*

If **active** is not specified information for all ports will be displayed regardless of whether or not they have received BPDUs.

#### **Mode**

Switch command, read‐only.

# **Example**

This example shows how to display the device's Spanning Tree configuration:

```
D2(su)->show spantree stats
```
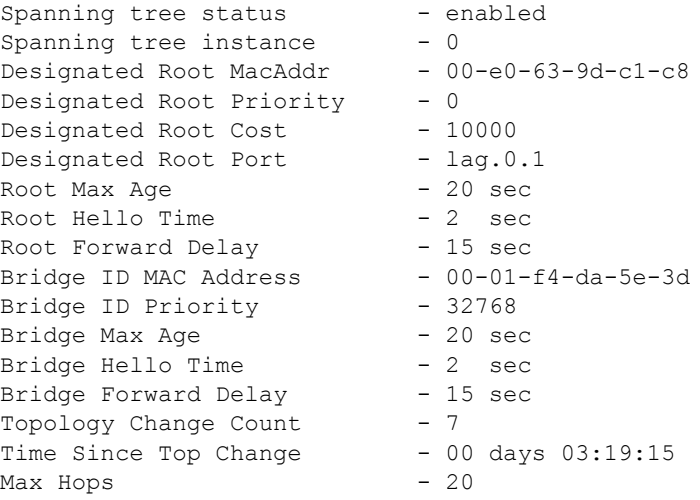

[Table 6](#page-197-0)‐28 shows a detailed explanation of command output.

| <b>Output</b>                | <b>What It Displays</b>                                                                                                    |
|------------------------------|----------------------------------------------------------------------------------------------------|
| Spanning tree instance       | Spanning Tree ID.                                                                                                    |
| Spanning tree status         | Whether Spanning Tree is enabled or disabled.                                                                                                    |
| Designated Root MacAddr      | MAC address of the designated Spanning Tree root bridge.                                                                                                    |
| Designated Root Port         | Port through which the root bridge can be reached.                                                                                                    |
| Designated Root Priority     | Priority of the designated root bridge.                                                                                                    |
| <b>Designated Root Cost</b>  | Total path cost to reach the root.                                                                                                    |
| Root Max Age                 | Amount of time (in seconds) a BPDU packet should be considered valid.                                                                                                    |
| Root Hello Time              | Interval (in seconds) at which the root device sends BPDU (Bridge Protocol<br>Data Unit) packets.                                                                                                    |
| Root Forward Delay           | Amount of time (in seconds) the root device spends in listening or learning<br>mode.                                                                                                    |
| <b>Bridge ID MAC Address</b> | Unique bridge MAC address, recognized by all bridges in the network.                                                                                                    |
| <b>Bridge ID Priority</b>    | Bridge priority, which is a default value, or is assigned using the set<br>spantree priority command. For details, refer to "set spantree priority" on<br>page 6-17.                                                                                                    |
| Bridge Max Age               | Maximum time (in seconds) the bridge can wait without receiving a<br>configuration message (bridge "hello") before attempting to reconfigure.<br>This is a default value, or is assigned using the set spantree maxage<br>command. For details, refer to "set spantree maxage" on page 6-19. |
| <b>Bridge Hello Time</b>     | Amount of time (in seconds) the bridge sends BPDUs. This is a default<br>value, or is assigned using the set spantree hello command. For details,<br>refer to "set spantree hello" on page 6-18.                                                                                             |

<span id="page-197-0"></span>**Table 6-28 show spantree Output Details**

| Output                       | <b>What It Displays</b>                                                                                                    |
|------------------------------|----------------------------------------------------------------------------------------------------|
| <b>Bridge Forward Delay</b>  | Amount of time (in seconds) the bridge spends in listening or learning<br>mode. This is a default value, or is assigned using the set spantree<br>fwddelay command. For details, refer to "set spantree fwddelay" on<br>page 6-20. |
| <b>Topology Change Count</b> | Number of times topology has changed on the bridge.                                                                                                    |
| Time Since Top Change        | Amount of time (in days, hours, minutes and seconds) since the last<br>topology change.                                                                                                    |
| Max Hops                     | Maximum number of hops information for a particular Spanning Tree<br>instance may traverse (via relay of BPDUs within the applicable MST<br>region) before being discarded.                                                        |

**Table 6-28 show spantree Output Details (Continued)**

# <span id="page-198-0"></span>**set spantree**

Use this command to globally enable or disable the Spanning Tree protocol on the switch.

## **Syntax**

**set spantree** {**disable** | **enable**}

# **Parameters**

**disable | enable** Globally disables or enables Spanning Tree.

#### **Defaults**

None.

# **Mode**

Switch command, read‐write.

#### **Example**

This example shows how to disable Spanning Tree on the device:

D2(su)->set spantree disable

# <span id="page-198-1"></span>**show spantree version**

Use this command to display the current version of the Spanning Tree protocol running on the device.

#### **Syntax**

**show spantree version**

#### **Parameters**

None.

## **Defaults**

None.

## **Mode**

Switch command, read‐only.

#### **Example**

This example shows how to display Spanning Tree version information for the device:

D2(su)->show spantree version Force Version is mstp

# <span id="page-199-0"></span>**set spantree version**

Use this command to set the version of the Spanning Tree protocol to MSTP (Multiple Spanning Tree Protocol), RSTP (Rapid Spanning Tree Protocol) or to STP 802.1D‐compatible.

#### **Syntax**

**set spantree version** {**mstp** | **stpcompatible** | **rstp**}

#### **Parameters**

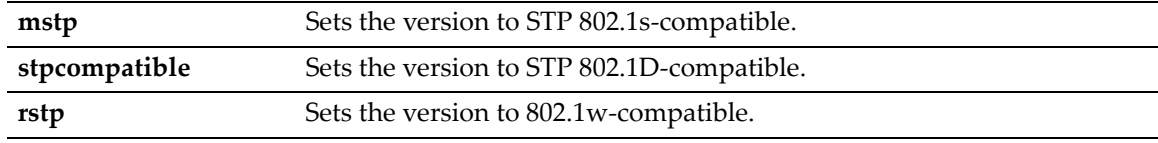

# **Defaults**

None.

## **Mode**

Switch command, read‐write.

#### **Usage**

In most networks, Spanning Tree version should not be changed from its default setting of **mstp** (Multiple Spanning Tree Protocol) mode. MSTP mode is fully compatible and interoperable with legacy STP 802.1D and Rapid Spanning Tree (RSTP) bridges. Setting the version to **stpcompatible** mode will cause the bridge to transmit only 802.1D BPDUs, and will prevent non‐edge ports from rapidly transitioning to forwarding state.

#### **Example**

This example shows how to globally change the Spanning Tree version from the default of MSTP to RSTP:

D2(su)->set spantree version rstp

# <span id="page-199-1"></span>**clear spantree version**

Use this command to reset the Spanning Tree version to MSTP mode.

#### **Syntax**

**clear spantree version**

# **Parameters**

None.

# **Defaults**

None.

## **Mode**

Switch command, read‐write.

# **Example**

This example shows how to reset the Spanning Tree version:

D2(su)->clear spantree version

# <span id="page-200-0"></span>**show spantree bpdu-forwarding**

Use this command to display the Spanning Tree BPDU forwarding mode.

# **Syntax**

**show spantree bpdu-forwarding**

# **Parameters**

None.

# **Defaults**

None.

# **Mode**

Switch command, read‐only.

# **Example**

This example shows how to display the Spanning Tree BPDU forwarding mode:

```
D2(su)->show spantree bpdu-forwarding
BPDU forwarding is disabled.
```
# <span id="page-200-1"></span>**set spantree bpdu-forwarding**

Use this command to enable or disable Spanning Tree BPDU forwarding. By default BPDU forwarding is disabled.

# **Syntax**

**set spantree bpdu-forwarding** {**disable** | **enable**}

# **Parameters**

**disable** | **enable** Disables or enables BPDU forwarding;.

#### **Defaults**

By default BPDU forwarding is disabled.

#### **Mode**

Switch command, read‐write.

#### **Usage**

The Spanning Tree protocol must be disabled (set [spantree](#page-198-0) **disable**) for this feature to take effect.

#### **Example**

This example shows how to enable BPDU forwarding:

D2(rw)-> set spantree bpdu-forwarding enable

# <span id="page-201-0"></span>**show spantree bridgeprioritymode**

Use this command to display the Spanning Tree bridge priority mode setting.

# **Syntax**

**show spantree bridgeprioritymode**

#### **Parameters**

None.

# **Defaults**

None.

## **Mode**

Switch command, read‐only.

## **Example**

This example shows how to display the Spanning Tree bridge priority mode setting:

```
D2(rw)->show spantree bridgeprioritymode
Bridge Priority Mode is set to IEEE802.1t mode.
```
# <span id="page-201-1"></span>**set spantree bridgeprioritymode**

Use this command to set the Spanning Tree bridge priority mode to 802.1D (legacy) or 802.1t.

## **Syntax**

```
set spantree bridgeprioritymode {8021d | 8021t}
```
#### **Parameters**

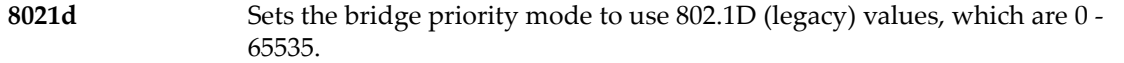

**8021t** Sets the bridge priority mode to use 802.1t values, which are 0 to 61440, in increments of 4096. Values will automatically be rounded up or down, depending on the 802.1t value to which the entered value is closest.

This is the default bridge priority mode.

# **Defaults**

None

# **Mode**

Switch command, read‐write.

#### **Usage**

The mode affects the range of priority values used to determine which device is selected as the Spanning Tree root as described in **set spantree priority** ("set spantree [priority"](#page-208-0) on page 6‐17). The default for the switch is to use 802.1t bridge priority mode.

#### **Example**

This example shows how to set the bridge priority mode to 802.1D:

D2(rw)->set spantree bridgeprioritymode 8021d

# <span id="page-202-0"></span>**clear spantree bridgeprioritymode**

Use this command to reset the Spanning Tree bridge priority mode to the default setting of 802.1t.

## **Syntax**

**clear spantree bridgeprioritymode**

## **Parameters**

None.

# **Defaults**

None.

## **Mode**

Switch command, read‐write.

#### **Example**

This example shows how to reset the bridge priority mode to 802.1t:

```
D2(rw)->clear spantree bridgeprioritymode
```
# <span id="page-203-1"></span>**show spantree mstilist**

Use this command to display a list of Multiple Spanning Tree (MST) instances configured on the device.

#### **Syntax**

**show spantree mstilist**

## **Parameters**

None.

## **Defaults**

None.

## **Mode**

Switch command, read‐only.

## **Example**

This example shows how to display a list of MST instances. In this case, SID 2 has been configured:

```
D2(su)->show spantree mstilist
 Configured Multiple Spanning Tree instances:
  \mathfrak{D}
```
# <span id="page-203-0"></span>**set spantree msti**

Use this command to create or delete a Multiple Spanning Tree instance.

#### **Syntax**

**set spantree msti sid** *sid* {**create | delete}**

## **Parameters**

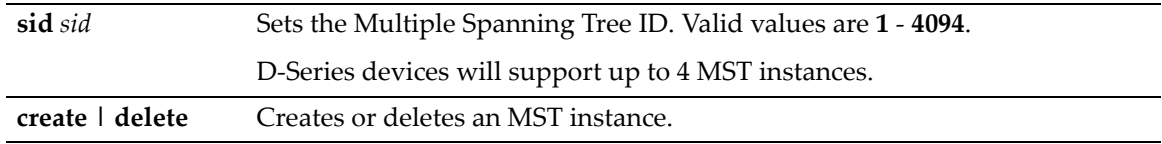

# **Defaults**

None.

## **Mode**

Switch command, read‐write.

#### **Example**

This example shows how to create an MST instance 2:

D2(su)->set spantree msti sid 2 create

# <span id="page-204-0"></span>**clear spantree msti**

Use this command to delete one or more Multiple Spanning Tree instances.

# **Syntax**

```
clear spantree msti [sid sid]
```
# **Parameters**

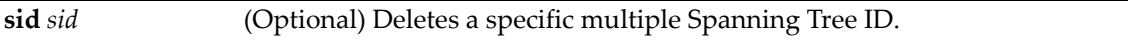

# **Defaults**

If *sid* is not specified, all MST instances will be cleared.

# **Mode**

Switch command, read‐write.

# **Example**

This example shows how to delete all MST instances:

D2(su)->**clear spantree msti** 

# <span id="page-204-1"></span>**show spantree mstmap**

Use this command to display the mapping of a filtering database ID (FID) to a Spanning Trees. Since VLANs are mapped to FIDs, this shows to which SID a VLAN is mapped.

# **Syntax**

**show spantree mstmap** [**fid** *fid*]

# **Parameters**

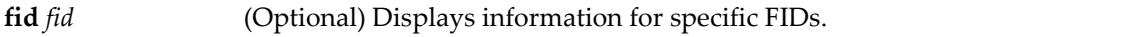

# **Defaults**

If *fid* is not specified, information for all assigned FIDs will be displayed.

# **Mode**

Switch command, read‐only.

# **Example**

This example shows how to display SID to FID mapping information for FID 1. In this case, no new mappings have been configured:

```
D2(su)->show spantree mstmap fid 1 
FID: SID:
1 0
```
# <span id="page-205-0"></span>**set spantree mstmap**

Use this command to map one or more filtering database IDs (FIDs) to a SID. Since VLANs are mapped to FIDs, this essentially maps one or more VLAN IDs to a Spanning Tree (SID).

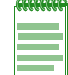

**Note:** Since any MST maps that are associated with GVRP-generated VLANs will be removed from the configuration if GVRP communication is lost, it is recommended that you only create MST maps on statically-created VLANs.

# **Syntax**

**set spantree mstmap** *fid* [**sid** *sid*]

## **Parameters**

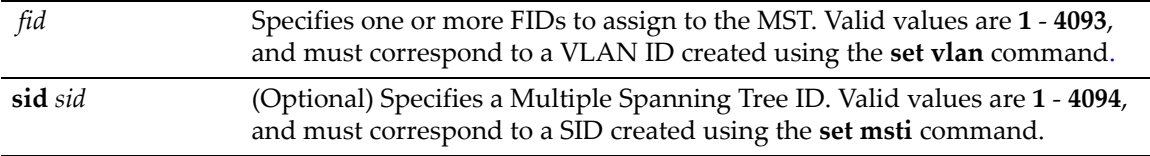

# **Defaults**

If *sid* is not specified, FID(s) will be mapped to Spanning Tree 0.

# **Mode**

Switch command, read‐write.

## **Example**

This example shows how to map FID 3 to SID 2:

```
D2(su)->set spantree mstmap 3 sid 2
```
# <span id="page-205-1"></span>**clear spantree mstmap**

Use this command to map a FID back to SID 0.

# **Syntax**

```
clear spantree mstmap fid
```
# **Parameters**

```
fid Specifies one or more FIDs to reset to 0.
```
# **Defaults**

If *fid* is not specified, all SID to FID mappings will be reset.

## **Mode**

Switch command, read‐write.

# **Example**

This example shows how to map FID 2 back to SID 0:

D2(su)->clear spantree mstmap 2

# <span id="page-206-0"></span>**show spantree vlanlist**

Use this command to display the Spanning Tree ID(s) assigned to one or more VLANs.

#### **Syntax**

**show spantree vlanlist** [*vlan-list*]

## **Parameters**

*vlan-list* (Optional) Displays SIDs assigned to specific VLAN(s).

#### **Defaults**

If not specified, SID assignment will be displayed for all VLANs.

#### **Mode**

Switch command, read‐only.

#### **Example**

This example shows how to display the SIDs mapped to VLAN 1. In this case, SIDs 2, 16 and 42 are mapped to VLAN 1. For this information to display, the SID instance must be created using the **set spantree msti** command as described in "set [spantree](#page-203-0) msti" on page 6‐12, and the FIDs must be mapped to SID 1 using the **set spantree mstmap** command as described in "set [spantree](#page-205-0) [mstmap"](#page-205-0) on page 6-14:

```
D2(su)->show spantree vlanlist 1
 The following SIDS are assigned to VLAN 1: 2 16 42
```
# <span id="page-206-1"></span>**show spantree mstcfgid**

Use this command to display the MST configuration identifier elements, including format selector, configuration name, revision level, and configuration digest.

#### **Syntax**

**show spantree mstcfgid**

#### **Parameters**

None.

## **Defaults**

None.

# **Mode**

Switch command, read‐only.

#### **Example**

This example shows how to display the MST configuration identifier elements. In this case, the default revision level of 0, and the default configuration name (a string representing the bridge MAC address) have not been changed. For information on using the **set spantree mstcfgid** command to change these settings, refer to "set spantree [mstcfgid"](#page-207-0) on page 6‐16:

```
D2(su)->show spantree mstcfgid
 MST Configuration Identifier:
  Format Selector: 0
   Configuration Name: 00:01:f4:89:51:94
   Revision Level: 0
   Configuration Digest: ac:36:17:7f:50:28:3c:d4:b8:38:21:d8:ab:26:de:62
```
# <span id="page-207-0"></span>**set spantree mstcfgid**

Use this command to set the MST configuration name and/or revision level.

# **Syntax**

**set spantree mstcfgid** {**cfgname** *name* | **rev** *level*}

## **Parameters**

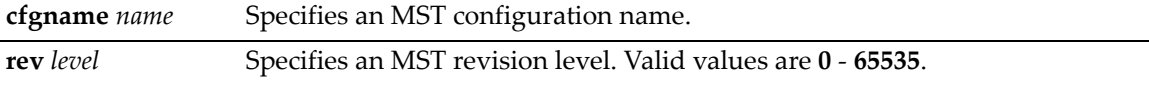

# **Defaults**

None.

## **Mode**

Switch command, read‐write.

#### **Example**

This example shows how to set the MST configuration name to "mstconfig":

D2(su)->set spantree mstconfigid cfgname mstconfig

# <span id="page-207-1"></span>**clear spantree mstcfgid**

Use this command to reset the MST revision level to a default value of 0, and the configuration name to a default string representing the bridge MAC address.

#### **Syntax**

**clear spantree mstcfgid**

# **Parameters**

None.

# **Defaults**

None.

#### **Mode**

Switch command, read‐write.

#### **Example**

This example shows how to reset the MST configuration identifier elements to default values:

D2(su)->clear spantree mstcfgid

# <span id="page-208-0"></span>**set spantree priority**

Use this command to set the device's Spanning Tree priority.

# **Syntax**

**set spantree priority** *priority* [*sid*]

# **Parameters**

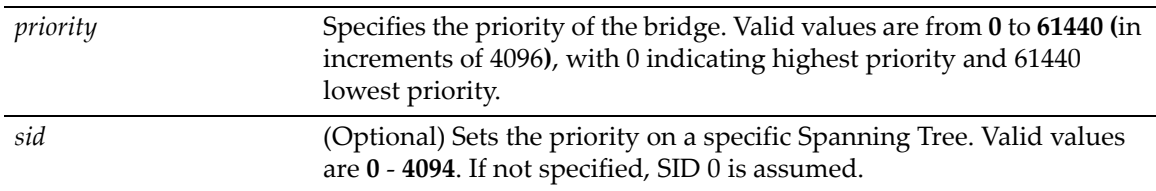

# **Defaults**

If *sid* is not specified, priority will be set on Spanning Tree 0.

## **Mode**

Switch command, read‐write.

# **Usage**

The device with the highest priority (lowest numerical value) becomes the Spanning Tree root device. If all devices have the same priority, the device with the lowest MAC address will then become the root device. Depending on the bridge priority mode (set with the **set spantree bridgeprioritymode** command described in "set spantree [bridgeprioritymode"](#page-201-1) on page 6‐10, some priority values may be rounded up or down.

# **Example**

This example shows how to set the bridge priority to 4096 on SID 1:

```
D2(su)->set spantree priority 4096 1
```
# <span id="page-208-1"></span>**clear spantree priority**

Use this command to reset the Spanning Tree priority to the default value of 32768.

# **Syntax**

```
clear spantree priority [sid]
```
# **Parameters**

*sid* (Optional) Resets the priority on a specific Spanning Tree. Valid values are **0** ‐ **4094**. If not specified, SID 0 is assumed.

# **Defaults**

If *sid* is not specified, priority will be reset on Spanning Tree 0.

#### **Mode**

Switch command, read‐write.

#### **Example**

This example shows how to reset the bridge priority on SID 1:

```
D2(su)->clear spantree priority 1
```
# <span id="page-209-0"></span>**set spantree hello**

Use this command to set the device's Spanning Tree hello time, This is the time interval (in seconds) the device will transmit BPDUs indicating it is active.

#### **Syntax**

```
set spantree hello interval
```
## **Parameters**

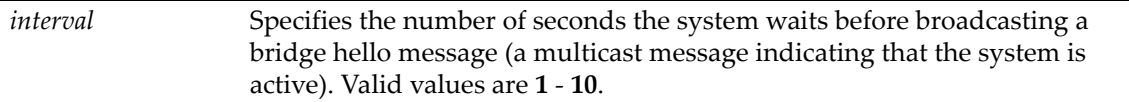

# **Defaults**

None.

# **Mode**

Switch command, read‐write.

#### **Example**

This example shows how to globally set the Spanning Tree hello time to 10 seconds:

```
D2(su)->set spantree hello 10
```
# <span id="page-209-1"></span>**clear spantree hello**

Use this command to reset the Spanning Tree hello time to the default value of 2 seconds.

# **Syntax**

**clear spantree hello**

# **Parameters**

None.

# **Defaults**

None.

## **Mode**

Switch command, read‐write.

# **Example**

This example shows how to globally reset the Spanning Tree hello time:

```
D2(su)->clear spantree hello
```
# <span id="page-210-0"></span>**set spantree maxage**

Use this command to set the bridge maximum aging time.

# **Syntax**

**set spantree maxage** *agingtime* 

# **Parameters**

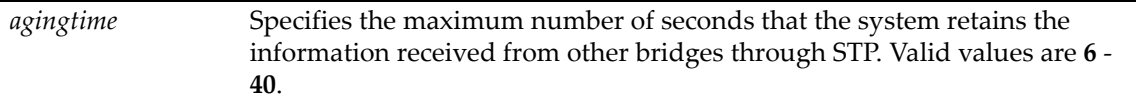

# **Defaults**

None.

## **Mode**

Switch command, read‐write.

# **Usage**

The bridge maximum aging time is the maximum time (in seconds) a device can wait without receiving a configuration message (bridge "hello") before attempting to reconfigure. All device ports (except for designated ports) should receive configuration messages at regular intervals. Any port that ages out STP information provided in the last configuration message becomes the designated port for the attached LAN. If it is a root port, a new root port is selected from among the device ports attached to the network.

# **Example**

This example shows how to set the maximum aging time to 25 seconds:

```
D2(su)->set spantree maxage 25
```
# <span id="page-210-1"></span>**clear spantree maxage**

Use this command to reset the maximum aging time for a Spanning Tree to the default value of 20 seconds.

# **Syntax**

**clear spantree maxage**

# **Parameters**

None.

# **Defaults**

None.

#### **Mode**

Switch command, read‐write.

#### **Example**

This example shows how to globally reset the maximum aging time:

D2(su)->clear spantree maxage

# <span id="page-211-0"></span>**set spantree fwddelay**

Use this command to set the Spanning Tree forward delay.

# **Syntax**

**set spantree fwddelay** *delay* 

## **Parameters**

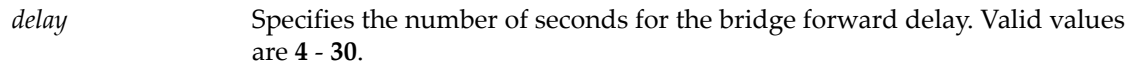

# **Defaults**

None.

# **Mode**

Switch command, read‐write.

#### **Usage**

The forward delay is the maximum time (in seconds) the root device will wait before changing states (i.e., listening to learning to forwarding). This delay is required because every device must receive information about topology changes before it starts to forward frames. In addition, each port needs time to listen for conflicting information that would make it return to a blocking state; otherwise, temporary data loops might result.

#### **Example**

This example shows how to globally set the bridge forward delay to 16 seconds:

D2(su)->set spantree fwddelay 16

# <span id="page-211-1"></span>**clear spantree fwddelay**

Use this command to reset the Spanning Tree forward delay to the default setting of 15 seconds.

#### **Syntax**

**clear spantree fwddelay**

#### **Parameters**

None.

#### **Defaults**

None.

# **Mode**

Switch command, read‐write.

## **Example**

This example shows how to globally reset the bridge forward delay:

```
D2(su)->clear spantree fwddelay
```
# <span id="page-212-0"></span>**show spantree backuproot**

Use this command to display the backup root status for an MST instance.

# **Syntax**

```
show spantree backuproot [sid]
```
## **Parameters**

*sid* (Optional) Display backup root status for a specific Spanning Tree identifier. Valid values are **0** ‐ **4094**. If not specified, SID 0 is assumed.

# **Defaults**

If a SID is not specified, then status will be shown for Spanning Tree instance 0.

#### **Mode**

Switch command, read‐only.

# **Example**

This example shows how to display the status of the backup root function on SID 0:

```
D2(rw)->show spantree backuproot
Backup root is set to disable on sid 0
```
# <span id="page-212-1"></span>**set spantree backuproot**

Use this command to enable or disable the Spanning Tree backup root function on the switch.

#### **Syntax**

**set spantree backuproot** *sid* {disable | enable}

#### **Parameters**

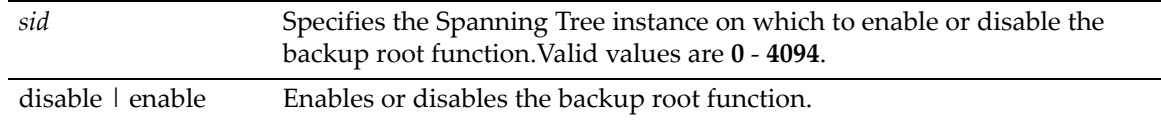

# **Defaults**

None.

#### **Mode**

Switch command, read‐write.

#### **Usage**

The Spanning Tree backup root function is disabled by default on the D‐Series. When this feature is enabled and the switch is directly connected to the root bridge, stale Spanning Tree information is prevented from circulating if the root bridge is lost. If the root bridge is lost, the backup root will dynamically lower its bridge priority so that it will be selected as the new root over the lost root bridge.

## **Example**

This example shows how to enable the backup root function on SID 2:

```
D2(rw)->set spantree backuproot 2 enable
```
# <span id="page-213-0"></span>**clear spantree backuproot**

Use this command to reset the Spanning Tree backup root function to the default state of disabled.

#### **Syntax**

**clear spantree backuproot** *sid*

## **Parameters**

*sid* Specifies the Spanning Tree on which to clear the backup root function.Valid values are **0** ‐ **4094**.

## **Defaults**

None.

## **Mode**

Switch command, read‐write.

#### **Example**

This example shows how to reset the backup root function to disabled on SID 2:

D2(rw)->clear spantree backuproot 2

# <span id="page-213-1"></span>**show spantree tctrapsuppress**

Use this command to display the status of topology change trap suppression on Rapid Spanning Tree edge ports.

#### **Syntax**

**show spantree tctrapsuppress**

#### **Parameters**

None.

#### **Defaults**

None.

#### **Mode**

Switch command, read‐only.

#### **Example**

This example shows how to display the status of topology change trap suppression:

D2(rw)->show spantree tctrapsuppress

Topology change Trap Suppression is set to enabled

# <span id="page-214-0"></span>**set spantree tctrapsuppress**

Use this command to disable or enable topology change trap suppression on Rapid Spanning Tree edge ports.

#### **Syntax**

**set spantree tctrapsuppress** {**disable** | **enable**}

## **Parameters**

**disable** | **enable** Disables or enables topology change trap suppression.

## **Defaults**

None.

#### **Mode**

Switch command, read‐write.

#### **Usage**

By default, RSTP non‐edge (bridge) ports that transition to forwarding or blocking cause the switch to issue a topology change trap. When topology change trap suppression is enabled, which is the device default, edge ports (such as end station PCs) are prevented from sending topology change traps. This is because there is usually no need for network management to monitor edge port STP transition states, such as when PCs are powered on. When topology change trap suppression is disabled, all ports, including edge and bridge ports, will transmit topology change traps.

## **Example**

This example shows how to allow Rapid Spanning Tree edge ports to transmit topology change traps:

D2(rw)->set spantree tctrapsuppress disable

# <span id="page-214-1"></span>**clear spantree tctrapsuppress**

Use this command to clear the status of topology change trap suppression on Rapid Spanning Tree edge ports to the default state of enabled (edge port topology changes do not generate traps).

#### **Syntax**

**clear spantree tctrapsuppress**

#### **Parameters**

None.

#### **Defaults**

None.

#### **Mode**

Switch command, read‐write.

#### **Example**

This example shows how to clear topology change trap suppression setting:

```
D2(rw)->clear spantree tctrapsuppress
```
# <span id="page-215-0"></span>**set spantree protomigration**

Use this command to reset the protocol state migration machine for one or more Spanning Tree ports. When operating in RSTP mode, this forces a port to transmit MSTP BPDUs.

# **Syntax**

**set spantree protomigration** <*port-string*>

# **Parameters**

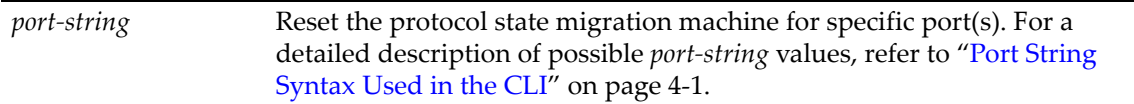

# **Defaults**

None.

# **Mode**

Switch command, read‐write.

#### **Example**

This example shows how to reset the protocol state migration machine on port 20:

```
D2(su)->set spantree protomigration ge.1.20
```
# <span id="page-215-1"></span>**show spantree spanguard**

Use this command to display the status of the Spanning Tree SpanGuard function.

#### **Syntax**

**show spantree spanguard**

#### **Parameters**

None.
### **Defaults**

None.

## **Mode**

Switch command, read‐only.

#### **Example**

This example shows how to display the SpanGuard function status:

```
D2(su)->show spantree spanguard 
Spanguard is disabled
```
## **set spantree spanguard**

Use this command to enable or disable the Spanning Tree SpanGuard function.

#### **Syntax**

**set spantree spanguard** {**enable** | **disable**}

#### **Parameters**

**enable** | **disable** Enables or disables the SpanGuard function.

#### **Defaults**

None.

#### **Mode**

Switch command, read‐write.

#### **Usage**

SpanGuard is designed to disable, or lock out an "edge" port when an unexpected BPDU is received. The port can be configured to be re‐enabled after a set time period, or only after manual intervention.

A port can be defined as an edge (user) port using the **set spantree adminedge** command, described in "set spantree [adminedge"](#page-228-0) on page 6‐37. A port designated as an edge port is expected to be connected to a workstation or other end-user type of device, and not to another switch in the network. When Spanguard is enabled, if a non‐loopback BPDU is received on an edge port, the Spanning Tree state of that port will be changed to "blocking" and will no longer forward traffic. The port will remain disabled until the amount of time defined by **set spantree spanguardtimeout** ("set spantree [spanguardtimeout"](#page-217-0) on page 6‐26) has passed since the last seen BPDU, the port is manually unlocked (**set** or **clear spantree spanguardlock**, "clear / set [spantree](#page-219-0) [spanguardlock"](#page-219-0) on page 6‐28), the configuration of the port is changed so it is not longer an edge port, or the SpanGuard function is disabled.

SpanGuard is enabled and disabled only on a global basis. By default, SpanGuard is disabled and SpanGuard traps are enabled.

#### **Example**

This example shows how to enable the SpanGuard function:

```
D2(rw)->set spantree spanguard enable
```
## **clear spantree spanguard**

Use this command to reset the status of the Spanning Tree SpanGuard function to disabled.

#### **Syntax**

**clear spantree spanguard**

#### **Parameters**

None.

## **Defaults**

None.

### **Mode**

Switch command, read‐write.

#### **Example**

This example shows how to reset the status of the SpanGuard function to disabled:

```
D2(rw)->clear spantree spanguard
```
## **show spantree spanguardtimeout**

Use this command to display the Spanning Tree SpanGuard timeout setting.

#### **Syntax**

**show spantree spanguardtimeout**

#### **Parameters**

None.

#### **Defaults**

None.

#### **Mode**

Switch command, read‐only.

#### **Example**

This example shows how to display the SpanGuard timeout setting:

```
D2(su)->show spantree spanguardtimeout 
Spanguard timeout: 300
```
## <span id="page-217-0"></span>**set spantree spanguardtimeout**

Use this command to set the amount of time (in seconds) an edge port will remain locked by the SpanGuard function.

#### **Syntax**

**set spantree spanguardtimeout** *timeout*

#### **Parameters**

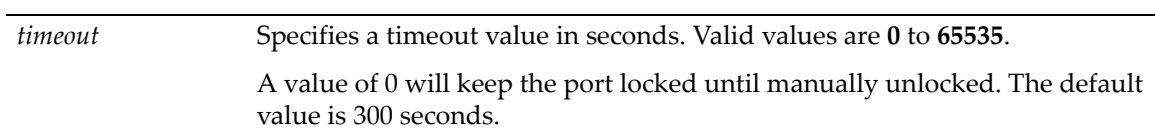

## **Defaults**

None.

## **Mode**

Switch command, read‐write.

#### **Example**

This example shows how to set the SpanGuard timeout to 600 seconds:

```
D2(su)->set spantree spanguardtimeout 600
```
## **clear spantree spanguardtimeout**

Use this command to reset the Spanning Tree SpanGuard timeout to the default value of 300 seconds.

#### **Syntax**

**clear spantree spanguardtimeout**

#### **Parameters**

None.

#### **Defaults**

None.

#### **Mode**

Switch command, read‐write.

#### **Example**

This example shows how to reset the SpanGuard timeout to 300 seconds:

D2(rw)->clear spantree spanguardtimeout

## **show spantree spanguardlock**

Use this command to display the SpanGuard lock status of one or more ports.

#### **Syntax**

**show spantree spanguardlock** [*port-string]*

#### **Parameters**

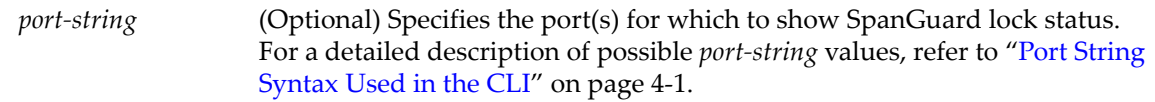

## **Defaults**

If no port string is specified, the SpanGuard lock status for all ports is displayed.

#### **Mode**

Switch command, read‐only.

#### **Example**

This example shows how to display the SpanGuard lock status for ge.1.1:

```
D2(su)->show spantree spanguardlock ge.1.1
Port ge.1.1 is Unlocked
```
# <span id="page-219-0"></span>**clear / set spantree spanguardlock**

Use either of these commands to unlock one or more ports locked by the Spanning Tree SpanGuard function. When SpanGuard is enabled, it locks ports that receive BPDUs when those ports have been defined as edge (user) ports (as described in "set spantree [adminedge"](#page-228-0) on [page 6](#page-228-0)‐37).

#### **Syntax**

**clear spantree spanguardlock** *port-string* **set spantree spanguardlock** *port-string*

#### **Parameters**

*port‐string* Specifies port(s) to unlock. For a detailed description of possible *port‐string* values, refer to "Port String [Syntax](#page-104-0) Used in the CLI" on page 4‐1.

## **Defaults**

None.

### **Mode**

Switch command, read‐write.

#### **Example**

This example shows how to unlock port ge.1.16:

D2(rw)->clear spantree spanguardlock ge.1.16

## **show spantree spanguardtrapenable**

Use this command to display the state of the Spanning Tree SpanGuard trap function.

#### **Syntax**

**show spantree spanguardtrapenable**

#### **Parameters**

None.

### **Defaults**

None.

### **Mode**

Switch command, read‐only.

#### **Example**

This example shows how to display the state of the SpanGuard trap function:

```
D2(ro)->show spantree spanguardtrapenable 
Spanguard SNMP traps are enabled
```
## **set spantree spanguardtrapenable**

Use this command to enable or disable the sending of an SNMP trap message when SpanGuard has locked a port.

#### **Syntax**

**set spantree spanguardtrapenable** {**disable** | **enable**}

#### **Parameters**

**disable** | **enable** Disables or enables sending SpanGuard traps. By default, sending traps is enabled.

## **Defaults**

None.

### **Mode**

Switch command, read‐write.

#### **Example**

This example shows how to disable the SpanGuard trap function:

D2(su)->set spantree spanguardtrapenable disable

## **clear spantree spanguardtrapenable**

Use this command to reset the Spanning Tree SpanGuard trap function back to the default state of enabled.

#### **Syntax**

**clear spantree spanguardtrapenable**

#### **Parameters**

None.

#### **Defaults**

None.

#### **Mode**

Switch command, read‐write.

#### **Example**

This example shows how to reset the SpanGuard trap function to enabled:

D2(rw)->clear spantree spanguardtrapenable

# **show spantree legacypathcost**

Use this command to display the default Spanning Tree path cost setting.

## **Syntax**

**show spantree legacypathcost**

#### **Parameters**

None.

### **Defaults**

None.

### **Mode**

Switch command, read‐only.

### **Example**

This example shows how to display the default Spanning Tree path cost setting.

```
D2(su)->show spantree legacypathcost 
Legacy Path Cost is disabled.
```
## **set spantree legacypathcost**

Use this command to enable or disable legacy (802.1D) path cost values.

#### **Syntax**

```
set spantree legacypathcost {disable | enable}
```
### **Parameters**

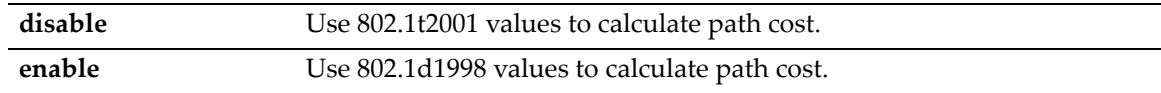

## **Defaults**

None.

## **Mode**

Switch command, read‐write.

### **Usage**

By default, legacy path cost is disabled. Enabling the device to calculate legacy path costs affects the range of valid values that can be entered in the **set spantree adminpathcost** command.

## **Example**

This example shows how to set the default path cost values to 802.1D.

D2(rw)->set spantree legacypathcost enable

## **clear spantree legacypathcost**

Use this command to set the Spanning Tree default value for legacy path cost to 802.1t values.

## **Syntax**

**clear spantree legacypathcost**

## **Defaults**

None.

### **Mode**

Switch command, read‐write.

### **Example**

This example clears the legacy path cost to 802.1t values.

D2(rw)->clear spantree legacypathcost

# **Configuring Spanning Tree Port Parameters**

## **Purpose**

To display and set Spanning Tree port parameters.

## **Commands**

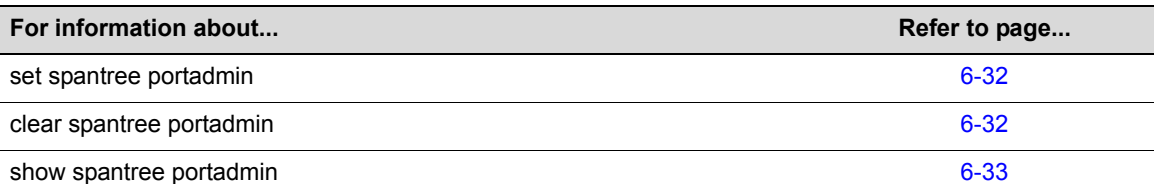

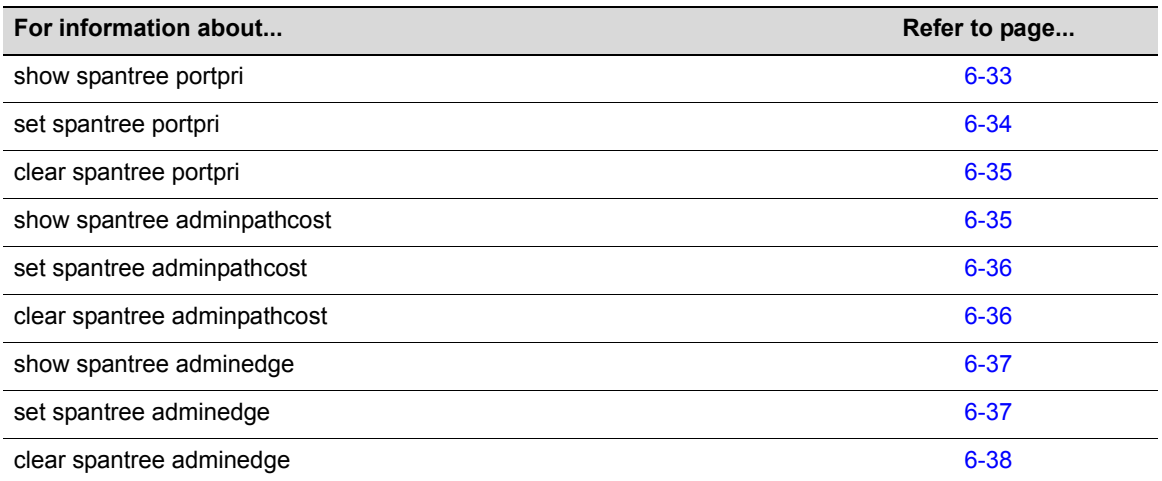

# <span id="page-223-0"></span>**set spantree portadmin**

Use this command to disable or enable the Spanning Tree algorithm on one or more ports.

### **Syntax**

**set spantree portadmin** *port-string* **{disable | enable}** 

#### **Parameters**

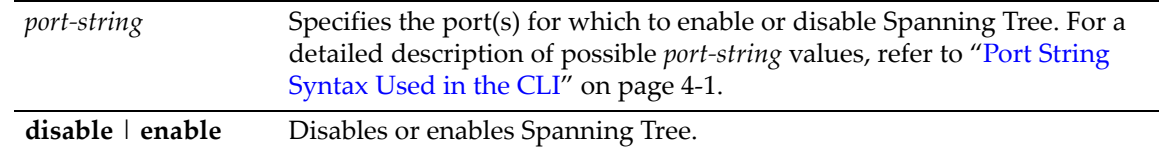

## **Defaults**

None.

## **Mode**

Switch command, read‐write.

#### **Example**

This example shows how to disable Spanning Tree on ge.1.5:

D2(rw)->set spantree portadmin ge.1.5 disable

# <span id="page-223-1"></span>**clear spantree portadmin**

Use this command to reset the default Spanning Tree admin status to enable on one or more ports.

### **Syntax**

```
clear spantree portadmin port-string
```
#### **Parameters**

*port*-*string* Resets the default admin status on specific port(s). For a detailed description of possible *port‐string* values, refer to "Port String [Syntax](#page-104-0) Used in the CLI" on [page 4](#page-104-0)‐1.

## **Defaults**

None.

#### **Mode**

Switch command, read‐write.

#### **Example**

This example shows how to reset the default Spanning Tree admin state to enable on ge.1.12:

```
D2(rw)->clear spantree portadmin ge.1.12
```
## <span id="page-224-0"></span>**show spantree portadmin**

Use this command to display the status of the Spanning Tree algorithm on one or more ports.

#### **Syntax**

```
show spantree portadmin [port port-string]
```
#### **Parameters**

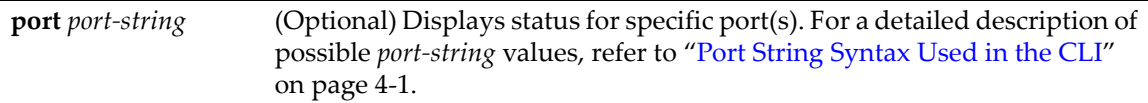

### **Defaults**

If *port‐string* is not specified, status will be displayed for all ports.

### **Mode**

Switch command, read‐only.

## **Example**

This example shows how to display port admin status for ge.1.1:

```
D2(ro)->show spantree portadmin port ge.1.1
Port ge.1.1 has portadmin set to enabled
```
## <span id="page-224-1"></span>**show spantree portpri**

Use this command to show the Spanning Tree priority for one or more ports. Port priority is a component of the port ID, which is one element used in determining Spanning Tree port roles.

#### **Syntax**

```
show spantree portpri [port port-string] [sid sid]
```
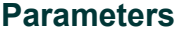

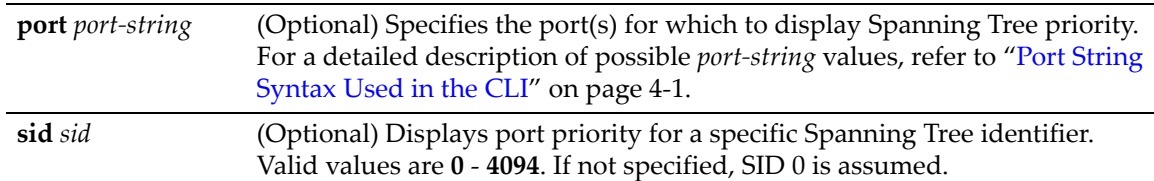

## **Defaults**

If *port-string* is not specified, port priority will be displayed for all Spanning Tree ports.

If *sid* is not specified, port priority will be displayed for Spanning Tree 0.

### **Mode**

Switch command, read‐only.

#### **Example**

This example shows how to display the port priority for ge.2.7:

D2(su)->show spantree portpri port ge.2.7 Port ge.2.7 has a Port Priority of 128 on SID 0

# <span id="page-225-0"></span>**set spantree portpri**

Use this command to set a port's Spanning Tree priority.

#### **Syntax**

```
set spantree portpri port-string priority [sid sid]
```
#### **Parameters**

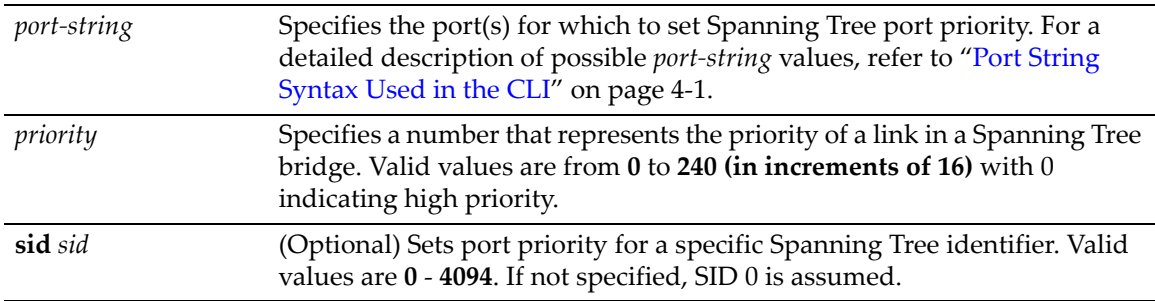

### **Defaults**

If *sid* is not specified, port priority will be set for Spanning Tree 0.

## **Mode**

Switch command, read‐write.

#### **Example**

This example shows how to set the priority of ge.1.3 to 240 on SID 1

D2(su)->set spantree portpri ge.1.3 240 sid 1

## <span id="page-226-0"></span>**clear spantree portpri**

Use this command to reset the bridge priority of a Spanning Tree port to a default value of 128.

## **Syntax**

```
clear spantree portpri port-string [sid sid]
```
### **Parameters**

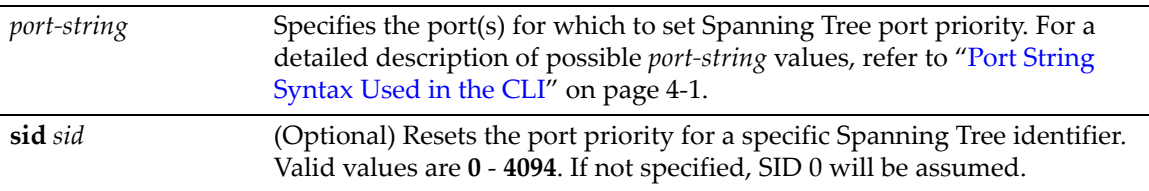

#### **Defaults**

If *sid* is not specified, port priority will be set for Spanning Tree 0.

#### **Mode**

Switch command, read‐write.

### **Example**

This example shows how to reset the priority of ge.1.3 to 128 on SID 1

```
D2(su)->clear spantree portpri ge.1.3 sid 1
```
## <span id="page-226-1"></span>**show spantree adminpathcost**

Use this command to display the admin path cost for a port on one or more Spanning Trees.

### **Syntax**

```
show spantree adminpathcost [port port-string] [sid sid]
```
### **Parameters**

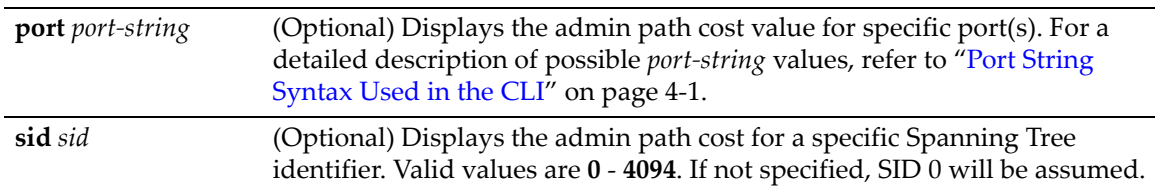

### **Defaults**

If *port‐string* is not specified, admin path cost for all Spanning Tree ports will be displayed.

If *sid* is not specified, admin path cost for Spanning Tree 0 will be displayed.

#### **Mode**

Switch command, read‐only.

#### **Example**

This example shows how to display the admin path cost for ge.3.4 on SID 1:

```
D2(su)->show spantree adminpathcost port ge.3.4 sid 1
Port ge.3.4 has a Port Admin Path Cost of 0 on SID 1
```
## <span id="page-227-0"></span>**set spantree adminpathcost**

Use this command to set the administrative path cost on a port and one or more Spanning Trees.

## **Syntax**

```
set spantree adminpathcost port-string cost [sid sid]
```
#### **Parameters**

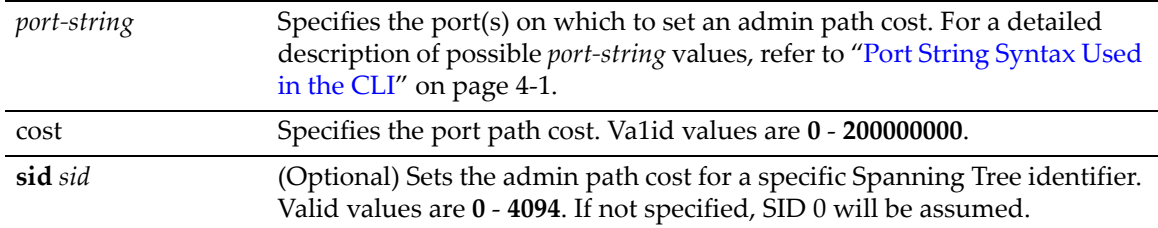

#### **Defaults**

If *sid* is not specified, admin path cost will be set for Spanning Tree 0.

#### **Mode**

Switch command, read‐write.

#### **Example**

This example shows how to set the admin path cost to 200 for ge.3.2 on SID 1:

D2(su)->set spantree adminpathcost ge.3.2 200 sid 1

# <span id="page-227-1"></span>**clear spantree adminpathcost**

Use this command to reset the Spanning Tree default value for port admin path cost to 0.

## **Syntax**

**clear spantree adminpathcost** *port-string* [**sid** *sid*]

#### **Parameters**

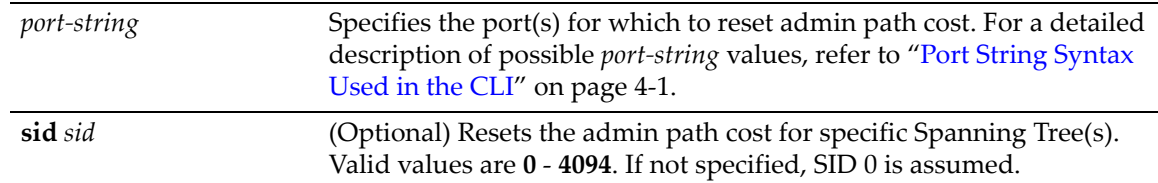

## **Defaults**

If *sid* is not specified, admin path cost will be reset for Spanning Tree 0.

#### **Mode**

Switch command, read‐write.

#### **Example**

This example shows how to reset the admin path cost to 0 for ge.3.2 on SID 1:

```
D2(su)->clear spantree adminpathcost ge.3.2 sid 1
```
## <span id="page-228-1"></span>**show spantree adminedge**

Use this command to display the edge port administrative status for a port.

#### **Syntax**

**show spantree adminedge [port** *port-string*]

#### **Parameters**

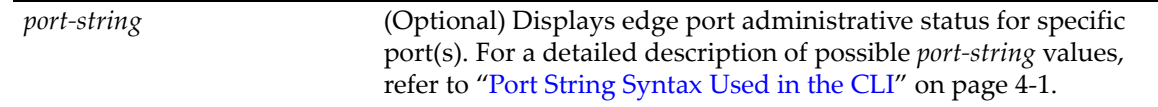

## **Defaults**

If *port‐string* is not specified edge port administrative status will be displayed for all Spanning Tree ports.

#### **Mode**

Switch command, read‐only.

#### **Example**

This example shows how to display the edge port status for ge.3.2:

```
D2(su)->show spantree adminedge port ge.3.2
Port ge.3.2 has a Port Admin Edge of Edge-Port
```
## <span id="page-228-0"></span>**set spantree adminedge**

Use this command to set the edge port administrative status on a Spanning Tree port.

#### **Syntax**

```
set spantree adminedge port-string {true | false}
```
#### **Parameters**

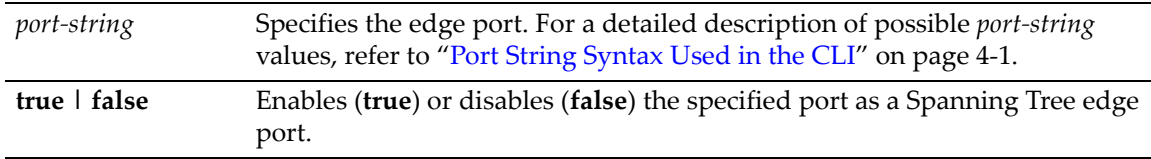

#### **Defaults**

None.

### **Mode**

Switch command, read‐write.

#### **Usage**

The default behavior of the edge port administrative status begins with the value set to **false** initially after the device is powered up. If a Spanning Tree BDPU is not received on the port within a few seconds, the status setting changes to **true**.

#### **Example**

This example shows how to set ge.1.11 as an edge port:

D2(su)->set spantree adminedge ge.1.11 true

## <span id="page-229-0"></span>**clear spantree adminedge**

Use this command to reset a Spanning Tree port to non‐edge status.

#### **Syntax**

```
clear spantree adminedge port-string
```
#### **Parameters**

*port*-*string* Specifies port(s) on which to reset edge port status. For a detailed description of possible *port‐string* values, refer to "Port String [Syntax](#page-104-0) Used in the CLI" on [page 4](#page-104-0)‐1.

## **Defaults**

None.

#### **Mode**

Switch command, read‐write.

#### **Example**

This example shows how to reset ge.1.11 as a non‐edge port:

D2(su)->clear spantree adminedge ge.1.11

## **Configuring Spanning Tree Loop Protect Parameters**

## **Purpose**

To display and set Spanning Tree Loop Protect parameters, including the global parameters of Loop Protect threshold, window, enabling traps, and disputed BPDU threshold, as well as per port and port/SID parameters. See "Loop [Protect"](#page-193-0) on page 6‐2 for more information about the Loop Protect feature.

## **Commands**

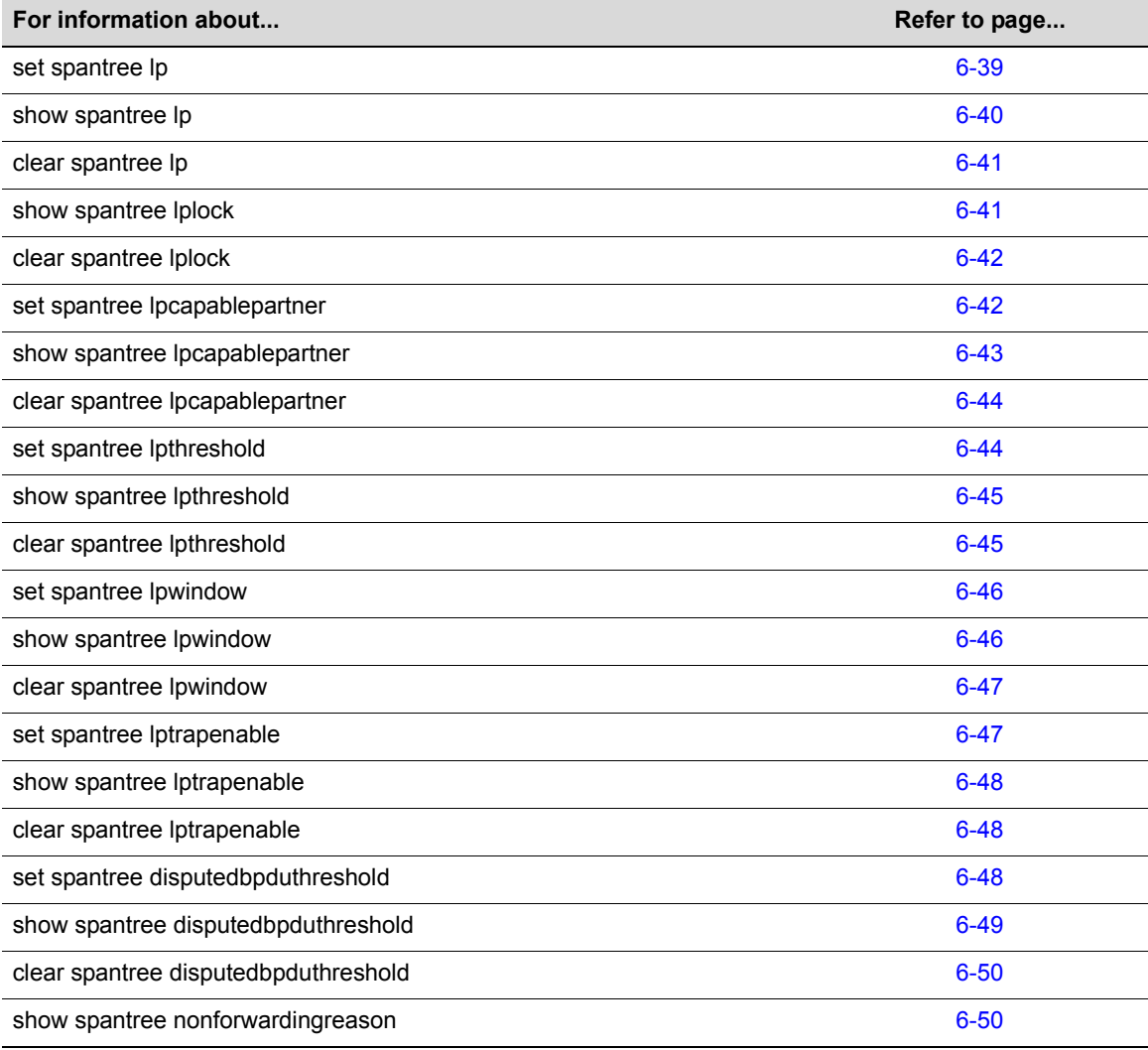

## <span id="page-230-0"></span>**set spantree lp**

Use this command to enable or disable the Loop Protect feature per port and optionally, per SID. The Loop Protect feature is disabled by default. See "Loop [Protect"](#page-193-0) on page 2. for more information.

## **Syntax**

```
set spantree lp port-string {enable | disable} [sid sid]
```
## **Parameters**

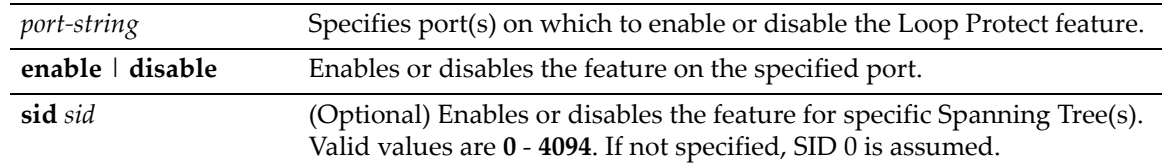

### **Defaults**

If no SID is specified, SID 0 is assumed.

#### **Mode**

Switch command, read‐write.

#### **Usage**

Loop Protect takes precedence over per port STP enable/disable (portAdmin). Normally portAdmin disabled would cause a port to go immediately to forwarding. If Loop Protect is enabled, that port should go to listening and remain there.

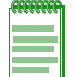

**Note:** The Loop Protect enable/disable settings for an MSTI port should match those for the CIST port.

#### **Example**

This example shows how to enable Loop Protect on ge.2.3:

```
D2(su)->set spantree lp ge.1.11 enable
```
## <span id="page-231-0"></span>**show spantree lp**

Use this command to display the Loop Protect status per port and/or per SID.

#### **Syntax**

```
show spantree lp [port port-string] [sid sid]
```
#### **Parameters**

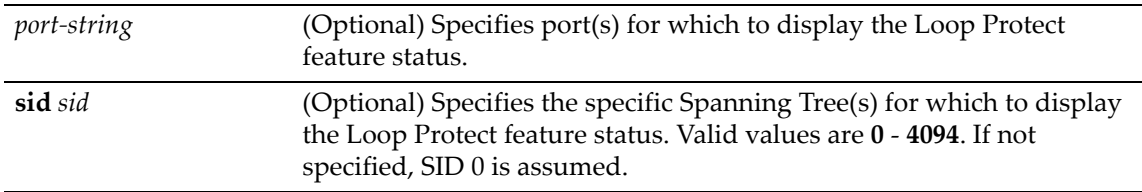

## **Defaults**

If no *port‐string* is specified, status is displayed for all ports.

If no SID is specified, SID 0 is assumed.

#### **Mode**

Switch command, read‐only.

#### **Example**

This example shows how to display Loop Protect status on ge.2.3:

D2(su)->show spantree lp port ge.2.3 LoopProtect is disabled on port ge.2.3 , SI

## <span id="page-232-0"></span>**clear spantree lp**

Use this command to return the Loop Protect status per port and optionally, per SID, to its default state of disabled.

#### **Syntax**

**clear spantree lp** *port-string* [**sid** *sid*]

### **Parameters**

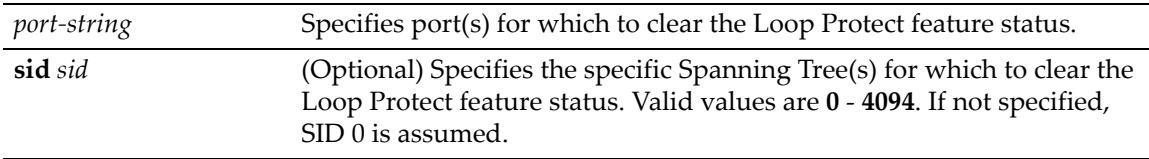

#### **Defaults**

If no SID is specified, SID 0 is assumed.

#### **Mode**

Switch command, read‐write.

#### **Example**

This example shows how to return the Loop Protect state on ge.2.3 to disabled:

```
D2(rw)->clear spantree lp port ge.2.3
```
# <span id="page-232-1"></span>**show spantree lplock**

Use this command to display the Loop Protect lock status per port and/or per SID. A port can become locked if a configured number of Loop Protect events occur during the configured window of time. See the set spantree [lpthreshold](#page-235-1) and set spantree [lpwindow](#page-237-0) commands. Once a port is forced into blocking (locked), it remains locked until manually unlocked with the [clear](#page-233-0) [spantree](#page-233-0) lplock command.

#### **Syntax**

```
show spantree lplock [port port-string] [sid sid]
```
#### **Parameters**

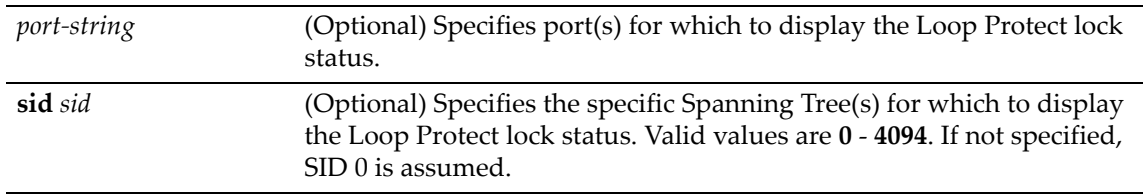

## **Defaults**

If no *port‐string* is specified, status is displayed for all ports.

If no SID is specified, SID 0 is assumed.

#### **Mode**

Switch command, read‐only.

#### **Example**

This example shows how to display Loop Protect lock status on ge.1.1:

```
D2(rw)->show spantree lplock port ge.1.1
The LoopProtect lock status for port ge.1.1 , SID 0 is UNLOCKED
```
## <span id="page-233-0"></span>**clear spantree lplock**

Use this command to manually unlock a blocked port and optionally, per SID. The default state is unlocked.

#### **Syntax**

**clear spantree lplock** *port-string* [**sid** *sid*]

### **Parameters**

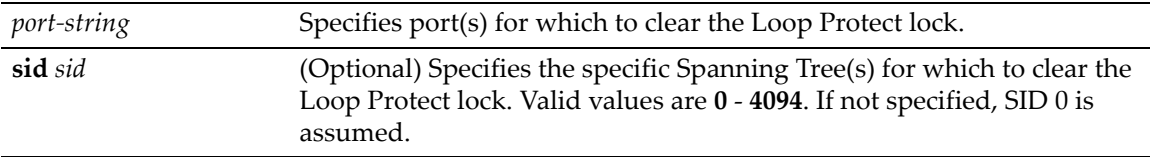

### **Defaults**

If no SID is specified, SID 0 is assumed.

#### **Mode**

Switch command, read‐only.

### **Example**

This example shows how to clear Loop Protect lock from ge.1.1:

```
D2(rw)->show spantree lplock port ge.1.1
The LoopProtect lock status for port ge.1.1 , SID 0 is LOCKED
D2(rw)->clear spantree lplock ge.1.1
D2(rw)->show spantree lplock port ge.1.1
The LoopProtect lock status for port ge.1.1 , SID 0 is UNLOCKED
```
## <span id="page-233-1"></span>**set spantree lpcapablepartner**

Use this command to specify per port whether the link partner is Loop Protect capable. See ["Loop](#page-193-0) [Protect"](#page-193-0) on page 2. for more information.

## **Syntax**

```
set spantree lpcapablepartner port-string {true | false}
```
#### **Parameters**

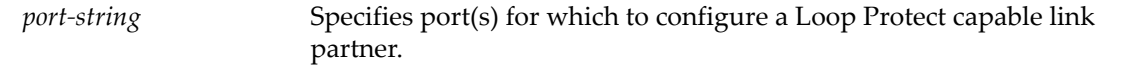

**true** *|* **false** Specifies whether the link partner is capable (true) or not (false).

#### **Defaults**

None.

## **Mode**

Switch command, read‐write.

#### **Usage**

The default value for Loop Protect capable partner is false. If the port is configured with a Loop Protect capable partner (true), then the full functionality of the Loop Protect feature is used. If the value is false, then there is some ambiguity as to whether an Active Partner timeout is due to a loop protection event or is a normal situation due to the fact that the partner port does not transmit Alternate Agreement BPDUs. Therefore, a conservative approach is taken in that designated ports will not be allowed to forward unless receiving agreements from a port with root role.

This type of timeout will not be considered a loop protection event. Loop protection is maintained by keeping the port from forwarding but since this is not considered a loop event it will not be factored into locking the port.

#### **Example**

This example shows how to set the Loop Protect capable partner to true for ge.1.1:

D2(rw)->set spantree lpcapablepartner ge.1.1 true

## <span id="page-234-0"></span>**show spantree lpcapablepartner**

Use this command to the Loop Protect capability of a link partner for one or more ports.

#### **Syntax**

```
show spantree lpcapablepartner [port port-string]
```
#### **Parameters**

*port*-*string* (Optional) Specifies port(s) for which to display Loop Protect capability for its link partner.

### **Defaults**

If no *port‐string* is specified, Loop Protect capability for link partners is displayed for all ports.

#### **Mode**

Switch command, read‐only.

#### **Example**

This example shows how to display the Loop Protect partner capability for ge.1.1:

D2(rw)->show spantree lpcapablepartner port ge.1.1 Link partner of port ge.1.1 is not LoopProtect-capable

## <span id="page-235-0"></span>**clear spantree lpcapablepartner**

Use this command to reset the Loop Protect capability of port link partners to the default state of false.

#### **Syntax**

**clear spantree lpcapablepartner** *port-string*

### **Parameters**

*port*-*string* Specifies port(s) for which to clear their link partners' Loop Protect capability (reset to false).

## **Defaults**

None.

## **Mode**

Switch command, read‐write.

#### **Example**

This example shows how to reset the Loop Protect partner capability for ge.1.1:

D2(rw)->clear spantree lpcapablepartner ge.1.1

## <span id="page-235-1"></span>**set spantree lpthreshold**

Use this command to set the Loop Protect event threshold.

#### **Syntax**

**set spantree lpthreshold** *value*

#### **Parameters**

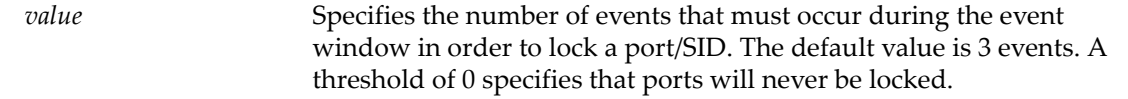

### **Defaults**

None. The default event threshold is 3.

### **Mode**

Switch command, read‐write.

#### **Usage**

The LoopProtect event threshold is a global integer variable that provides protection in the case of intermittent failures. The default value is 3. If the event counter reaches the threshold within a given period (the event window), then the port, for the given SID, becomes locked (that is, held indefinitely in the blocking state). If the threshold is 0, the ports are never locked.

#### **Example**

This example shows how to set the Loop Protect threshold value to 4:

D2(rw)->set spantree lpthreshold 4

## <span id="page-236-0"></span>**show spantree lpthreshold**

Use this command to display the current value of the Loop Protect event threshold.

### **Syntax**

**show spantree lpthreshold**

#### **Parameters**

None.

## **Defaults**

None.

### **Mode**

Switch command, read‐only.

#### **Example**

This example shows how to display the current Loop Protect threshold value:

```
D2(rw)->show spantree lpthreshold 
The Loop Protect event threshold value is 4
```
## <span id="page-236-1"></span>**clear spantree lpthreshold**

Use this command to return the Loop Protect event threshold to its default value of 3.

### **Syntax**

```
clear spantree lpthreshold
```
#### **Parameters**

None.

## **Defaults**

None.

## **Mode**

Switch command, read‐write.

#### **Example**

This example shows how to reset the Loop Protect event threshold to the default of 3:

```
D2(rw)->clear spantree lpthreshold
```
## <span id="page-237-0"></span>**set spantree lpwindow**

Use this command to set the Loop Protect event window value in seconds.

#### **Syntax**

**set spantree lpwindow** *value*

#### **Parameters**

*value* Specifies the number of seconds that comprise the period during which Loop Protect events are counted. The default event window is 180 seconds.

## **Defaults**

None.

## **Mode**

Switch command, read‐write.

#### **Usage**

The Loop Protect Window is a timer value, in seconds, that defines a period during which Loop Protect events are counted. The default value is 180 seconds. If the timer is set to 0, the event counter is not reset until the Loop Protect event threshold is reached. If the threshold is reached, that constitutes a loop protection event.

## **Example**

This example shows how to set the Loop Protect event window to 120 seconds:

```
D2(rw)->set spantree lpwindow 120
```
## <span id="page-237-1"></span>**show spantree lpwindow**

Use this command to display the current Loop Protect event window value.

### **Syntax**

**show spantree lpwindow**

## **Parameters**

None.

## **Defaults**

None.

## **Mode**

Switch command, read‐only.

## **Example**

This example shows how to display the current Loop Protect window value:

D2(rw)->show spantree lpwindow The Loop Protect event window is set to 120 seconds

## <span id="page-238-0"></span>**clear spantree lpwindow**

Use this command to reset the Loop Protect event window to the default value of 180 seconds.

## **Syntax**

**clear spantree lpwindow**

## **Parameters**

None.

## **Defaults**

None.

### **Mode**

Switch command, read‐write.

## **Example**

This example shows how to reset the Loop Protect event window to the default of 180 seconds:

```
D2(rw)->clear spantree lpwindow
```
## <span id="page-238-1"></span>**set spantree lptrapenable**

Use this command to enable or disable Loop Protect event notification.

### **Syntax**

**set spantree lptrapenable** {**enable** | **disable**}

### **Parameters**

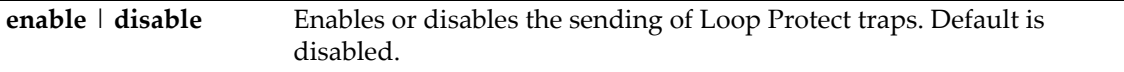

## **Defaults**

None.

#### **Mode**

Switch command, read‐write.

### **Usage**

Loop Protect traps are sent when a Loop Protect event occurs, that is, when a port goes to listening due to not receiving BPDUs. The trap indicates port, SID and loop protection status.

### **Example**

This example shows how to enable sending of Loop Protect traps:

```
D2(rw)->set spantree lptrapenable enable
```
## <span id="page-239-0"></span>**show spantree lptrapenable**

Use this command to display the current status of Loop Protect event notification.

#### **Syntax**

**show spantree lptrapenable**

#### **Parameters**

None.

## **Defaults**

None.

### **Mode**

Switch command, read‐only.

#### **Example**

This example shows how to display the current Loop Protect event notification status:

```
D2(rw)->show spantree lptrapenable
The Loop Protect event notification status is enable
```
## <span id="page-239-1"></span>**clear spantree lptrapenable**

Use this command to return the Loop Protect event notification state to its default state of disabled.

#### **Syntax**

**clear spantree lptrapenable**

#### **Parameters**

None.

#### **Defaults**

None.

### **Mode**

Switch command, read‐write.

## **Example**

This example shows how to reset the Loop Protect event notification state to the default of disabled.

D2(rw)->clear spantree lptrapenable

## <span id="page-239-2"></span>**set spantree disputedbpduthreshold**

Use this command to set the disputed BPDU threshold, which is the number of disputed BPDUs that must be received on a given port/SID until a disputed BPDU trap is sent.

## **Syntax**

**set spantree disputedbpduthreshold** *value*

## **Parameters**

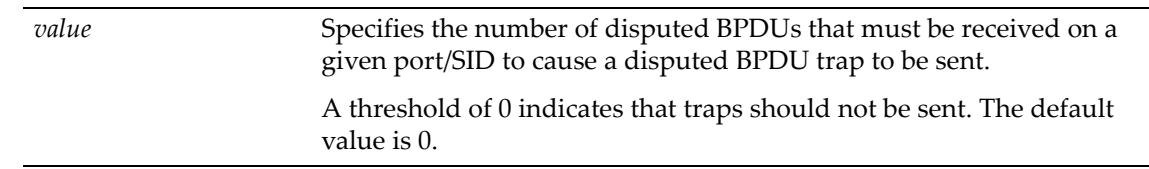

## **Defaults**

None.

### **Mode**

Switch command, read‐write.

## **Usage**

A disputed BPDU is one in which the flags field indicates a designated role and learning, and the priority vector is worse than that already held by the port. If a disputed BPDU is received the port is forced to the listening state. Refer to the 802.1Q‐2005 standard, *IEEE Standard for Local and Metropolitan Area Networks – Virtual Bridged Local Area Networks,* for a full description of the dispute mechanism, which prevents looping in cases of one‐way communication.

The disputed BPDU threshold is an integer variable that represents the number of disputed BPDUs that must be received on a given port/SID until a disputed BPDU trap is sent and a syslog message is issued. For example, if the threshold is 10, then a trap is issued when 10, 20, 30, and so on, disputed BPDUs have been received.

If the value is 0, traps are not sent. The trap indicates port, SID and total Disputed BPDU count. The default is 0.

## **Example**

This example shows how to set the disputed BPDU threshold value to 5:

```
D2(rw)->set spantree disputedbpduthreshold 5
```
## <span id="page-240-0"></span>**show spantree disputedbpduthreshold**

Use this command to display the current value of the disputed BPDU threshold.

## **Syntax**

**show spantree disputedbpduthreshold**

### **Parameters**

None.

### **Defaults**

None.

#### **Mode**

Switch command, read‐only.

#### **Example**

This example shows how to display the current disputed BPDU threshold:

```
D2(rw)->show spantree disputedbpduthreshold
The disputed BPDU threshold value is 0
```
## <span id="page-241-0"></span>**clear spantree disputedbpduthreshold**

Use this command to return the disputed BPDU threshold to its default value of 0, meaning that disputed BPDU traps should not be sent.

#### **Syntax**

**clear spantree disputedbpduthreshold**

#### **Parameters**

None.

### **Defaults**

None.

## **Mode**

Switch command, read‐write.

#### **Example**

This example shows how to reset the disputed BPDU threshold to the default of 0:

```
D2(rw)->clear spantree disputedbpduthreshold
```
## <span id="page-241-1"></span>**show spantree nonforwardingreason**

Use this command to display the reason for placing a port in a non‐forwarding state due to an exceptional condition.

#### **Syntax**

```
show spantree nonforwardingreason port-string [sid sid]
```
#### **Parameters**

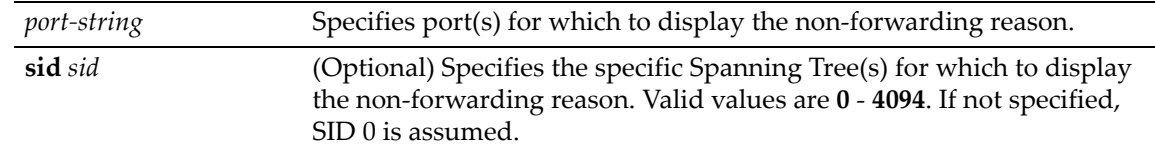

## **Defaults**

If no *port-string* is specified, non-forwarding reason is displayed for all ports.

If no SID is specified, SID 0 is assumed.

## **Mode**

Switch command, read‐only.

#### **Usage**

Exceptional conditions causing a port to be placed in listening or blocking state include a Loop Protect event, receipt of disputed BPDUs, and loopback detection.

## **Example**

This example shows how to display the non-forwarding reason on ge.1.1:

```
D2(rw)->show spantree nonforwardingreason port ge.1.1
The non-forwarding reason for port ge.1.1 on SID 0 is None
```
*7*

# *802.1Q VLAN Configuration*

This chapter describes the D-Series system's capabilities to implement 802.1Q virtual LANs (VLANs).

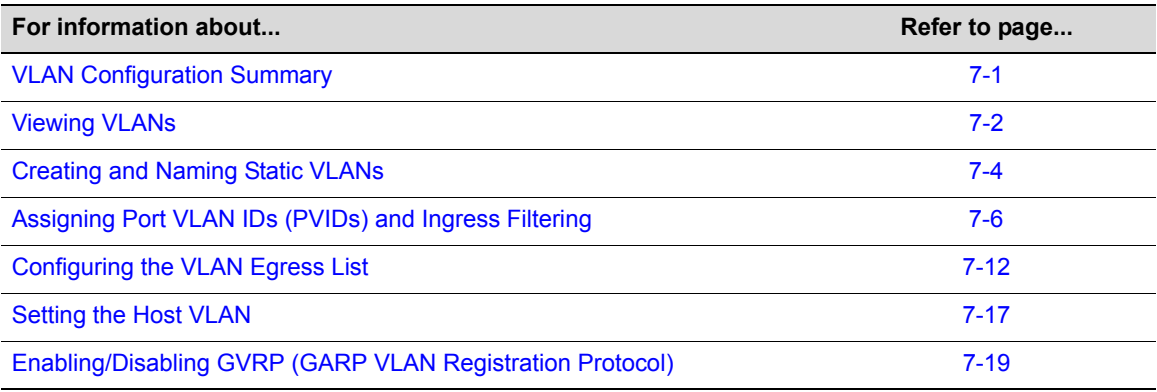

# <span id="page-244-0"></span>**VLAN Configuration Summary**

Virtual LANs allow the network administrator to partition network traffic into logical groups and control the flow of that traffic through the network. Once the traffic and, in effect, the users creating the traffic, are assigned to a VLAN, then broadcast and multicast traffic is contained within the VLAN and users can be allowed or denied access to any of the network's resources. Also, some or all of the ports on the device can be configured as GVRP ports, which enable frames received with a particular VLAN ID and protocol to be transmitted on a limited number of ports. This keeps the traffic associated with a particular VLAN and protocol isolated from the other parts of the network.

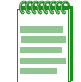

**Note:** The device can support up to 1024 802.1Q VLANs. The allowable range for VLAN IDs is 1 to 4093. As a default, all ports on the device are assigned to VLAN ID 1, untagged.

## **Port String Syntax Used in the CLI**

For information on how to designate VLANs and port numbers in the CLI syntax, refer to ["Port](#page-104-0) String [Syntax](#page-104-0) Used in the CLI" on page 4‐1.

## **Creating a Secure Management VLAN**

By default at startup, there is one VLAN configured on the D‐Series device. It is VLAN ID 1, the DEFAULT VLAN. The default community name, which determines remote access for SNMP management, is set to "public" with read-write access.

If the D‐Series device is to be configured for multiple VLANs, it may be desirable to configure a management-only VLAN. This allows a station connected to the management VLAN to manage the device. It also makes management secure by preventing configuration via ports assigned to other VLANs.

To create a secure management VLAN, you must:

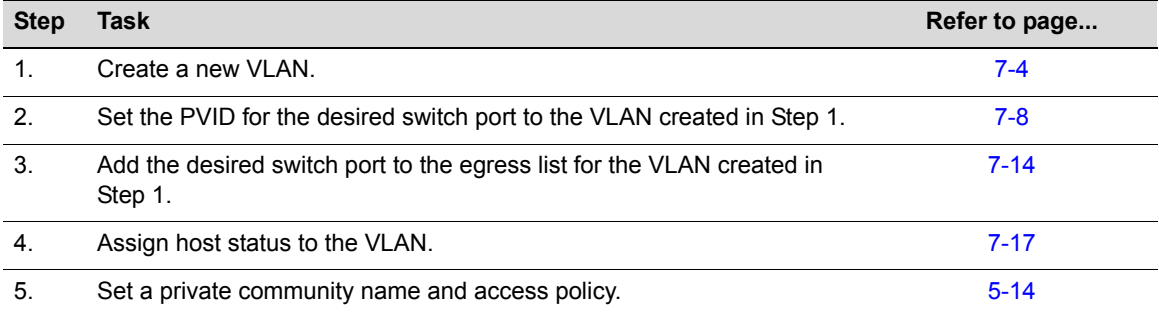

The commands used to create a secure management VLAN are listed in [Table 7](#page-245-1)‐29. This example assumes the management station is attached to ge.1.1 and wants untagged frames.

The process described here would be repeated on every device that is connected in the network to ensure that each device has a secure management VLAN.

<span id="page-245-1"></span>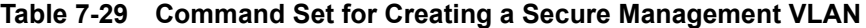

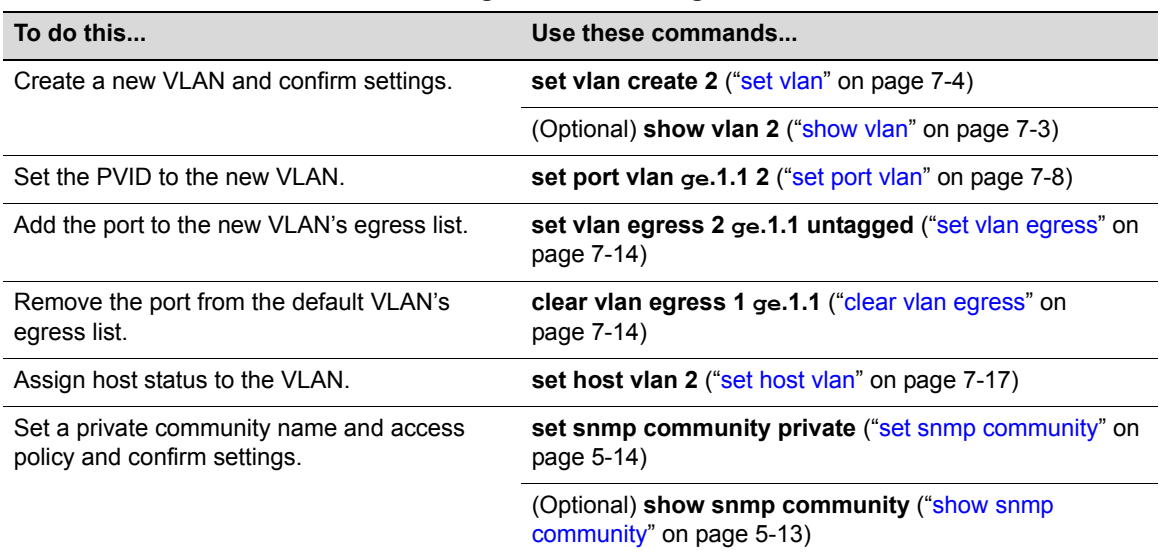

# <span id="page-245-0"></span>**Viewing VLANs**

## **Purpose**

To display a list of VLANs currently configured on the device, to determine how one or more VLANs were created, the ports allowed and disallowed to transmit traffic belonging to VLAN(s), and if those ports will transmit the traffic with a VLAN tag included.

## **Command**

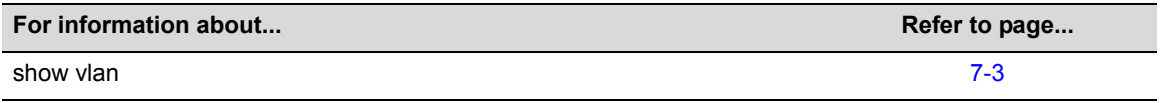

## <span id="page-246-0"></span>**show vlan**

Use this command to display all information related to one or more VLANs.

## **Syntax**

```
show vlan [static] [vlan-list] [portinfo [vlan vlan-list | vlan-name] [port port-
string]]
```
## **Parameters**

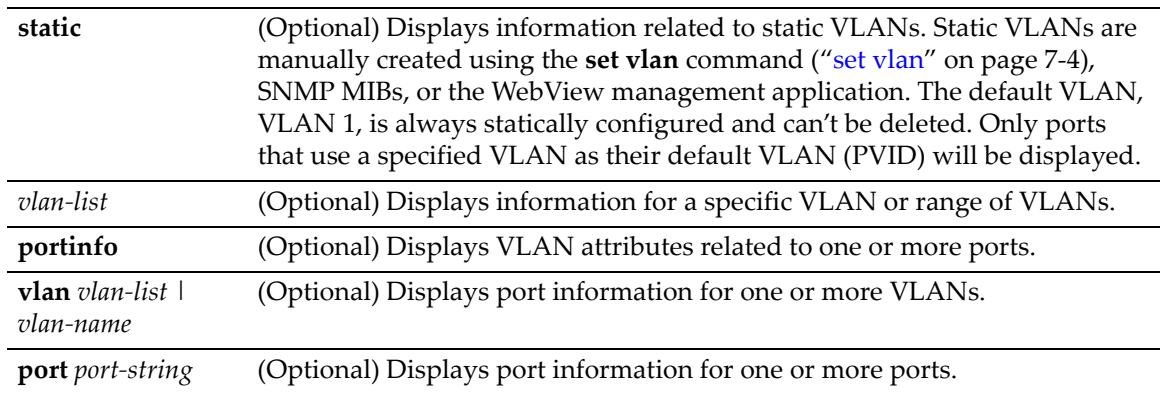

## **Defaults**

If no options are specified, all information related to static and dynamic VLANs will be displayed.

## **Mode**

Switch command, read‐only.

## **Example**

This example shows how to display information for VLAN 1. In this case, VLAN 1 is named "DEFAULT VLAN". Ports allowed to transmit frames belonging to VLAN 1 are listed as egress ports. Ports that won't include a VLAN tag in their transmitted frames are listed as untagged ports. There are no forbidden ports (prevented from transmitted frames) on VLAN 1:

```
D2(su)->show vlan 1 
VLAN: 1 NAME: DEFAULT VLAN
 VLAN Type: Default
Egress Ports 
ge.1.1-10, ge.2.1-4, ge.3.1-7, 
 Forbidden Egress Ports 
None. 
 Untagged Ports 
ge.1.1-10, ge.2.1-4, ge.3.1-7,
```
[Table 7](#page-247-2)-30 provides an explanation of the command output.

<span id="page-247-2"></span>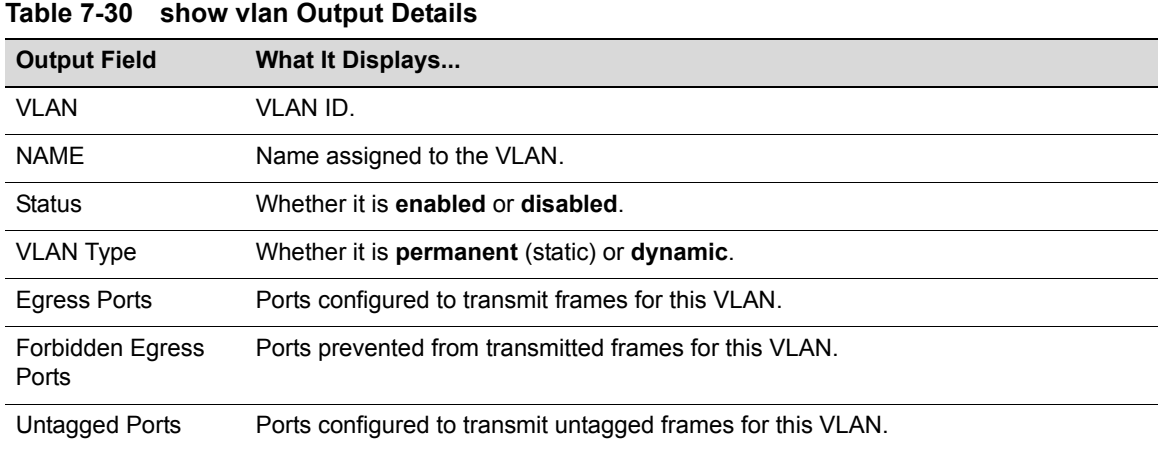

# <span id="page-247-0"></span>**Creating and Naming Static VLANs**

## **Purpose**

To create a new static VLAN, or to enable or disable existing VLAN(s).

## **Commands**

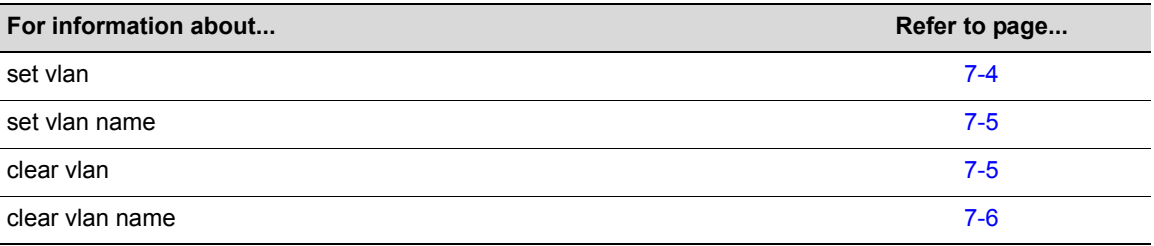

## <span id="page-247-1"></span>**set vlan**

Use this command to create a new static IEEE 802.1Q VLAN, or to enable or disable an existing VLAN.

## **Syntax**

```
set vlan {create | enable | disable} vlan-list
```
## **Parameters**

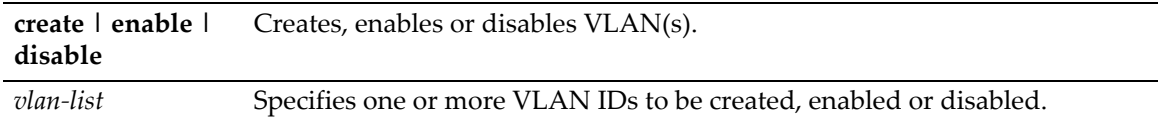

## **Defaults**

None.

### **Mode**

Switch command, read‐write.

#### **Usage**

Once a VLAN is created, you can assign it a name using the **set vlan name** command described in "set vlan [name"](#page-248-0) on page 7‐5.

Each VLAN ID must be unique. If a duplicate VLAN ID is entered, the device assumes that the Administrator intends to modify the existing VLAN.

Enter the VLAN ID using a unique number between 1 and 4093. The VLAN IDs of 0 and 4094 and higher may not be used for user-defined VLANs.

#### **Examples**

This example shows how to create VLAN 3:

```
D2(su)->set vlan create 3
```
## <span id="page-248-0"></span>**set vlan name**

Use this command to set or change the ASCII name for a new or existing VLAN.

#### **Syntax**

```
set vlan name vlan-list vlan-name
```
#### **Parameters**

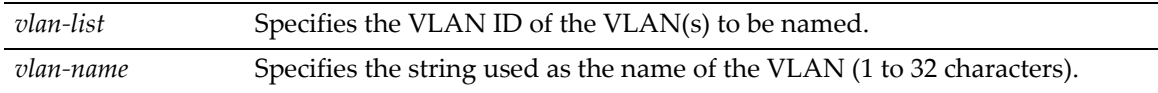

## **Defaults**

None.

## **Mode**

Switch command, read‐write.

#### **Example**

This example shows how to set the name for VLAN 7 to green:

D2(su)->set vlan name 7 green

## <span id="page-248-1"></span>**clear vlan**

Use this command to remove a static VLAN from the list of VLANs recognized by the device.

#### **Syntax**

**clear vlan** *vlan-list*

### **Parameters**

*vlan-list* Specifies the VLAN ID of the VLAN(s) to be removed.

#### **Defaults**

None.

### **Mode**

Switch command, read‐write.

#### **Example**

This example shows how to remove a static VLAN 9 from the device's VLAN list:

D2(su)->clear vlan 9

## <span id="page-249-1"></span>**clear vlan name**

Use this command to remove the name of a VLAN from the VLAN list.

#### **Syntax**

**clear vlan name** *vlan-list* 

#### **Parameters**

*vlan-list* Specifies the VLAN ID of the VLAN(s) for which the name will be cleared.

## **Defaults**

None.

## **Mode**

Switch command, read‐write.

### **Example**

This example shows how to clear the name for VLAN 9:

```
D2(su)->clear vlan name 9
```
# <span id="page-249-0"></span>**Assigning Port VLAN IDs (PVIDs) and Ingress Filtering**

## **Purpose**

To assign default VLAN IDs to untagged frames on one or more ports, to configure VLAN ingress filtering and constraints, and to set the frame discard mode.

## **Commands**

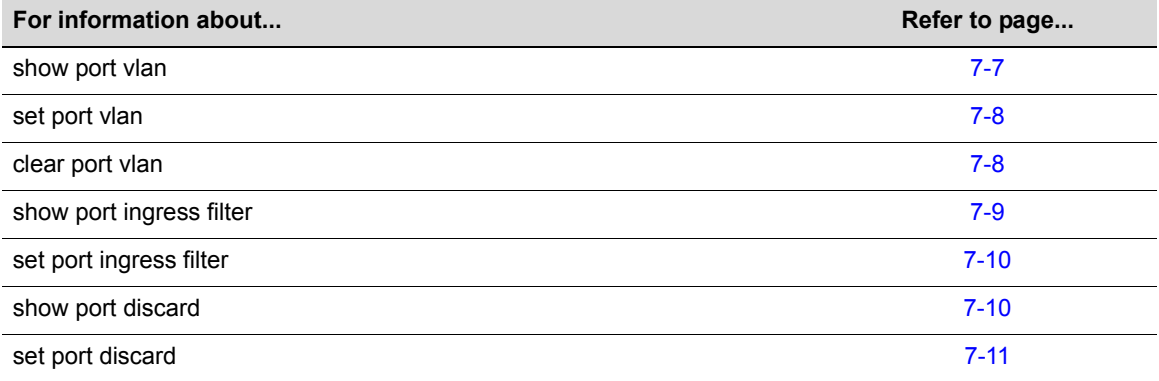

## <span id="page-250-0"></span>**show port vlan**

Use this command to display port VLAN identifier (PVID) information. PVID determines the VLAN to which all untagged frames received on one or more ports will be classified.

#### **Syntax**

**show port vlan** [*port-string*]

#### **Parameters**

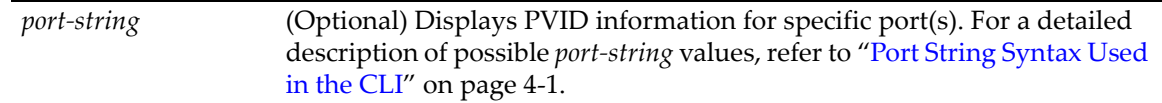

## **Defaults**

If *port ‐string* is not specified, port VLAN information for all ports will be displayed.

#### **Mode**

Switch command, read‐only.

#### **Example**

This example shows how to display PVIDs assigned to ge.2.1 through 6. In this case, untagged frames received on these ports will be classified to VLAN 1:

```
D2(su)->show port vlan ge.2.1-6
ge.2.1 is set to 1 
ge.2.2 is set to 1 
ge.2.3 is set to 1 
ge.2.4 is set to 1 
ge.2.5 is set to 1 
ge.2.6 is set to 1
```
## <span id="page-251-0"></span>**set port vlan**

Use this command to configure the PVID (port VLAN identifier) for one or more ports.

### **Syntax**

```
set port vlan port-string pvid [modify-egress | no-modify-egress]
```
### **Parameters**

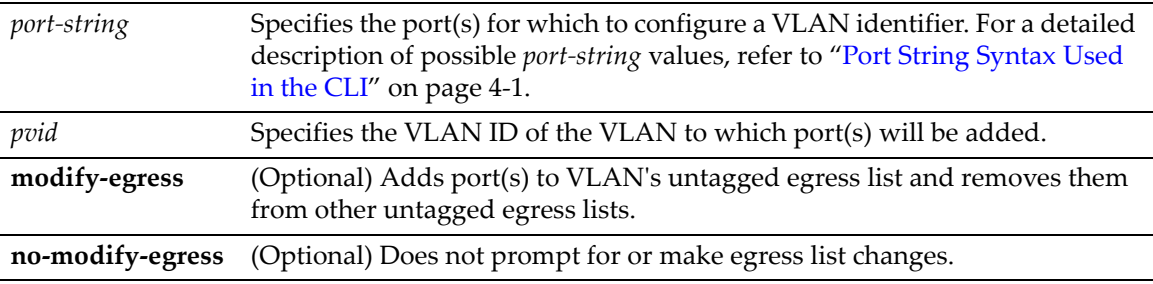

### **Defaults**

None.

## **Mode**

Switch command, read‐write.

#### **Usage**

The PVID is used to classify untagged frames as they ingress into a given port.

### **Example**

This example shows how to add ge.1.10 to the port VLAN list of VLAN 4 (PVID 4).

```
D2(su)->set vlan create 4 
D2(su)->set port vlan ge.1.10 4 modify-egress
```
## <span id="page-251-1"></span>**clear port vlan**

Use this command to reset a port's 802.1Q port VLAN ID (PVID) to the host VLAN ID 1.

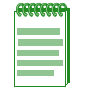

**Note:** The following command will reset the specified port's egress status to tagged. To set the specified ports back to the default egress status of untagged, you must issue the **[set port vlan](#page-251-0)** command as described on page [7-8.](#page-251-0)

## **Syntax**

**clear port vlan** *port-string*

### **Parameters**

*port*-*string* Specifies the port(s) to be reset to the host VLAN ID 1. For a detailed description of possible *port‐string* values, refer to "Port String [Syntax](#page-104-0) Used in the CLI" on [page 4](#page-104-0)‐1.
#### **Defaults**

None.

#### **Mode**

Switch command, read‐write.

#### **Example**

This example shows how to reset ports ge.1.3 through 11 to a VLAN ID of 1 (Host VLAN):

```
D2(su)->clear port vlan ge.1.3-11
```
# **show port ingress filter**

Use this command to show all ports that are enabled for port ingress filtering, which limits incoming VLAN ID frames according to a port VLAN egress list. If the VLAN ID specified in the received frame is not on the port's VLAN egress list, then that frame is dropped and not forwarded.

#### **Syntax**

**show port ingress-filter** [*port-string*]

#### **Parameters**

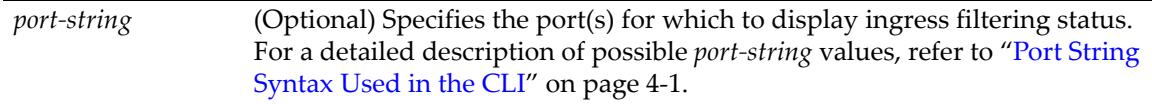

#### **Defaults**

If *port‐string* is not specified, ingress filtering status for all ports will be displayed.

#### **Mode**

Switch command, read‐only.

#### **Example**

This example shows how to display the port ingress filter status for ports 10 through 15 in slot 1. In this case, the ports are disabled for ingress filtering:

```
D2(su)->show port ingress-filter ge.1.10-15
   Port State 
 -------- --------- 
 ge.1.10 disabled 
 ge.1.11 disabled 
  ge.1.12 disabled 
  ge.1.13 disabled 
  ge.1.14 disabled 
  ge.1.15 disabled
```
### **set port ingress filter**

Use this command to discard all frames received with a VLAN ID that don't match the port's VLAN egress list.

#### **Syntax**

```
set port ingress-filter port-string {disable | enable}
```
#### **Parameters**

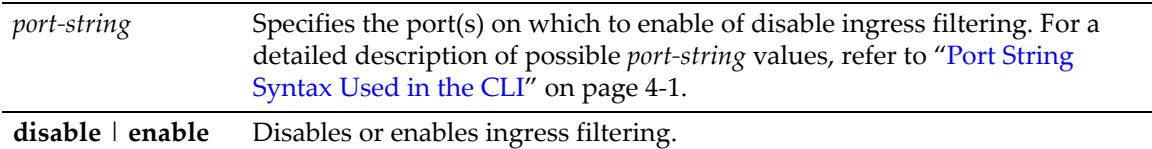

#### **Defaults**

None.

#### **Mode**

Switch command, read‐write.

#### **Usage**

When ingress filtering is enabled on a port, the VLAN IDs of incoming frames are compared to the port's egress list. If the received VLAN ID does not match a VLAN ID on the port's egress list, then the frame is dropped.

Ingress filtering is implemented according to the IEEE 802.1Q standard.

#### **Example**

This example shows how to enable port ingress filtering on ge.1.3:

D2(su)->set port ingress-filter ge.1.3 enable

# **show port discard**

Use this command to display the frame discard mode for one or more ports. Ports can be set to discard frames based on whether or not the frame contains a VLAN tag. They can also be set to discard both tagged and untagged frames, or neither.

#### **Syntax**

```
show port discard [port-string]
```
#### **Parameters**

*port-string* (Optional) Displays the frame discard mode for specific port(s). For a detailed description of possible *port‐string* values, refer to "Port [String](#page-104-0) [Syntax](#page-104-0) Used in the CLI" on page 4‐1.

#### **Defaults**

If *port-string* is not specified, frame discard mode will be displayed for all ports.

#### **Mode**

Switch command, read‐only.

#### **Example**

This example shows how to display the frame discard mode for ge.2.7. In this case, the port has been set to discard all tagged frames:

D2(su)->show port discard ge.2.7 Port Discard Mode ------------ ------------ ge.2.7 tagged

# **set port discard**

Use this command to set the frame discard mode on one or more ports.

#### **Syntax**

```
set port discard port-string {tagged | untagged | both | none}
```
#### **Parameters**

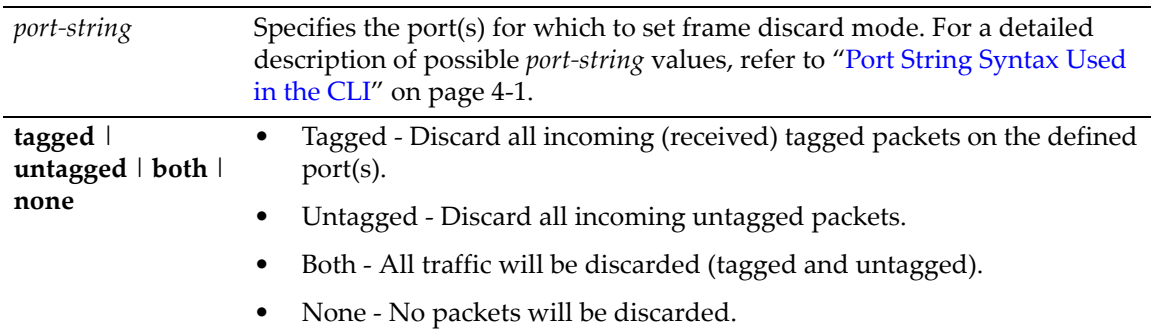

#### **Defaults**

None.

#### **Mode**

Switch command, read‐write.

#### **Usage**

The options are to discard all incoming tagged frames, all incoming untagged frames, neither (essentially allow all traffic), or both (essentially discarding all traffic).

A common practice is to discard all tagged packet on user ports. Typically an Administrator does not want the end users defining what VLAN they use for communication.

#### **Example**

This example shows how to discard all tagged frames received on port ge.3.3:

D2(su)->set port discard ge.3.3 tagged

# **Configuring the VLAN Egress List**

# **Purpose**

To assign or remove ports on the egress list of a particular VLAN. This determines which ports on the switch will be eligible to transmit frames for a particular VLAN. For example, ports 1, 5, 7, 8 could be allowed to transmit frames belonging to VLAN 20 and ports 7,8, 9, 10 could be allowed to transmit frames tagged with VLAN 30 (a port can belong to multiple VLAN Egress lists). Note that the Port Egress list for ports 7 and 8 would contain both VLAN 20 and 30.

The port egress type for all ports can be set to tagged, forbidden, or untagged. In general, VLANs have no egress (except for VLAN 1) until they are configured by static administration, or through dynamic mechanisms such as GVRP.

Setting a port to forbidden prevents it from participating in the specified VLAN and ensures that any dynamic requests (either through GVRP or dynamic egress) for the port to join the VLAN will be ignored. Setting a port to untagged allows it to transmit frames without a tag header. This setting is usually used to configure a port connected to an end user device. Frames sent between VLAN aware switches are typically tagged.

The default VLAN defaults its egress to untagged for all ports.

# **Commands**

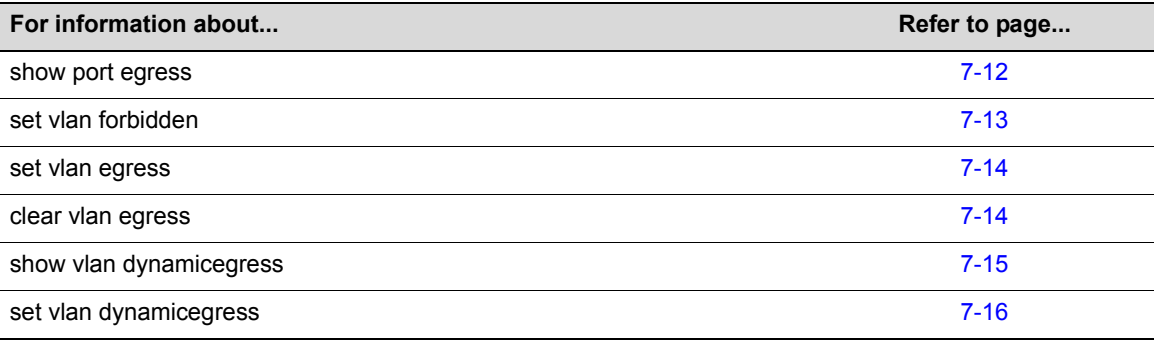

# <span id="page-255-0"></span>**show port egress**

Use this command to display the VLAN membership for one or more ports.

### **Syntax**

```
show port egress [port-string]
```
#### **Parameters**

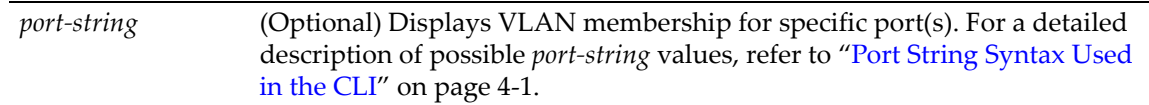

### **Defaults**

If *port‐string* is not specified, VLAN membership will be displayed for all ports.

#### **Mode**

Switch command, read‐write.

#### **Example**

This example shows you how to show VLAN egress information for ge.1.1 through 3. In this case, all three ports are allowed to transmit VLAN 1 frames as tagged and VLAN 10 frames as untagged. Both are static VLANs:

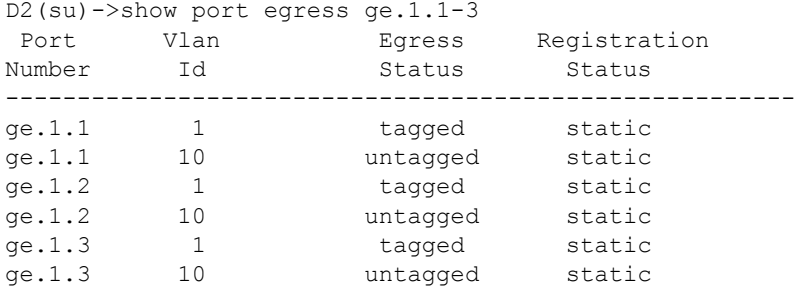

# <span id="page-256-0"></span>**set vlan forbidden**

Use this command to prevent one or more ports from participating in a VLAN. This setting instructs the device to ignore dynamic requests (either through GVRP or dynamic egress) for the port to join the VLAN.

#### **Syntax**

**set vlan forbidden** *vlan-id port-string*

#### **Parameters**

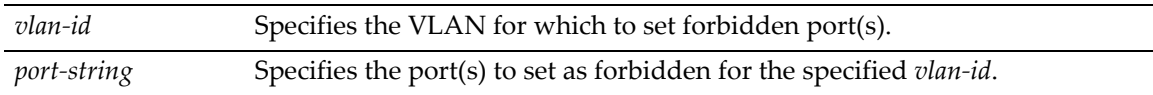

#### **Defaults**

None.

#### **Mode**

Switch command, read‐write.

#### **Example**

This example shows you how to set ge.1.3 to forbidden for VLAN 6:

D2(su)->set vlan forbidden 6 ge.1.3

### <span id="page-257-0"></span>**set vlan egress**

Use this command to add ports to the VLAN egress list for the device, or to prevent one or more ports from participating in a VLAN. This determines which ports will transmit frames for a particular VLAN.

#### **Syntax**

**set vlan egress** *vlan-list port-string* [**untagged** | **forbidden | tagged**]

#### **Parameters**

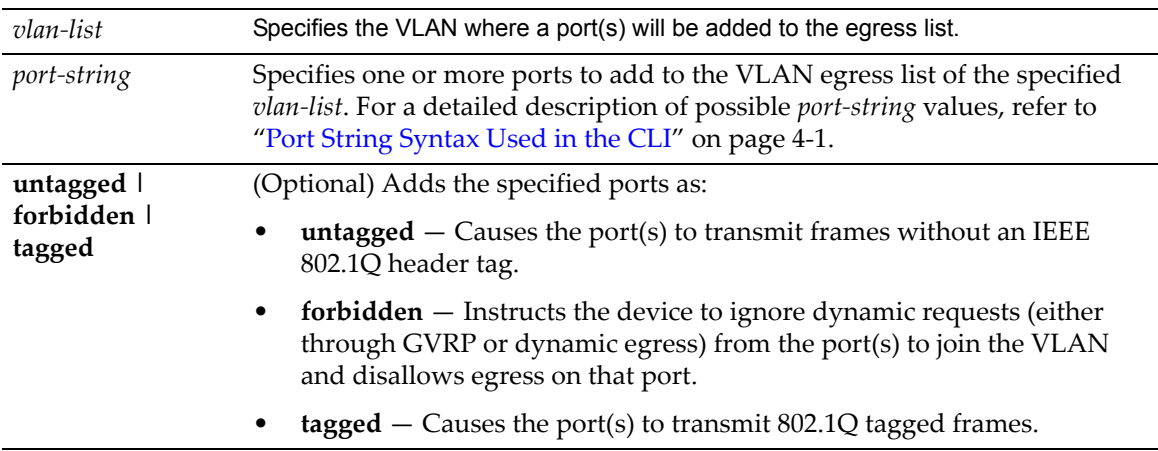

#### **Defaults**

If **untagged, forbidden** or **tagged** is not specified, the port will be added to the VLAN egress list as tagged.

#### **Mode**

Switch command, read‐write.

#### **Examples**

This example shows how to add ge.1.5 through 10 to the egress list of VLAN 7. This means that these ports will transmit VLAN 7 frames as tagged:

D2(su)->set vlan egress 7 ge.1.5-10 untagged

This example shows how to forbid ports 13 through 15 in slot 1 from joining VLAN 7 and disallow egress on those ports:

D2(su)->set vlan egress 7 ge.1.13-15 forbidden

This example shows how to allow port 2 in slot 1 to transmit VLAN 7 frames as untagged:

D2(su)->set vlan egress 7 ge.1.2 untagged

# <span id="page-257-1"></span>**clear vlan egress**

Use this command to remove ports from a VLAN's egress list.

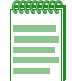

**Note:** The following command will reset the specified port's egress status to tagged. To set the specified ports back to the default egress status of untagged, you must issue the **[set vlan egress](#page-257-0)** command as described on page [7-14.](#page-257-0)

#### **Syntax**

**clear vlan egress** *vlan-list port-string* [**forbidden**]

#### **Parameters**

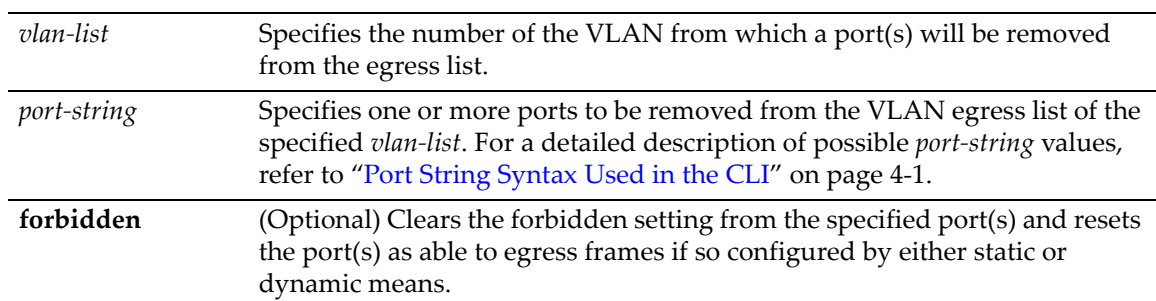

#### **Defaults**

If **forbidden** is not specified, tagged and untagged settings will be cleared.

#### **Mode**

Switch command, read‐write.

#### **Examples**

This example shows how to remove ge.3.14 from the egress list of VLAN 9:

```
D2(su)->clear vlan egress 9 ge.3.14
```
This example shows how to remove all Gigabit Ethernet ports in slot 2 from the egress list of VLAN 4:

D2(su)->clear vlan egress 4 ge.2.\*

# <span id="page-258-0"></span>**show vlan dynamicegress**

Use this command to display the status of dynamic egress (enabled or disabled) for one or more VLANs.

#### **Syntax**

```
show vlan dynamicegress [vlan-list]
```
#### **Parameters**

*vlan‐list* (Optional) Displays dynamic egress status for specific VLAN(s).

#### **Defaults**

If *vlan‐list* is not specified, the dynamic egress status for all VLANs will be displayed.

#### **Mode**

Switch command, read‐write.

#### **Example**

This example shows how to display the dynamic egress status for VLANs 50‐55:

```
D2(rw)->show vlan dynamicegress 50-55
VLAN 50 is disabled
VLAN 51 is disabled
VLAN 52 is disabled
VLAN 53 is enabled
VLAN 54 is enabled
VLAN 55 is enabled
```
### <span id="page-259-0"></span>**set vlan dynamicegress**

Use this command to administratively set the dynamic egress status for one or more VLANs.

#### **Syntax**

**set vlan dynamicegress** *vlan-list* **{enable** | **disable}**

#### **Parameters**

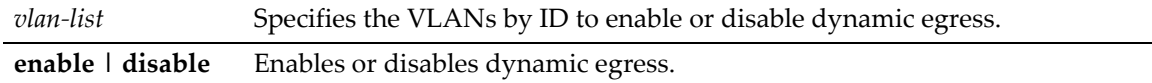

#### **Defaults**

None.

#### **Mode**

Switch command, read‐write.

#### **Usage**

If dynamic egress is enabled for a particular VLAN, when a port receives a frame tagged with that VLAN's ID, the switch will add the receiving port to that VLAN's egress list. Dynamic egress is disabled on the D‐Series by default.

For example, assume you have 20 AppleTalk users on your network who are mobile users (that is, use different ports every day), but you want to keep the AppleTalk traffic isolated in its own VLAN. You can create an AppleTalk VLAN with a VLAN ID of 55 with a classification rule that all AppleTalk traffic gets tagged with VLAN ID 55. Then, you enable dynamic egress for VLAN 55. Now, when an AppleTalk user plugs into port ge.3.5 and sends an AppleTalk packet, the switch will tag the packet to VLAN 55 and also add port ge.3.5 to VLAN 55's egress list, which allows the AppleTalk user to receive AppleTalk traffic.

#### **Example**

This example shows how to enable dynamic egress on VLAN 55:

D2(rw)->set vlan dynamicegress 55 enable

# **Setting the Host VLAN**

### **Purpose**

To configure a host VLAN that only select devices are allowed to access. This secures the host port for management‐only tasks.

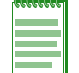

**Note:** The host port is the management entity of the device. Refer to ["Creating a Secure](#page-244-0)  [Management VLAN" on page 7-1](#page-244-0) for more information.

### **Commands**

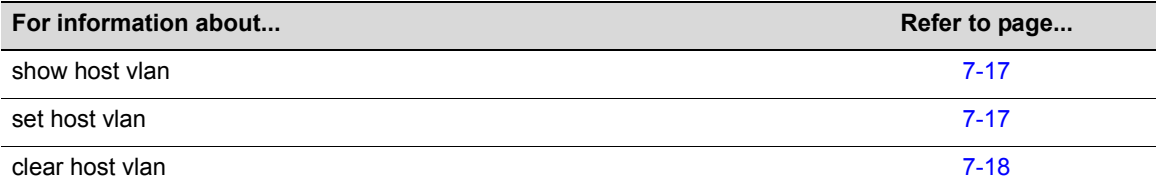

# <span id="page-260-0"></span>**show host vlan**

Use this command to display the current host VLAN.

#### **Syntax**

**show host vlan**

#### **Parameters**

None.

#### **Defaults**

None.

#### **Mode**

Switch command, read‐only.

#### **Example**

This example shows how to display the host VLAN:

```
D2(su)->show host vlan
  Host vlan is 7.
```
### <span id="page-260-1"></span>**set host vlan**

Use this command to assign host status to a VLAN.

#### **Syntax**

```
set host vlan vlan-id
```
#### **Parameters**

*vlan-id* Specifies the number of the VLAN to set as the host VLAN.

#### **Defaults**

None.

#### **Mode**

Switch command, read‐write.

#### **Usage**

The host VLAN should be a secure VLAN where only designated users are allowed access. For example, a host VLAN could be specifically created for device management. This would allow a management station connected to the management VLAN to manage all ports on the device and make management secure by preventing management via ports assigned to other VLANs.

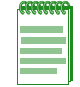

**Note:** Before you can designate a VLAN as the host VLAN, you must create a VLAN using the set of commands described in ["Creating and Naming Static VLANs" on page 7-4.](#page-247-0)

#### **Example**

This example shows how to set VLAN 7 as the host VLAN:

D2(su)->set host vlan 7

## <span id="page-261-0"></span>**clear host vlan**

Use this command to reset the host VLAN to the default setting of 1.

#### **Syntax**

**clear host vlan** 

#### **Parameters**

None.

#### **Defaults**

None.

#### **Mode**

Switch command, read‐write.

#### **Example**

This example shows how to set the host VLAN to the default setting:

D2(su)->clear host vlan

# **Enabling/Disabling GVRP (GARP VLAN Registration Protocol)**

# **About GARP VLAN Registration Protocol (GVRP)**

The following sections describe the device operation when its ports are operating under the Generic Attribute Registration Protocol (GARP) application – GARP VLAN Registration Protocol (GVRP).

#### **Overview**

The purpose of GVRP is to dynamically create VLANs across a switched network. When a VLAN is declared, the information is transmitted out GVRP configured ports on the device in a GARP formatted frame using the GVRP multicast MAC address. A switch that receives this frame, examines the frame, and extracts the VLAN IDs. GVRP then creates the VLANs and adds the receiving port to its tagged member list for the extracted VLAN ID (s). The information is then transmitted out the other GVRP configured ports of the device. [Figure 7](#page-263-0)‐7 shows an example of how VLAN blue from end station A would be propagated across a switch network.

#### **How It Works**

In [Figure 7](#page-263-0)‐7 on page 7‐20, Switch 4, port 1 is registered as being a member of VLAN Blue and then declares this fact out all its ports (2 and 3) to Switch 1 and Switch 2. These two devices register this in the port egress lists of the ports (Switch 1, port 1 and Switch 2, port 1) that received the frames with the information. Switch 2, which is connected to Switch 3 and Switch 5 declares the same information to those two devices and the port egress list of each port is updated with the new information, accordingly.

Configuring a VLAN on an 802.1Q switch creates a static VLAN entry. The entry will always remain registered and will not time out. However, dynamic entries will time‐out and their registrations will be removed from the member list if the end station A is removed. This ensures that, if switches are disconnected or if end stations are removed, the registered information remains accurate.

The end result is that the port egress list of a port is updated with information about VLANs that reside on that port, even if the actual station on the VLAN is several hops away.

<span id="page-263-0"></span>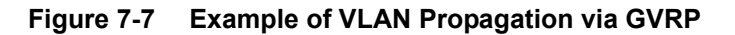

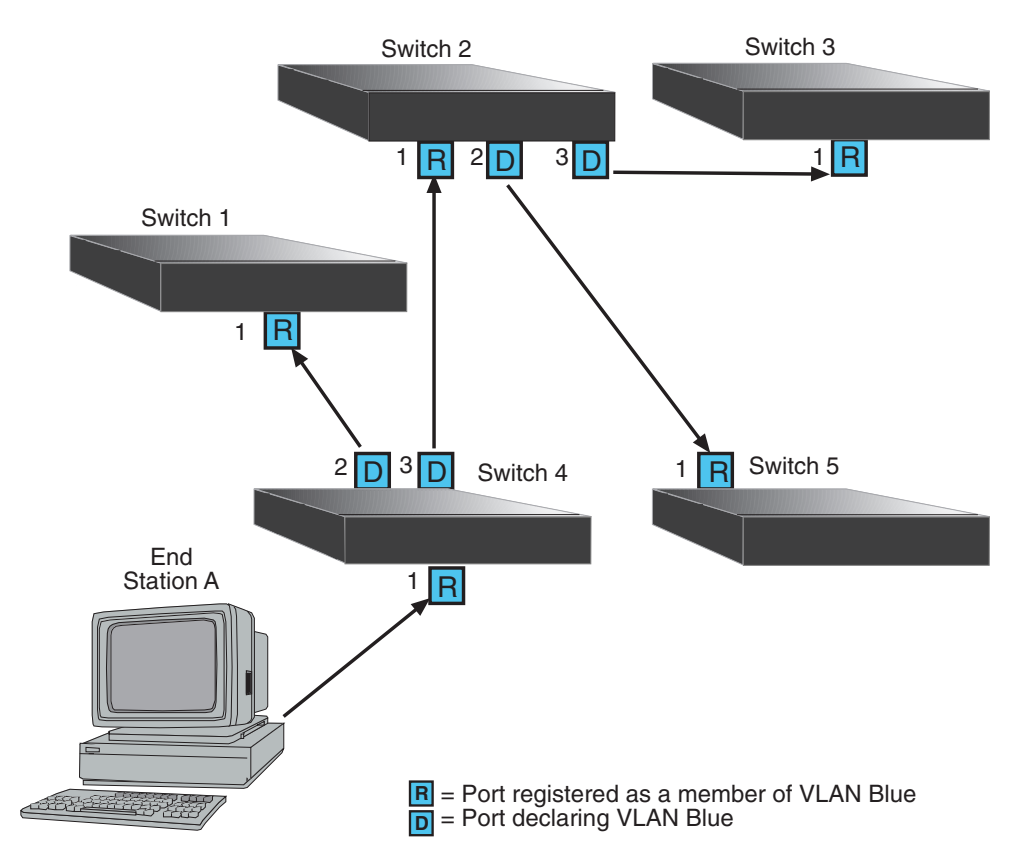

### **Purpose**

To dynamically create VLANs across a switched network. The GVRP command set is used to display GVRP configuration information, the current global GVRP state setting, individual port settings (enable or disable) and timer settings. By default, GVRP is enabled globally on the device, but disabled on all ports.

# **Commands**

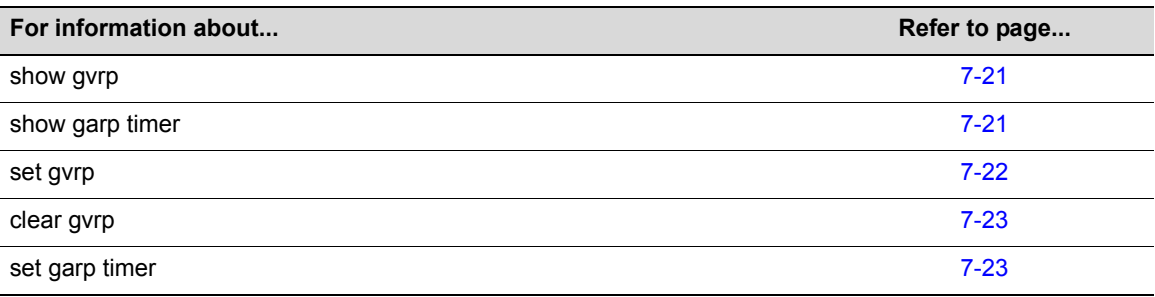

# <span id="page-264-0"></span>**show gvrp**

Use this command to display GVRP configuration information.

### **Syntax**

```
show gvrp [port-string]
```
#### **Parameters**

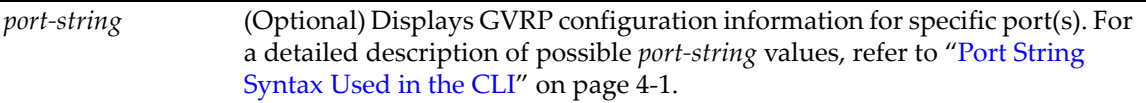

### **Defaults**

If *port‐string* is not specified, GVRP configuration information will be displayed for all ports and the device.

#### **Mode**

Switch command, read‐only.

### **Example**

This example shows how to display GVRP status for the device and for fw.2.1:

```
D2(su)->show gvrp ge.2.1 
Global GVRP status is enabled. 
Port Number GVRP status 
----------- ----------- 
ge.2.1 disabled
```
# <span id="page-264-1"></span>**show garp timer**

Use this command to display GARP timer values for one or more ports.

### **Syntax**

**show garp timer [***port-string*]

#### **Parameters**

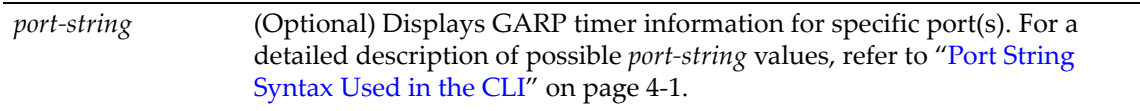

### **Defaults**

If *port‐string* is not specified, GARP timer information will be displayed for all ports.

#### **Mode**

Switch command, read‐only.

#### **Example**

This example shows how to display GARP timer information on ports 1 through 10 in slot 1:

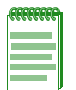

**Note:** For a functional description of the terms **join**, **leave**, and **leaveall timers**, refer to the standard IEEE 802.1Q documentation, which is not supplied with this device.

```
D2(su)->show garp timer ge.1.1-10
```
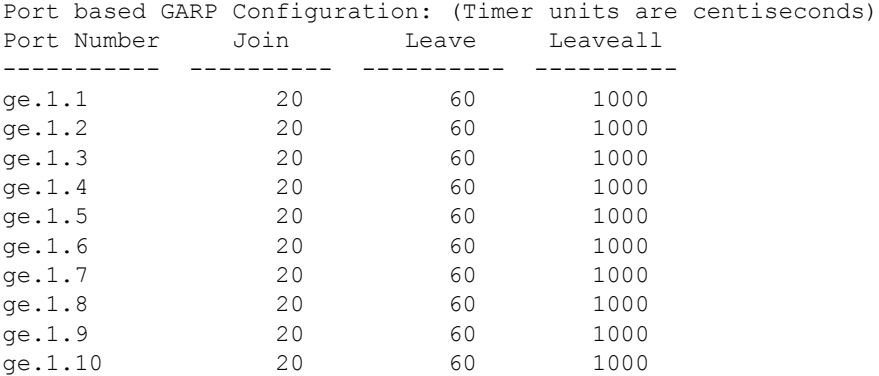

[Table 7](#page-265-1)‐31 provides an explanation of the command output. For details on using the **set gvrp** command to enable or disable GVRP, refer to "set gvrp" on [page 7](#page-265-0)‐22. For details on using the **set garp timer** command to change default timer values, refer to "set garp [timer"](#page-266-1) on page 7‐23.

| <b>Table 1-5 SHOW GVID COMMUNIQUE OUTDU</b> L Details |                                                                                                    |  |  |
|-------------------------------------------------------|----------------------------------------------------------------------------------------------------|--|--|
| <b>Output Field</b>                                   | <b>What It Displays</b>                                                                                                    |  |  |
| Port Number                                           | Port designation. For a detailed description of possible <i>port-string</i> values, refer to<br>"Port String Syntax Used in the CLI" on page 4-1. |  |  |

<span id="page-265-1"></span>**Table 7-31 show gvrp configuration Output Details**

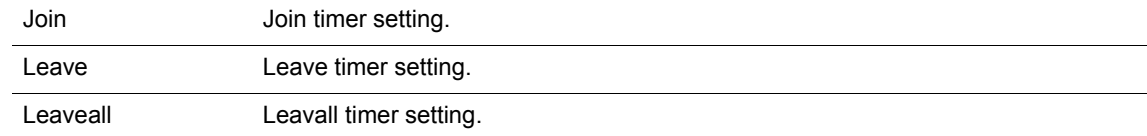

# <span id="page-265-0"></span>**set gvrp**

Use this command to enable or disable GVRP globally on the device or on one or more ports.

#### **Syntax**

**set gvrp {enable | disable}** [*port-string*]

#### **Parameters**

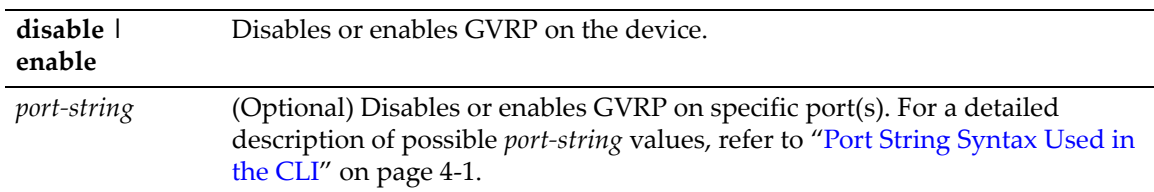

#### **Defaults**

If *port‐string* is not specified, GVRP will be disabled or enabled for all ports.

#### **Mode**

Switch command, read‐write.

#### **Examples**

This example shows how to enable GVRP globally on the device:

D2(su)->set gvrp enable

This example shows how to disable GVRP globally on the device:

D2(su)->set gvrp disable

This example shows how to enable GVRP on ge.1.3:

D2(su)->set gvrp enable ge.1.3

# <span id="page-266-0"></span>**clear gvrp**

Use this command to clear GVRP status or on one or more ports.

#### **Syntax**

**clear gvrp** [*port-string*]

#### **Parameters**

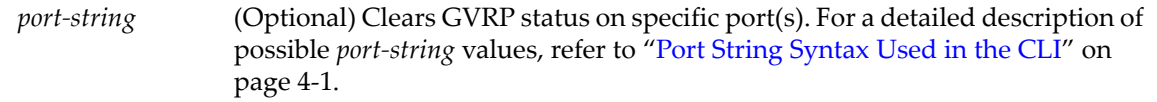

#### **Defaults**

If *port‐string* is not specified, GVRP status will be cleared for all ports.

#### **Mode**

Switch command, read‐write.

#### **Example**

This example shows how to clear GVRP status globally on the device:

```
D2(su)->clear gvrp
```
## <span id="page-266-1"></span>**set garp timer**

Use this command to adjust the values of the join, leave, and leaveall timers.

#### **Syntax**

```
set garp timer {[join timer-value] [leave timer-value] [leaveall timer-value]} 
port-string
```
#### **Parameters**

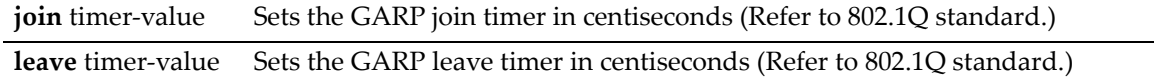

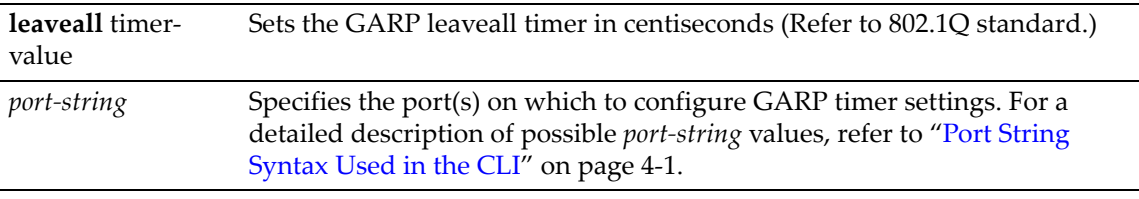

#### **Defaults**

None.

#### **Mode**

Switch command, read‐write.

#### **Usage**

The setting of these timers is critical and should only be changed by personnel familiar with the 802.1Q standards documentation, which is not supplied with this device.

#### **Examples**

This example shows how to set the GARP join timer value to 100 centiseconds for all ports:

D2(su)->set garp timer join 100 \*.\*.\*

This example shows how to set the leave timer value to 300 centiseconds for all ports:

D2(su)->set garp timer leave 300 \*.\*.\*

This example shows how to set the leaveall timer value to 20000 centiseconds for all ports:

D2(su)->set garp timer leaveall 20000 \*.\*.\*

*8*

# *Differentiated Services Configuration*

This chapter describes the Differentiated Services (Diffserv) set of commands and how to use them.

D-Series devices support Diffserv policy-based provisioning of network resources by allowing IT administrators to:

- Create, change or remove Diffserv policies based on business-specific use of network services.
- Prioritize and police traffic according to assigned policies and conditions.
- Assign or unassign ports to Diffserv policies so that only ports activated for a policy will be allowed to transmit frames accordingly.

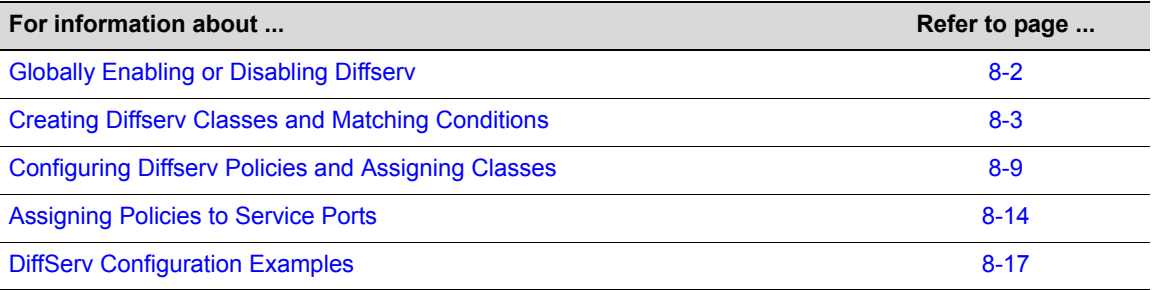

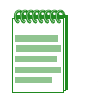

**Note:** The configuration of DiffServ rules is contingent on the order in which they are configured. Please review this entire section of the *D-Series CLI Reference* for a thorough explanation of the steps required to correctly configure this functionality.

# <span id="page-269-0"></span>**Globally Enabling or Disabling Diffserv**

# **Purpose**

To globally enable or disable Diffserv on the device.

# **Command**

The command used to globally enable or disable Diffserv on the device is listed below and described in the associated section as shown.

<span id="page-269-1"></span>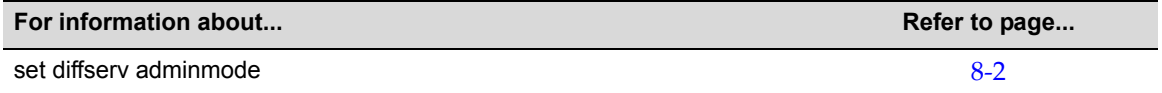

# **set diffserv adminmode**

Use this command to globally enable or disable Diffserv on the device. By default, this function is disabled at device startup.

#### **Syntax**

**set diffserv adminmode** {**enable** | **disable**}

#### **Parameters**

**enable** | **disable** Enables or disables Diffserv.

#### **Defaults**

None.

#### **Mode**

Switch command, read‐write.

#### **Example**

This example shows how to enable Diffserv:

D2(rw)->set diffserv adminmode enable

# <span id="page-270-0"></span>**Creating Diffserv Classes and Matching Conditions**

### **Purpose**

To review, create, and configure Diffserv classes and matching conditions.

### **Commands**

The commands used to review, create, and configure Diffserv classes and matching conditions are listed below and described in the associated section as shown.

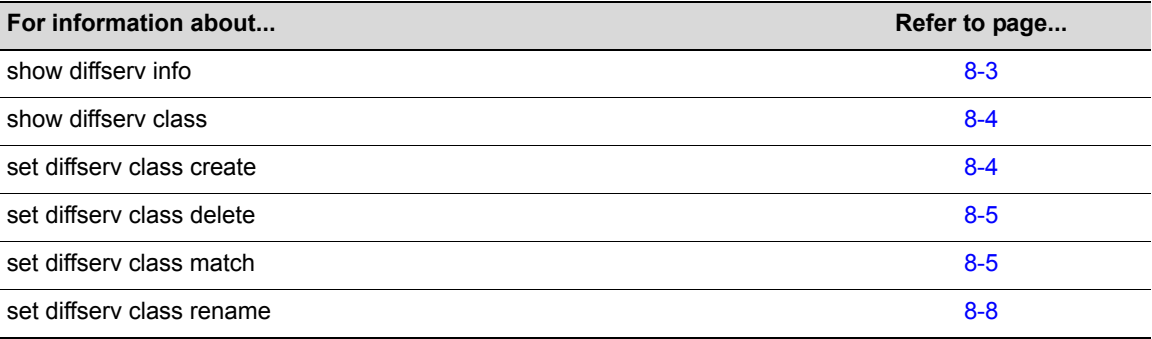

# <span id="page-270-1"></span>**show diffserv info**

Use this command to display general Diffserv status information.

#### **Syntax**

**show diffserv info**

#### **Parameters**

None.

#### **Defaults**

None.

#### **Mode**

Switch command, read‐only.

#### **Example**

This example shows how to display general Diffserv status information:

```
D2(rw)->show diffserv info
```
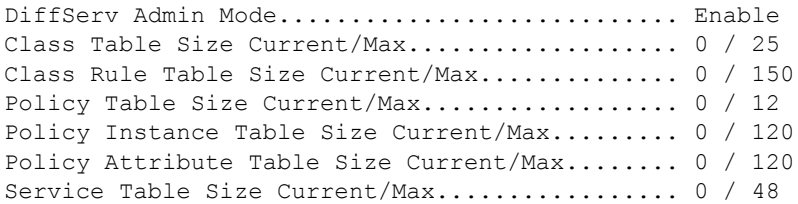

# <span id="page-271-0"></span>**show diffserv class**

Use this command to display information about Diffserv classes.

#### **Syntax**

```
show diffserv class {summary | detailed classname}
```
#### **Parameters**

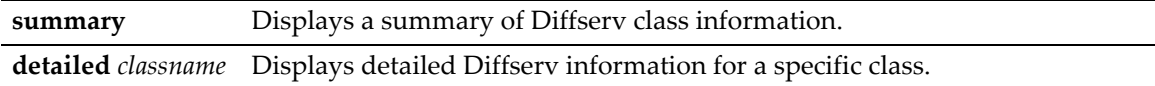

#### **Defaults**

None.

#### **Mode**

Switch command, read‐only.

#### **Example**

This example shows how to display a summary of Diffserv class information. In this case, there are two classes configured, named "guest" and "admin":

```
D2(rw)->show diffserv class summary
```
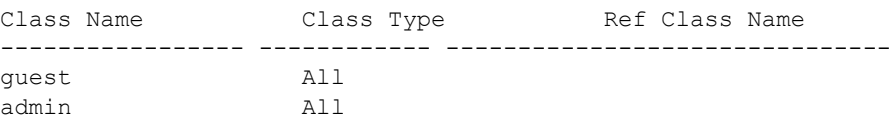

# <span id="page-271-1"></span>**set class create**

Use this command to create a new Diffserv class.

#### **Syntax**

**set diffserv class create** {**all** *classname}*

#### **Parameters**

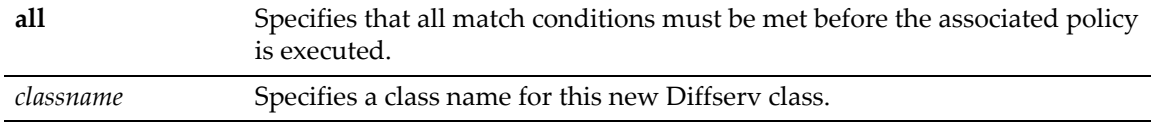

#### **Defaults**

None.

#### **Mode**

Switch command, read‐write.

#### **Example**

This example shows how to create a Diffserv class called "admin":

D2(rw)->set diffserv class create all admin

# <span id="page-272-0"></span>**set diffserv class delete**

Use this command to delete a Diffserv class and remove any match assigned to the class.

#### **Syntax**

**set diffserv class delete** *classname*

#### **Parameters**

*classname* Specifies the class name to be deleted.

#### **Defaults**

None.

#### **Mode**

Switch command, read‐write.

#### **Usage**

You cannot use this command to delete a class that has been assigned to a policy. Before deleting a class with an assigned policy and service port(s), you must first:

- Remove the service port(s) assigned to the policy using the **set diffserv service remove** command [\(page 8](#page-283-0)-16), then
- Remove the specified class using the **set diffserv policy class remove** command [\(page 8](#page-278-0)‐11).

#### **Example**

This example shows how to delete the Diffserv "admin" class:

D2(rw)->set diffserv class delete admin

# <span id="page-272-1"></span>**set diffserv class match**

Use this command to match a Diffserv class to a service condition based on layer 2, 3, and 4 packet parameters.

```
set diffserv class match {[every classname] [dstmac | scrmac classname macaddr 
macmask] [dstip | srcip classname ipaddr ipmask] [dstl4port | srcl4port{keyword 
classname keyword | number classname portnumber}] [ipdscp classname dscpval] 
[ipprecedence classname precedencenumber] [iptos classname tosbits tosmask] 
[protocol {keyword classname protocol-name | number classname protocol-number}]
[refclass {add | remove}{classname refclassname}] [vlan classname vlanid]}
```
#### **Parameters**

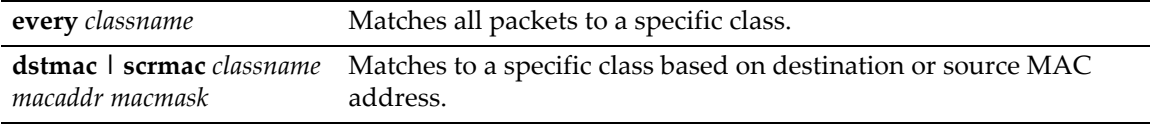

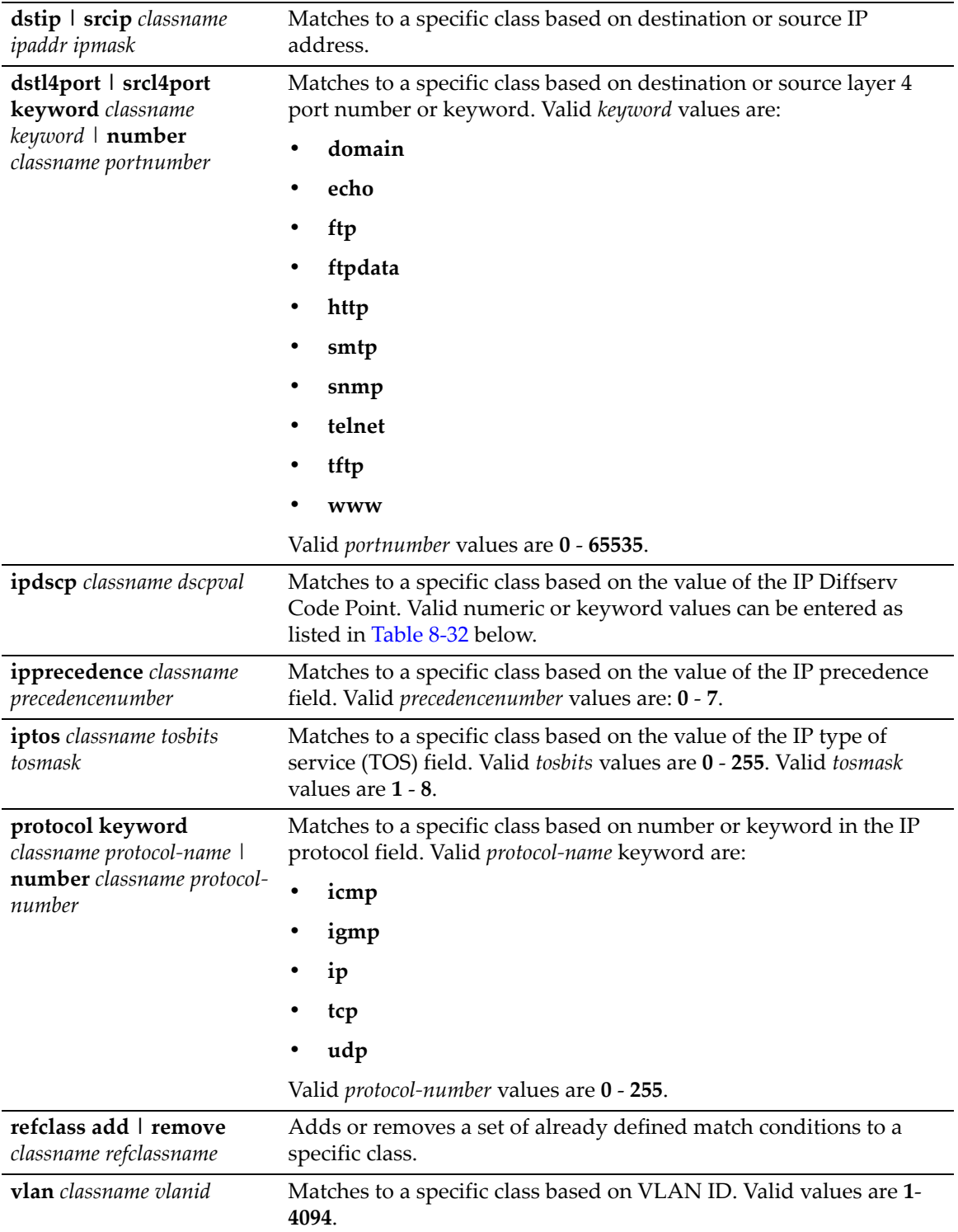

#### <span id="page-273-0"></span>**Table 8-32 Valid IP DSCP Numeric and Keyword Values**

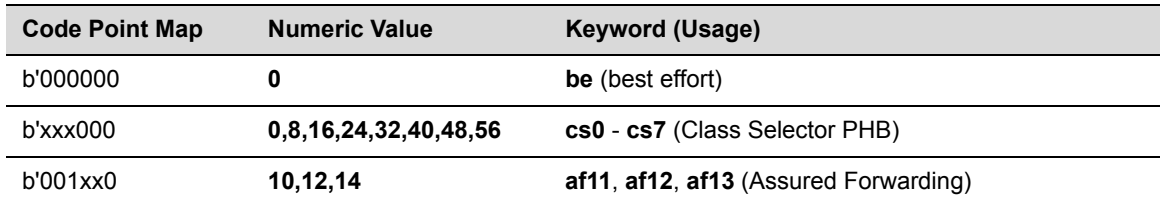

**Table 8-32 Valid IP DSCP Numeric and Keyword Values (Continued)**

| <b>Code Point Map</b> | <b>Numeric Value</b> | <b>Keyword (Usage)</b>                |
|-----------------------|----------------------|---------------------------------------|
| b'010xx0              | 18,20,22             | af21, af22, af23 (Assured Forwarding) |
| b'011xx0              | 26,28,30             | af31, af32, af33 (Assured Forwarding) |
| b'100xx0              | 34,36,38             | af41, af42, af43 (Assured Forwarding) |
| b'101110              | 46                   | ef (Expedited Forwarding)             |

#### **Defaults**

None.

#### **Mode**

Switch command, read‐write.

#### **Usage**

Any policy that is applied must be composed of rules that come from only one of the following four groups.

- Layer 3:
	- Destination IP address (**dstip**)
	- Destination Layer 4 port (**dstl4port**)
	- IP Diffserv Code Point (**ipdscp**)
	- IP precedence field (**ipprecedence)**
	- IP type of service (TOS) field (**iptos)**
	- IP protocol field (**protocol)**
	- Source IP address (**srcip)**
	- Source Layer 4 port (**srcl4port)**
- Layer 2:
	- Destination MAC address (**dstmac)**
	- Source MAC address (**scrmac)**
	- VLAN ID (**vlan)**
- Layer 2 Layer 3 source:
	- Source MAC address (**scrmac)**
	- Source IP address (**srcip)**
	- VLAN ID (**vlan)**
- Layer 2 Layer 3 destination:
	- Destination MAC address (**dstmac)**
	- Destination IP address (**dstip**)
	- VLAN ID (**vlan)**

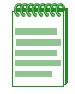

**Note:** The match type **every** will work with any group.

You cannot create and add a class to a policy before adding any rules (match conditions) to the class. Once a class is added to a policy, you cannot add any more rules (match conditions) to the class. You cannot create outbound policies.

You can only add rules that fit into the same category (shown in the groupings above) to a class. For example, if you create a class and add the match conditions **dstip** and **dstl4port**, you will only be able to add other rules from the L3 group.

Class matches of layer 4 destination or source must be sequenced before the corresponding protocol match, as illustrated in the third example below.

You can only add classes of the same category to a policy.

#### **Examples**

This example shows how to match the "admin" class to source IP address 130.10.0.32 and only that IP address type:

D2(rw)->set diffserv class match srcip admin 130.10.0.32 255.255.255.255

This example shows how to match the "admin" class to VLAN 10:

D2(rw)->set diffserv class match vlan admin 10

This example shows how to match the "http" class to TCP packets with a destination port of 80 (HTTP). The layer 4 port match must precede the protocol type.

D2(rw)->set diffserv class match dstl4port keyword http http D2(rw)->set diffserv class match protocol keyword http tcp

# <span id="page-275-0"></span>**set diffserv class rename**

Use this command to change the name of a Diffserv class.

#### **Syntax**

**set diffserv class rename** *classname newclassname*

#### **Parameters**

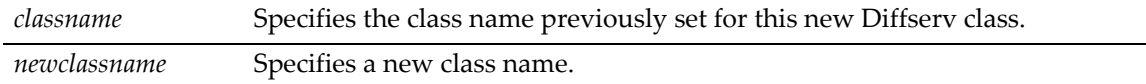

#### **Defaults**

None.

#### **Mode**

Switch command, Read‐Write.

#### **Example**

This example shows how to rename the Diffserv "admin" class to "system":

D2(rw)->set diffserv class rename admin system

# <span id="page-276-0"></span>**Configuring Diffserv Policies and Assigning Classes**

### **Purpose**

To review, create, and configure Diffserv policies and assign classes.

### **Commands**

The commands used to review, create, and configure Diffserv policies and assign classes are listed below and described in the associated section as shown.

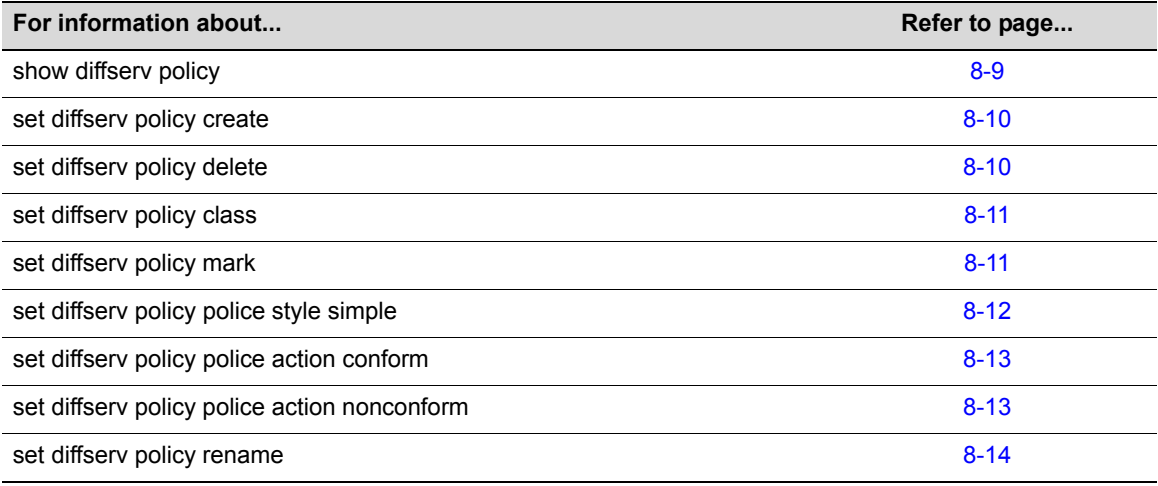

# <span id="page-276-1"></span>**show diffserv policy**

Use this command to display information about Diffserv policies.

#### **Syntax**

```
show diffserv policy {summary | detailed policyname}
```
#### **Parameters**

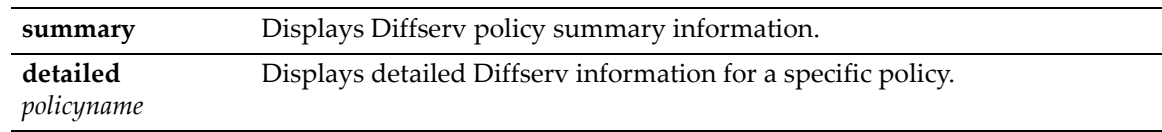

#### **Defaults**

None.

#### **Mode**

Switch command. Read‐Only.

#### **Example**

This example shows how to display a summary of Diffserv policy information. In this case, there is one policy named "admin", to which members of the "admin" class have been assigned. This policy is applied to incoming traffic on its assigned service ports:

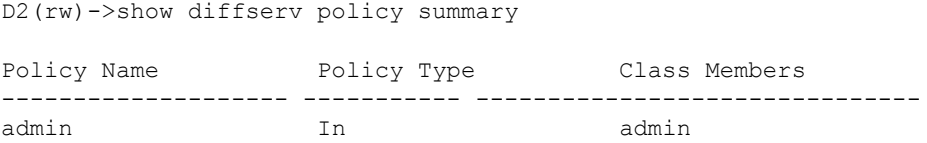

# <span id="page-277-0"></span>**set diffserv policy create**

Use this command to create a new Diffserv policy.

#### **Syntax**

**set diffserv policy create** *policyname* {**in***}*

#### **Parameters**

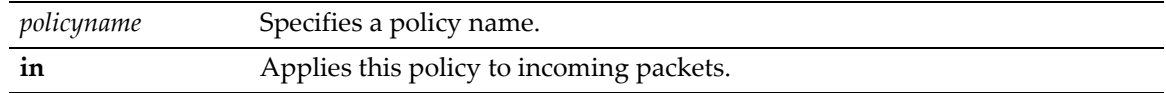

#### **Defaults**

None.

#### **Mode**

Switch command, read‐write.

#### **Example**

This example shows how to create a Diffserv policy called "admin" and apply it to incoming packets:

D2(rw)->set diffserv policy create admin in

# <span id="page-277-1"></span>**set diffserv policy delete**

Use this command to delete a Diffserv policy.

#### **Syntax**

**set diffserv policy delete** *policyname* 

#### **Parameters**

*policyname* Specifies a policy name to be deleted.

#### **Defaults**

None.

#### **Mode**

Switch command, read‐write.

#### **Usage**

In order to delete a policy you must first remove the service port(s) assigned to the policy using the **set diffserv service remove** command as described in "set diffserv [service"](#page-283-0) on page 8‐16.

#### **Example**

This example shows how to delete the Diffserv "admin" policy:

```
D2(rw)->set diffserv policy delete admin
```
# <span id="page-278-0"></span>**set diffserv policy class**

Use this command to add or remove a Diffserv class to a specified policy. Once added, policies will be active for the specified class.

#### **Syntax**

**set diffserv policy class** {**add** | **remove**} *policyname classname*

#### **Parameters**

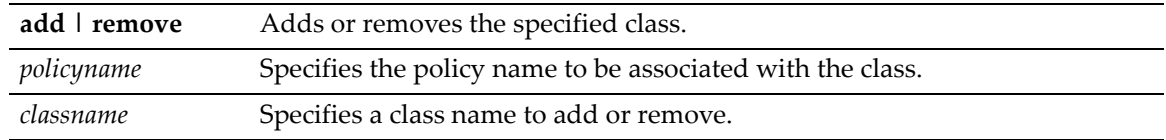

#### **Defaults**

None.

#### **Mode**

Switch command, read‐write.

#### **Usage**

Class must be added to a policy using this command before policy parameters, such as bandwidth, marking, and policing, can be configured.

#### **Example**

This example shows how to add the "system" class to the "admin" policy:

D2(rw)->**set diffserv policy class add admin system**

# <span id="page-278-1"></span>**set diffserv policy mark**

Use this command to mark all packets for the associated Diffserv traffic stream with a specific IP DSCP or IP precedence value.

#### **Syntax**

**set diffserv policy mark** {**ipdscp** | **ipprecedence** *policyname classname value*}

#### **Parameters**

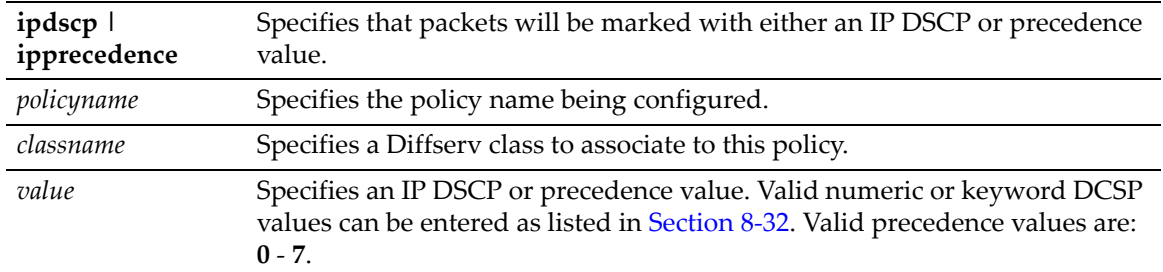

#### **Defaults**

None.

#### **Mode**

Switch command, read‐write.

#### **Example**

This example shows how to mark packets matching the "admin" policy in the "system" class for DSCP expedited forwarding precedence:

D2(rw)->set diffserv policy mark ipdscp admin system ef

# <span id="page-279-0"></span>**set diffserv policy police style simple**

Use this command to establish the policing style for a Diffserv policy based only on bandwidth for the specified class.

#### **Syntax**

**set diffserv policy police style simple** *policyname classname bandwidth burstsize*

#### **Parameters**

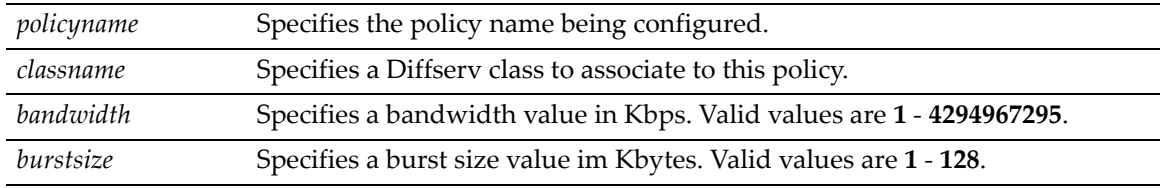

#### **Defaults**

None.

#### **Mode**

Switch command, read‐write.

#### **Example**

This example shows how to configure a bandwidth-based policing style for the "admin" Diffserv policy:

D2(rw)->set diffserv policy police style simple admin system 1000 128

# <span id="page-280-0"></span>**set diffserv policy police action conform**

Use this command to configure traffic policing actions for packets that conform to associated Diffserv classifications.

#### **Syntax**

```
set diffserv policy police action conform {drop | send policyname classname} | 
{markdscp | markprec policyname classname value}
```
#### **Parameters**

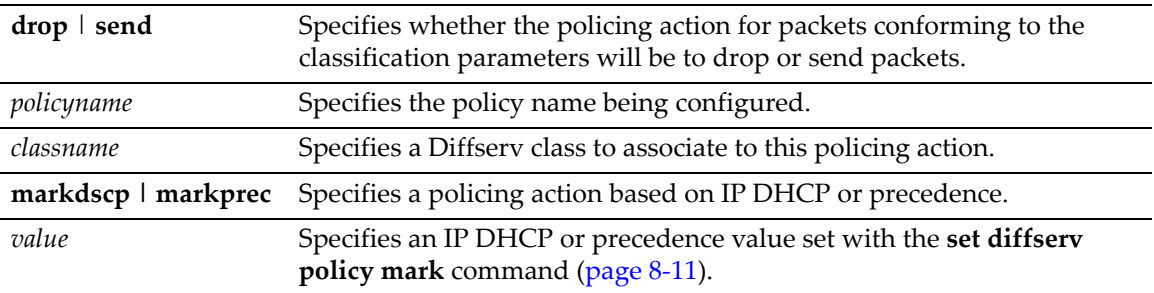

#### **Defaults**

None.

#### **Mode**

Switch command, read‐write.

#### **Usage**

If you configure the device using option **be** or **cs0 with** the command **set diffserv policy police action conform markdscp** *policyname* **every**, the command will execute properly, but will be displayed in the running config as **set diffserv policy police action conform markdscp** *policyname* **every 0**.

#### **Example**

This example shows how to set the policing action to send for packets conforming to Diffserv policy "admin," class "system."

D2(rw)->set diffserv policy police action conform send admin system

# <span id="page-280-1"></span>**set diffserv policy police action nonconform**

Use this command to configure traffic policing actions for packets that do not conform to associated Diffserv classifications.

#### **Syntax**

```
set diffserv policy police action nonconform {drop | send policyname classname} | 
{markdscp | markprec policyname classname value}
```
#### **Parameters**

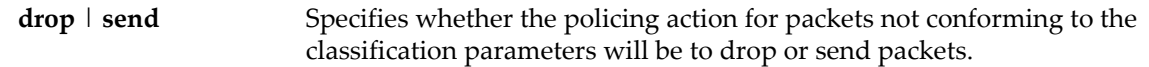

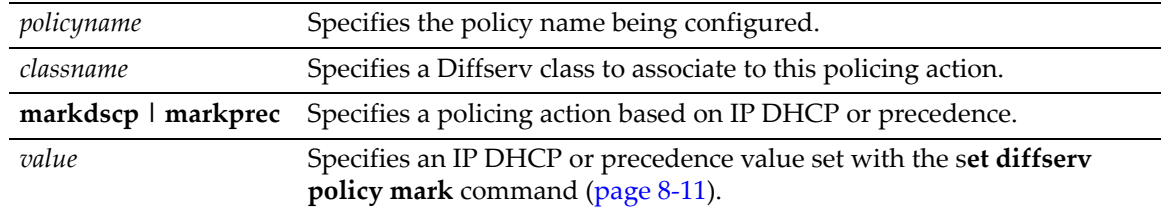

#### **Defaults**

None.

#### **Mode**

Switch command, read‐write.

#### **Example**

This example shows how to set the policying action to drop for packets not conforming to the Diffserv policy "admin," class "system."

D2(rw)->set diffserv policy police action nonconform drop admin system

# <span id="page-281-1"></span>**set diffserv policy rename**

Use this command to change the name of a Diffserv policy.

#### **Syntax**

**set diffserv policy rename** *policyname newpolicyname*

#### **Parameters**

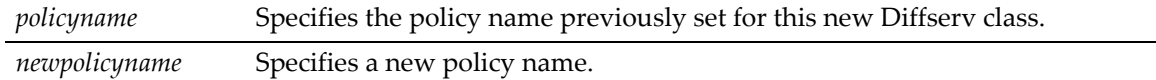

#### **Defaults**

None.

#### **Mode**

Switch command, read‐write.

#### **Example**

This example shows how to rename the "admin" Diffserv policy to "system":

D2(rw)->set diffserv policy rename admin system

# <span id="page-281-0"></span>**Assigning Policies to Service Ports**

### **Purpose**

To review and assign Diffserv policies and their associated classes to service ports.

#### **Commands**

The commands used to review and assign Diffserv policies to service ports are listed below and described in the associated section as shown.

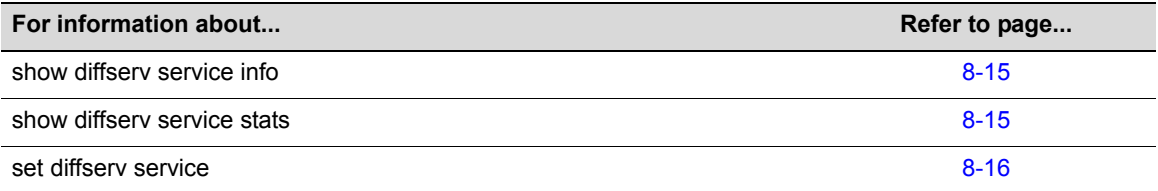

# <span id="page-282-0"></span>**show diffserv service info**

Use this command to display information about Diffserv service ports.

#### **Syntax**

```
show diffserv service info {summary | detailed port-string} {in}
```
#### **Parameters**

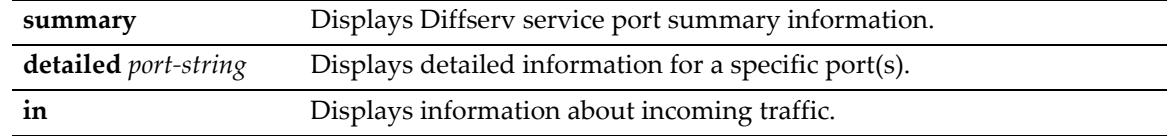

#### **Defaults**

None.

#### **Mode**

Switch command, read‐only.

#### **Example**

This example shows how to display a summary of incoming Diffserv service port traffic:

```
D2(rw)->show diffserv service info summary in
```
DiffServ Admin Mode........................... Enable

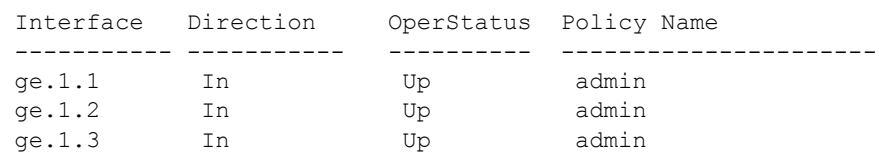

# <span id="page-282-1"></span>**show diffserv service stats**

Use this command to display Diffserv policy service statistics.

#### **Syntax**

**show diffserv service stats** {**summary** | **detailed** *port-string*} {**in**}

#### **Parameters**

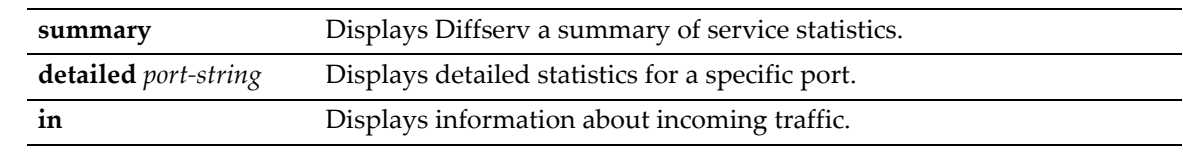

#### **Defaults**

None.

#### **Mode**

Switch command, read‐only.

#### **Example**

This example shows how to display a detailed incoming traffic statistics about service port ge.1.1:

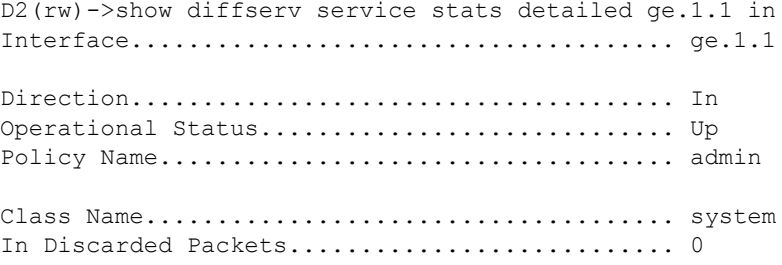

# <span id="page-283-0"></span>**set diffserv service**

Use this command to add or remove a Diffserv policy to incoming traffic on one or more ports.

#### **Syntax**

**set diffserv service** {**add** | **remove**} {**in**} *port-string policyname*

#### **Parameters**

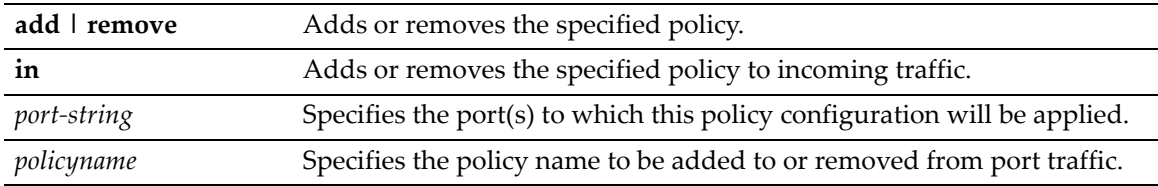

#### **Defaults**

None.

#### **Mode**

Switch command, read‐write.

#### **Example**

This example shows how to apply the Diffserv policy named "admin" to incoming traffic on ports ge1.1‐10:

**D2**(rw)->**set diffserv service add in ge.1.5 admin**

# <span id="page-284-0"></span>**DiffServ Configuration Examples**

Typically, you would use the Diffserv command set to complete configuration tasks in the following order:

- 1. Enable DiffServ.
- 2. Create a Class.
- 3. Create one or more classification rules within the Class.
- 4. Create a Policy.
- 5. Add one or more Classes to the Policy.
- 6. Add Policing (Conforming/Non‐conforming, Drop/Forward, Rate Limit, Precedence/DSCP Rewrite) actions or just Marking (Precedence/DSCP Rewrite) actions to the Policy.
- 7. Assign the Policy to one or more ports.

The following examples show how to proceed through these tasks to create DiffServ policies.

This example creates two separate policies:

- a. **policyef** rate-limits ingressed traffic on port fe.1.1 to a maximum of 100Mb/s, and on the same traffi,c also rewrites the six DSCP bits to a decimal value of 46 for Express Forwarding on layer 3.
- b. **policyaf31** rate‐limits ingressed traffic on port fe.1.2 to a maximum of 100Mb/s, and on the same traffic, also rewrites the six DSCP bits to a decimal value of 26 for Flash forwarding on layer 3.

```
D2(rw)->set diffserv adminmode enable
D2(rw)->set diffserv class create all classevery
D2(rw)->set diffserv class match every classevery
D2(rw)->set diffserv policy create policyef in
D2(rw)->set diffserv policy class add policyef classevery
D2(rw)->set diffserv policy police style simple policyef classevery 100000 128
D2(rw)->set diffserv policy police action conform markdscp policyef classevery ef
D2(rw)->set diffserv policy create policyaf31 in
D2(rw)->set diffserv policy class add policyaf31 classevery
D2(rw)->set diffserv policy police style simple policyaf31 classevery 100000 128
D2(rw)->set diffserv policy police action conform markdscp policyaf31 classevery 
af31
D2(rw)->set diffserv service add in fe.1.1 policyef
D2(rw)->set diffserv service add in fe.1.2 policyaf31
```
This example creates one policy which identifies VOIP traffic (DSCP value 46 or 32) on ports ge.1.1 through ge.1.10, and drops all other traffic.

```
D2(rw)->set diffserv adminmode enable
D2(rw)->set diffserv class create all classVOIP
D2(rw)->set diffserv class match ipdscp classVOIP ef
D2(rw)->set diffserv class match ipdscp classVOIP cs4
D2(rw)-> set diffserv policy create policyQOS in
D2(rw)-> set diffserv policy class add policyQOS classVOIP
D2(rw)->set diffserv policy police style simple policyQOS classVOIP 1000000 128
D2(rw)->set diffserv policy police action nonconform drop policyQOS classVOIP
D2(rw)-> set diffserv service add in ge.1.1-10 policyQOS
```
*9*

# *Policy Classification Configuration*

This chapter describes the Policy Classification set of commands and how to use them.

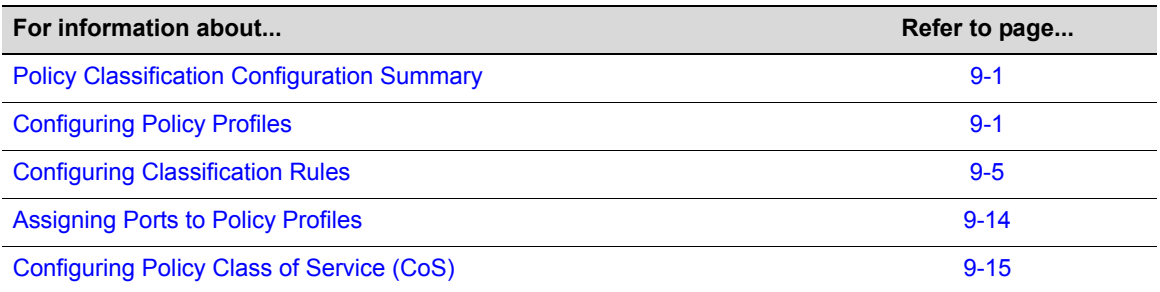

# <span id="page-286-0"></span>**Policy Classification Configuration Summary**

D-Series devices support policy profile-based provisioning of network resources by allowing IT administrators to:

- Create, change or remove policy profiles based on business-specific use of network services.
- Permit or deny access to specific services by creating and assigning classification rules which map user profiles to protocol-based frame filtering policies configured for a particular VLAN or Class of Service (CoS).
- Assign or unassign ports to policy profiles so that only ports activated for a profile will be allowed to transmit frames accordingly.

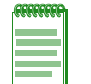

**Note:** It is recommended that you use Enterasys Networks NetSight Policy Manager as an alternative to CLI for configuring policy classification on the D-Series devices.

# <span id="page-286-1"></span>**Configuring Policy Profiles**

# **Purpose**

To review, create, change and remove user profiles that relate to business‐driven policies for managing network resources.

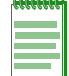

**Note:** B3, C3, and G3 devices support profile-based CoS traffic rate limiting only. Policy rules specifying CoS will only rate limit on D2, C2 and B2 devices.

# **Commands**

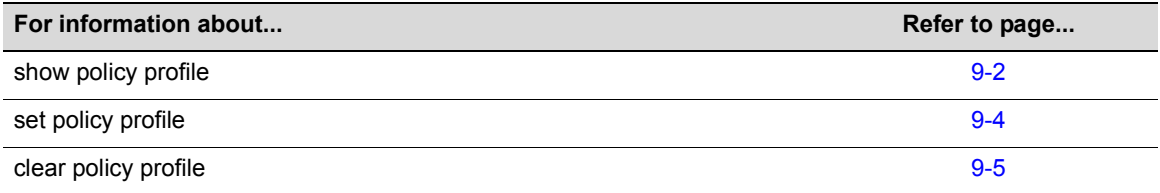

# <span id="page-287-0"></span>**show policy profile**

Use this command to display policy profile information.

### **Syntax**

```
show policy profile {all | profile-index [consecutive-pids] [-verbose]}
```
#### **Parameters**

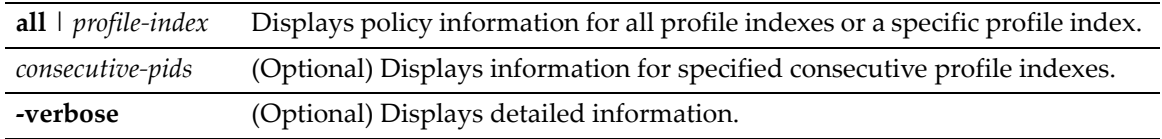

#### **Defaults**

If optional parameters are not specified, summary information will be displayed for the specified index or all indices.

#### **Mode**

Switch command, read‐only.
This example shows how to display policy information for profile 11:

```
D2(su)->show policy profile 11
Profile Index : 11
Profile Name : MacAuth1<br>Row Status : active
Row Status
Port VID Status : Enable
Port VID Override : 11
CoS : 0 
CoS Status : Disable
Egress Vlans : none
Forbidden Vlans : none
Untagged Vlans : none
Rule Precedence : 1-31
                      :MACSource(1), MACDest(2), Unknown(3),
                       :Unknown(4),Unknown(5),Unknown(6),
                        :Unknown(7),Unknown(8),Unknown(9),
                       :Unknown(10), Unknown(11), IPSource(12),
                        :IPDest(13),IPFrag(14),UDPSrcPort(15),
                        :UDPDestPort(16),TCPSrcPort(17),TCPDestPort(18),
                        :ICMPType(19),Unknown(20),IPTOS(21),
                        :IPProto(22),Unknown(23),Unknown(24),
                        :Ether(25),Unknown(26),VLANTag(27),
                       :Unknown(28),Unknown(29),Unknown(30),
                        :port(31)
Admin Profile Usage : none
Oper Profile Usage : none
Dynamic Profile Usage : none
```
[Table 9](#page-288-0)‐33 provides an explanation of the command output.

| <b>Output Field</b> | <b>What It Displays</b>                                                                                                    |
|---------------------|----------------------------------------------------------------------------------------------------|
| Profile Index       | Number of the profile.                                                                                                    |
| Profile Name        | User-supplied name assigned to this policy profile.                                                                                                    |
| <b>Row Status</b>   | Whether or not the policy profile is enabled ( <b>active</b> ) or disabled.                                                                                                    |
| Port VID Status     | Whether or not PVID override is <b>enabled</b> or <b>disabled</b> for this profile. If all<br>classification rules associated with this profile are missed, then this parameter, if<br>specified, determines default behavior.             |
| Port VID Override   | The PVID assigned to packets, if PVID override is enabled.                                                                                                    |
| CoS                 | CoS priority value to assign to packets, if CoS override is enabled.                                                                                                    |
| CoS Status          | Whether or not Class of Service override is <b>enabled</b> or <b>disabled</b> for this profile. If all<br>classification rules associated with this profile are missed, then this parameter, if<br>specified, determines default behavior. |
| Egress VLANs        | VLAN(s) that ports to which the policy profile is assigned can use for tagged egress.                                                                                                    |
| Forbidden VI ANs    | VLAN(s) forbidden to ports to which the policy profile is assigned.                                                                                                    |
| Untagged VLANs      | VLAN(s) that ports to which the policy profile is assigned can use for untagged<br>egress.                                                                                                    |
| Rule Precedence     | Displays the precedence of types of rules.                                                                                                    |

<span id="page-288-0"></span>**Table 9-33 show policy profile Output Details**

Admin Profile Usage Ports administratively assigned to use this policy profile.

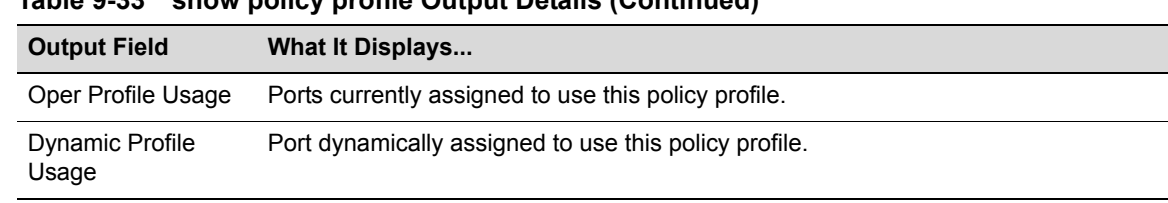

#### **Table 9-33 show policy profile Output Details (Continued)**

# <span id="page-289-1"></span><span id="page-289-0"></span>**set policy profile**

Use this command to create a policy profile entry.

#### **Syntax**

```
set policy profile profile-index [name name] [pvid-status {enable | disable}] 
[pvid pvid] [cos-status {enable | disable}] [cos cos] [precedence precedence-list]
```
### **Parameters**

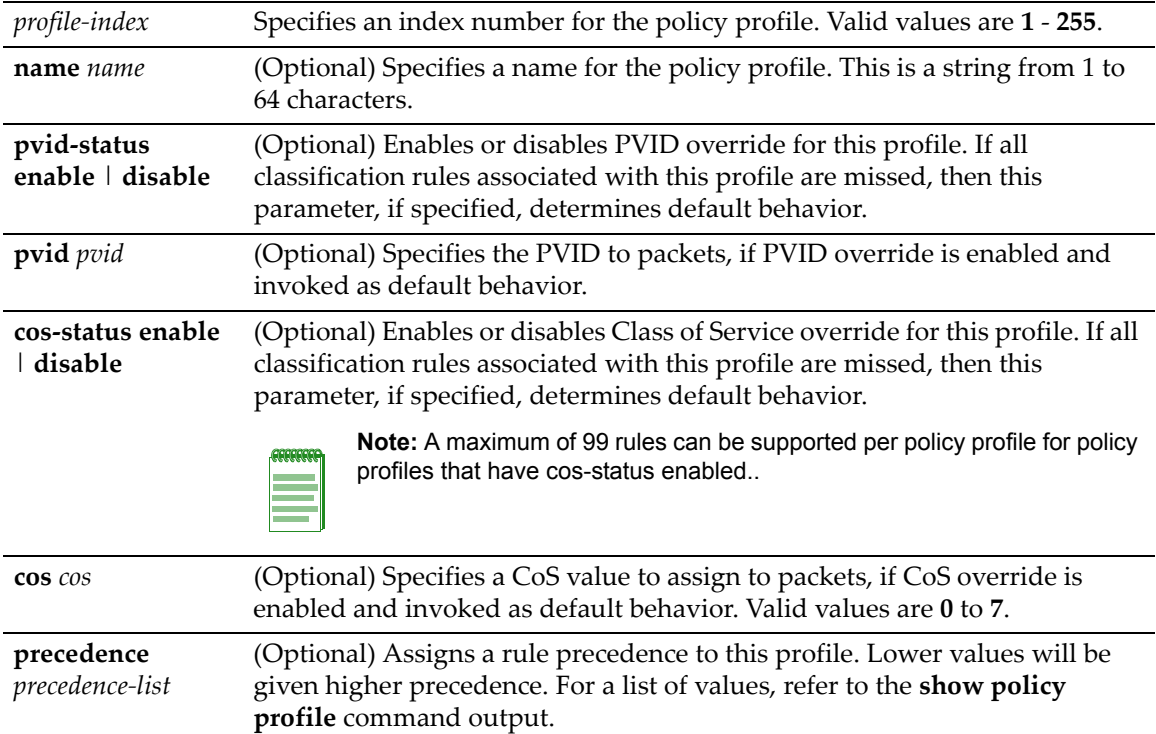

If optional parameters are not specified, none will be applied.

# **Mode**

Switch command, read‐write.

### **Example**

This example shows how to create a policy profile 1 named "netadmin" with PVID override enabled for PVID 10, and Class‐of‐Service override enabled for CoS 5:

D2(su)->set policy profile 1 name netadmin pvid-status enable pvid 10 cos-status enable cos 5

# **clear policy profile**

Use this command to delete a policy profile entry.

# **Syntax**

**clear policy profile** *profile-index*

# **Parameters**

*profile-index* Specifies the index number of the profile entry to be deleted. Valid values are **1** to **255**.

# **Defaults**

None.

# **Mode**

Switch command, read‐write.

# **Example**

This example shows how to delete policy profile 8:

D2(su)->clear policy profile 8

# **Configuring Classification Rules**

# **Purpose**

To review, create, assign, and unassign classification rules to policy profiles. This maps user profiles to protocol‐based frame filtering policies.

# **Commands**

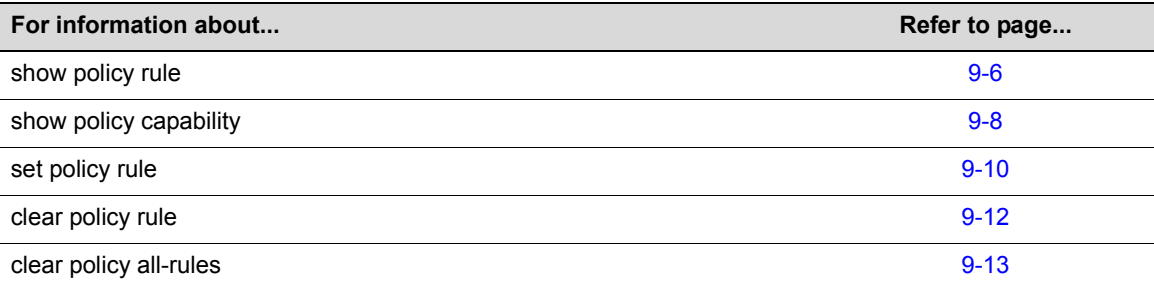

# <span id="page-291-0"></span>**show policy rule**

Use this command to display policy classification rule information.

# **Syntax**

```
show policy rule [all | admin-profile | profile-index] [ether | ipproto | 
ipdestsocket | ipsourcesocket | iptos | macdest | macsource | tcpdestport | 
tcpsourceport | udpdestport | udpsourceport] [data] [mask mask] [port-string port-
string] [rule-status {active | not-in-service | not-ready}] [storage-type {non-
volatile | volatile}] [vlan vlan] | [drop | forward] [dynamic-pid dynamic-pid] 
[cos cos] [admin-pid admin-pid] [-verbose] [usage-list] [display-if-used]
```
# **Parameters**

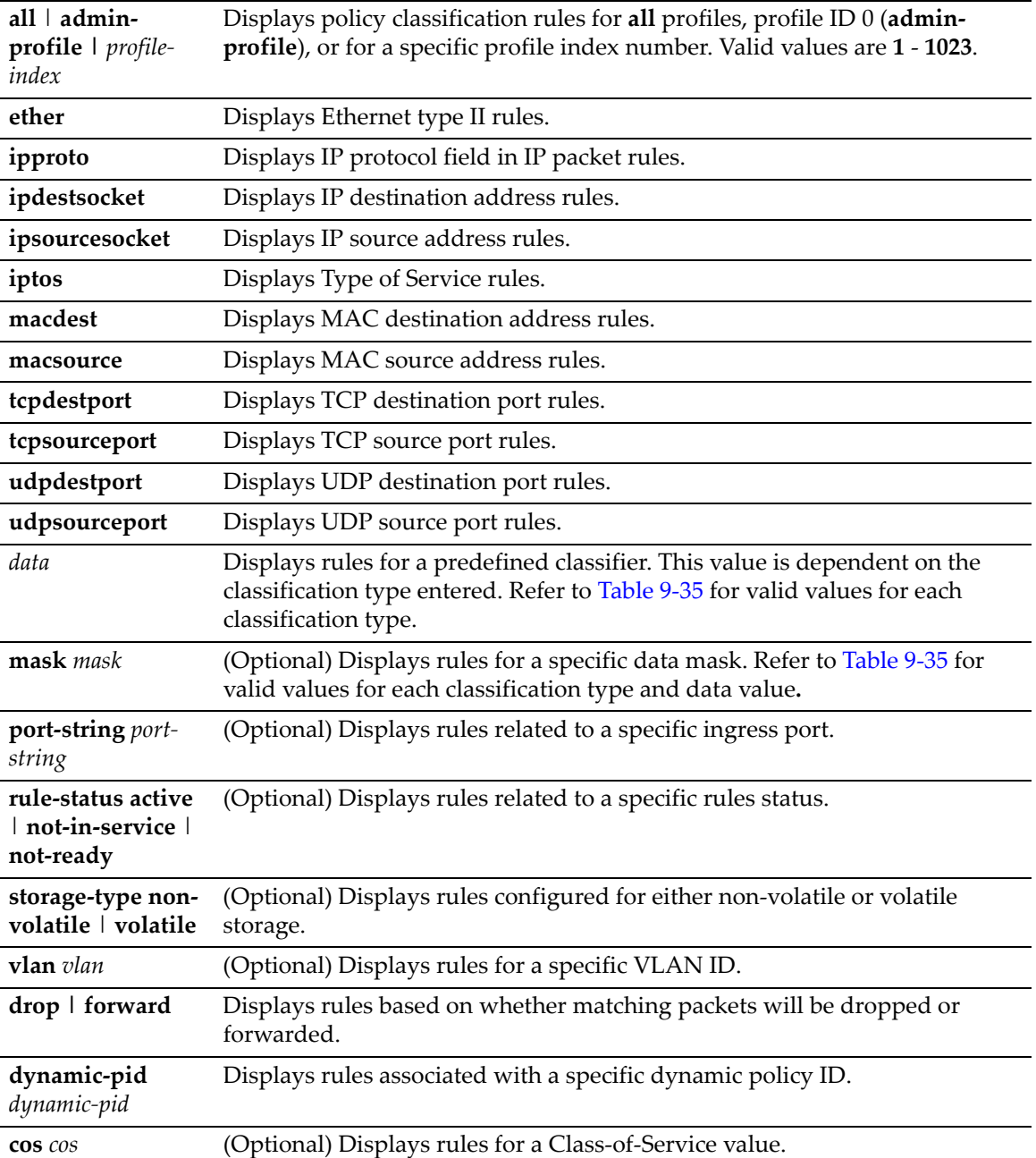

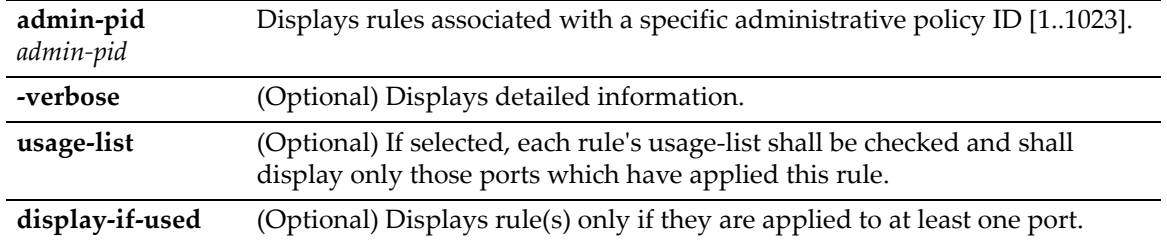

## **Defaults**

If **verbose** is not specified, summary information will be displayed.

### **Mode**

Switch command, read‐only.

# **Example**

This example shows how to display policy classification information for Ethernet type 2 rules

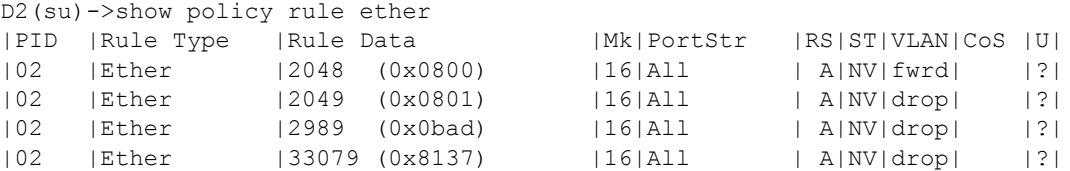

This example shows how to display policy classification information for administrative rule 1

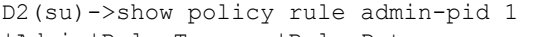

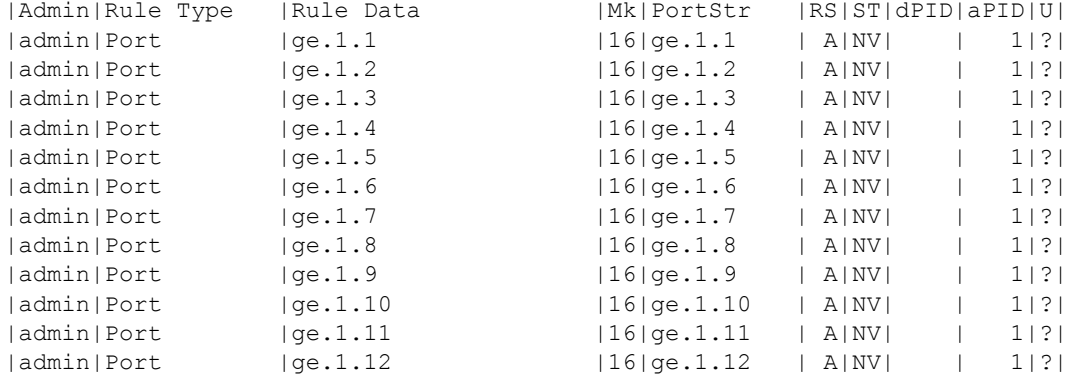

[Table 9](#page-292-0)‐34 provides an explanation of the command output.

#### <span id="page-292-0"></span>**Table 9-34 show policy rule Output Details**

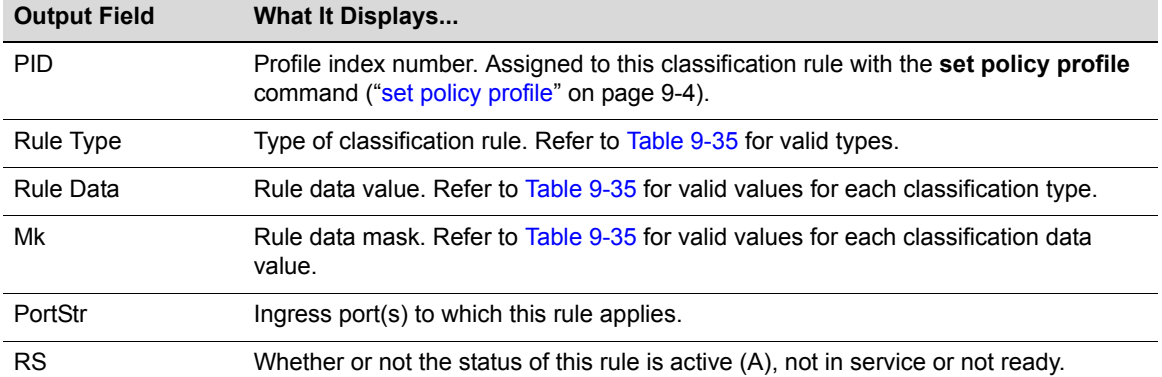

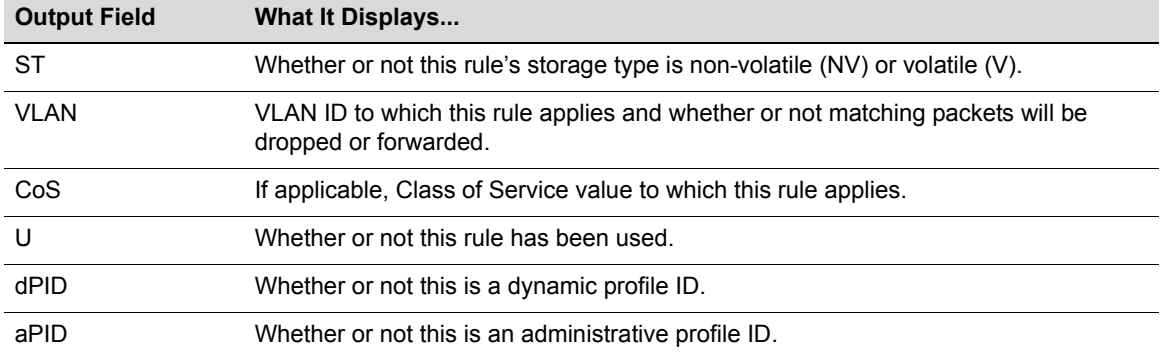

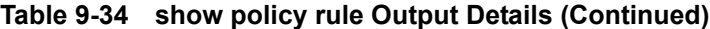

# <span id="page-293-0"></span>**show policy capability**

Use this command to display detailed policy classification capabilities supported by your D‐Series device.

## **Syntax**

**show policy capability**

## **Parameters**

None.

## **Defaults**

None.

#### **Mode**

Switch command, read‐only.

## **Usage**

Use this command to display detailed policy classification capabilities supported by your D‐Series device. The output of this command shows a table listing classifiable traffic attributes and the type of actions, by rule type, that can be executed relative to each attribute. Above the table is a list of all the actions possible on this device.

The left-most column of the table lists all possible classifiable traffic attributes. The next two columns from the left indicate how policy profiles may be assigned, either administratively or dynamically. The next four columns from the left indicate the actions that may be performed. The last three columns indicate auditing options.

An x in an action column for a traffic attribute row indicates that your system has the capability to perform that action for traffic classified by that attribute.

This example shows how to display the device's policy classification capabilities. Refer to ["set](#page-295-0) policy rule" on [page 9](#page-295-0)-10 for a description of the parameters displayed:

D2(su)->show policy capability

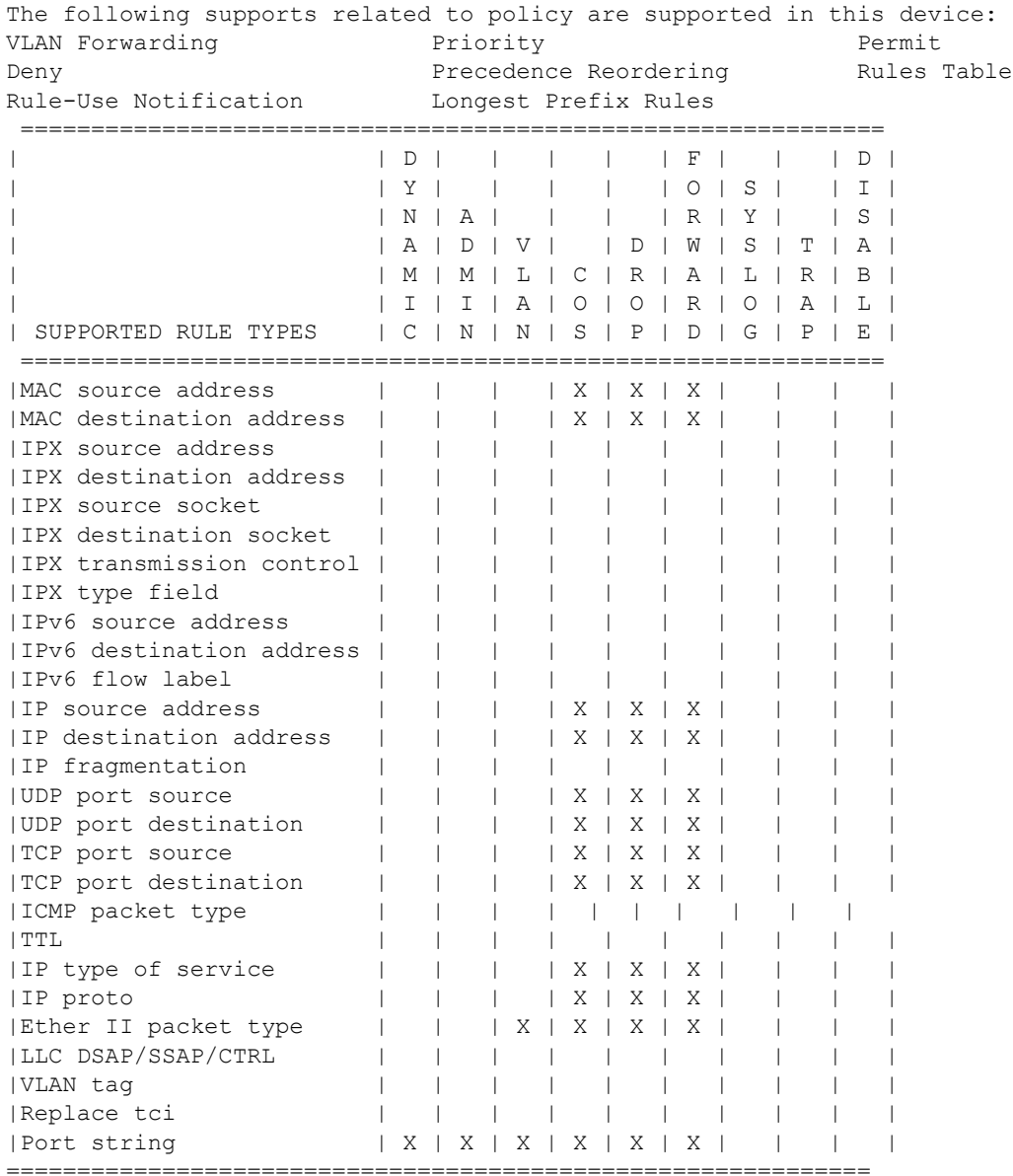

# <span id="page-295-0"></span>**set policy rule**

Use this command to assign incoming untagged frames to a specific policy profile and to VLAN rules.

This command has two forms of syntax—one to create an admin rule (for policy ID 0), and the other to create a classification rule and attach it to a policy profile.

```
set policy rule admin-profile {vlantag data [mask mask] admin-pid profile-index} 
[port-string port-string]
```

```
set policy rule profile-index {ether | ipproto | ipdestsocket | ipsourcesocket | 
iptos | macdest | macsource |tcpdestport | tcpsourceport | udpdestport | 
udpsourceport} data [mask mask] [vlan vlan] [cos cos] | [drop | forward]
```
**Note:** Classification rules are automatically enabled when created.

## **Parameters**

The following parameters apply to creating an admin rule.

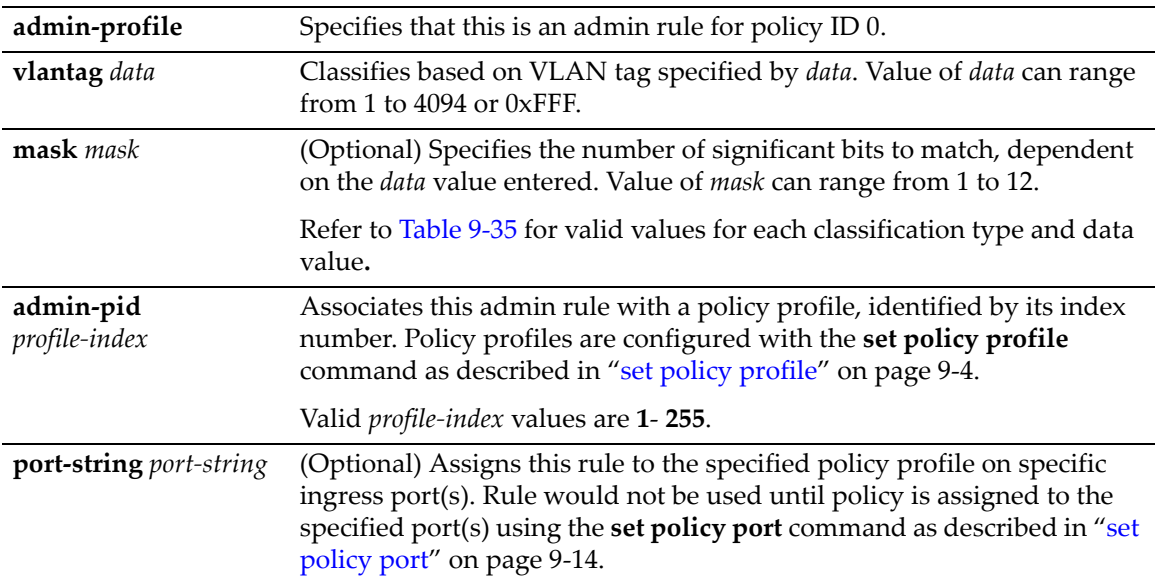

The following parameters apply to creating a classification rule.

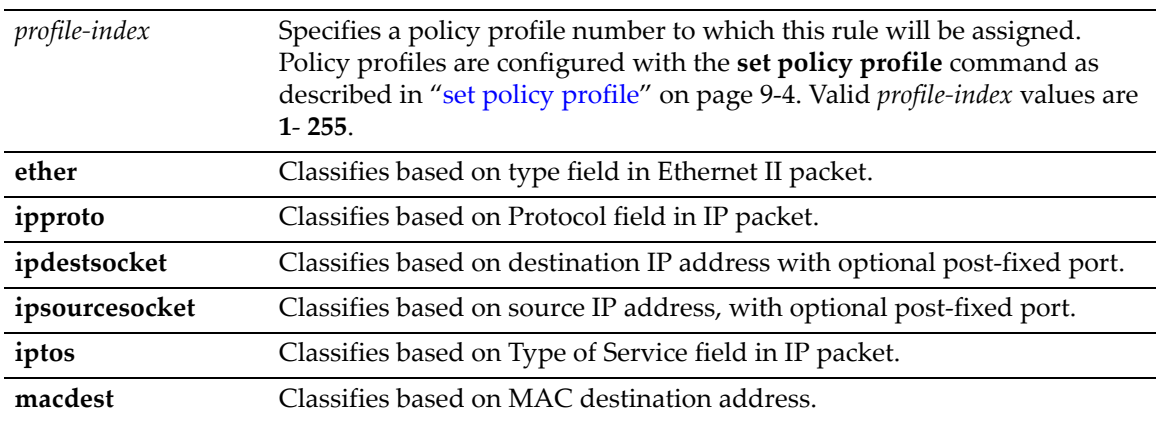

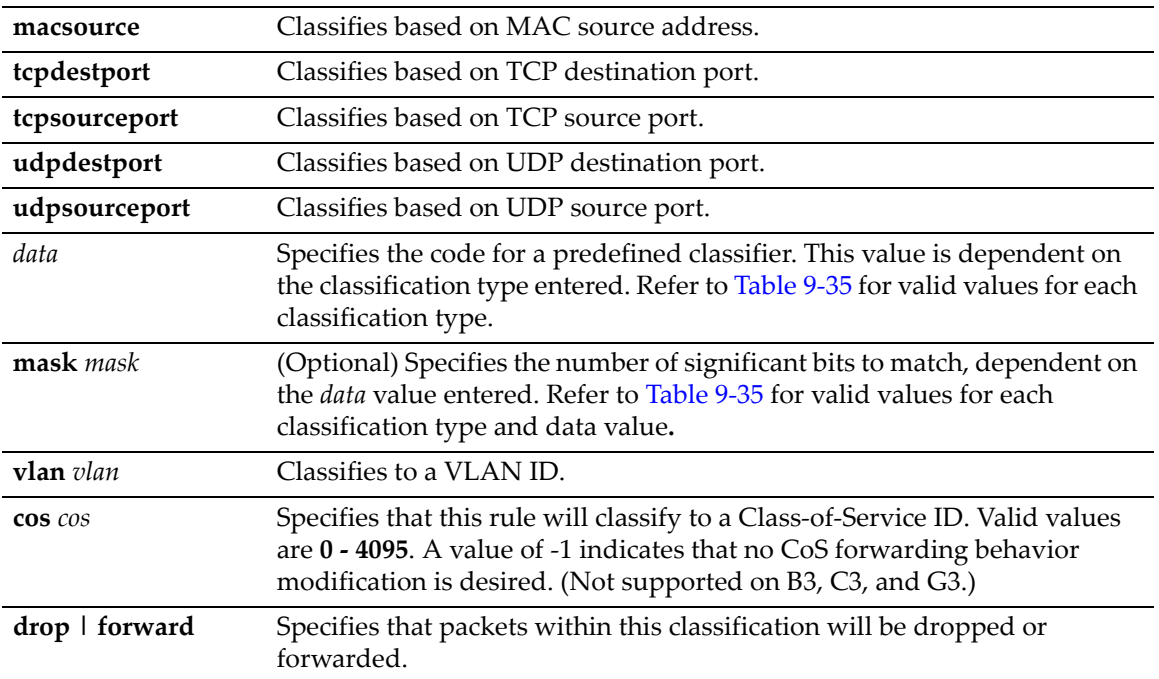

# **Defaults**

None.

#### **Mode**

Switch command, read‐write.

# **Usage**

[Table 9](#page-296-0)‐35 provides the **set policy rule** *data* values that can be entered for a particular classification type, and the *mask* bits that can be entered for each classifier associated with that parameter.

<span id="page-296-0"></span>**Table 9-35 Valid Values for Policy Classification Rules**

| <b>Classification Rule Parameter</b>                                | data value                                                                                              | mask bits |
|---------------------------------------------------------------------|----------------------------------------------------------------------------------------------------|-----------|
| ether                                                               | Type field in Ethernet II packet:<br>1536 - 65535 or 0x600 - 0xFFFF                                     | $1 - 16$  |
| ipproto                                                             | Protocol field in IP packet:<br>$0 - 255$ or $0 - 0xFF$                                                 | 1-8       |
| Destination or Source IP Address:<br>ipdestsocket<br>ipsourcesocket | IP Address in dotted decimal<br>format: 000.000.000.000 and<br>(Optional) post-fixed port: 0 -<br>65535 | $1 - 48$  |
| iptos                                                               | Type of Service field in IP packet:<br>$0 - 252$ or $0 - 0xFC$                                          | $1 - 8$   |
| Destination or Source MAC:<br>macdest<br>macsource                  | MAC Address: 00-00-00-00-00-<br>00                                                                      | $1 - 48$  |
| Destination or Source TCP port:<br>tcpdestport<br>tcpsourceport     | <b>TCP Port Number:</b><br>$0 - 65535$ or $0 - 0x$ FFFF                                                 | $1 - 16$  |

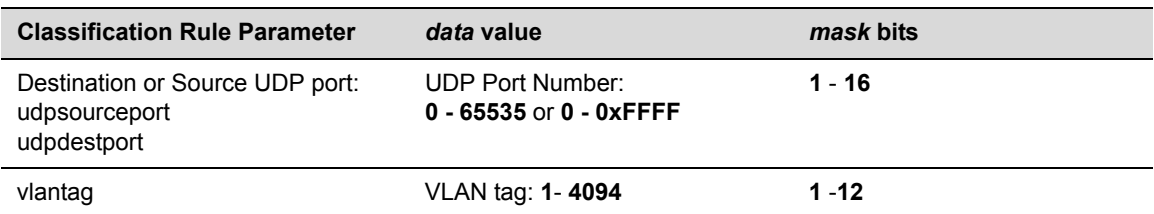

#### **Table 9-35 Valid Values for Policy Classification Rules (Continued)**

### **Examples**

This example shows how to use [Table 9](#page-296-0)-35 to assign a rule to policy profile 3 that will filter Ethernet II Type 1526 frames to VLAN 7:

```
D2(su)->set policy rule 3 ether 1526 vlan 7
```
This example shows how to use [Table 9](#page-296-0)-35 to assign a rule to policy profile 5 that will forward UDP frames from source port 45:

D2(su)->set policy rule 5 udpportsource 45 forward

This example shows how to use [Table 9](#page-296-0)-35 to assign a rule to policy profile 1 that will drop IP source traffic from IP address 1.2.3.4. If mask 32 is not specified as shown, a default mask of 48 bits (IP address + port) would be applied:

D2(su)->set policy rule 1 ipsourcesocket 1.2.3.4 mask 32 drop

# <span id="page-297-0"></span>**clear policy rule**

Use this command to delete policy classification rule entries.

## **Syntax**

This command has two forms of syntax—one to clear an admin rule (for policy ID 0), and the other to clear a classification rule.

**clear policy rule admin-profile** {**vlantag** *data* [**mask** *mask*]

```
clear policy rule profile-index {all-pid-entries | {ether | ipproto|
ipdestsocket| ipsourcesocket | iptos | macdest | macsource | tcpdestport |
tcpsourceport | udpdestport | udpsourceport}}
```
#### **Parameters**

The following parameters apply to deleting an admin rule.

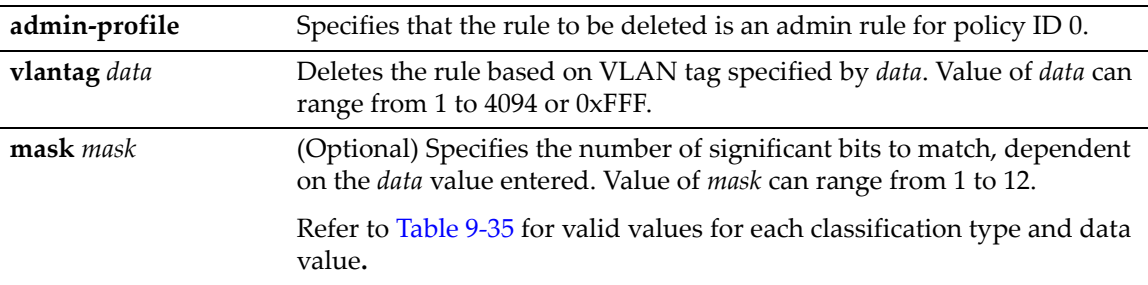

The following parameters apply to deleting a classification rule.

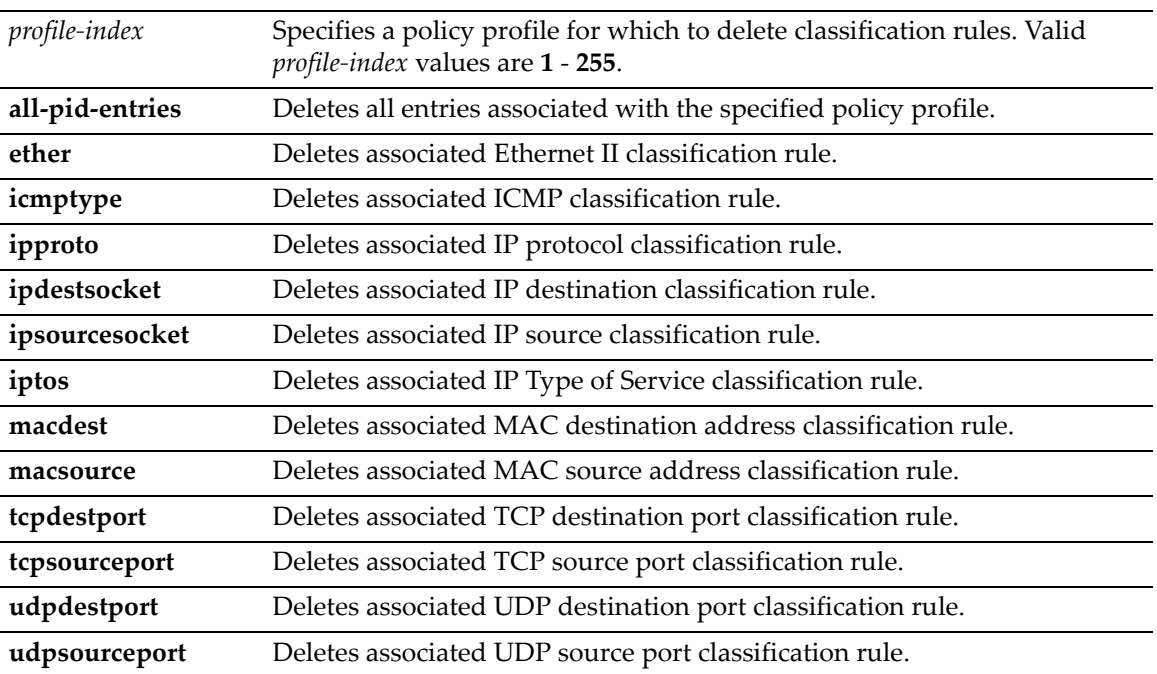

# **Defaults**

When applicable, *data* and *mask* must be specified for individual rules to be cleared.

## **Mode**

Switch command, read‐write.

### **Examples**

This example shows how to delete Ethernet II Type 1526 classification rule entries associated with policy profile 1 from all ports

D2(su)->clear policy rule 1 ether 1526

This example shows how to remove a rule from policy profile 5 that will forward UDP frames from source port 45:

D2(su)->clear policy rule 5 udpportsource 45 forward

# <span id="page-298-0"></span>**clear policy all-rules**

Use this command to remove all policy classification rules.

## **Syntax**

```
clear policy all-rules
```
#### **Parameters**

None.

## **Defaults**

None.

### **Mode**

Switch command, read‐write.

### **Example**

This example shows how to remove all administrative and policy index rules:

```
D2(su)->clear policy all-rules
```
# **Assigning Ports to Policy Profiles**

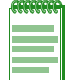

**Note:** The D2 switch supports up to eight user policies per port.

# **Purpose**

To assign and unassign ports to policy profiles.

# **Commands**

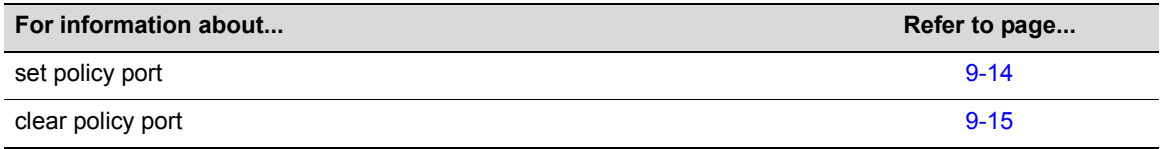

# <span id="page-299-0"></span>**set policy port**

Use this command to assign ports to a policy profile.

# **Syntax**

**set policy port** *port-string profile-index*

# **Parameters**

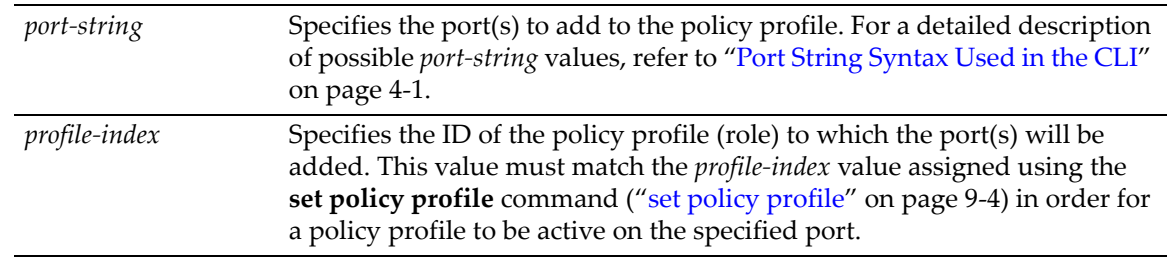

# **Defaults**

None.

## **Mode**

Switch command, read‐write.

This example shows how to allow Gigabit Ethernet ports 5 through 15 in slot 1 to transmit frames according to policy profile 1:

D2(su)->set policy port ge.1.5-15 1

# <span id="page-300-0"></span>**clear policy port**

Use this command to remove a policy profile from one or more ports.

### **Syntax**

**clear policy port** *port-string profile-index*

#### **Parameters**

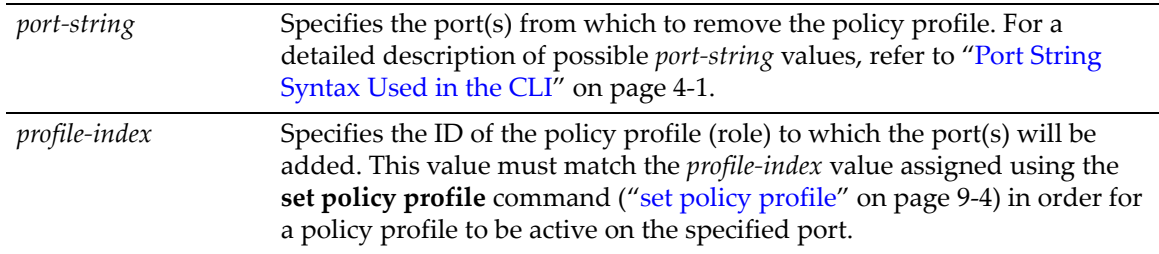

## **Defaults**

None.

#### **Mode**

Switch command, read‐write.

### **Example**

This example shows how to remove policy profile 10 from port 21 in slot 1:

```
D2(rw)->clear policy port ge.1.21 10
```
# **Configuring Policy Class of Service (CoS)**

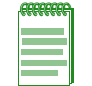

**Note:** It is recommended that you use Enterasys Networks NetSight Policy Manager as an alternative to CLI for configuring policy-based CoS on the switches.

The D‐Series supports Class of Service (CoS), which allows you to assign mission‐critical data to a higher priority through the device by delaying less critical traffic during periods of congestion. The higher priority traffic going through the device is serviced first (before lower priority traffic). The Class of Service capability of the device is implemented by a priority queueing mechanism. Class of Service is based on the IEEE 802.1D (802.1p) standard specification, and allows you to define eight priorities (0‐7, with 7 granted highest priority) and up to 8 transmit queues (0‐7) for each port.

By default, policy‐based CoS is disabled on the device, and default or user‐assigned port‐based 802.1D (802.1p) settings are used to determine traffic rate limiting. When policy-based CoS is

enabled, the default and user-assigned policy-based settings will override port-based settings described in [Chapter 10.](#page-318-0)

# **About Policy-Based CoS Configurations**

Once enabled using the **set cos state** command as described in "set cos state" on [page 9](#page-303-0)‐18, you can add to the policy-based CoS function by defining new port groupings, and assigning inbound rate limiters. The process for user-defined CoS configuration involves the following steps and associated commands listed in Procedure 9‐2. An example follows the procedure.

**Procedure 9-2 User-Defined CoS Configuration** 

| <b>Step</b>  | Task                                                                                      | Command(s)            |
|--------------|-------------------------------------------------------------------------------------------|-----------------------|
|              | Enable CoS                                                                                | set cos state         |
| $\mathbf{2}$ | Create CoS port groups                                                                    | set cos port-config   |
| 3.           | Define physical rate limiters for groups                                                  | set cos port-resource |
| 4.           | Create virtual reference for the IRL resource<br>(physical reference) for each port group | set cos reference     |
| 5.           | Add IRL reference to CoS settings table                                                   | set cos settings      |

### **Example**

This example creates different inbound rate limiters for two port groups and then assigns them to traffic with a CoS setting of 0.

1. Configure two port groups, one for user ports and one for uplink ports and assign ports to the groups. Port group 1.0 will represent user ports, group 2.0 will represent uplink ports.

```
D2(su)->set cos port-config irl 1.0 name Users ports ge.1.1-46
D2(su)->set cos port-config irl 2.0 name Uplink ports ge.1.47-48
D2(su)->show cos port-config 
Inbound Rate Limiting Port Configuration Entries
----------------------------------------------------------------------
Port Group Name :Default
Port Group :0<br>Port Type :0
Port Type
Assigned Ports :none
 ----------------------------------------------------------------------
Port Group Name :Users
Port Group :1
Port Type :0
Assigned Ports : ge.1.1-46
----------------------------------------------------------------------
Port Group Name :Uplink
Port Group :2
Port Type : 0
Assigned Ports : ge.1.47-48
                             ----------------------------------------------------------------------
```
2. Configure physical inbound rate limiters for each port group. For the user port group (1.0), create an IRL (irl-index of 1) for 512 kbps. For the uplink port group (2.0), create an IRL (irlindex of 1) for 10 megabits per second (10,000 kbps).

D2(su)->set cos port-resource irl 1.0 1 unit kbps rate 512 D2(su)->set cos port-resource irl 2.0 1 unit kbps rate 10000

```
D2(su)->show cos port-resource irl 1.0 1
Group Index Resource Type Unit Rate Rate Limit Type Action
----------- -------- ---- ---- ---------- --------------- ------
1.0 1 irl kbps 512 drop none 
D2(su)->show cos port-resource irl 2.0 1
Group Index Resource Type Unit Rate Rate Limit Type Action
----------- -------- ---- ---- ---------- --------------- ------
2.0 1 irl kbps 10000 drop none
```
3. In the CoS IRL reference mapping table for each port group, create a reference for each IRL resource created in the previous step. We will use reference number 1.

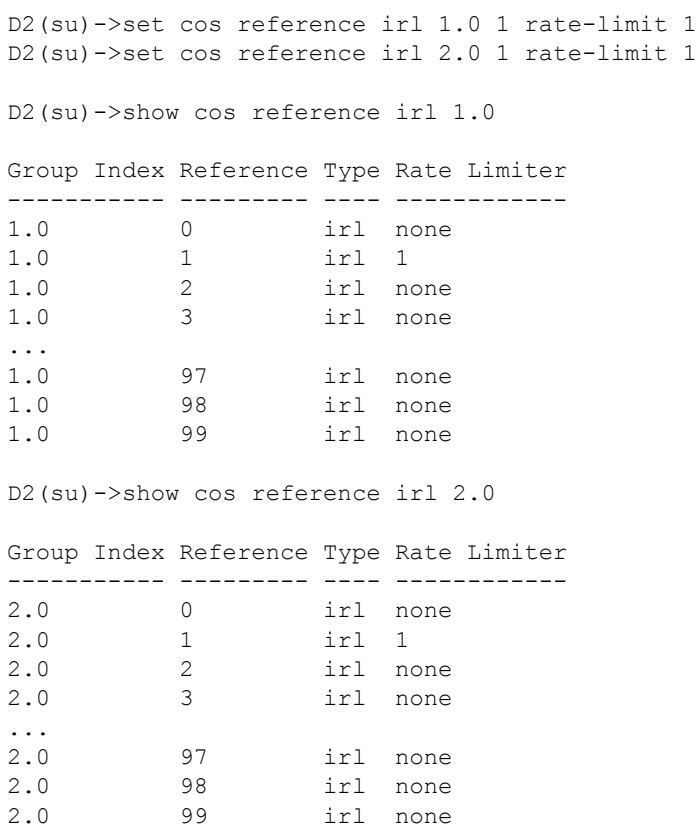

4. In the CoS settings table, configure a CoS setting for CoS index 1, which has a priority of 0. We enter the IRL reference, created in the previous step.

D2(su)->set cos settings 0 irl-reference 1 D2(su)->show cos settings CoS Index Priority ToS IRL --------- ---------- ------- ----- 0 0  $*$  1 1  $\rightarrow$  1  $\rightarrow$   $\rightarrow$ 2  $2$   $*$   $*$  $3 \times 3 \times 3$ 4  $\star$  \* \* 5 5  $\star$   $\star$ 6 6  $*$   $*$   $*$  $7$   $7$   $*$   $*$ 

# **Commands**

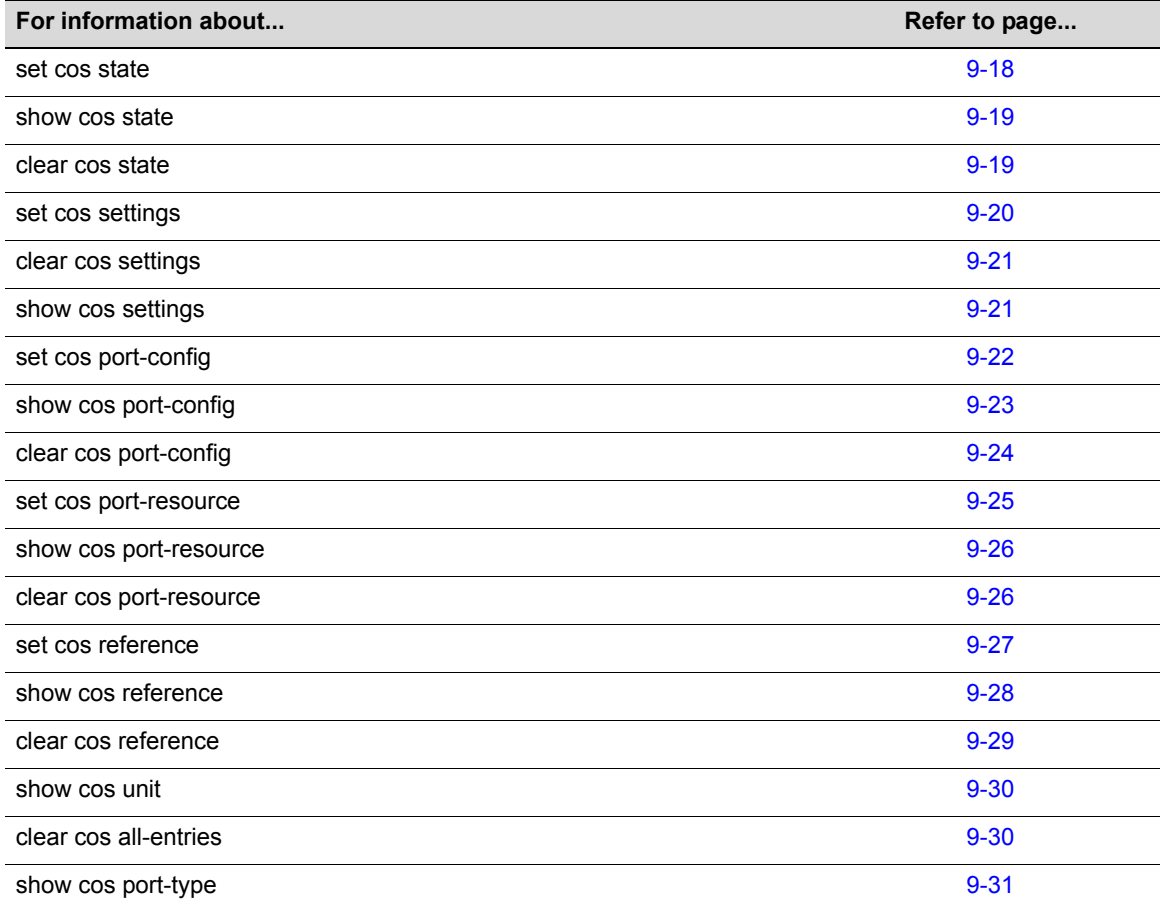

# <span id="page-303-0"></span>**set cos state**

Use this command to enable or disable Class of Service.

# **Syntax**

```
set cos state {enable | disable}
```
# **Parameters**

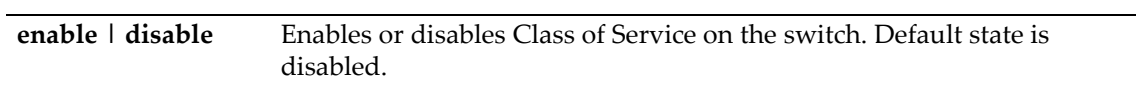

# **Defaults**

None.

# **Mode**

Switch command, read‐write.

This example shows how to enable Class of Service:

D2(rw)->set cos state enable

# <span id="page-304-0"></span>**show cos state**

Use this command to display the Class of Service enable state.

# **Syntax**

**show cos state**

#### **Parameters**

None.

## **Defaults**

None.

### **Mode**

Switch command, read‐only.

### **Example**

This example shows how to show the Class of Service enable state:

```
D2(rw)->show cos state
Class-of-Service application is enabled
```
# <span id="page-304-1"></span>**clear cos state**

Use this command to set CoS state back to its default setting of disabled.

#### **Syntax**

**clear cos state**

## **Parameters**

None.

## **Defaults**

None.

# **Mode**

Switch command, read‐write.

#### **Example**

This example shows how to clear the CoS state back to its default setting of disabled:

D2(su)->clear cos state

# <span id="page-305-0"></span>**set cos settings**

Use this command to configure a Class of Service entry in the CoS settings table.

### **Syntax**

```
set cos settings cos-index priority priority [tos-value tos-value] [irl-reference
irl-reference]
```
## **Parameters**

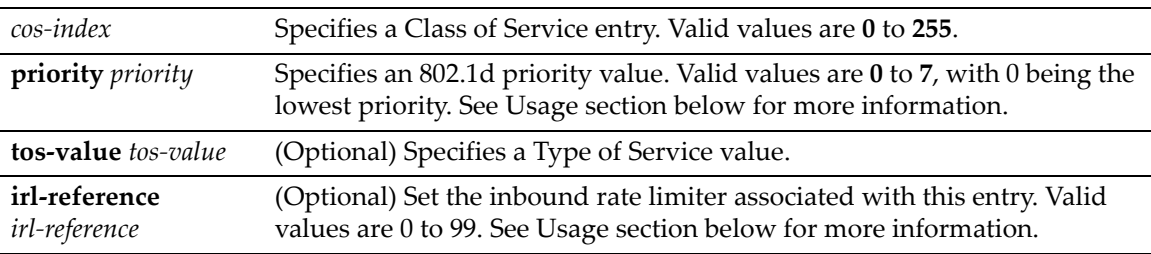

## **Defaults**

If no optional parameters are specified, none will be applied.

#### **Mode**

Switch command, read‐write.

#### **Usage**

The CoS settings table takes individual class of service features and displays them as belonging to a CoS entry. Essentially, it is used for CoS feature assignment. Each class of service entry consists of an index, 802.1p priority, an optional ToS value, and an IRL reference.

**• CoS Index**

Indexes are unique identifiers for each CoS setting. CoS indexes 0 through 7 are created by default and mapped directly to 802.1p priority for backwards compatibility. These entries cannot be removed, and 802.1p priority values cannot be changed. When CoS is enabled, indexes are assigned. Up to 256 CoS indexes or entries can be configured.

**• Priority**

802.1p priority can be applied per CoS index. For each new CoS index created, the user has the option to assign an 802.1p priority value 0 to 7 for the class of service. CoS indexes 0 through 7 map directly to 802.1p priorities and cannot be changed as they exist for backward compatibility.

**• ToS**

This value can be set per class of service, but is not required. When a frame is assigned to a class of service for which this value is configured, the ToS field of the incoming IP packet will be overwritten to the user-defined value. All but the last two bits of the ToS field are rewritable. ToS can be set for CoS indexes 0 through 7.

#### **• IRL Reference**

The CoS IRL reference field is optional, as rate limits are not required. The IRL reference does not assign an inbound rate limit but points to the CoS IRL Reference Mapping Table. This reference may be thought of as the virtual rate limiter that will assign the physical rate limiter defined by the IRL Reference Mapping Table, described in "set cos [reference"](#page-312-0) on page 9‐27.

This example shows how to create CoS entry 8 with a priority value of 3:

```
D2(rw)->set cos settings 8 priority 3
```
# <span id="page-306-0"></span>**clear cos settings**

Use this command to clear Class of Service entry settings.

## **Syntax**

```
clear cos settings cos-list {[all] | [priority] [tos-value] [irl-reference]}
```
## **Parameters**

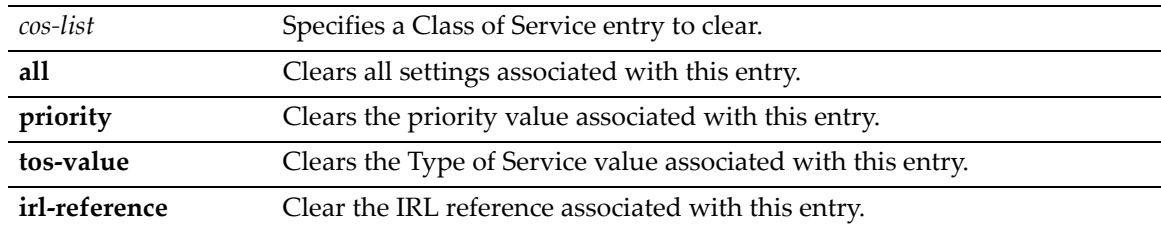

## **Defaults**

None.

#### **Mode**

Switch command, read‐write.

## **Example**

This example shows how to clear the priority for CoS entry 8:

```
D2(rw)->clear cos settings 8 priority
```
# <span id="page-306-1"></span>**show cos settings**

Use this command to display Class of Service parameters.

## **Syntax**

```
show cos settings [cos-list]
```
### **Parameters**

*cos‐list* (Optional) Specifies a Class of Service entry to display.

# **Defaults**

If not specified, all CoS entries will be displayed.

# **Mode**

Switch command, read‐only.

This example shows how to show all CoS settings:

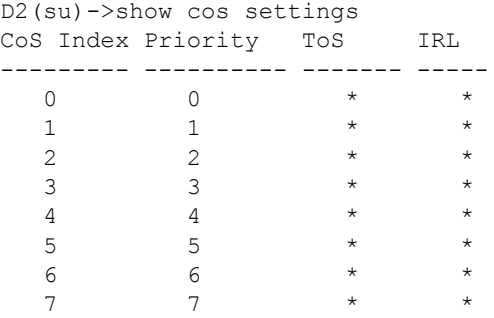

# <span id="page-307-0"></span>**set cos port-config**

Use this command to create a port group for inbound rate limiting and add or remove ports from the group.

## **Syntax**

**set cos port-config irl** *group-type-index* [**name** *name*] [**ports** *port-list*] [**append**] | [**clear**]

# **Parameters**

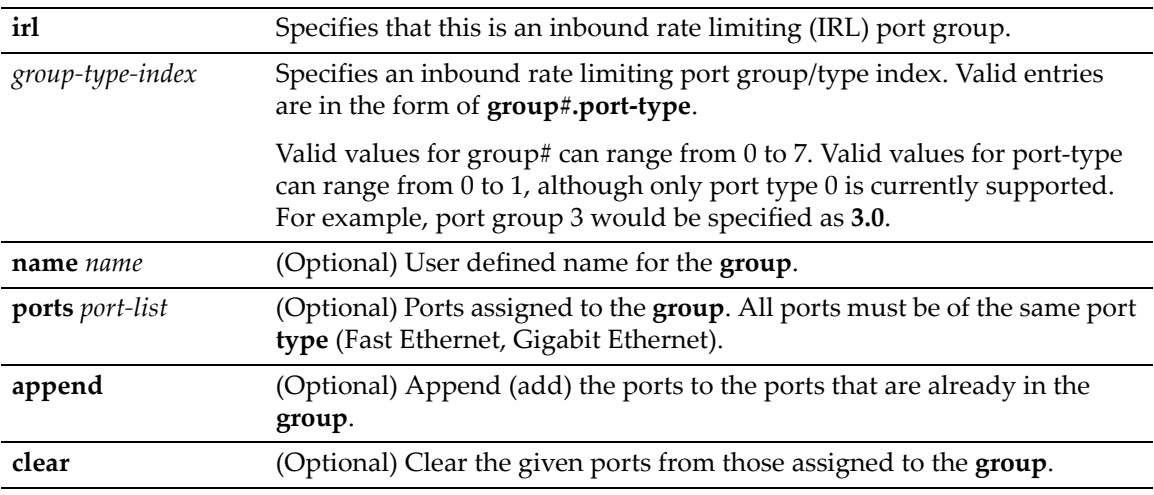

# **Defaults**

None.

# **Mode**

Switch command, read‐write.

#### **Usage**

CoS IRL port groups are identified by group number and the type of ports in the group, in the form of **group#.port‐type**. The IRL port group 0.0 exists by default. This default port group cannot be removed and all physical ports in the system are assigned to it. Up to seven additional port

groups (1 through 7) can be configured. Currently, only one port type (type 0) is supported. This port type supports 100 limiters.

Additional port groups may be created for flexibility. Ports assigned to a new port group must be mutually exclusive from the other port group entries—ports are automatically removed from the default port group—and must be comprised of the same port type as defined by the port group.

The creation of additional port groups could be used to combine similar ports by their function for flexibility. For instance, ports associated to users can be added to a port group called "Users" and ports associated to uplink ports can be added to a port group called "Uplink." Using these port groups, a single class of service can assign different rate limits to each port group. "User" ports can be assigned one rate limit, while "Uplink" ports can be assigned another. DFE supports a maximum of 8 port groups per CoS function (IRL).

The command show cos port-[config](#page-308-0) displays each IRL port group configured by group and type, with the group name and associated (assigned) ports. The command [show](#page-316-0) cos port-type displays the available inbound rate limiting resources for the port type.

#### **Example**

This example configures two port groups, one for user ports and one for uplink ports and assign ports to the groups. Port group 1.0 will represent user ports, group 2.0 will represent uplink ports.

D2(su)->set cos port-config irl 1.0 name Users ports ge.1.1-46 D2(su)->set cos port-config irl 2.0 name Uplink ports ge.1.47-48

# <span id="page-308-0"></span>**show cos port-config**

Use this command to show inbound rate limiting groups and the assigned ports.

#### **Syntax**

**show cos port-config** [**irl** *group-type-index*]

#### **Parameters**

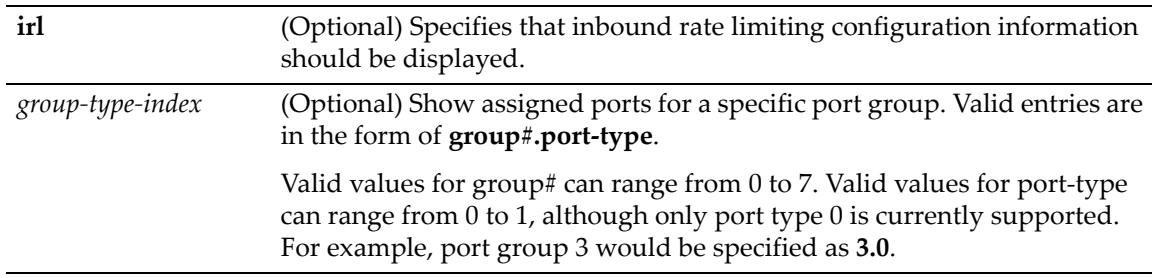

### **Defaults**

The **show cos port‐config** command by itself will show all Port Groups.

#### **Mode**

Switch command, read‐only.

#### **Example**

This example shows all inbound rate limiting port groups. Note that ports ge.1.1 through ge.1.48 were removed from the default port group 0.0 when they were added to port groups 1.0 and 2.0.

D2(su)->show cos port-config

```
Inbound Rate Limiting Port Configuration Entries
----------------------------------------------------------------------
Port Group Name :Default
Port Group : 0
Port Type : 0
Assigned Ports :none
----------------------------------------------------------------------
Port Group Name :Users
Port Group :1
Port Type : 0
Assigned Ports :ge.1.1-46<br>---------------------------
                             ----------------------------------------------------------------------
Port Group Name :Uplink
Port Group :2
Port Type :0
Assigned Ports : ye.1.47-48
----------------------------------------------------------------------
```
# <span id="page-309-0"></span>**clear cos port-config**

Use this command to clear inbound rate limiting groups or assigned ports.

## **Syntax**

**clear cos port-config irl** {**all** | *group-type-index* {[**entry**] | [**name**] [**ports**]}}

### **Parameters**

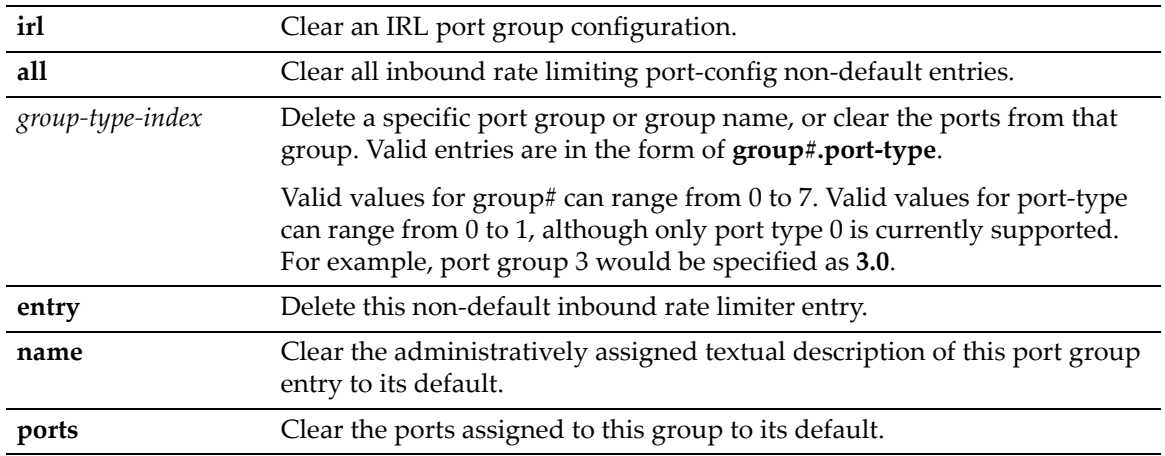

## **Defaults**

None.

# **Mode**

Switch command, read‐write.

# **Usage**

The default port group 0.0 cannot be deleted.

This example deletes all Port Groups except for the Default group 0.0:

D2(su)->clear cos port-config irl all

# <span id="page-310-0"></span>**set cos port-resource**

Use this command to set the inbound rate limit parameters for a specific IRL resource for a specific port group.

#### **Syntax**

**set cos port-resource irl** *group-type-index irl-index* {[**unit** {**kbps**}] [**rate** *rate*] [**type** {**drop**}]}

#### **Parameters**

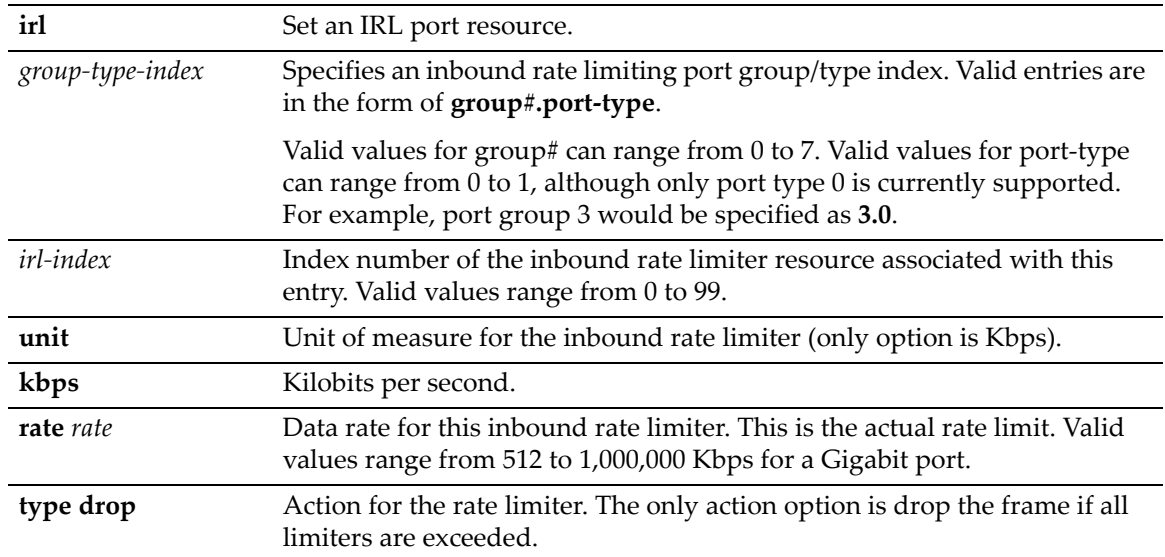

### **Defaults**

None.

#### **Mode**

Switch command, read‐write.

#### **Usage**

CoS port resources are where actual physical rate limiters are configured. Resources map directly to the number of rate limiters supported by the port type. (Port type 0 supports 100 IRL resources.) Resources exist for each port group and are indexed as **group#.port‐type.irl‐index**. Port resources are not initially configured as rate limiting.

Inbound rate limiting, or rate policing, simply drops or clips traffic inbound if a configured rate is exceeded. CoS inbound rate limiting allows the user to configure rate limits based on kilobits per second.

The show cos port-[resource](#page-311-0) command displays the resources available for each port group. By default, no IRL resources are configured. The default Rate Limiting algorithm is drop and cannot be configured otherwise.

This example sets the inbound rate limit resource index number 1 for port group 2.0 to 10000 Kbps or 1 MB:

D2(su)->set cos port-resource irl 2.0 1 unit kbps rate 10000 type drop

# <span id="page-311-0"></span>**show cos port-resource**

Use this command to display the IRL port resources.

#### **Syntax**

```
show cos port-resource [irl [group-type-index [irl-index]]]
```
#### **Parameters**

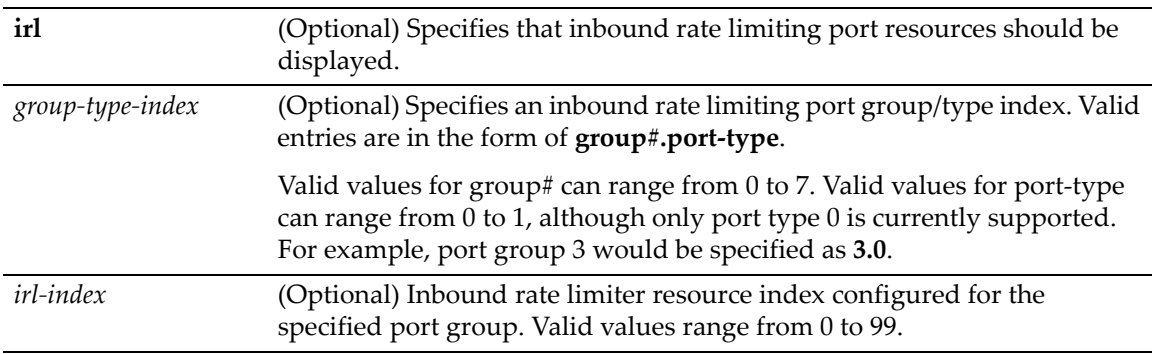

## **Defaults**

If a port group and IRL index are not specified, the IRL configuration for all resources (0‐99) for all configured port groups will be shown.

### **Mode**

Switch command, read‐only.

### **Example**

This example displays the IRL resource index number 1 configuration for group 2.0.

```
D2(su)->show cos port-resource irl 2.0 1
'?' after the rate value indicates an invalid rate value
Group Index Resource Type Unit Rate Rate Limit Type Action
----------- -------- ---- ---- ---------- --------------- ------
2.0 1 irl kbps 10000 drop none
```
# <span id="page-311-1"></span>**clear cos port-resource**

Use this command to set the inbound rate limit in Kbps.

## **Syntax**

```
clear cos port-resource irl {all | group-type-index [irl-index [unit] [rate] 
[type]]}
```
# **Parameters**

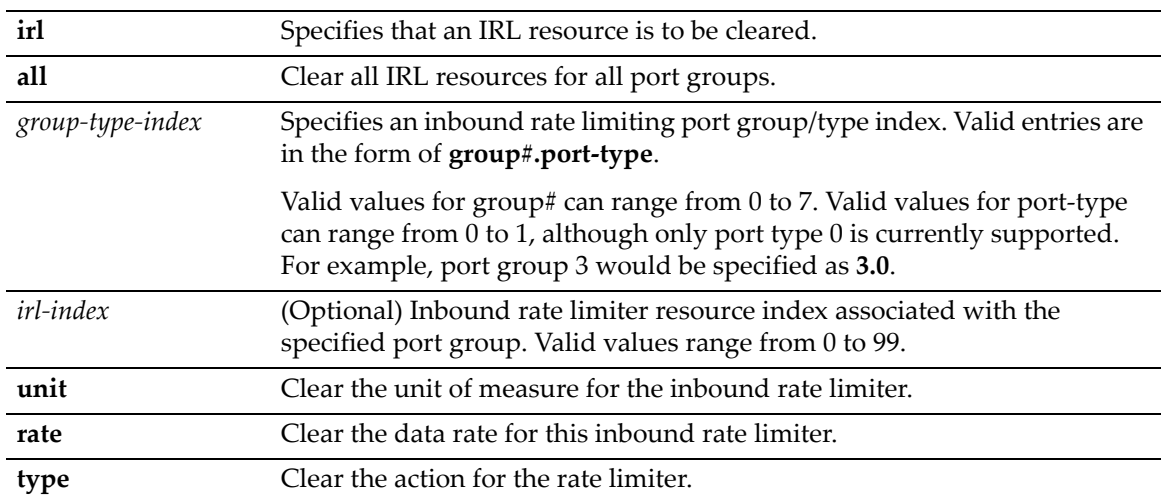

# **Defaults**

None.

# **Mode**

Switch command, read‐write.

# **Example**

This example clears the data rate to 0 for IRL resource index 1 for group 2.0.

```
D2(su)->clear cos port-resource irl 2.0 1 rate
```
# <span id="page-312-0"></span>**set cos reference**

Use this command to set the Class of Service inbound rate limiting reference configuration.

## **Syntax**

```
set cos reference irl group-type-index reference rate-limit irl-index
```
# **Parameters**

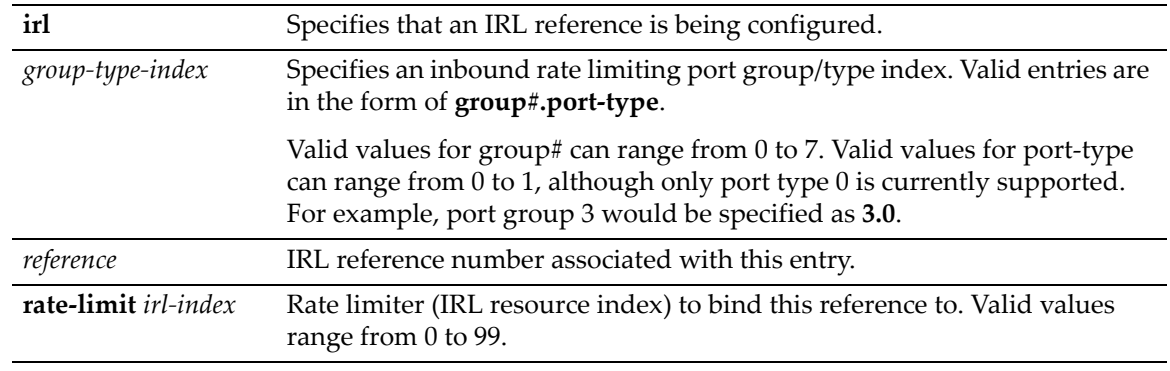

# **Defaults**

None.

#### **Mode**

Switch command, read‐write.

#### **Usage**

The CoS reference table maps the user-defined IRL references found in the CoS settings table (see "set cos [settings"](#page-305-0) on page 9‐20) to rate limiters created in the port resource table (see "set cos [port](#page-310-0)‐ [resource"](#page-310-0) on page 9‐25). The CoS reference table indexes can be thought of as virtual rate limiters. The table accounts for the maximum number of rate limiters supported by the device. The virtual limiters then map to the physical rate limiters. The CoS IRL Reference Table is not configured by default.

The CoS IRL reference table uses 100 indexes or virtual rate limiters, and maps each virtual limiter to a physical limiter or resource. An IRL reference table exists for each port group configured, and is indexed similarly to port resources, as port group#, port-type, reference. IRL references are not populated with limiters (resources), but can be configured by the user. The IRL reference table can be displayed using the show cos [reference](#page-313-0) command.

#### **Example**

In the CoS IRL reference mapping table for port groups 1.0 and 2.0, create a reference for the IRL resource number 1 created for each group. The reference number 1 is used.

D2(su)->set cos reference irl 1.0 1 rate-limit 1 D2(su)->set cos reference irl 2.0 1 rate-limit 1

# <span id="page-313-0"></span>**show cos reference**

Use this command to show the Class of Service inbound rate limiting reference configuration.

#### **Syntax**

**show cos reference** [**irl** [*group-type-index*]]

#### **Parameters**

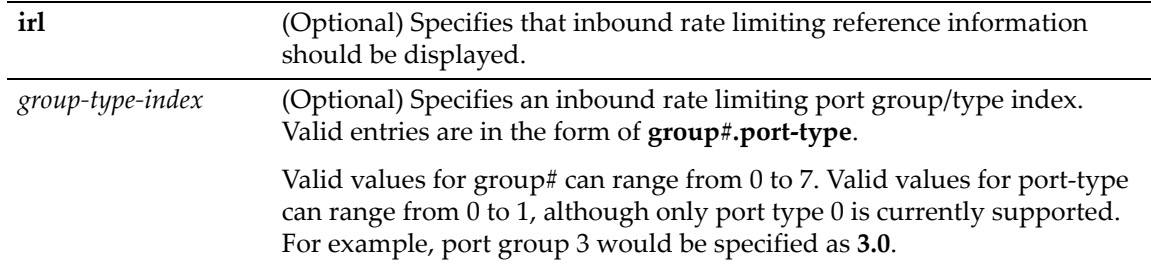

#### **Defaults**

If **irl** is not specified, all CoS reference information is displayed.

If a specific port group is not specified, information for all port groups is displayed.

#### **Mode**

Switch command, read‐only.

This example shows the Class of Service IRL references for port group 1.0. Note that not all of the 100 possible references are displayed in this output example.

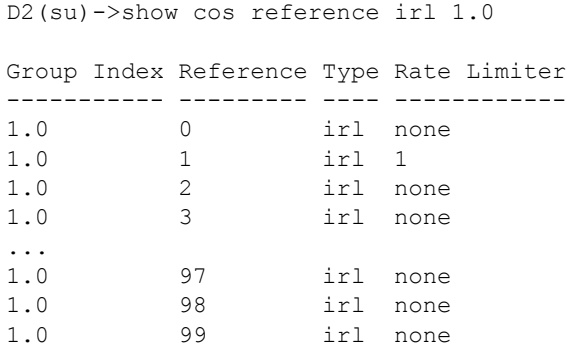

# <span id="page-314-0"></span>**clear cos reference**

Use this command to clear the Class of Service inbound rate limiting reference configuration.

### **Syntax**

**clear cos reference irl** {**all** *| group-type-index reference*}

# **Parameters**

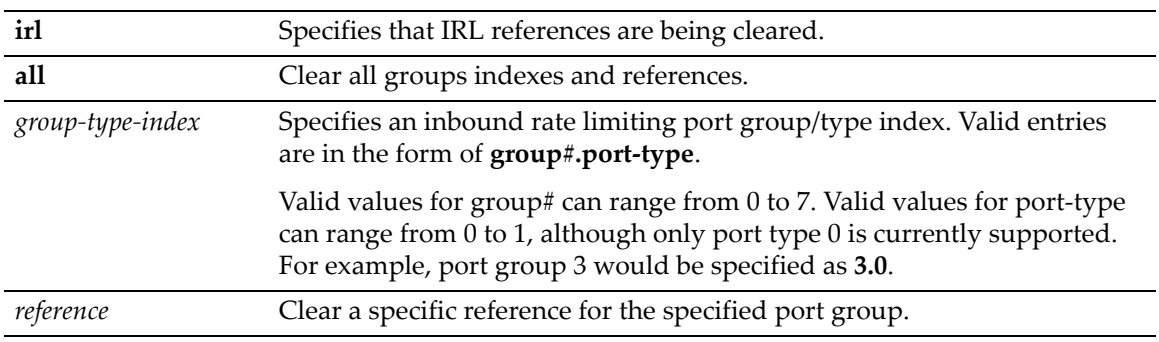

# **Defaults**

None.

## **Mode**

Switch command, read‐write.

### **Example**

This example shows how to clear the CoS inbound rate limiting reference configuration for all groups:

D2(su)->clear cos reference irl all

# <span id="page-315-0"></span>**show cos unit**

Use this command to show possible CoS unit entries.

## **Syntax**

**show cos unit**

### **Parameters**

None.

# **Defaults**

None.

### **Mode**

Switch command, read‐only.

#### **Example**

This example shows possible unit entries for inbound rate limiting:

```
D2(su)->show cos unit
```

```
Type: Unit:
irl = inbound rate limiting Kbps = Kilobits per second
Port Type Type Unit Maximum Rate Minimum Rate Granularity
--------- ---- ---- ------------ ------------ -----------
0 irl Kbps 1000000 512 1
```
# <span id="page-315-1"></span>**clear cos all-entries**

Use this command to clear all Class of Service entries except entries 0‐7.

#### **Syntax**

**clear cos all-entries**

#### **Parameters**

None.

### **Defaults**

None.

# **Mode**

Switch command, read‐write.

#### **Example**

This example shows how to clear the CoS configuration for all entries except entries 0‐7:

```
D2(su)->clear cos all-entries
```
# <span id="page-316-0"></span>**show cos port-type**

Use this command to display Class of Service port type configurations.

### **Syntax**

```
show cos port-type [irl [port-type]]
```
### **Parameters**

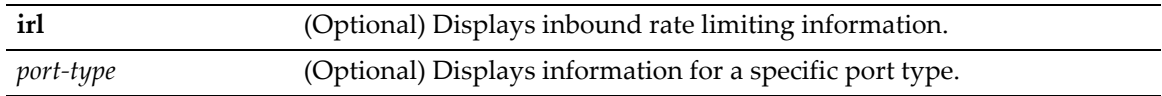

## **Defaults**

If no parameters are specified, inbound rate limiting information for all port types is displayed.

#### **Mode**

Switch command, read‐only.

#### **Usage**

The D2 implementation provides one default port type (0) for designating available inbound rate limiting resources. Port type 0 includes all ports.

The port type 0 description is "D2100 IRL," which indicates that this port type provides a maximum of 100 inbound rate limiting resources per port group.

#### **Example**

This example shows inbound rate limiting information for port type 0.

```
D2(su)->show cos port-type irl 0
Number of resources: Supported rate types:
irl = inbound rate limiter(s) Kbps = kilobits per second
    Port type Number of Supported Eligible Unselected
Index description limiters rate type ports ports ports
----- ------------ --------- --------- ----------------- -----------------
0 D2 100 IRL 100 kbps ge.1.1-48 ge.1.1-4
```
show cos port-type

<span id="page-318-0"></span>*10*

# *Port Priority and Rate Limiting Configuration*

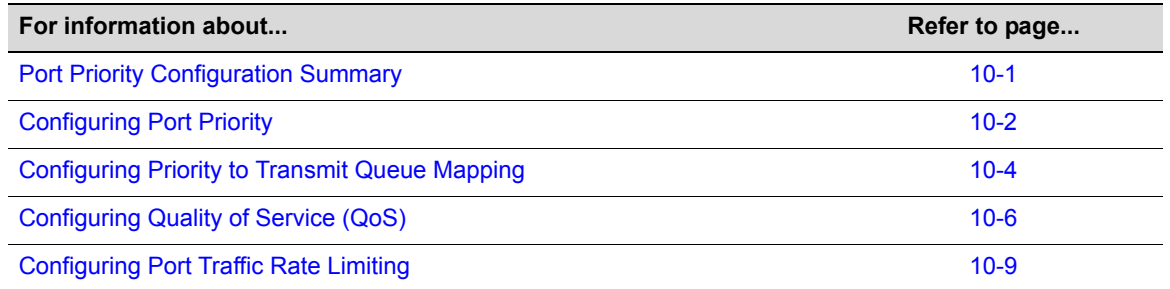

This chapter describes the Port Priority and Rate Limiting set of commands and how to use them.

# <span id="page-318-1"></span>**Port Priority Configuration Summary**

The D‐Series device supports Class of Service (CoS), which allows you to assign mission‐critical data to higher priority through the device by delaying less critical traffic during periods of congestion. The higher priority traffic through the device is serviced first before lower priority traffic. The Class of Service capability of the device is implemented by a priority queueing mechanism. Class of Service is based on the IEEE 802.1D (802.1p) standard specification, and allows you to define eight priorities (0 through 7) and assign them to transmit queues for each port.

A priority 0 through 7 can be set on each port, with 0 being the lowest priority. A port receiving a frame without priority information in its tag header is assigned a priority according to the default priority setting on the port. For example, if the priority of a port is set to 4, the frames received through that port without a priority indicated in their tag header are classified as a priority 4 and transmitted according to that priority. In addition, the device's rate limiting capabilities allow you to further prioritize traffic by limiting the rate of inbound traffic on a per port/priority basis.

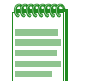

**Note:** When CoS override is enabled using the **set policy profile** command as described in ["set](#page-289-1)  [policy profile" on page 9-4,](#page-289-1) CoS-based classification rules will take precedence over priority settings configured with the **set port priority** command described in this section.

# <span id="page-319-0"></span>**Configuring Port Priority**

# **Purpose**

To view or configure port priority characteristics as follows:

- Display or change the port default Class-of Service (CoS) transmit priority (0 through 7) of each port for frames that are received (ingress) without priority information in their tag header.
- Display the current traffic class mapping-to-priority of each port.
- Set each port to transmit frames according to 802.1D (802.1p) priority set in the frame header.

# **Commands**

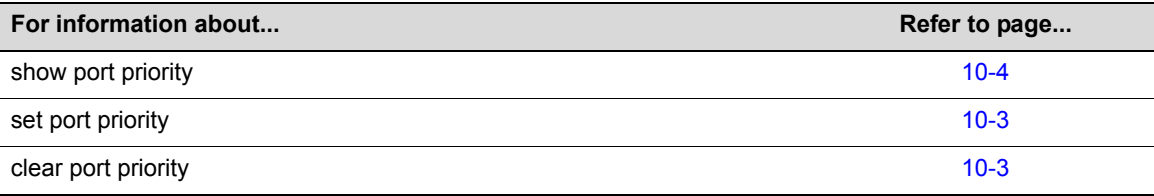

# **show port priority**

Use this command to display the 802.1D priority for one or more ports.

## **Syntax**

```
show port priority [port-string]
```
## **Parameters**

*port‐string* (Optional) Displays priority information for a specific port. For a detailed description of possible *port‐string* values, refer to "Port String [Syntax](#page-104-0) Used in the CLI" on [page 4](#page-104-0)‐1.

# **Defaults**

```
If port-string is not specified, priority for all ports will be displayed.
```
## **Mode**

Switch command, read‐only.

## **Example**

This example shows how to display the port priority for the ge.2.1 through 5.

```
D2(su)->show port priority ge.2.1-5
ge.2.1 is set to 0 
ge.2.2 is set to 0 
ge.2.3 is set to 0 
ge.2.4 is set to 0 
ge.2.5 is set to 0
```
# <span id="page-320-0"></span>**set port priority**

Use this command to set the 802.1D (802.1p) Class‐of‐Service transmit priority (0 through 7) on each port. A port receiving a frame without priority information in its tag header is assigned a priority according to the priority setting on the port. For example, if the priority of a port is set to 5, the frames received through that port without a priority indicated in their tag header are classified as a priority 5.

A frame with priority information in its tag header is transmitted according to that priority.

# **Syntax**

**set port priority** *port-string priority*

### **Parameters**

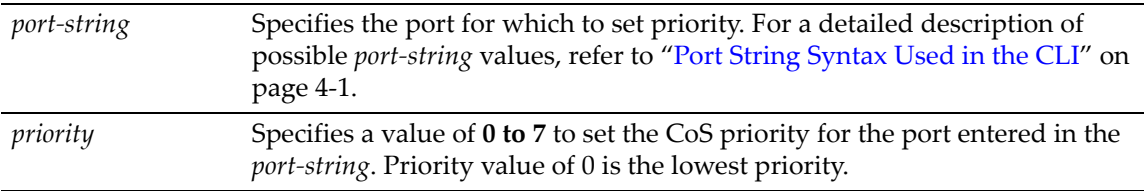

# **Defaults**

None.

### **Mode**

Switch command, read‐write.

#### **Usage**

The **set port priority** command will not change the 802.1p priority tag on tagged traffic with a default priority tag. The command only has an effect on how untagged traffic will be prioritized as it passes internally through the device.

## **Example**

This example shows how to set a default priority of 6 on ge.1.3. Frames received by this port without priority information in their frame header are set to the default setting of 6:

```
D2(su)->set port priority ge.1.3 6
```
# <span id="page-320-1"></span>**clear port priority**

Use this command to reset the current CoS port priority setting to 0. This will cause all frames received without a priority value in its header to be set to priority 0.

## **Syntax**

```
clear port priority port-string
```
## **Parameters**

*port*-*string* Specifies the port for which to clear priority. For a detailed description of possible *port‐string* values, refer to "Port String [Syntax](#page-104-0) Used in the CLI" on [page 4](#page-104-0)‐1.

# **Defaults**

None.

# **Mode**

Switch command, read‐write.

# **Example**

This example shows how to reset ge.1.11 to the default priority:

```
D2(rw)->clear port priority ge.1.11
```
# <span id="page-321-0"></span>**Configuring Priority to Transmit Queue Mapping**

# **Purpose**

To perform the following:

- View the current priority to transmit queue mapping of each physical port.
- Configure each port to either transmit frames according to the port priority, set using the **set port priority** command described in "set port [priority"](#page-320-0) on page 10‐3, or according to a priority based on a percentage of port transmission capacity, assigned to transmit queues using the **set port txq** command described in "set port txq" on [page 10](#page-324-0)‐7.
- Clear current port priority queue settings for one or more ports.

# **Commands**

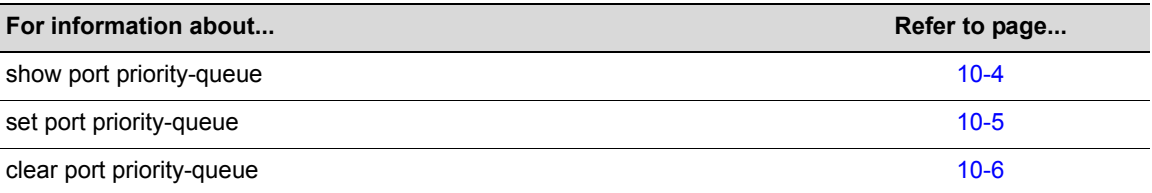

# <span id="page-321-1"></span>**show port priority-queue**

Use this command to display the port priority levels (0 through 7, with 0 as the lowest level) associated with the current transmit queues (0 being the lowest priority) for each selected port. A frame with a certain port priority is transmitted according to the settings entered using the **set port priority‐queue** command described in "set port [priority](#page-322-0)‐queue" on page 10‐5.

# **Syntax**

```
show port priority-queue [port-string]
```
#### **Parameters**

*port*-*string* (Optional) Displays the mapping of priorities to transmit queues for one or more ports.

#### **Defaults**

```
If port-string is not specified, priority queue information for all ports will be 
displayed.
```
#### **Mode**

Switch command, read‐only.

#### **Example**

This example shows how to display priority queue information for ge.1.1. In this case, frames with a priority of 0 are associated with transmit queue 1; frames with 1 or 2 priority, are associated with transmit queue 0; and so forth:

```
D2(su)->show port priority-queue ge.1.1
Port P0 P1 P2 P3 P4 P5 P6 P7
--------- -- -- -- -- -- -- -- -- 
ge.1.1 1 0 0 2 3 4 5 5
```
# <span id="page-322-0"></span>**set port priority-queue**

Use this command to map 802.1D (802.1p) priorities to transmit queues. This enables you to change the transmit queue (0 to 7, with 0 being the lowest priority queue) for each port priority of the selected port. You can apply the new settings to one or more ports.

#### **Syntax**

**set port priority-queue** *port-string priority queue*

#### **Parameters**

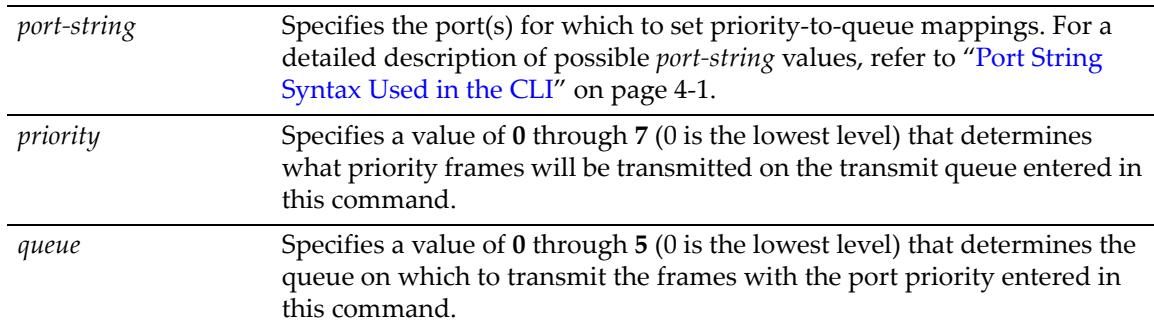

# **Defaults**

None.

#### **Mode**

Switch command, read‐write.

#### **Usage**

Priority to transmit queue mapping on an individual port basis can only be configured on Gigabit Ethernet ports ( $ge.x.x$ ). When you use the set port priority-queue command to configure a Fast Ethernet port  $(f.e.x.x)$ , the mapping values are applied globally to all Fast Ethernet ports on the system.

## **Example**

This example shows how to set priority 5 frames received on ge.2.12 to transmit on queue 0.

```
D2(su)->set port priority-queue ge.2.12 5 0
```
# <span id="page-323-1"></span>**clear port priority-queue**

Use this command to reset port priority queue settings back to defaults for one or more ports.

### **Syntax**

**clear port priority-queue** *port-string*

# **Parameters**

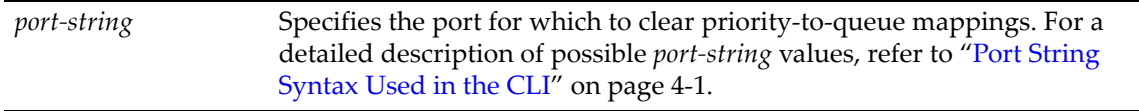

## **Defaults**

None.

### **Mode**

Switch command, read‐write.

#### **Example**

This example shows how to clear the priority queue settings on ge.2.12:

D2(su)->clear port priority-queue ge.2.12

# <span id="page-323-0"></span>**Configuring Quality of Service (QoS)**

# **Purpose**

Eight transmit queues are implemented in the switch hardware for each port. The commands in this section allow you to set the priority mode and weight for each of the available queues (0 through 7) for each physical port on the switch. Priority mode and weight cannot be configured on LAGs, only on the physical ports that make up the LAG.

# **Commands**

**For information about... Refer to page... Refer to page... Refer to page...** 

show port txq and the state of the state of the state of the state of the state of the state of the state of the state of the state of the state of the state of the state of the state of the state of the state of the state
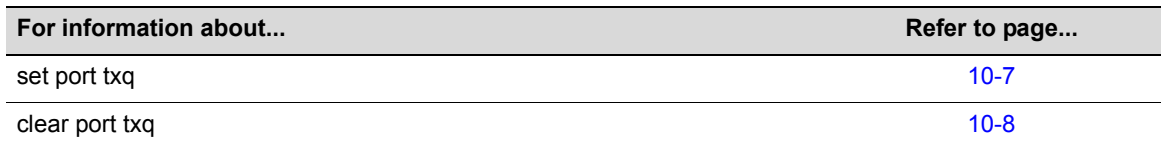

## **show port txq**

Use this command to display QoS transmit queue information for one or more physical ports.

#### **Syntax**

**show port txq** [*port-string*]

#### **Parameters**

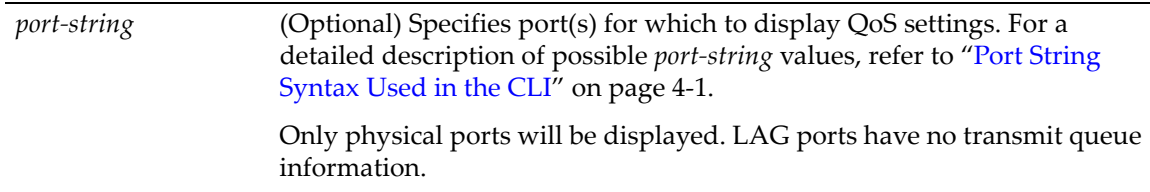

#### **Defaults**

If the *port‐string* is not specified, the QoS setting of all physical ports will be displayed.

#### **Mode**

Switch command, read‐only.

#### **Example**

This example shows how to display the current algorithm and transmit queue weights configured on port ge.1.10:

D2(su)->show port txq ge.1.10 Port Alg Q0 Q1 Q2 Q3 Q4 Q5 Q6 Q7 ----- --- --- --- --- --- --- --- --- -- ge.1.10 WRR 10 10 15 20 25 20 0 0

## <span id="page-324-0"></span>**set port txq**

Use this command to set QoS transmit queue arbitration values for physical ports.

#### **Syntax**

**set port txq** *port-string value0 value1 value2 value3 value4 value5 value6 value7*

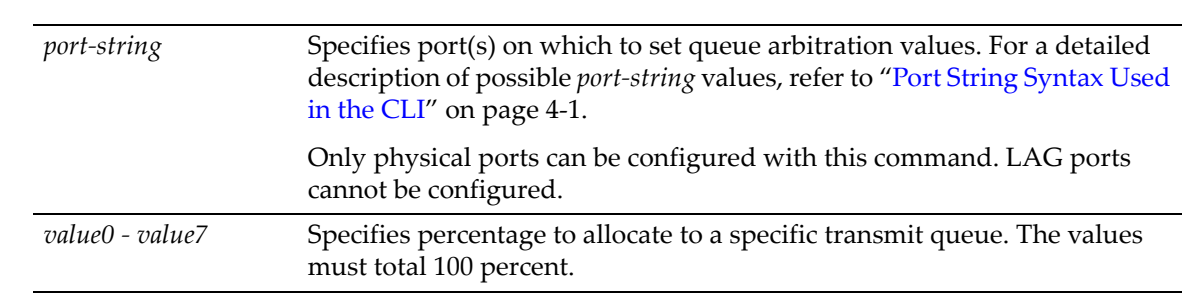

**Parameters**

#### **Defaults**

None.

#### **Mode**

Switch command, read‐write.

#### **Usage**

Queues can be set for strict priority (SP) or weighted round‐robin (WRR). If set for WRR mode, weights may be assigned to those queues with this command. Weights are specified in the range of 0 to 100 percent. Weights specified for queues 0 through 7 on any port must total 100 percent.

#### **Examples**

This example shows how to change the arbitration values for the eight transmit queues belonging to ge.1.1:

D2(su)->set port txq ge.1.1 10 10 10 10 10 10 10 30

This example shows how to change the algorithm to strict priority for the eight transmit queues belonging to ge.1.1:

```
D2(su)->set port txq ge.1.1 0 0 0 0 0 O O 100
D2(su)->show port txq ge.1.1
Port Alg Q0 Q1 Q2 Q3 Q4 Q5 Q6 Q7
----- --- --- --- --- --- --- --- --- ---
ge.1.1 STR SP SP SP SP SP SP SP SP
```
## <span id="page-325-0"></span>**clear port txq**

Use this command to clear port transmit queue values back to their default values.

#### **Syntax**

**clear port txq** *port-string*

#### **Parameters**

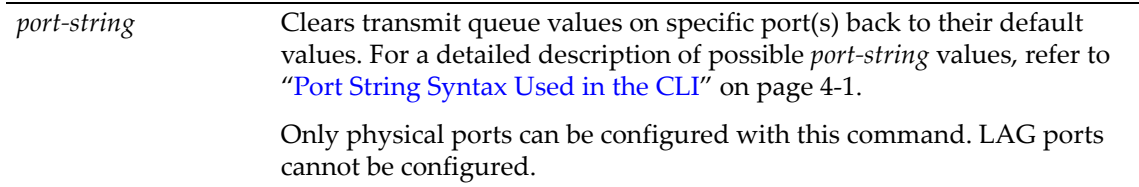

#### **Defaults**

By default, transmit queues are defined as follows:

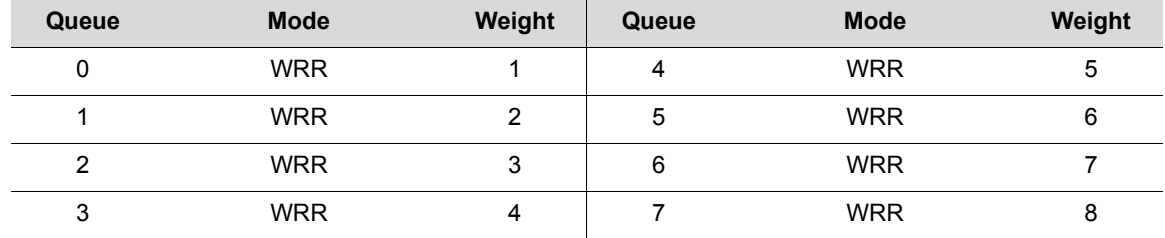

#### **Mode**

Switch command, read‐write.

#### **Example**

This example shows how to clear transmit queue values on ge.1.1:

D2(su)->clear port txq ge.1.1

clear port txq

# *11*

# *IGMP Configuration*

This chapter describes the IGMP Configuration set of commands and how to use them.

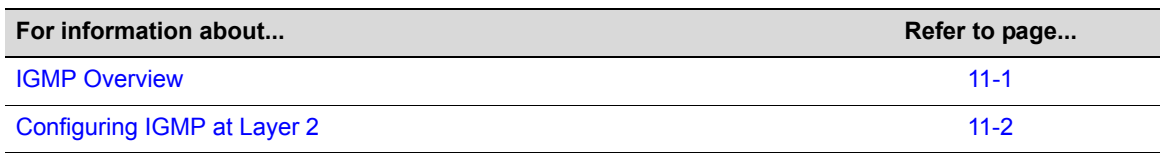

## <span id="page-328-0"></span>**IGMP Overview**

## **About IP Multicast Group Management**

The Internet Group Management Protocol (IGMP) runs between hosts and their immediately neighboring multicast device. The protocol's mechanisms allow a host to inform its local device that it wants to receive transmissions addressed to a specific multicast group.

A multicast‐enabled device can periodically ask its hosts if they want to receive multicast traffic. If there is more than one device on the LAN performing IP multicasting, one of these devices is elected "querier" and assumes the responsibility of querying the LAN for group members.

Based on the group membership information learned from IGMP, a device can determine which (if any) multicast traffic needs to be forwarded to each of its ports. At Layer‐3, multicast devices use this information, along with a multicast routing protocol, to support IP multicasting across an IP network.

IGMP provides the final step in an IP multicast packet delivery service, since it is only concerned with forwarding multicast traffic from the local device to group members on a directly attached subnetwork or LAN segment.

This device supports IP multicast group management by passively snooping on the IGMP query and IGMP report packets transferred between IP multicast devices and IP multicast host groups to learn IP multicast group members.

The purpose of IP multicast group management is to optimize a switched network's performance so multicast packets will only be forwarded to those ports containing multicast group hosts or multicast devices instead of flooding to all ports in the subnet (VLAN).

## **About Multicasting**

Multicasting is used to support real-time applications such as video conferences or streaming audio. A multicast server does not have to establish a separate connection with each client. It merely broadcasts its service to the network, and any hosts that want to receive the multicast register with their local multicast switch/router. Although this approach reduces the network overhead required by a multicast server, the broadcast traffic must be carefully pruned at every multicast switch/router it passes through to ensure that traffic is only passed to the hosts that subscribed to this service.

## <span id="page-329-0"></span>**Configuring IGMP at Layer 2**

## **Purpose**

To configure IGMP snooping from the switch CLI.

## **Commands**

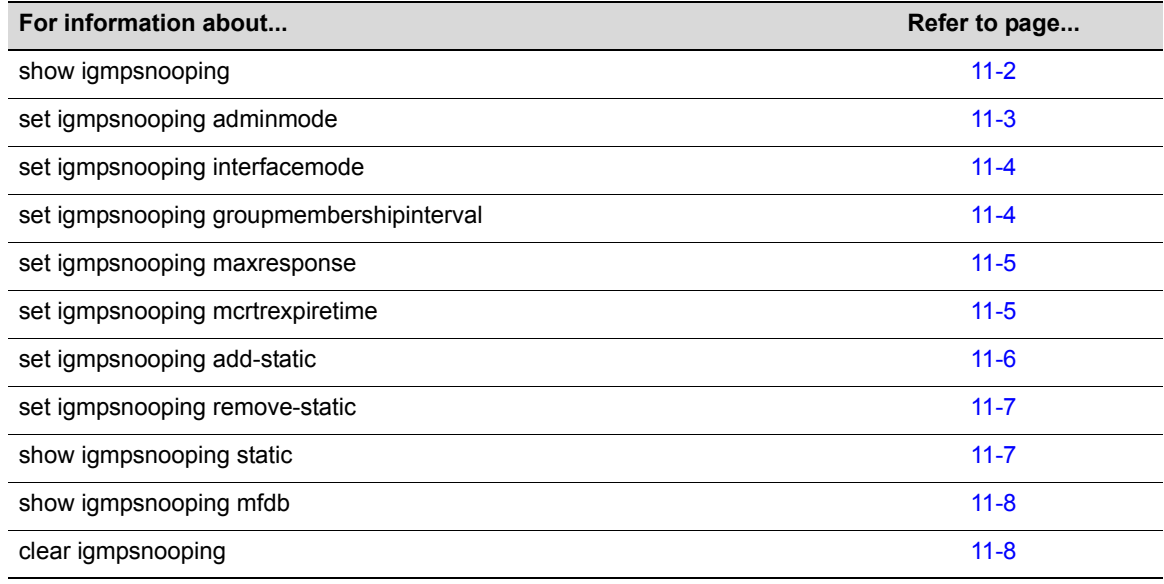

## <span id="page-329-1"></span>**show igmpsnooping**

Use this command to display IGMP snooping information.

#### **Syntax**

**show igmpsnooping**

#### **Parameters**

None.

#### **Defaults**

None.

#### **Mode**

Switch command, read‐only.

#### **Usage**

Configured information is displayed whether or not IGMP snooping is enabled. Status information is displayed only when the function is enabled. For information on enabling IGMP on the system, refer to "set [igmpsnooping](#page-330-0) adminmode" on page 11‐3. For information on enabling IGMP on one or more ports, refer to "set igmpsnooping [interfacemode"](#page-331-0) on page 11‐4.

#### **Example**

This example shows how to display IGMP snooping information:

```
D2(su)->show igmpsnooping 
Admin Mode..................................... Enable
Group Membership Interval...................... 260
Max Response Time................................... 100
Multicast Router Present Expiration Time....... 0
Interfaces Enabled for IGMP Snooping........... ge.1.1,ge.1.2,ge.1.3
Multicast Control Frame Count....................0
Data Frames Forwarded by the CPU................0
```
## <span id="page-330-0"></span>**set igmpsnooping adminmode**

Use this command to enable or disable IGMP on the system.

#### **Syntax**

**set igmpsnooping adminmode** {**enable** | **disable**}

#### **Parameters**

**enable | disable** Enables or disables IGMP snooping on the system.

#### **Defaults**

None.

#### **Mode**

Switch command, read‐write.

#### **Usage**

In order for IGMP snooping to be enabled on one or all ports, it must be globally enabled on the device with this command, and then enabled on a port(s) using the **set igmpsnooping interface mode** command as described in "set igmpsnooping [interfacemode"](#page-331-0) on page 11‐4.

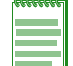

**Note:** IGMP snooping cannot be controlled via WebView.

#### **Example**

This example shows how to enable IGMP on the system:

```
D2(su)->set igmpsnooping adminmode enable
```
## <span id="page-331-0"></span>**set igmpsnooping interfacemode**

Use this command to enable or disable IGMP on one or all ports.

#### **Syntax**

```
set igmpsnooping interfacemode port-string {enable | disable}
```
#### **Parameters**

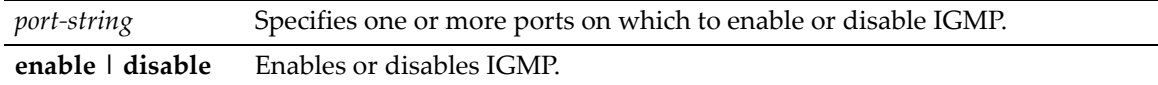

#### **Defaults**

None.

#### **Mode**

Switch command, read‐write.

#### **Usage**

In order for IGMP snooping to be enabled on one or all ports, it must be globally enabled on the device using the **set igmpsnooping adminmode** command as described in "set [igmpsnooping](#page-330-0) [adminmode"](#page-330-0) on page 11-3, and then enabled on a port(s) using this command.

#### **Example**

This example shows how to enable IGMP on port ge.1.10:

D2(su)->set igmpsnooping interfacemode ge.1.10 enable

## <span id="page-331-1"></span>**set igmpsnooping groupmembershipinterval**

Use this command to configure the IGMP group membership interval time for the system.

## **Syntax**

**set igmpsnooping groupmembershipinterval** *time*

#### **Parameters**

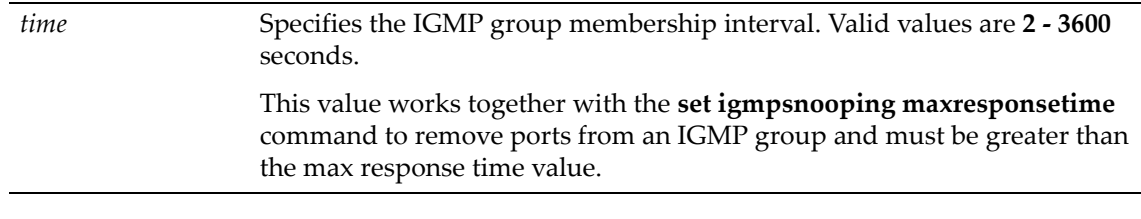

#### **Defaults**

None.

#### **Mode**

Switch command, read‐write.

#### **Usage**

The IGMP group membership interval time sets the frequency of host-query frame transmissions and must be greater than the IGMP maximum response time as described in "set [igmpsnooping](#page-332-0) [maxresponse"](#page-332-0) on page 11‐5.

#### **Example**

This example shows how to set the IGMP group membership interval to 250 seconds:

```
D2(su)->set igmpsnooping groupmembershipinterval 250
```
## <span id="page-332-0"></span>**set igmpsnooping maxresponse**

Use this command to configure the IGMP query maximum response time for the system.

#### **Syntax**

**set igmpsnooping maxresponse** *time*

#### **Parameters**

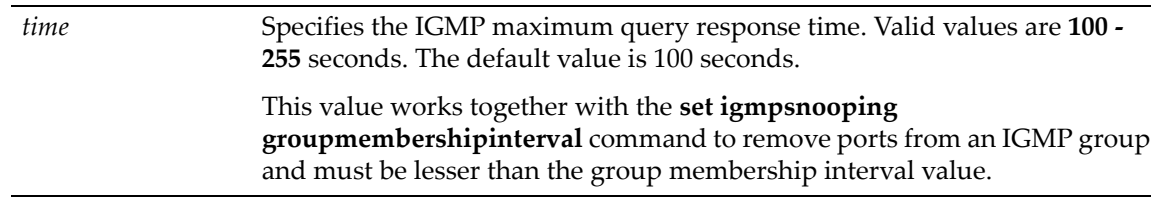

#### **Defaults**

None.

#### **Mode**

Switch command, read‐write.

#### **Usage**

This value must be less than the IGMP maximum response time described in "set [igmpsnooping](#page-331-1) [groupmembershipinterval"](#page-331-1) on page 11‐4.

#### **Example**

This example shows how to set the IGMP maximum response time to 100 seconds:

```
D2(su)->set igmpsnooping maxresponse 100
```
## <span id="page-332-1"></span>**set igmpsnooping mcrtrexpiretime**

Use this command to configure the IGMP multicast router expiration time for the system.

#### **Syntax**

```
set igmpsnooping mcrtrexpire time
```
#### **Parameters**

*time* Specifies the IGMP multicast router expiration time. Valid values are **0 ‐ 3600** seconds. A value of 0 will configure the system with an infinite expiration time. The default value is 0.

#### **Defaults**

None.

#### **Mode**

Switch command, read‐write.

#### **Usage**

This timer is for expiring the switch from the multicast database. If the timer expires, and the only address left is the multicast switch, then the entry will be removed.

#### **Example**

This example shows how to set the IGMP multicast router expiration time to infinity:

```
D2(su)->set igmpsnooping mcrtrexpiretime 0
```
## <span id="page-333-0"></span>**set igmpsnooping add-static**

This command creates a new static IGMP entry or adds one or more new ports to an existing entry.

#### **Syntax**

```
set igmpsnooping add-static group vlan-list [modify] [port-string]
```
#### **Parameters**

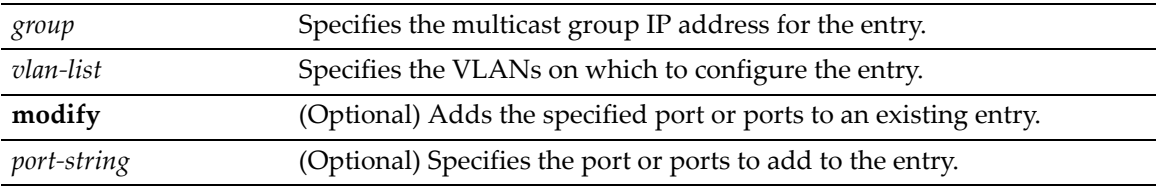

#### **Defaults**

If no ports are specified, all ports are added to the entry.

If **modify** is not specified, a new entry is created.

#### **Mode**

Switch command, read‐write.

#### **Usage**

Use this command to create and configure Layer 2 IGMP entries.

#### **Example**

This example creates an IGMP entry for the multicast group with IP address of 233.11.22.33 configured on VLAN 20 configured with the port ge.1.1.

D2(su)->set igmpsnooping add-static 233.11.22.33 20 ge.1.1

## <span id="page-334-0"></span>**set igmpsnooping remove-static**

This command deletes a static IGMP entry or removes one or more new ports from an existing entry.

#### **Syntax**

```
set igmpsnooping remove-static group vlan-list [modify] [port-string]
```
#### **Parameters**

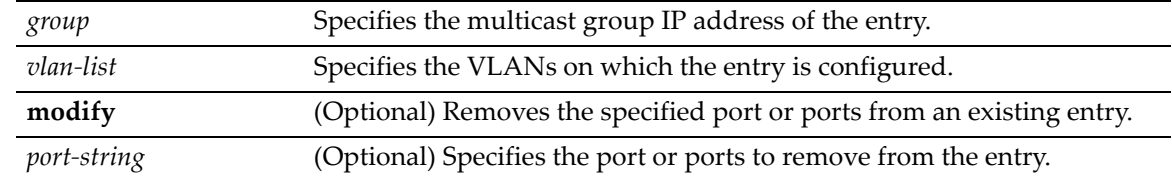

#### **Defaults**

If no ports are specified, all ports are removed from the entry.

#### **Mode**

Switch command, read‐write.

#### **Example**

This example removes port ge.1.1 from the entry for the multicast group with IP address of 233.11.22.33 configured on VLAN 20.

D2(su)->set igmpsnooping remove-static 233.11.22.33 20 ge.1.1

## <span id="page-334-1"></span>**show igmpsnooping static**

This command displays static IGMP ports for one or more VLANs or IGMP groups.

#### **Syntax**

**show igmpsnooping static** *vlan-list* [**group** group]

#### **Parameters**

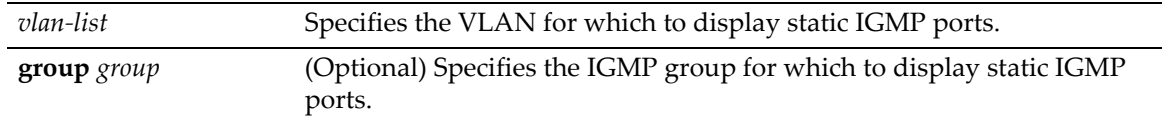

#### **Defaults**

If no group is specified, information for all groups is displayed.

Switch command, read‐only.

#### **Example**

This example displays the static IGMP ports for VLAN 20.

```
D2(su)->show igmpsnooping static 20
```

```
--------------------------------------------------------------------------------
Vlan Id = 20 Static Multicast Group Address = 233.11.22.33 Type = IGMP
IGMP Port List = ge.1.1
```
## <span id="page-335-0"></span>**show igmpsnooping mfdb**

Use this command to display multicast forwarding database (MFDB) information.

#### **Syntax**

**show igmpsnooping mfdb** [**stats**]

#### **Parameters**

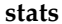

**stats** (Optional) Displays MFDB statistics.

#### **Defaults**

If **stats** is not specified, all MFDB table entries will be displayed.

#### **Mode**

Switch command, read‐only.

#### **Examples**

This example shows how to display multicast forwarding database entries:

```
D2(su)->show igmpsnooping mfdb 
MAC Address Type Description Interfaces
----------------------- ------- ---------------- -------------------------
00:14:01:00:5E:02:CD:B0 Dynamic Network Assist Fwd: ge.1.1,ge.3.1,ge.4.1 
00:32:01:00:5E:37:96:D0 Dynamic Network Assist Fwd: ge.4.7 
00:32:01:00:5E:7F:FF:FA Dynamic Network Assist Fwd: ge.4.7
```
This example shows how to display multicast forwarding database statistics:

```
D2(su)->show igmpsnooping mfdb stats
Max MFDB Table Entries........................... 256
Most MFDB Entries Since Last Reset............. 1
Current Entries................................ 0
```
## <span id="page-335-1"></span>**clear igmpsnooping**

Use this command to clear all IGMP snooping entries.

#### **Syntax**

**clear igmpsnooping** 

#### **Parameters**

None.

#### **Defaults**

None.

#### **Mode**

Switch command, read‐write.

#### **Example**

This example shows how to clear all IGMP snooping entries:

```
D2(su)->clear igmpsnooping
Are you sure you want to clear all IGMP snooping entries? (y/n) y
```
IGMP Snooping Entries Cleared.

*12*

## *Logging and Network Management*

This chapter describes switch‐related logging and network management commands and how to use them.

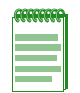

**Note:** The commands in this chapter pertain to network management of the D-Series device from the **switch CLI** only. For information on router-related network management tasks, including reviewing router ARP tables and IP traffic, refer to Chapter 15.

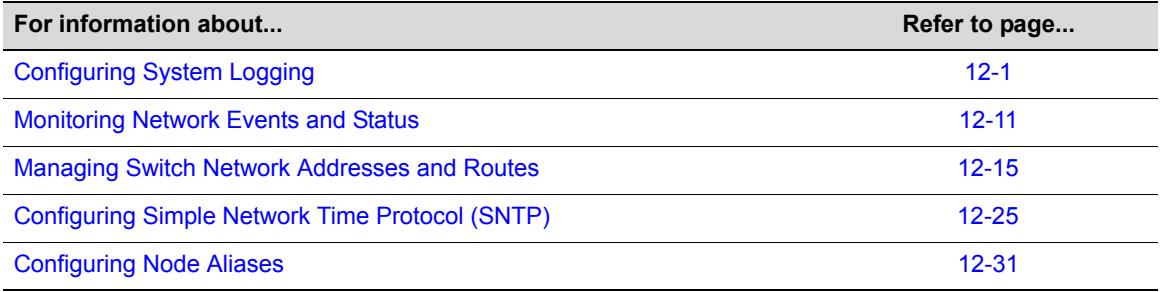

## <span id="page-338-0"></span>**Configuring System Logging**

## **Purpose**

To display and configure system logging, including Syslog server settings, Syslog default settings, and the logging buffer.

## **Commands**

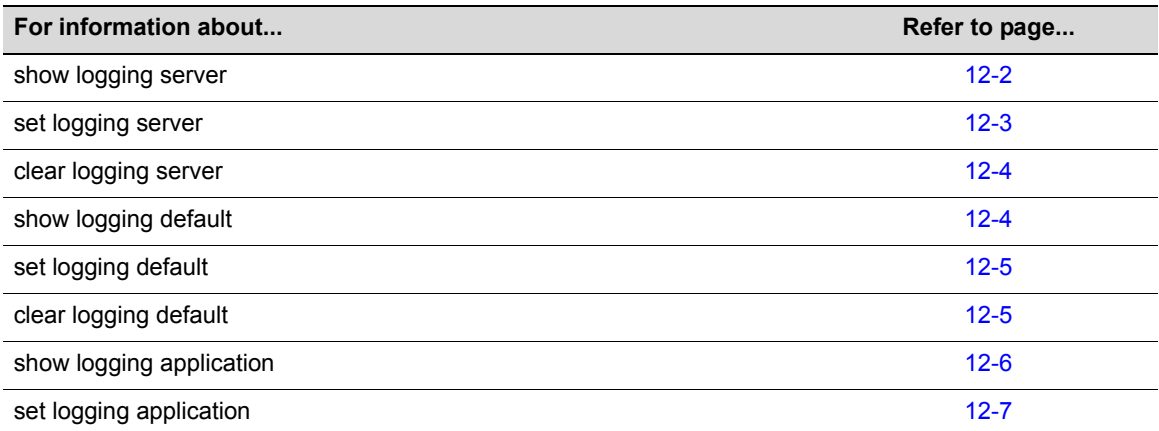

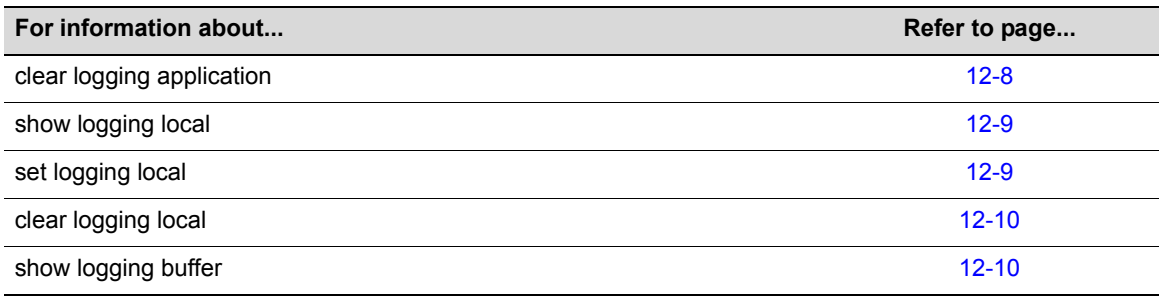

## <span id="page-339-0"></span>**show logging server**

Use this command to display the Syslog configuration for a particular server.

#### **Syntax**

```
show logging server [index]
```
#### **Parameters**

*index* (Optional) Displays Syslog information pertaining to a specific server table entry. Valid values are **1**‐**8**.

#### **Defaults**

If *index* is not specified, all Syslog server information will be displayed.

#### **Mode**

Switch command, read‐only.

#### **Example**

This example shows how to display Syslog server configuration information:

D2(ro)->show logging server

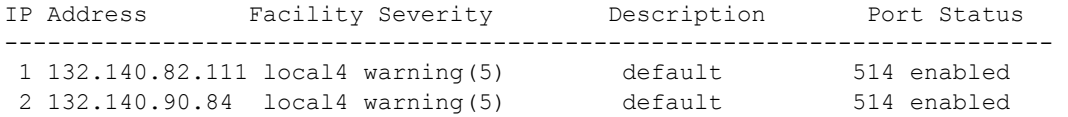

[Table 12](#page-339-1)‐36 provides an explanation of the command output.

#### <span id="page-339-1"></span>**Table 12-36 show logging server Output Details**

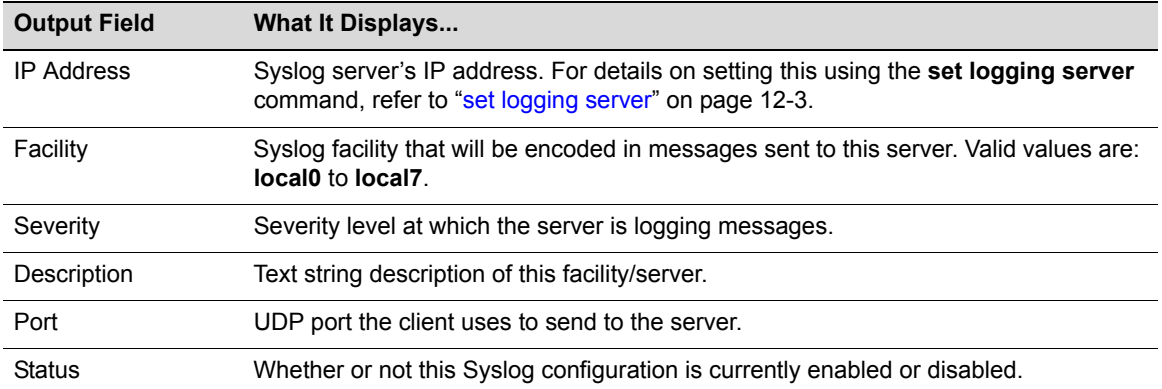

## <span id="page-340-0"></span>**set logging server**

Use this command to configure a Syslog server.

#### **Syntax**

```
set logging server index [ip-addr ip-addr] [facility facility] [severity severity] 
[descr descr] [port port] [state {enable | disable}]
```
#### **Parameters**

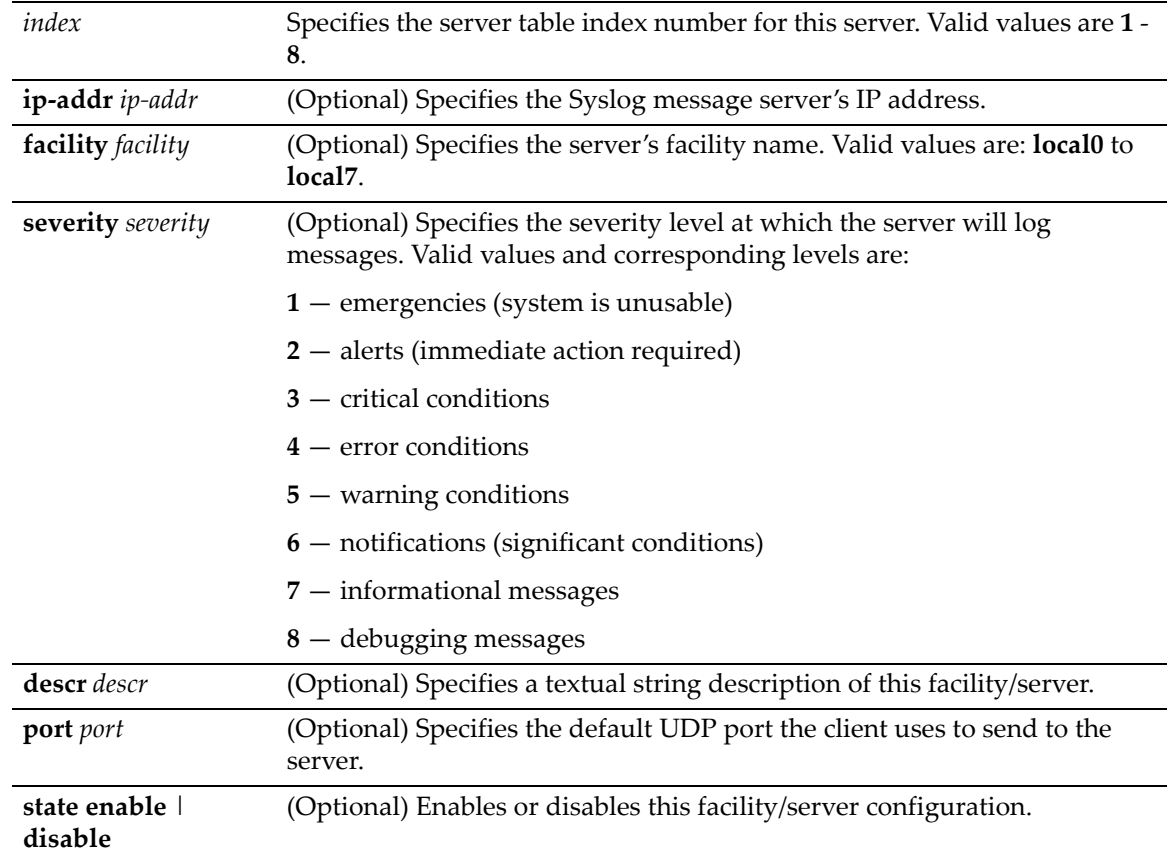

#### **Defaults**

If **ip‐addr** is not specified, an entry in the Syslog server table will be created with the specified *index* number and a message will display indicating that no IP address has been assigned.

If not specified, **facility**, severity and port will be set to defaults configured with the **set logging default** command ("set logging [default"](#page-342-0) on page 12‐5).

If **state** is not specified, the server will not be enabled or disabled.

#### **Mode**

Switch command, read‐write.

#### **Example**

This command shows how to enable a Syslog server configuration for index 1, IP address 134.141.89.113, facility local4, severity level 3 on port 514:

```
D2(su)->set logging server 1 ip-addr 134.141.89.113 facility local4 severity 3 
port 514 state enable
```
## <span id="page-341-0"></span>**clear logging server**

Use this command to remove a server from the Syslog server table.

#### **Syntax**

**clear logging server** *index*

#### **Parameters**

*index* Specifies the server table index number for the server to be removed. Valid values are **1** ‐ **8**.

#### **Defaults**

None.

#### **Mode**

Switch command, read‐write.

#### **Example**

This command shows how to remove the Syslog server with index 1 from the server table:

D2(su)->clear logging server 1

## <span id="page-341-1"></span>**show logging default**

Use this command to display the Syslog server default values.

#### **Syntax**

**show logging default**

#### **Parameters**

None.

#### **Defaults**

None.

#### **Mode**

Switch command, read‐only.

#### **Example**

This command shows how to display the Syslog server default values. For an explanation of the command output, refer back to [Table 12](#page-339-1)‐36 on page 12‐2.

D2(su)->show logging default

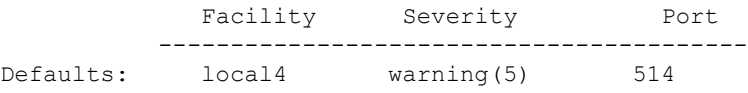

## <span id="page-342-0"></span>**set logging default**

Use this command to set logging default values.

#### **Syntax**

```
set logging default {[facility facility] [severity severity] port port]}
```
#### **Parameters**

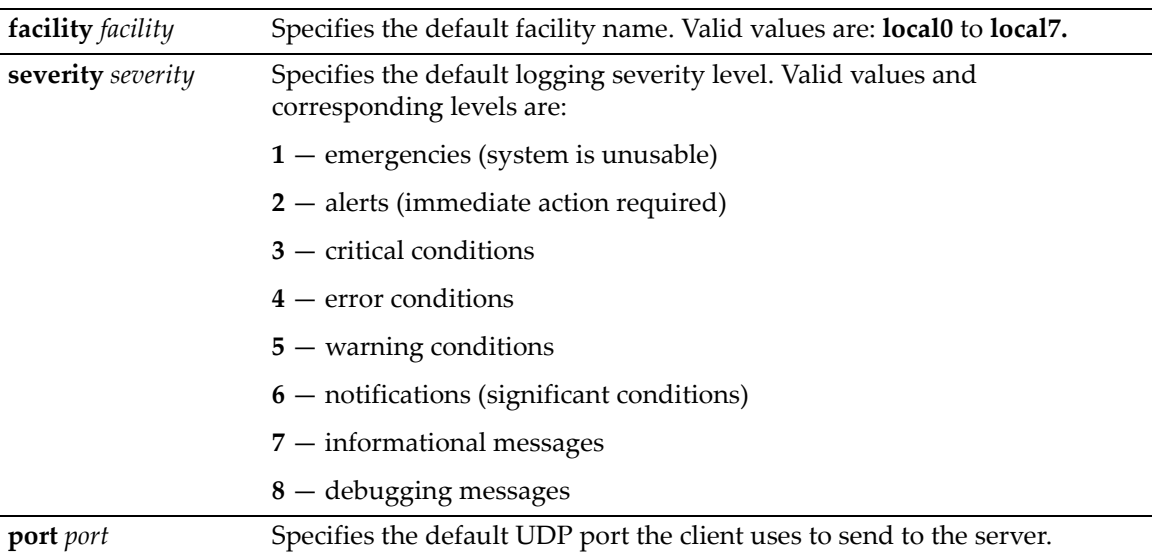

#### **Defaults**

None.

#### **Mode**

Switch command, read‐write.

#### **Example**

This example shows how to set the Syslog default facility name to local2 and the severity level to 4 (error logging):

D2(su)->set logging default facility local2 severity 4

## <span id="page-342-1"></span>**clear logging default**

Use this command to reset logging default values.

#### **Syntax**

```
 clear logging default {[facility] [severity] [port]}
```
#### **Parameters**

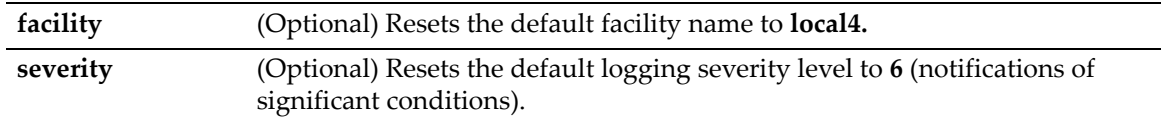

**port** (Optional) Resets the default UDP port the client uses to send to the server to **514**.

#### **Defaults**

At least one optional parameter must be entered.

All three optional keywords must be entered to reset all logging values to defaults.

#### **Mode**

Switch command, read‐write.

#### **Example**

This example shows how to reset the Syslog default severity level to 6:

```
D2(su)->clear logging default severity
```
## <span id="page-343-0"></span>**show logging application**

Use this command to display the severity level of Syslog messages for one or all applications configured for logging on your system.

#### **Syntax**

```
show logging application [mnemonic | all]
```
#### **Parameters**

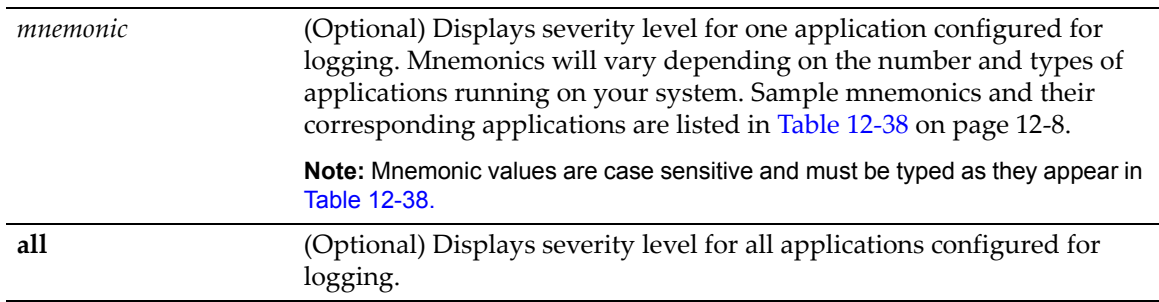

#### **Defaults**

If no parameter is specified, information for all applications will be displayed.

#### **Mode**

Switch command, read‐only.

#### **Example**

This example shows how to display system logging information pertaining to the SNMP application.

```
D2(ro)->show logging application SNMP
Application Current Severity Level 
---------------------------------------------
 90 SNMP 6 
1(emergencies) 2(alerts) 3(critical)
4(errors) 5(warnings) 6(notifications)
7(information) 8(debugging)
```
[Table 12](#page-344-1)‐37 provides an explanation of the command output.

| <b>Output Field</b>           | What it displays                                                                                                    |
|-------------------------------|----------------------------------------------------------------------------------------------------|
| Application                   | A mnemonic abbreviation of the textual description for<br>applications being logged.                                                                                                    |
| <b>Current Severity Level</b> | Severity level at which the server is logging messages for the<br>listed application. This range (from 1 to 8) and its associated<br>severity list is shown in the CLI output. For a description of these<br>entries, which are set using the set logging application<br>command, refer to "set logging application" on page 12-7. |

<span id="page-344-1"></span>**Table 12-37 show logging application Output Details**

## <span id="page-344-0"></span>**set logging application**

Use this command to set the severity level of log messages for one or all applications.

#### **Syntax**

```
set logging application {[mnemonic | all]} [level level]
```
#### **Parameters**

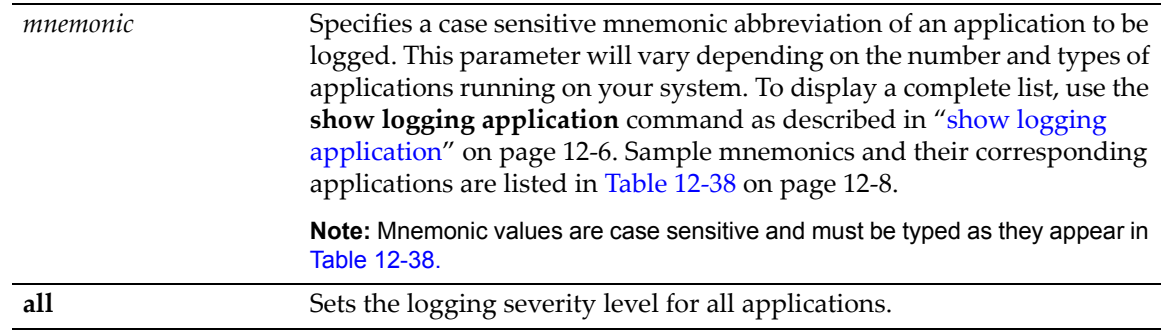

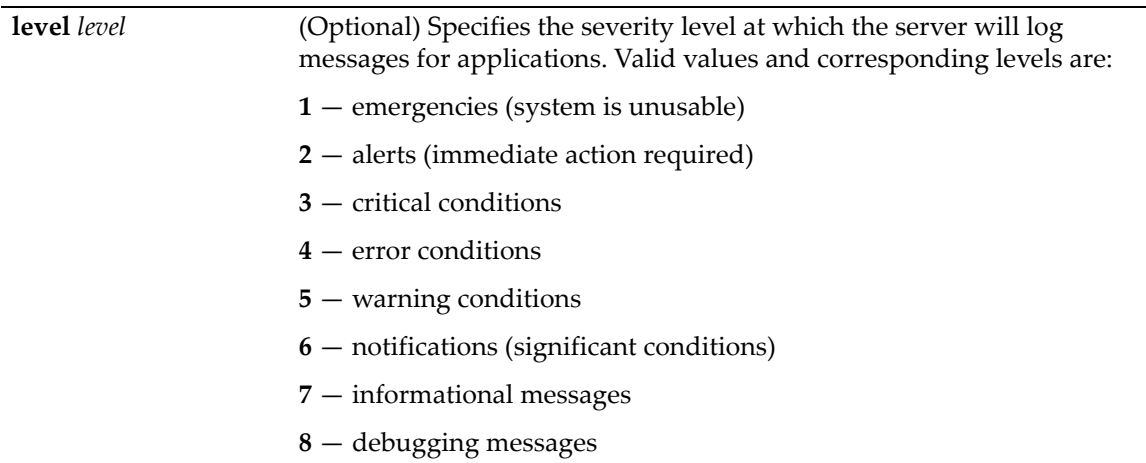

#### <span id="page-345-1"></span>**Table 12-38 Mnemonic Values for Logging Applications**

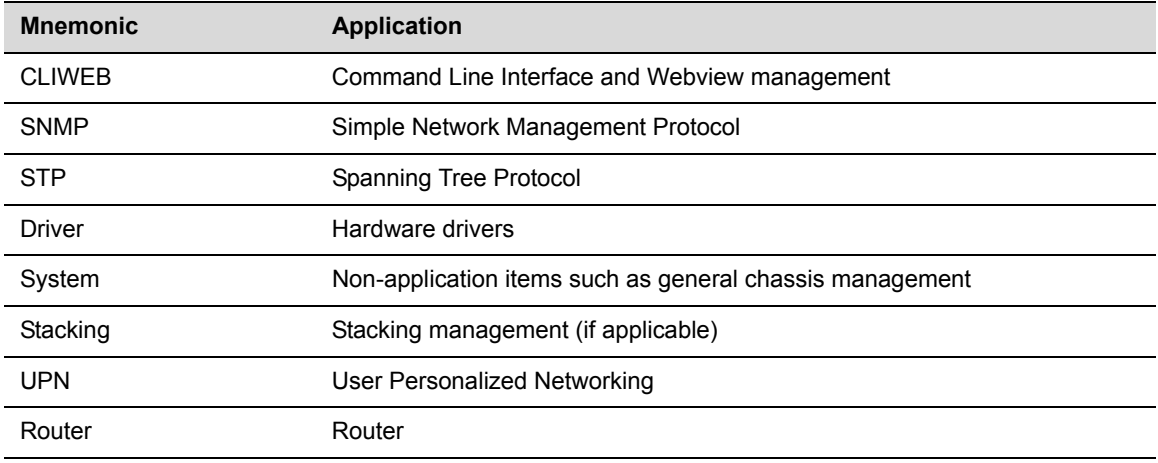

#### **Defaults**

If **level** is not specified, none will be applied.

#### **Mode**

Switch command, read‐write.

#### **Example**

This example shows how to set the severity level for SNMP to 4 so that error conditions will be logged for that application.

D2(rw)->set logging application SNMP level 4

## <span id="page-345-0"></span>**clear logging application**

Use this command to reset the logging severity level for one or all applications to the default value of 6 (notifications of significant conditions).

#### **Syntax**

**clear logging application** {*mnemonic* | **all**}

#### **Parameters**

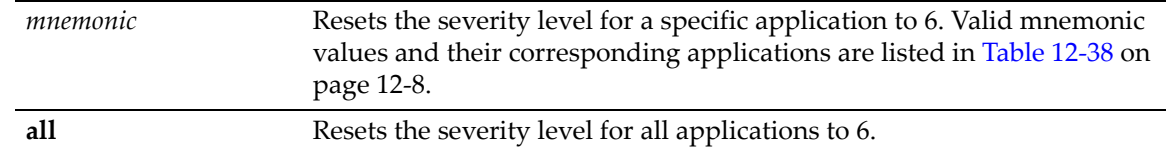

#### **Defaults**

None.

#### **Mode**

Switch command, read‐write.

#### **Example**

This example shows how to reset the logging severity level to 6 for SNMP.

```
D2(rw)->clear logging application SNMP
```
## <span id="page-346-0"></span>**show logging local**

Use this command to display the state of message logging to the console and a persistent file.

#### **Syntax**

**show logging local**

#### **Parameters**

None.

#### **Defaults**

None.

#### **Mode**

Switch command, read‐only.

#### **Example**

This example shows how to display the state of message logging. In this case, logging to the console is enabled and logging to a persistent file is disabled.

```
D2(su)->show logging local
Syslog Console Logging enabled
Syslog File Logging disabled
```
## <span id="page-346-1"></span>**set logging local**

Use this command to configure log messages to the console and a persistent file.

#### **Syntax**

**set logging local console** {**enable** | **disable**} **file** {**enable** | **disable**}

#### **Parameters**

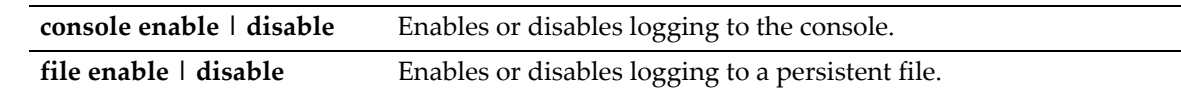

#### **Defaults**

None.

#### **Mode**

Switch command, read‐write.

#### **Example**

This command shows how to enable logging to the console and disable logging to a persistent file:

D2(su)->set logging local console enable file disable

## <span id="page-347-0"></span>**clear logging local**

Use this command to clear the console and persistent store logging for the local session.

#### **Syntax**

**clear logging local**

#### **Parameters**

None.

#### **Defaults**

None.

#### **Mode**

Switch command, read‐write.

#### **Example**

This example shows how to clear local logging:

```
D2(su)->clear logging local
```
## <span id="page-347-1"></span>**show logging buffer**

Use this command to display the last 256 messages logged. By default, critical failures and user login and logout timestamps are displayed.

#### **Syntax**

**show logging buffer**

#### **Parameters**

#### **Defaults**

None.

#### **Mode**

Switch command, read‐only.

#### **Example**

This example shows a portion of the information displayed with the **show logging buffer** command:

```
D2(su)->show logging buffer
<165>Sep 4 07:43:09 10.42.71.13 CLI[5]User:rw logged in from 10.2.1.122 (telnet)
<165>Sep 4 07:43:24 10.42.71.13 CLI[5]User: debug failed login from 10.4.1.100
(telnet)
```
## <span id="page-348-0"></span>**Monitoring Network Events and Status**

## **Purpose**

To display switch events and command history, to set the size of the history buffer, and to display and disconnect current user sessions.

## **Commands**

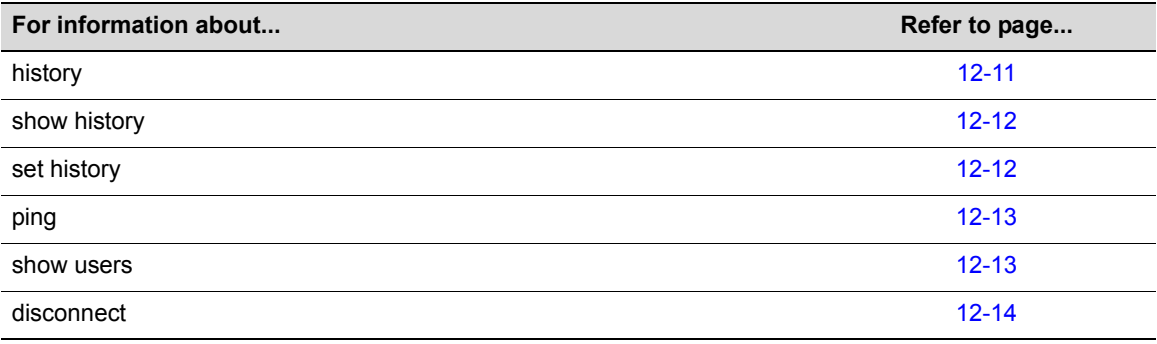

## <span id="page-348-1"></span>**history**

Use this command to display the contents of the command history buffer. The command history buffer includes all the switch commands entered up to a maximum of 100, as specified in the **set history** command ("set [history"](#page-349-1) on page 12‐12).

#### **Syntax**

**history**

#### **Parameters**

None.

#### **Defaults**

Switch command, read‐only.

#### **Example**

This example shows how to display the contents of the command history buffer. It shows there are five commands in the buffer:

D2(su)->history 1 hist 2 show gvrp 3 show vlan 4 show igmp 5 show ip address

## <span id="page-349-0"></span>**show history**

Use this command to display the size (in lines) of the history buffer.

#### **Syntax**

**show history**

#### **Parameters**

None.

#### **Defaults**

None.

#### **Mode**

Switch command, read‐only.

#### **Example**

This example shows how to display the size of the history buffer:

```
D2(su)->show history
History buffer size: 20
```
## <span id="page-349-1"></span>**set history**

Use this command to set the size of the history buffer.

#### **Syntax**

**set history** *size* [**default**]

#### **Parameters**

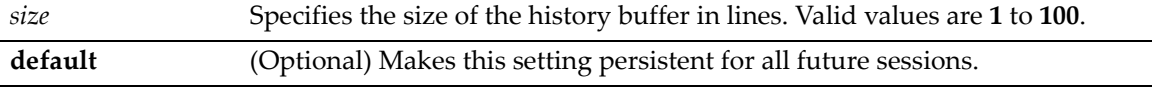

#### **Defaults**

Switch command, read‐write.

#### **Example**

This example shows how to set the size of the command history buffer to 30 lines:

```
D2(su)->set history 30
```
## <span id="page-350-0"></span>**ping**

Use this command to send ICMP echo-request packets to another node on the network from the switch CLI.

#### **Syntax**

**ping** *host*

#### **Parameters**

*host* Specifies the IP address of the device to which the **ping** will be sent.

#### **Defaults**

None.

#### **Mode**

Switch command, read‐write.

#### **Examples**

This example shows how to ping IP address 134.141.89.29. In this case, this host is alive:

```
D2(su)->ping 134.141.89.29
134.141.89.29 is alive
```
In this example, the host at IP address is not responding:

```
D2(su)->ping 134.141.89.255
no answer from 134.141.89.255
```
## <span id="page-350-1"></span>**show users**

Use this command to display information about the active console port or Telnet session(s) logged in to the switch.

#### **Syntax**

**show users**

#### **Parameters**

None.

#### **Defaults**

Switch command, read‐only.

#### **Example**

This example shows how to use the **show users** command. In this output, there are two Telnet users logged in with Read‐Write access privileges from IP addresses 134.141.192.119 and 134.141.192.18:

```
D2(su)->show users 
  Session User Location 
   -------- ----- --------------------------
* telnet rw 134.141.192.119 
 telnet rw 134.141.192.18
```
## <span id="page-351-0"></span>**disconnect**

Use this command to close an active console port or Telnet session from the switch CLI.

#### **Syntax**

**disconnect** {*ip-addr* | **console**}

#### **Parameters**

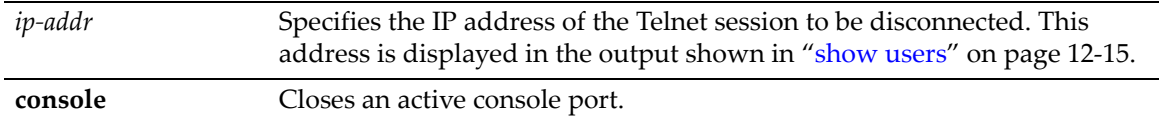

#### **Defaults**

None.

#### **Mode**

Switch command, read‐write.

#### **Examples**

This example shows how to close a Telnet session to host 134.141.192.119:

D2(su)->disconnect 134.141.192.119

This example shows how to close the current console session:

D2(su)->disconnect console

## <span id="page-352-0"></span>**Managing Switch Network Addresses and Routes**

## **Purpose**

To display or delete switch ARP table entries, and to display MAC address information.

## **Commands**

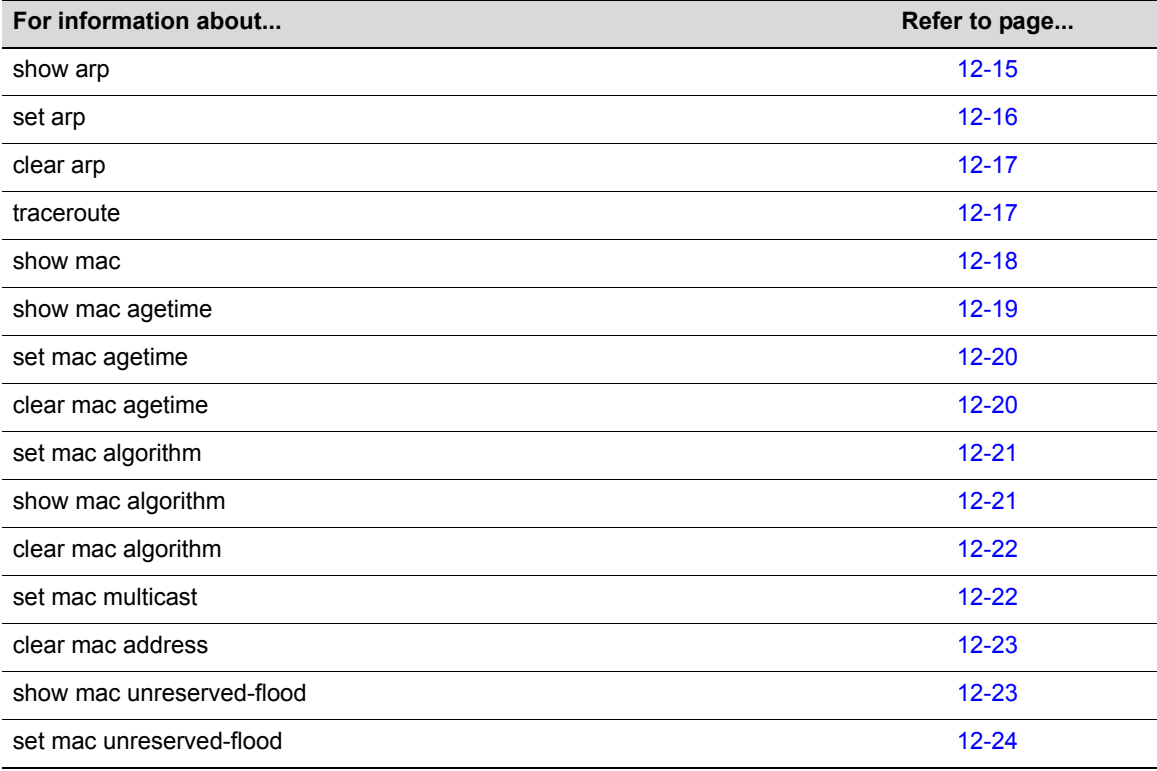

## <span id="page-352-1"></span>**show arp**

Use this command to display the switch's ARP table.

#### **Syntax**

**show arp**

#### **Parameters**

None.

#### **Defaults**

None.

#### **Mode**

Switch command, read‐only.

#### **Example**

This example shows how to display the ARP table:

```
D2(su)->show arp
```
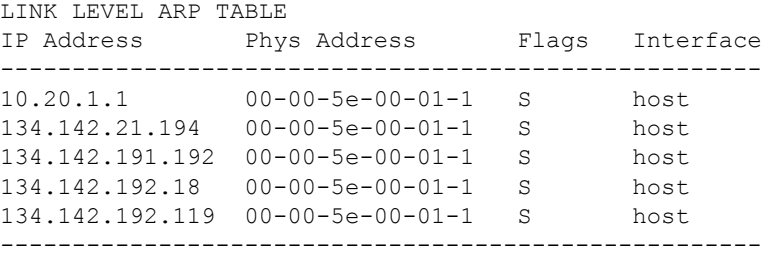

[Table 12](#page-353-1)‐39 provides an explanation of the command output.

<span id="page-353-1"></span>**Table 12-39 show arp Output Details**

| <b>Output Field</b> | <b>What It Displays</b>                                      |
|---------------------|--------------------------------------------------------------|
| <b>IP Address</b>   | IP address mapped to MAC address.                            |
| <b>Phys Address</b> | MAC address mapped to IP address.                            |
| Flags               | Route status. Possible values and their definitions include: |
|                     | <b>S</b> - manually configured entry (static)                |
|                     | <b>P</b> - respond to ARP requests for this entry            |

## <span id="page-353-0"></span>**set arp**

Use this command to add mapping entries to the switch's ARP table.

#### **Syntax**

**set arp** *ip-address mac-address*

#### **Parameters**

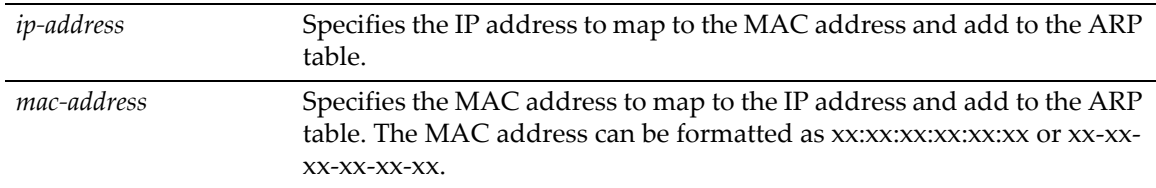

#### **Defaults**

None.

#### **Mode**

Switch command, read‐write.

#### **Example**

This example shows how to map IP address 192.168.219.232 to MAC address 00‐00‐0c‐40‐0f‐bc:

D2(su)->set arp 192.168.219.232 00-00-0c-40-0f-bc

## <span id="page-354-0"></span>**clear arp**

Use this command to delete a specific entry or all entries from the switch's ARP table.

#### **Syntax**

```
clear arp {ip-address | all}
```
#### **Parameters**

*ip‐address* | **all** Specifies the IP address in the ARP table to be cleared, or clears all ARP entries.

#### **Defaults**

None.

#### **Mode**

Switch command, read‐write.

#### **Example**

This example shows how to delete entry 10.1.10.10 from the ARP table:

```
D2(su)->clear arp 10.1.10.10
```
## <span id="page-354-1"></span>**traceroute**

Use this command to display a hop‐by‐hop path through an IP network from the device to a specific destination host. Three UDP or ICMP probes will be transmitted for each hop between the source and the traceroute destination.

#### **Syntax**

```
traceroute [-w waittime] [-f first-ttl] [-m max-ttl] [-p port] [-q nqueries] [-r] 
[-d] [-n] [-v] host
```
#### **Parameters**

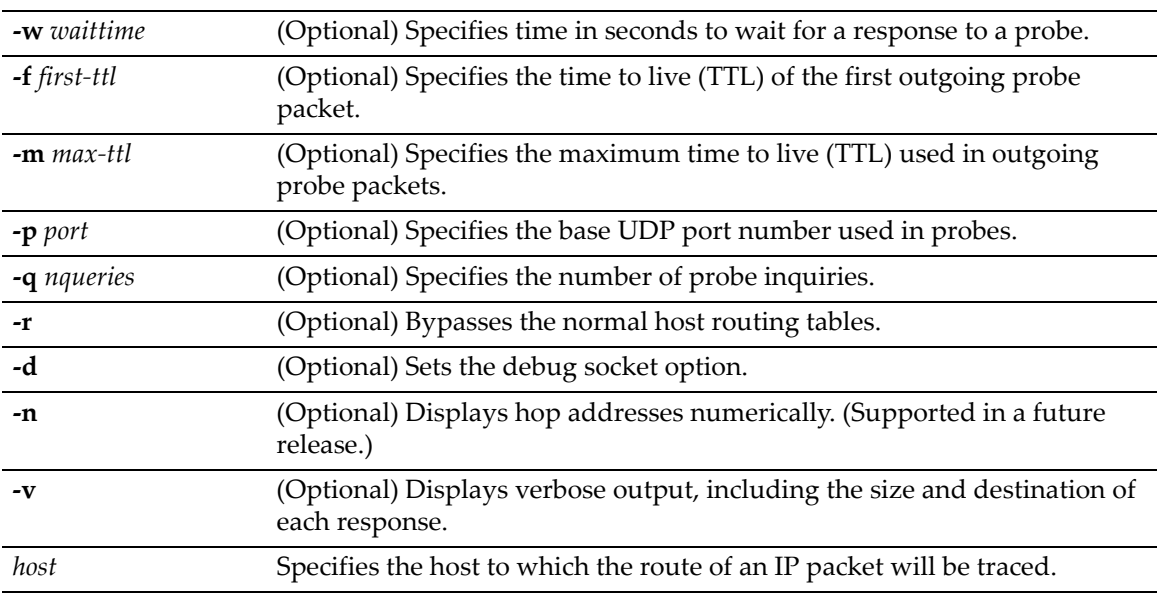

#### **Defaults**

If not specified, *waittime* will be set to **5** seconds.

If not specified, *first‐tt*l will be set to **1** second.

If not specified, *max‐ttl* will be set to **30** seconds.

If not specified, *port* will be set to **33434**.

If not specified, *nqueries* will be set to **3**.

If **‐r** is not specified, normal host routing tables will be used.

If **‐d** is not specified, the debug socket option will not be used.

If **‐v** is not specified, summary output will be displayed.

#### **Mode**

Switch command, read‐only.

#### **Example**

This example shows how to use traceroute to display a round trip path to host 192.167.252.17. In this case, hop 1 is the D‐Series switch, hop 2 is 14.1.0.45, and hop 3 is back to the host IP address. Round trip times for each of the three UDP probes are displayed next to each hop:

```
D2(su)->traceroute 192.167.252.17
traceroute to 192.167.252.17 (192.167.252.17), 30 hops max, 40 byte packets
 1 matrix.enterasys.com (192.167.201.40) 20.000 ms 20.000 ms 20.000 ms
 2 14.1.0.45 (14.1.0.45) 40.000 ms 10.000 ms 20.000 ms
 3 192.167.252.17 (192.167.252.17) 50.000 ms 0.000 ms 20.000 ms
```
#### <span id="page-355-0"></span>**show mac**

Use this command to display MAC addresses in the switch's filtering database. These are addresses learned on a port through the switching process.

#### **Syntax**

```
show mac [address mac-address] [fid fid] [port port-string] [type {other | learned
| self | mgmt}]
```
#### **Parameters**

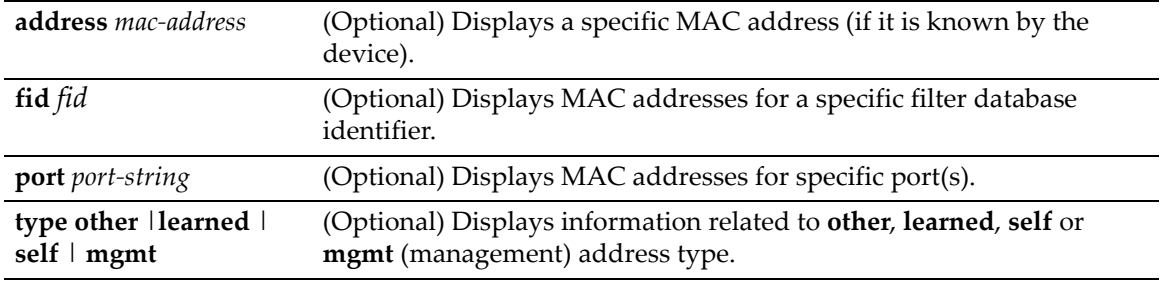

#### **Defaults**

If no parameters are specified, all MAC addresses for the device will be displayed.

Switch command, read‐only.

#### **Example**

This example shows how to display MAC address information for ge.3.1:

D2(su)->show mac port ge.3.1 MAC Address FID Port Type ----------------- ---- ------------- -------- 00-09-6B-0F-13-E6 15 ge.3.1 Learned MAC Address WLAN Port Type Status Egress Ports ----------------- ---- ------------- ------- ------- --------------------------- 01-01-23-34-45-56 20 any mcast perm ge.3.1

[Table 12](#page-356-1)‐40 provides an explanation of the command output.

| <b>Output Field</b> | <b>What It Displays</b>                                                                                               |
|---------------------|----------------------------------------------------------------------------------------------------|
| <b>MAC Address</b>  | MAC addresses mapped to the port(s) shown.                                                                            |
| <b>FID</b>          | Filter database identifier.                                                                                           |
| Port                | Port designation.                                                                                                    |
| Type                | Address type. Valid types are:                                                                                        |
|                     | Learned<br>٠                                                                                                    |
|                     | Self<br>$\bullet$                                                                                                    |
|                     | Management                                                                                                    |
|                     | Other (this will include any static MAC locked addresses as described in<br>"Configuring MAC Locking" on page 15-46). |
|                     | mcast (multicast)<br>٠                                                                                                |
| <b>VLAN</b>         | The VLAN ID configured for the multicast MAC address.                                                                 |
| <b>Status</b>       | The status of the multicast address.                                                                                  |
| Egress Ports        | The ports which have been added to the egress ports list.                                                             |

<span id="page-356-1"></span>**Table 12-40 show mac Output Details**

## <span id="page-356-0"></span>**show mac agetime**

Use this command to display the timeout period for aging learned MAC entries.

#### **Syntax**

**show mac agetime**

#### **Parameters**

None.

#### **Defaults**

Switch command, read‐only.

#### **Example**

This example shows how to display the MAC timeout period:

D2(su)->show mac agetime Aging time: 300 seconds

## <span id="page-357-0"></span>**set mac agetime**

Use This command to set the timeout period for aging learned MAC entries.

#### **Syntax**

**set mac agetime** *time*

#### **Parameters**

*time* Specifies the timeout period in seconds for aging learned MAC addresses. Valid values are 10 to 1,000,000 seconds. Default value is 300 seconds.

#### **Defaults**

None.

#### **Mode**

Switch command, read‐only.

#### **Example**

This example shows how to set the MAC timeout period:

D2(su)->set mac agetime 250

## <span id="page-357-1"></span>**clear mac agetime**

Use this command to reset the timeout period for aging learned MAC entries to the default value of 300 seconds.

#### **Syntax**

**clear mac agetime**

#### **Parameters**

None.

#### **Defaults**

None.

#### **Mode**

Switch command, read‐only.

#### **Example**

This example shows how to reset the MAC timeout period to the default value of 300 seconds.

D2(su)->clear mac agetime

## <span id="page-358-0"></span>**set mac algorithm**

Use this command to set the MAC algorithm mode, which determines the has mechanism used by the device when performing Layer 2 lookups on received frames.

#### **Syntax**

```
set mac algorithm {mac-crc16-lowerbits | mac-crc16-upperbits | 
mac-crc32-lowerbits | mac-crc32-upperbits}
```
#### **Parameters**

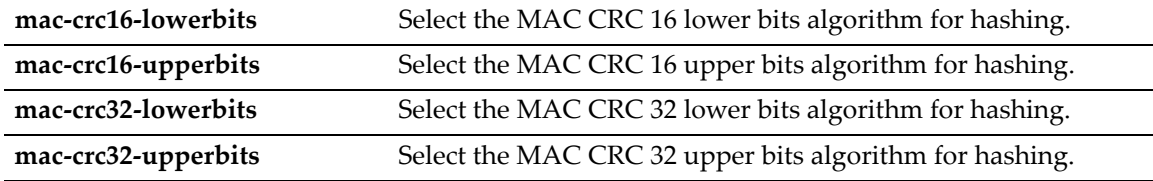

#### **Defaults**

The default MAC algorithm is **mac‐crc16‐upperbits**.

#### **Mode**

Switch command, read‐write.

#### **Usage**

Each algorithm is optimized for a different spread of MAC addresses. When changing this mode, the switch will display a warning message and prompt you to restart the device.

The default MAC algorithm is mac-crc16-upperbits.

#### **Example**

This example sets the hashing algorithm to mac‐crc32‐upperbits.

D2(rw)->set mac algorithm mac-crc32-upperbits

## <span id="page-358-1"></span>**show mac algorithm**

This command displays the currently selected MAC algorithm mode.

#### **Syntax**

**show mac algorithm**

#### **Parameters**

#### **Defaults**

None.

#### **Mode**

Switch command, read‐only.

#### **Example**

This example shows the output of this command.

```
D2(su)->show mac algorithm 
Mac hashing algorithm is mac-crc16-upperbits.
```
## <span id="page-359-0"></span>**clear mac algorithm**

Use this command to return the MAC hashing algorithm to the default value of mac-crc16**upperbits.**

#### **Syntax**

**clear mac algorithm**

#### **Parameters**

None.

#### **Defaults**

None.

#### **Mode**

Switch command, read‐write.

#### **Example**

This example resets the MAC hashing algorithm to the default value.

D2(su)->clear mac algorithm

## <span id="page-359-1"></span>**set mac multicast**

Use this command to define on what ports within a VLAN a multicast address can be dynamically learned on, or on what ports a frame with the specified MAC address can be flooded. Also, use this command to append ports to or clear ports from the egress ports list.

#### **Syntax**

**set mac multicast** *mac-address vlan-id* [*port-string*] [{**append** | **clear**} *port-string*]

#### **Parameters**

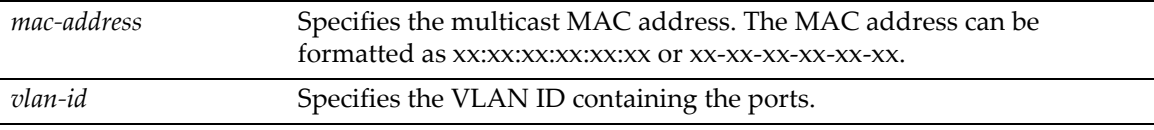
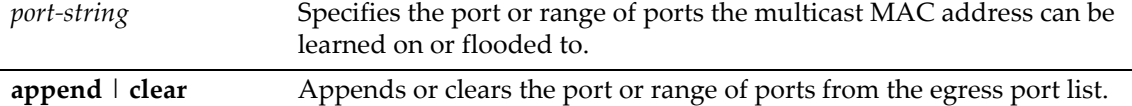

If no *port‐string* is defined, the command will apply to all ports.

#### **Mode**

Switch command, read‐write.

#### **Example**

This example configures multicast MAC address 01‐01‐22‐33‐44‐55 for VLAN 24.

D2(su)->set mac multicast 01-01-22-33-44-55 24

## **clear mac address**

Use this command to remove a multicast MAC address.

#### **Syntax**

```
clear mac address mac-address [vlan-id]
```
#### **Parameters**

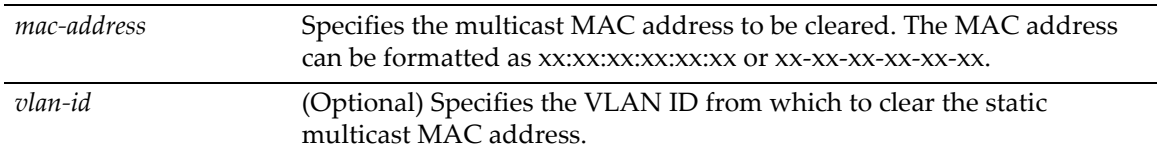

#### **Defaults**

If no *vlan-id* is specified, the multicast MAC address is cleared from all VLANs.

#### **Mode**

Switch command, read‐write.

#### **Example**

This example clears multicast MAC address 01‐01‐22‐33‐44‐55 from VLAN 24.

D2(su)->clear mac multicast 01-01-22-33-44-55 24

## **show mac unreserved-flood**

Use this command to display the state of multicast flood protection.

#### **Syntax**

**show mac unreserved-flood**

#### **Parameters**

None.

#### **Defaults**

None.

#### **Mode**

Switch command, read‐write.

#### **Example**

This example displays the status of multicast flood protection.

```
D2(su)->show mac unreserved-flood
mac unreserved flood is disabled.
```
## **set mac unreserved-flood**

Use this command to enable or disable multicast flood protection. When enabled, this prevents policy profiles requiring a full 10 masks from being loaded.

#### **Syntax**

```
set mac unreserved-flood {disable | enable}
```
#### **Parameters**

**disable** | **enable** Disables or enables multicast flood protection.

#### **Defaults**

None.

#### **Mode**

Switch command, read‐write.

#### **Usage**

The following addresses will be forwarded when this function is enabled:

01:80:C2:00:00:11

01:80:C2:00:00:14

01:80:C2:00:00:15

The default state is disabled, and these addresses will not be forwarded.

#### **Example**

This example enables multicast flood protection.

D2(su)->set mac unreserved-flood enable

## **Configuring Simple Network Time Protocol (SNTP)**

## **Purpose**

To configure the Simple Network Time Protocol (SNTP), which synchronizes device clocks in a network.

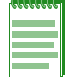

**Note:** A host IP address must be configured on the D2 to support SNTP.

## **Commands**

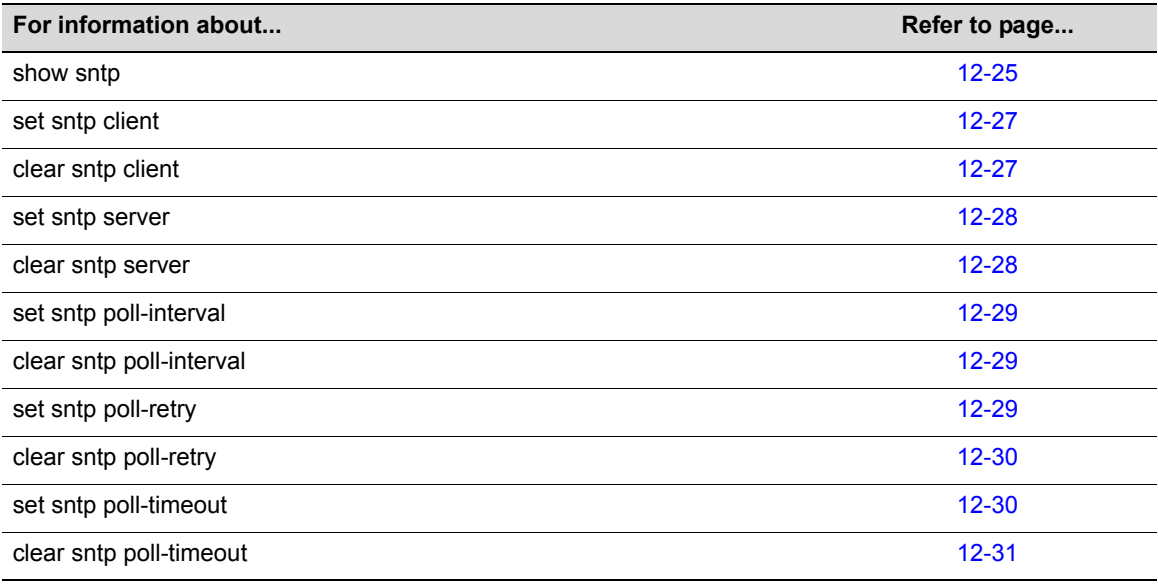

## <span id="page-362-0"></span>**show sntp**

Use this command to display SNTP client settings.

#### **Syntax**

**show sntp**

#### **Parameters**

None.

#### **Defaults**

None.

#### **Mode**

Switch command, read‐only.

#### **Example**

This example shows how to display SNTP client settings:

```
D2(su)->show sntp
SNTP Version: 3
Current Time: TUE SEP 09 16:13:33 2003
Timezone: 'EST', offset from UTC is -4 hours and 0 minutes
Client Mode: unicast
Broadcast Count: 0
Poll Interval: 512 seconds
Poll Retry: 1
Poll Timeout: 5 seconds
SNTP Poll Requests: 1175
Last SNTP Update: TUE SEP 09 16:05:24 2003
Last SNTP Request: TUE SEP 09 16:05:24 2003
Last SNTP Status: Success
SNTP-Server Precedence Status
-------------------------------------------
10.2.8.6 2 Active
144.111.29.19 1 Active
```
[Table 12](#page-363-0)‐41 provides an explanation of the command output.

| <b>Output Field</b>       | <b>What It Displays</b>                                                                                                    |  |
|---------------------------|----------------------------------------------------------------------------------------------------|--|
| <b>SNTP Version</b>       | SNTP version number.                                                                                                    |  |
| <b>Current Time</b>       | Current time on the system clock.                                                                                                    |  |
| Timezone                  | Time zone name and amount it is offset from UTC (Universal Time).                                                                                                    |  |
| <b>Client Mode</b>        | Whether SNTP client is operating in unicast or broadcast mode. Set using set sntp<br>client command ("set sntp client" on page 12-27).                                                                   |  |
| <b>Broadcast Count</b>    | Number of SNTP broadcast frames received.                                                                                                    |  |
| Poll Interval             | Interval between SNTP unicast requests. Default of 512 seconds can be reset using<br>the set sntp poll-interval command ("set sntp poll-interval" on page 12-29).                                        |  |
| Poll Retry                | Number of poll retries to a unicast SNTP server. Default of 1 can be reset using the<br>set sntp poll-retry command ("set sntp poll-retry" on page 12-29).                                               |  |
| Poll Timeout              | Timeout for a response to a unicast SNTP request. Default of 5 seconds can be<br>reset using set sntp poll-timeout command ("set sntp poll-timeout" on page 12-30).                                      |  |
| <b>SNTP Poll Requests</b> | Total number of SNTP poll requests.                                                                                                    |  |
| Last SNTP Update          | Date and time of most recent SNTP update.                                                                                                    |  |
| Last SNTP Request         | Date and time of most recent SNTP request.                                                                                                    |  |
| <b>Last SNTP Status</b>   | Whether or not broadcast reception or unicast transmission and reception was<br>successful.                                                                                                    |  |
| SNTP-Server               | IP address(es) of SNTP server(s).                                                                                                    |  |
| Precedence                | Precedence level of SNTP server in relation to its peers. Highest precedence is 1<br>and lowest is 10. Default of 1 can be reset using the set sntp server command ("set<br>sntp server" on page 12-28). |  |
| <b>Status</b>             | Whether or not the SNTP server is active.                                                                                                    |  |

<span id="page-363-0"></span>**Table 12-41 show sntp Output Details**

## <span id="page-364-0"></span>**set sntp client**

Use this command to set the SNTP operation mode.

#### **Syntax**

```
set sntp client {broadcast | unicast | disable}
```
#### **Parameters**

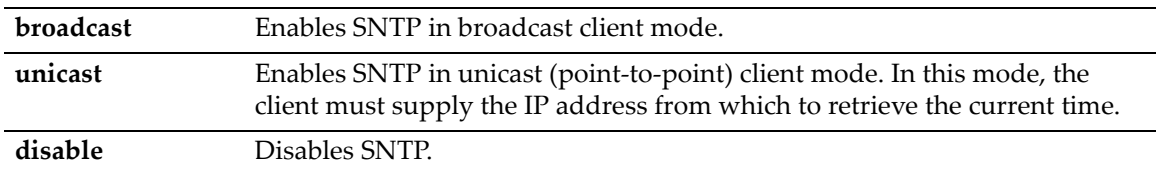

#### **Defaults**

None.

#### **Mode**

Switch command, read‐write.

#### **Example**

This example shows how to enable SNTP in broadcast mode:

```
D2(su)->set sntp client broadcast
```
## <span id="page-364-1"></span>**clear sntp client**

Use this command to clear the SNTP client's operational mode.

#### **Syntax**

**clear sntp client**

#### **Parameters**

None.

#### **Defaults**

None.

#### **Mode**

Switch command, read‐write.

#### **Example**

This example shows how to clear the SNTP client's operational mode:

D2(su)->clear sntp client

## <span id="page-365-0"></span>**set sntp server**

Use this command to add a server from which the SNTP client will retrieve the current time when operating in unicast mode. Up to 10 servers can be set as SNTP servers.

#### **Syntax**

**set sntp server** *ip-address* [*precedence*]

#### **Parameters**

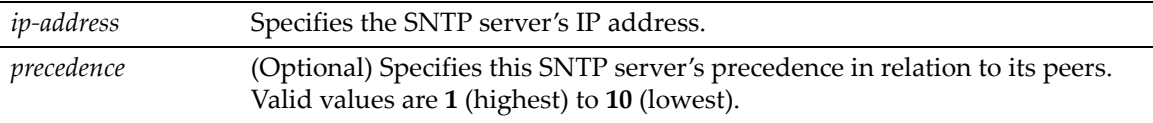

#### **Defaults**

If *precedence* is not specified, 1 will be applied.

#### **Mode**

Switch command, read‐write.

#### **Example**

This example shows how to set the server at IP address 10.21.1.100 as an SNTP server:

```
D2(su)->set sntp server 10.21.1.100
```
## <span id="page-365-1"></span>**clear sntp server**

Use this command to remove one or all servers from the SNTP server list.

#### **Syntax**

```
clear sntp server {ip-address | all}
```
#### **Parameters**

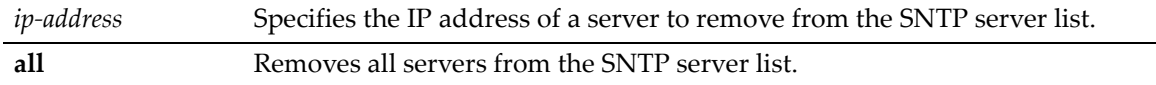

#### **Defaults**

None.

#### **Mode**

Switch command, read‐write.

#### **Example**

This example shows how to remove the server at IP address 10.21.1.100 from the SNTP server list:

```
D2(su)->clear sntp server 10.21.1.100
```
## <span id="page-366-0"></span>**set sntp poll-interval**

Use this command to set the poll interval between SNTP unicast requests.

#### **Syntax**

```
set sntp poll-interval interval
```
#### **Parameters**

*interval* Specifies the poll interval in seconds. Valid values are **16** to **16284**.

#### **Defaults**

None.

#### **Mode**

Switch command, read‐write.

#### **Example**

This example shows how to set the SNTP poll interval to 30 seconds:

D2(su)->set sntp poll-interval 30

## <span id="page-366-1"></span>**clear sntp poll-interval**

Use this command to clear the poll interval between unicast SNTP requests.

#### **Syntax**

**clear sntp poll-interval**

#### **Parameters**

None.

#### **Defaults**

None.

#### **Mode**

Switch command, read‐write.

#### **Example**

This example shows how to clear the SNTP poll interval:

```
D2(su)->clear sntp poll-interval
```
## <span id="page-366-2"></span>**set sntp poll-retry**

Use this command to set the number of poll retries to a unicast SNTP server.

#### **Syntax**

```
set sntp poll-retry retry
```
#### **Parameters**

*retry* Specifies the number of retries. Valid values are **0** to **10.**

#### **Defaults**

None.

#### **Mode**

Switch command, read‐write.

#### **Example**

This example shows how to set the number of SNTP poll retries to 5:

```
D2(su)->set sntp poll-retry 5
```
## <span id="page-367-0"></span>**clear sntp poll-retry**

Use this command to clear the number of poll retries to a unicast SNTP server.

#### **Syntax**

**clear sntp poll-retry** 

#### **Parameters**

None.

#### **Defaults**

None.

#### **Mode**

Switch command, read‐write.

#### **Example**

This example shows how to clear the number of SNTP poll retries:

```
D2(su)->clear sntp poll-retry
```
## <span id="page-367-1"></span>**set sntp poll-timeout**

Use this command to set the poll timeout (in seconds) for a response to a unicast SNTP request.

#### **Syntax**

```
set sntp poll-timeout timeout
```
#### **Parameters**

*timeout* Specifies the poll timeout in seconds. Valid values are **1** to **30**.

#### **Defaults**

None.

#### **Mode**

Switch command, read‐write.

#### **Example**

This example shows how to set the SNTP poll timeout to 10 seconds:

```
D2(su)->set sntp poll-timeout 10
```
## <span id="page-368-0"></span>**clear sntp poll-timeout**

Use this command to clear the SNTP poll timeout.

#### **Syntax**

**clear sntp poll-timeout** 

#### **Parameters**

None.

#### **Defaults**

None.

#### **Mode**

Switch command, read‐write.

#### **Example**

This example shows how to clear the SNTP poll timeout:

```
D2(su)->clear sntp poll-timeout
```
## **Configuring Node Aliases**

## **Purpose**

To review, disable, and re‐enable node (port) alias functionality, which determines what network protocols are running on one or more ports.

## **Commands**

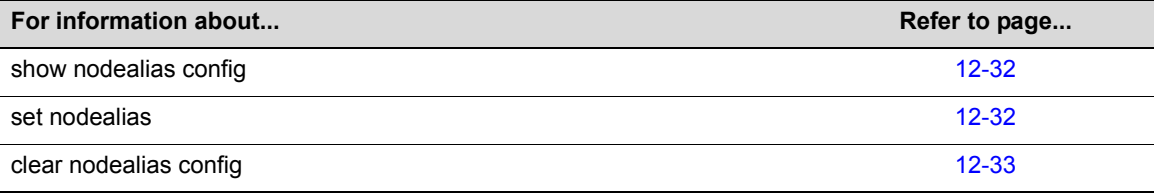

## <span id="page-369-0"></span>**show nodealias config**

Use this command to display node alias configuration settings on one or more ports.

#### **Syntax**

```
show nodealias config [port-string]
```
#### **Parameters**

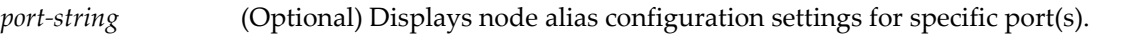

#### **Defaults**

If *port‐string* is not specified, node alias configurations will be displayed for all ports.

#### **Mode**

Switch command, read‐only.

#### **Example**

This example shows how to display node alias configuration settings for ports ge.2.1 through 9:

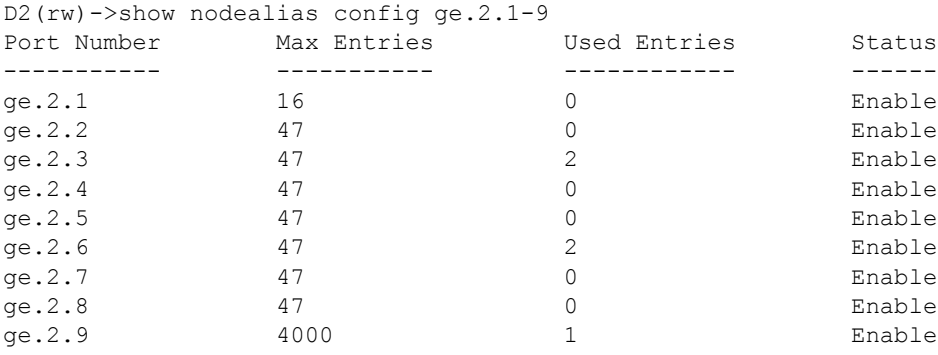

[Table 12](#page-369-2)‐42 provides an explanation of the command output.

<span id="page-369-2"></span>**Table 12-42 show nodealias config Output Details**

| <b>Output Field</b> | What It Displays                                                                             |
|---------------------|----------------------------------------------------------------------------------------------|
| Port Number         | Port designation.                                                                            |
| Max Entries         | Maximum number of alias entries configured for this port.                                    |
| <b>Used Entries</b> | Number of alias entries (out of the maximum amount configured) already used by<br>this port. |
| <b>Status</b>       | Whether or not a node alias agent is enabled (default) or disabled on this port.             |

## <span id="page-369-1"></span>**set nodealias**

Use this command to enable or disable a node alias agent on one or more ports, or set the maximum number of alias entries per port.

#### **Syntax**

**set nodealias** {**enable** | **disable** | **maxentries** *maxentries*} *port-string*

#### **Parameters**

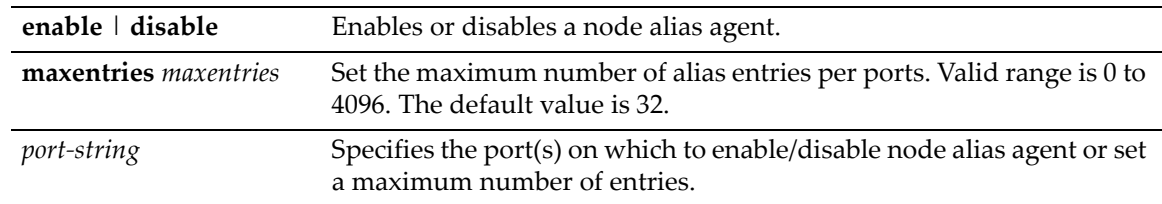

#### **Defaults**

None.

#### **Mode**

Switch command, read‐write.

#### **Usage**

Upon packet reception, node aliases are dynamically assigned to ports enabled with an alias agent, which is the default setting on D‐Series devices. Node aliases cannot be statically created, but can be deleted using the **clear node alias** command as described in "clear [nodealias](#page-370-0) config" on [page 12](#page-370-0)‐33.

#### **Example**

This example shows how to disable the node alias agent on ge.1.3:

```
D2(su)->set nodealias disable ge.1.3
```
## <span id="page-370-0"></span>**clear nodealias config**

Use this command to reset node alias state to enabled and clear the maximum entries value.

#### **Syntax**

```
clear nodealias config port-string
```
#### **Parameters**

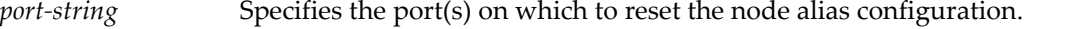

#### **Defaults**

None.

#### **Mode**

Switch command, read‐write.

#### **Example**

This example shows how to reset the node alias configuration on ge.1.3:

```
D2(su)->clear nodealias config ge.1.3
```
# *13*

# *RMON Configuration*

**For information about... Refer to page... Refer to page...** [RMON Monitoring Group Functions 13-1](#page-372-1) [Statistics Group Commands 13-3](#page-374-1) History Group Commands **13-5** [Alarm Group Commands 13-7](#page-378-0) [Event Group Commands 13-12](#page-383-0) [Filter Group Commands 13-15](#page-386-0) Packet Capture Commands **13-20** 

This chapter describes the commands used to configure RMON on a D-Series switch.

## <span id="page-372-1"></span>**RMON Monitoring Group Functions**

RMON (Remote Network Monitoring) provides comprehensive network fault diagnosis, planning, and performance tuning information and allows for interoperability between SNMP management stations and monitoring agents. RMON extends the SNMP MIB capability by defining additional MIBs that generate a much richer set of data about network usage. These MIB "groups" each gather specific sets of data to meet common network monitoring requirements.

[Table 13](#page-372-0)-43 lists the RMON monitoring groups supported on D-Series devices, each group's function and the elements it monitors, and the associated configuration commands needed.

| <b>RMON</b><br>Group | What It Does                                         | <b>What It Monitors</b>                                                                                                    | <b>CLI Command(s)</b>              |
|----------------------|------------------------------------------------------|----------------------------------------------------------------------------------------------------|------------------------------------|
| <b>Statistics</b>    | Records statistics<br>measured by the RMON           | Packets dropped, packets<br>sent, bytes sent (octets),<br>broadcast and multicast<br>packets, CRC errors,<br>oversized and undersized<br>packets, fragments, jabbers,<br>and counters for packets. | "show rmon stats" on<br>page 13-3  |
|                      | probe for each monitored<br>interface on the device. |                                                                                                    | "set rmon stats" on<br>page 13-4   |
|                      |                                                      |                                                                                                    | "clear rmon stats" on<br>page 13-5 |

<span id="page-372-0"></span>**Table 13-43 RMON Monitoring Group Functions and Commands**

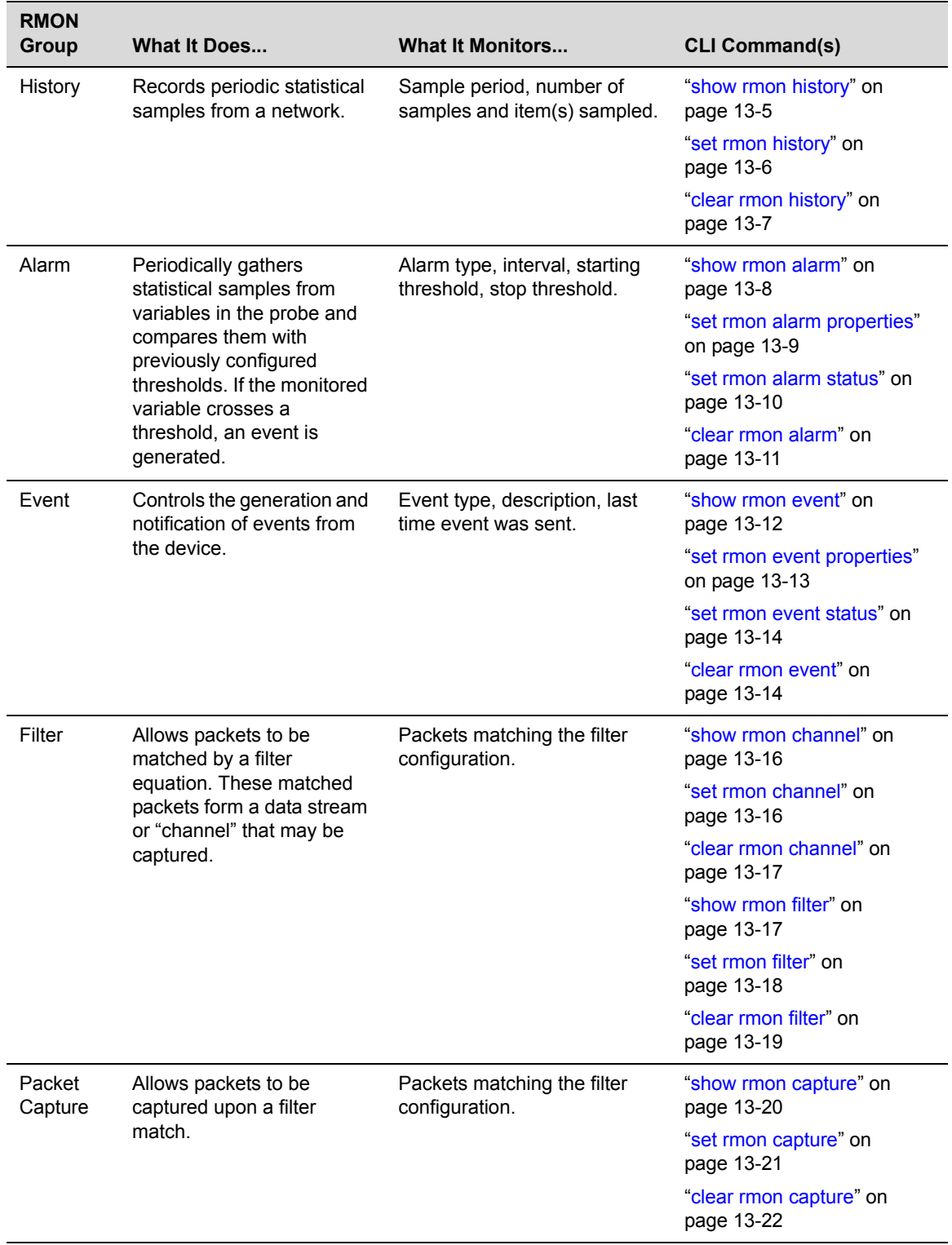

## **Table 13-43 RMON Monitoring Group Functions and Commands (Continued)**

## <span id="page-374-1"></span>**Statistics Group Commands**

## **Purpose**

To display, configure, and clear RMON statistics.

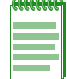

**Note:** Due to hardware limitations, the only frame error counted is oversized frames.

## **Commands**

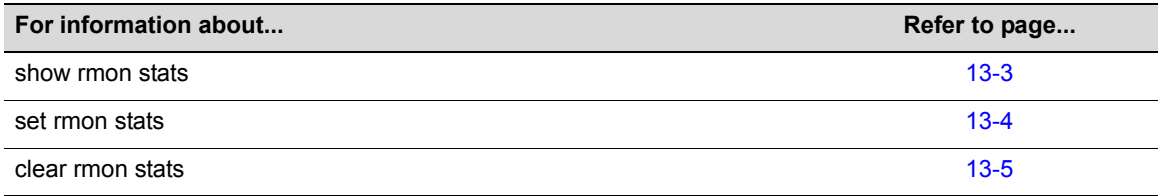

## <span id="page-374-0"></span>**show rmon stats**

Use this command to display RMON statistics measured for one or more ports.

#### **Syntax**

**show rmon stats** [*port-string*]

#### **Parameters**

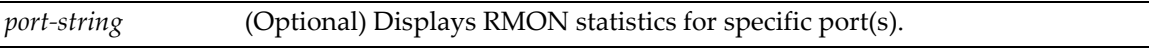

## **Defaults**

If *port‐string* is not specified, RMON stats will be displayed for all ports.

#### **Mode**

Switch command, read‐only.

#### **Example**

This example shows how to display RMON statistics for Gigabit Ethernet port 1 in switch 1.

```
:
D2(su)->show rmon stats ge.1.1 
Port: ge.1.1
-------------------------------------
Index = 1Owner = monitor
Data Source = ifIndex.1
Drop Events = 0 Packets = 0Collisions = 0 Octets = 0Jabbers = 0 0 - 64 Octets = 0
Broadcast Pkts = 0 65 - 127 Octets = 0Multicast Pkts = 0 128 - 255 Octets = 0
CRC Errors = 0 256 - 511 Octets = 0
Undersize Pkts = 0 512 - 1023 Octets = 0Oversize Pkts = 0 1024 - 1518 Octets = 0
Fragments = 0
```
[Table 13](#page-379-1)‐44 provides an explanation of the command output.

## <span id="page-375-0"></span>**set rmon stats**

Use this command to configure an RMON statistics entry.

#### **Syntax**

**set rmon stats** *index port-string* [*owner*]

#### **Parameters**

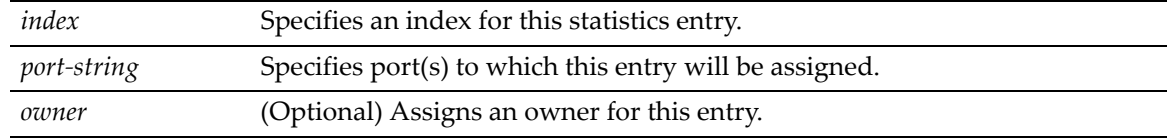

#### **Defaults**

If *owner* is not specified, **monitor** will be applied.

#### **Mode**

Switch command, read‐write.

#### **Example**

This example shows how to configure RMON statistics entry 2 for ge.1.20:

D2(rw)->set rmon stats 2 ge.1.20

## <span id="page-376-0"></span>**clear rmon stats**

Use this command to delete one or more RMON statistics entries.

#### **Syntax**

**clear rmon stats** {*index-list |* **to-defaults**}

#### **Parameters**

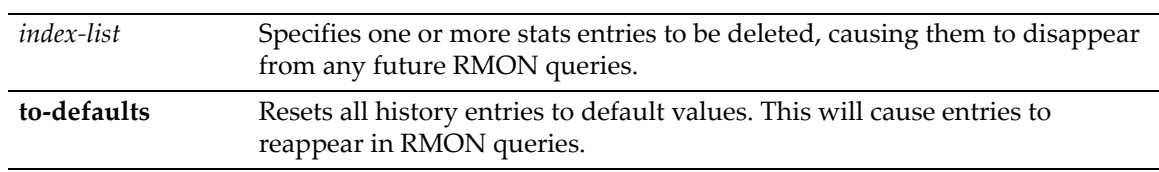

#### **Defaults**

None.

#### **Mode**

Switch command, read‐write.

#### **Example**

This example shows how to delete RMON statistics entry 2:

```
D2(rw)->clear rmon stats 2
```
## <span id="page-376-1"></span>**History Group Commands**

## **Purpose**

To display, configure, and clear RMON history properties and statistics.

## **Commands**

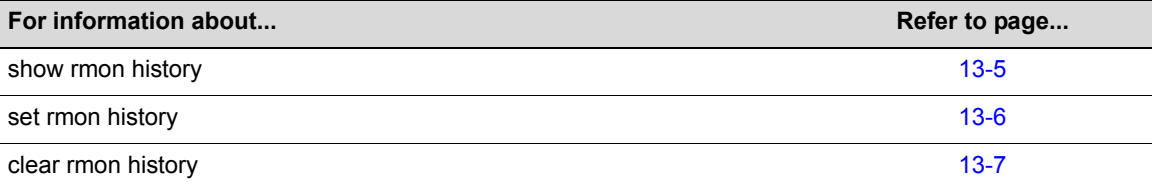

## <span id="page-376-2"></span>**show rmon history**

Use this command to display RMON history properties and statistics. The RMON history group records periodic statistical samples from a network.

#### **Syntax**

**show rmon history** [*port-string*]

#### **Parameters**

*port*-*string* (Optional) Displays RMON history entries for specific port(s).

#### **Defaults**

If *port‐string* is not specified, information about all RMON history entries will be displayed.

#### **Mode**

Switch command, read‐only.

#### **Example**

This example shows how to display RMON history entries for Gigabit Ethernet port 1 in switch 1. A control entry displays first, followed by actual entries corresponding to the control entry. In this case, the default settings for entry owner, sampling interval, and maximum number of entries. (buckets) have not been changed from their default values. For a description of the types of statistics shown, refer to [Table 13](#page-379-1)‐44.

```
D2(su)->show rmon history ge.1.1
```

```
Port: ge.1.1
-------------------------------------
Index 1
Owner = monitor
Status = valid
Data Source = ifIndex.1<br>Interval = 30
Interval
Buckets Requested = 50
Buckets Granted = 10
Sample 2779 Interval Start: 1 days 0 hours 2 minutes 22 seconds
Drop Events = 0 Undersize Pkts = 0
Octets = 0 Oversize Pkts = 0
Packets = 0 Fragments = 0
Broadcast Pkts = 0 Jabbers = 0
Multicast Pkts = 0 Collisions = 0
CRC Align Errors = 0 Utilization(%) = 0
```
## <span id="page-377-0"></span>**set rmon history**

Use this command to configure an RMON history entry.

#### **Syntax**

```
set rmon history index [port-string] [buckets buckets] [interval interval] [owner
owner]
```
#### **Parameters**

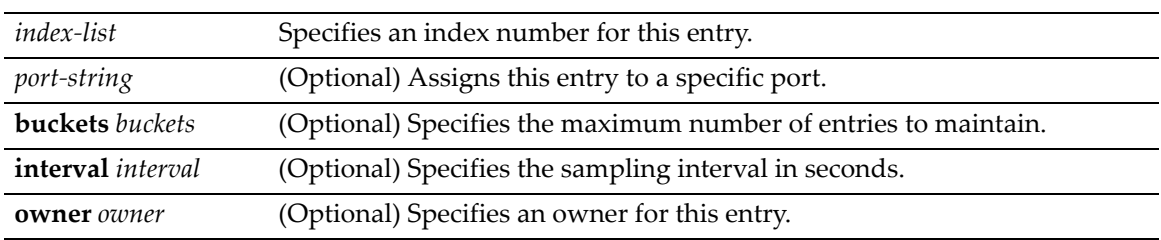

If *buckets* is not specified, the maximum number of entries maintained will be 50.

If not specified, *interval* will be set to 30 seconds.

If *owner* is not specified, **monitor** will be applied.

#### **Mode**

Switch command, read‐write.

#### **Example**

This example shows how configure RMON history entry 1 on port ge.2.1 to sample every 20 seconds:

D2(rw)->set rmon history 1 ge.2.1 interval 20

## <span id="page-378-1"></span>**clear rmon history**

Use this command to delete one or more RMON history entries or reset one or more entries to default values. For specific values, refer to "set rmon [history"](#page-377-0) on page 13-6.

#### **Syntax**

**clear rmon history** {*index-list* | **to-defaults**}

#### **Parameters**

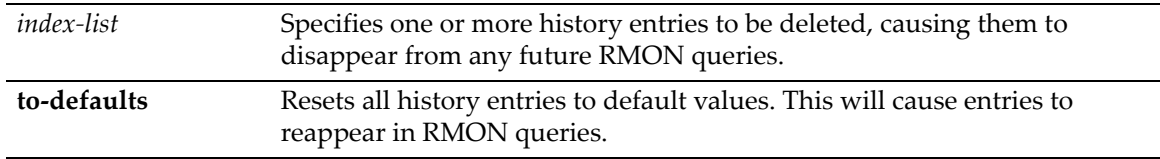

#### **Defaults**

None.

#### **Mode**

Switch command, read‐write.

#### **Example**

This example shows how to delete RMON history entry 1:

```
D2(rw)->clear rmon history 1
```
## <span id="page-378-0"></span>**Alarm Group Commands**

## **Purpose**

To display, configure, and clear RMON alarm entries and properties.

## **Commands**

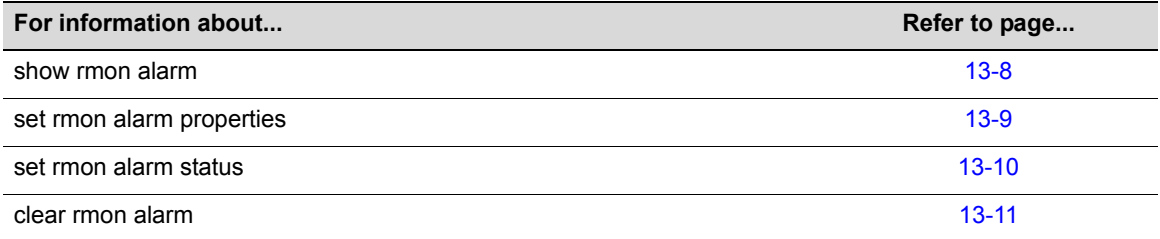

## <span id="page-379-0"></span>**show rmon alarm**

Use this command to display RMON alarm entries. The RMON alarm group periodically takes statistical samples from RMON variables and compares them with previously configured thresholds. If the monitored variable crosses a threshold an RMON event is generated.

#### **Syntax**

**show rmon alarm** [*index*]

#### **Parameters**

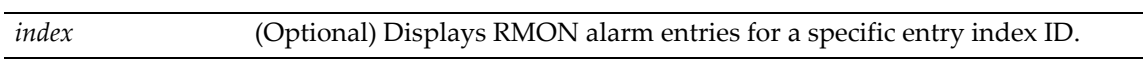

#### **Defaults**

If *index* is not specified, information about all RMON alarm entries will be displayed.

#### **Mode**

Switch command, read‐only.

#### **Example**

This example shows how to display RMON alarm entry 3:

```
D2(rw)->show rmon alarm 3
Index 3
---------------------
Owner = Manager
Status = valid
Variable = 1.3.6.1.4.1.5624.1.2.29.1.2.1.0
Sample Type = delta Startup Alarm = rising
Interval = 30 Value = 0
Rising Threshold = 1 Falling Threshold = 0
Rising Event Index = 2 Talling Event Index = 0
```
[Table 13](#page-379-1)‐44 provides an explanation of the command output.

<span id="page-379-1"></span>**Table 13-44 show rmon alarm Output Details**

| <b>Output Field</b> | <b>What It Displays</b>                            |  |
|---------------------|----------------------------------------------------|--|
| Index               | Index number for this alarm entry.                 |  |
| Owner               | Text string identifying who configured this entry. |  |

| <b>Output Field</b>        | <b>What It Displays</b>                                                                  |  |
|----------------------------|------------------------------------------------------------------------------------------|--|
| <b>Status</b>              | Whether this event entry is enabled (valid) or disabled.                                 |  |
| Variable                   | MIB object to be monitored.                                                              |  |
| Sample Type                | Whether the monitoring method is an absolute or a delta sampling.                        |  |
| Startup Alarm              | Whether alarm generated when this entry is first enabled is rising, falling, or either.  |  |
| Interval                   | Interval in seconds at which RMON will conduct sample monitoring.                        |  |
| <b>Rising Threshold</b>    | Minimum threshold for causing a rising alarm.                                            |  |
| <b>Falling Threshold</b>   | Maximum threshold for causing a falling alarm.                                           |  |
| <b>Rising Event Index</b>  | Index number of the RMON event to be triggered when the rising threshold is<br>crossed.  |  |
| <b>Falling Event Index</b> | Index number of the RMON event to be triggered when the falling threshold is<br>crossed. |  |

**Table 13-44 show rmon alarm Output Details (Continued)**

## <span id="page-380-0"></span>**set rmon alarm properties**

Use this command to configure an RMON alarm entry, or to create a new alarm entry with an unused alarm index number.

#### **Syntax**

```
set rmon alarm properties index [interval interval] [object object] [type 
{absolute | delta}] [startup {rising | falling | either}] [rthresh rthresh] 
[fthresh fthresh] [revent revent] [fevent fevent] [owner owner]
```
## **Parameters**

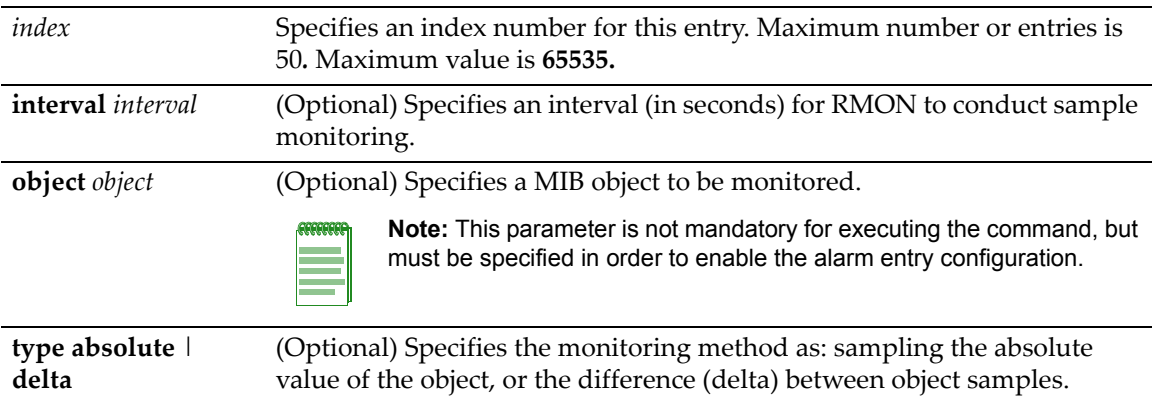

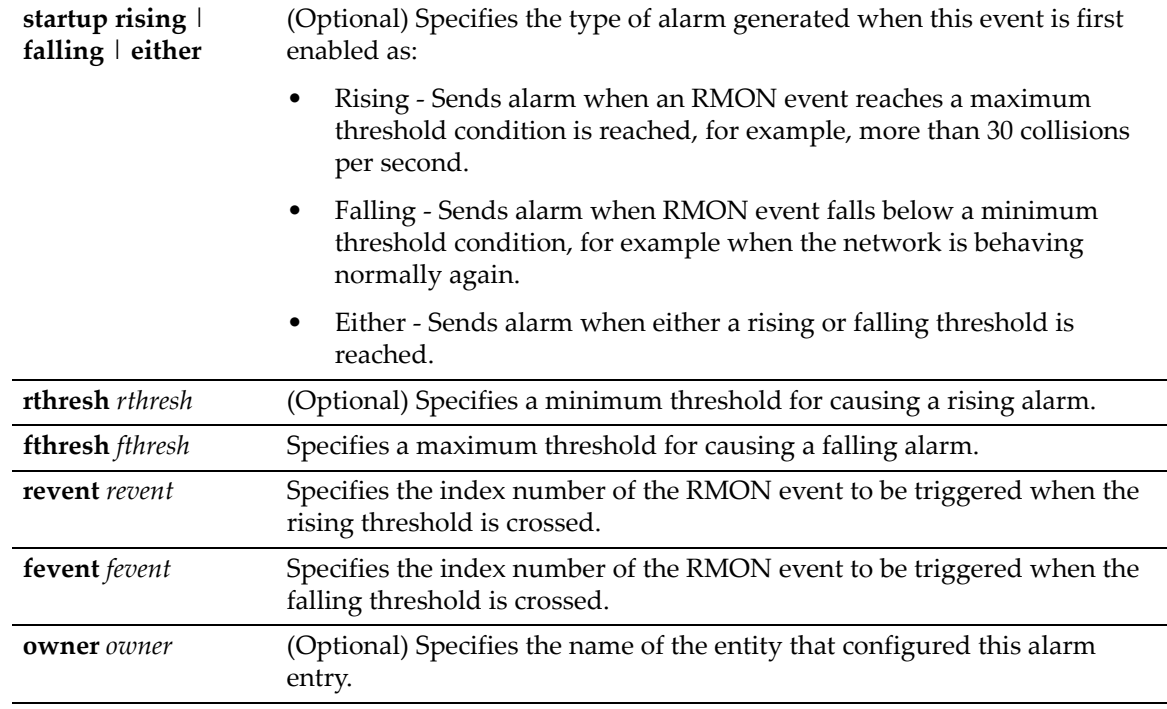

interval ‐ **3600** seconds

type ‐ **absolute** startup ‐ **rising** rthresh ‐ **0** fthresh ‐ **0** revent ‐ **0** fevent ‐ **0** owner ‐ **monitor**

#### **Mode**

Switch command, read‐write.

#### **Example**

This example shows how to configure a rising RMON alarm. This entry will conduct monitoring of the delta between samples every 30 seconds:

```
D2(rw)->set rmon alarm properties 3 interval 30 object 
  1.3.6.1.4.1.5624.1.2.29.1.2.1.0 type delta rthresh 1 revent 2 owner Manager
```
## <span id="page-381-0"></span>**set rmon alarm status**

Use this command to enable an RMON alarm entry. An alarm is a notification that a statistical sample of a monitored variable has crossed a configured threshold.

#### **Syntax**

**set rmon alarm status** *index* **enable**

#### **Parameters**

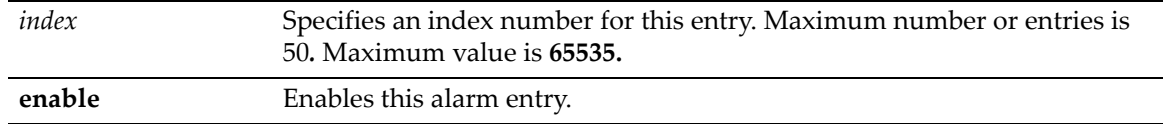

#### **Defaults**

None.

#### **Mode**

Switch command, read‐write.

#### **Usage**

An RMON alarm entry can be created using this command, configured using the **set rmon alarm properties** command ("set rmon alarm [properties"](#page-380-0) on page 13‐9), then enabled using this command. An RMON alarm entry can be created and configured at the same time by specifying an unused index with the **set rmon alarm properties** command.

#### **Example**

This example shows how to enable RMON alarm entry 3:

D2(rw)->set rmon alarm status 3 enable

## <span id="page-382-0"></span>**clear rmon alarm**

Use this command to delete an RMON alarm entry.

#### **Syntax**

**clear rmon alarm** *index*

#### **Parameters**

*index* Specifies the index number of entry to be cleared.

#### **Defaults**

None.

#### **Mode**

Switch command, read‐write.

#### **Example**

This example shows how to clear RMON alarm entry 1:

D2(rw)->clear rmon alarm 1

## <span id="page-383-0"></span>**Event Group Commands**

## **Purpose**

To display and clear RMON events, and to configure RMON event properties.

## **Commands**

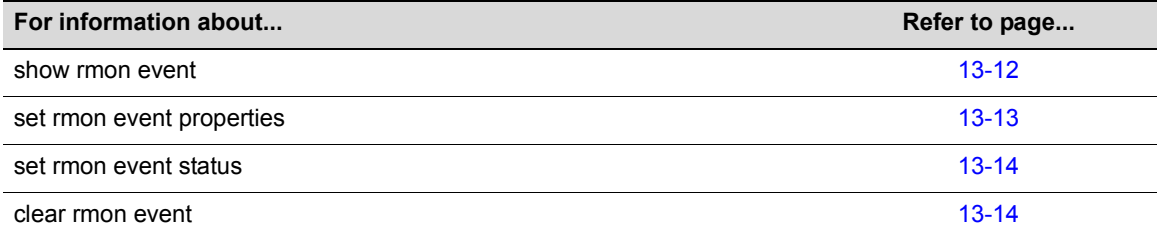

## <span id="page-383-1"></span>**show rmon event**

Use this command to display RMON event entry properties.

#### **Syntax**

```
show rmon event [index]
```
#### **Parameters**

*index* (Optional) Displays RMON properties and log entries for a specific entry index ID.

#### **Defaults**

If *index* is not specified, information about all RMON entries will be displayed.

#### **Mode**

Switch command, read‐only.

#### **Example**

This example shows how to display RMON event entry 3:

```
D2(rw)->show rmon event 3
Index 3
----------------
Owner = Manager
Status = valid
Description = STP Topology change
Type = log-and-trap
Community = public
Last Time Sent = 0 days 0 hours 0 minutes 37 seconds
```
[Table 13](#page-384-1)‐45 provides an explanation of the command output.

| <b>Output Field</b> | <b>What It Displays</b>                                                           |
|---------------------|-----------------------------------------------------------------------------------|
| Index               | Index number for this event entry.                                                |
| Owner               | Text string identifying who configured this entry.                                |
| Status              | Whether this event entry is enabled (valid) or disabled.                          |
| Description         | Text string description of this event.                                            |
| <b>Type</b>         | Whether the event notification will be a log entry, and SNMP trap, both, or none. |
| Community           | SNMP community name if message type is set to trap.                               |
| Last Time Sent      | When an event notification matching this entry was sent.                          |

<span id="page-384-1"></span>**Table 13-45 show rmon event Output Details**

## <span id="page-384-0"></span>**set rmon event properties**

Use this command to configure an RMON event entry, or to create a new event entry with an unused event index number.

#### **Syntax**

**set rmon event properties** *index* [**description** *description*] [**type {none** | **log** | **trap** | **both}**] [**community** *community*] [**owner** *owner*]

#### **Parameters**

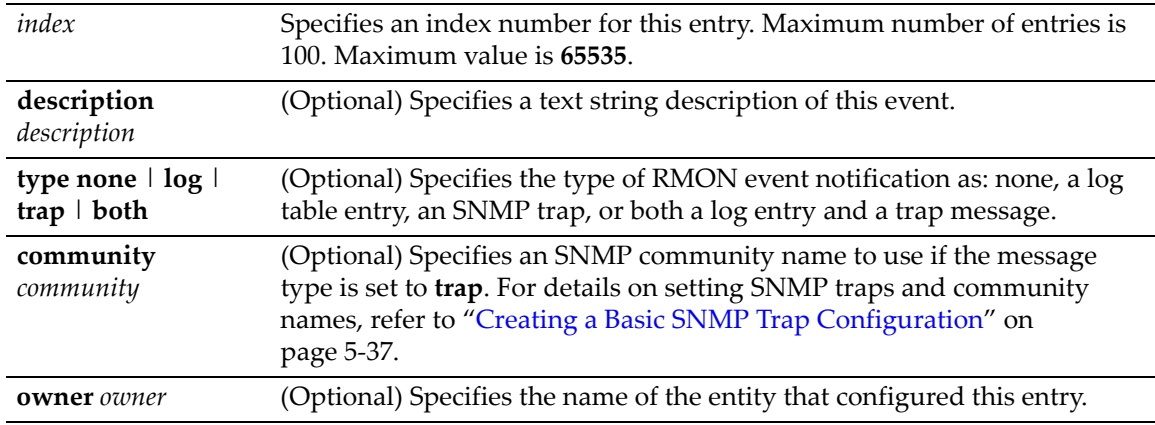

#### **Defaults**

If **description** is not specified, none will be applied.

If not specified, **type none** will be applied.

If *owner* is not specified, **monitor** will be applied.

#### **Mode**

Switch command, read‐write.

#### **Example**

This example shows how to create and enable an RMON event entry called "STP topology change" that will send both a log entry and an SNMP trap message to the "public" community:

```
D2(rw)->set rmon event properties 2 description "STP topology change" type both 
community public owner Manager
```
#### <span id="page-385-0"></span>**set rmon event status**

Use this command to enable an RMON event entry. An event entry describes the parameters of an RMON event that can be triggered. Events can be fired by RMON alarms and can be configured to create a log entry, generate a trap, or both.

#### **Syntax**

**set rmon event status** *index* **enable**

#### **Parameters**

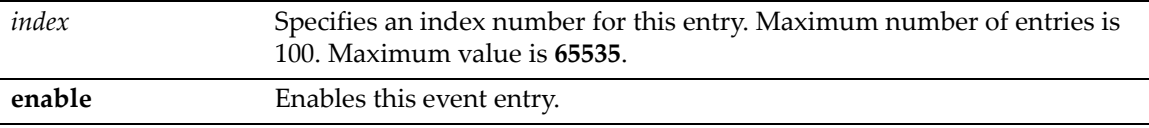

#### **Defaults**

None.

#### **Mode**

Switch command, read‐write.

#### **Usage**

An RMON event entry can be created using this command, configured using the **set rmon event properties** command ("set rmon event [properties"](#page-384-0) on page 13‐13), then enabled using this command. An RMON event entry can be created and configured at the same time by specifying an unused index with the **set rmon event properties** command.

#### **Example**

This example shows how to enable RMON event entry 1:

```
D2(rw)->set rmon event status 1 enable
```
#### <span id="page-385-1"></span>**clear rmon event**

Use this command to delete an RMON event entry and any associated log entries.

#### **Syntax**

**clear rmon event** *index*

#### **Parameters**

*index* Specifies the index number of the entry to be cleared.

None.

#### **Mode**

Switch command, read‐write.

#### **Example**

This example shows how to clear RMON event 1:

```
D2(rw)->clear rmon event 1
```
## <span id="page-386-0"></span>**Filter Group Commands**

The packet capture and filter function is disabled by default. Only one interface can be configured for capturing and filtering at a time.

When packet capture is enabled on an interface, the D-Series switch will capture 100 frames as close to sequentially as possible. These 100 frames will be placed into a buffer for inspection. If there is data in the buffer when the function is started, the buffer will be overwritten. Once 100 frames have been captured, the capture will stop. Filtering will be performed on the frames captured in the buffer. Therefore, only a subset of the frames captured will be available for display.

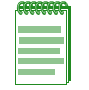

**Note:** Packet capture is sampling only and does not guarantee receipt of back to back packets.

One channel at a time can be supported, with up to three filters. Configured channel, filter, and buffer control information will be saved across resets, but captured frames within the buffer will not be saved.

This function cannot be used concurrently with port mirroring. The system will check to prevent concurrently enabling both functions, and a warning will be generated in the CLI if attempted.

## **Commands**

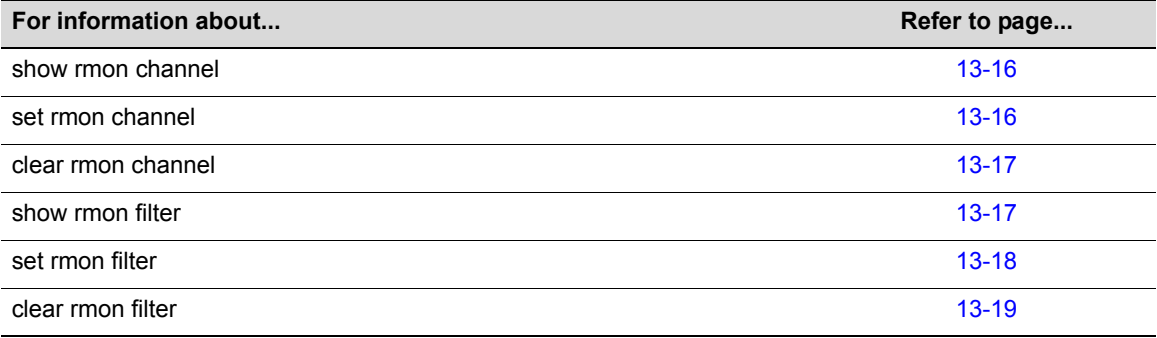

## <span id="page-387-0"></span>**show rmon channel**

Use this command to display RMON channel entries for one or more ports.

#### **Syntax**

```
show rmon channel [port-string]
```
#### **Parameters**

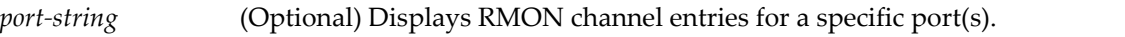

#### **Defaults**

If *port‐string* is not specified, information about all channels will be displayed.

#### **Mode**

Switch command, read‐only.

#### **Example**

This example shows how to display RMON channel information for ge.2.12:

```
D2(rw)->show rmon channel ge.2.12
Port ge.2.12 Channel index= 628 EntryStatus= valid
----------------------------------------------------------
Control off AcceptType matched
OnEventIndex 0 OffEventIndex 0
EventIndex 0 Status ready
Matches 4498
Description Thu Dec 16 12:57:32 EST 2004
Owner NetSight smith
```
## <span id="page-387-1"></span>**set rmon channel**

Use this command to configure an RMON channel entry.

#### **Syntax**

```
set rmon channel index port-string [accept {matched | failed}] [control {on | off}] 
[description description] [owner owner]
```
#### **Parameters**

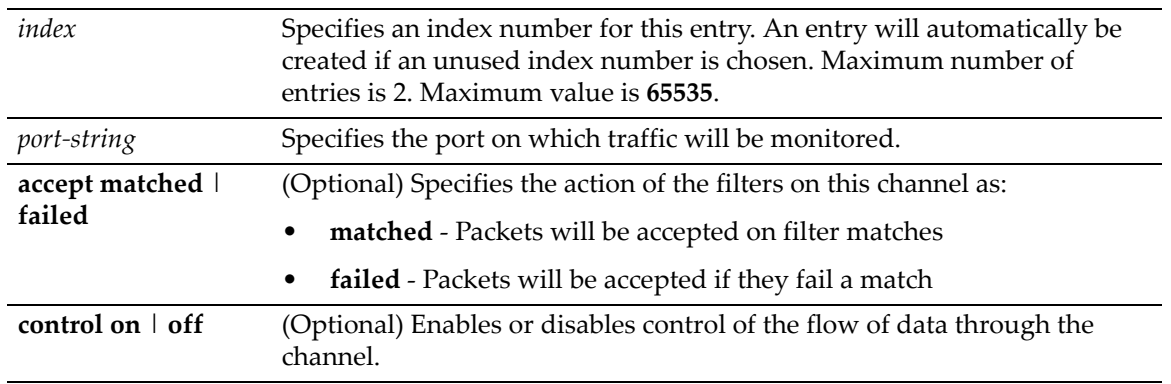

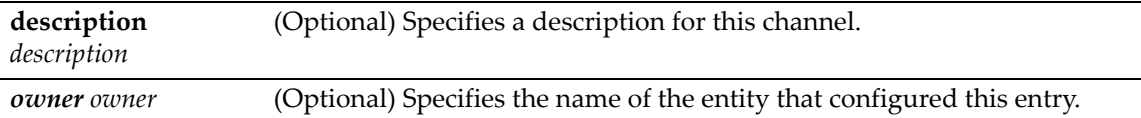

If an action is not specified, packets will be accepted on filter matches.

If not specified, **control** will be set to **off**.

If a **description** is not specified, none will be applied.

If *owner* is not specified, it will be set to **monitor.**

#### **Mode**

Switch command, read‐write.

#### **Example**

This example shows how to create an RMON channel entry:

```
D2(rw)->set rmon channel 54313 ge.2.12 accept failed control on description 
"capture all"
```
## <span id="page-388-0"></span>**clear rmon channel**

Use this command to clear an RMON channel entry.

#### **Syntax**

**clear rmon channel** *index*

#### **Parameters**

*index* Specifies the channel entry to be cleared.

#### **Defaults**

None.

#### **Mode**

Switch command, read‐write.

#### **Example**

This example shows how to clear RMON channel entry 2:

D2(rw)->clear rmon channel 2

## <span id="page-388-1"></span>**show rmon filter**

Use this command to display one or more RMON filter entries.

#### **Syntax**

**show rmon filter** [**index** *index* | **channel** *channel*]

#### **Parameters**

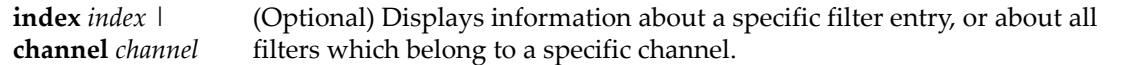

#### **Defaults**

If no options are specified, information for all filter entries will be displayed.

#### **Mode**

Switch command, read‐only.

#### **Example**

This example shows how to display all RMON filter entries and channel information:

```
D2(rw)->show rmon filter
Index= 55508 Channel Index= 628 EntryStatus= valid
----------------------------------------------------------
Data Offset 0 1 PktStatus 0
PktStatusMask 0 PktStatusNotMask 0
Data UIIUUU<br>PktStatusMask 0<br>Owner ETS,NAC-D
-----------------------------
Data
ff ff ff ff ff ff
-----------------------------
DataMask
ff ff ff ff ff ff
-----------------------------
DataNotMask
00 00 00 00 00 00
```
## <span id="page-389-0"></span>**set rmon filter**

Use this command to configure an RMON filter entry.

#### **Syntax**

```
set rmon filter index channel-index [offset offset] [status status] [smask smask] 
[snotmask snotmask] [data data] [dmask dmask] [dnotmask dnotmask] [owner owner]
```
#### **Parameters**

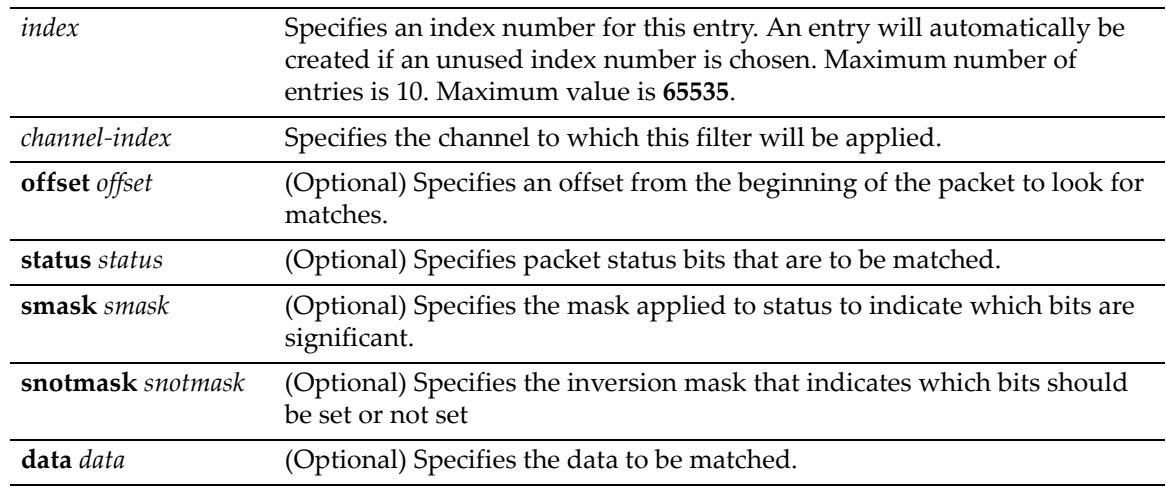

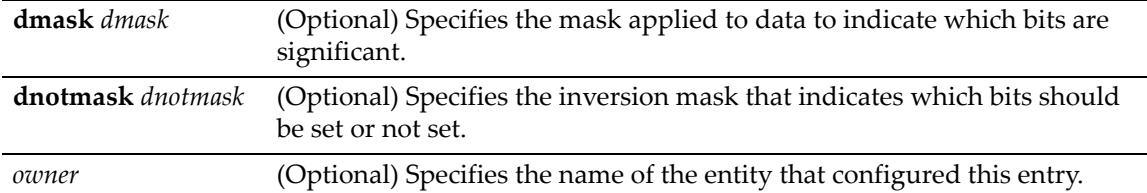

If *owner* is not specified, it will be set to **monitor.**

If no other options are specified, none (0) will be applied.

#### **Mode**

Switch command, read‐write.

#### **Example**

This example shows how to create RMON filter 1 and apply it to channel 9:

D2(rw)->set rmon filter 1 9 offset 30 data 0a154305 dmask ffffffff

## <span id="page-390-0"></span>**clear rmon filter**

Use this command to clear an RMON filter entry.

#### **Syntax**

**clear rmon filter** {**index** *index* | **channel** *channel*}

#### **Parameters**

**index** *index* | **channel** *channel* Clears a specific filter entry, or all entries belonging to a specific channel.

#### **Defaults**

None.

#### **Mode**

Switch command, read‐write.

#### **Example**

This example shows how to clear RMON filter entry 1:

```
D2(rw)->clear rmon filter index 1
```
## <span id="page-391-0"></span>**Packet Capture Commands**

Note that packet capture filter is sampling only and does not guarantee receipt of back‐to‐back packets.

## **Purpose**

To display RMON capture entries, configure, enable, or disable capture entries, and clear capture entries.

## **Commands**

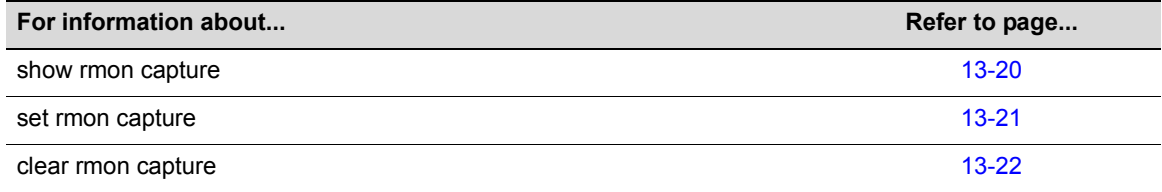

## <span id="page-391-1"></span>**show rmon capture**

Use this command to display RMON capture entries and associated buffer control entries.

#### **Syntax**

```
show rmon capture [index [nodata]]
```
#### **Parameters**

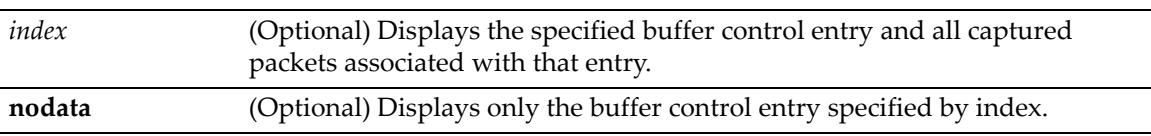

#### **Defaults**

If no options are specified, all buffer control entries and associated captured packets will be displayed.

#### **Mode**

Switch command, read‐only.

#### **Example**

This example shows how to display RMON capture entries and associated buffer entries:

D2(rw)->show rmon capture

Buf.control= 28062 Channel= 38283 EntryStatus= valid ---------------------------------------------------------- FullStatus avail FullAction lock Captured packets 251 Capture slice 1518 Download size 100 Download offset 0 Max Octet Requested 50000 Max Octet Granted 50000 Start time 1 days 0 hours 51 minutes 15 seconds Owner monitor captureEntry= 1 Buff.control= 28062 -------------------------------------------- Pkt ID 9 Pkt time 1 days 0 hours 51 minutes 15 seconds Pkt Length 93 Pkt status 0 Data: 00 00 5e 00 01 01 00 01 f4 00 7d ce 08 00 45 00 00 4b b4 b9 00 00 40 11 32 5c 0a 15 43 05 86 8d bf e5 00 a1 0e 2b 00 37 cf ca 30 2d 02 01 00 04 06 70 75 62 6c 69 63 a2 20 02 02 0c 92 02 01 00 02 01 00 30 14 30 12 06 0d 2b 06 01 02 01 10 07 01 01 0b 81 fd 1c 02 01 01 00 11 0b 00

## <span id="page-392-0"></span>**set rmon capture**

Use this command to configure an RMON capture entry.

#### **Syntax**

**set rmon capture** *index* {*channel* [**action** {**lock**}] [**slice** *slice*] [**loadsize** *loadsize*] [**offset** *offset*] [**asksize** *asksize*] [**owner** *owner*]}

#### **Parameters**

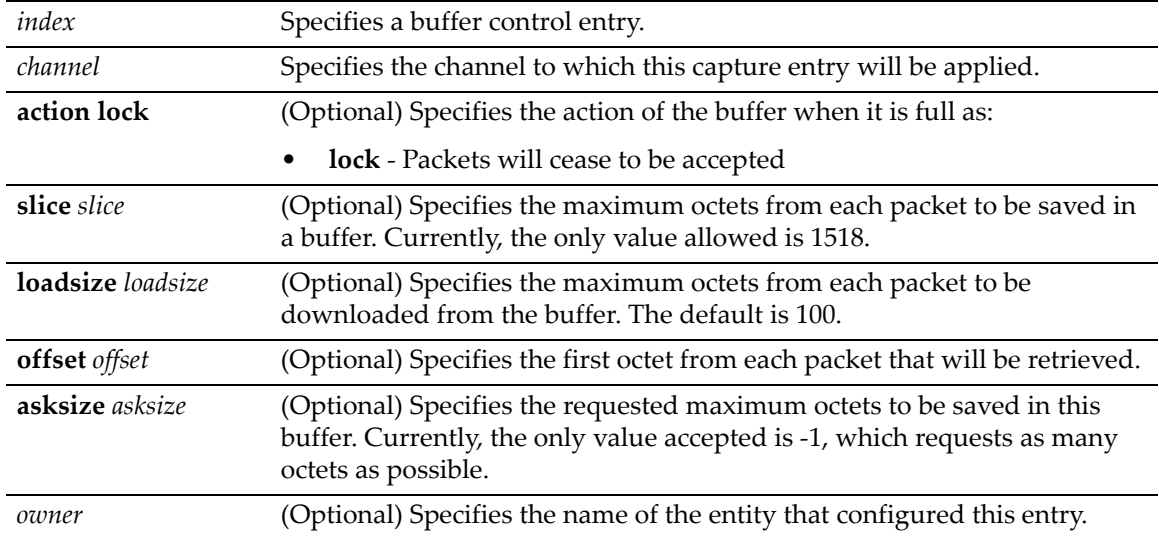

If not specified, **action** defaults to **lock**.

If not specified, **offset** defaults to **0**.

If not specified, **asksize** defaults to ‐**1** (which will request as many octets as possible).

If **slice** is not specified, **1518** will be applied.

If **loadsize** is not specified, **100** will be applied.

If *owner* is not specified, it will be set to **monitor**.

#### **Mode**

Switch command, read‐write.

#### **Example**

This example shows how to create RMON capture entry 1 to "listen" on channel 628:

```
D2(rw)->set rmon capture 1 628
```
## <span id="page-393-0"></span>**clear rmon capture**

Use this command to clears an RMON capture entry.

#### **Syntax**

```
clear rmon capture index
```
#### **Parameters**

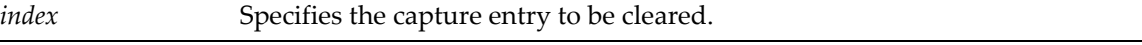

#### **Defaults**

None.

#### **Mode**

Switch command, read‐write.

#### **Example**

This example shows how to clear RMON capture entry 1:

```
D2(rw)->clear rmon capture 1
```
*14*

## *DHCP Server Configuration*

This chapter describes the commands to configure the IPv4 DHCP server functionality on a D‐ Series switch.

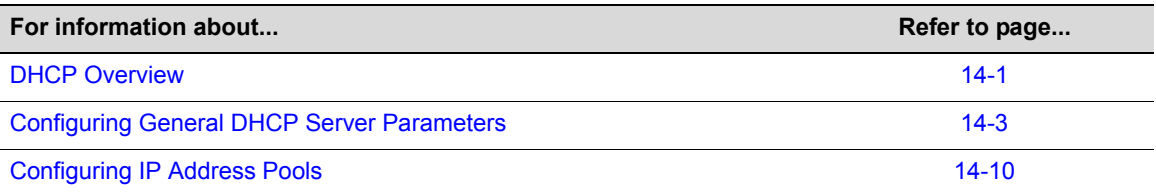

## <span id="page-394-0"></span>**DHCP Overview**

Dynamic Host Configuration Protocol (DHCP) for IPv4 is a network layer protocol that implements automatic or manual assignment of IP addresses and other configuration information to client devices by servers. A DHCP server manages a user‐configured pool of IP addresses from which it can make assignments upon client requests. A relay agent passes DHCP messages between clients and servers which are on different physical subnets.

## **DHCP Server**

DHCP server functionality allows the D-Series switch to provide basic IP configuration information to a client on the network who requests such information using the DHCP protocol.

DHCP provides the following mechanisms for IP address allocation by a DHCP server:

- Automatic—DHCP server assigns an IP address to a client for a limited period of time (or until the client explicitly relinquishes the address) from a defined pool of IP addresses configured on the server.
- Manual—A client's IP address is assigned by the network administrator, and DHCP is used simply to convey the assigned address to the client. This is managed by means of "static" address pools configured on the server.

The amount of time that a particular IP address is valid for a system is called a lease. The D-Series maintains a lease database which contains information about each assigned IP address, the MAC address to which it is assigned, the lease expiration, and whether the address assignment is dynamic (automatic) or static (manual). The DHCP lease database is stored in flash memory.

In addition to assigning IP addresses, the DHCP server can also be configured to assign the following to requesting clients:

- Default router(s)
- DNS server(s) and domain name
- NetBIOS WINS server(s) and node name
- Boot file
- DHCP options as defined by RFC 2132

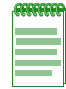

**Note:** A total of 16 address pools, dynamic and/or static, can be configured on the D-Series*.*

## **Configuring a DHCP Server**

For DHCP to function on D-Series systems, the system has to "know about" the IP network for which the DHCP pool is to be created. This is done by associating the DHCP address pool with the switch's host port IP address.

The following tasks provide basic DHCP server functionality when the DHCP pool is associated with the system's host IP address.

1. Configure the system host port IP address with the **set ip address** command. Once the system's IP address is configured, the system then "knows" about the configured subnet. For example:

set ip address 192.0.0.50 mask 255.255.255.0

- 2. Enable DHCP server functionality on the system with the **set dhcp enable** command.
- 3. Configure an IP address pool for dynamic IP address assignment. The only *required* steps are to name the pool and define the network number and mask for the pool. Note that the pool has to be in the same subnet and use the same mask as the system host port IP address. For example:

set dhcp pool auto-pool network 192.0.0.0 255.255.255.0

All DHCP clients served by this switch must be in the same VLAN as the system's host port.

Optional DHCP server tasks include:

• You can limit the scope of addresses assigned to a pool for dynamic address assignment with the **set dhcp exclude** command. Up to 128 non‐overlapping address ranges can be excluded on the D‐Series. For example:

```
set dhcp exclude 192.0.0.1 192.0.0.10
```
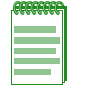

**Note:** The IP address of the system's host port is automatically excluded.

• Configure static address pools for manual address assignment. The only *required* steps are to name the pool, configure either the hardware address of the client or the client identifier, and configure the IP address and mask for the manual binding. For example:

```
set dhcp pool static-pool hardware-address 0011.2233.4455
set dhcp pool static-pool host 192.0.0.200 255.255.255.0
```
• Set other DHCP server parameters such as the number of ping packets to be sent before assigning an IP address, or enabling conflict logging.
# **Configuring General DHCP Server Parameters**

## **Purpose**

To configure DHCP server parameters, and to display and clear address binding information, server statistics, and conflict information.

## **Commands**

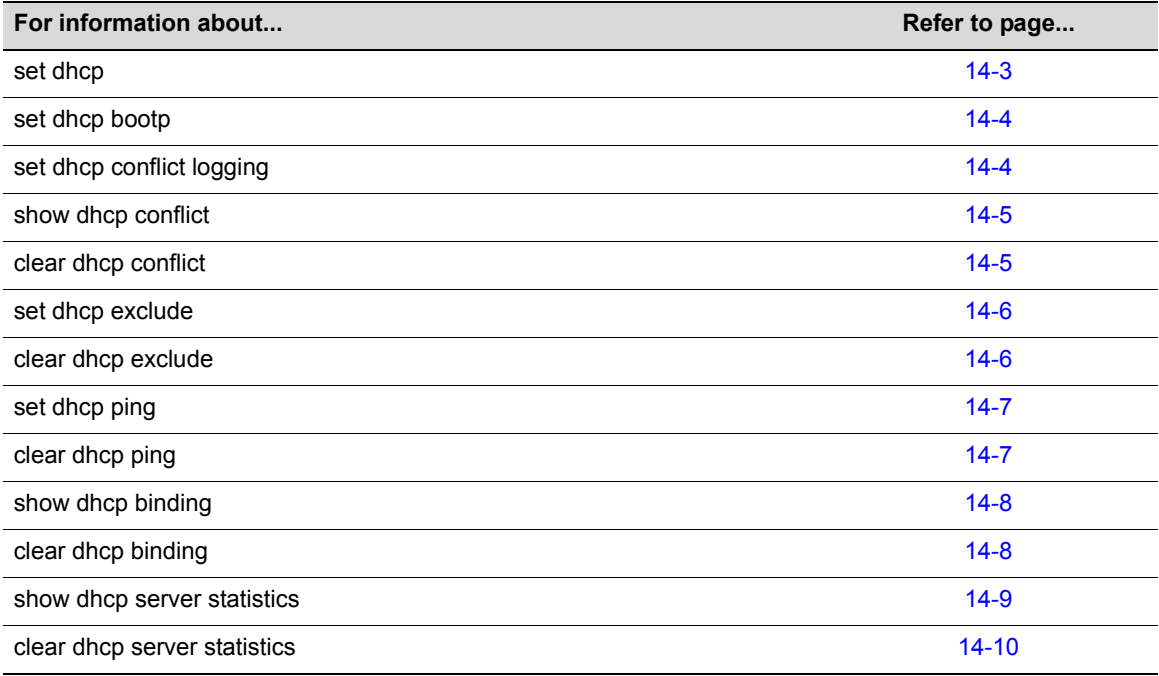

## <span id="page-396-0"></span>**set dhcp**

Use this command to enable or disable the DHCP server functionality on the D‐Series.

## **Syntax**

**set dhcp** {**enable** | **disable**}

#### **Parameters**

**enable** | **disable** Enables or disables DHCP server functionality. By default, DHCP server is disabled.

## **Defaults**

None.

#### **Mode**

Switch command, read‐write.

#### **Example**

This example enables DHCP server functionality.

D2(rw)->set dhcp enable

## <span id="page-397-0"></span>**set dhcp bootp**

Use this command to enable or disable automatic address allocation for BOOTP clients. By default, address allocation for BOOTP clients is disabled. Refer to RFC 1534, "Interoperation Between DHCP and BOOTP," for more information.

#### **Syntax**

**set dhcp bootp** {**enable** | **disable**}

#### **Parameters**

**enable** | **disable** Enables or disables address allocation for BOOTP clients.

#### **Defaults**

None.

#### **Mode**

Switch command, read‐write.

#### **Example**

This example enables address allocation for BOOTP clients.

```
D2(rw)->set dhcp bootp enable
```
## <span id="page-397-1"></span>**set dhcp conflict logging**

Use this command to enable conflict logging. By default, conflict logging is enabled. Use the **clear dhcp conflict logging** command to disable conflict logging.

#### **Syntax**

**set dhcp conflict logging**

#### **Parameters**

None.

#### **Defaults**

None.

#### **Mode**

Switch command, read‐write.

#### **Example**

This example enables DHCP conflict logging.

D2(rw)->set dhcp conflict logging

## <span id="page-398-0"></span>**show dhcp conflict**

Use this command to display conflict information, for one address or all addresses.

#### **Syntax**

```
show dhcp conflict [address]
```
#### **Parameters**

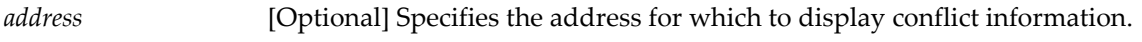

#### **Defaults**

If no address is specified, conflict information for all addresses is displayed.

#### **Mode**

Read‐only.

#### **Example**

This example displays conflict information for all addresses. Note that ping is the only detection method used.

D2(ro)->show dhcp conflict

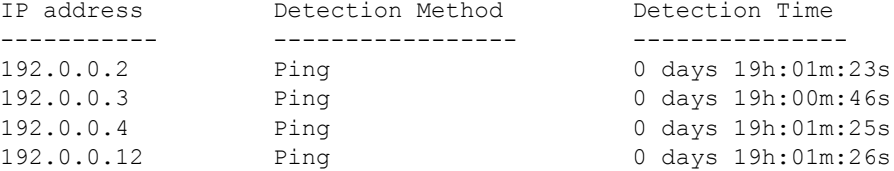

## <span id="page-398-1"></span>**clear dhcp conflict**

Use this command to clear conflict information for one or all addresses, or to disable conflict logging.

#### **Syntax**

```
clear dhcp conflict {logging | ip-address| *}
```
#### **Parameters**

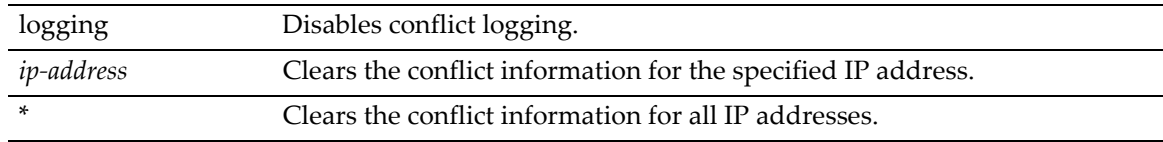

#### **Defaults**

None.

#### **Mode**

Switch command, read‐write.

#### **Examples**

This example disables DHCP conflict logging.

```
D2(rw)->clear dhcp conflict logging
```
This example clears the conflict information for the IP address 192.0.0.2.

```
D2(rw)->clear dhcp conflict 192.0.0.2
```
## <span id="page-399-0"></span>**set dhcp exclude**

Use this command to configure the IP addresses that the DHCP server should not assign to DHCP clients. Multiple address ranges can be configured but the ranges cannot overlap. Up to 128 non‐ overlapping address ranges can be excluded.

#### **Syntax**

**set dhcp exclude** *low-ipaddr* [*high-ipaddr*]

#### **Parameters**

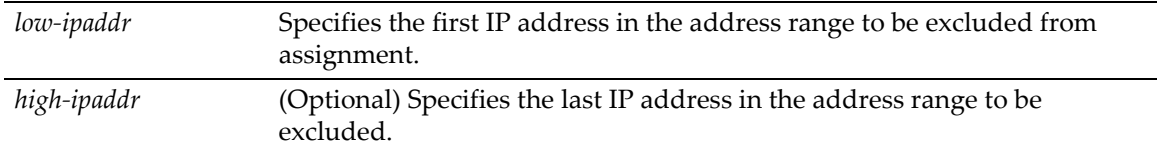

#### **Defaults**

None.

#### **Mode**

Switch command, read‐write.

#### **Example**

This example first configures the address pool named "auto1" with 255 addresses for the Class C network 172,20.28.0, with the **set dhcp pool network** command. Then, the example limits the scope of the addresses that can be assigned by a DHCP server by excluding addresses 172.20.28.80 – 100, with the **set dhcp exclude** command.

D2(rw)->set dhcp pool auto1 network 172.20.28.0 24 D2(rw)->set dhcp exclude 172.20.28.80 172.20.28.100

## <span id="page-399-1"></span>**clear dhcp exclude**

Use this command to clear the configured IP addresses that the DHCP server should not assign to DHCP clients.

#### **Syntax**

**clear dhcp exclude** *low-ipaddr* [*high-ipaddr*]

#### **Parameters**

*low‐ipaddr* Specifies the first IP address in the address range to be cleared.

*high-ipaddr* (Optional) Specifies the last IP address in the address range to be cleared.

#### **Defaults**

None.

#### **Mode**

Switch command, read‐write.

#### **Example**

This example clears the previously excluded range of IP addresses between 192.168.1.88 through 192.168.1.100.

D2(rw)->clear dhcp exclude 192.168.1.88 192.168.1.100

## <span id="page-400-0"></span>**set dhcp ping**

Use this command to configure the number of ping packets the DHCP server sends to an IP address before assigning the address to a requesting client.

#### **Syntax**

```
set dhcp ping packets number
```
#### **Parameters**

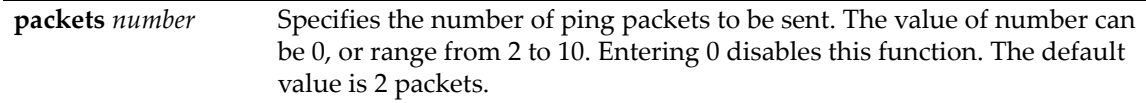

#### **Defaults**

None.

#### **Mode**

Switch command, read‐write.

#### **Example**

This example sets the number of ping packets sent to 3.

```
D2(rw)->set dhcp ping packets 3
```
# <span id="page-400-1"></span>**clear dhcp ping**

Use this command to reset the number of ping packets sent by the DHCP server back to the default value of 2.

#### **Syntax**

**clear dhcp ping packets**

#### **Parameters**

#### **Defaults**

None.

#### **Mode**

Switch command, read‐write.

#### **Example**

This example resets the number of ping packets sent back to the default value.

```
D2(rw)->clear dhcp ping packets
```
# <span id="page-401-0"></span>**show dhcp binding**

Use this command to display binding information for one or all IP addresses.

#### **Syntax**

```
show dhcp binding [ip-address]
```
#### **Parameters**

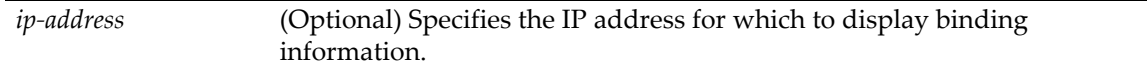

#### **Defaults**

If no IP address is specified, binding information for all addresses is displayed.

#### **Mode**

Read‐only.

#### **Example**

This example displays binding information about all addresses.

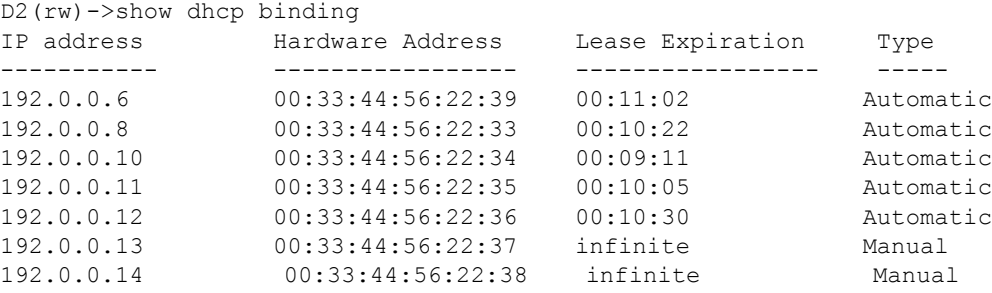

## <span id="page-401-1"></span>**clear dhcp binding**

Use this command to clear (delete) one or all DHCP address bindings.

#### **Syntax**

```
clear dhcp binding {ip-addr | *}
```
#### **Parameters**

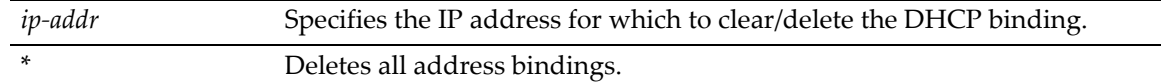

#### **Defaults**

None.

#### **Mode**

Switch command, read‐write.

#### **Example**

This example deletes the DHCP address binding for IP address 192.168.1.1.

```
D2(rw)->clear dhcp binding 192.168.1.1
```
## <span id="page-402-0"></span>**show dhcp server statistics**

Use this command to display DHCP server statistics.

#### **Syntax**

**show dhcp server statistics**

#### **Parameters**

None.

#### **Defaults**

None.

#### **Mode**

Read‐only.

#### **Example**

This example displays server statistics.

D2(ro)->show dhcp server statistics

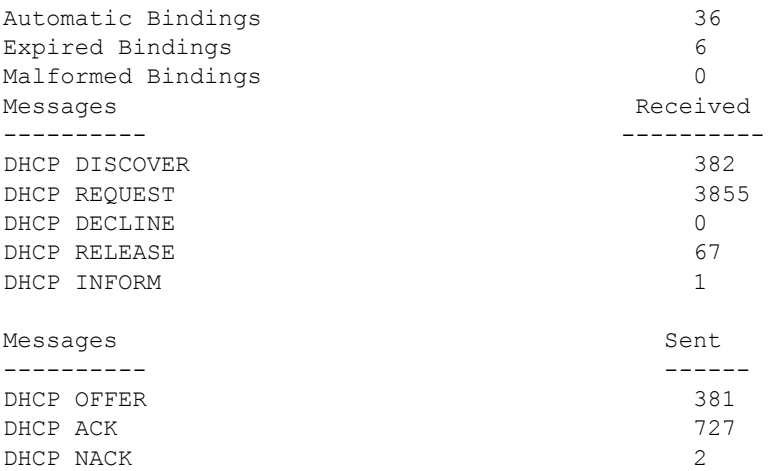

## <span id="page-403-0"></span>**clear dhcp server statistics**

Use this command to clear all DHCP server counters.

#### **Syntax**

**clear dhcp server statistics**

#### **Parameters**

None.

#### **Defaults**

None.

#### **Mode**

Switch command, read‐write.

#### **Example**

This example clears all DHCP server counters.

```
D2(rw)->clear dhcp server statistics
```
# **Configuring IP Address Pools**

## **Manual Pool Configuration Considerations**

- The subnet of the IP address being issued should be on the same subnet as the ingress interface (that is, the subnet of the host IP address of the switch, or if routing interfaces are configured, the subnet of the routing interface).
- A manual pool can be configured using either the client's hardware address (**set dhcp pool hardware‐address**) or the client's client‐identifier (**set dhcp pool client‐identifier**), but using both is not recommended.
- If the incoming DHCP request packet contains a client-identifier, then a manual pool configured with that client-identifier must exist on the switch in order for the request to be processed. The hardware address is not checked.
- A hardware address and type (Ethernet or IEEE 802) configured in a manual pool is checked only when a client‐identifier is not also configured for the pool and the incoming DHCP request packet does not include a client‐identifier option.

## **Purpose**

To configure and clear DHCP address pool parameters, and to display address pool configuration information.

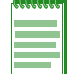

**Note:** A total of 16 address pools, dynamic and/or static, can be configured on the D-Series*.*

## **Commands**

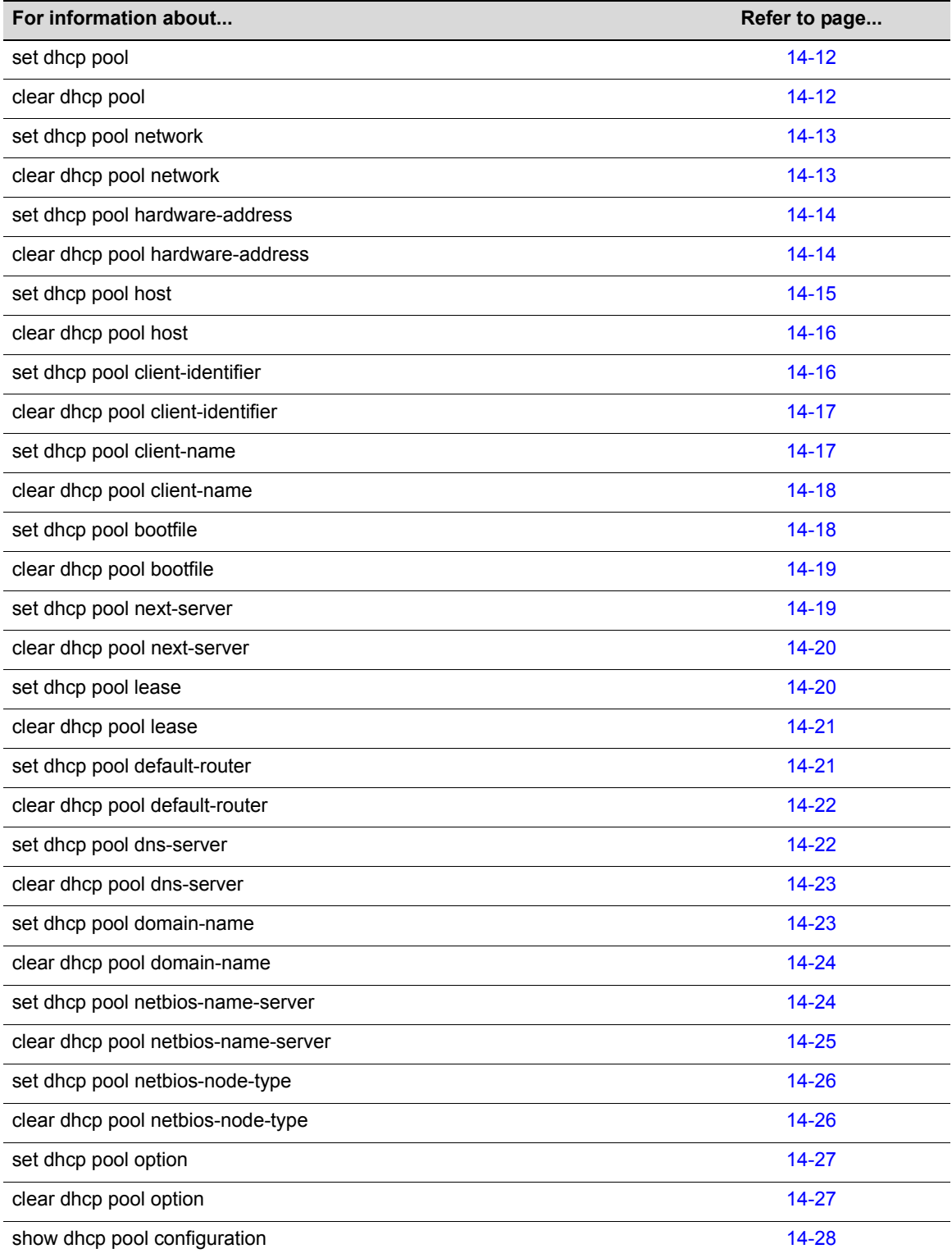

## <span id="page-405-0"></span>**set dhcp pool**

Use this command to create and assign a name to a DHCP server pool of addresses. Up to 16 address pools may be configured on a D‐Series. Note that entering this command is not required to create an address pool before configuring other address pool parameters.

#### **Syntax**

**set dhcp pool** *poolname*

#### **Parameters**

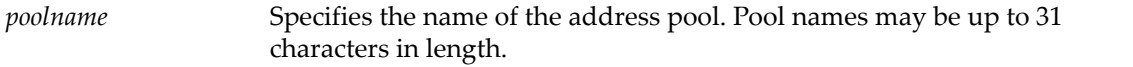

#### **Defaults**

None.

#### **Mode**

Switch command, read‐write.

#### **Example**

This example creates an address pool named "auto1."

D2(rw)->set dhcp pool auto1

## <span id="page-405-1"></span>**clear dhcp pool**

Use this command to delete a DHCP server pool of addresses.

#### **Syntax**

**clear dhcp pool** *poolname*

#### **Parameters**

*poolname* Specifies the name of the address pool. Pool names may be up to 31 characters in length.

#### **Defaults**

None.

#### **Mode**

Switch command, read‐write.

#### **Example**

This example deletes the address pool named "auto1."

D2(rw)->clear dhcp pool auto1

## <span id="page-406-0"></span>**set dhcp pool network**

Use this command to configure the subnet number and mask for an automatic DHCP address pool.

#### **Syntax**

```
set dhcp pool poolname network number {mask | prefix-length}
```
#### **Parameters**

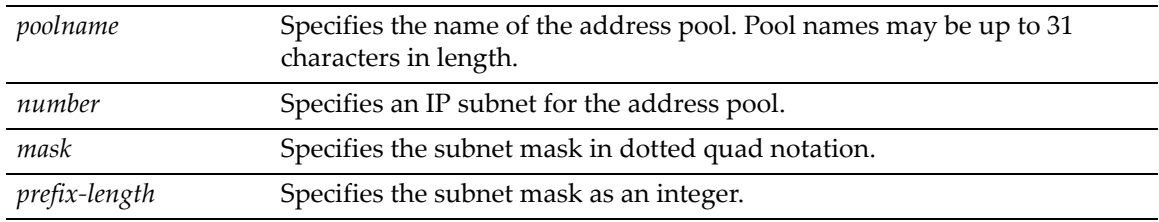

#### **Defaults**

None.

#### **Mode**

Switch command, read‐write.

#### **Usage**

Use this command to configure a set of IP addresses to be assigned by the DHCP server using the specified address pool. In order to limit the scope of the addresses configured with this command, use the set dhcp [exclude](#page-399-0) command on page [14](#page-399-0)‐6.

#### **Examples**

This example configures the IP subnet 172.20.28.0 with a prefix length of 24 for the automatic DHCP pool named "auto1." Alternatively, the mask could have been specified as 255.255.255.0.

D2(rw)->set dhcp pool auto1 network 172.20.28.0 24

This example limits the scope of 255 addresses created for the Class C network 172,20.28.0 by the previous example, by excluding addresses 172.20.28.80 – 100.

D2(rw)->set dhcp exclude 172.20.28.80 172.20.28.100

## <span id="page-406-1"></span>**clear dhcp pool network**

Use this command to remove the network number and mask of a DHCP server pool of addresses.

#### **Syntax**

```
clear dhcp pool poolname network
```
#### **Parameters**

*poolname* Specifies the name of the address pool. Pool names may be up to 31 characters in length.

#### **Defaults**

None.

#### **Mode**

Switch command, read‐write.

#### **Example**

This example deletes the network and mask from the address pool named "auto1."

```
D2(rw)->clear dhcp pool auto1 network
```
## <span id="page-407-0"></span>**set dhcp pool hardware-address**

Use this command to configure the MAC address of the DHCP client and create an address pool for manual binding. You can use either this command or the **set dhcp pool client‐identifier** command to create a manual binding pool, but using both is not recommended.

#### **Syntax**

**set dhcp pool** *poolname* **hardware-address** *hw-addr* [*type*]

#### **Parameters**

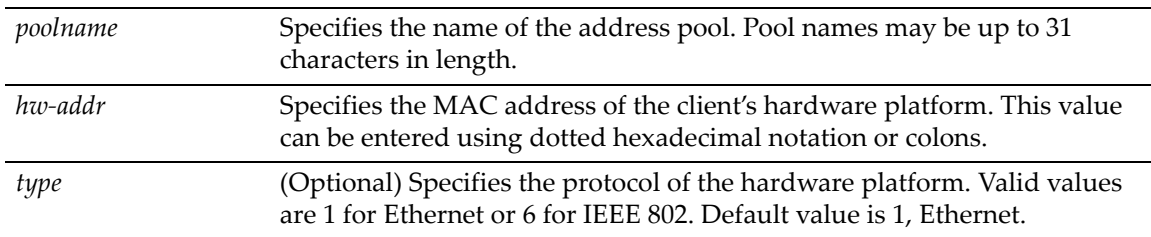

#### **Defaults**

If no *type* is specified, Ethernet is assumed.

#### **Mode**

Switch command, read‐write.

#### **Example**

This example specifies 0001.f401.2710 as the Ethernet MAC address for the manual address pool named "manual1." Alternatively, the MAC address could have be entered as 00:01:f4:01:27:10.

D2(rw)->set dhcp pool manual1 hardware-address 0001.f401.2710

## <span id="page-407-1"></span>**clear dhcp pool hardware-address**

Use this command to remove the hardware address of a DHCP client from a manual binding address pool.

#### **Syntax**

**clear dhcp pool** *poolname* **hardware-address**

#### **Parameters**

*poolname* Specifies the name of the address pool. Pool names may be up to 31 characters in length.

#### **Defaults**

None.

#### **Mode**

Switch command, read‐write.

#### **Example**

This example deletes the client hardware address from the address pool named "manual1."

D2(rw)->clear dhcp pool manual1 hardware-address

## <span id="page-408-0"></span>**set dhcp pool host**

Use this command to configure an IP address and network mask for a manual DHCP binding.

#### **Syntax**

**set dhcp pool** *poolname* **host** *ip-address* [*mask* | *prefix-length*]

#### **Parameters**

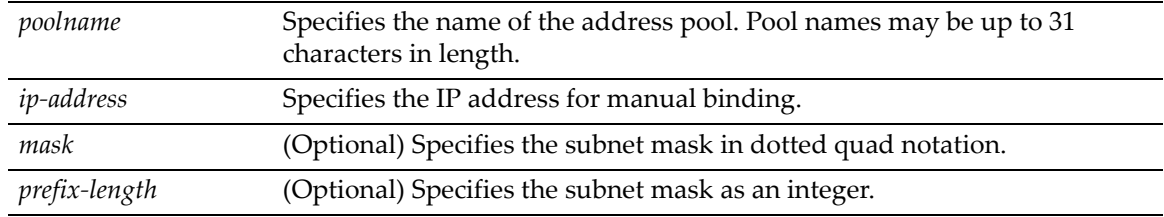

#### **Defaults**

If a mask or prefix is not specified, the class A, B, or C natural mask will be used.

#### **Mode**

Switch command, read‐write.

#### **Example**

This example shows how to configure the minimum requirements for a manual binding address pool. First, the hardware address of the client's hardware platform is configured, followed by configuration of the address to be assigned to that client manually.

D2(rw)->set dhcp pool manual1 hardware-address 0001.f401.2710 D2(rw)->set dhcp pool manual1 host 15.12.1.99 255.255.248.0

## <span id="page-409-0"></span>**clear dhcp pool host**

Use this command to remove the host IP address from a manual binding address pool.

#### **Syntax**

**clear dhcp pool** *poolname* **host**

#### **Parameters**

*poolname* Specifies the name of the address pool. Pool names may be up to 31 characters in length.

#### **Defaults**

None.

#### **Mode**

Switch command, read‐write.

#### **Example**

This example deletes the host IP address from the address pool named "manual1."

D2(rw)->clear dhcp pool manual1 host

# <span id="page-409-1"></span>**set dhcp pool client-identifier**

Use this command to configure the client identifier of the DHCP client and create an address pool for manual binding. You can use either this command or the **set dhcp pool hardware‐address** command to create a manual binding pool, but using both is not recommended.

#### **Syntax**

**set dhcp pool** *poolname* **client-identifier** *id*

#### **Parameters**

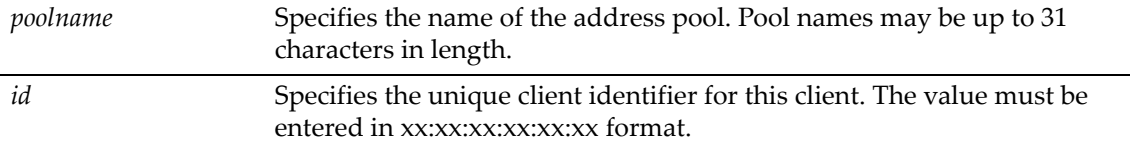

#### **Defaults**

None.

#### **Mode**

Switch command, read‐write.

#### **Usage**

The client identifier is formed by concatenating the media type and the MAC address. For example, if the client hardware type is Ethernet and the client MAC address is 00:01:22:33:44:55, then the client identifier configured with this command must be 01:00:01:22:33:44:55.

#### **Example**

This example shows how to configure the minimum requirements for a manual binding address pool, using a client identifier rather than the hardware address of the client's hardware platform.

D2(rw)->set dhcp pool manual2 client-identifier 01:00:01:22:33:44:55 D2(rw)->set dhcp pool manual2 host 10.12.1.10 255.255.255.0

## <span id="page-410-0"></span>**clear dhcp pool client-identifier**

Use this command to remove the unique identifier of a DHCP client from a manual binding address pool.

#### **Syntax**

**clear dhcp pool** *poolname* **client-identifier**

#### **Parameters**

*poolname* Specifies the name of the address pool. Pool names may be up to 31 characters in length.

#### **Defaults**

None.

#### **Mode**

Switch command, read‐write.

#### **Example**

This example deletes the client identifier from the address pool named "manual1."

D2(rw)->clear dhcp pool manual1 client-identifier

# <span id="page-410-1"></span>**set dhcp pool client-name**

Use this command to assign a name to a DHCP client when creating an address pool for manual binding.

#### **Syntax**

**set dhcp pool** *poolname* **client-name** *name*

#### **Parameters**

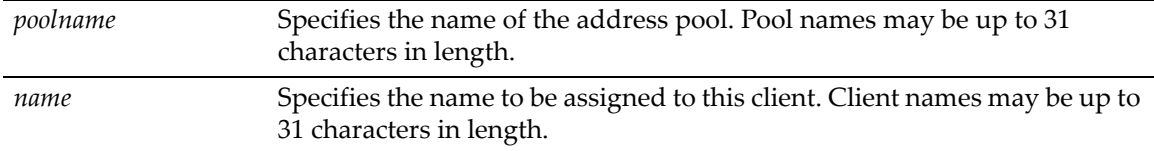

#### **Defaults**

#### **Mode**

Switch command, read‐write.

#### **Example**

This example configures the client name "appsvr1" to the manual binding pool "manual2."

```
D2(rw)->set dhcp pool manual2 client-identifier 01:22:33:44:55:66
D2(rw)->set dhcp pool manual2 host 10.12.1.10 255.255.255.0
D2(rw)->set dhcp pool manual2 client-name appsvr1
```
## <span id="page-411-0"></span>**clear dhcp pool client-name**

Use this command to delete a DHCP client name from an address pool for manual binding.

#### **Syntax**

**clear dhcp pool** *poolname* **client-name**

#### **Parameters**

*poolname* Specifies the name of the address pool. Pool names may be up to 31 characters in length.

#### **Defaults**

None.

#### **Mode**

Switch command, read‐write.

#### **Example**

This example deletes the client name from the manual binding pool "manual2."

D2(rw)->clear dhcp pool manual2 client-name

## <span id="page-411-1"></span>**set dhcp pool bootfile**

Use this command to specify a default boot image for the DHCP clients who will be served by the address pool being configured.

#### **Syntax**

**set dhcp pool** *poolname* **bootfile** *filename*

#### **Parameters**

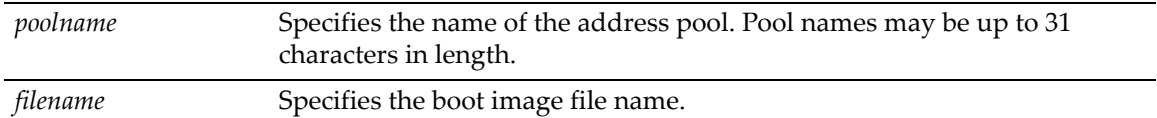

#### **Defaults**

#### **Mode**

Switch command, read‐write.

#### **Example**

This example sets the boot image filename for address pool named "auto1."

D2(rw)->set dhcp pool auto1 bootfile image1.img

## <span id="page-412-0"></span>**clear dhcp pool bootfile**

Use this command to remove a default boot image from the address pool being configured.

#### **Syntax**

```
clear dhcp pool poolname bootfile
```
#### **Parameters**

*poolname* Specifies the name of the address pool. Pool names may be up to 31 characters in length.

## **Defaults**

None.

#### **Mode**

Switch command, read‐write.

#### **Example**

This example removes the boot image filename from address pool named "auto1."

```
D2(rw)->clear dhcp pool auto1 bootfile
```
## <span id="page-412-1"></span>**set dhcp pool next-server**

Use this command to specify the file server from which the default boot image is to be loaded by the client.

#### **Syntax**

**set dhcp pool** *poolname* **next-server** *ip-address*

#### **Parameters**

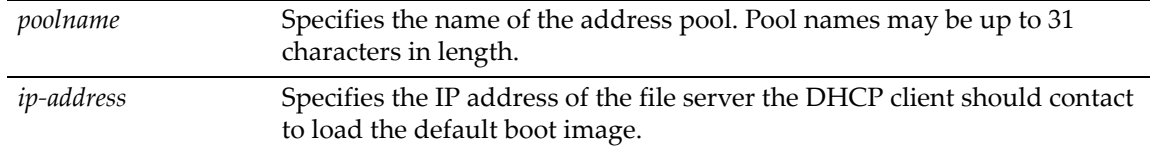

#### **Defaults**

#### **Mode**

Switch command, read‐write.

#### **Example**

This example specifies the file server from which clients being served by address pool "auto1" should download the boot image file "image1.img."

```
D2(rw)->set dhcp pool auto1 bootfile image1.img
D2(rw)->set dhcp pool auto1 next-server 10.1.1.10
```
## <span id="page-413-0"></span>**clear dhcp pool next-server**

Use this command to remove the boot image file server from the address pool being configured.

#### **Syntax**

**clear dhcp pool** *poolname* **next-server**

#### **Parameters**

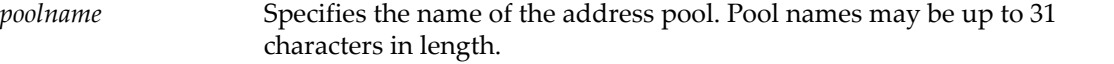

#### **Defaults**

None.

#### **Mode**

Switch command, read‐write.

#### **Example**

This example removes the file server from address pool "auto1."

D2(rw)->clear dhcp pool auto1 next-server

## <span id="page-413-1"></span>**set dhcp pool lease**

Use this command to specify the duration of the lease for an IP address assigned by the DHCP server from the address pool being configured.

#### **Syntax**

**set dhcp pool** *poolname* **lease** {*days* [*hours* [*minutes*]] | **infinite**}

#### **Parameters**

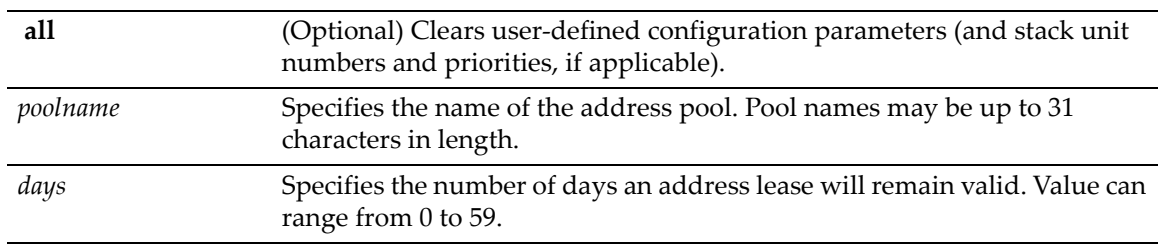

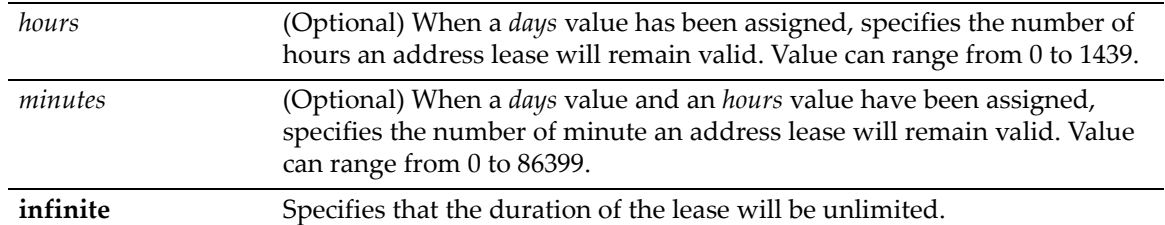

#### **Defaults**

If no lease time is specified, a lease duration of 1 day is configured.

#### **Mode**

Switch command, read‐write.

#### **Example**

This example configures a lease duration of 12 hours for the address pool being configured. Note that to configure a lease time less than one day, enter 0 for days, then the number of hours and minutes.

D2(rw)->set dhcp pool auto1 lease 0 12

# <span id="page-414-0"></span>**clear dhcp pool lease**

Use this command to restore the default lease time value of one day for the address pool being configured.

#### **Syntax**

**clear dhcp pool** *poolname* **lease** 

#### **Parameters**

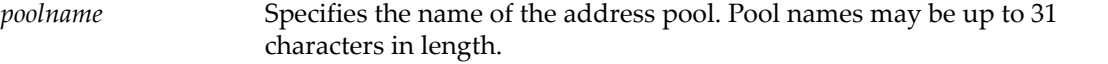

#### **Defaults**

Clears the lease time for this address pool to the default value of one day.

#### **Mode**

Switch command, read‐write.

#### **Example**

This example restores the default lease duration of one day for address pool "auto1."

D2(rw)->clear dhcp pool auto1 lease

## <span id="page-414-1"></span>**set dhcp pool default-router**

Use this command to specify a default router list for the DHCP clients served by the address pool being configured. Up to 8 default routers can be configured.

**set dhcp pool** *poolname* **default-router** *address* [*address2 ... address8*]

#### **Parameters**

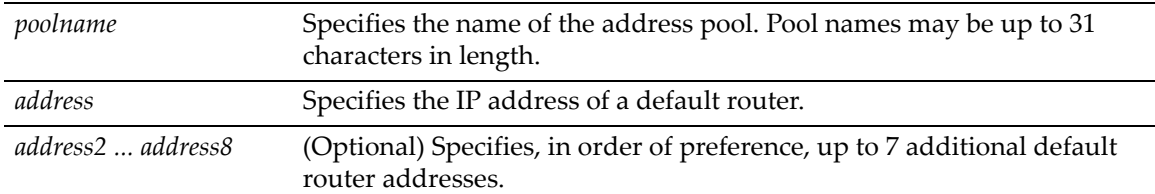

#### **Defaults**

None.

#### **Mode**

Switch command, read‐write.

#### **Example**

This example assigns a default router at 10.10.10.1 to the address pool named "auto1."

D2(rw)->set dhcp pool auto1 default-router 10.10.10.1

## <span id="page-415-0"></span>**clear dhcp pool default-router**

Use this command to delete the default routers configured for this address pool.

#### **Syntax**

**clear dhcp pool** *poolname* **default-router**

#### **Parameters**

*poolname* Specifies the name of the address pool. Pool names may be up to 31 characters in length.

#### **Defaults**

None.

#### **Mode**

Switch command, read‐write.

#### **Example**

This example removes the default router from the address pool "auto1."

D2(rw)->clear dhcp pool auto1 default-router

# <span id="page-415-1"></span>**set dhcp pool dns-server**

Use this command to specify one or more DNS servers for the DHCP clients served by the address pool being configured. Up to 8 DNS servers can be configured.

**set dhcp pool** *poolname* **dns-server** *address* [*address2 ... address8*]

#### **Parameters**

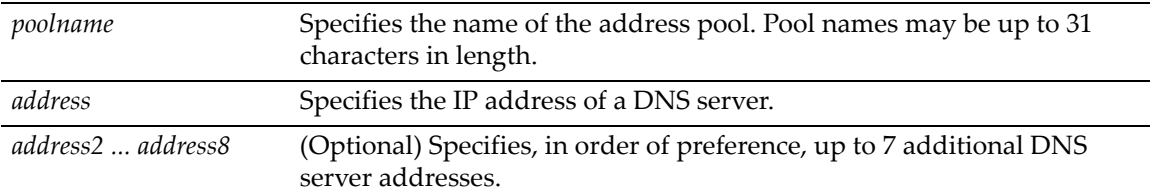

#### **Defaults**

None.

#### **Mode**

Switch command, read‐write.

#### **Example**

This example assigns a DNS server at 10.14.10.1 to the address pool "'auto1."

D2(rw)->set dhcp pool auto1 dns-server 10.14.10.1

## <span id="page-416-0"></span>**clear dhcp pool dns-server**

Use this command to remove the DNS server list from the address pool being configured.

#### **Syntax**

**clear dhcp pool** *poolname* **dns-server**

#### **Parameters**

*poolname* Specifies the name of the address pool. Pool names may be up to 31 characters in length.

#### **Defaults**

None.

#### **Mode**

Switch command, read‐write.

#### **Example**

This example removes the DNS server list from the address pool "auto1."

D2(rw)->clear dhcp pool auto1 dns-server

## <span id="page-416-1"></span>**set dhcp pool domain-name**

Use this command to specify a domain name to be assigned to DHCP clients served by the address pool being configured.

**set dhcp pool** *poolname* **domain-name** *domain*

#### **Parameters**

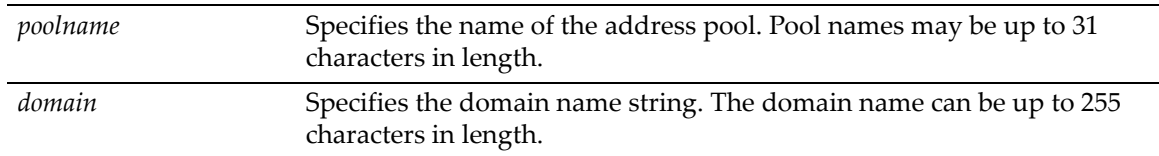

#### **Defaults**

None.

#### **Mode**

Switch command, read‐write.

#### **Example**

This example assigns the "mycompany.com" domain name to the address pool "auto1."

D2(rw)->set dhcp pool auto1 domain-name mycompany.com

## <span id="page-417-0"></span>**clear dhcp pool domain-name**

Use this command to remove the domain name from the address pool being configured.

#### **Syntax**

**clear dhcp pool** *poolname* **domain-name**

#### **Parameters**

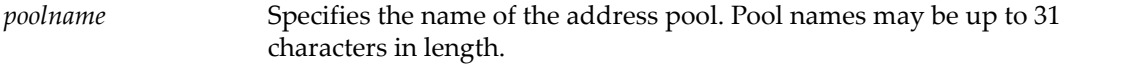

#### **Defaults**

None.

#### **Mode**

Switch command, read‐write.

#### **Example**

This example removes the domain name from the address pool "auto1."

D2(rw)->clear dhcp pool auto1 domain-name

## <span id="page-417-1"></span>**set dhcp pool netbios-name-server**

Use this command to assign one or more NetBIOS name servers for the DHCP clients served by the address pool being configured. Up to 8 NetBIOS name servers can be configured.

**set dhcp pool** *poolname* **netbios-name-server** *address* [*address2 ... address8*]

#### **Parameters**

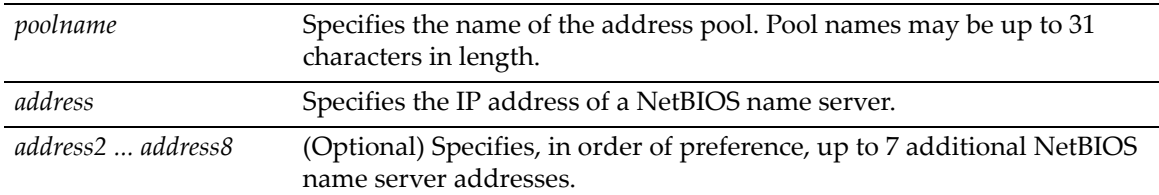

#### **Defaults**

None.

#### **Mode**

Switch command, read‐write.

#### **Example**

This example assigns a NetBIOS name server at 10.15.10.1 to the address pool being configured.

D2(rw)->set dhcp pool auto1 netbios-name-server 10.15.10.1

## <span id="page-418-0"></span>**clear dhcp pool netbios-name-server**

Use this command to remove the NetBIOS namer server list from the address pool being configured.

**clear dhcp pool** *poolname* **netbios-name-server**

#### **Parameters**

*poolname* Specifies the name of the address pool. Pool names may be up to 31 characters in length.

#### **Defaults**

None.

#### **Mode**

Switch command, read‐write.

#### **Example**

This example removes the NetBIOS name server list from the address pool auto1.

D2(rw)->clear dhcp pool auto1 netbios-name-server

## <span id="page-419-0"></span>**set dhcp pool netbios-node-type**

Use this command to specify a NetBIOS node (server) type for the DHCP clients served by the address pool being configured.

#### **Syntax**

**set dhcp pool** *poolname* **netbios-node-type** {**b-node | h-node | p-node | m-node**}

#### **Parameters**

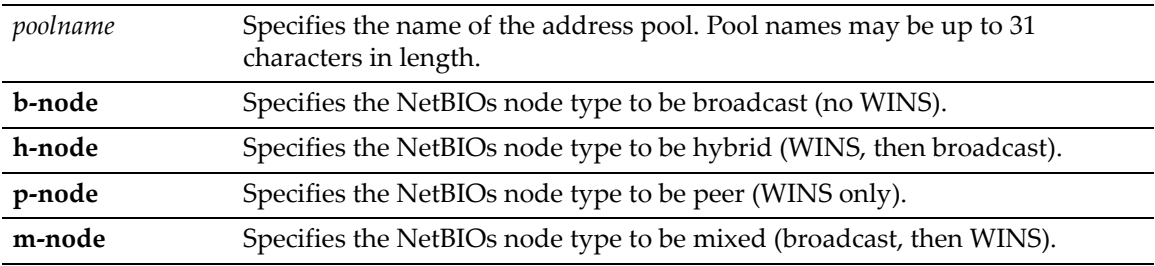

#### **Defaults**

None.

#### **Mode**

Switch command, read‐write.

#### **Example**

This example specifies hybrid as the NetBIOS node type for the address pool "auto1."

D2(rw)->set dhcp pool auto1 netbios-node-type h-node

# <span id="page-419-1"></span>**clear dhcp pool netbios-node-type**

Use this command to remove the NetBIOS node type from the address pool being configured.

## **Syntax**

**clear dhcp pool** *poolname* **netbios-node-type**

#### **Parameters**

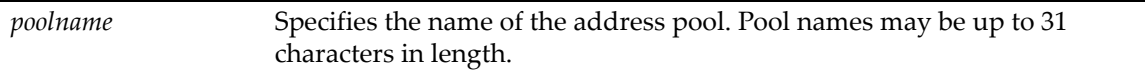

#### **Defaults**

None.

#### **Mode**

Switch command, read‐write.

#### **Example**

This example removes the NetBIOS node type from the address pool "auto1."

D2(rw)->clear dhcp pool auto1 netbios-node-type

## <span id="page-420-0"></span>**set dhcp pool option**

Use this command to configure DHCP options, described in RFC 2132.

#### **Syntax**

**set dhcp pool** *poolname* **option** *code* {**ascii** *string* | **hex** *string-list* | **ip** *addresslist*}

#### **Parameters**

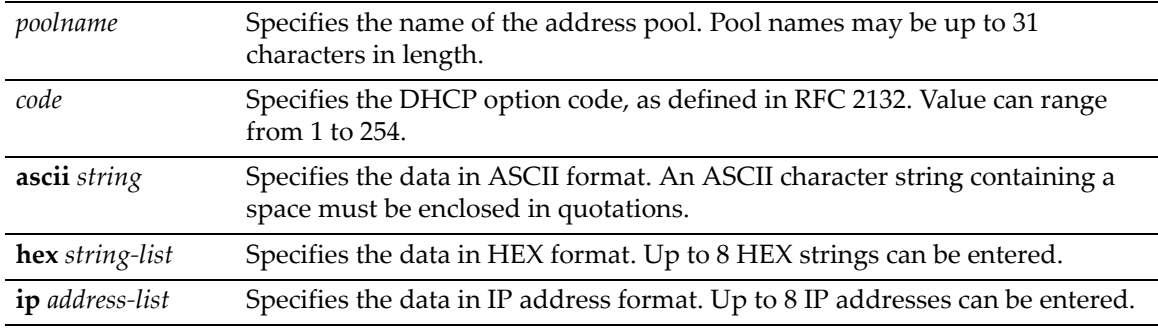

#### **Defaults**

None.

#### **Mode**

Switch command, read‐write.

#### **Examples**

This example configures DHCP option 19, which specifies whether the client should configure its IP layer for packet forwarding. In this case, IP forwarding is enabled with the 01 value.

D2(rw)->set dhcp pool auto1 option 19 hex 01

This example configures DHCP option 72, which assigns one or more Web servers for DHCP clients. In this case, two Web server addresses are configured.

D2(rw)->set dhcp pool auto1 option 72 ip 168.24.3.252 168.24.3.253

## <span id="page-420-1"></span>**clear dhcp pool option**

Use this command to remove a DHCP option from the address pool being configured.

#### **Syntax**

```
clear dhcp pool poolname option code
```
#### **Parameters**

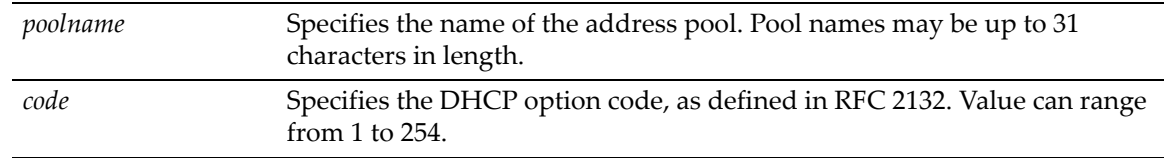

## **Defaults**

None.

#### **Mode**

Switch command, read‐write.

#### **Example**

This example removes option 19 from address pool "auto1."

```
D2(rw)->clear dhcp pool auto1 option 19
```
# <span id="page-421-0"></span>**show dhcp pool configuration**

Use this command to display configuration information for one or all address pools.

#### **Syntax**

```
show dhcp pool configuration {poolname | all}
```
#### **Parameters**

*poolname* Specifies the name of the address pool. Pool names may be up to 31 characters in length.

## **Defaults**

None.

#### **Mode**

Read‐only.

## **Example**

This example displays configuration information for all address pools.

D2(rw)->show dhcp pool configuration all

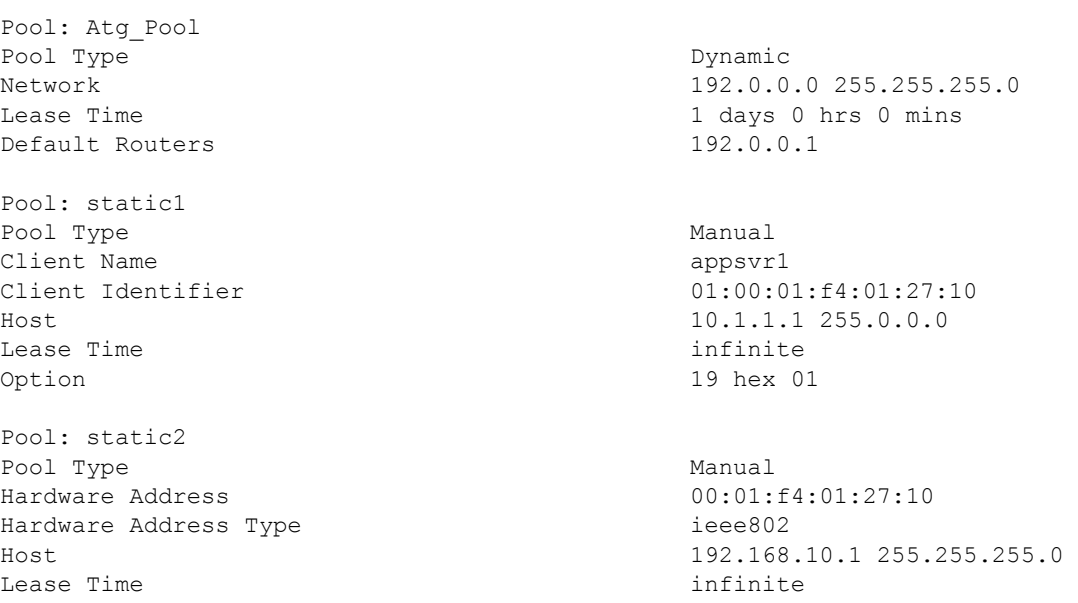

# *15*

# *Security Configuration*

This chapter describes the Security Configuration set of commands and how to use them.

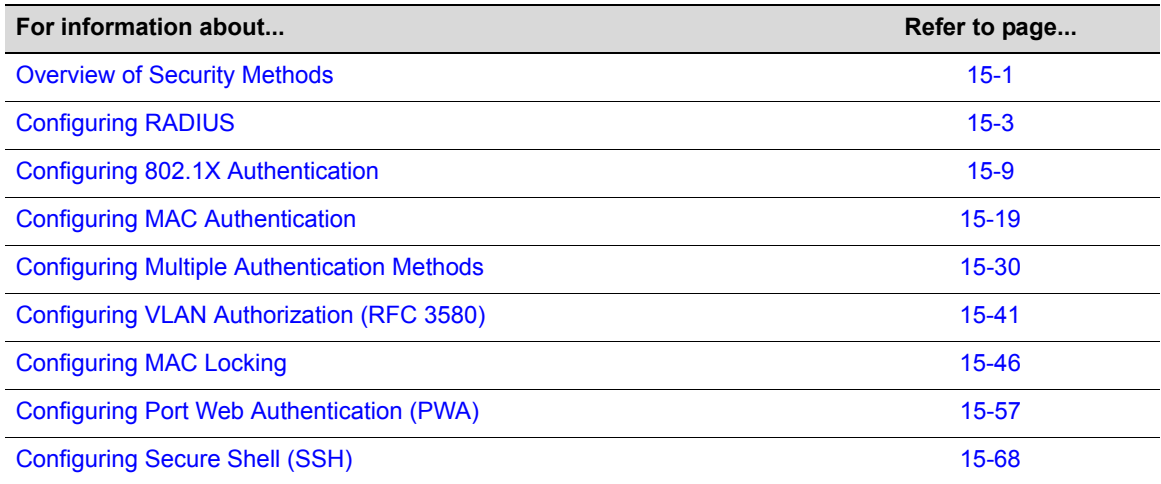

# <span id="page-424-0"></span>**Overview of Security Methods**

The following security methods are available for controlling which users are allowed to access, monitor, and manage the switch.

- Login user accounts and passwords used to log in to the CLI via a Telnet connection or local COM port connection. For details, refer to "Setting User Accounts and [Passwords"](#page-39-0) on [page 2](#page-39-0)‐2.
- Host Access Control Authentication (HACA) authenticates user access of Telnet management, console local management and WebView via a central RADIUS Client/Server application. When RADIUS is enabled, this essentially overrides login user accounts. When HACA is active per a valid RADIUS configuration, the user names and passwords used to access the switch via Telnet, SSH, WebView, and COM ports will be validated against the configured RADIUS server. Only in the case of a RADIUS timeout will those credentials be compared against credentials locally configured on the switch. For details, refer to ["Configuring](#page-426-0) RADIUS" on page 15‐3.
- SNMP user or community names allows access to the D-Series switch via a network SNMP management application. To access the switch, you must enter an SNMP user or community name string. The level of management access is dependent on the associated access policy. For details, refer to [Chapter 5](#page-154-0).
- 802.1X Port Based Network Access Control using EAPOL (Extensible Authentication Protocol) – provides a mechanism via a RADIUS server for administrators to securely authenticate and grant appropriate access to end user devices communicating with D‐Series

ports. For details on using CLI commands to configure 802.1X, refer to ["Configuring](#page-432-0) 802.1X [Authentication"](#page-432-0) on page 15‐9.

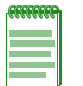

**Note:** To configure EAP pass-through, which allows client authentication packets to be forwarded through the switch to an upstream device, 802.1X authentication must be globally disabled with the **set dot1x** command.

- MAC Authentication provides a mechanism for administrators to securely authenticate source MAC addresses and grant appropriate access to end user devices communicating with D‐Series ports. For details, refer to "Configuring MAC [Authentication"](#page-442-0) on page 15‐19.
- Multiple Authentication Methods allows users to authenticate using multiple methods of authentication on the same port. For details, refer to "Configuring Multiple [Authentication](#page-453-0) [Methods"](#page-453-0) on page 15‐30.
- RFC 3580 Tunnel Attributes provide a mechanism to contain an 802.1X authenticated or MAC authenticated user to a VLAN regardless of the PVID. Refer to ["Configuring](#page-464-0) VLAN [Authorization](#page-464-0) (RFC 3580)" on page 15‐41.
- MAC Locking locks a port to one or more MAC addresses, preventing the use of unauthorized devices and MAC spoofing on the port For details, refer to ["Configuring](#page-469-0) MAC [Locking"](#page-469-0) on page 15‐46.
- Port Web Authentication (PWA) passes all login information from the end station to a RADIUS server for authentication before allowing a user to access the network . PWA is an alternative to 802.1X and MAC authentication. For details, refer to ["Configuring](#page-480-0) Port Web [Authentication](#page-480-0) (PWA)" on page 15‐57.
- Secure Shell (SSH) provides secure Telnet. For details, refer to ["Configuring](#page-491-0) Secure Shell (SSH)" on [page 15](#page-491-0)‐68.

## **RADIUS Filter-ID Attribute and Dynamic Policy Profile Assignment**

If you configure an authentication method that requires communication with a RADIUS server, you can use the RADIUS Filter‐ID attribute to dynamically assign a policy profile and/or management level to authenticating users and/or devices.

The RADIUS Filter‐ID attribute is simply a string that is formatted in the RADIUS Access‐Accept packet sent back from the RADIUS server to the switch during the authentication process.

Each user can be configured in the RADIUS server database with a RADIUS Filter‐ID attribute that specifies the name of the policy profile and/or management level the user should be assigned upon successful authentication. During the authentication process, when the RADIUS server returns a RADIUS Access‐Accept message that includes a Filter‐ID matching a policy profile name configured on the switch, the switch then dynamically applies the policy profile to the physical port the user/device is authenticating on.

## **Filter-ID Attribute Formats**

Enterasys Networks supports two Filter‐ID formats — "decorated" and "undecorated." The decorated format has three forms:

• To specify the policy profile to assign to the authenticating user (network access authentication):

Enterasys:version=1:policy=*string*

where *string* specifies the policy profile name. Policy profile names are case-sensitive.

• To specify a management level (management access authentication):

Enterasys:version=1:mgmt=*level*

where *level* indicates the management level, either **ro**, **rw**, or **su**.

• To specify both management level and policy profile:

Enterasys:version=1:mgmt=*level*:policy=*string*

The undecorated format is simply a string that specifies a policy profile name. The undecorated format cannot be used for management access authentication.

Decorated Filter-IDs are processed first by the switch. If no decorated Filter-IDs are found, then undecorated Filter‐IDs are processed. If multiple Filter‐IDs are found that contain conflicting values, a Syslog message is generated.

## <span id="page-426-0"></span>**Configuring RADIUS**

#### **Purpose**

To perform the following:

- Review the RADIUS client/server configuration on the switch.
- Enable or disable the RADIUS client.
- Set local and remote login options.
- Set primary and secondary server parameters, including IP address, timeout period, authentication realm, and number of user login attempts allowed.
- Reset RADIUS server settings to default values.
- Configure a RADIUS accounting server.

## **Commands**

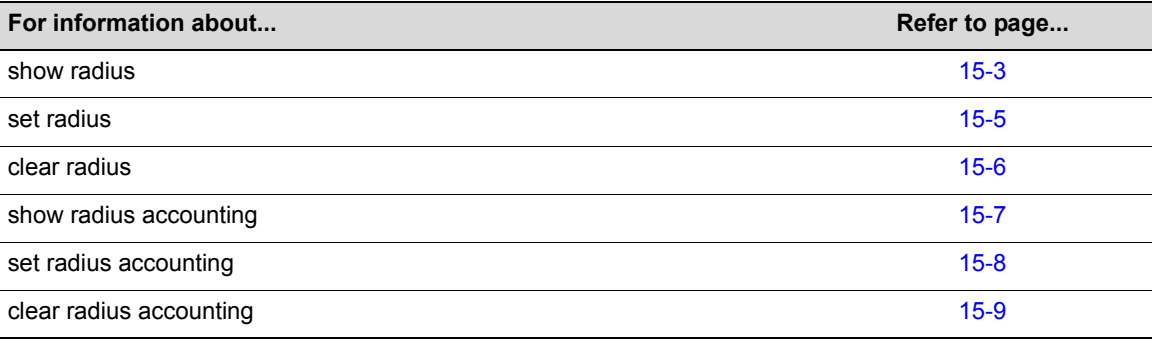

## <span id="page-426-1"></span>**show radius**

Use this command to display the current RADIUS client/server configuration.

#### **Syntax**

**show radius** [**status** | **retries** | **timeout** | **server** [*index* **| all]**]

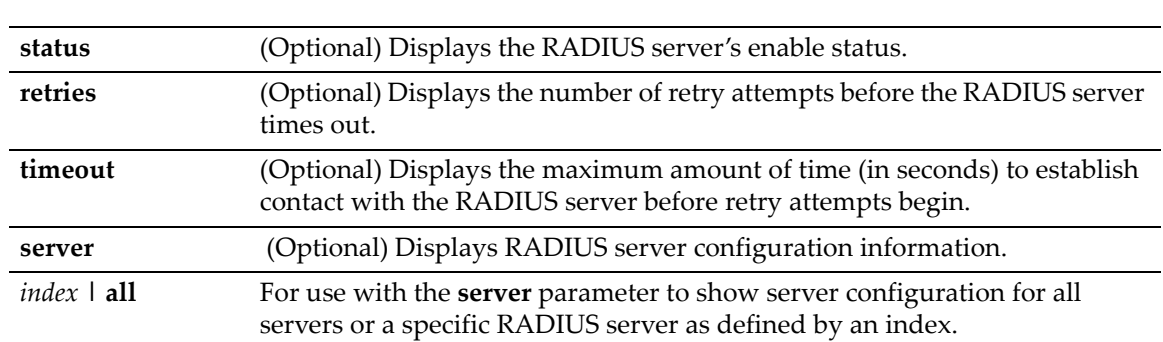

#### **Parameters**

#### **Defaults**

If no parameters are specified, all RADIUS configuration information will be displayed.

#### **Mode**

Switch command, read‐only.

## **Example**

This example shows how to display RADIUS configuration information:

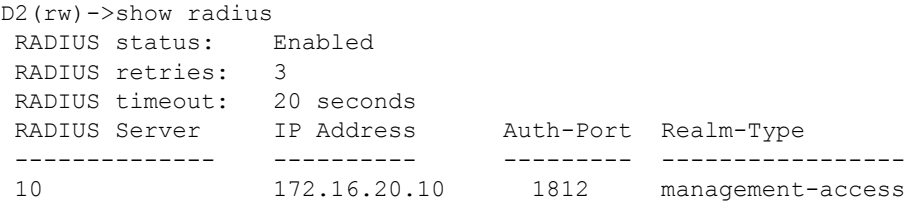

[Table 15](#page-427-0)‐46 provides an explanation of the command output.

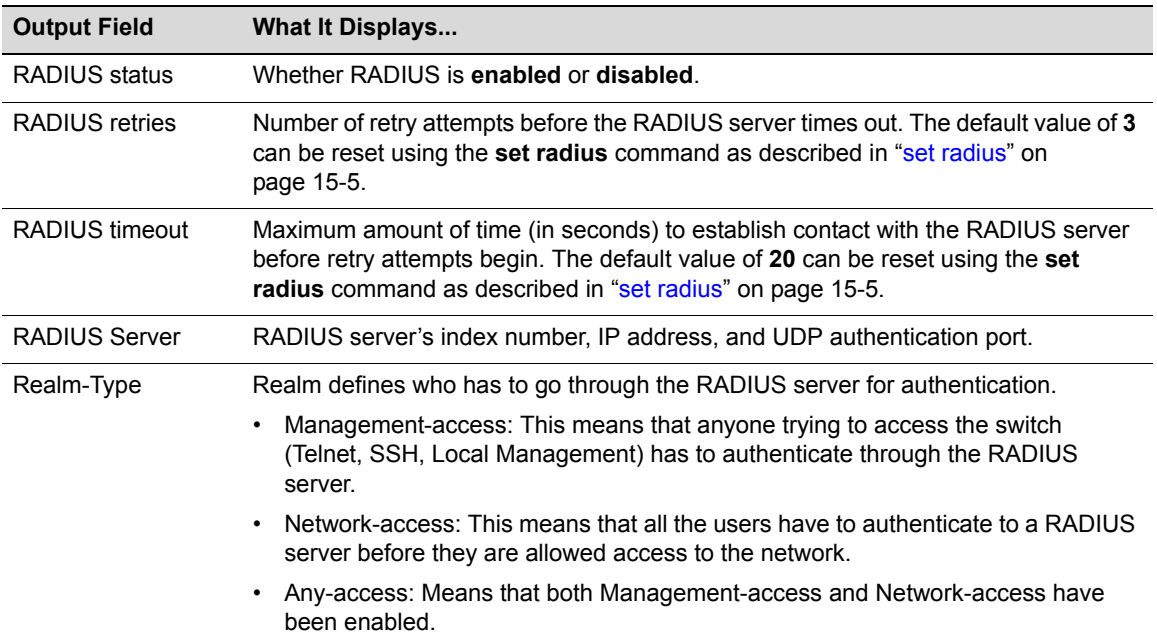

<span id="page-427-0"></span>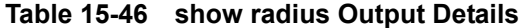

## <span id="page-428-0"></span>**set radius**

Use this command to enable, disable, or configure RADIUS authentication.

#### **Syntax**

```
set radius {enable | disable} | {retries number-of-retries} | {timeout timeout} | 
{server index ip-address port [secret-value] [realm {management-access | any | 
network-access}} | {realm {management-access | any | network-access} {index| all}}
```
#### **Parameters**

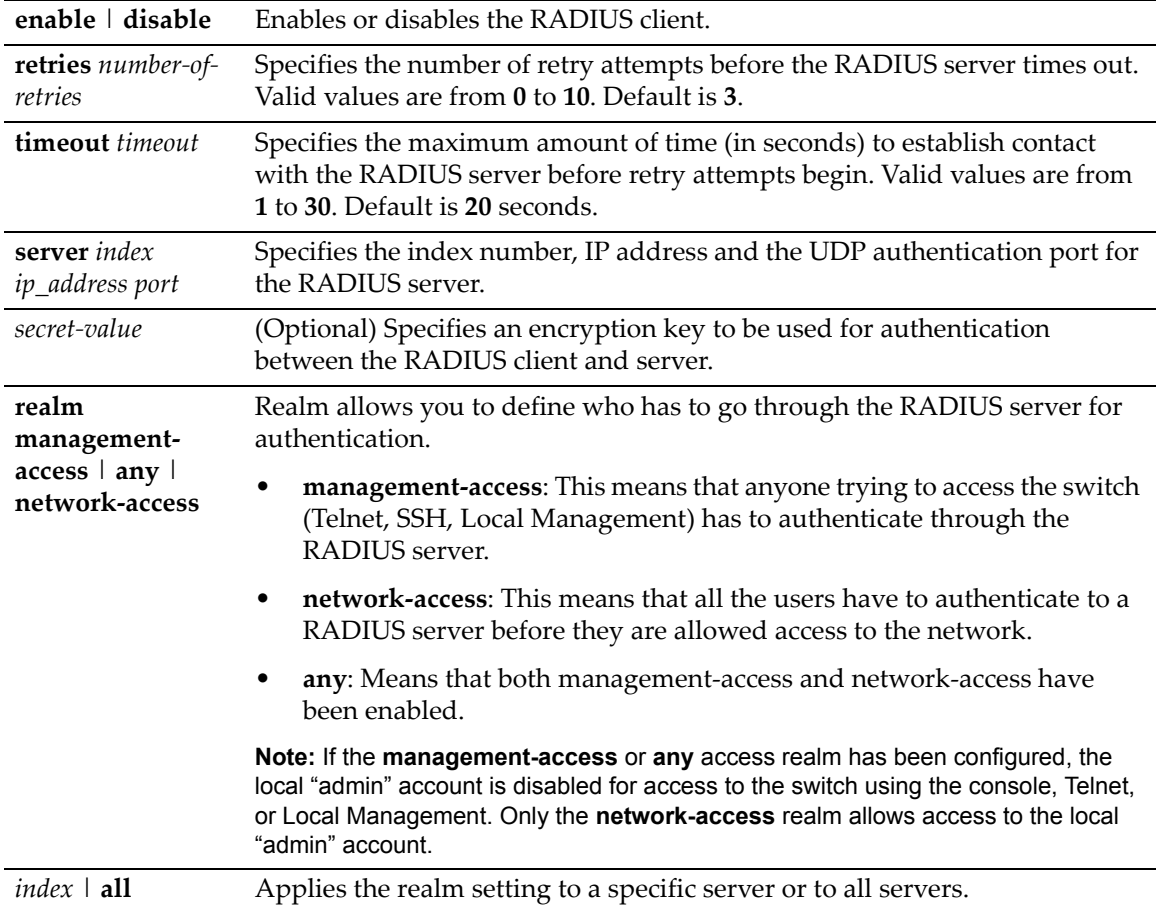

#### **Defaults**

If *secret-value* is not specified, none will be applied.

If **realm** is not specified, the **any** access realm will be used.

#### **Mode**

Switch command, read‐write.

#### **Usage**

The D‐Series device allows up to 10 RADIUS accounting servers to be configured, with up to two servers active at any given time.

The RADIUS client can only be enabled on the switch once a RADIUS server is online, and its IP address(es) has been configured with the same password the RADIUS client will use.

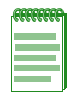

**Note:** If RADIUS is configured with no host IP address on the device, it will use the loopback interface 0 IP address (if it has been configured) as its source for the NAS-IP attribute. For information about configuring loopback interfaces, refer to "interface" on page 15-3.

#### **Examples**

This example shows how to enable the RADIUS client for authenticating with RADIUS server 1 at IP address 192.168.6.203, UDP authentication port 1812, and an authentication password of "pwsecret." As previously noted, the "server secret" password entered here must match that already configured as the Read‐Write (rw) password on the RADIUS server:

D2(su)->set radius server 1 192.168.6.203 1812 pwsecret

This example shows how to set the RADIUS timeout to 5 seconds:

D2(su)->set radius timeout 5

This example shows how to set RADIUS retries to 10:

D2(su)->set radius retries 10

This example shows how to force any management‐access to the switch (Telnet, web, SSH) to authenticate through a RADIUS server. The **all** parameter at the end of the command means that any of the defined RADIUS servers can be used for this Authentication.

D2(rw)->set radius realm management-access all

## <span id="page-429-0"></span>**clear radius**

Use this command to clear RADIUS server settings.

#### **Syntax**

```
clear radius [retries] | [timeout] | [server {index | all | realm {index | all}}]
```
#### **Parameters**

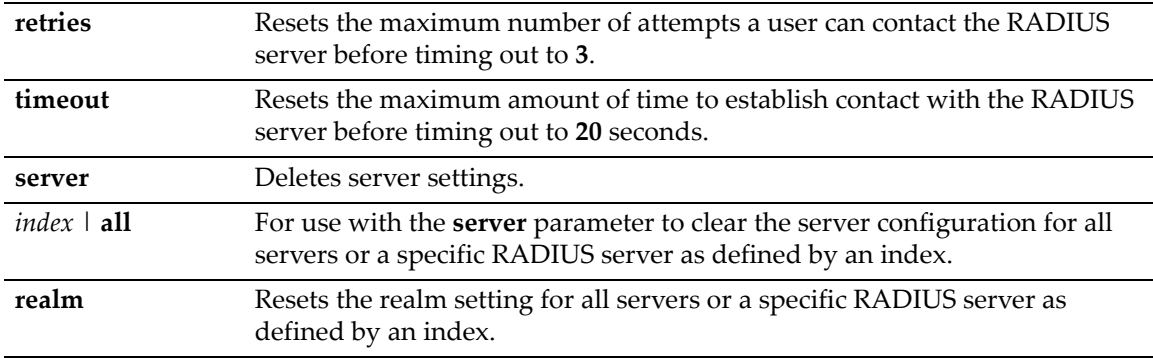

#### **Mode**

Switch command, read‐write.

#### **Defaults**

#### **Examples**

This example shows how to clear all settings on all RADIUS servers:

D2(su)->clear radius server all

This example shows how to reset the RADIUS timeout to the default value of 20 seconds:

D2(su)->clear radius timeout

## <span id="page-430-0"></span>**show radius accounting**

Use this command to display the RADIUS accounting configuration. This transmits accounting information between a network access server and a shared accounting server.

#### **Syntax**

```
show radius accounting [server] | [counter ip-address] | [retries] | [timeout]
```
#### **Parameters**

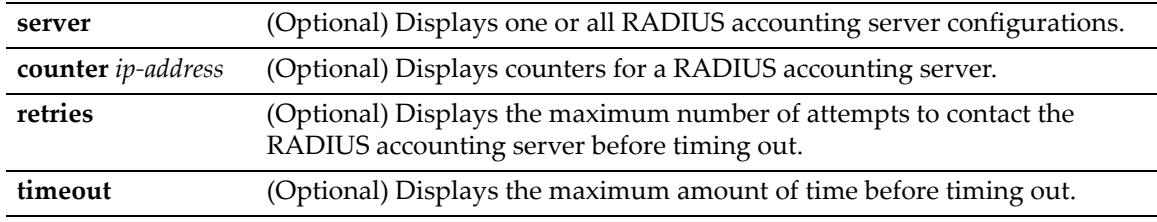

#### **Mode**

Switch command, read‐only.

#### **Defaults**

If no parameters are specified, all RADIUS accounting configuration information will be displayed.

#### **Example**

This example shows how to display RADIUS accounting configuration information. In this case, RADIUS accounting is not currently enabled and global default settings have not been changed. One server has been configured.

For details on enabling and configuring RADIUS accounting, refer to "set radius [accounting"](#page-431-0) on [page 15](#page-431-0)‐8:

D2(ro)->show radius accounting

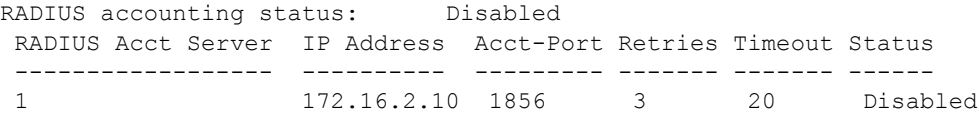

## <span id="page-431-0"></span>**set radius accounting**

Use this command to configure RADIUS accounting.

#### **Syntax**

```
set radius accounting {[enable | disable] [retries retries] [timeout timeout] 
[server ip_address port [server-secret]
```
#### **Parameters**

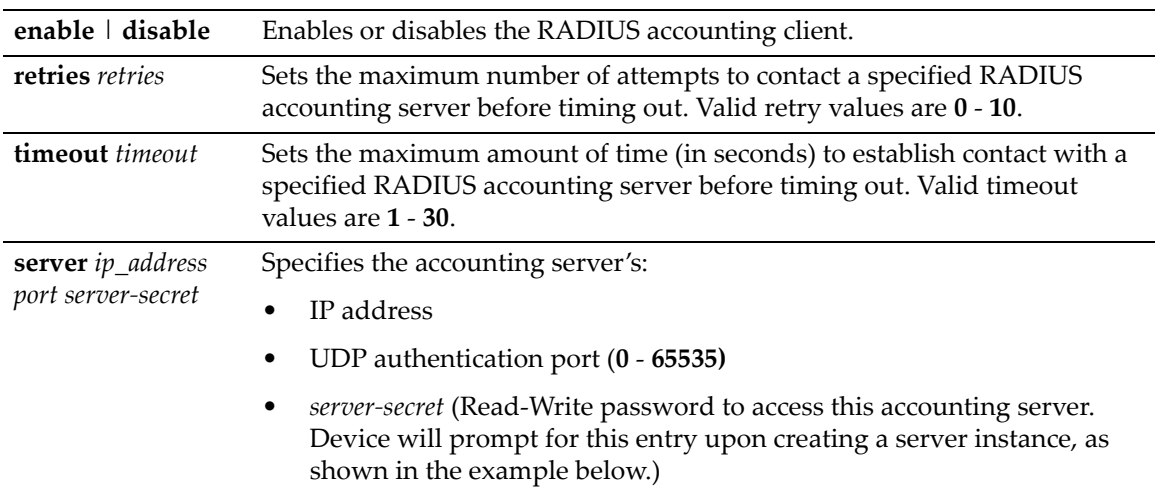

#### **Mode**

Switch command, read‐write.

#### **Defaults**

None.

#### **Examples**

This example shows how to enable the RADIUS accounting client for authenticating with the accounting server at IP address 10.2.4.12, UDP authentication port 1800. As previously noted, the "server secret" password entered here must match that already configured as the Read‐Write (rw) password on the RADIUS accounting server:

```
D2(su)->set radius accounting server 10.2.4.12 1800
Enter secret:
Re-enter secret:
```
This example shows how to set the RADIUS accounting timeout to 30 seconds:

D2(su)->set radius accounting timeout 30

This example shows how to set RADIUS accounting retries to 10:

D2(su)->set radius accounting retries 10
## **clear radius accounting**

Use this command to clear RADIUS accounting configuration settings.

## **Syntax**

**clear radius accounting** {**server** *ip-address* | **retries** | **timeout** | **counter**}

## **Parameters**

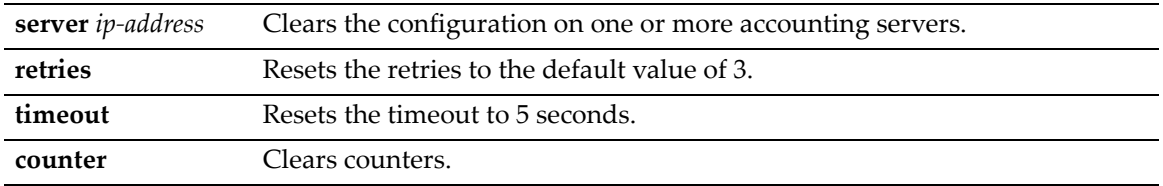

### **Mode**

Switch command, read‐write.

## **Defaults**

None.

## **Example**

This example shows how to reset the RADIUS accounting timeout to 5 seconds.

D2(su)->clear radius accounting timeout

# <span id="page-432-0"></span>**Configuring 802.1X Authentication**

## **Purpose**

To review and configure 802.1X authentication for one or more ports using EAPOL (Extensible Authentication Protocol). 802.1X controls network access by enforcing user authorization on selected ports, which results in allowing or denying network access according to RADIUS server configuration.

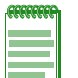

**Note:** To configure EAP pass-through, which allows client authentication packets to be forwarded through the switch to an upstream device, 802.1X authentication must be globally disabled with the set dot1x command (["set dot1x" on page 15-13](#page-436-0)).

## **Commands**

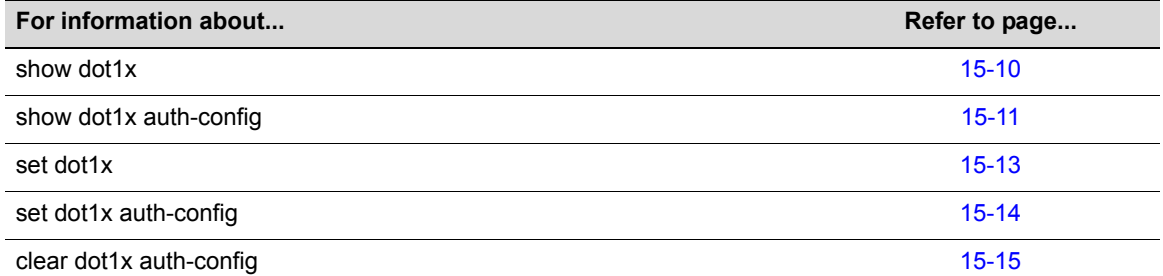

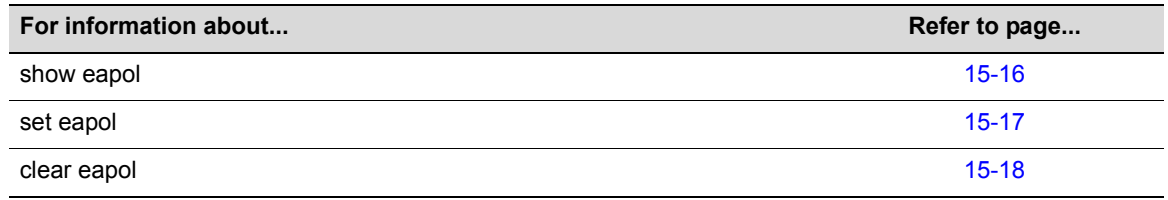

# <span id="page-433-0"></span>**show dot1x**

Use this command to display 802.1X status, diagnostics, statistics, and reauthentication or initialization control information for one or more ports.

## **Syntax**

```
show dot1x [auth-diag] [auth-stats] [port [init | reauth]] [port-string]
```
## **Parameters**

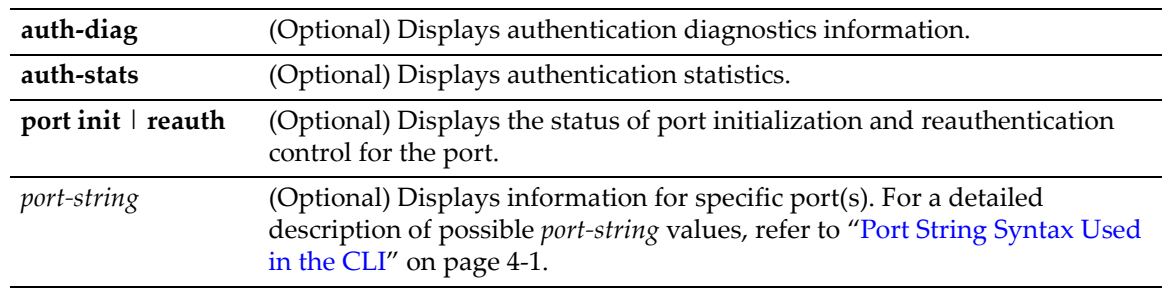

## **Defaults**

If no parameters are specified, 802.1X status will be displayed.

If *port‐string* is not specified, information for all ports will be displayed.

## **Mode**

Switch command, read‐only.

#### **Examples**

This example shows how to display 802.1X status:

D2(su)->show dot1x DOT1X is disabled.

This example shows how to display authentication diagnostics information for ge.1.1:

```
D2(su)->show dot1x auth-diag ge.1.1
```
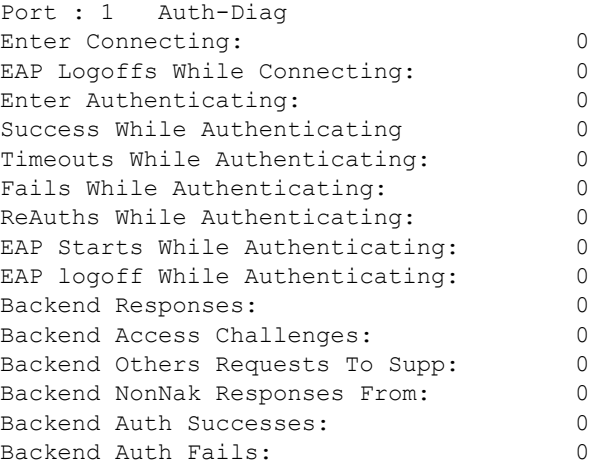

This example shows how to display authentication statistics for ge.1.1:

```
D2(su)->show dot1x auth-stats ge.1.1
Port: 1 Auth-Stats
EAPOL Frames Rx: 0
EAPOL Frames Tx: 0
EAPOL Start Frames Rx: 0
EAPOL Logoff Frames Rx: 0
EAPOL RespId Frames Rx: 0
EAPOL Resp Frames Rx: 0
EAPOL Req Frames Tx: 0
EAP Length Error Frames Rx: 0
Last EAPOL Frame Version: 0<br>Last EAPOL Frame Source: 00:00:00:00:00:00
Last EAPOL Frame Source:
```
This example shows how to display the status of port reauthentication control for ge.1.1 through ge.1.6:

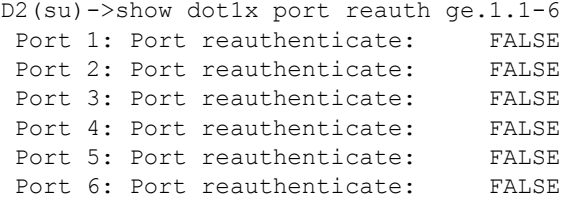

## <span id="page-434-0"></span>**show dot1x auth-config**

Use this command to display 802.1X authentication configuration settings for one or more ports.

#### **Syntax**

```
show dot1x auth-config [authcontrolled-portcontrol] [maxreq] [quietperiod] 
[reauthenabled] [reauthperiod] [servertimeout] [supptimeout] [txperiod] 
[port-string]
```
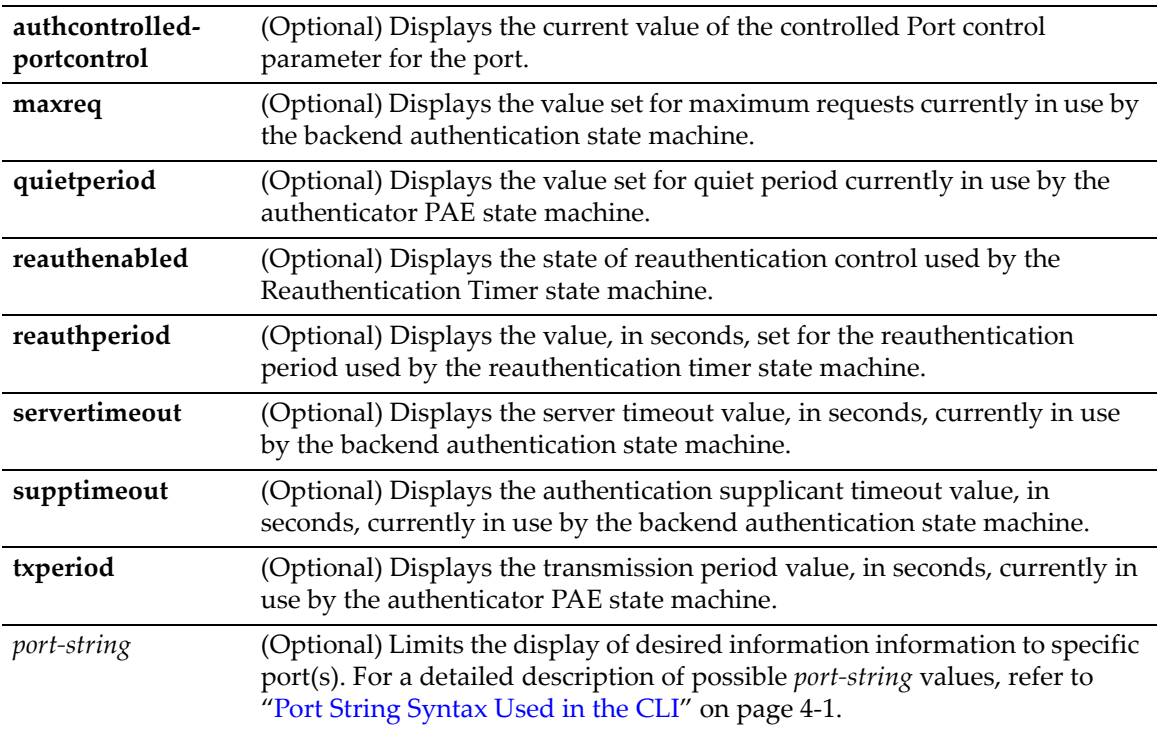

## **Defaults**

If no parameters are specified, all 802.1X settings will be displayed.

If *port‐string* is not specified, information for all ports will be displayed.

#### **Mode**

Switch command, read‐only.

#### **Examples**

This example shows how to display the EAPOL port control mode for ge.1.1:

D2(su)->show dot1x auth-config authcontrolled-portcontrol ge.1.1 Port 1: Auth controlled port control: Auto

This example shows how to display the 802.1X quiet period settings for ge.1.1:

D2(su)->show dot1x auth-config quietperiod ge.1.1 Port 1: Quiet period: 30

This example shows how to display all 802.1X authentication configuration settings for ge.1.1:

```
D2(ro)->show dot1x auth-config ge.1.1
Port : 1 Auth-Config
PAE state: Thitialize
Backend auth state: Thitialize
Admin controlled directions: Both
Oper controlled directions: Both
 Auth controlled port status: Authorized
 Auth controlled port control: Auto
Quiet period: 60<br>Transmission period: 30
Transmission period:
Supplicant timeout: 30
Server timeout: 30
Maximum requests: 2
 Reauthentication period: 3600
 Reauthentication control: Disabled
```
## <span id="page-436-0"></span>**set dot1x**

Use this command to enable or disable 802.1X authentication, to reauthenticate one or more access entities, or to reinitialize one or more supplicants.

#### **Syntax**

**set dot1x** {**enable** | **disable** | **port** {**init** *|* **reauth**} {**true** | **false**} [*port-strin*g]*}*

### **Parameters**

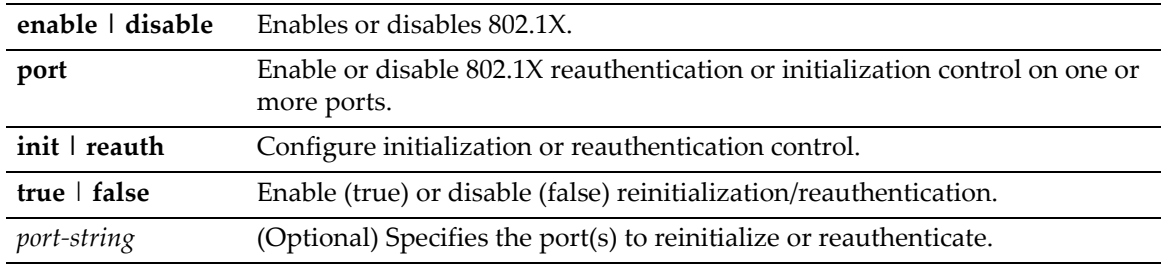

#### **Defaults**

If no ports are specified, the reinitialization or reauthentication setting will be applied to all ports.

#### **Mode**

Switch command, read‐write.

#### **Usage**

Disabling 802.1X authentication globally, by not entering a specific *port‐string* value, will enable the EAP pass‐through feature. EAP pass‐through allows client authentication packets to be forwarded unmodified through the switch to an upstream device.

#### **Examples**

This example shows how to enable 802.1X:

D2(su)->set dot1x enable

This example shows how to reinitialize ge.1.2:

D2(rw)->set dot1x port init true ge.1.2

# <span id="page-437-0"></span>**set dot1x auth-config**

Use this command to configure 802.1X authentication.

#### **Syntax**

```
set dot1x auth-config {[authcontrolled-portcontrol {auto | forced-auth | 
forced-unauth}] [maxreq value] [quietperiod value] [reauthenabled {false | true}] 
[reauthperiod value] [servertimeout timeout] [supptimeout timeout] [txperiod
value]} [port-string]
```
### **Parameters**

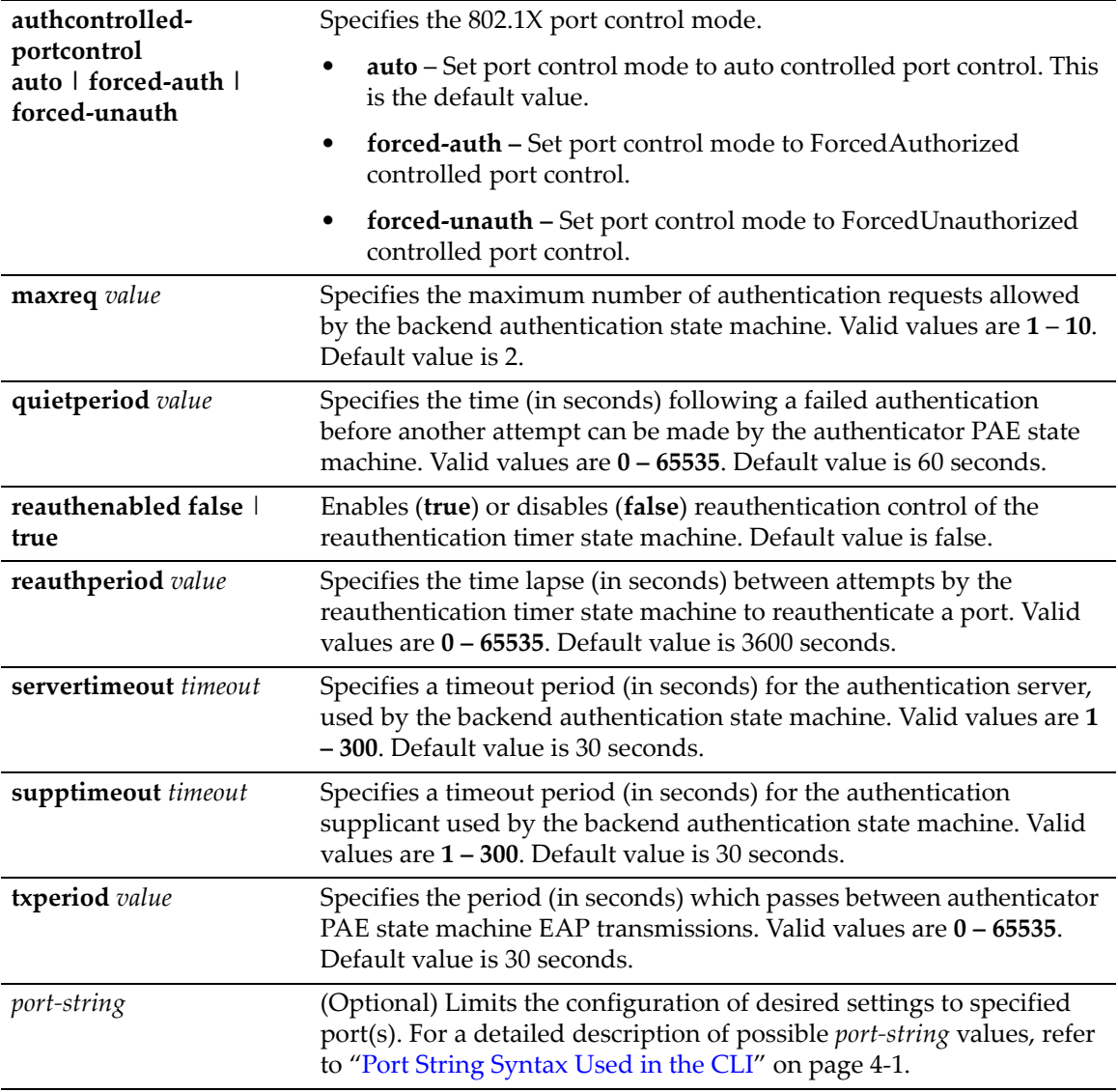

### **Defaults**

If *port‐string* is not specified, authentication parameters will be set on all ports.

#### **Mode**

Switch command, read‐write.

#### **Examples**

This example shows how to enable reauthentication control on ports ge.1.1‐3:

```
D2(su)->set dot1x auth-config reauthenabled true ge.1.1-3
```
This example shows how to set the  $802.1X$  quiet period to 120 seconds on ports  $ge.1.1-3$ :

D2(su)->set dot1x auth-config quietperiod 120 ge.1.1-3

## <span id="page-438-0"></span>**clear dot1x auth-config**

Use this command to reset 802.1X authentication parameters to default values on one or more ports.

#### **Syntax**

```
clear dot1x auth-config [authcontrolled-portcontrol] [maxreq] [quietperiod] 
[reauthenabled] [reauthperiod] [servertimeout] [supptimeout] [txperiod] [port-
string]
```
### **Parameters**

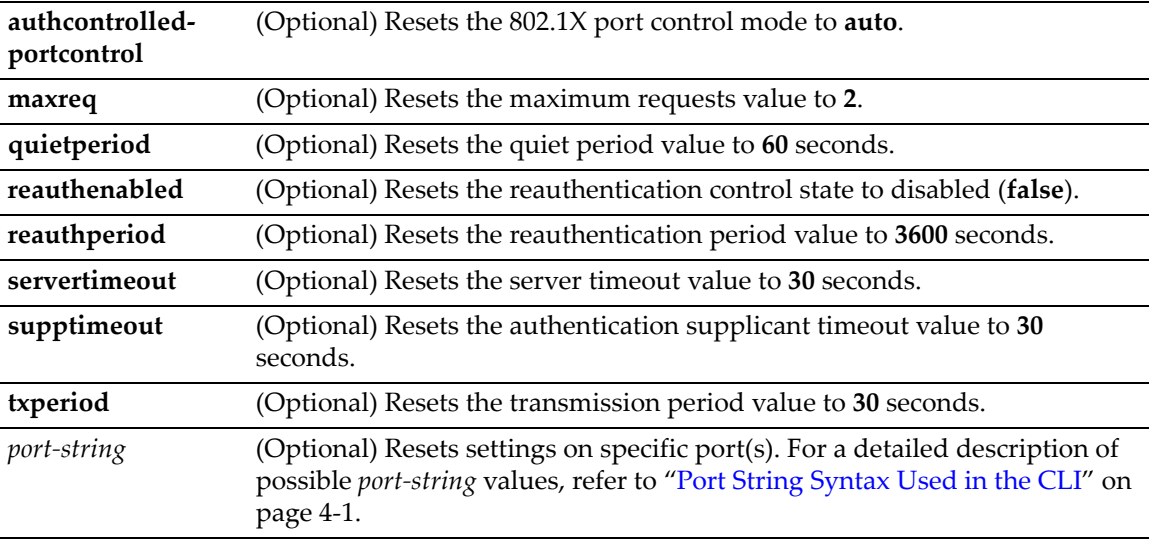

#### **Defaults**

If no parameters are specified, all authentication parameters will be reset.

If *port‐string* is not specified, parameters will be set on all ports.

#### **Mode**

Switch command, read‐write.

#### **Examples**

This example shows how to reset the 802.1X port control mode to auto on all ports:

D2(su)->clear dot1x auth-config authcontrolled-portcontrol

This example shows how to reset reauthentication control to disabled on ports ge.1.1-3:

D2(su)->clear dot1x auth-config reauthenabled ge.1.1-3

This example shows how to reset the 802.1X quiet period to 60 seconds on ports  $q = 1.1-3$ :

```
D2(su)->clear dot1x auth-config quietperiod ge.1.1-3
```
## <span id="page-439-0"></span>**show eapol**

Use this command to display EAPOL status or settings for one or more ports.

### **Syntax**

```
show eapol [port-string]
```
#### **Parameters**

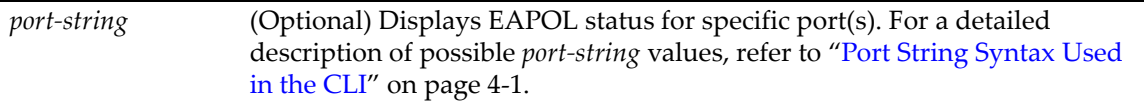

## **Defaults**

If *port‐string* is not specified, only EAPOL enable status will be displayed.

#### **Mode**

Switch command, read‐only.

#### **Example**

This example shows how to display EAPOL status for ports ge.1.1‐3:

```
D2(su)->show eapol ge.1.1-3
EAPOL is disabled.
Port Authentication State Authentication Mode
-------- -------------------- --------------------
ge.1.1 Initialize Auto
ge.1.2 Initialize Auto
ge.1.3 Initialize Auto
```
[Table 15](#page-439-1)‐47 provides an explanation of the command output. For details on using the **set eapol** command to enable the protocol and assign an authentication mode, refer to "set [eapol"](#page-440-0) on [page 15](#page-440-0)‐17.

<span id="page-439-1"></span>**Table 15-47 show eapol Output Details**

| <b>Output Field</b> | What It Displays                                                                                                    |
|---------------------|----------------------------------------------------------------------------------------------------|
| Port                | Port designation. For a detailed description of possible <i>port-string</i> values, refer to<br>"Port String Syntax Used in the CLI" on page 4-1. |

| 1401 - 1974                 | show eapor Output Details (Continued)                                                                                                    |
|-----------------------------|----------------------------------------------------------------------------------------------------|
| <b>Output Field</b>         | <b>What It Displays</b>                                                                                                    |
| <b>Authentication State</b> | Current EAPOL authentication state for each port. Possible internal states for the<br>authenticator (switch) are:                                                                                                    |
|                             | <b>initialize:</b> A port is in the initialize state when:                                                                                                    |
|                             | authentication is disabled,                                                                                                    |
|                             | authentication is enabled and the port is not linked, or                                                                                                    |
|                             | authentication is enabled and the port is linked. (In this case very<br>little time is spent in this state, it immediately transitions to the<br>connecting state, via disconnected.                                                                                                    |
|                             | disconnected: The port passes through this state on its way to connected<br>whenever the port is reinitialized, via link state change, reauthentication failure, or<br>management intervention.                                                                                                    |
|                             | connecting: While in this state, the authenticator sends request/ID messages to<br>the end user.                                                                                                    |
|                             | authenticating: The port enters this state from connecting after receiving a<br>response/ID from the end user. It remains in this state until the entire<br>authentication exchange between the end user and the authentication server<br>completes.                                                                                                    |
|                             | <b>authenticated</b> : The port enters this state from authenticating state after the<br>exchange completes with a favorable result. It remains in this state until linkdown,<br>logoff, or until a reauthentication begins.                                                                                                    |
|                             | aborting: The port enters this state from authenticating when any event occurs<br>that interrupts the login exchange.                                                                                                    |
|                             | held: After any login failure the port remains in this state for the number of<br>seconds equal to quiet Period (can be set using MIB).                                                                                                    |
|                             | forceAuth: Management is allowing normal, unsecured switching on this port.                                                                                                    |
|                             | forceUnauth: Management is preventing any frames from being forwarded to or<br>from this port.                                                                                                    |
| <b>Authentication Mode</b>  | Mode enabling network access for each port. Modes include:                                                                                                    |
|                             | Auto: Frames are forwarded according to the authentication state of each port.                                                                                                    |
|                             | Forced Authorized Mode: Meant to disable authentication on a port. It is<br>intended for ports that support ISLs and devices that cannot authenticate, such<br>as printers and file servers. If a default policy is applied to the port via the policy<br>profile MIB, then frames are forwarded according to the configuration set by that<br>policy, otherwise frames are forwarded according to the current configuration for<br>that port. Authentication using 802.1X is not possible on a port in this mode. |
|                             | Forced Unauthorized Mode: All frames received on the port are discarded by a<br>filter. Authentication using 802.1X is not possible on a port in this mode.                                                                                                    |

**Table 15-47 show eapol Output Details (Continued)**

# <span id="page-440-0"></span>**set eapol**

Use this command to enable or disable EAPOL port‐based user authentication with the RADIUS server and to set the authentication mode for one or more ports.

## **Syntax**

```
set eapol [enable | disable] [auth-mode {auto | forced-auth | forced-unauth} 
port-string
```
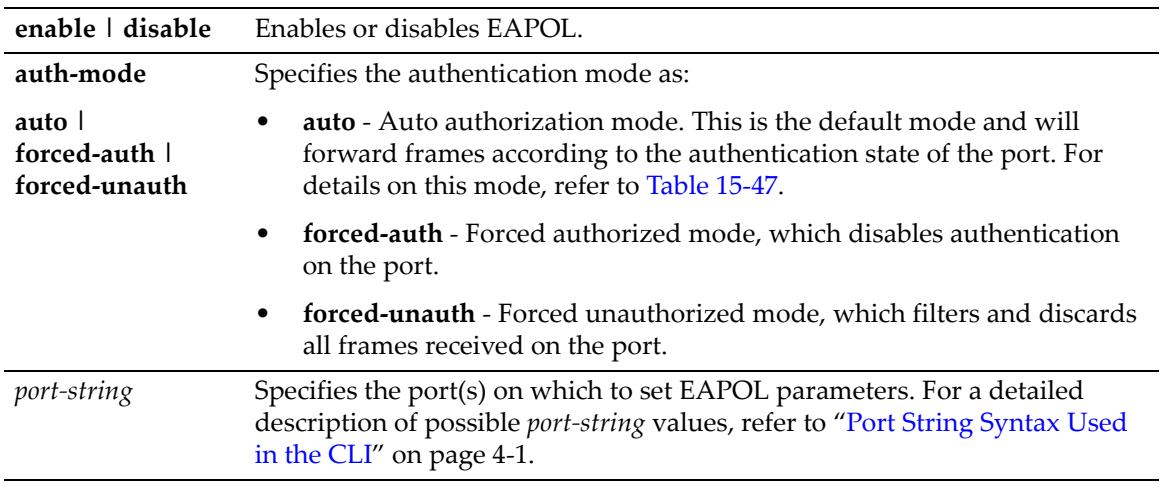

## **Defaults**

None.

#### **Mode**

Switch command, read‐write.

### **Examples**

This example shows how to enable EAPOL:

```
D2(su)->set eapol enable
```
This example shows how to enable EAPOL with forced authorized mode on port ge.1.1:

```
D2(su)->set eapol auth-mode forced-auth ge.1.1
```
## <span id="page-441-0"></span>**clear eapol**

Use this command to globally clear the EAPOL authentication mode, or to clear settings for one or more ports.

#### **Syntax**

**clear eapol** [**auth-mode**] [*port-string*]

#### **Parameters**

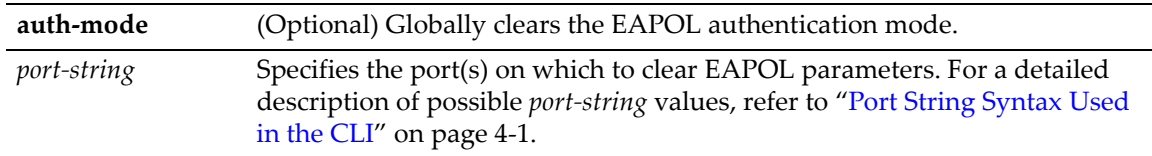

## **Defaults**

If **auth‐mode** is not specified, all EAPOL settings will be cleared.

If *port‐string* is not specified, settings will be cleared for all ports.

### **Mode**

Switch command, read‐write.

#### **Example**

This example shows how to clear the EAPOL authentication mode for port ge.1.3:

```
D2(su)->clear eapol auth-mode ge.1.3
```
# <span id="page-442-0"></span>**Configuring MAC Authentication**

## **Purpose**

To review, disable, enable and configure MAC authentication. This authentication method allows the device to authenticate source MAC addresses in an exchange with an authentication server. The authenticator (switch) selects a source MAC seen on a MAC‐authentication enabled port and submits it to a backend client for authentication. The backend client uses the MAC address stored password, if required, as credentials for an authentication attempt. If accepted, a string representing an access policy may be returned. If present, the switch applies the associated policy rules.

You can specify a mask to apply to MAC addresses when authenticating users through a RADIUS server (see "set [macauthentication](#page-452-0) significant-bits" on page 15-29). The most common use of significant bit masks is for authentication of all MAC addresses for a specific vendor.

## **Commands**

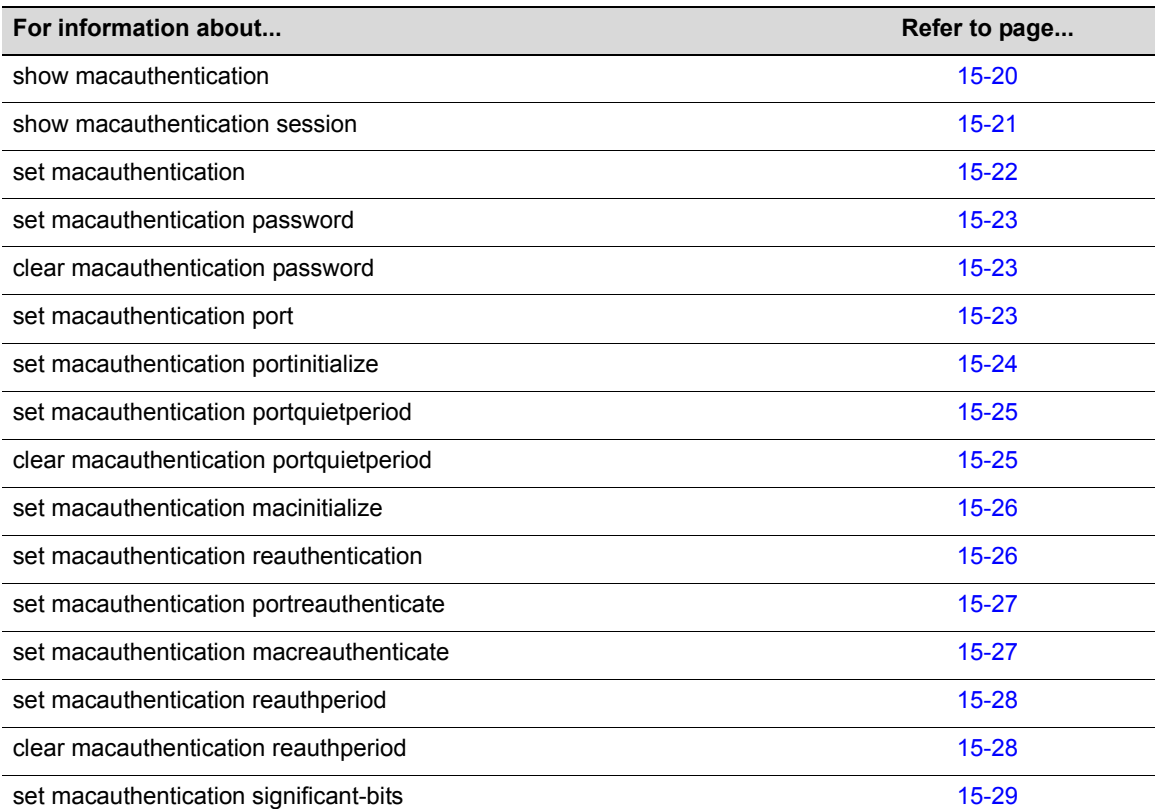

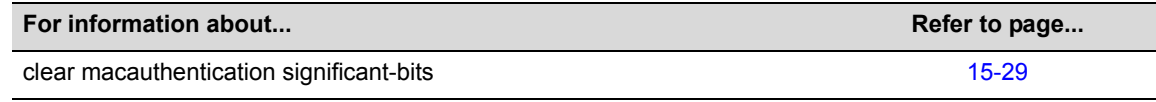

## <span id="page-443-0"></span>**show macauthentication**

Use this command to display MAC authentication information for one or more ports.

#### **Syntax**

**show macauthentication** [*port-string*]

#### **Parameters**

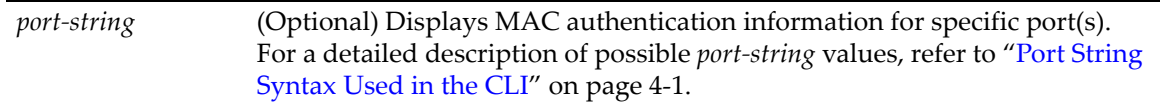

## **Defaults**

If *port‐string* is not specified, MAC authentication information will be displayed for all ports.

#### **Mode**

Switch command, read‐only.

#### **Example**

This example shows how to display MAC authentication information for ge.2.1 through 8:

D2(su)->show macauthentication ge.2.1-8 MAC authentication: - enabled MAC user password: - NOPASSWORD Port username significant bits - 48

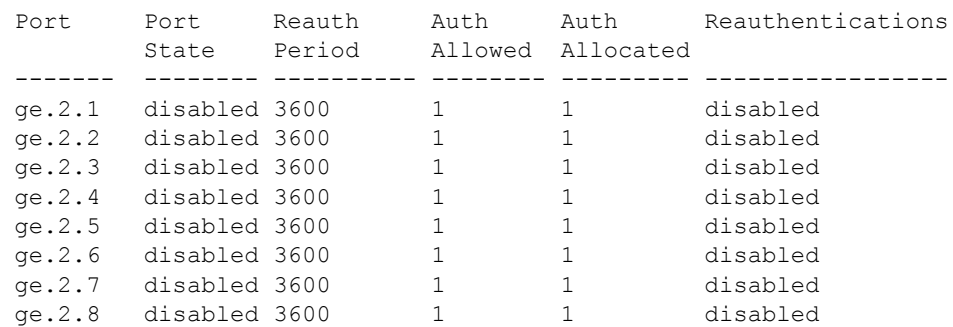

[Table 15](#page-443-1)‐48 provides an explanation of the command output.

<span id="page-443-1"></span>**Table 15-48 show macauthentication Output Details**

| <b>Output Field</b> | <b>What It Displays</b>                                                                                                    |
|---------------------|----------------------------------------------------------------------------------------------------|
| MAC authentication  | Whether MAC authentication is globally enabled or disabled. Set using the set<br>macauthentication command as described in "set macauthentication" on<br>page 15-22.                        |
| MAC user password   | User password associated with MAC authentication on the device. Set using the set<br>macauthentication password command as described in "set macauthentication"<br>password" on page 15-23. |

| <b>Output Field</b>               | <b>What It Displays</b>                                                                                                    |
|-----------------------------------|----------------------------------------------------------------------------------------------------|
| Port username<br>significant bits | Number of significant bits in the MAC addresses to be used starting with the left-<br>most bit of the vendor portion of the MAC address. The significant portion of the MAC<br>address is sent as a user-name credential when the primary attempt to authenticate<br>the full MAC address fails. Any other failure to authenticate the full address, (i.e.,<br>authentication server timeout) causes the next attempt to start once again with a full<br>MAC authentication. Default value of 48 can be changed with the set<br>macauthentication significant-bits command. |
| Port                              | Port designation. For a detailed description of possible <i>port-string</i> values, refer to<br>"Port String Syntax Used in the CLI" on page 4-1.                                                                                                    |
| Port State                        | Whether or not MAC authentication is enabled or disabled on this port.                                                                                                    |
| <b>Reauth Period</b>              | Reauthentication period for this port. Default value of 30 can be changed using the<br>set macauthentication reauthperiod command (page 15-28).                                                                                                    |
| Auth Allowed                      | Number of concurrent authentications supported on this port. Default is 1 and cannot<br>be reset.                                                                                                    |
| Auth Allocated                    | Maximum number of MAC authentications permitted on this port. Default is 1 and<br>cannot be reset                                                                                                    |
| <b>Reauthentications</b>          | Whether or not reauthentication is enabled or disabled on this port. Set using the set<br>macauthentication reauthentication command (page 15-26).                                                                                                    |

**Table 15-48 show macauthentication Output Details (Continued)**

## <span id="page-444-0"></span>**show macauthentication session**

Use this command to display the active MAC authenticated sessions.

#### **Syntax**

**show macauthentication session** 

### **Parameters**

None.

### **Defaults**

If *port-string* is not specified, MAC session information will be displayed for all MAC authentication ports.

#### **Mode**

Switch command, read‐only.

## **Usage**

Changing the Reauth Period with the set [macauthentication](#page-451-0) reauthperiod command does not affect current sessions. New sessions display the correct period.

#### **Example**

This example shows how to display MAC session information:

```
D2(su)->show macauthentication session 
Port MAC Address Duration Reauth Period Reauthentications
----- ----------------- ---------- ------------- -----------------
ge.1.2 00:60:97:b5:4c:07 0,00:52:31 3600 disabled
```
[Table 15](#page-445-1)‐49 provides an explanation of the command output.

<span id="page-445-1"></span>**Table 15-49 show macauthentication session Output Details**

| <b>Output Field</b>  | <b>What It Displays</b>                                                                                                    |
|----------------------|----------------------------------------------------------------------------------------------------|
| Port                 | Port designation. For a detailed description of possible <i>port-string</i> values, refer to<br>"Port String Syntax Used in the CLI" on page 4-1.                                                            |
| <b>MAC Address</b>   | MAC address associated with the session.                                                                                                    |
| Duration             | Time this session has been active.                                                                                                    |
| <b>Reauth Period</b> | Reauthentication period for this port, set using the <b>set macauthentication</b><br>reauthperiod command described in "set macauthentication reauthperiod" on<br>page 15-28.                                |
| Reauthentications    | Whether or not reauthentication is enabled or disabled on this port. Set using the set<br>macauthentication reauthentication command described in "set<br>macauthentication reauthentication" on page 15-26. |

## <span id="page-445-0"></span>**set macauthentication**

Use this command to globally enable or disable MAC authentication.

#### **Syntax**

**set macauthentication** {**enable** | **disable**}

#### **Parameters**

**enable** | **disable** Globally enables or disables MAC authentication.

#### **Mode**

Switch command, read‐write.

#### **Defaults**

None.

#### **Example**

This example shows how to globally enable MAC authentication:

D2(su)->set macauthentication enable

## <span id="page-446-0"></span>**set macauthentication password**

Use this command to set a MAC authentication password.

### **Syntax**

**set macauthentication password** *password*

## **Parameters**

*password* Specifies a text string MAC authentication password.

## **Defaults**

None.

### **Mode**

Switch command, read‐write.

### **Example**

This example shows how to set the MAC authentication password to "macauth":

D2(su)->set macauthentication password macauth

## <span id="page-446-1"></span>**clear macauthentication password**

Use this command to clear the MAC authentication password.

## **Syntax**

**clear macauthentication password** 

## **Parameters**

None.

### **Defaults**

None.

#### **Mode**

Switch command, read‐write.

#### **Example**

This example shows how to clear the MAC authentication password:

D2(su)->clear macauthentication password

## <span id="page-446-2"></span>**set macauthentication port**

Use this command to enable or disable one or more ports for MAC authentication.

#### **Syntax**

**set macauthentication port** {**enable** | **disable**} *port-string*

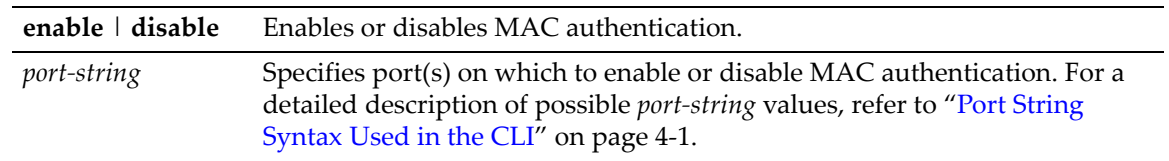

### **Defaults**

None.

### **Mode**

Switch command, read‐write.

#### **Usage**

Enabling port(s) for MAC authentication requires globally enabling MAC authentication on the switch as described in "set [macauthentication"](#page-445-0) on page 15-22, and then enabling it on a port-byport basis. By default, MAC authentication is globally disabled and disabled on all ports.

#### **Example**

This example shows how to enable MAC authentication on ge.2.1 though 5:

D2(su)->set macauthentication port enable ge.2.1-5

## <span id="page-447-0"></span>**set macauthentication portinitialize**

Use this command to force one or more MAC authentication ports to re-initialize and remove any currently active sessions on those ports.

#### **Syntax**

**set macauthentication portinitialize** *port-string*

#### **Parameters**

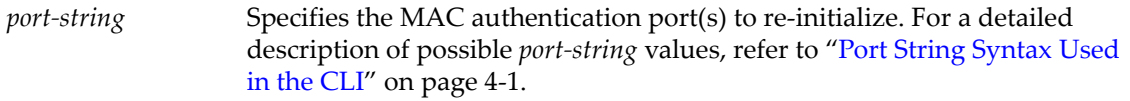

#### **Defaults**

None.

## **Mode**

Switch command, read‐write.

#### **Example**

This example shows how to force ge.2.1 through 5 to initialize:

D2(su)->set macauthentication portinitialize ge.2.1-5

## <span id="page-448-0"></span>**set macauthentication portquietperiod**

This sets the number of seconds following a failed authentication before another attempt may be made on the port.

#### **Syntax**

**set macauthentication portquietperiod** *time port-string*

### **Parameters**

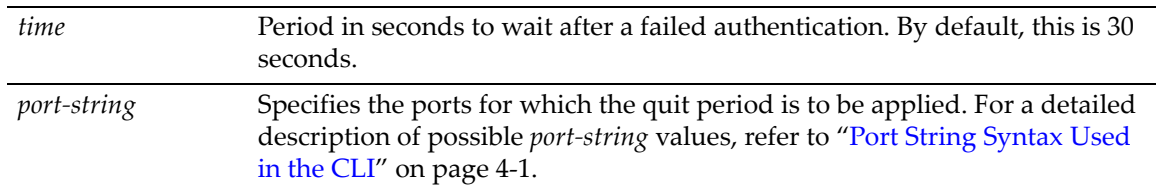

## **Defaults**

None.

### **Mode**

Switch command, read‐write.

### **Example**

This example sets port 1 to wait 5 seconds after a failed authentication attempt before a new attempt can be made:

D2(su)->set macauthentication portquietperiod 5 ge.1.1

# <span id="page-448-1"></span>**clear macauthentication portquietperiod**

This sets the quiet period back to the default value of 30 seconds.

## **Syntax**

```
clear macauthentication portquietperiod [port-string]
```
#### **Parameters**

*port*-*string* (Optional) Specifies the ports for which the quiet period is to be reset. For a detailed description of possible *port‐string* values, refer to "Port [String](#page-104-0) [Syntax](#page-104-0) Used in the CLI" on page 4‐1.

## **Defaults**

If a *port‐string* is not specified then all ports will be set to the default port quiet period.

#### **Mode**

Switch command, read‐write.

#### **Example**

This example resets the default quiet period on port 1:

D2(su)->clear macauthentication portquietperiod ge.1.1

## <span id="page-449-0"></span>**set macauthentication macinitialize**

Use this command to force a current MAC authentication session to re‐initialize and remove the session.

#### **Syntax**

**set macauthentication macinitialize** *mac-addr*

### **Parameters**

*mac-addr* Specifies the MAC address of the session to re-initialize.

### **Mode**

Switch command, read‐write.

## **Defaults**

None.

## **Example**

This example shows how to force the MAC authentication session for address 00‐60‐97‐b5‐4c‐07 to re‐initialize:

D2(su)->set macauthentication macinitialize 00-60-97-b5-4c-07

## <span id="page-449-1"></span>**set macauthentication reauthentication**

Use this command to enable or disable reauthentication of all currently authenticated MAC addresses on one or more ports.

## **Syntax**

**set macauthentication reauthentication {enable | disable}** *port-string*

## **Parameters**

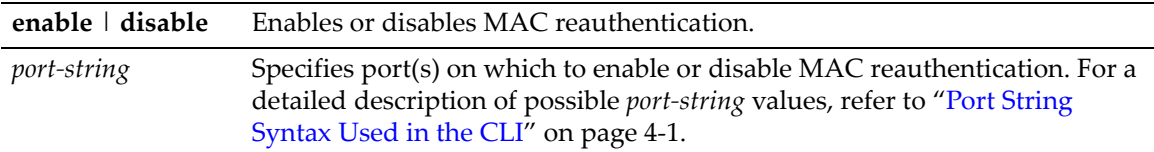

## **Defaults**

None.

#### **Mode**

Switch command, read‐write.

## **Example**

This example shows how to enable MAC reauthentication on ge.4.1 though 5:

D2(su)->set macauthentication reauthentication enable ge.4.1-5

## <span id="page-450-0"></span>**set macauthentication portreauthenticate**

Use this command to force an immediate reauthentication of the currently active sessions on one or more MAC authentication ports.

#### **Syntax**

**set macauthentication portreauthenticate** *port-string*

#### **Parameters**

*port*-*string* Specifies MAC authentication port(s) to be reauthenticated. For a detailed description of possible *port‐string* values, refer to "Port String [Syntax](#page-104-0) Used in the CLI" on [page 4](#page-104-0)‐1.

#### **Defaults**

None.

#### **Mode**

Switch command, read‐write.

#### **Example**

This example shows how to force ge.2.1 though 5 to reauthenticate:

D2(su)->set macauthentication portreauthentication ge.2.1-5

## <span id="page-450-1"></span>**set macauthentication macreauthenticate**

Use this command to force an immediate reauthentication of a MAC address.

#### **Syntax**

**set macauthentication macreauthenticate** *mac-addr*

#### **Parameters**

*mac-addr* Specifies the MAC address of the session to reauthenticate.

#### **Defaults**

None.

#### **Mode**

Switch command, read‐write.

#### **Example**

This example shows how to force the MAC authentication session for address 00‐60‐97‐b5‐4c‐07 to reauthenticate:

D2(su)->set macauthentication macreauthenticate 00-60-97-b5-4c-07

## <span id="page-451-0"></span>**set macauthentication reauthperiod**

Use this command to set the MAC reauthentication period (in seconds). This is the time lapse between attempts to reauthenticate any current MAC address authenticated to a port.

### **Syntax**

```
set macauthentication reauthperiod time port-string
```
## **Parameters**

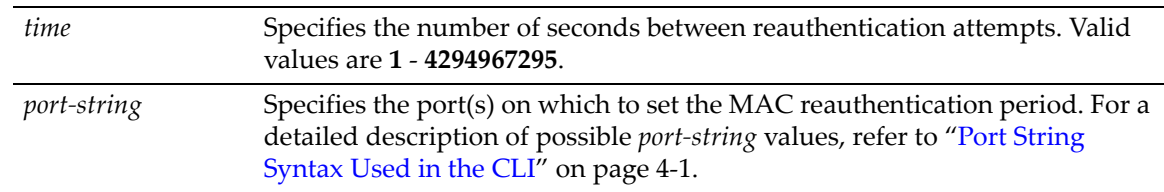

## **Defaults**

None.

## **Mode**

Switch command, read‐write.

## **Usage**

Changing the Reauth Period with the **set macauthentication reauthperiod** command does not affect current sessions. New sessions will use the correct period.

## **Example**

This example shows how to set the MAC reauthentication period to 7200 seconds (2 hours) on ge.2.1 through 5:

```
D2(su)->set macauthentication reauthperiod 7200 ge.2.1-5
```
# <span id="page-451-1"></span>**clear macauthentication reauthperiod**

Use this command to clear the MAC reauthentication period on one or more ports.

## **Syntax**

**clear macauthentication reauthperiod** [*port-string*]

## **Parameters**

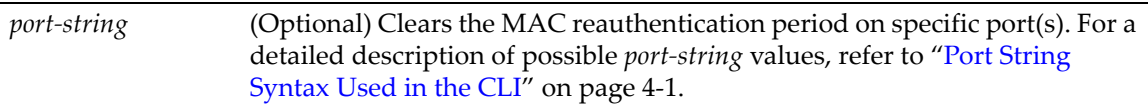

## **Defaults**

If *port‐string* is not specified, the reauthentication period will be cleared on all ports.

## **Mode**

Switch command, read‐write.

#### **Example**

This example shows how to globally clear the MAC reauthentication period:

D2(su)->clear macauthentication reauthperiod

## <span id="page-452-0"></span>**set macauthentication significant-bits**

Use this command to set the number of significant bits of the MAC address to use for authentication.

#### **Syntax**

**set macauthentication significant-bits** *number*

#### **Parameters**

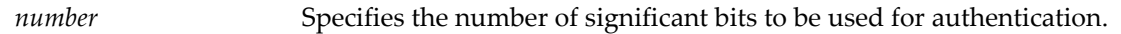

### **Defaults**

None.

#### **Mode**

Switch command, read‐write.

#### **Usage**

This command allows you to specify a mask to apply to MAC addresses when authenticating users through a RADIUS server. The most common use of significant bit masks is for authentication of all MAC addresses for a specific vendor.

On switches using MAC authentication, the MAC address of a user attempting to log in is sent to the RADIUS server as the user name. If access is denied, and if a significant bit mask has been configured (other than 48) with this command, the switch will apply the mask and resend the masked address to the RADIUS server. For example, if a user with MAC address of 00‐16‐CF‐12‐ 34‐56 is denied access, and a 32 bit mask has been configured, the switch will apply the mask and resend a MAC address of 00‐16‐CF‐12‐00‐00 to the RADIUS server.

To use a significant bits mask for authentication of devices by a particular vendor, specify a 24‐bit mask, to mask out everything except the vendor portion of the MAC address.

## **Example**

This example sets the MAC authentication significant bits mask to 24.

```
D2(su)->set macauthentication significant-bits 24
```
## <span id="page-452-1"></span>**clear macauthentication significant-bits**

Use this command to reset the number of significant bits of the MAC address to use for authentication to the default of 48.

#### **Syntax**

**clear macauthentication significant-bits**

None.

#### **Defaults**

None.

#### **Mode**

Switch command, read‐write.

#### **Example**

This example resets the MAC authentication significant bits to 48.

D2(su)->clear macauthentication significant-bits

## **Configuring Multiple Authentication Methods**

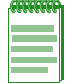

**Note:** D2 devices support up to eight authenticated users per port.

## **About Multiple Authentication Types**

When enabled, multiple authentication types allow users to authenticate using more than one method on the same port. In order for multiple authentication to function on the device, each possible method of authentication (MAC authentication, 802.1X, PWA) must be enabled globally and configured appropriately on the desired ports with its corresponding command set described in this chapter.

Multiple authentication mode must be globally enabled on the device using the set [multiauth](#page-454-1) [mode](#page-454-1) command.

## **Commands**

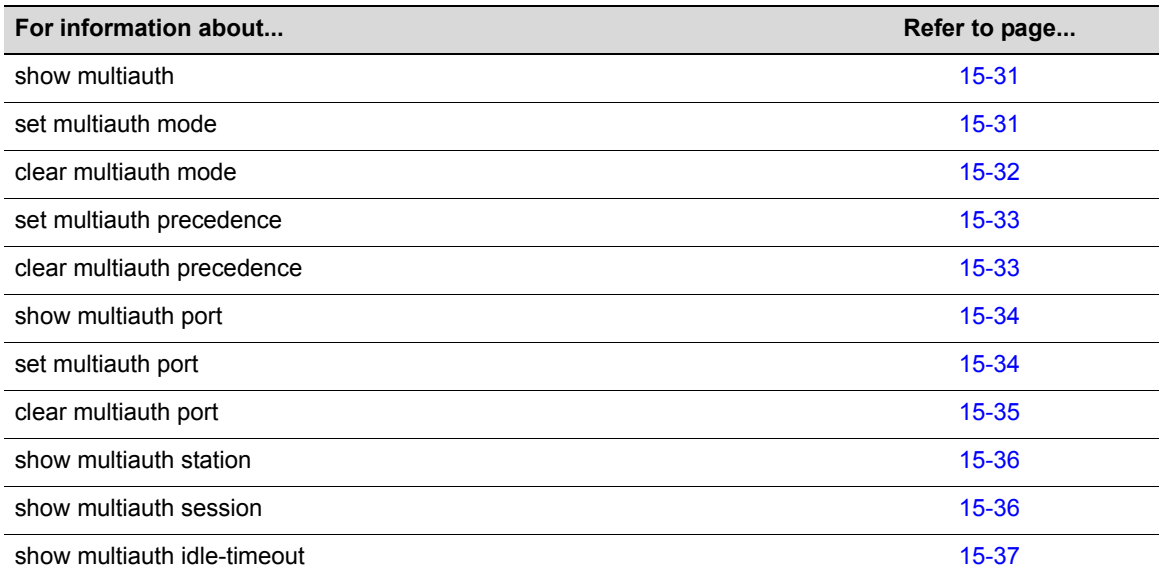

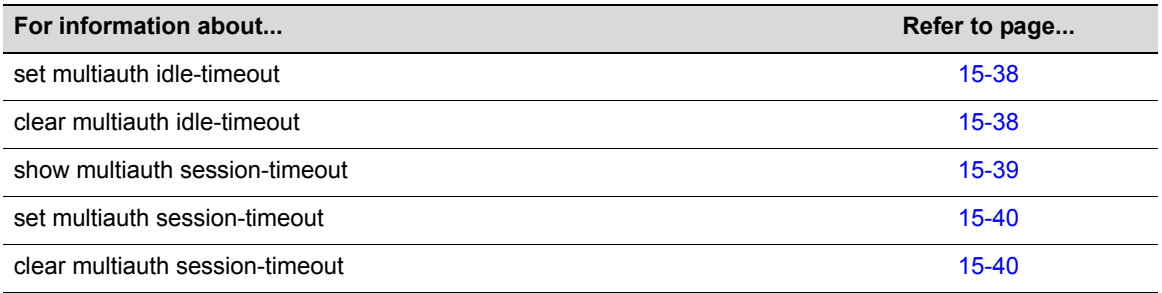

## <span id="page-454-0"></span>**show multiauth**

Use this command to display multiple authentication system configuration.

#### **Syntax**

**show multiauth**

#### **Parameters**

None.

## **Defaults**

None.

#### **Mode**

Switch command, read‐only.

#### **Example**

This example shows how to display multiple authentication system configuration:

```
D2(rw)->show multiauth
```
Multiple authentication system configuration

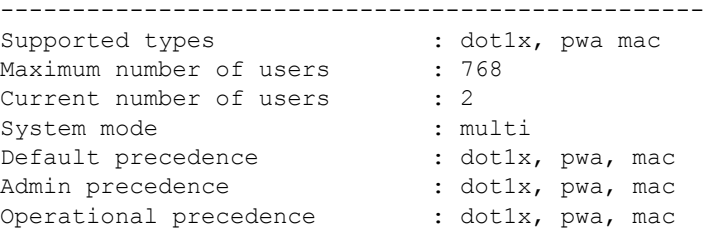

## <span id="page-454-1"></span>**set multiauth mode**

Use this command to set the system authentication mode to allow multiple authenticators simultaneously (802.1xPWA, and MAC Authentication) on a single port, or to strictly adhere to 802.1x authentication.

#### **Syntax**

```
set multiauth mode {multi | strict}
```
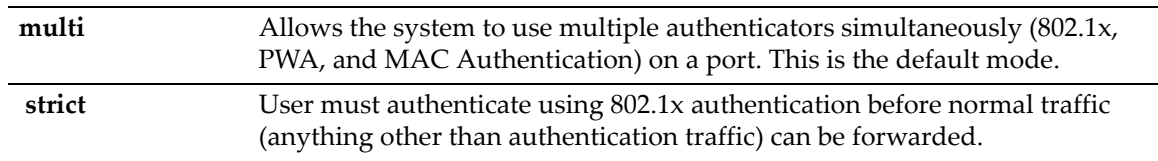

### **Defaults**

None.

### **Mode**

Switch command, read‐write.

#### **Usage**

Multiauth **multi** mode requires that MAC, PWA, and 802.1X authentication be enabled globally, and configured appropriately on the desired ports according to their corresponding command sets described in this chapter. Refer to "Configuring 802.1X [Authentication"](#page-432-0) on page 15‐9 and "Configuring MAC [Authentication"](#page-442-0) on page 15‐19 and"Configuring Port Web [Authentication](#page-480-0) [\(PWA\)"](#page-480-0) on page 15‐57.

#### **Example**

This example shows how to enable simultaneous multiple authentications:

D2(rw)->set multiauth mode multi

## <span id="page-455-0"></span>**clear multiauth mode**

Use this command to clear the system authentication mode.

### **Syntax**

**clear multiauth mode**

#### **Parameters**

None.

#### **Defaults**

None.

#### **Mode**

Switch command, read‐write.

#### **Example**

This example shows how to clear the system authentication mode:

D2(rw)->clear multiauth mode

## <span id="page-456-0"></span>**set multiauth precedence**

Use this command to set the system's multiple authentication administrative precedence.

### **Syntax**

```
set multiauth precedence {[dot1x] [mac] }
```
### **Parameters**

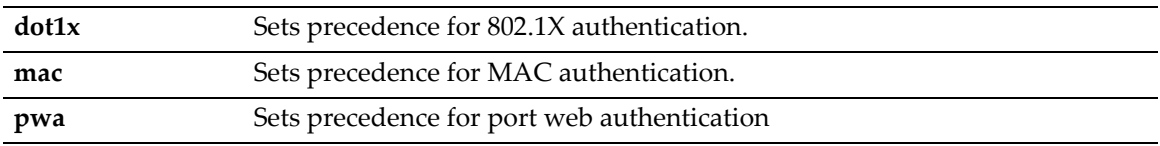

#### **Defaults**

None.

#### **Mode**

Switch command, read‐write.

### **Usage**

When a user is successfully authenticated by more than one method at the same time, the precedence of the authentication methods will determine which RADIUS‐returned filter ID will be processed and result in an applied traffic policy profile.

### **Example**

This example shows how to set precedence for MAC authentication:

D2(rw)->set multiauth precedence mac dot1x

## <span id="page-456-1"></span>**clear multiauth precedence**

Use this command to clear the system's multiple authentication administrative precedence.

#### **Syntax**

**clear multiauth precedence**

#### **Parameters**

None.

## **Defaults**

None.

## **Mode**

Switch command, read‐write.

## **Example**

This example shows how to clear the multiple authentication precedence:

```
D2(rw)->clear multiauth precedence
```
## <span id="page-457-0"></span>**show multiauth port**

Use this command to display multiple authentication properties for one or more ports.

### **Syntax**

```
show multiauth port [port-string]
```
#### **Parameters**

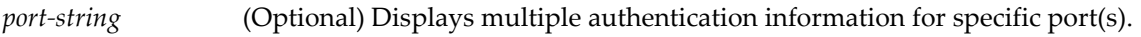

#### **Defaults**

If port‐string is not specified, multiple authentication information will be displayed for all ports.

#### **Mode**

Switch command, read‐only.

### **Example**

This example shows how to display multiple authentication information for ports ge.3.1-4:

D2(rw)->show multiauth port ge.3.1-4

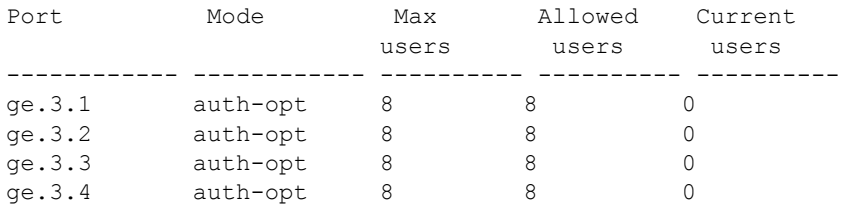

## <span id="page-457-1"></span>**set multiauth port**

Use this command to set multiple authentication properties for one or more ports.

#### **Syntax**

```
set multiauth port mode {auth-opt | auth-reqd | force-auth | force-unauth} | 
numusers numusers port-string
```
### **Parameters**

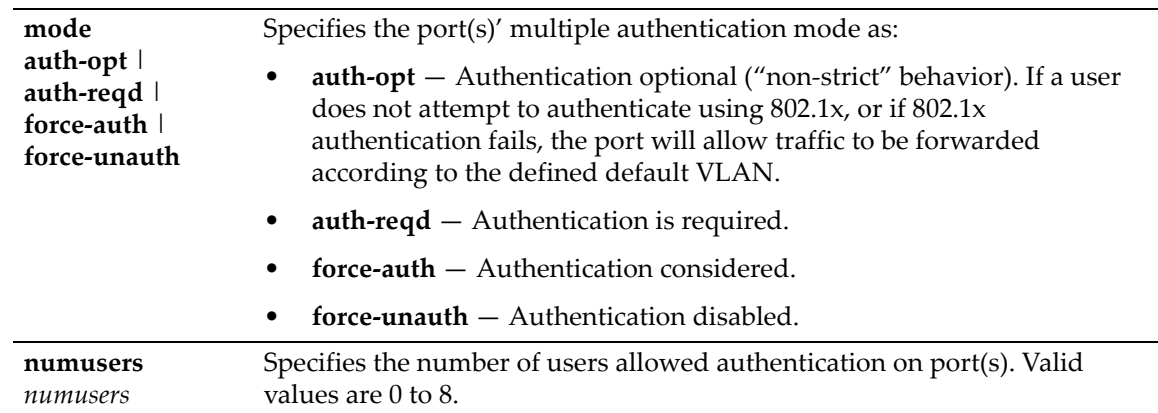

*port*-*string* Specifies the port(s) on which to set multiple authentication properties.

#### **Defaults**

None.

#### **Mode**

Switch command, read‐write.

#### **Examples**

This example shows how to set the port multiple authentication mode to required on ge.3.14:

D2(rw)->set multiauth port mode auth-reqd ge.3.14

This example shows how to set the number of users allowed to authenticate on port ge.3.14 to 8:

```
D2(rw)->set multiauth port numusers 8 ge.3.14
```
# <span id="page-458-0"></span>**clear multiauth port**

Use this command to clear multiple authentication properties for one or more ports.

#### **Syntax**

```
clear multiauth port {mode | numusers} port-string
```
#### **Parameters**

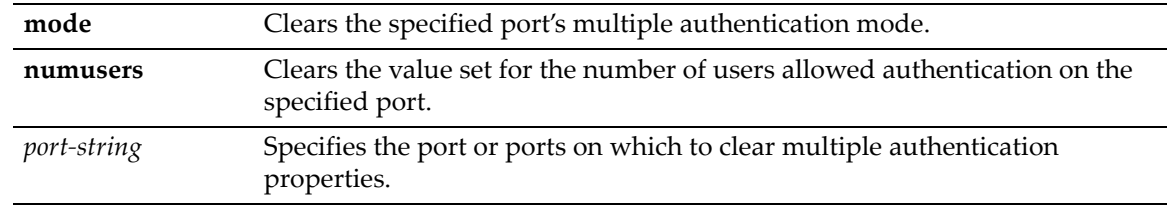

### **Defaults**

None.

#### **Mode**

Switch command, read‐write.

#### **Examples**

This example shows how to clear the port multiple authentication mode on port ge.3.14:

D2(rw)->clear multiauth port mode ge.3.14

This example shows how to clear the number of users on port ge.3.14:

D2(rw)->clear multiauth port numusers ge.3.14

## <span id="page-459-0"></span>**show multiauth station**

Use this command to display multiple authentication station (end user) entries.

### **Syntax**

```
show multiauth station [mac address] [port port-string]
```
#### **Parameters**

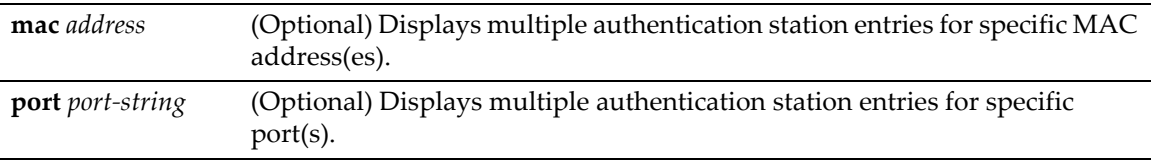

#### **Mode**

Switch command, read‐only.

#### **Defaults**

If no options are specified, multiple authentication station entries will be displayed for all MAC addresses and ports.

## **Example**

This example shows how to display multiple authentication station entries. In this case, two end user MAC addresses are shown:

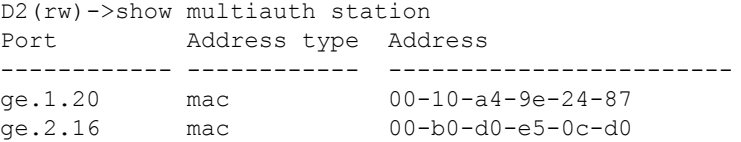

# <span id="page-459-1"></span>**show multiauth session**

Use this command to display multiple authentication session entries.

#### **Syntax**

```
show multiauth session [all] [agent {dot1x | mac | pwa}] [mac address] 
[port port-string]
```
#### **Parameters**

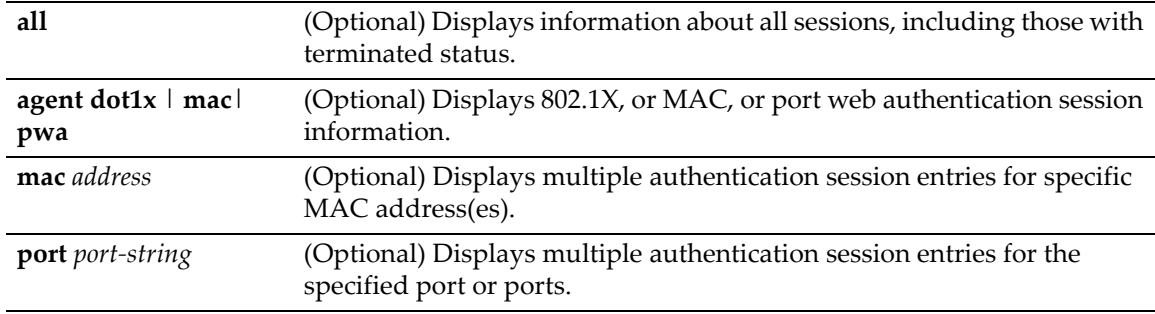

### **Defaults**

If no options are specified, multiple authentication session entries will be displayed for all sessions, authentication types, MAC addresses, and ports.

#### **Mode**

Switch command, read‐only.

#### **Example**

This example shows how to display multiple authentication session information for port ge.1.1.

```
D2(su)->show multiauth session port ge.1.1
```
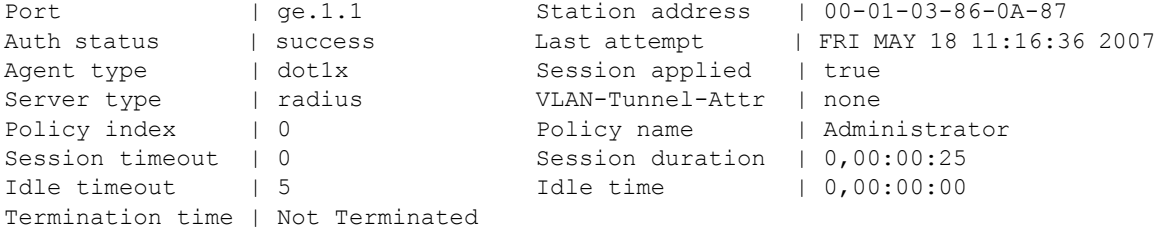

## <span id="page-460-0"></span>**show multiauth idle-timeout**

Use this command to display the timeout value, in seconds, for an idle session for all authentication methods.

## **Syntax**

**show multiauth idle-timeout**

#### **Parameters**

None.

#### **Defaults**

None.

#### **Mode**

Switch command, read‐only.

#### **Example**

This example shows how to display timeout values for an idle session for all authentication types.

```
D2(su)->show multiauth idle-timeout 
Authentication type Timeout (sec)
------------------- -------------
dot1x 0 
pwa 0 
mac 0
```
## <span id="page-461-0"></span>**set multiauth idle-timeout**

Use this command to set the maximum number of consecutive seconds an authenticated session may be idle before termination of the session.

#### **Syntax**

```
set multiauth idle-timeout [dot1x | mac | pwa] timeout
```
#### **Parameters**

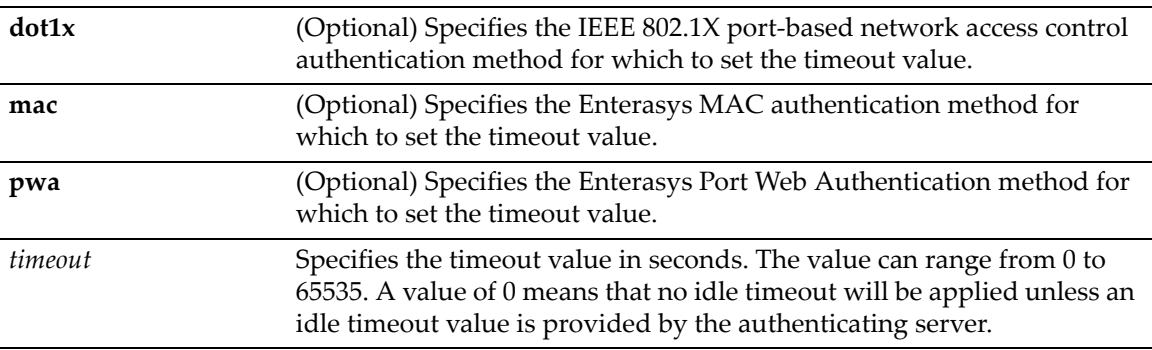

## **Defaults**

If no authentication method is specified, the idle timeout value is set for all authentication methods.

#### **Mode**

Switch mode, read‐write.

#### **Usage**

If you set an idle timeout value, a MAC user whose MAC address has aged out of the forwarding database will be unauthenticated if no traffic has been seen from that address for the specified idle timeout period.

A value of zero indicates that no idle timeout will be applied unless an idle timeout value is provided by the authenticating server. For example, if a session is authenticated by a RADIUS server, that server may encode a Idle‐Timeout Attribute in its authentication response.

#### **Example**

This example sets the idle timeout value for all authentication methods to 300 seconds.

```
D2(su)->set multiauth idle-timeout 300
```
## <span id="page-461-1"></span>**clear multiauth idle-timeout**

Use this command to reset the maximum number of consecutive seconds an authenticated session may be idle before termination of the session to its default value of 0.

#### **Syntax**

```
clear multiauth idle-timeout [dot1x | mac | pwa]
```
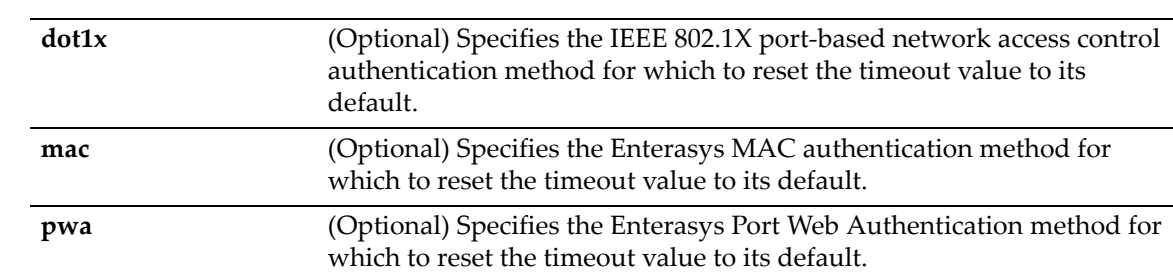

## **Defaults**

If no authentication method is specified, the idle timeout value is reset to its default value of 0 for all authentication methods.

#### **Mode**

Switch mode, read‐write.

## **Example**

This example resets the idle timeout value for all authentication methods to 0 seconds.

```
D2(su)->clear multiauth idle-timeout
```
## <span id="page-462-0"></span>**show multiauth session-timeout**

Use this command to display the session timeout value, in seconds, for all authentication methods.

#### **Syntax**

**show multiauth session-timeout**

## **Parameters**

None.

#### **Defaults**

None.

#### **Mode**

Switch mode, read‐only.

#### **Example**

This example displays the session timeout values for all authentication methods.

```
D2(su)->show multiauth session-timeout 
Authentication type Timeout (sec)
------------------- -------------
dot1x 0 
pwa 0 
mac 0
```
## <span id="page-463-0"></span>**set multiauth session-timeout**

Use this command to set the maximum number of seconds an authenticated session may last before termination of the session.

#### **Syntax**

```
set multiauth session-timeout [dot1x | mac | pwa] timeout
```
#### **Parameters**

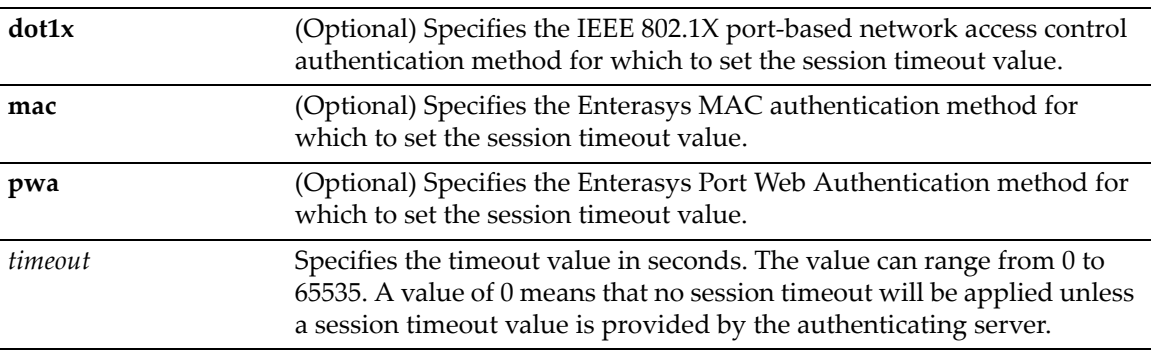

## **Defaults**

If no authentication method is specified, the session timeout value is set for all authentication methods.

#### **Mode**

Switch mode, read‐write.

#### **Usage**

A value of zero may be superseded by a session timeout value provided by the authenticating server. For example, if a session is authenticated by a RADIUS server, that server may encode a Session-Timeout Attribute in its authentication response.

## **Example**

This example sets the session timeout value for the IEEE 802.1X authentication method to 300 seconds.

D2(su)->set multiauth session-timeout dot1x 300

## <span id="page-463-1"></span>**clear multiauth session-timeout**

Use this command to reset the maximum number of consecutive seconds an authenticated session may last before termination of the session to its default value of 0.

#### **Syntax**

```
clear multiauth session-timeout [dot1x | mac | pwa]
```
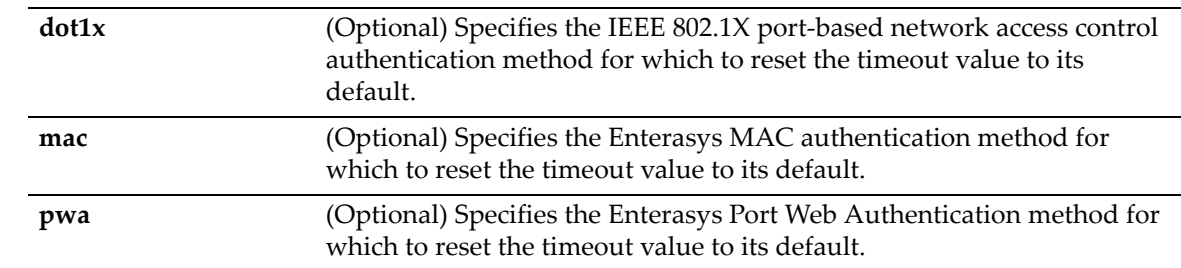

## **Defaults**

If no authentication method is specified, the session timeout value is reset to its default value of 0 for all authentication methods.

#### **Mode**

Switch mode, read‐write.

### **Example**

This example resets the session timeout value for the IEEE 802.1X authentication method to 0 seconds.

D2(su)->clear multiauth session-timeout dot1x

# **Configuring VLAN Authorization (RFC 3580)**

## **Purpose**

RFC 3580 Tunnel Attributes provide a mechanism to contain an 802.1X authenticated or a MAC authenticated user to a VLAN regardless of the PVID.

Please see section 3‐31 of RFC 3580 for details on configuring a RADIUS server to return the desired tunnel attributes. As stated in RFC 3580, "... it may be desirable to allow a port to be placed into a particular Virtual LAN (VLAN), defined in [IEEE8021Q], based on the result of the authentication."

The RADIUS server typically indicates the desired VLAN by including tunnel attributes within its Access‐Accept parameters. However, the IEEE 802.1X or MAC authenticator can also be configured to instruct the VLAN to be assigned to the supplicant by including tunnel attributes within Access‐Request parameters.

The following tunnel attributes are used in VLAN authorization assignment, :

- Tunnel‐Type ‐ VLAN (13)
- Tunnel‐Medium‐Type ‐ 802
- Tunnel‐Private‐Group‐ID ‐ VLANID

In order to authenticate multiple RFC 3580 users, policy maptable response must be set to **tunnel** as described in this section.

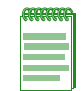

**Note:** The D2 cannot simultaneously support Policy and RFC 3580 on the same port. If multiple users are configured to use a port, and the G3 is then switched from "policy" mode to (RFC-3580 "tunnel" mode, the total number of users supported to use a port will be reset to one.

## **Commands**

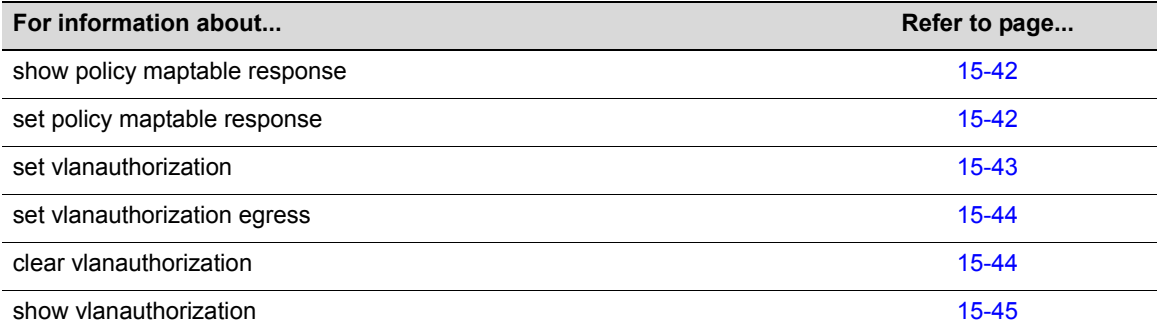

## <span id="page-465-0"></span>**show policy maptable response**

Displays the current policy maptable response setting. When VLAN authorization is enabled (as described in this section) and the policy maptable response is **tunnel**, you can use the **set multiauth port** command [\(page](#page-457-1) 15‐34) to set the number of RFC 3580 users (numusers) allowed per Gigabit port.

### **Syntax**

**show policy maptable response**

### **Parameters**

None.

## **Defaults**

None.

#### **Mode**

Switch command, read‐only.

## **Example**

This example shows how to display the current policy maptable response setting:

```
D2(rw)->show policy maptable response
```
policy

## <span id="page-465-1"></span>**set policy maptable response**

Sets the maptable response from the default of policy to tunnel to allow up to VLAN authorized users to be configured per Gigabit port.

## **Syntax**

```
set policy maptable response {policy | tunnel}
```
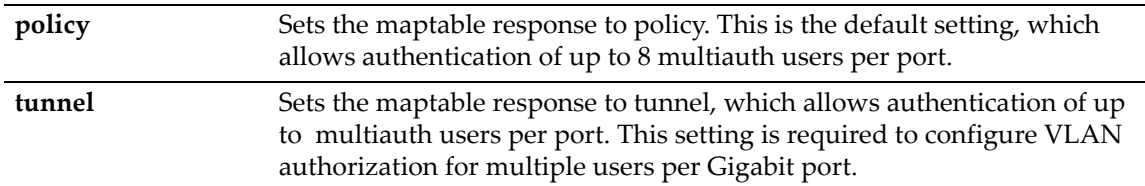

## **Defaults**

Set to policy.

#### **Mode**

Switch command, read‐write.

#### **Examples**

This example shows how to set the policy maptable response to tunnel:

D2(rw)-> set policy maptable response tunnel

## <span id="page-466-0"></span>**set vlanauthorization**

Enable or disable the use of the RADIUS VLAN tunnel attribute to put a port into a particular VLAN based on the result of authentication.

#### **Syntax**

```
set vlanauthorization {enable | disable} [port-string]
```
#### **Parameters**

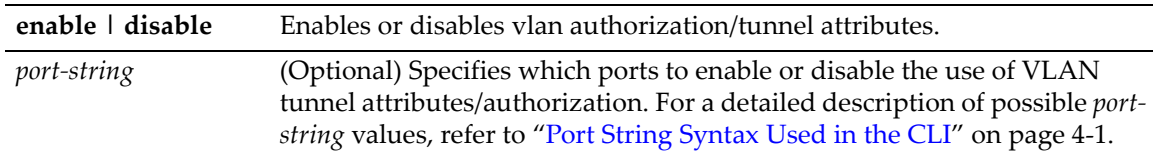

### **Defaults**

VLAN authentication is disabled by default.

#### **Mode**

Switch command, read‐write.

#### **Examples**

This example shows how to enable VLAN authentication for all Gigabit Ethernet ports:

D2(rw)-> set vlanauthorization enable ge.\*.\*

This example shows how to disable VLAN authentication for all Gigabit Ethernet ports on switch unit/module 3:

```
D2(rw)-> set vlanauthorization disable ge.3.*
```
## <span id="page-467-0"></span>**set vlanauthorization egress**

Controls the modification of the current VLAN egress list of 802.1x authenticated ports for the VLANs returned in the RADIUS authorization filter id string.

#### **Syntax**

```
set vlanauthorization egress {none | tagged | untagged} port-string
```
### **Parameters**

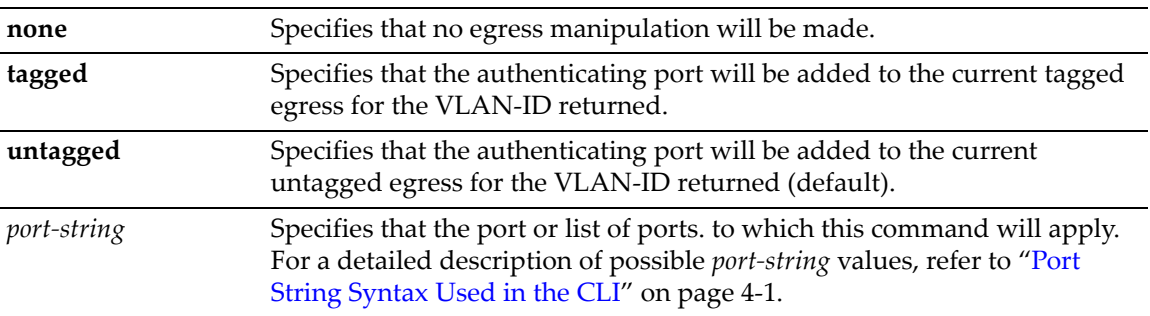

## **Defaults**

By default, administrative egress is set to untagged.

### **Mode**

Switch command, read‐write.

## **Example**

This example shows how to enable the insertion of the RADIUS assigned VLAN to an 802.1q tag for all outbound frames for ports 10 through 15 on unit/module number 3.

D2(rw)->set vlanauthorization egress tagged ge.3.10-15

## <span id="page-467-1"></span>**clear vlanauthorization**

Use this command to return port(s) to the default configuration of VLAN authorization disabled, egress untagged.

## **Syntax**

**clear vlanauthorization** [*port-string*]

## **Parameters**

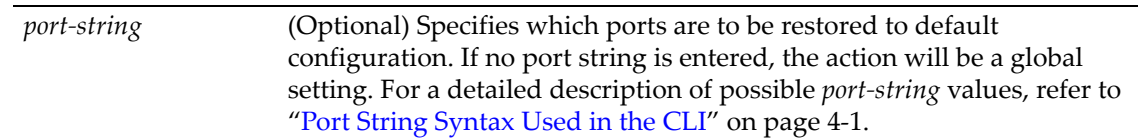

## **Defaults**

If no port string is entered, all ports a will be reset to default configuration with VLAN authorization disabled and egress frames untagged.
## **Mode**

Switch command, read‐write.

### **Example**

This example show how to clear VLAN authorization for all ports on slots 3, 4, and 5:

```
D2(rw)->clear vlanauthorization ge.3-5.*
```
## **show vlanauthorization**

Displays the VLAN authentication status and configuration information for the specified ports.

### **Syntax**

```
show vlanauthorization [port-string]
```
### **Parameters**

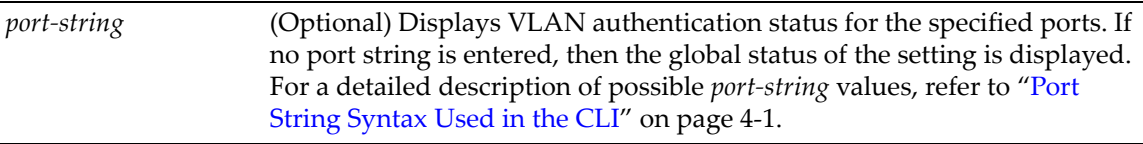

## **Defaults**

If no port string is entered, the status for all ports will be displayed.

### **Mode**

Switch command, read‐only.

### **Example**

This command shows how to display VLAN authorization status for ge.1.1:

G3(su)->show vlanauthorization ge.1.1

Vlan Authorization: ‐ enabled

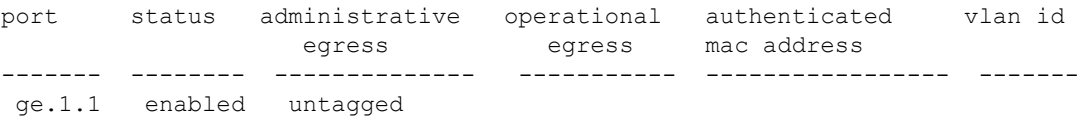

[Table 15](#page-468-0)‐50 provides an explanation of command output. For details on enabling and assigning protocol and egress attributes, refer to "set [vlanauthorization"](#page-466-0) on page 15-43 and ["set](#page-467-0) [vlanauthorization](#page-467-0) egress" on page 15‐44.

<span id="page-468-0"></span>**Table 15-50 show vlanauthorization Output Details** 

| <b>Output Field</b>      | <b>What It Displays</b>                                             |
|--------------------------|---------------------------------------------------------------------|
| port                     | Port identification                                                 |
| status                   | Port status as assigned by set vlanauthorization command            |
| administrative<br>egress | Port status as assigned by the set vlanauthorization egress command |
| anorational ograph       | Dert energtienel etatus of vlangutberization egresse                |

operational egress Port operational status of vlanauthorization egress.

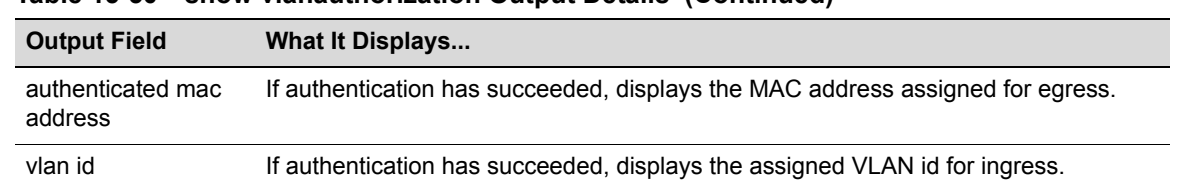

#### **Table 15-50 show vlanauthorization Output Details (Continued)**

## **Configuring MAC Locking**

<span id="page-469-0"></span>This feature locks a MAC address to one or more ports, preventing connection of unauthorized devices through the port(s). When source MAC addresses are received on specified ports, the switch discards all subsequent frames not containing the configured source addresses. The only frames forwarded on a "locked" port are those with the "locked" MAC address(es) for that port.

There are two methods of locking a MAC to a port: first arrival and static. The first arrival method is defined to be locking the first *n* number of MACs which arrive on a port configured with MAC locking enabled. The value *n* is configured with the **set maclock firstarrival** command.

The static method is defined to be statically provisioning a MAC‐port lock using the **set maclock** command. The maximum number of static MAC addresses allowed for MAC locking on a port can be configured with the **set maclock static** command.

You can configure the switch to issue a violation trap if a packet arrives with a source MAC address different from any of the currently locked MAC addresses for that port.

MACs are unlocked as a result of:

- A link down event
- When MAC locking is disabled on a port
- When a MAC is aged out of the forwarding database when FirstArrival aging is enabled

When properly configured, MAC locking is an excellent security tool as it prevents MAC spoofing on configured ports. Also if a MAC were to be secured by something like Dragon Dynamic Intrusion Detection, MAC locking would make it more difficult for a hacker to send packets into the network because the hacker would have to change their MAC address and move to another port. In the meantime the system administrator would be receiving a maclock trap notification.

## **Purpose**

To review, disable, enable, and configure MAC locking.

## **Commands**

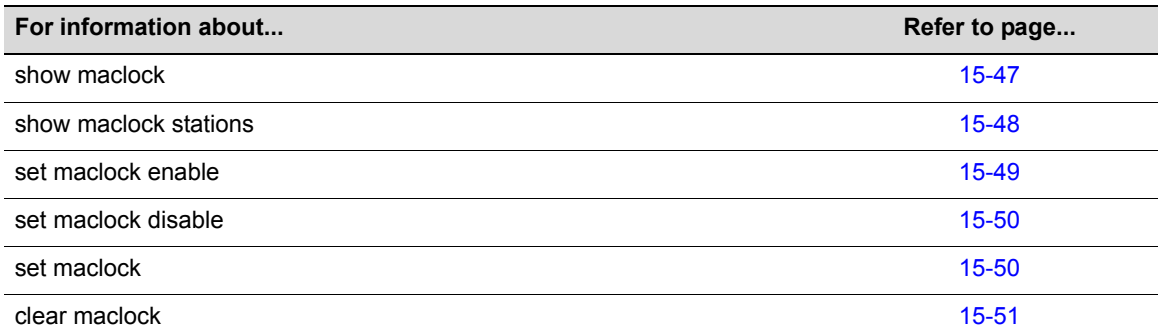

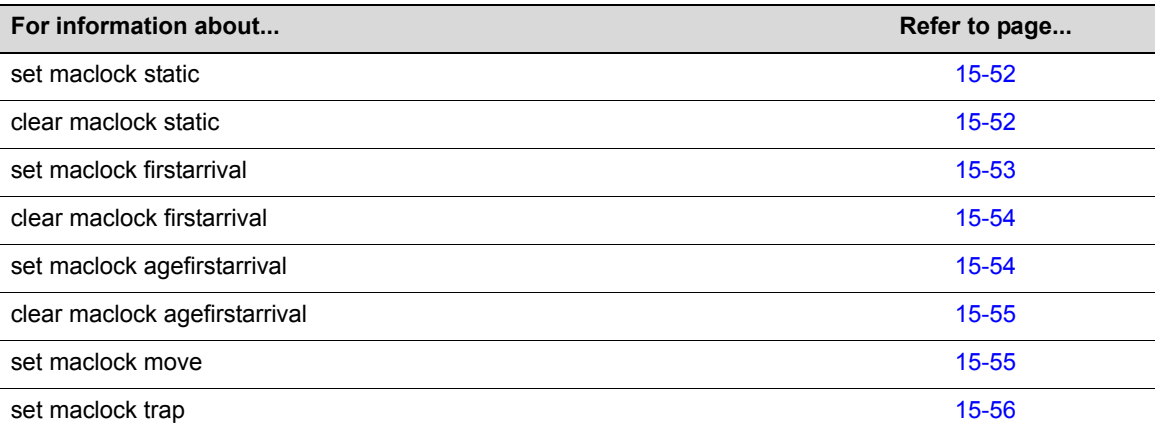

## <span id="page-470-0"></span>**show maclock**

Use this command to display the status of MAC locking on one or more ports.

## **Syntax**

**show maclock** [*port-string*]

### **Parameters**

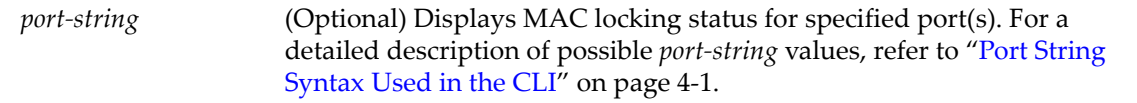

### **Defaults**

If *port‐string* is not specified, MAC locking status will be displayed for all ports.

### **Mode**

Switch command, read‐only.

### **Example**

This example shows how to display MAC locking information for ge.1.1.

```
D2(su)->show maclock ge.1.1
MAC locking is globally enabled
```
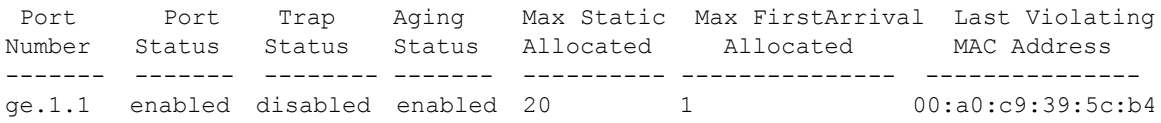

[Table 15](#page-470-1)‐51 provides an explanation of the command output.

<span id="page-470-1"></span>**Table 15-51 show maclock Output Details**

| <b>Output Field</b> | What It Displays                                                                                                    |
|---------------------|----------------------------------------------------------------------------------------------------|
| Port Number         | Port designation. For a detailed description of possible <i>port-string</i> values, refer to<br>"Port String Syntax Used in the CLI" on page 4-1. |

| <b>Output Field</b>           | <b>What It Displays</b>                                                                                                    |
|-------------------------------|----------------------------------------------------------------------------------------------------|
| Port Status                   | Whether MAC locking is enabled or disabled on the port. MAC locking is globally<br>disabled by default. For details on enabling MAC locking on the switch and on one or<br>more ports, refer to "set maclock enable" on page 15-49 and "set maclock" on<br>page 15-50. |
| <b>Trap Status</b>            | Whether MAC lock trap messaging is <b>enabled</b> or <b>disabled</b> on the port. For details<br>on setting this status, refer to "set maclock trap" on page 15-56.                                                                                                    |
| <b>Aging Status</b>           | Whether aging of FirstArrival MAC addresses is <b>enabled</b> or <b>disabled</b> on the port.<br>Refer to "set maclock agefirstarrival" on page 15-54.                                                                                                    |
| Max Static Allocated          | The maximum static MAC addresses allowed locked to the port. For details on<br>setting this value, refer to "set maclock static" on page 15-52.                                                                                                    |
| Max FirstArrival<br>Allocated | The maximum end station MAC addresses allowed locked to the port. For details on<br>setting this value, refer to "set maclock firstarrival" on page 15-53.                                                                                                    |
| Last Violating MAC<br>Address | Most recent MAC address(es) violating the maximum static and first arrival value(s)<br>set for the port.                                                                                                    |

**Table 15-51 show maclock Output Details (Continued)**

## <span id="page-471-0"></span>**show maclock stations**

Use this command to display MAC locking information about end stations connected to the switch.

## **Syntax**

```
show maclock stations [firstarrival | static] [port-string]
```
## **Parameters**

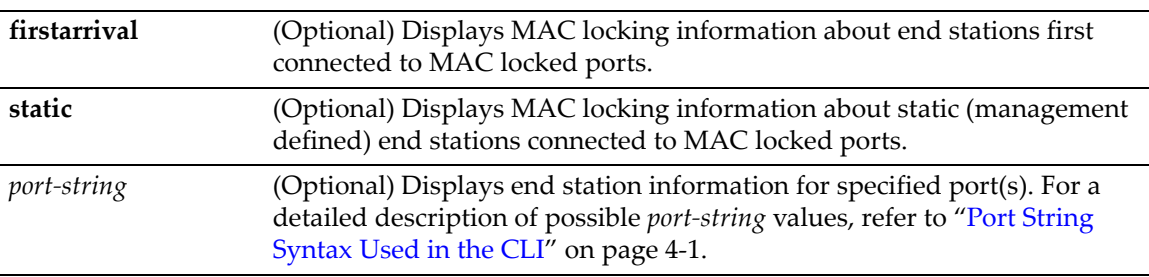

### **Defaults**

If no parameters are specified, MAC locking information will be displayed for all end stations.

## **Mode**

Switch command, read‐only.

## **Example**

This example shows how to display MAC locking information for the end stations connected to all Gigabit Ethernet ports in unit/module 2:

```
D2(su)->show maclock stations ge.2.*
Port Number MAC Address Status State Aging
 ------------ ----------------- -------------- -------------- -----
 ge.2.1 00:a0:c9:39:5c:b4 active first arrival true 
 ge.2.7 00:a0:c9:39:1f:11 active static false
```
[Table 15](#page-472-1)‐52 provides an explanation of the command output.

| <b>Output Field</b> | What It Displays                                                                                                    |
|---------------------|----------------------------------------------------------------------------------------------------|
| Port Number         | Port designation. For a detailed description of possible <i>port-string</i> values, refer to<br>"Port String Syntax Used in the CLI" on page 4-1. |
| MAC address         | MAC address of the end station(s) locked to the port.                                                                                             |
| <b>Status</b>       | Whether the end stations are <b>active</b> or <b>inactive</b> .                                                                                   |
| <b>State</b>        | Whether the end station locked to the port is a <b>first arrival</b> or <b>static</b> connection.                                                 |
| Aging               | When true, FirstArrival MACs that have aged out of the forwarding database will be<br>removed for the associated port lock.                       |

<span id="page-472-1"></span>**Table 15-52 show maclock stations Output Details**

## <span id="page-472-2"></span><span id="page-472-0"></span>**set maclock enable**

Use this command to enable MAC locking globally or on one or more ports.

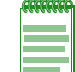

**Note:** MAC locking needs to be enabled globally and on appropriate ports for it to function.

### **Syntax**

**set maclock enable** [*port‐string*]

## **Parameters**

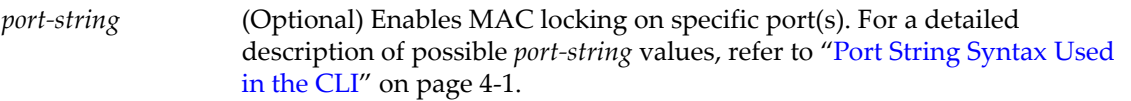

## **Defaults**

If *port‐string* is not specified, MAC locking will be enabled globally.

## **Mode**

Switch command, read‐write.

#### **Usage**

When enabled and configured, MAC locking defines which MAC addresses, as well as how many MAC addresses are permitted to use specific port(s).

MAC locking is disabled by default at device startup. Configuring one or more ports for MAC locking requires globally enabling it on the device and then enabling it on the desired ports.

### **Example**

This example shows how to enable MAC locking on ge.2.3:

```
D2(su)->set maclock enable ge.2.3
```
## <span id="page-473-0"></span>**set maclock disable**

Use this command to disable MAC locking globally or on one or more ports.

#### **Syntax**

**set maclock disable** [*port-string*]

### **Parameters**

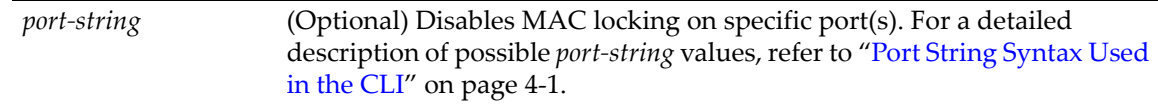

### **Defaults**

If *port‐string* is not specified, MAC locking will be disabled globally on the stack or standalone device.

### **Mode**

Switch command, read‐write.

#### **Example**

This example shows how to disable MAC locking on ge.2.3:

D2(su)->set maclock disable ge.2.3

## <span id="page-473-1"></span>**set maclock**

Use this command to create a static MAC address‐to‐port locking, and to enable or disable MAC locking for the specified MAC address and port.

#### **Syntax**

```
set maclock mac-address port-string {create | enable | disable}
```
### **Parameters**

*mac‐address* Specifies the MAC address for which MAC locking will be created, enabled or disabled.

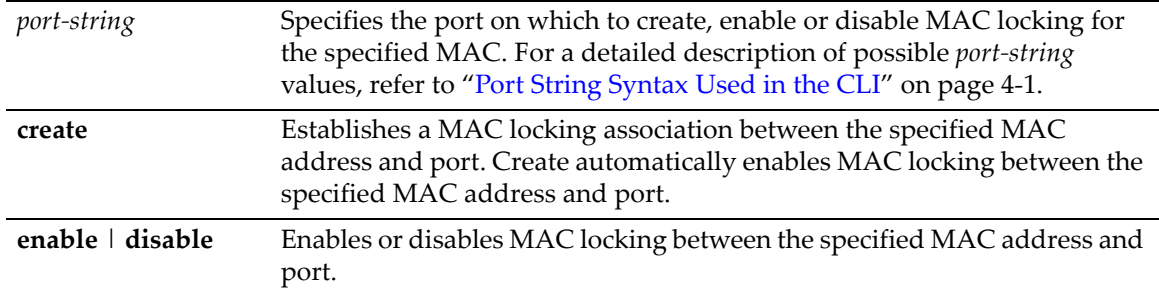

### **Defaults**

None.

### **Mode**

Switch command, read‐write.

#### **Usage**

Configuring a port for MAC locking requires globally enabling it on the switch first using the **set maclock enable** command as described in "set [maclock](#page-472-0) enable" on page 15‐49.

Static MAC locking a user on multiple ports is not supported.

Statically MAC locked addresses will display in the **show mac** output (as described on page 12‐[18\)](#page-355-0) as address type "other" and will not remove them on link down.

#### **Example**

This example shows how to create a MAC locking association between MAC address 0e‐03‐ef‐d8‐ 44‐55 and port ge.3.2:

D2(rw)->set maclock 0e-03-ef-d8-44-55 ge.3.2 create

## <span id="page-474-0"></span>**clear maclock**

Use this command to remove a static MAC address to port locking entry.

#### **Syntax**

**clear maclock** *mac-address port-string*

### **Parameters**

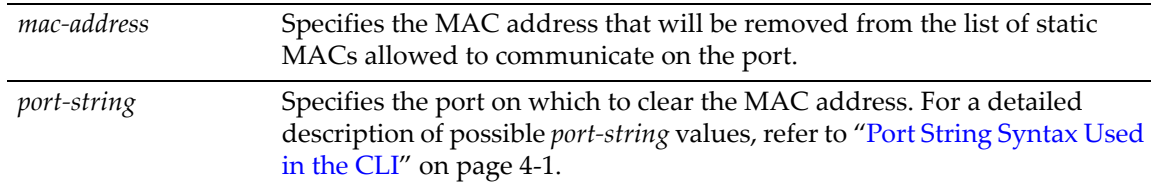

### **Defaults**

None.

#### **Mode**

Switch command, read‐write.

#### **Usage**

The MAC address that is cleared will no longer be able to communicate on the port unless the first arrival limit has been set to a value greater than 0 and this limit has not yet been met.

For example, if user B's MAC is removed from the static MAC address list and the first arrival limit has been set to 0, then user B will not be able to communicate on the port. If user A's MAC is removed from the static MAC address list and the first arrival limit has been set to 10, but only has 7 entries, user A will become the 8th entry and allowed to communicate on the port.

### **Example**

This example shows how to remove a MAC from the list of static MACs allowed to communicate on port ge.3.2:

<span id="page-475-3"></span>D2(rw)->clear maclock 0e-03-ef-d8-44-55 ge.3.2

## <span id="page-475-2"></span><span id="page-475-0"></span>**set maclock static**

Use this command to set the maximum number of static MAC addresses allowed per port. Static MACs are administratively defined.

#### **Syntax**

**set maclock static** *port-string value*

#### **Parameters**

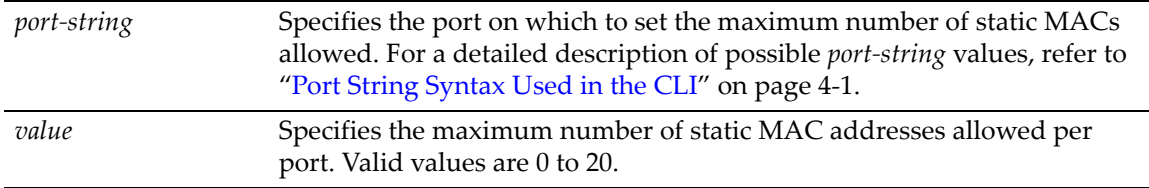

## **Defaults**

None.

### **Mode**

Switch command, read‐write.

### **Example**

This example shows how to set the maximum number of allowable static MACs to 2 on  $ge.3.1$ :

```
D2(rw)->set maclock static ge.3.1 2
```
## <span id="page-475-1"></span>**clear maclock static**

Use this command to reset the number of static MAC addresses allowed per port to the default value of 20.

#### **Syntax**

**clear maclock static** *port-string*

### **Parameters**

*port*-*string* Specifies the port on which to reset number of static MAC addresses allowed. For a detailed description of possible *port‐string* values, refer to "Port String [Syntax](#page-104-0) Used in the CLI" on page 4‐1.

## **Defaults**

None.

### **Mode**

Switch command, read‐write.

### **Example**

This example shows how to reset the number of allowable static MACs on ge.2.3:

```
D2(rw)->clear maclock static ge.2.3
```
## <span id="page-476-0"></span>**set maclock firstarrival**

Use this command to restrict MAC locking on a port to a maximum number of end station addresses first connected to that port.

### **Syntax**

```
set maclock firstarrival port-string value
```
### **Parameters**

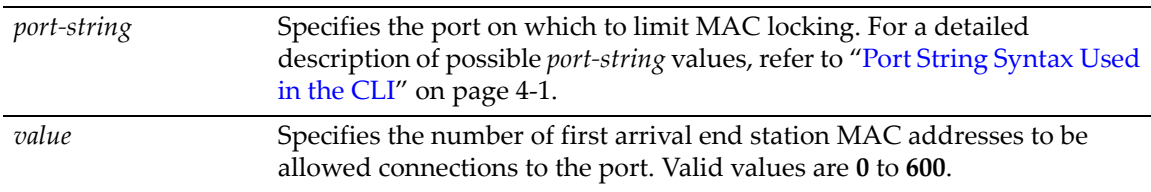

## **Defaults**

None.

### **Mode**

Switch command, read‐write.

### **Usage**

The maclock first arrival count resets when the link goes down. This feature is beneficial if you have roaming users—the first arrival count will be reset every time a user moves to another port, but will still protect against connecting multiple devices on a single port and will protect against MAC address spoofing.

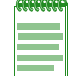

**Note:** Setting a port's first arrival limit to 0 does not deny the first MAC address learned on the port from passing traffic.

#### **Example**

This example shows how to restrict MAC locking to 6 MAC addresses on ge.2.3:

D2(su)->set maclock firstarrival ge.2.3 6

## <span id="page-477-0"></span>**clear maclock firstarrival**

Use this command to reset the number of first arrival MAC addresses allowed per port to the default value of 600.

### **Syntax**

**clear maclock firstarrival** *port-string*

### **Parameters**

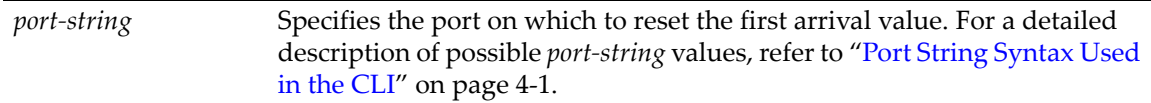

## **Defaults**

None.

## **Mode**

Switch command, read‐write.

### **Example**

This example shows how to reset MAC first arrivals on ge.2.3:

```
D2(su)->clear maclock firstarrival ge.2.3
```
## <span id="page-477-1"></span>**set maclock agefirstarrival**

Use this command to enable or disable the aging of first arrival MAC addresses. When enabled, first arrival MAC addresses that are aged out of the forwarding database will be removed from the associated port MAC lock.

### **Syntax**

```
set maclock agefirstarrival port-string {enable | disable}
```
## **Parameters**

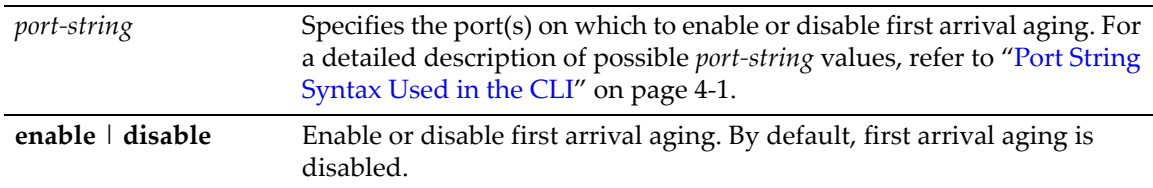

## **Defaults**

None.

## **Mode**

Switch mode, read‐write.

#### **Example**

This example enables first arrival aging on port ge.1.1. D2(su)-> set maclock agefirstarrival ge.1.1 enable

## <span id="page-478-1"></span>**clear maclock agefirstarrival**

Use this command to reset first arrival aging on one or more ports to its default state of disabled.

### **Syntax**

```
clear maclock agefirstarrival port-string
```
### **Parameters**

*port*-*string* Specifies the port(s) on which to disable first arrival aging. For a detailed description of possible *port‐string* values, refer to "Port [String](#page-104-0) [Syntax](#page-104-0) Used in the CLI" on page 4‐1.

## **Defaults**

None.

### **Mode**

Switch mode, read‐write.

### **Example**

This example disables first arrival aging on port ge.1.1.

D2(su)-> clear maclock agefirstarrival ge.1.1 enable

## <span id="page-478-0"></span>**set maclock move**

Use this command to move all current first arrival MACs to static entries.

### **Syntax**

**set maclock move** *port-string*

### **Parameters**

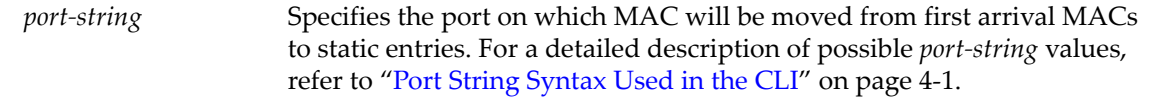

## **Defaults**

None.

### **Mode**

Switch command, read‐write.

#### **Usage**

If there are more first arrival MACs than the allowed maximum static MACs, then only the latest first arrival MACs will be moved to static entries. For example, if you set the maximum number of static MACs to 2 with the **set maclock static** command, and then executed the **set maclock move** command, even though there were five MACs in the first arrival table, only the two most recent MAC entries would be moved to static entries.

### **Example**

This example shows how to move all current first arrival MACs to static entries on ports ge.3.1‐40:

```
D2(rw)->set maclock move ge.3.1-40
```
## <span id="page-479-0"></span>**set maclock trap**

Use this command to enable or disable MAC lock trap messaging.

### **Syntax**

**set maclock trap** *port-string* {**enable** | **disable**}

### **Parameters**

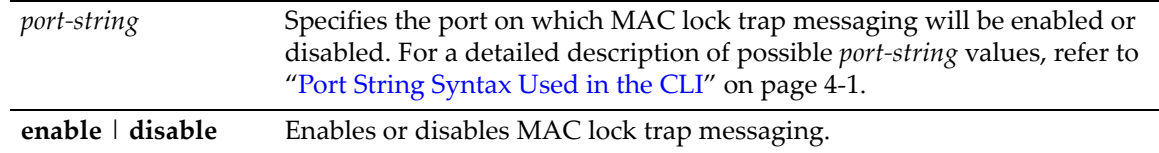

### **Defaults**

None.

### **Mode**

Switch command, read‐write.

#### **Usage**

When enabled, this feature authorizes the switch to send an SNMP trap message if an end station is connected that exceeds the maximum values configured using the **set maclock firstarrival** and **set maclock static** commands. Violating MAC addresses are dropped from the device'sfiltering database.

### **Example**

This example shows how to enable MAC lock trap messaging on ge.2.3:

D2(su)->set maclock trap ge.2.3 enable

## <span id="page-480-0"></span>**Configuring Port Web Authentication (PWA)**

## **About PWA**

<span id="page-480-1"></span>PWA provides a way of authenticating users before allowing general access to the network

To log on using PWA, the user makes a request through a web browser for the PWA web page or is automatically redirected to this login page after requesting a URL in a browser.

Depending upon the authenticated state of the user, a login page or a logout page will display. When a user submits username and password, the switch then authenticates the user via a preconfigured RADIUS server. If the login is successful, then the user will be granted full network access according to the user's policy configuration on the switch.

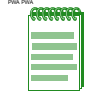

**Note:** One user per PWA-configured port can be authenticated on D-Series devices.

PWA authentication does not support RFC-3580 VLAN authorization.

## **Purpose**

To review, enable, disable, and configure Port Web Authentication (PWA).

## **Commands**

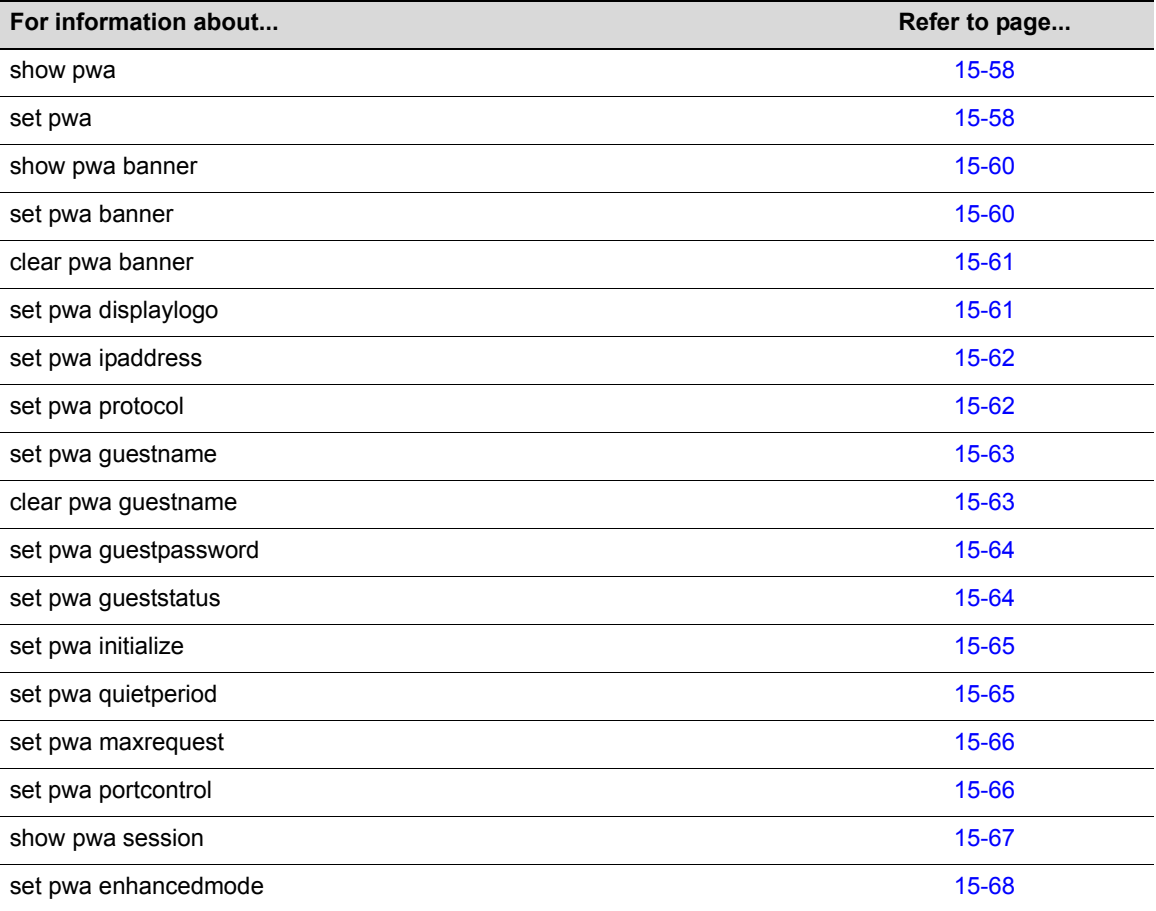

## <span id="page-481-0"></span>**show pwa**

Use this command to display port web authentication information for one or more ports.

## **Syntax**

**show pwa** [*port-string*]

## **Parameters**

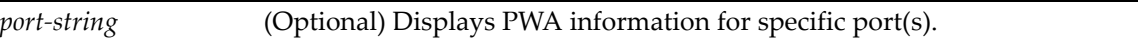

## **Defaults**

If *port‐string* is not specified, PWA information will be displayed for all ports.

## **Mode**

Switch command, read‐only.

## **Example**

This example shows how to display PWA information for ge.2.1:

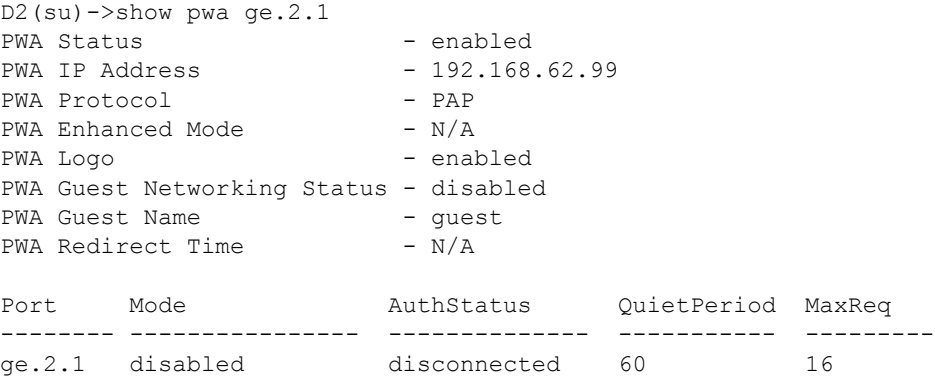

[Table 15](#page-481-1)‐53 provides an explanation of the command output.

<span id="page-481-1"></span>**Table 15-53 show pwa Output Details** 

| <b>Output Field</b>         | <b>What It Displays</b>                                                                                                    |
|-----------------------------|----------------------------------------------------------------------------------------------------|
| <b>PWA Status</b>           | Whether or not port web authentication is enabled or disabled. Default state of<br>disabled can be changed using the set pwa command as described in "set pwa" on<br>page 15-59.                           |
| <b>PWA IP Address</b>       | IP address of the end station from which PWA will prevent network access until the<br>user is authenticated. Set using the set pwa ipaddress command as described in<br>"set pwa ipaddress" on page 15-62. |
| <b>PWA Protocol</b>         | Whether PWA protocol is CHAP or PAP. Default setting of PAP can be changed<br>using the <b>set pwa protocol</b> command as described in "set pwa protocol" on<br>page 15-62.                               |
| <b>PWA Enhanced</b><br>Mode | Whether PWA enhanced mode is enabled or disabled. Default state of disabled can<br>be changed using the set pwa enhancedmode command as described in "set pwa<br>enhancedmode" on page 15-68.              |

| <b>Output Field</b>                          | <b>What It Displays</b>                                                                                                    |
|----------------------------------------------|----------------------------------------------------------------------------------------------------|
| PWA Logo                                     | Whether the Enterasys Networks logo will be displayed or hidden at user login.<br>Default state of enabled (displayed) can be changed using the set pwa displaylogo<br>command as described in "set pwa displaylogo" on page 15-61.                |
| <b>PWA Guest</b><br><b>Networking Status</b> | Whether PWA guest user status is disabled or enabled with RADIUS or no<br>authentication. Default state of disabled can be changed using the set pwa<br>gueststatus command as described in "set pwa gueststatus" on page 15-64.                   |
| <b>PWA Guest Name</b>                        | Guest user name for PWA enhanced mode networking. Default value of "guest" can<br>be changed using the set pwa guestname command as described in "set pwa<br>guestname" on page 15-63.                                                             |
| <b>PWA Guest</b><br>Password                 | Guest user's password. Default value of an empty string can be changed using the<br>set pwa guestpassword command as described in "set pwa guestpassword" on<br>page 15-64.                                                                        |
| <b>PWA Redirect Time</b>                     | Time in seconds after login success before the user is redirected to the PWA home<br>page.                                                                                                    |
| Port                                         | PWA port designation.                                                                                                    |
| Mode                                         | Whether PWA is enabled or disabled on his port.                                                                                                    |
| <b>Auth Status</b>                           | Whether or not the port state is disconnected, authenticating, authenticated, or held<br>(authentication has failed).                                                                                                    |
| Quiet Period                                 | Amount of time a port will be in the held state after a user unsuccessfully attempts to<br>log on to the network. Default value of 60 can be changed using the set pwa<br>quietperiod command as described in "set pwa quietperiod" on page 15-65. |
| MaxReg                                       | Maximum number of log on attempts allowed before transitioning the port to a held<br>state. Default value of 2 can be changed using the set pwa maxrequests command<br>as described in "set pwa maxrequest" on page 15-66.                         |

**Table 15-53 show pwa Output Details (Continued)**

## <span id="page-482-0"></span>**set pwa**

Use this command to enable or disable port web authentication.

## **Syntax**

```
set pwa {enable | disable}
```
### **Parameters**

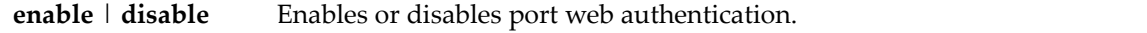

## **Defaults**

None.

## **Mode**

Switch command, read‐write.

#### **Example**

This example shows how to enable port web authentication:

D2(su)->set pwa enable

## <span id="page-483-0"></span>**show pwa banner**

Use this command to display the port web authentication login banner string.

## **Syntax**

**show pwa banner**

#### **Parameters**

None.

## **Defaults**

None.

### **Mode**

Switch command, read‐only.

### **Example**

This example shows how to display the PWA login banner:

D2(su)->show pwa banner Welcome to Enterasys Networks

## <span id="page-483-1"></span>**set pwa banner**

Use this command to configure a string to be displayed as the PWA login banner.

#### **Syntax**

```
set pwa banner string
```
### **Parameters**

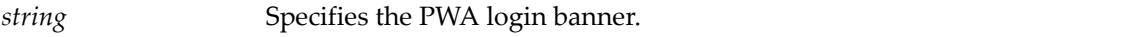

### **Defaults**

None.

## **Mode**

Switch command, read‐write.

### **Example**

This example shows how to set the PWA login banner to "Welcome to Enterasys Networks":

D2(su)->set pwa banner "Welcome to Enterasys Networks"

## <span id="page-484-0"></span>**clear pwa banner**

Use this command to reset the PWA login banner to a blank string.

### **Syntax**

**clear pwa banner**

### **Parameters**

None.

## **Defaults**

None.

### **Mode**

Switch command, read‐write.

#### **Example**

This example shows how to reset the PWA login banner to a blank string

```
D2(su)->clear pwa banner
```
## <span id="page-484-1"></span>**set pwa displaylogo**

Use this command to set the display options for the Enterasys Networks logo.

### **Syntax**

**set pwa displaylogo** {**display** | **hide**}

### **Parameters**

**display** | **hide** Displays or hides the Enterasys Networks logo when the PWA website displays.

## **Defaults**

None.

## **Mode**

Switch command, read‐write.

### **Example**

This example shows how to hide the Enterasys Networks logo:

D2(su)->set pwa displaylogo hide

## <span id="page-485-0"></span>**set pwa ipaddress**

Use this command to set the PWA IP address. This is the IP address of the end station from which PWA will prevent network access until the user is authenticated.

#### **Syntax**

**set pwa ipaddress** *ip-address*

### **Parameters**

*ip‐address* Specifies a globally unique IP address. This same value must be configured into every authenticating switch in the domain.

### **Defaults**

None.

## **Mode**

Switch command, read‐write.

### **Example**

This example shows how to set a PWA IP address of 1.2.3.4:

D2(su)->set pwa ipaddress 1.2.3.4

## <span id="page-485-1"></span>**set pwa protocol**

Use this command to set the port web authentication protocol.

## **Syntax**

**set pwa protocol** {**chap** | **pap**}

## **Parameters**

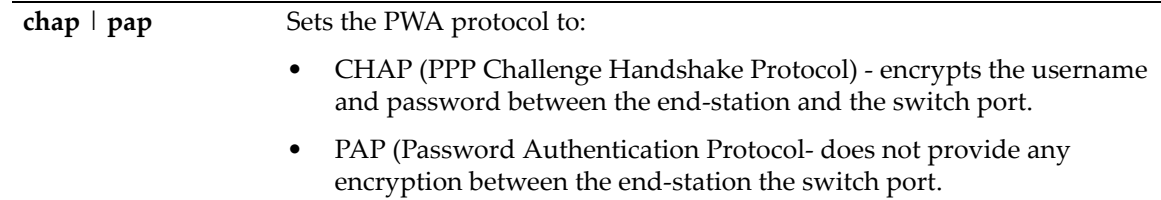

## **Defaults**

None.

## **Mode**

Switch command, read‐write.

### **Example**

This example shows how to set a the PWA protocol to CHAP:

```
D2(su)->set pwa protocol chap
```
## <span id="page-486-0"></span>**set pwa guestname**

Use this command to set a guest user name for PWA networking. PWA will use this name to grant network access to guests without established login names and passwords.

#### **Syntax**

**set pwa guestname** *name*

### **Parameters**

*name* Specifies a guest user name.

## **Defaults**

None.

## **Mode**

Switch command, read‐write.

### **Example**

This example shows how to set the PWA guest user name to "guestuser":

D2(su)->set pwa guestname guestuser

## <span id="page-486-1"></span>**clear pwa guestname**

Use this command to clear the PWA guest user name.

#### **Syntax**

**clear pwa guestname**

#### **Parameters**

None.

### **Defaults**

None.

## **Mode**

Switch command, read‐write.

### **Example**

This example shows how to clear the PWA guest user name

D2(su)->clear pwa guestname

## <span id="page-487-0"></span>**set pwa guestpassword**

Use this command to set the guest user password for PWA networking.

## **Syntax**

**set pwa guestpassword**

## **Parameters**

None.

## **Defaults**

None.

### **Mode**

Switch command, read‐write.

### **Usage**

PWA will use this password and the guest user name to grant network access to guests without established login names and passwords.

### **Example**

This example shows how to set the PWA guest user password name:

```
D2(su)->set pwa guestpassword
Guest Password: *********
Retype Guest Password: *********
```
## <span id="page-487-1"></span>**set pwa gueststatus**

Use this command to enable or disable guest networking for port web authentication.

### **Syntax**

```
set pwa gueststatus {authnone | authradius | disable}
```
### **Parameters**

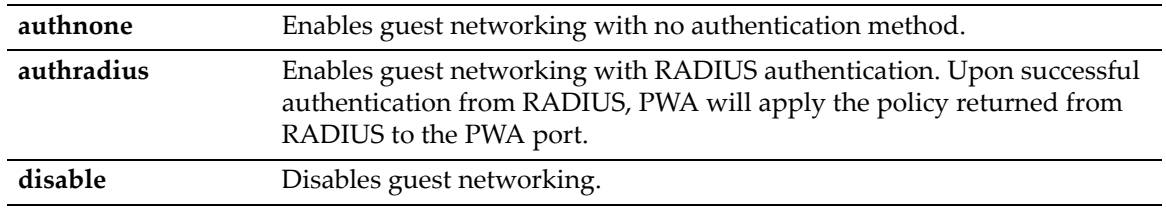

## **Defaults**

None.

### **Mode**

Switch command, read‐write.

### **Usage**

PWA will use a guest password and guest user name to grant network access with default policy privileges to users without established login names and passwords.

#### **Example**

This example shows how to enable PWA guest networking with RADIUS authentication:

```
D2(su)->set pwa guestnetworking authradius
```
## <span id="page-488-0"></span>**set pwa initialize**

Use this command to initialize a PWA port to its default unauthenticated state.

#### **Syntax**

```
set pwa initialize [port-string]
```
## **Parameters**

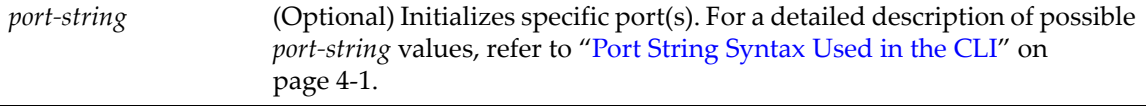

## **Defaults**

If *port‐string* is not specified, all ports will be initialized.

### **Mode**

Switch command, read‐write.

#### **Example**

This example shows how to initialize ports ge.1.5‐7:

```
D2(su)->set pwa initialize ge.1.5-7
```
## <span id="page-488-1"></span>**set pwa quietperiod**

Use this command to set the amount of time a port will remain in the held state after a user unsuccessfully attempts to log on to the network.

#### **Syntax**

**set pwa quietperiod** *time* [*port-string*]

## **Parameters**

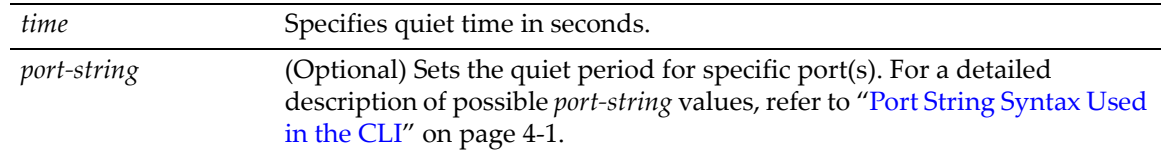

### **Defaults**

If *port-string* is not specified, quiet period will be set for all ports.

### **Mode**

Switch command, read‐write.

#### **Example**

This example shows how to set the PWA quiet period to 30 seconds for ports ge.1.5‐7:

```
D2(su)->set pwa quietperiod 30 ge.1.5-7
```
## <span id="page-489-0"></span>**set pwa maxrequest**

Use this command to set the maximum number of log on attempts allowed before transitioning the PWA port to a held state.

### **Syntax**

**set pwa maxrequests** *requests* [*port-string*]

### **Parameters**

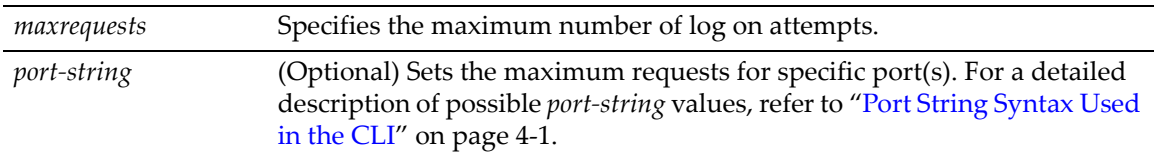

### **Defaults**

If *port‐string* is not specified, maximum requests will be set for all ports.

### **Mode**

Switch command, read‐write.

#### **Example**

This example shows how to set the PWA maximum requests to 3 for all ports:

```
D2(su)->set pwa maxrequests 3
```
## <span id="page-489-1"></span>**set pwa portcontrol**

This command enables or disables PWA authentication on select ports.

#### **Syntax**

```
set pwa portcontrol {enable | disable} [port-string]
```
### **Parameters**

**enable** | **disable** Enables or disables PWA on specified ports.

*port‐string* (Optional) Sets the control mode on specific port(s). For a detailed description of possible *port‐string* values, refer to "Port String [Syntax](#page-104-0) Used in the CLI" on [page 4](#page-104-0)‐1.

### **Defaults**

If *port‐string* is not specified, PWA will enabled on all ports.

## **Mode**

Switch command, read‐write.

#### **Example**

This example shows how to enable PWA on ports 1‐22:

D2(su)->set pwa portcontrol enable ge.1.1-22

## <span id="page-490-0"></span>**show pwa session**

Use this command to display information about current PWA sessions.

#### **Syntax**

```
show pwa session [port-string]
```
## **Parameters**

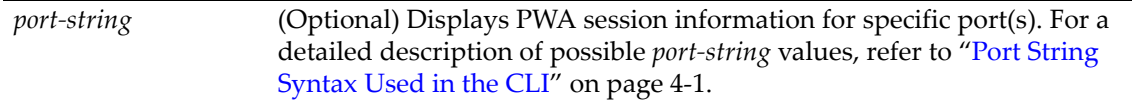

### **Defaults**

If *port‐string* is not specified, session information for all ports will be displayed.

#### **Mode**

Switch command, read‐only.

#### **Example**

This example shows how to display PWA session information:

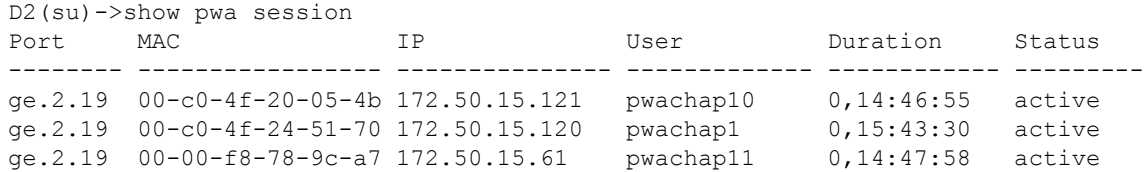

## <span id="page-491-0"></span>**set pwa enhancedmode**

This command enables PWA URL redirection. The switch intercepts all HTTP packets on port 80 from the end user, and sends the end user a refresh page destined for the PWA IP Address configured.

### **Syntax**

**set pwa enhancedmode** {**enable** | **disable**}

### **Parameters**

**enable** | **disable** Enables or disables PWA **enhancedmode**.

### **Defaults**

None.

## **Mode**

Switch command, read‐write.

#### **Example**

This example shows how to enable PWA **enhancedmode**:

<span id="page-491-2"></span>D2(su)->set pwa enhancedmode enable

## **Configuring Secure Shell (SSH)**

## **Purpose**

To review, enable, disable, and configure the Secure Shell (SSH) protocol, which provides secure Telnet.

## **Commands**

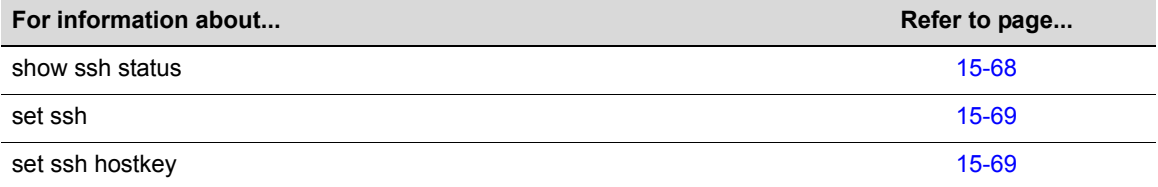

## <span id="page-491-1"></span>**show ssh status**

Use this command to display the current status of SSH on the switch.

#### **Syntax**

**show ssh status**

### **Parameters**

None.

## **Defaults**

None.

### **Mode**

Switch command, read‐only.

### **Example**

This example shows how to display SSH status on the switch:

```
D2(su)->show ssh status 
 SSH Server status: Disabled
```
## <span id="page-492-3"></span><span id="page-492-0"></span>**set ssh**

Use this command to enable, disable or reinitialize SSH server on the switch. By default, the SSH server is disabled.

## **Syntax**

**set ssh** {**enable** | **disable** | **reinitialize**}

### **Parameters**

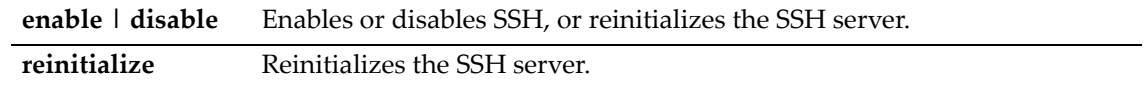

### **Defaults**

None.

### **Mode**

Switch command, read‐write.

### **Example**

This example shows how to disable SSH:

```
D2(su)->set ssh disable
```
## <span id="page-492-1"></span>**set ssh hostkey**

<span id="page-492-2"></span>Use this command to set or reinitialize new SSH authentication keys.

#### **Syntax**

**set ssh hostkey [reinitialize]**

### **Parameters**

**reinitialize** (Optional) Reinitializes the server host authentication keys.

## **Defaults**

If **reinitialize** is not specified, the user must supply SSH authentication key values.

## **Mode**

Switch command, read‐write.

## **Example**

This example shows how to regenerate SSH keys:

D2(su)->set ssh hostkey reinitialize

# *Index*

### **Numerics**

802.1D [6-1](#page-192-0) 802.1p [9-15,](#page-300-0) [10-1](#page-318-0) 802.1Q [7-1](#page-244-0) 802.1s [6-1](#page-192-1) 802.1w [6-1](#page-192-2) 802.1x [15-5](#page-428-0), [15-17](#page-440-0)

### **A**

Advertised Ability [4-14](#page-117-0) Alias node [12-31](#page-368-0) **Authentication** EAPOL [15-17](#page-440-0) MAC [15-19](#page-442-0) Port web [15-57](#page-480-0) RADIUS server [15-5,](#page-428-0) [15-8](#page-431-0) SSH [15-69](#page-492-2) Auto-negotiation [4-14](#page-117-0)

## **B**

banner motd [2-21](#page-58-0) Baud Rate [2-27](#page-64-0) Broadcast suppression, enabling on ports [4-28](#page-131-0)

## **C**

CDP Discovery Protocol [3-1](#page-92-0) Cisco Discovery Protocol [3-6](#page-97-0) Class of Service [9-6](#page-291-0), [9-11,](#page-296-0) [9-15](#page-300-1) to [9-21](#page-306-0), [10-1](#page-318-1) Classification Policies [9-1](#page-286-0) Clearing NVRAM [2-51](#page-88-0) CLI closing [2-49](#page-86-0) scrolling screens [1-8](#page-35-0) starting [1-5](#page-32-0) Command History Buffer [12-11](#page-348-0), [12-12](#page-349-0) [Command Line Interface. See also CLI](#page-32-0) Configuration clearing switch parameters [2-51](#page-88-0) Configuration Files copying [2-45](#page-82-0) deleting [2-46](#page-83-0) displaying [2-44](#page-81-0) executing [2-45](#page-82-1) show running config [2-46](#page-83-0) Contexts (SNMP) [5-3](#page-156-0) Copying Configuration or Image Files [2-45](#page-82-0) Cost Spanning Tree port [6-37](#page-228-0)

### **D**

**Defaults** CLI behavior, described [1-6](#page-33-0) factory installed [1-2](#page-29-0)

DHCP server, configuring [14-1](#page-394-0) Differentiated Services adding classes to policies [8-11](#page-278-0) assigning policies to service ports [8-14](#page-281-0) configuring policies [8-9](#page-276-0) creating classes and matching conditions [8-3](#page-270-0) deleting classes [8-5](#page-272-0) deleting policies [8-10](#page-277-0) displaying class information [8-4](#page-271-0) displaying status information [8-3](#page-270-1) globally enabling or disabling [8-2](#page-269-0) marking packets [8-11](#page-278-1) matching classes to conditions [8-5](#page-272-1) setting policing styles for policies [8-12](#page-279-0) [Diffserv, see Differentiated Services](#page-268-0) Dynamic policy profile assignment [15-2](#page-425-0)

## **E**

EAP pass-through [15-2](#page-425-1), [15-13](#page-436-0) EAPOL [15-17](#page-440-0)

**F** Flow Control [4-18](#page-121-0) Forbidden VLAN port [7-13](#page-256-0)

### **G**

Getting Help [xxiii](#page-26-0) GVRP enabling and disabling [7-22](#page-265-0) purpose of [7-19](#page-262-0) timer [7-23](#page-266-0)

## **H**

**Hardware** show system [2-13](#page-50-0), [2-22](#page-59-0) Help keyword lookups [1-7](#page-34-0) Host VLAN [7-17](#page-260-0)

## **I**

ICMP [12-13](#page-350-0) IGMP [11-1](#page-328-0) enabling and disabling [11-2](#page-329-0) Image File copying [2-45](#page-82-0) downloading [2-33](#page-70-0) Ingress Filtering [7-6](#page-249-0), [7-10](#page-253-0) IP routes, managing in switch mode [12-15](#page-352-0)

## **J**

Jumbo Frame Support [4-12](#page-115-0)

### **K**

Keyword Lookups [1-7](#page-34-0)

### **L**

licenses activating [2-27](#page-64-1) license key field descriptions [2-28](#page-65-0) Line Editing Commands [1-9](#page-36-0) Lockout set system [2-7](#page-44-0) Logging [12-1](#page-338-0) Login administratively configured [1-6](#page-33-1) default [1-6](#page-33-2) setting accounts [2-2](#page-39-0) via Telnet [1-5](#page-32-1)

## **M**

MAC Addresses displaying [12-18](#page-355-0) MAC Authentication [15-19](#page-442-0) MAC Locking [15-46](#page-469-0) maximum static entries [15-52](#page-475-2) static [15-52](#page-475-3) Management VLAN [7-1](#page-244-1) motd [2-21](#page-58-0) Multicast Filtering [11-1](#page-328-1) Multiple Spanning Tree Protocol (MSTP) [6-1](#page-192-1)

## **N**

Name setting for a VLAN [7-5](#page-248-0) setting for the system [2-23](#page-60-0) Network Management addresses and routes [12-15](#page-352-0) monitoring switch events and status [12-11](#page-348-1) Node Alias [12-31](#page-368-0) NVRAM clearing [2-51](#page-88-0)

## **P**

Password aging [2-6](#page-43-0) history [2-6,](#page-43-0) [2-7](#page-44-1) set new [2-5](#page-42-0) setting the login [2-5](#page-42-1) Ping [12-13](#page-350-0) Policy Management assigning ports [9-14](#page-299-0) classifying to a VLAN or Class of Service [9-6](#page-291-0), [9-11](#page-296-0) dynamic assignment of profiles [15-2](#page-425-0) profiles [9-1](#page-286-1), [9-15](#page-300-1) Port Mirroring [4-31](#page-134-0) Port Priority

configuring [10-2](#page-319-0) Port String syntax used in the CLI [4-1](#page-104-1) Port Trunking [4-33](#page-136-0) Port web authentication configuring [15-57](#page-480-1) Port(s) alias [4-9](#page-112-0) assignment scheme [4-1](#page-104-0) auto-negotiation and advertised ability [4-14](#page-117-1) broadcast suppression [4-28](#page-131-0) counters, reviewing statistics [4-5](#page-108-0) duplex mode, setting [4-9](#page-112-1) flow control [4-18](#page-121-0) link flap about [4-19](#page-122-0) configuration defaults [4-22](#page-125-0) configuring [4-21](#page-124-0) link traps, configuring [4-19](#page-122-1) MAC lock [15-49](#page-472-2) priority, configuring [10-2](#page-319-0) speed, setting [4-9](#page-112-2) status, reviewing [4-3](#page-106-0) Power over Ethernet (PoE), configuring [2-30](#page-67-0) Priority to Transmit Queue Mapping [10-4](#page-321-0) Prompt set [2-20](#page-57-0) PWA [15-57](#page-480-0)

## **R**

RADIUS [15-3](#page-426-0) realm [15-5](#page-428-1) RADIUS Filter-ID [15-2](#page-425-0) attribute formats [15-2](#page-425-2) RADIUS server [15-5,](#page-428-0) [15-8](#page-431-0) Rapid Spanning Tree Protocol (RSTP) [6-1](#page-192-2) Related Manuals [xxii](#page-25-0) Reset [2-50](#page-87-0) RFC 3580 [15-41](#page-464-0)

## **S**

Scrolling Screens [1-8](#page-35-1) Secure Shell (SSH) [15-68](#page-491-2) enabling [15-69](#page-492-3) regenerating new keys [15-69](#page-492-2) **Security** methods, overview of [15-1](#page-424-0) Serial Port downloading upgrades via [2-33](#page-70-1) show system utilization cpu [2-13](#page-50-1) SNMP access rights [5-15](#page-168-0) accessing in router mode [5-3](#page-156-0) enabling on the switch [5-17](#page-170-0) MIB views [5-19](#page-172-0) notification parameters [5-28](#page-181-0) notify filters [5-28](#page-181-1)

security models and levels [5-2](#page-155-0) statistics [5-3](#page-156-1) target addresses [5-25](#page-178-0) target parameters [5-22](#page-175-0) trap configuration example [5-37](#page-190-0) users, groups and communities [5-7](#page-160-0) SNTP [12-25](#page-362-0) Spanning Tree [6-1](#page-192-1) backup root [6-21](#page-212-0) bridge parameters [6-3](#page-194-0) features [6-2](#page-193-0) port parameters [6-31](#page-222-0) Rapid Spanning Tree Protocol (RSTP) [6-1](#page-192-2) SSL WebView [2-53](#page-90-0) Syslog [12-1](#page-338-0) System Information displaying basic [2-12](#page-49-0) setting basic [2-8](#page-45-0)

## **T**

Technical Support [xxiii](#page-26-0) Telnet disconnecting [12-14](#page-351-0) enabling in switch mode [2-38](#page-75-0) Terminal Settings [2-24](#page-61-0) TFTP downloading firmware upgrades via [2-33](#page-70-2) Timeout CLI, system [2-26](#page-63-0) RADIUS [15-5](#page-428-2) Trap SNMP configuration example [5-37](#page-190-0) Tunnel Attributes RFC 3580 RADIUS attributes [15-41](#page-464-0)

## **U**

User Accounts default [1-6](#page-33-2) setting [2-2](#page-39-0)

## **V**

Version Information [2-22](#page-59-1) VLANs assigning ingress filtering [7-10](#page-253-0) assigning port VLAN IDs [7-6](#page-249-0) authentication [15-41](#page-464-0), [15-45](#page-468-1) classifying to [9-6,](#page-291-0) [9-11](#page-296-0) creating static [7-4](#page-247-0) dynamic egress [7-16](#page-259-0) egress lists [7-12](#page-255-0), [15-44](#page-467-1) enabling GVRP [7-19](#page-262-1) forbidden ports [7-13](#page-256-0) host, setting [7-17](#page-260-0) ingress filtering [7-6](#page-249-0) naming [7-5](#page-248-0) RADIUS [15-41](#page-464-0) secure management, creating [7-1](#page-244-1)

## **W**

WebView [1-2](#page-29-1), [2-51](#page-88-1)

WebView SSL [2-53](#page-90-0)